January 1983 vol 9, no <sup>I</sup> \$2.95

# creative computing

the #i magazine of computer applications and software

#### In-depth Reviews:

- **Franklin Ace 1000**<br>Commodore 64
- 
- Ada Compilers
- **Apple Graphics** Utilities
- **Speedread +<br>■ E-Z Learner**
- 
- **E-Amdek RGB Monitor**
- $= 13$  **Apple Games**
- Aeronaut
- Cypher Bowl
- Ceemac
- **Krazy Antiks**

How to do 3-D Stereo Graphics

MX-80 Graphics With Pascal

TRS-80 Graphics Made Easy

Is Computer Art Really Art?

IBM Character Generator

Brainwarp— A Game forthe VIC-20

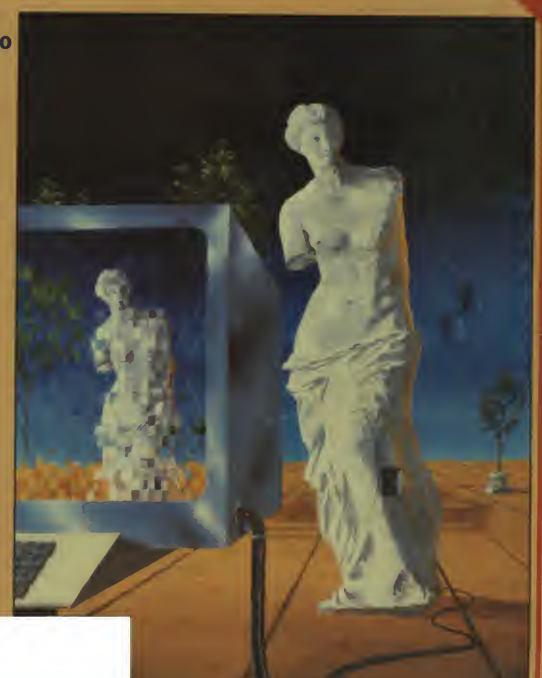

# ARE YOU STILL PRINTING **NUT USING MGROBUFFER?**

CLEAR

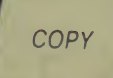

PAUSE

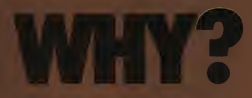

USING YOUR COMPUTER TO DRIVE YOUR PRINTER IS A WASH Of TIME.

While your printer is all your computer is the printer is all your computer is the program is the program is the program is the program is the program is the program is the program is the program is the program is the prog

#### MICROBUFFER ALLOWS YOU TO PRINT AND PROCESS SIMULTANEOUSLY.

You just dump your printing data directly to Microbuffer, whoosh!, and continue processing.

Microbuffer accepts data as fast as your computer can send it. It first stores the data in its own memory buffer, then takes control of your printer. It's that easy.

THERE IS A MICROBUFFER **FOR ANY COMPUTER/PRINTER** ALL OTH<br>**COMBINATION.** 

Microbuffers are available in Centronics-compatible parallel or RS-232C serial versions.

FOR APPLE **III COMPUTERS**, Microbuffer II features on-board firmware for text formatting and advanced graphics dump routines. Both serial and para el versions have very low power consumption. Special functions. nclude Basic listing formatter self-test, buffer zap, and ransparent and maintain modes. The 1<sub>6</sub>K model is priced at \$259 and the 32K, at \$299.

FOR EPSON PRINTERS, Microbuller is \$159 in either an 8K senid or a 16K parallel version. The serial buffer supports both hardware handshaking and XON-XOFF software handshaking at baud rates up to 19,200. Both inter faces are compatible with Epson commands including Graftrax-80 and Graftrax-80 +.

ALL OTHER COMPUTER/PRINTER COMBINATIONS are served by the in-line, stand-alone Microbuffers. (Pictured here, twice actual size.)

Both serial and parallel ver sions are expandable up to 256K. The serial stand-alone will support different input and output boud rates and handshake protocol. The 32K model starts at \$299, \$349 for 64K, and 64K addons (for up to a total of 256K) - e just \$179.

#### SIMPLE TO INSTALL

Microbuffer II is slot-independent. It will fit directly inside the Apple.

II in any slot except zero.<br>Microbuffer for your Epson<br>auxiliary slot directly inside the<br>Epson printer.

The stand-alone Microbuffer is installed in the between virtual line between virtually and any computer.

#### MICROBUFFER FROM PRACTICAL PERIPHERALS.

When you think of how much time Microbuffer will save, can you afford to not have one?

PRACTICAL PERIPHERALS, INC.™ <sup>31245</sup> LA BAYA DRIVE WESTLAKE VILLAGE, CA <sup>91362</sup> (213) 991-8200

CIRCLE 236 ON READER SERVICE CARD

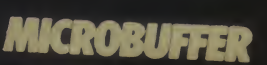

POWER

# As IBMwould design it

The Personal Hard Disk- from Corona-. Only for the IBM Personal Computer.

Corona specialization makes the difference:

It fits right in —right inside the IBM Personal Computer, with no external power supply.

And it makes friends fast-with self-documenting, menu-driven, very "user-friendly" software.

It responds to your needs—for multiple operating systems on the same disk at the same time, in flexible partitions that grow as needed.

It backs you up—on floppies, using "selective" backup (by date, by volume, by category), so an additional backup device is not needed.

And it has reliability you can count on—combining exclusive use of Seagate drives with Corona's DataGuard,,, and FailSafe.<sub>™</sub>

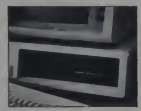

And the price? \$1995 for <sup>5</sup> MB, \$2495 for <sup>10</sup> MB

Experience the difference specialization makes. Ask your dealer to show you the Corona Personal Hard Disk (or call us for dealership and quantity purchase information).

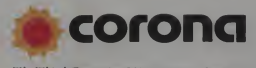

The Third Generation Microcomputer Company

Corona Data Systems 31324 Via Colinas, Section 110, Westlake Village, CA 213-706-1505

CIRCLE 150 ON READER SERVICE CARD

# In This ISSUC... applications & software

# evaluations & profiles

An Apple work-alike for home or office

- 21 The Commodore 64 **Just a 40-column Vic? Just a 40-column Vic?**
- 30 The Amdek Color II. Hockenhull Hockenhull A high-resolution RGB monitor
- 39 Apple Graphics Utilities **Murphy 123** Graphics Magician and Graphics Processing System 123
- 46 Two Ada Compilers Gilpin A comparative review
- 54 Ceemac Material Structured graphics language for the Apple
- ....................Stolker 59 Speedread+<br>
Improve your reading speed<br>64 E-Z Learner
- £4 <sup>E</sup>"<sup>z</sup> Learner <sup>A</sup> program to help you memorize facts
- 68 Avalanche Of Apple Games ... Ahl, Jacobs, Rost & Vogeli
- 94 Eamon **Plamon And Extensive, inexpensive adventure series** Plamondon
- 104 Aeronaut **Flying high with Ti** Aeronaut . Cashman
- 110 Gridiron Action And Antiks Hixson & Leemon Two Atari games for long winter nights

# articles

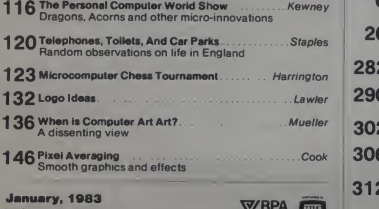

**January 1983**<br>
Centre Contentius (1983)<br>
Centre Contentius (1984)<br>
Centre Contentius (1984)<br>
Centre Contentius (1994)<br>
Centre Contentius (1994)<br>

Contentius (1994)<br>
Contentius (1994)<br>

Contentius (1994)<br>
Contentius (1994

Domestic Subscriptions 12 rasues \$24 97, 24 rasues \$43.97, 36 rasues \$57.97<br>POSTMASTER send address changes to Creative Computing, P.O. Box 5214,<br>Boulder, CO 80321 Call 800-631-8112 toll-free (in New Jersey call 201-540-

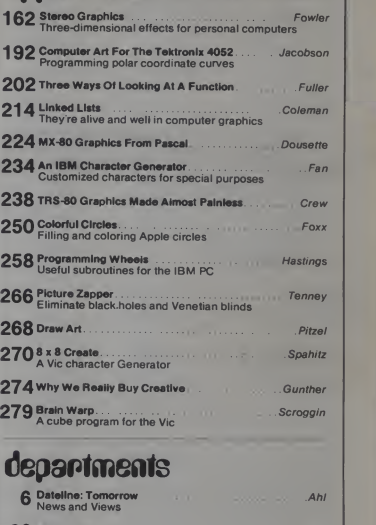

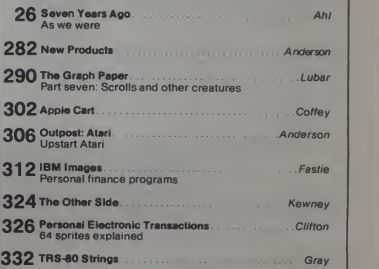

350 Index To Advertisers. Cover illustration by Michael Carroll.

January 1983<sup>e</sup> Creative Computing

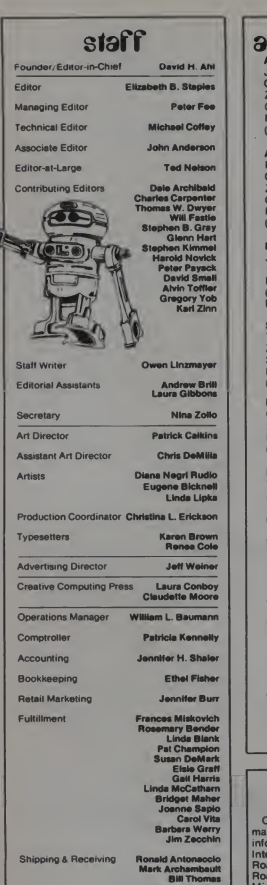

fe

**Strawwey N** 

Advertising Director Jeff Weiner Creative Computing Ziff-Davis Publishing Company New York, NY 10016

(212)725-7957 Advertising Coordinator

Ruth Darling Creative Computing Ziff-Davis Publishing Company<br>One Park Ave. New York, NY 10016 (212)725-3446

advertising sales

Northern California, Northwest Jules E. Thompson. Inc. <sup>1</sup> 290 Howard Ave . Suite 303 Burlingame. CA 94010 (415)348-8222 From Colorado (303) 595-9299

Southern California, Southwest<br>Tom Whiteway<br>Ziff-Davis Publishing Company 3460 Wilshire Blvd. Los Angeles. CA 90010 (213)387-2100

New England CEL Associates, Inc.<br>27 Adams Street 27 Adams Street Braintree. MA 02184 (617)848-9306

Midwest The Pattis Group 4761 W. Touhy Ave. Lincolnwood. IL 60646 (312)679-1100

Mid-Atlantic Larry Levine Ziff-Davis Publishing Company One Park Ave.<br>New York, NY 10016 (212) 725-7668

**Southeast**<br>Browning Publications P.O. Box 61306 Atlanta. GA 30366 (404)455-3430

Canada The Pattis Group 1623 Yonge St.<br>Toronto, Ontario M4T 241 (416)482-6288

### microform

Well Thomas<br>
Bill Thomas Micro Photo Division of Bell & Howell Se<br>
Medidabon Company, Old Mansfield Road, Wooster.<br>
Analgomery OH 44691. Scott McLeod<br>Mike Gribbon | Co Creative Computing is available on per manent record microfilm. For complete information contact University Microfilms International. Dept. F.A. 300 North Zeeb Road. Ann Arbor. Ml 48106. or 18 Bedford

### where to send it

All editorial material, including article submissions, press releases, and products for evaluation should be sent to:

Creative Computing 39 E. Hanover Ave. Morris Plains. NJ 07950

Correspondence regarding other Creative Computing products and publications should also be sent to the Morris Plains address.

Correspondence related to advertising, including ad copy, questions on billing, and requests for rates, should be sent to: Advertising Department

Creative Computing Ziff-Davis Publishing Co.<br>One Park Ave. New York, NY 10016

Correspondence regarding subscriptions, including orders, changes of address, and<br>problems should be sent to:

Creative Computing P.O. Box 5214 Boulder, CO 80321

Your help in choosing the correct address<br>for your correspondence is appreciated.<br>An incorrectly addressed letter or package<br>can take as long as several weeks to reach its proper destination.

### subscriptions

All subscriptions orders and other corre spondence related to subscriptions should be addressed to: Creative Computing P.O. Box 5214 Boulder, Colorado 80321. Foreign subscriptions must be accom-panied by payment in U.S. currency. Subscription prices:

U.S. Canada Foreign<br>1. year \$24.97 1 year 2997 1 year 34.97<br>2. years 43.97 2 years 53.97 2 years 63.97<br>3. years 57.97 3 years 72.97 3 years 87.97 Airmail delivery on foreign subscriptions

is available for a one-year period only at \$75.00 additional for mail to Asia and Australia, and \$50.00 additional for all other foreign.

Subscribers in the United Kingdom may send payment in sterling to: Hazel Gordon

27 Andrew Close Stoke Golding

Nuneaton, CV13 6EL

Please allow at least eight weeks for change of address. Include old address as well as new—enclosing if possible an address label from a recent issue.

### attention authors

Creative Computing will not be responsible for the return of unsolicited manuscripts, cassettes, floppy disks, program listings, etc. not submitted with a self-addressed, stamped envelope

January 1983<sup>e</sup> Creative Computing

# **Introducing the Most Powerful<br>Business Software Ever!**

TRS-80" (Model I, II, III, or 16) • APPLE" • IBM" • OSBORNE" • CP/M" • XEROX"

AMELITER.

# **The VERSABUSINESS" Series**

Each VERSABUSINESS module can be purchased and used independently, or an be linked in any combination to form a complete, coordinated business system.

#### **VERSARECEIVABLES"**

20.002

 $\begin{bmatrix}\n a_1 & a_2 & a_3 & a_4 \\
 a_2 & a_3 & a_4 & a_5\n \end{bmatrix}$  (and the set of all of the state of all of the set of all of the set of the set of the set of the set of the set of the set of the set of the set of the set of the set of th

#### **VERSAPAYABLES"**

PA The Science of the Second Telecometer<br>US All All Andrews<br>US All All Andrews **The Company's Company's Company's Company's Company's Company's Company's Company's Company's Company's Company's Company's Company's Company's Company's Company's Company's Company's Company's Company's Company's Company** 

#### **VERSAPAYROLL**"

#### **VERSAINVENTORY"**

#### \$99.95

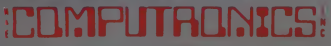

#### 50 N. PASCACK ROAD, SPRING VALLEY, N.Y. 10977

of Tandy Carp **'APPLE** is a tra TRS 80 = a trademark at tax Radio Sharle Don

#### VERSALEDGER II"

\$149.95

CENTER ACEA FLEEDS

VERSA

- 
- 
- 
- 
- 

VERSALEDGER  $\mathbb{I}^m$  comes with a professionally written 160 page manual disjonal for first time uses. The VERSAL POER  $\mathbb{I}^m$  manual will help you be completed quickly familiar with VERSAL DGER  $\mathbb{I}^m$  using comp

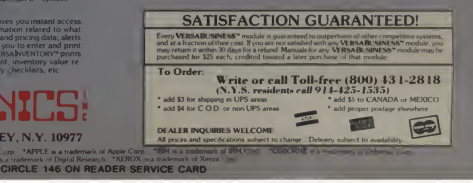

 ${\sf bw}_{\boldsymbol{\cdot}}\ldots{\sf d}$ ateline : tomorrow. . . t

#### David H. Ahl

#### An IBM Home Computer?

though the company is turning out 15,000 machines a month, can IBM be eying the home market? It seems likely. e company is turning out 15,000 machines a month, can IBM be eying the home<br>It seems likely.<br>This January for the first time, IBM plans to exhibit at the Consumer Electronics With demand for the IBM Personal Computer (PC) still far exceeding supply even

Show. Interesting that the video gam But IBM is leaping ly, Apple and Radio Shack have both shunned CES of late, perhaps feeling<br>es image would hurt their sales to business and professional customers.<br>into the CES arena with a large booth in a prime location.

At \$3,500 plus, the current IBM PC is not a serious contender in the truly home market, hence, it is reasonable to expect a new low-ended unit at the show. While IBM is being tightlipped as usual, at least three market researchers (Future Computing, Dataquest and the Yankee Group) also expect a lower performance computer from IBM in 1983.

#### Pac-Man on the Move

With bus ridership on the decl ine, Daniel Prins, president of Jefferson Lines, Inc. was willing to try some innovative tactics. Jefferson serves north-south routes from<br>Minneapolis to New Orleans and hits places like Little Rock, Houston, Kansas City and<br>Ames, Iowa. Most buses are not completely fu Ames, Iowa. Most buses are not completely full, so Prins pulled the rear seats and

replaced them with Pac-Man games.<br>"People just love it," Mr. Prins said. Rider<br>doing just fine against Greyhound and Trailways. "People just love it." Mr. Prins said. Ridership is holding up, and Jefferson is

Prins is obviously concerned about d<br>But he pays attention to less momentous decis<br>the question of whether to continue with Pac-<br>son's advice and go with Donkey Kong. It's t about deregulation, pricing and route structures, s decisions, too. "Right now <sup>I</sup> am grappling with th Pac-Man on the buses, or take my six-year-old It's these really big issues that get you down."

#### Commodore MAX to Compete with Timex/Sinclair?

Jack Tramesl), CEO of Commodore, said the company will introduce a home computer<br>"in the \$99 range" in 1983. "Timeex/Sinclair has broken the \$100 barrier, and we'll be<br>there, too." Trameil gave no details, but one might ex planadd 27 MAX video game/computer might be offered for \$99 instead of the originally<br>planned \$179. Commodore also announced that production of the VIC-20 will be moved to West<br>Chester, PA because of increased volumes of b

will be increased from 2,000 to 3,000 per day, while production of the 64 in Santa Clara is being increased to 10,000 a month.

#### New Atari Computer

In a low-key announcement about anifting some computer production to Hong Kong and<br>Taiwan, Atari mentioned that production of a new computer will begin in the second quarter<br>one has the second quarter<br>machine is reported t keyboard

#### Video & Arcade Games Magazine to Debut

Amid an already crowded field of entries, Creative Computing will introduce a new magazine, Video & Arcade Games, introduce a new magazine, and will cover four magazine and will cover four magazine areas a recade games, ho to newsstands; subscriptions may be available later.

#### Creative Computing Software Bows Out

With the increased emphasis on magazine and book publishing, Creative Computing<br>has elected to bow out of the software business. The debut of Video & Areade Games,<br>increasing the frequency of three other magazines from bidramatically stepped up book publishing program will require all of our resources and<br>attention, Hence, we felt we could not continue to be a leader in the software business. too

Software orders will continue to be filled if inventory is on hand. We are currently making arrangements with other software publishers to take over the line; watch these pages for an announcement about future availability of Creative Computing Software.

6 January 1983 Creative Computing

# SHARED WINCHESTER DISK! The **NEXT STEP** from **TECMAR**

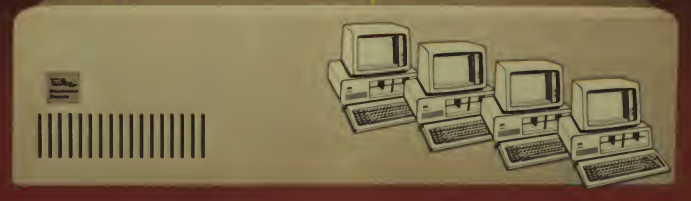

#### Now, Up to FOUR IBM Personal Computers Can Share the Same PC-MATE Winchester Disk System.

for total READ/WRITE freedom, or they can all share <sup>a</sup> is only 53995. Each additional PC toshare the disk needs device for READ Only applications. only <sup>a</sup> PC SHARE'" adapter at just \$495.

All PC-MATE WINCHESTER/5'" and WINCHESTER/ 10'" controller. This new controller not only provides superior performance, it can serve as the base unit for the Shared Disk Facility.

Give each Personal Computer a complete logical device The WINCHESTER/5" is \$2995 and WINCHESTER 10"<br>for total READ/WRITE freedom, or they can all share a is only \$3995. Each additional PC to share the disk needs

few reasons why the PC-MATE" Winchester Disk System should be your next step.

#### $ALL_{IN}ONE^{rw}$  EXPANSION FOR THE IBM PERSONAL COMPUTER. Memory, Serial, Parallel, Clock/Calendar with Battery and more!!!

PC-Mate<sup>r</sup> by TECMAR, the now brings you the ultimate<br>expansion product, the ALLINOME'" Board. \*r\*rret as a set of ALLINOME'" Board.

ALLimONE " gives you memory, 64, 128,<br>192 or 256K bytes, a Serial Port, and a<br>Parallel Port, Clock/Calendar with battery<br>backup and circuitry for an optional<br>Programmable Array Logic chip.

comes complete with the DB25 connectors on Serial and Parallel Ports, Software<br>and Parallel Ports, Software<br>to set system Time and<br>Date, and the popular<br>RAMSPOOLER" utility to allow printing as a back- ground task.

#### \$565. 64K Bytes \$735. 128K Bytes \$875. 192K Bytes \$975. 256K Bytes

Tecmar is currently shipping over thirty different<br>expansion products including Memory. Winchester For IBM Personal Computer Expansion,<br>Disks, Communications Interfaces, Laboratory/Scientific The Next Step . . . . TECMAR.

ating Computerland and other fine PC-Mate Retailer Internationally.

Tecmar Inc.

PERSONAL COMPUTER PRODUCTS DIVISION 23600 Mercantile Road. Cleveland. Ohio 44122 Telephone: (216) 464-7410 CIRCLE 352 ON READER SERVICE CARD

#### Franklin Ace 1000

creative computing equipment evaluatian

# Apple Work-Alike

Having one personal computer that will do most everything <sup>I</sup> want to do has always seemed highly unlikely.<br>That is. until I tried the Franklin<br>Ace 1000, an Apple work-alike com-<br>puter from the Franklin Corporation.

By simply including a standardized, full size ASCII keyboard, the Ace 1000 comes close to meeting all my requirements, primary among which is **the set of the set of the set of the set of the set of the set of the set of the set of the set of the set of the set of the set of the set of the set of the set of the set of the set** munications, hardware testing, and software development for business purposes (test, measurement and control, not accounting or inventory). Let's take a closer look at the Ace 1000; perhaps it will meet your require ments, too.

#### Features

One of the first things you notice is<br>the size of the Ace 1000 assembly. Some of this added size is width necessary to accommodate the length of the full size keyboard. Inside, extra space is needed for the large power supply and the spacious main circuit board.

Extra space on the circuit board means more room between components and between cards in the

Chuck Carpenter, 3714 Bishop Hill Drive, Carrollton. TX 75007

Chuck Carpenter

 $\overline{8}$ 

expansion slots. With more room between parts, cooling is improved<br>and heat related problems are less likely to occur.

Additionally, the power supply has a built-in fan. which is noisy but not

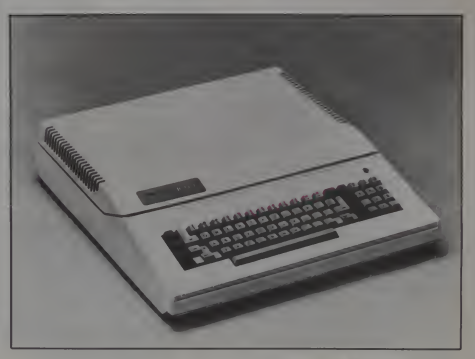

January 1983 Creative Computing

# $H A N$

**FORGETS:** 

# **MORE THAN JUST ANUTHER PRETTY FACE.**

Says who? Says ANSI.

Specifically, subcommittee X3B8 of the American National Standards Institute (ANSI) says so. The fact is all Elephant™ floppies meet or exceed the specs required to meet or exceed all their standards.

THORY

But just who is "subcommittee X3B8" to issue such pronouncements?

They're a group of people representing a large, well-balanced cross section of disciplines—from academia, government agencies, and the computer industry. People from places like IBM, Hewlett-Packard, 3M, Lawrence Livermore Labs, The U.S. Department of Defense, Honeywell and The Association of Computer Programmers and Analysts. In short, it's a bunch of high -caliber nitpickers whose mission, it seems, inorder to make better disks for consumers, is also to

make life miserable for everyone in the disk-making business.

How? By gathering together periodically (often, one suspects, under the full moon) to concoct more and more rules to increase the quality of flexible disks. Their most recent rule book runs over 20 single spaced pages—listing, and insisting upon— hundreds upon hundreds of standards a disk must meet in order to be blessed by ANSI. (And thereby be taken seriously by people who take disks seriously.)

In fact, if you'd like a copy of this formidable document, for free, just let us know and we'll send you one. Because once you know what it takes to make an Elephant for ANSI  $\ldots$ 

We think you'll want us to make some Elephants for you.

# FOR THANT. HEAVY DOTY DISKS.

Distributed Exclusively by Leading Edge Products, Inc., 225 Turnpike Street, Canton, Massachusetts 02021 Call: toll-free 1-800-343-6833; or in Massachusetts call collect (617) 828-8150. Telex 951-624.

CIRCLE 192 ON READER SERVICE CARD

#### Franklin Ace 1000, continued.

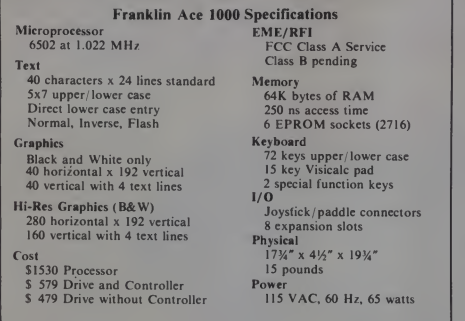

Table I.

objectionably so. Besides keeping the power supply cool, the fan circulates air inside the computer case to aid in component cooling.

Table <sup>I</sup> shows the published specifications of the Ace 1000. In using the system, <sup>1</sup> have listed some additional features which should be of interest to prospective purchasers and users.

Most significant is the full-size key board. It includes a sculptured design to aid the user, and the layout of the keys is similar to an IBM Selectric. All the key functions worked properly with the languages and programs <sup>I</sup> tried.

Keys on the keyboard are individually replaceable. Manufactured by Keytronics, the keyboard uses capacitive switches so there are no contacts to wear out. The "feel" is somewhat spongy with a certain amount of tactile feedback to the user. <sup>1</sup> am used to a keyboard like this so it didn't bother me.

All keys on the keyboard are repeat keys. Consider how much help this feature is when using a word processor. Text editing involving extended cursor movement is greatly improved, for instance.

Two special keys called PAUSE and BREAK are included on the keyboard. These are especially useful in Basic and Pascal programming. PAUSE generates <sup>a</sup> CTRL-S and BREAK generates a CTRL-C.

Memory for the equivalent of a 16K<br>RAM expansion card is included on

the main circuit board. Slot 0 is not needed for this application. Acut-and jumper area is included to allow you to use slot 0 if you need to.

Cassette capability is not included with the Ace 1000. However, space for the circuit components is included in the circuit board etch (see Figure I). <sup>1</sup>suspected that some of the Ace 1000 features used the memory space originally occupied by the cassette input/ output  $(1/O)$  routines, and on investigation this turned out to be the

case. Therefore, the cassette routines are not available in the firmware. Because the Ace 1000 is not considered a hobby machine, the cassette interface was not included.

Booting with the Ace 1000 Master Disk allows you to enter Floating Point Basic in lower-case. (Similar to Basic-80 under CP/ M.) When you lista program the lower-case commands and statements are converted to upper-case. Any variables entered in lower-case remain in lower-case. Under control of the Ace 1000 Master Disk, a lower-case filename is saved in upper-case. Integer Basic is converted directly to upper-case as you

type.<br>When you boot with an Apple II Master Disk, you can enter Floating Point Basic in lower-case but not disk operating system (DOS) commands. Also you can't save a program using a lower-case filename. For Integer Basic you must press the shift lock key and enter everything in upper-case.

Otherwise, the operation and functions of the Franklin Ace 1000 are the same as the Apple II. A few minor<br>problems arise because of the differences in keyboards. These will be discussed in more detail later. Table 2 is a summary comparison of Ace 1000 and Apple II features.

#### Hardware

Generally, the hardware is much like that of the Apple II. Power supply capacity is greater  $-$  about 65 watts for the Ace 1000 and 40 for the Apple II. Memory expansion (16K) is built-

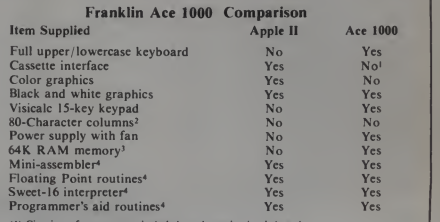

(1) Circuitry of components included on the main circuit board. (2) Videoterm or equivalent board suggested.

(3) I6K equivalent expansion board built-in to Ace 1000 main circuit board.

(4) Available with soft-loaded Integer Basic or Integer Basic ROM card.

Note: A ROM card or memory expansion card can be used in slot 0 if appropriate cuts-and-jumpers are added to the selection block area of the main circuit board.

Table 2.

10 January 1983 ° Creative Computing

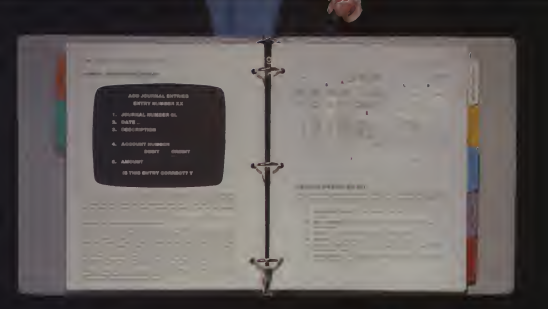

# **A Cheap Trick.**

The Dakin's hudiness Hookkeeping System." We demond tarter yet rost less than any comparable) manager\*

That, our competitors may feel, was a cheap-It took no magic at all trick. Notso.

to make its shine. We used our heads. - milgaveour custon ers what they isked. lur A Quick, cast to use. **Secondar** encompasses general

ledger, vendor activity, customer activity and employee activity. Aging with receivables. Visual documentation. Toll-free hot line for technical support. And a reasonable price

No matter what your accounting needs are from personal to business - the Dakin 5 Business Bookkeeping System<sup>19</sup> solves the problems. (Sodoes our Budget Planner,<sup>rv</sup> Depreciation Planner,' Analyzer<sup>38</sup> and Programming Aids.<sup>79</sup> But more on that and other versatile new tricks later.)

Dakin 5. We give it all to you Faster, easier and for less. Honestly.

Just ask your local computer retailer Dakin 5. Answers that put an end to the disappearing dollar.

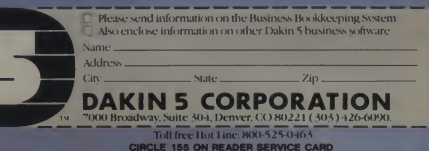

Franklin Ace 1000, continued.

#### Franklin Ace 1000 Peripherals and Software Tested

#### Peripheral Software

Microsoft Z80 Softcard Apple Controller 2 drives Wesper 80-Column Video Board Mountain Computer Wesper BPO Printer Buffer Apple Parallel Printer Board Micro-Sci Controller and Drive (1)<br>Hayes Modem II MPC SIO Serial Printer Board

Super-Text IISargon II Space Eggs Gorgon Universal Boot Initializer<br>Clock Clock Flash! I/B Compiler S-C Assembler 4.0 Data Capture 4.0/80 CP/M and Basic-80 (M Basic) Locksmith 4.1 CP/M and Wordstar W/P Visicalc Pascal

(1) Optional drive supplied by Franklin

#### Table 3.

in, or you can use slot 0 for memory expansion of your choice. To use slot 0, you make cuts to a designated block on the main circuit board.

There are several other memory options you can select through cuts and jumpers with this board option too. They are described in the User Manual. A reset button is provided

under the left front edge of the case. Operating the Ace 1000 is much like running an Apple II. I remove all the cards from my Apple — except the language card — and inserted them in the Ace 1000. Without exception, all of them worked.

<sup>I</sup> used the dual drives from my Apple for most of the test. Drives available from Franklin are Micro-Sci drives (reported to be manufactured under license by Franklin). <sup>I</sup> tested single Micro-Sci drive and controller and both worked without any apparent problems.

To gain further assurance <sup>I</sup> tried a sampling of software from my collection. Other than the minor problems alluded to above, everything worked. Table 3 summarizes the peripheral cards and software I used in the evaluation of the Ace 1000.

#### Software

Because most all Apple programs expect upper-case input, you must<br>press the shift lock key to make them press the shift lock key to make them<br>work (the minor problems). For<br>instance, with Super-Text, the char- Figu acter X is used to print <sup>a</sup> file. A lowercase x wouldn't execute. Furthermore,

a filename typed in lower-case wouldn't save. Upper-case filenames worked fine.

Another difference, again with Super-Text, concerns shift key operation. With the Apple II and a Videx Keyboard Enhancer, a certain key sequence is required to make the shift key work typewriter style.

By experimenting, I found a pr<br>sequence that performed a similar we function with the Ace 1000 keyboard. First, ADD mode is selected. Next, the

shift lock is pressed, followed by a  $CTRL-C$ . Now the shift lock or shift key generates upper-case characters. Using <sup>a</sup> CTR L-P, the code for starting a paragraph, caused the steps just<br>described to terminate their response. My solution was to use the tab function to indent paragraphs.

In addition to the Super-Text word processor, I tested Word Star running under Apple CP/M. My test was rather limited but showed that itworked at least enough to write a short letter, save it, recall it, and make local and global changes.

Included in the Ace 1000 service manual is a patch for the *Applewriter* II word processor. The patch lets you modify *Applewriter* so it will recognize the keyboard features of the Ace 1000.

Software provided with the Ace 1000 is limited to a Master Disk. Most<br>of the programs are utilities and are much like those included with DOS 3.3. Each program is described in the Users Manual. Diagnostics are also included on the master disk. These utilities will help you locate a problem should you experience difficulty in operating the system.

Except as noted earlier, all pro grams from the Apple II master disk worked. Integer Basic was loaded into the expansion RAM and it worked too. In fact, the utilities such as the mini-assembler and those from the programmer's aid ROM worked very well<sup>"</sup>

Along with a check on the machine language utilities, <sup>I</sup> tried PEEKs,

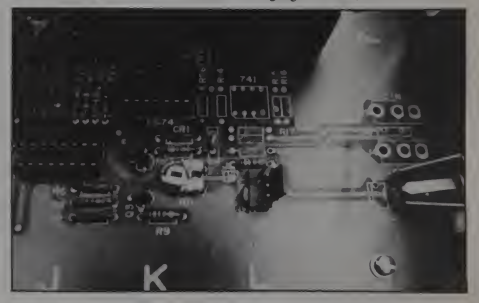

Figure I. Circuitsfor cassette interface are included in the circuit board etch. However, the cassette input <sup>I</sup> output routines are not included in the monitor firmware.

# Stake a Claim on the most exciting New Game for you<sup>r</sup> Atari Home Computer.

**in kulturan** team that brought you<br>
"Robot Attack", "Defense<br>
Command" and many other<br>
great Arcade games for From the programming great Arcade games for your TRS-80"

- 100% machine language
- <sup>1</sup> 6K ROM Cartridge, the
- largest available anywhere) Written specifically for the Atari® — not a converted<br>Apple® game.<br>Ten different rounds
- 
- Difficulty adjustment<br>High score table
- 
- Demo mode
- <sup>|</sup> Spectacular sound and graphics<br>Runs on any
- 400/800 with at least <sup>1</sup>6K memory
- Only \$49.95 /

junt three of ten rounds h the game: **ITA** 

HOGUF

HARP ON

~&l

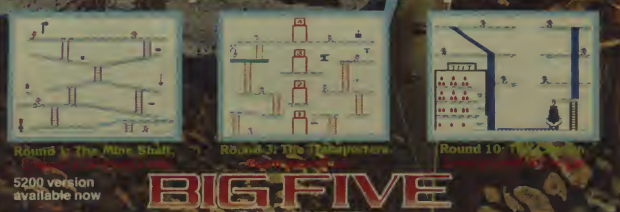

p. Box 9076 - IBS Van Mays, CA 91409 (213) 782 686/ CIRCLE 125 ON READER SERVICE CARD

#### Franklin Ace 1000, continued.

POKEs and CALLs from the Integer and Floating Point Basics. As expected, as long as no routines from<br>the cassette  $1/O$  are used, all access to memory locations functioned properly.

#### Documentation

Documentation is rather sparse. The Users Manual is all you get. If you want to learn any more than how tooperate the machine, look elsewhere. There are no descriptions of pro gramming languages included in the manual.

In fact, there is less information in the Ace 1000 manual than there was in the first Apple II manual. At least the original Apple manual included memory usage, a summary of machine language and Integer Basic commands, and sample programs. <sup>I</sup> expect some improvement in the area of documentation very soon.

If you are considering purchasing the Ace 1000 as a second Apple-like computer, all you need to know is how the new system works. More than likely you will already have all the documentation you need to describe programming languages. If Ace 1000 will be your first machine, locate and purchase as many of the Apple II manuals as you can.

#### **Conclusions**

For those who want to use a personal computer as a word processor, the Franklin Ace 1000 is an excellent choice. The full size upper and lower-case keyboard is a delight to it. use. This review was written on the Ace 1000.

If you want a system, as <sup>I</sup> do, with flexibility, ease of expansion, and functional utility, the Ace 1000 will do the job quite nicely, especially if you are considering a second computer and already .have documentation. Soft ware for personal, business, professional, and development applications

is available through many sources.<br>If you are interested in color 703 graphics, however, forget it.The Ace 1000 generates only shades of grey and black and white (assuming you use a black and white monitor). A color adapter board is "soon to be avail able." It will plug in to one of the expansion slots.

Based on my evaluation of the computer, <sup>I</sup> suspect that any software or peripheral that will work on an Apple II, will work on the Franklin Ace 1000.

The Apple II is probably to be at the peak of its product life right now and, the Ace 1000 should help to stimulate the market for Apple-compatible products. The new Apple work-alike products won't injure the Apple market, they will enhance and sustain

 $\sum_{n=1}^{11}$  One caveat: make sure the company manufacturing your Apple work-alike will support the product. Franklin appears to be establishing the required support network. High Technology, the local distributor, has been involved with factory training programs through Franklin. In turn. High Tech nology provides training and support for its dealers.

Franklin Computer Corporation, 7030 Colonial Hwy., Pennsauken, NJ 08109. (609) 488-1700.

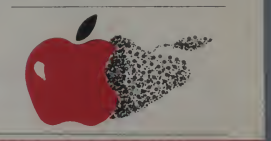

# PINBALL<sup>estre</sup>ATARI I

- 10 selectable modes ofplay, including
- 40 user-adjustable parameters: create and save your own custom games.
- an instruction card, a hi-score disk label, and
- all for only \$29.95

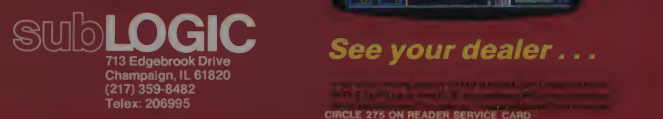

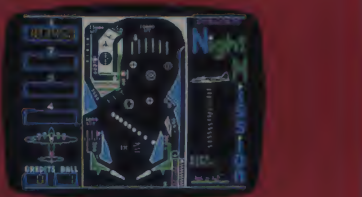

CIRCLE 275 ON READER SERVICE CARD

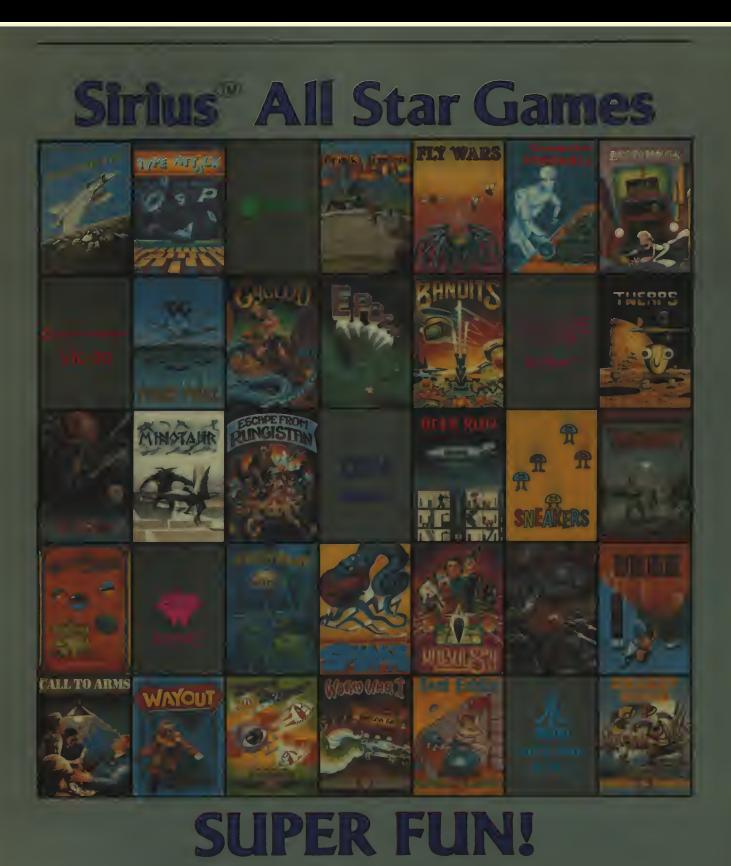

and of the College for 1999 he trapped from the common **Continued by the first** of Company for the company and the company of the company of the company of the company of the Company of that the second second second second second second second second second second second second second second second second second second second second second second second second second second second second second second sec

CHOIS 207 ON READER SPOVICE CARD

# **Spinnaker presents<br>Delta Drawing.**

# An introduction to the modern art of programming<br>using the ancient art<br>of drawing.

SPINNAKER

#### Kids love to draw.

And with Delta Drawing, your children can have fun creating their own colorful drawings, and at the same time, learn about computer programming.

Delta Drawing is much more than just a fun game. It's an educational tool that helps children develop their creativity, learn to write computer pro-

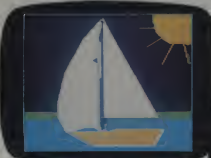

grams and build an understanding of pro cedural thinking.

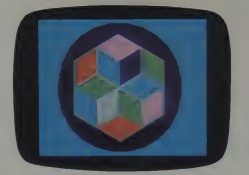

that was written. As children progress, they can begin to write their programs in the text mode and switch to the graphics mode to see their pictures. They can

even switch back and forth between graphics and text modes.

Delta Drawing will make your child comfortable with the computer and helps develop procedural thinking-the kind of step-by-step approach needed to write programs and solve problems

with computers. Get Delta Drawing today.

Delta Drawing can be played on Apple® computers.

It comes complete with easy-tofollow fast-start cards. And for more advanced users, a completely detailed instruction manual.

You can save your child's drawings on a blank disk and even print them, if you have a printer with graphics capabilities.

5o look for Delta Drawing at your local software store. Or write to Spinnaker, 215 Pirst Street Cambridge, MA 02142.

You'll find that when we combined learning and fun, we created a work of art.

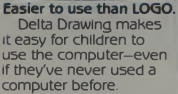

In fact, It's easier to use than LOGO turtle graphics. And Delta Drawing costs less than half as much as LOGO

With Delta Drawing, your child controls the Delta cursor, and the Delta cursor controls all the action. 5o kids can learn at their own pace while they're having fun.<br>**How your children will learn** programming.

With Delta Drawing your child first creates a picture using simple, single key commands, forexample: "D" for draw, "L" for left. "E" for erase.

As the picture is being drawn, the computer keeps track of every keystroke and records it as a program.

Then, by touching the "T" key for "text mode," the child can see the program

 $S$ PINY $M$ <sub>we make learning fun.</sub>

d trademark of Angle Computer, Inc.

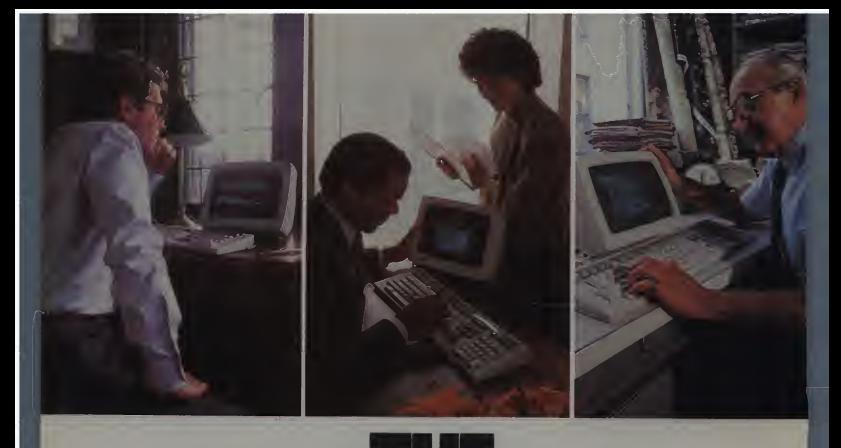

# THE THREE PERSONAL **COMPUTERS** EXPERTS SAY B10W EVERYTHING ELSE OUT OF THE MARKET/'

Once in a great while, personal computers come along that drive the normally staid computer press to extremes of praise. The personal

computers made by Digital Equipment Corporation are *Pro 300 series* Such an example. These are the personal computers about which industry analysts such as The Yankee

The minicomputer of personal computers. Group have said: "... comparing other currently available personal computers to (Digital's) Professional series is like comparing a sub-compact car to a Porsche."

And further: "The trio of personal computers will blow everything else out of the market."

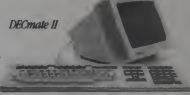

The Yankee Group was not alone. From The fully supported small business system the Rosen Electronics Letter: "Digital offers more storage, more memory, more expansion, more columns, and a higher performance central processor." And from The Gartner Group: "... the hardware specifications, design, and future upgrade planning appear superb."

What could inspire such remarks? Perhaps it was a feature like Digital's bit-map graphics-a graphics capability that makes yesterday's graphics look like yesterday's news. Or maybe it was the overall idea of a personal computer that could do more than one thing at a time. Or storage. Or memory. Or the idea of using two central processors instead of one.

Wouldn't you like to find out a little more about Digital's Raimbow 100 personal computers? Call 800-DIGITAL and we'll send you our free brochure. Or write: Digital The low cost bigb performance machine. Equipment Corporation,

129 Parker Street, Maynard, MA 01754. And if our words aren't good enough? Ask anybody else.

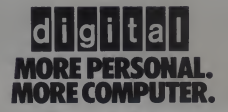

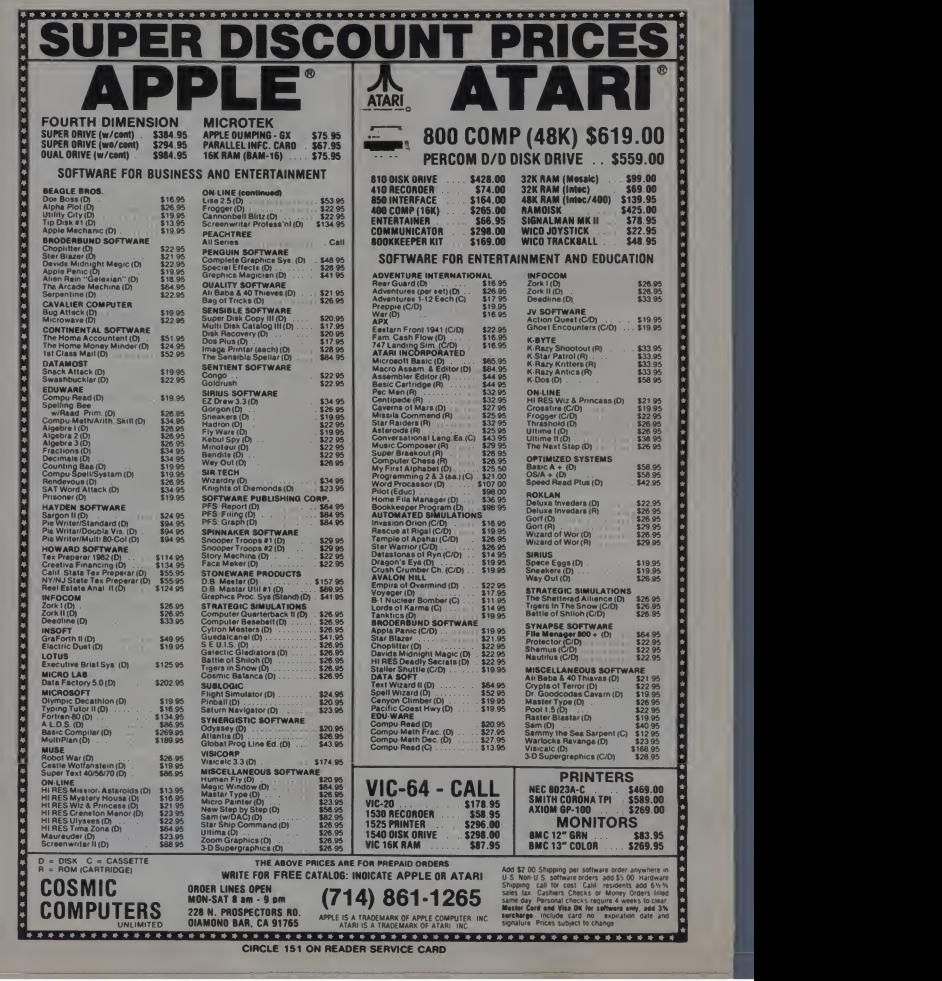

#### Commodore 64

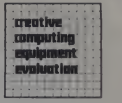

### A Best Buy For '83

The Commodorc-64 is a lot of computer for the money. For only \$595, it comes with 64K of RAM memory, excellent graphics, a three-voice sound synthesizer. Microsoft Basic, a 6510 microprocessor, <sup>a</sup> built-in RF modulator to connect with a television, and a typewriter-style keyboard.

Although not a true "open design" such as the Apple II or IBM PC, the 64 has several easy-to-use input/output interlaces built in. There is even a car tridge slot that will allow a Z80 microprocessor or game cartridge to be added to the system.

Commodore has announced that the popular CP/M operating system will be available when the Z80 cartridge is  $\left[\right]$ <br>released in early 1983. A single 5<sup>1/4"</sup> floppy disk (Model 1541) is available for an additional \$399.

#### Not A 40-Column Vic

The 64 is packaged in a plastic case that looks exactly like the Vic-20. except that it is brown instead of white. But don't let that fool you: the 64 is not a 40 column Vic. The two computers share only two features: the plastic case, and the same version of Pet Basic.

Vic programs that don't use any of the special Vic graphics or sound and that do not rely on the 22-column screen will run on the 64. Unfortunately, those constraints severely limit the number of Vic programs that will work on the 64.

The 64 uses a 6510 microprocessor. who<br>The 6510 is exactly like a 6502 (which is lent used by the Pet. Vic. Apple, and Atari) except that the first two bytes of page zero have been "stolen." These two memory locations are used for an on chip 8-bit input/output port by the 6510. The 64 uses this port to control its memory map. which makes it unusually flexi ble.

January 1983<sup>c</sup> Creative Computing

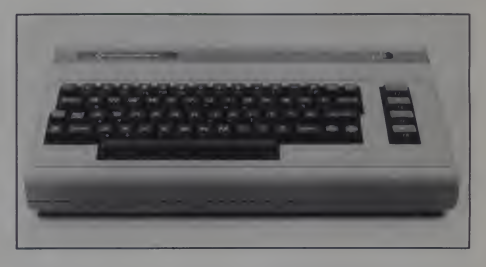

Ron Jeffries

For example, when a game cartridge is plugged in, the 64 automatically acts just like the Commodore Max Machine game console. This means that the 64 is an inexpensive development system for programmers who want to write Max games.

#### Excellent Keyboard

The first thing that impressed me when <sup>I</sup> unpacked the 64 was the excellent keyboard. Several people who have wandered by my office have tried the keyboard, and their comments have all been quite positive.

As is true of most computer keyboards, some keys are not placed where they would be on astandard typewriter. If you arc a touch typist, be sure to type for a few minutes on the 64 keyboard before you decide to buy it. The place ment of keys on the 64 probably won'i bother you.

The keyboard of the 64 is sculptured, which means that the tops of the keys are slightly concave when viewed from the end of the keyboard. (Some keyboards look like a staircase when viewed from that angle.) Most typists seem to prefer the sculptured design, which is what IBM uses for their popular Selectric typewriter.

The 64 keys also have a matte, nonglare surface that is attractive. The 'feel'' of the keyboard is above average. although for my taste it is a little softer than ideal. There is no audible click when a key is pressed, a feature <sup>I</sup> have come to appreciate on machines such as the Atari 800.

As <sup>a</sup> point of reference, the IBM Selectric keyboard is the best <sup>I</sup> have ever used. My favorite personal computer keyboard is the IBM PC. It has <sup>a</sup> sharp, "clicky" feel that works very well for me. <sup>1</sup> rate the 64 keyboard about 7 on ascale of 1 to 10, with the IBM PC rating a 9. and the Selectric getting a perfect 10. Obviously, the \$600 64 does very well in comparison with the much more expensive IBM PC.

The 64 keyboard has a somewhat high

R. K. Jeffries, 5266 Hollister, Suite 224, Santa Barbara. CA93III.

#### Commodore-64, continued...

profile. The home row of keys is 70mm above the desk surface. (The 64 looks higher that it is. For example, the fairly sleek Atari 800 has a 77mm high home<br>row.) A low profile keyboard such as the IBM PC places the home row of keys approximately 30mm above the desk top. Research in human factors has shown that low profile keyboard design reduces fatigue in users<sup>\*</sup> fingers and hands.

Commodore decided to use <sup>a</sup> slightly modified Vic plastic case for the 64, even though that meant having a high profile keyboard. On the other hand, by using existing plastic tooling, they were able to get the 64 to market several months sooner than if they had designed a new case. (They probably also saved S20.000 to \$50,000 in development costs. <sup>I</sup>

#### Advanced Graphics

The graphics capabilities of the 64 are exciting. Commodore-64 graphics are more powerful than those of the Atari. IBM PC. Apple. II 99/4A, or Radio Shack Color Computer. (The 64 also has far stronger graphics than its cheaper cousin, the Vic-20.)

The most important feature is its dedicated hardware support for rapidly dis playing eight detailed objects anywhere on the screen. Each of these objects (Commodore calls them sprites) can be 24 pixels wide and 21 pixels high, or about the same as a block of 3 <sup>x</sup> 3 characters.

After a sprite is designed, and the dot by-dot pattern for the display (called a bit map) is stored somewhere in memory, the sprite can be moved around on the screen very quickly and easily. All the programmer has to do is POKE thehorizontal and vertical location into the appropriate registers of the dedicated graphics proeesor called the "Video Interface Chip." or VIC. The VIC chip directly supports eight sprites at one time. ( In machine language it is possible to "re-use" sprites, and thus have more than eight of them on the screen at once.)

#### Sprites Are Versatile

Each sprite has a priority. This allows one sprite to appear to pass in front of another sprite, so that three-dimensional effects are possible. The video chip also keeps track of collisions between sprites, and between sprites and the foreground. This can be very useful when writing sophisticated game programs.

Each sprite can be enlarged to be twice as wide, or twice as tall, or both. However, when a sprite is enlarged, there is effectively half as much resolution, since the same bitmap of 24 by <sup>21</sup> pixels is used. (The pixels making up the sprite are enlarged.

Likewise, a sprite can use four colors (instead of the normal "on" or "off") at the expense of having half as much resolution.

Until you can see an example program that uses sprites, it is hard to understand what a powerful tool they are. Machines like the Apple that do not support sprites face tough competition from those like Commodore, Atari, and Texas Instru ments that do provide this facility. (See '"Personal Electronic Transactions" in this issue for more on 64 sprites.

#### Video Prohlems?

In my opinion, the quality of the video image produced by the 64 is poor. So far. <sup>I</sup> have seen the displays of six 64 computers, and have yet to find one that is as crisp and sharp as the Atari 800 or 4(M) models, for example. Since <sup>I</sup> am using a fairly early production model of the 64. this problem may be corrected by the time this review appears in print.

Many combinations of text and background colors produce an unreadable display.

For some reason, the characters on the 64 appear to be "smeared" on the display. This effect is least visible when there is reduced contrast between the character color and the background. <sup>I</sup> suspect that is why Commodore decided to have the 64 display light blue characters on <sup>a</sup>dark blue background when it isfirst turned on. However, this combination of foreground and background col ors docs not provide as much contrast between text and the background as other popular systems.

Many combinations of text and back ground colors produce an unreadable display. The background color (as well as the border color) can be changed with two POKE commands. After some experimentation. <sup>I</sup> have found that blue text on awhite background looks pretty good, although it does exhibit some of the character smearing. <sup>I</sup> trust that Commodore plans to improve the quality of the display.

#### Music Synthesizer

The 64 produces sound using the 6581 Sound Interface Device (SID). This special chip is a music synthesizer and sound effects generator. It provides three voices that can be controlled by the user.

For each voice, you can control pitch over a nine-octave range. The waveform can be a triangle wave, sawtooth, varia ble pulse, or noise. ( You can create great sound effects for games with the noise waveform For example, it is easy to produce explosions, shuffling feet, or ocean waves.) For each voice, you can also control volume, and there is a master volume control.

For each of the three voices, you can control what are called envelope generators. The way a note or sound effect sounds when it is produced is the result of many different things. Naming the envelope of agiven sound is a shorthand way of describing four of the important parameters that control how it sounds.

There are four parameters that describe an envelope: attack, decay, sustain, and release, or ADSR for short. With the 64. the attack rate can be varied from two milliseconds to eight seconds. Both the decay and release rate can range from six milliseconds to 24 seconds, and the sustain level can range from zero to peak volume.

After spending quite a bit of time using a *sound editor* that makes it easy to build new sounds and then experiment with changing them. <sup>I</sup> am very im pressed with what the SID can do. Frankly. <sup>I</sup> can't remember the last time that <sup>I</sup> have had this much fun (at least with a computer). When I start playing with 64 sound generation there just doesn't seem to be a good place to stop. Many 64s will be purchased solely because of the SID synthesizer.

Given the excellent sound and graphics capabilities of the 64. it is too bad that Commodore did not choose to support the new hardware ata high level in Basic. All of the sound and graphics are controlled with POKE statements that change magic memory locations. POKEs are inconvenient for experienced programmers, and completely mystifying to novice users.

Microsoft has extended Basic to support graphics and sound on other machines such as the IBM PC. So why was the 64 released with version 2 of the same old Pet Basic, which docs not support the new hardware features?

<sup>1</sup> think that Commodore decided that the 64 would sell very well without an enhanced Basic. After all, the 64 is priced relatively low for the features. (Using the existing Pet Basic is another way that development costs were minimized.)

Will there ever be an enhanced 64 Basic? <sup>I</sup> think it is unlikely. My guess is that a better version of Basic will be one of the features of the S995 P-500. The new computer will have the same color graphics and sound as the 64. and will

January 1983<sup>c</sup> Creative Computing

Pascal Basic **Cobol** Forth Pilot Fortran Spread Sheet Inventory Logo<br>"C"

KEDIN | Word Processor Communication Utility Accounts Receivable Accounts Payable Engineering Utility

General Ledger Mailing List Macro Assembler Education

N'T GET

# TRSDOS\* CP/M\*\*

Open your doors to <sup>a</sup> world of SOFTWARE with LNW computers. You'll get MORE PERFORMANCE<sup>1</sup> than with the IBM PC? the Apple II? TRS80 MODEL II or TRS80 MODEL III<sup>4</sup> along with software support of TRSDOS or CP/M. the TWO MOST WIDELY USED OPERATING SYSTEMS. This means you, the user, can select from the largest base of business or personal software.

Standard Features: A serial RS232 communication port, parallel printer port, Hi-Resolution (480x192) B/W and COLOR graphics, an 80 character-perline screen display along with Quad -density interface for 5" or 8" floppy disk storage offering immediate access to 3.5 million characters, or optional Hard disk

interface to 5 or 10 million characters.

Standard Software: LNWBASIC and DOS PLUS operating system packages, commanding all the above features, are included.

The LNW computer will be the key to your success with the starting price at \$1695.00, along with a full 6 month warranty.

Dealers: You too can open the door to a successful product. Call for our special dealer programs: (714) 544-5745.

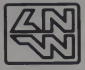

LNW Computers 2620 Walnut Avenue Tustin, California 92680 (714) 544-5744

CIRCLE 197 ON READER SERVICE CARD

\*\*CP/M is a trademark of Digital Research Corp<br>1. Performance is based on bonch mark test in the JAN 1982 issue of BYTE magazine, pg 54. with LNW80 II as the comparison<br>2. IBM PC is a trademark of IBM CORP

\*TRSDOS is a trademark of Tandy Corp.

3 APPLE II is a trademark of APPLE COMPUTERS

4 TRS80 is <sup>a</sup> trademark of Tandy Corp International orders please inquire for pricing/shipping cost

#### Commodore-64, continued...

also have I28K of RAM. <sup>a</sup> 10-key numeric pad. true programmable function keys, and afaster microprocessor.

The 1541 Disk Drive<br>In addition to supporting the standard Commodore cassette tape format for storing programs and data, the 64 can also be used with the Vic-1541 disk drive. (The original Vic-1540 drive re quires <sup>a</sup> new ROM in order to work with the 64.)

The 1541 uses a 5<sup>1/4"</sup> drive that stores approximately 170.000 bytes. The drive is <sup>a</sup> single-sided unit that uses Commodore's unique disk format, and is pack aged attractively, although the case is white (like the Vic-20) which doesn't match the tan color of the C64.

The disk format used by the 1541 is compatible with the standard Commodore 4040 disk drives that have been<br>used for several years with the Pet and CBM models. This means that disks can be transferred among the 64. the Pet. and the Vic-20.

In the case of data files, no changes should be needed when interchanging files. Pet programs can be transferred to the 64 easily. Many Pet programs work on the 64 after minimal editing. Pro grams that POKE screen locations must be changed, since the screen has moved.

Changing the CB2 sound of the Pet to use the SID chip isn't difficult, if you use this formula:

 $10$  HS =  $2$   $(1/12)$ 

- $20$  SID =  $1NT(.5 + 14*HS$
- (LOG(255/CB2)/LOG(HS))»

Where SID is the value to POKE into location 54273. and CB2 is the value that was POKEd into location 59464 on the Pet. Naturally, you have to have the other SID parameters set up correctly for the 64 sound to work.

Commodore plans to release what they call a Pet emulator for the 64. that will do much of the dirty work for you. I think that converting a Pet program to the 64 is a better approach, since there is no runtime overhead, and you can take advantage of unique 64 features such as color, user-programmable characters, sprites, and of course multiple-voice sound.

#### "Smart Peripheral" Problems

The disk operating system for the <sup>1541</sup> resides in ROMs that are in the 1541. rather that in the 64. The advantage of<br>this approach is that the DOS doesn't consume any RAM in the computer, since it has its own RAM on the disk controller.

Commodore takes great pride in the fact that their system has what they call "smart" peripherals. What this means is that each disk unit or printer has its own

#### How to Transfer C64 Programs to the PET

Taking 64 Basic programs to the Pet is somewhat complicated. After LOADing the 64 program into the Pet from disk or cassette, use the PET monitor as follows:

SYS 1024

At this point, the monitor will dis play the contents of the 6502 registers. We can ignore them, and type the M command to display <sup>a</sup> portion of the PET memory:

.M 0400 0407

of the seven bytes that begin at loca tion 0400 hex. We will ignore the values that it displays, and type the following in their place: .: 0400 00 01 08 00 00 00 00 00

After pressing RETURN, exit from the monitor with the "X" command:

Now, in Basic, type a zero and press RETURN. What we have done is play a trick, using the machine lan guage monitor. We created <sup>a</sup> fake line zero in the monitor, and then deleted it in Basic. If your program already has a line zero, it will not be deleted, since Basic will only delete the first line zero that it encounters, which will be our fake line.

microprocessor, and can accept com-<br>mands from the "main"computer, such avera as the 64.

Unfortunately, there is a fly in this intelligent peripheral ointment. Basically, the disk is a very independent device. The 64 sends it a command, the disk attempts to perform the requested action, and then sets an error code. Note that <sup>I</sup> said "sets an error code." not "tells the computer whether things worked or not.

The problem with the Commodore aproach is that the user program (or the user, in the case of commands from the keyboard) is responsible for discovering that an error has occured. When something doesn't work, the 64 does not print an error message on the screen.

The result of all this is that Commodore disk systems such as the 1541 arc not among the easiest to use when compared with other personal computer sys tems. Evidently, there are many consumers who either don't know the difference, or don't care, because Commodore disk systems seem to sell very well.

#### Limited Disk Speed

The 1541 disk transfers data slower than several other personal computer disk systems. For a simple benchmark, <sup>I</sup> used a program that writes  $10,000$  bytes to the disk. (To keep the interpretive overhead down, the program uses <sup>a</sup> FOR loop that goes from 1 to 500. Each time through the loop a string of 20 bytes is written to the disk.) The 64 with the 1541 disk took 34.8 seconds to write 10.000 bytes. The standard Pet 4040 took 17.5 seconds, and the Atari 800 took 28 sec onds with "read-after-write" disabled.

The command shows the contents  $\left\{\n \begin{array}{c}\n \text{the Atari 810 disk took 46 seconds for the}\n \text{the seven bytes that begin at local}\n \end{array}\n\right\}$ Atari is the only personal computer that automatically reads each sector after it is written. However, this Atari "feature" can be disabled by typing POKE 1913.80. With rcad-after-write enabled. the Atari 8 10 disk took 46 seconds for the DOS took 11.4 seconds to write the 10,000 bytes

<sup>1</sup> ran each disk test several times and averaged the results. Also, the old data file was scratched by using a keyboard command rather than in the benchmark program. To my surprise. <sup>I</sup> found that scratching a file from the disk takes quite a while.

Furthermore, the amount of time taken to scratch a file depends on the location of a file on the disk in several popular disk operating systems. For ex- ample, with the 1541 disk, a scratch command can take <sup>a</sup> noticeable amount of time.

Since most consumers don't bother to time the performance of their disk drives, the important question about the<br>1541 may be "Is it fast enough for the<br>average user?'' The answer is a qualified "yes." If you mainly use the disk for program storage, any disk is much faster than a cassette tape recorder. But if you plan to use the 64 for disk-intensive data management, you should do some seri ous benchmarking before making a purchase decision. At S399, the 1541 is one of the least expensive disk units availa ble for personal computers.

#### **Conclusions**

The Commodore-64 is an excellent value. For S595 you get powerful graphics, a complete sound synthesizer, and aversatile computer with 64K of memory. At the moment. <sup>I</sup> think it is the "best buy" in the \$600 personal computer price range. Now if you'll excuse me. <sup>I</sup> need to get back and tune-up my 64 snare drum sound effect...

Acknowledgements: Glen Fisher of The Code Works provided numerous clarifications of the technical details of the 64. David Rosenwald of Commodore was most helpful in providing hard ware and software.

January 1983<sup>e</sup> Creative Computing

 $\textbf{VALFARI} \begin{tabular}{|c|c|} \hline \textbf{VALFARI} \end{tabular} \begin{tabular}{|c|c|} \hline \textbf{VALFARI} \end{tabular} \begin{tabular}{|c|c|} \hline \textbf{VALFARI} \end{tabular} \begin{tabular}{|c|c|} \hline \textbf{VALFARI} \end{tabular} \begin{tabular}{|c|c|} \hline \textbf{VALFAN} \end{tabular} \end{tabular} \begin{tabular}{|c|c|c|} \hline \textbf{VAGI} \end{tabular} \begin{tabular}{|c|c|c|} \hline \textbf{VAGI$ 

Then take advantage of our special offer on Starting Forth by Leo Brodie. Widely acciamed as the oest<br>book available on the subject, this entertaining treatment of Forth will make you comfortable with this<br>exciting languag

These are the utilities developed by Valpar International's software<br>specialists and used to create our commercial software products.

#### $val$ UUS NEW! By Popular Demand!

valDOS. Now you can use your valFORTH system to read and write<br>normal Atari DOS Files created with velDOS or other sources. Also in-<br>cludes valDOS File Editor for creating and reading FORTH Source<br>Code without "screens" (

(Over 25 pages of documentation Requires valFORTH )

valFORTH Package contains; fig-FORTH kernel with mathematical and stack op-erations machine-coded for higher speed than normal fig-FORTH. line editor AND screen editor, debugger, sound and graphics command floating point, advanced 6502 assembler, diskcopiers. and much mor (Over <sup>1</sup> 10 pages of documentation)

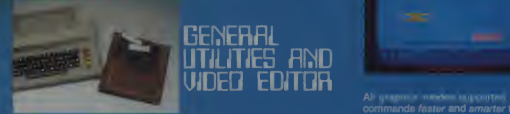

Utilities: 4 array types, 4 case types, text on graphics 8, extensive string manipulation and keyboard input,<br>manipulation and keyboard input, STICK & PADDLE, randoms, bit manipulation, and much, much, much, much, much m<br>m

Editor: fast, *powerful, complet*e valFORTH screen editor 1 1 A profes-<br>sional-quality tool that makes editing a pleasure.<br>(Over 60 pages of documentation Requires valFORTH.)

### **FLAVEN-MISSILE** SAAPHICS. CHJNJCTEJ<br>ZDNOJ.

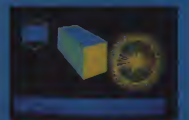

Player-Missile: Create, move commands funds and missiles with high level commands Full support of 5th<br>players and missiles with high level support of 5th support of 5th<br>player multicolor players, etc etc. All critical sect Character Editor: Compose character sets with joystick. Simultaneous display of created characters. Make images for players and missiles. Sound Editor: Simple independent control of all four voices (one joystick per voice)<br>per voice) and audio-control register Create any single-setting sound<br>with graphical and tabular readout

VALPAR INTERNATIONAL 3801 E. 3<»™ STREET TUCSON, ARIZONA 8S713 Call Toil-Free 800-528-7070 In Arizona call (602) 790-7141

CIRCLE 306 ON READER SERVICE CARD

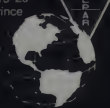

\* TARGET COMPILER<br>\* 3D WORLD

For more information *fast* and a 4TH **W** IF HONK THEN|<br>bumpersticker, send 25¢ and a self-addressed, stamped envelope.

# DISPLAY FORMATTER

Fast, simple creation of all types of display lists, with automatic 4K<br>boundary jumping. Automatic or user controlled memory allocation, and<br>formatting for horizontal and vertical scrolling, and display list interrupts. (m 30 pages of documentation Requires valFORTH

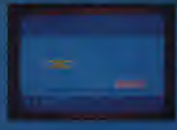

#### fell\* - Vaigräfhics<sub>.</sub><br>Ind Advanced **FLOATING POINT** *<b>IOUTINES*

and vanishing point effects; point labeling, etc Also SIN, COS ATN.<br>ATN2, etc added to floating point.

(Over 35 pages of documentation Requires valFORTH.

# Text Compression and Auto Text Formatting

- Text Compression allows the packing of text into much less space than normally required Useful for wordy Adventure games, "artificial intelligence," etc .!
- Auto Text Formatting takes both normal and compressed text and routes it to the video screen "windows

#### valFORTH alone requires 24K valFORTH plus one or more packages requires 32K minimum Memory requirements include 10-12K working space All products are now on non-protected disks Over 350 pages of detailed documentation!

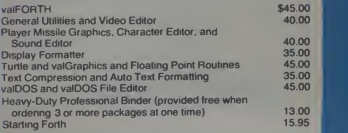

Plus Shipping and Handling<br>V SA and MASTERCARD accepted

# **ALF COPY SERVICE**

#### **FAST • RELIABLE • LOW COST**

If you produce software, ALF's disk copying service is the quick, convenient answer to your disk duplication needs. Most orders are shipped in less than a week. Every disk we copy is verified bit by bit and guaranteed 100% flawless.<br>Standard formats include Atarl Apple (including nibble-<br>copy-proof and double-boot formats), IBM, and TRS-80.

Our "no frills" pricing means you don't have to buy extras<br>you don't need—set up charges from \$10, copying from<br>30¢ per disk. Of course, we have the frills too—including custom printing and packaging. Call us today for complete details.

#### **BLANK DISKS**

Bulk pack boxes of 100: 51/4", 1S DD, unlabeled, with hub ring. Sleeves 7¢ extra. Add \$2.50 shipping per hundred.

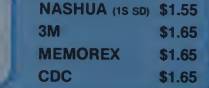

**ALF** (303) 234-0871 **1448 ESTES DENVER, CO 80215** CIRCLE 104 ON READER SERVICE CARD

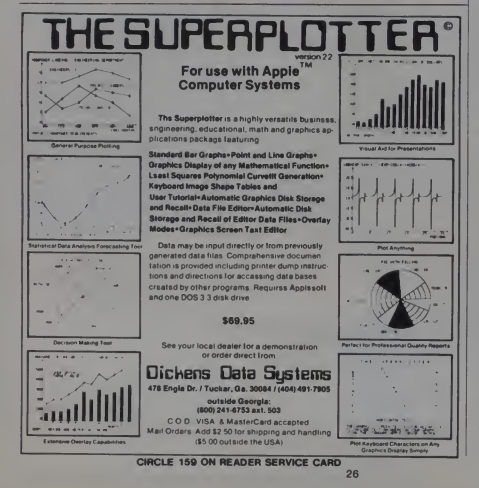

**7 Years Ago** in

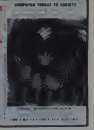

### **Greative** computing

The November 1975 issue was almost entirely devoted to the impact of the computer on society. In the lead piece,<br>an interview with Senator John Tunney, he expressed the opinion that in Presidential elections, computerized projections should not be announced until all polls have closed. Hc said "In 1964 and 1972, for example, I believe that voters in the west, after hearing projections of Presidential landslides, lost interest and didn't vote. This absentecism especially affects statewide and local races and<br>issues." Prophetic words. Tunney was defeated four years later for probably those same reasons.

We published the results from a major survey of public attitudes towards computers. Many results were not surprising, but one that was was that nearly onefifth of the respondents believed that most errors were made by the computers themselves and not by programmers and operators. Let's hope that computer literacy has improved a bit by now

Terry Ireland and Norm Glick wrote a wonderful piece, "Eclectic Program-<br>ming Languages," in which they longed<br>for intuitively extensible languages. "Perhaps," they said, "the ultimate<br>instruction will be, "You know what I want. Do it!"

I visited Terry recently and he felt that<br>Ada and Pascal were hardly steps in the right direction, and did not cncourage new classes of users to learn about computers.

In that issue we reviewed the first episodes of *Space:* 1999, a new TV show<br>(lasted two seasons). We speculated that videodiscs would be commonplace in 5 to 10 years (we were wrong). We mentioned the newly-formed Micro-8 User Group for people building computers with the Intel 8008 (not 8080) chip (it lasted 1<sup>1</sup>/<sub>2</sub> years). And we announced<br>Computer Recreations, a system like The Source and Micronet but five years too early.

Craig Johnson's monster Span-O-Vision computer predicted that the<br>height of the public's negative reaction toward computers would occur in 1985 when a computer would crroneously schedule 9 million reservations in Yel-<br>lowstone Park causing the great camper wars. We'll see

January 1983 <sup>e</sup> Creative Computing

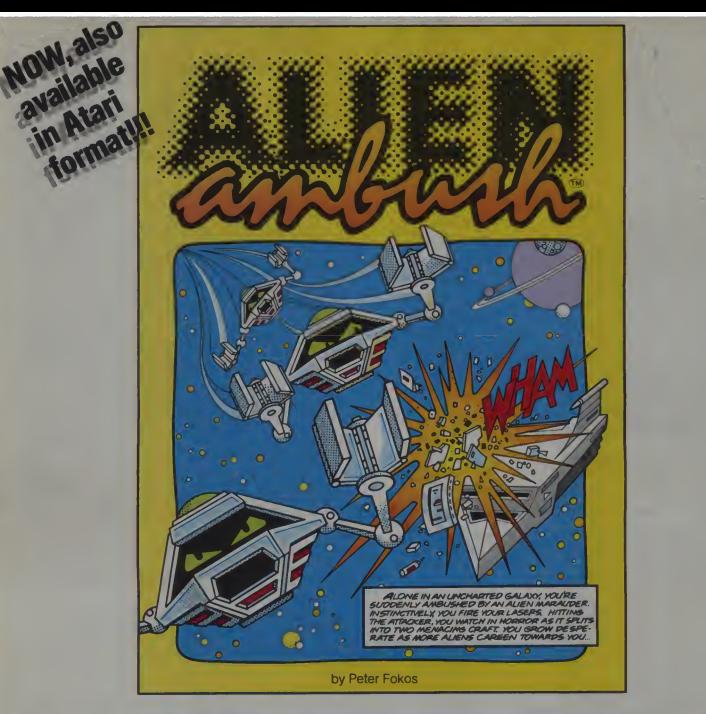

# You haven't lived until you've died in space.

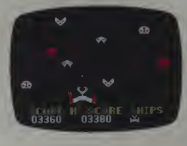

And here's your chance.

Software author Peter Folkos has created Alien Ambush, a space age nightmare. It's a hi-res, full-color arcade game, fiendishly written to give those nasty aliens every advantage.

those nasty aliens every advantage.<br>So if you have access to a 48K Apple\* with<br>DOS 3.3 or a 16K Atari 400/800\*\* with a disk<br>drive, and you're hot for some new thrills, Alien Ambush was written for you. But be warned: it just got a lot tougher to survive in space.

\*Apple isa trademark of Apple Computer, Inc. \*\*Atari, Atari 400 and Atari 800 are trademarks of Atari, Inc. Distributed exclusively by Micro D, 17406, Mt. Cliffwood Circle, Fountain Valley, Ca. 92708 (714) 540-4781 CIRCLE 203 ON READER SERVICE CARD

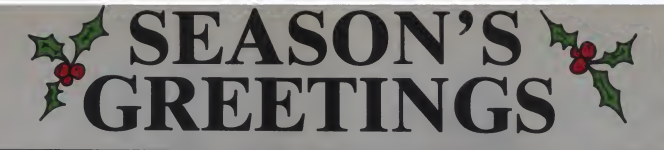

#### **HARDWARE**

#### **SOFTWARE**

CP<sub>M</sub>

#### **SOFTWARE**

**APPLE** 

 $*$  IBM

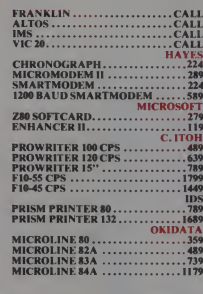

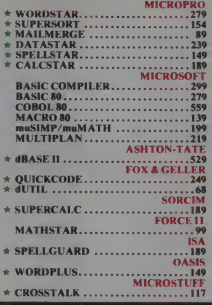

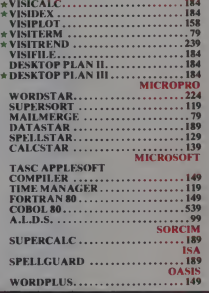

**VISICORP** 

### **CALL TOLL FREE:** 1-800-523-9511

· ALTO:

**AMDEK**<br>ANADEX

C. ITOH

**ASHTON-TATE** 

**EAGLE SOFTW.<br>
• EEEPHANT<br>
• FORCE II<br>• FOX & GELLER<br>• HAYDEN<br>• HAYDEN** 

**BAYAD**<br>CALIFORNIA COMPUTERS

**COMSHARE TARGET SOFTWARE<br>DENVER SOFTWARE<br>EAGLE SOFTWARE** 

### **IN PA:** 1-215-868-8219

#### **SEASON'S GREETINGS** T<sub>0</sub> **THE MICROHOUSE MANUFACTURERS TEGRAL DATA SYSTEMS**

- 
- INTERACTIVE STRUCTURES<br>INNOVATIVE SOFTWARE APPLICATIONS<br>INFORMATION UNLIMITED SOFTWARE
- 
- -
	-
	-
	- \* MORROW<br>\* MOUNTAIN COMPUTERS
	- $M&R$
	- · MICROSTUFF
	- · NEC<br>• NOVATION
	-
	- · OASIS<br>· OKIDATA
	- PERFECT SOFTWARE

# • PEACHTREE SOFTWARE<br>• QUADRAM<br>• SANYO

- -
- SCITRONICS<br>• SILICON VALLEY SYSTEMS, INC.
- 
- SORCIM<br>SORRENTO VALLEY ASSOCIATES
- SYNETEX<br>SYSTEMS PLUS
- 
- **TELEVIDEO**
- **VENTEL**
- 
- **VIDEX**<br>VISICORP
- **WABASH**
- $•$  ZENITH

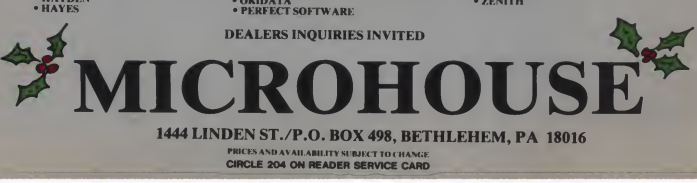

# MAXELL

- **MICROPRO**<br>MICROSOFT
- · MICROTEK
- 

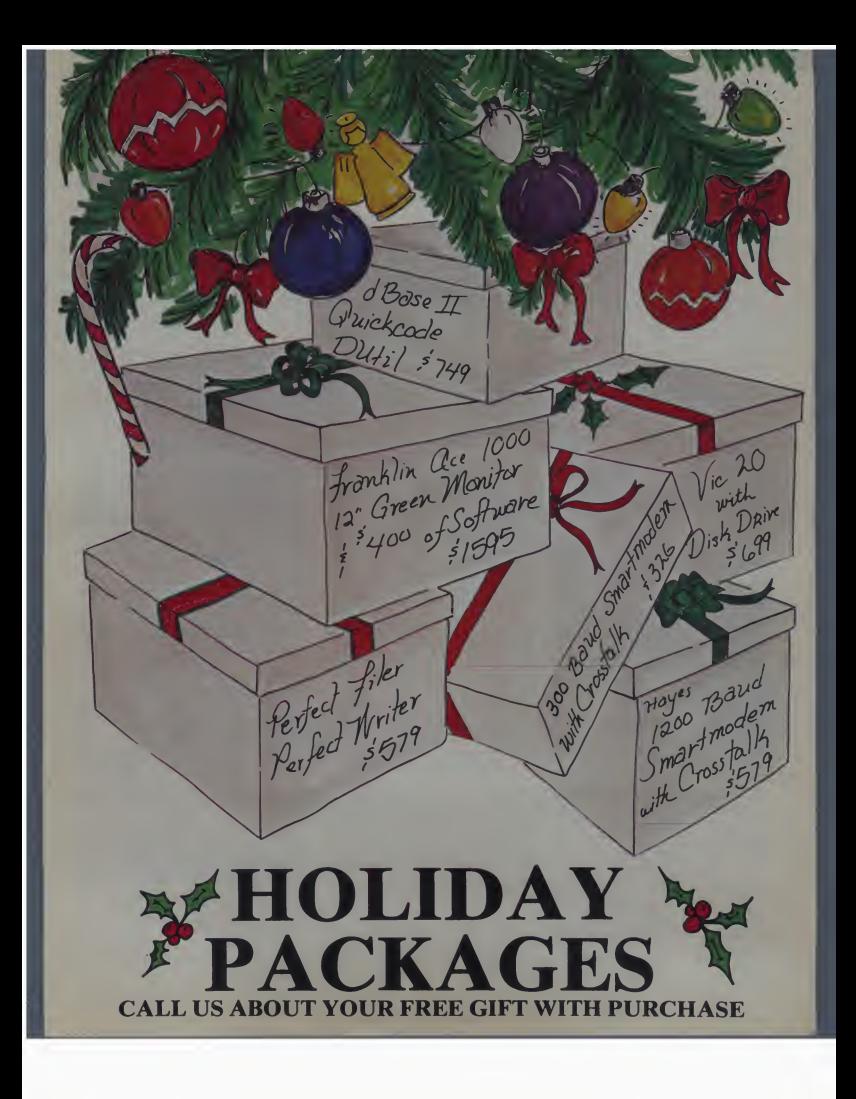

#### Amdek Color II RGB Monitor

motive computing equipment evaluation

# High Quality Hi-Res

Many computer users have been attracted to the Apple II because of its ability to produce color video graphics. Those users whose visual ambitions go somewhat beyond zap-<br>ping the Klingons will probably be itors interested in obtaining the best possible display of Apple video.

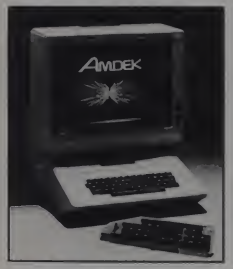

Figure I. The Amdek Digital Video Multiplexor (DVM) board (fore- mainfing<br>ground) for the Apple II, and the compo<br>Color II 13" red-green-blue (RGB) work monitor.

An off-the-shelf Apple can produce images on two types of hardware: regular television sets through a radio frequency (RF) modulator, and mon-

#### James L Hockenhull

itors fed by the composite video signal available at the Video Out jack.<br>The first of these is adequate for

home entertainment, but the RF modulator, being in essence <sup>a</sup> tiny TV transmitting station, is subject to all manner of interference, causing jitter, ghosting, and general degradation of<br>the image.

A video monitor, gives a much more stable picture as the computer signal is piped directly into the circuitry of the monitor. However, image quality is highly dependent upon the quality of the monitor and its ability to make sense out of the Apple video signal which deviates significantly from the standards with which a monitor is designed to work.

The best monitors can give quite a good picture; the worst are hardly better than television sets. Some will not accept the Apple video signal at all.

**Top-quality professional graphics** mainframe computers, do not use a composite video signal. Rather they work with three separate signals, one for each of the color guns inthe display tube—red, green, and blue, hence the<br>acronym RGB. The Amdek Corporation (formerly Leedex) of Arlington Heights, IL has made this professional display technology available to Apple II users with their Digital Video Multi- II users with their Digital Video Multi-<br>plexor (DVM) and Color II RGB Amdek text is clear and free from monitor.

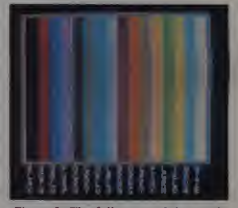

Figure 2.The full range of the Apple lo-res colors as displayed on a composite video monitor.

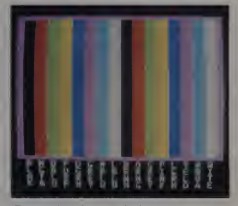

Figure 3. The Apple lo-res colors as they appear on the Amdek Color II red-green-blue (RGB) monitor. Colors are limited to black, red. green, Amdek text is clear and free from color fringes.

30 January 1983 ° Creative Computing

James L. Hockenhull, S.W. 205 Snowdrift, Pullman.<br>WA 99163

# **NEW LOW-COST** ENGINEERING/BUSINESS **PLOTTER**

# Cost-effective "originals"

**ANTIQUES DE TEN** 

ploter that produces hard copy graphical in minutes for all<br>types of business applications and technical disciplines<br>and contract and the state of the state of the BM Apple<br>and contract and the state of the state of the BM

- $10''$  x 14" effective plotting range.
- Centronics interface for easy connection to<br>your computer
- 
- **Charts on popular graphics media including vellum**

2201 Lively Blvd. • Elk Grove Village. IL 60007 **AMBEK CORP.** 

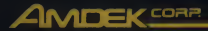

CIRCLE 107 ON READER SERVICE CARD

Amdek, continued.

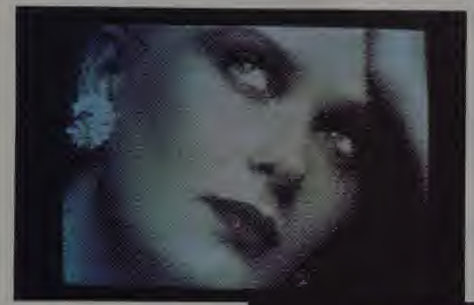

Figure 4. A familiar Apple hi-res image, shown on the Amdek Color II monitor, driven by the DVM board.

#### Digital Video Multiplexor (DVM)

The DVM. which retails for \$199, isthe heart of the Amdek system. It picks signals from various parts of the Apple video-generating hardware and puts out red, green, and blue signals along with separate horizontal and vertical timing pulses. Timing in formation is critical to image quality; that produced by the DVM appears to be much closer to industry standards than that produced by the Apple.

The main printed circuit board of the DVM is <sup>a</sup> large one. Eleven inches long, it extends well toward the front of the computer case, w ithits top front corner cut off to clear the case cover.

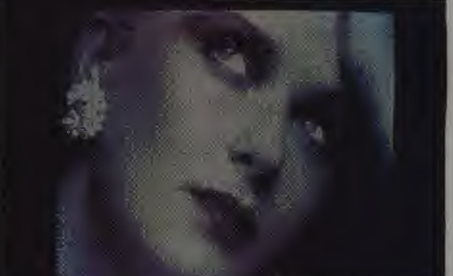

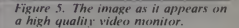

monitor superficially resembles a nicely-designed 13" color television set. Its beige and black plastic case measures  $16\frac{1}{2}$  x  $14\frac{1}{2}$  x 15", and its feet are spaced so that it will just fit on top of the Apple case. It retails for<br>\$899.

A look at the controls makes it apparent that the Color II is not just another TV: on-off. contrast, brightness, and vertical hold. Period. There is no volume (there is no speaker), no color, no tint, and. of course, no channel selector. This is a specialized machine.

The documentation supplied with

Figure 6.The same picture on a tele vision receiver, driven by a popular radio frequency (RF) modulator.

January 1983<sup>e</sup> Creative Computing

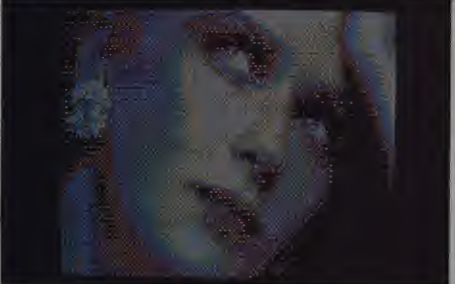

32

The board carries 37 integrated circuits (ICs) mounted in sockets.

In addition there are two satellite "daughterboards" which fit between certain of the Apple ICs and the motherboard. A cable connects the daughterboards to the main DVM card. A second cable supplies output to a 9-pin D-type connector but also makes abranch to pick up40-column text input from pin 2 of the Molex connector at location K-14 of the motherboard. Obviously the production of well-timed RGB output is not <sup>a</sup> trivial matter.

Three channels of the DVM supply red, green, and blue signals. A fourth channel is provided for use with an 80-column text board.

High-Resolution Monitor The Color II high-resolution

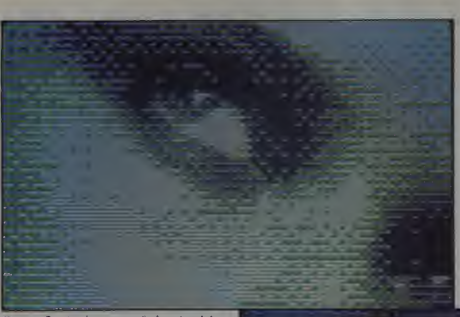

Figure 7. A close-up of the Amdek image

the Color <sup>11</sup> is "consumer oriented." disappointingly so, in my opinion, considering the professional quality of the monitor itself. Seven of the eleven pages in the booklet are taken up with such matters as location of controls (since there are only five controls, this is not too complicated), how to turn the set on (ditto), and several pages of precautions, with little cartoon figures beset by sweat-beads, X's. and excla mation points illustrating such warn-ings as "Do not hold anything by the power cord" and "Do not apply <sup>a</sup> shock by dropping, crushing, etc." I also mention this simply because 1 believe that those who purchase expensive, professional-quality equipment ex-

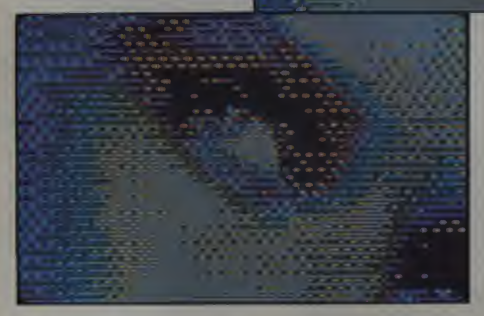

January 1983 <sup>c</sup> Creative Computing

pect, deserve, and *need* professionalquality documentation.

The last four pages get down to facts, describing the signals required by the Color II. giving a pin-out of the input connector, and offering diagnostics in case the input signal isnot correct.

Input isthrough a standard Type-I 8-pin video connector which expects red video, green video, blue video, horizontal sync, vertical sync, and  $ground$  exactly the signals produced by the DVM board.

#### Installation and Setup

Installation of the DVM involves more than simply dropping the card into a peripheral slot; integrated circuits must be removed from the motherboard and inserted into sockets on the daughterboards which, in turn.

Figure 8. A close-up of the video  $m$  monitor image.

must be inserted into the motherboard. One who has never handled ICs would be well advised not to learn by<br>practicing on the computer.

On the other hand, anyone with even a small amount of experience should have no trouble with the in stallation, although the price of an IC puller and inserter should be figured into the total cost.

Having issued these warnings. <sup>I</sup> will say that installation is straightforward and shouldn't take much more than twenty minutes.

The manual includes instructions for connecting to a Videx Videoterm

Figure 9. A close-up of the TV image. Notice the dramatic differences in resolution.

# IFYOU'RE CONFUSED PERSONAL COMPUTER,

At this moment, there are no less than 50 personal computers on the market. And more are being introduced every day.

On one hand, having all those options is a good thing. On the other, it can make picking the right one pretty difficult.

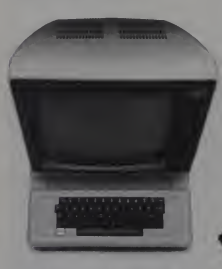

Computers come in two parts. You have to buy both.

We'd like to help. So here are a few suggestions about how to buy the computer that's right for you. Computers come in two parts.

One part is the "hardware," which is the machinery itself. The other is the "software," or a program, as it's sometimes called.

Software is the part that tells the computer what to do, the way a driver tells a car what to do.

Without software, a computer can't do anything.

And vice versa. You have to buy both.

#### Buy the software first

Since the reason you're buying a computer is to get the capability the software gives you (remember, it's the software that knows how to get things done), it makes good sense to pick the software first.

Start by making a list of the things you want to use the computer for. It can include almost anything—any kind of inventory, filing, accounting, graphics, reporting, record-keeping, analysis-you name it and there's probably a software program that does it.

Next, take the list into a computer store and ask the salesper son to give you a demonstration of the program, or programs, that will do the things you want.

Even though you'll need acomputer for the software demonstration, keep in mind the computer is just a vehicle. The software isthe driver. And once you've decided on the software, picking out the rest of the computer sys tem will be much easier. The simpler the better.

Look for software that's easy to learn, easy to use, and that does the job in the simplest way possible.

Good personal soft ware should be, as the computer people say, 'friendly" Meaning that it helps you **do what you want you want** have to do without getting in the way.

Meaning there are no complicated routines to follow to perform a simple task And no programming language to learn. Some people, however, will tell you that soft ware has to be compli cated to be powerful. Nothing could be far ther from the truth. Because in order for a program to appear simple to you on the outside, it has to be extremely complex on

the inside.
# **ABOUT BUYING A** HERE'S SOME HELP

Good software keeps the complications in the computer, where they belong. And keeps the capability at your fingertips. It's that simple.

#### You simply have to see for yourselt

You can read any number of interesting books and magazines about personal computers.You can ask friends who have them. You can look at all the sales litera ture you can get your hands on. And you should do all those things before you decide to buy.

But as helpful as all that can be, there really is no substitute for a real, live demonstration.

When you do go out shopping, we recommendyou take a look at the PFS<sup>\*</sup> Family of Software.

The PFS family is designed the way we think all software should be: simple, straightforward and powerful.

Currently, three products make up the family. PFS:FTLE, PFS:REPORT and PFS:GRAPH, with more programs on the way. Here's a little more about each of them.

#### PFS-FILE. The simplest way to get organized.

Basically, FILE works like a paper filing system, without the paper. So you can record, file, retrieve and review information in a fraction of the time it takes with a conventional filing system.

FILE lets you arrange your information in "forms" you design yourself. So you can get at and really use your information in ways never before possible.

What's more, FILE lets you change the original form without having to redo the information on it

#### PFS:REPORT. Making the most of your information.

REPORT summarizes the information on your forms so you can use it to analyze, plan and make better-informed decisions.

With REPORT, you get presentation-quality reports-sorted, cal culated, formatted and printedautomatically, in seconds.

## PFS:GRAPH. Instant pictures.

GRAPH gives youpresentation quality bar charts, line graphs, and pie charts, in black and white or color, on paper or the computer screen. To get a clearer picture of things and spot trends instantly, you simply enter your information and specify the kind of graph or chart you want. GRAPH does the rest.

You can also mix and match line and bar graphs, or even stack or compare up to four bar graphs simultaneously.

And GRAPH will work with PFS:FILE, VisiCalc<sup>\*</sup> files, or data entered directly into the computer.

Best of all, compared to the cost of hand-drawn graphics, GRAPH can save you enough money over the course of a few months to pay for the computer it runs on.

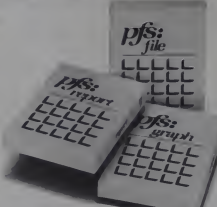

The PFS Family of Software Simple and powerful.

# Send for our Free PFS SOFTWARE CATALOG.

It'll tell you more about the PFS Family of Software and how to use it.

It's free. And all you have to do to get one is return the coupon below, or see your participating PFS dealer.

The PFS Family of Software. We've already made

computers simpler to use. Nowwe're making them

simpler to buy.

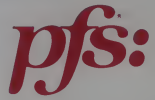

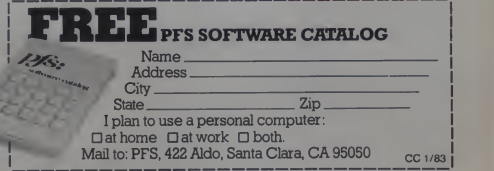

\*PFS is a registered trademark of Software Publishing Corporation, 1901 Landings Drive, Mountain View, CA. 94043 The PFS Family of Software<br>currently runs on all Apple\* II and Apple III computers. \*Apple is a registered tr of VisiCorp Personal Software. CIRCLE 267 ON READER SERVICE CARD

#### Amdek. continued...

80-column text card, requiring the soldering of three male Molex pins to the Videoterm. These pins were not included with my evaluation unit, nor was the connecting cable fitted with the necessary female connectors. With nothing more togo on than the blurred photographs and skimpy pinout in formation in the preliminary manual. <sup>1</sup> would have to forego the Videoterm me that the results are spectacular.

#### **Use and Evaluation**

to the user; that is. nothing special or different needs to be done when the system is in use. with two exceptions. First, the manual recommends that, when in the hi-res mode, plots should not be made tothe coordinates at the extremes of the screen X coordinates 0 and 279. Y coordinates 0 and 159 (mixed mode) or 191 (full screen mode). When references are made to these coordinates odd "artifacts" may appear on the screen. This means that the graphics display area is reduced slightly and that minor modifications may have to be made in existing pro grams.

Second, the three color channels are software selectable. Any or all of the guns can be turned on or off by accessing the appropriate memory locations, in much the same way that Apple screen modes arc selected.

Shutting off a color gun will, of course, have a pronounced effect on a graphic image, but if the red and blue channels are defeated, the Color II be comes, in effect, a green-phosphor resolution and focus, a good thing monitor which is wonderfully easy on since the manual gives no hints as to monitor which is wonderfully easy on the eves for text work. (An extensible commands such as GREEN and COLOR to be added to the language

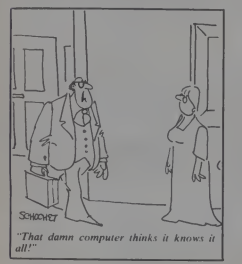

system to take full advantage of this capability.)

#### The Pros

The first thing <sup>I</sup> noticed when <sup>I</sup> brought up the Amdek system was its silence. <sup>I</sup> spend <sup>a</sup> lot of time in front of cathode ray tubes (CRTs) and I'm often made uncomfortable by the psy<br>high-pitched whine so characteristic am of TVs and monitors. The Color II is silent.

se and Evaluation<br>The Color II DVM is transparent UVM really become apparent The Silence is golden, but graphics is DVM really bccome apparent. The image, first of all. is stable. It doesn't flicker or twitch or crawl or herringbone but sits there rock-steady like the image on a mainframe terminal. If noise should appear it can usually be eliminated bv adjusting a trim pot on the DVM board.

> And. oh. the color! <sup>I</sup> have seen my graphics work on everything from dis count house television sets to studio monitors, but <sup>I</sup> have never seen anything like the Color II DVM system. The colors are deep and rich: the blue is that blue usually obtained only by oversaturating a regular monitor, the orange is very close to red. Yet when switching back to the text mode there are no color fringes around the characters.

> However, least we think we're in heaven, of the 15 lo-res colors, only black, red. green, yellow, magenta, cyan, and white are available. (See Figures 2 and 3.)

> The screen image is not only stable and colorful but has extremely sharp resolution and focus, a good thing how focus or convergence may be adjusted.

<sup>I</sup> am <sup>a</sup> computer artist (for want of <sup>a</sup> better term). <sup>I</sup> make my work portable through photographic reproductions, usually 35-mm color slides shot from a video screen. Itwas natural, then, to test the Color II by shooting a group of slides for comparison with those taken from other devices. The slides show, rather dramatically, the<br>superior clarity and resolution of the Amdek when compared to identical pictures from a high quality composite video monitor of the same screen size. Of course there is absolutely no contest between the Color II and a stan-<br>dard television receiver. (See Figures graphics on the Amdek Color II) dard television receiver. (See Figures 3-8.)

It would be nice to report that <sup>I</sup> preferred the Amdek slides in all cases, but occasionally their clarity was outweighed by the broader range of colors available on composite video monitors. The Color II slides also

showed noticeable "barrel distortion" all four sides of the image being markedly convex. This surprised me as the actual screen image appears to be quite rectilinear. The distortion may be due to some optical effect between screen and camera or it may be that the squareness of the Color II is more psychological than actual. (Some amount of distortion is unavoidable when shooting from any CRT.) These complaints notwithstanding, the slides from the Color II were excellent.

#### The Cons

Someday, perhaps, <sup>a</sup> perfect product will be made, one about which nothing negative can be said. To the best of my knowledge, that day has not arrived. <sup>I</sup> do have a few other minor grouses about the Amdek system which <sup>I</sup> shall now list in no particular order.

My eves find the 13" screen too large for comfort when the Color II is sitting on top of the Apple. <sup>I</sup> have had to move the unit to the table behind the computer where it serves very well.

The Color II does not provide a way to kill the color for black and white work. Because of the unusual Apple color structure, a white rectangle may have one green side and one violet. Put another way. the accuracy of the Color II points up the oddities of Apple color video output. Sometimes this can be annoying.

The output connector of the DVM does not fit neatly in any of the access slots at the rear of the Apple; it simply hangs out at the end of its cable. This may seem like <sup>a</sup> minor matter, but it is a jarring bit of inelegance in a well designed system.

And, of course, expense must rear its ugly head. The Color II DVM combination is not cheap, listing for just about what a bare-bones computer costs. For what market is the system targeted? Amdek estimates that from  $10\%$  to  $15\%$  of all Apple users are involved in serious graphics applications and will be potential cus tomers. Doubtless, others will be able to afford the best for their more recreational pursuits.

Having voiced the preceding complaints. <sup>I</sup> shall conclude by saying simply that it doesn't get any better than this. If you don't like Apple DVM system the chances are that you won't like Apple graphics anywhere. Both devices are well conceived, free of frills, and meet or surpass their advertised claims. <sup>I</sup> recommend them highly to those who want the finest in display devices.

January 1983 Creative Computing

# $\blacksquare$  The reason you bought a computer in the first place.

I he Agony... expected your new computer<br>to perform miracles — to bring order out of chaos. You looked for it to organize and manage your business information. You looked forward to the end of errors, the end of frustration . . . and the saving of time, effort and money. Afterall, that's the reason you invested in a computer in the first place. Yet, there it sits. Nothing.

#### ...and the ecstasy.

Well, your computer can per- | dualia<br>form all the miracles you hoped for. It needs just one profes sional addition. The

General Manager. ager is what the computer industry calls a data base management program (DBM). In everyday words — it allows you to organize, store, file, find, save, retreive, interrelate, control and print out allor selected parts of your information. The result: your information, or data, is managed totally, completely, automatically.

#### **Ordinary**

The ordinary DBM system expects your business to con form to its program design. So you must change your records, your forms, your way of having information cross-referenced, saved and . . . well, you almost end up with a different business! Certainly a more frustrating one.

**Extraordinary**<br>The General Manager on the hun other hand is extraordinary in the DBM field, because it makes no such demands on you. In stead, it lets you make demands on it! The General Manager was designed so that your business

## The General Manager

routines can be kept as indivi dualized as you want ... so your data is managed and delivered in the ways which are most useful, effi cient and effective for you.

It works so easily and so well because cost structure. This sensible "family tree" type of design starts with the main subject, then

branches out to related information. You enter data on "Blank Forms" which you may construct to your exact needs. The data may be updated, deleted or modified to

your heart's content. To know The General Manager will be to love it!

#### Power & Price

Nothing near the price of the General Manager (by hundreds of dollars) gives you all the power, fea-

tures and benefits it does! At \$229.95, The General Manager is the absolute value in its field.

CIRCLE 253 ON READER SERVICE CARD

Consider this: it supports <sup>1</sup> to 4 floppy disk drives (even hard-disk systems). It includes utility programs which others charge hundreds extra for. Upper and lower case characters in the data base are provided without need for additional costly hardware. If someone goofs, the "error message" is displayed in understandable English. There is an on-

screen "Help" function available any time. Itcreates Applesoft usable files for your program needs. And many especially useful printing commands are built-in

for<br>greater flexi- or bility. When you consider all these advantages, and more, we think your business sense will a gree, there's no contest at any price.

#### The fantasy...<br>Almost everyone

claims user friendly documentation. The fact remains

much of it is convoluted, complicated and defies understanding. You can't afford that! — for <sup>a</sup> program without excellent documentation isfrustrating and basically useless.

...and reality!<br>At Sierra On-Line we've spent the time and the effort to create superb documentation. It is so good that you can have The General Manager up and running after the first two chapters! And after you're thoroughly at home with it, you can move on to the other chapters as you have need for the many additional functions and capabilities.

The reason you bought... a computer in the first place was, we know, twofold: for word processing (our Screen Writer program is the leader) ... but mainly for information management. The General Manager

is your powerful answer . . . the truly outstanding value in DBM's, bar none, at only \$229 95

For further information and ordering, see your computer dealer or contact us:

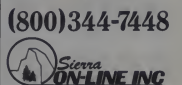

SIERRA ON-LINE SYSTEMS, INC. Business products division. 36575 Mudge Ranch Road Coarsegold. CA 93614

'The General Manager, version 2.0 requires 48K Apple II or II+, 1 or more<br>drives, DOS 3.3. Direct orders add \$3.00 shipping/handling

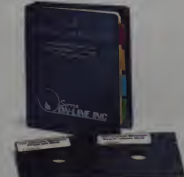

# Franklin's ACE1000 RunsWith The Best!

VisiCalc<sup>®</sup>, DB Master®, Desktop Plan - they are all running on the Franklin ACE 1000. Cash flow, budgets, word processing or data base management, business or pleasure, the ACE 1000 runs with the best.

The Franklin ACE 1000 is hardware and software compatible with the Apple® il. Franklin users can<br>choose from an enormous selection of programs -programs that run better on the ACE because it includes 64K of RAM, upper and lower case, VisiCalc keys, a numeric pad and an alpha lock key.

Run with the best. Call or write today for the name of your local authorized Franklin dealer. CIRCLE 196 ON READER SERVICE CARD

•iniiiiiiiiiiiiiiiiii

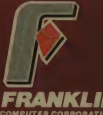

7030 Colonial Highway Pennsauken. NJ 08109 609-488-1700

Graphics Processing System and Graphics Magician

# Great Graphics **Simplified**

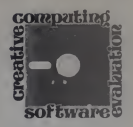

The best software programs are those which help you to explore the capabilities of your hardware, which open up new possibilities, and which stimulate your creativity. Stoneware's guide<br>*Graphics Processing System* (professional version) for the Apple II is this kind of software.

Let's face it. The most attractive fea ture of the Apple II is its ability to put great high-resolution color graphics on the video screen. Who isn'timpressed, walking into a computer store and watching an Apple II go through its paces for the first time, with the graphics which flash on the video screen. When Apple added the graphics capability to the Apple II, they built in a most effective sales device.

Once you have your Apple safely de posited in your home or office, the next impulse is to do something with it — to add some of those great graphics that you creation saw in the computer store. That's where  $\sigma$  or 1 the GPS comes in.<br>GPS saves you the trouble of learning

the programming tricks (worthwhile as they are to know) in your Applesoft Tutorial and Applesoft Manual. Instead, you are called upon to master a step-bystep tutorial which GPS has written for the individual who shies away from programming. It is a short course you can master in three or four hours of work . and at the end graphics will flow from the tip of your light pen.

Actually, a light pen (Symtec's is specified) is only one way of operating the program. You have the options of using a joystick, game paddles, a Hlplot or graphics tablet. For the purposes of this profile, we tried it with the joystick, light pen and Apple Graphics tablet. The tablet proved to be the quickest and easiest instrument to work with.

The best feature of the GPS package is its speed. It loads fast and brings up the options from its many and varied menus quickly, expediting your work. To make a menu selection, requires only that you

Brian J. Murphy. 133 Post Road Rd.. Fairfield. CT 06430.

January 1983<sup>°</sup> Creative Computing

### Brian Murphy

guide the cursor, using your drawing in strument, over the option you desire. It lights up. and then, to choose it, all you do is press the pen down (or push the paddle button or touch the light pen

ring).<br>The entire program, as you may have  $\frac{p}{q}$  padd gathered, ismenu driven. You access the branch menus from a main selection offering the options of Draw, Erase. Modify, Duplicate, Display, Group. In formation, and Cancel. Draw is the default selection (the one you get if you don't guide your cursor to another selec tion before pressing the button).

#### The Draw Menu

In the Draw menu you do the actual creative work. Your options are freehand or line drawing, change of line color (more on color in a moment), erase, cancel and end. Freehand, of course, isthe option that lets you draw whatever shapes you prefer. The only limit is the amount of memory you fill up as you

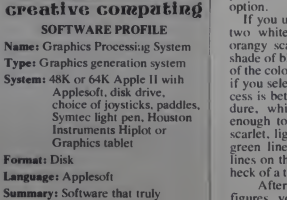

simplifies graphics.

#### Price: \$99.95 Manufacturer:

Stoneware Incorporated 50 Belvedere St. San Rafael, CA <sup>94901</sup>

draw. Freehand is the easiest option to choose when you have an Apple Tablet

Making a freehand drawing using the game controllers or <sup>a</sup> joystick is awk ward and the results are frequently unsatisfying, unless you were a champion Etch-A-Sketch user as a kid. Good results are obtained with the Symtee light

pen.<br>The line option is more suited to the paddles. In this mode, the cursor leaves a dot on the screen where you press the button. You move to the next point and press the button and a line appears connecting the two points. Moving on from the second point a line will connect it to the third point when you press the button, etc. The only limit is the amount of memory you fill up. In the line mode you can create geometric figures or. if you gain skill in using the GPS, detailed line drawings to illustrate reports, etc.

A word about color. In the default mode, the line color in frechand or line drawing is white on a black screen. This translates to black on a white backgi bund if you decide to print hard copy of 'our graphics. Thus, if you are generaling computer graphics to illustrate a report. you don't have to tinker with the color option.

If you use the color option, you have two whites, two blacks, a green, an orangy scarlet, and a light and a dark shade of blue with which to work Some of the colors can be blended with others. if you select two at a time, but this pro cess is better suited to the filling proce dure, which we'll get to later It is enough to say that you can put down scarlet, light blue, dark blue, white, and green lines. You can also place black lines on the screen, but you'll have one heck of a time seeing them.

After you have created one or two figures, you may decide that you don't like any of them. If so. you can choose the cancel option and the figures will disappear, the memory will be freed up and you can start over.

There is, however, the possibility that you are dissatisfied with only one line on one of your geometric figures. Using the

#### Apple Graphics, continued...

erase option, you can erase your line<br>drawings, one line at a time. In the same drawings, one iine at <sup>a</sup> time. In the same mode, you ean rub out portions of your freehand figures.

#### Modifying The Picture

With <sup>a</sup>finished figure, you now have the task of choosing the end option. This makes the picture you have drawn an tion in several ways. For example, in the  $RAM$  card (that is, if you have at least a Modify option of the main menu, you  $64K$  system) you press the button once to Modify option of the main menu, you can take the object you have created and fill it in with solid color. You can combine blue with scarlet, any of the colors with white or black, or scarlet with green. In the blended colors, the hues are not solid: the effect is achieved by al ternating horizontal lines of the colors you are mixing.

If you prefer, you can change the background color in the Modify/Color mode. If you opt for a white background. you can return to the Draw menu and. by selecting the color option from that menu, add new objects drawn in black. (You'll remember that a black line was invisible against a black background.) If you print hard copy of the result, you'll get what appears to be a negative image—white lines against <sup>a</sup> black background.

If you are drawing maps or charts, you can use the Modify/Color mode to give you an all-green or all-blue background, thus eliminating some of the labor of filling in color for large areas denoting sea or land and also saving precious memory.

While you are still in the Modify menu, you can choose to move an object using the Position option: to squeeze it. using the Proportion option: or to enlarge or reduce it. using the Size option. In fact, using the Size option you could, for example, make detailed drawings of many different objects, reduce them, and put them all in the same picture (switching back and forth between the Draw and Modify menus). Or, if you like, you can take one object from your picture and focus on it. omitting undesired objects from your finished product without having to erase.

If the positioning is okay, but the object appears to be out of kilter horizontally or vertically, you can rotate it, using the Rotation choice in the Modify menu. This leads to the interesting possibility of creating a series of pictures of the same object, by spinning the same picture around <sup>a</sup> single point of reference. A series like this looks nice in hard copy.

Finally, the Modify/Order option allows you to take the objects you draw and stack them on top of one another. For example, if you were to draw a picture of an apple tree, then of Adam and Eve. you could have them hiding coyly behind

"object." which is an important distinc-<br>ion in several ways. For example, in the RAM card (that is, if you have at least a We have arrived now at the only serious limitation of the program: the amount of memory it occupies. Chances are. if you are doing a complex freehand drawing, at some point the Apple II will beep and the text window will come up with the single, ominous prompt.<br>"Memory Full." If you have a 16K return to the main menu and select Cancel. Then you move the cursor off the screen entirely and hit any key. The screen will go blank. Then press the B key.

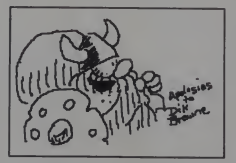

The screen will immediately light up again with the picture you have been working on. The difference is that it is now in the background: the program has put all the information in the I6K card. freeing up memory for more drawing. There are restrictions on what you do now. If you add an object to the picture and then try to use the Modify/Size option, the object will grow, but not the background, which includes all the objects you drew right up to the Memory Full statement.

#### The Display/Zoom Option

There are other manipulative tricks available. Using the Display/Zoom option, for instance, you can zoom an object by several orders of magnification and then return to the Draw menu to add detail. When you have finished, you can return to the Display/Zoom mode, elect not to zoom, and the picture, with your<br>additions, will zoom back down to scale.

additions, will zoom back down to scale.<br>GPS comes with an extra diskette, containing the "Special Features." one venture of which is the text font. This font proved to be hard to manipulate: <sup>I</sup> found it very difficult to get the letters in a word tosit evenly and in line. Anyone who has struggled with transfer iettering know what <sup>I</sup> am driving at.

The problem is that, hard enough though it would be to keep all the letters level if you could see them, they remain unseen until you have guided them into place with your cursor. As <sup>I</sup> said. <sup>I</sup> found it very difficult, but <sup>I</sup> suspect that with more practice it can be mastered.

Also, on the Special Features disk isa Grid Maker, which does just that; it puts a grid of lines on the screen for use in preparing graphs. Once you store the grid on disk, it is treated by the GPS format as an object, to be enlarged, re duced or otherwise at will. This could be a valuable feature in preparing quick graphics to go with a word-processed report.

At last, skipping over other features and functions too numerous to detail here, we arrive at the important part, the storage to disk. Once your work is complete, you need only choose the Duplicate menu and select the Apple option. This will give you the opportunity to select a name and store the picture data on disk, ready for use in any Applesoft program. If itis hard copy you need, the selection of the Duplicate/Printer option will instantly set your printer to work duplicating your graphics onto paper.

This is one big software package for \$99. The Graphics Processing System gives you agreat deal of flexibility to draw what you want, in the detail and colors you like, and to get those graphics into your program the way you would want. To do the same job that the GPS program docs in only a few minutes would take a great many program lines, much dot plotting and a great deal of time, armed only with the Applesoft Tutorial, tineas it is.

Stoneware sums it up claiming that what a word processing system is to text. or an advanced spreadsheet program is to numbers. GPS is to graphics. It's the simple truth. This program does not do tricks with shape tables, animation, ani mation paths and so forth, but for a busi ness user who wants to add graphics to his word processor-generated reports quickly, to the teacher who wants to add graphics to his software and to the home user, who justwants to explore his hard ware and his creativity, this program will be flexible and useful.

#### Graphics Magician

Have you ever wondered how ad venture games like Mummy's Curse and Cranston Manor get all those pictures onto one disk? If you have taken the time to learn the graphics portion of the Applesoft Tutorial, you might have noticed that the pictures you make tend to use up <sup>a</sup> great many disk sectors. A picture weighing in at 33 disk sectors may not seem very large, but your Disk II diskettes can story only 496 sectors of information. That works out to about 15 pictures 33 disk sectors long.

Second: Have you ever wondered how

BBBBI

January 1983<sup>c</sup> Creative Computing

# If you can find lower prices than ours, read their fine print.

## Our fine print:

.<br>La and MasterCard accepted en all orders<br>extra charge: COD erders accepted up to \$300 **Example COURDES accepted up to 500**<br> **PPING CHARGES:** \$3 for all prepaid stders<br>
all shipped charges for non-proposity \$3 for<br>
frame and 15% for free proposity \$4<br>
The Cantormans and 8% sales fax in A<br>
The Cantormans and

.<br>Ces qualed are for stock<br>Change entheut netice

#### 16K RAM KITS......13.95 Set of B NEC 4115 200 ns. Guaranteed ane year

#### **DISKETTES**

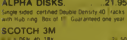

**VERBATIM DATALIFE** 

#### **DISKETTE STORAGE**

 $\begin{array}{ll} \star\quad\text{F} \text{LASTC} & \text{IPBARY CASE} \\ \text{s} & \text{PLA} & \text{H} \text{LASTC} \\ \text{S} & \text{PLA} & \text{H} \text{LIAYC} & \text{LASTC} \\ \text{S} & \text{LIA} & \text{H} \text{L.S} & \text{LQBICY} \\ \text{S} & \text{LIAX} & \text{S} & \text{D} \text{D} \text{A} & \text{LQBICY} \\ \text{S} & \text{LIAX} & \text{S} & \text{D} \text{A} & \text{LQBICY} \\ \text{S}$ 

# **ALTOS, NEC. & HP<br>COMPUTER SYSTEMS**

#### **ATARI COMPUTERS**

CO (BX)<br>R. DRIVE<br>PROGRAM RE<br>PROGRAM RE<br>CNTROLLERS<br>LR

# INTEC PERIPHERALS<br>RAM MODULES<br>IN THARMERS

#### **PRINTERS**

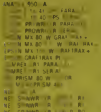

**DRIDATA MICROLINE 82A**<br>ORIGATA MICROLINE 83A<br>ORIGATA MICROLINE 84<br>ORIGALPH 82<br>DRIGALPH 83

#### **APPLE HARDWARE**

**CUPER C.** ICK II<br>CUPER C. ICK II<br>C. IF JURE PREMIUM S. TEM<br>M. CROSOFT AMEGATOR<br>M. CROSOFT AMEGATO<br>VIOLE KEVROARD EMMAGER. II<br>VIOLE KEVROARD EMMAGER. II<br>M. & R. SUPERIEM BOYS VIOLO BO.<br>M. & R. SUPERIEM BOYS VIOLO BO. Î A PORT<br>PORT **ATHE APPLEMATE** 

#### **IBM HARDWARE**

**ALPHA BYTE IBM MEMORY**<br>EXPANSION BOARDS 2568 W RS I C<br>168 W RS I C & S PERCALO<br>128 W RS 2320 & SUPERCALO

**MONITORS** 

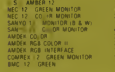

#### **MOUNTAIN HARDWARE**

PS M TIFUNCTION SOAR **0 A**<br>RAMPLUS 32K

## CALIF, COMPUTER

APPLE BOARDS **SS**<br>S S INTERFACETRO CO<br>INTERFACE 150.00<br>PD 00: **ICA ASYMONRONDUS S. INTER**<br>- A SYNCHRONDUS | INTERI<br>24A CAL NOAR C. - K<br>284 CENTRONICS INTERFACE

#### **MODEMS**

CVAT ON CAT ACO **O BAIO** 

#### **TERMINALS**

 $\frac{1}{\kappa}$   $\frac{1}{\kappa}$ 

#### **TRS-80 HARDWARE**

**EXECUTE SEPARA R**<br> **WE BLER WINS IN THE** 

#### **HARD DISK<br>DRIVE SPECIAL MEDIA DISTRIBUTORS**

#### **BARE DRIVES**

TANDON 5% INCH **20 SINGLE HEAD 4D FRE** 

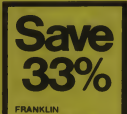

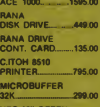

NEC 12" G<br>MONITOR. 200.00 **VERBATIM**<br>DISKS 45.00 

\$3528

#### **Now \$2352**

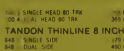

### **MICRO PRO**

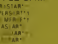

#### **MICROSOFT**

#### APPLE

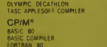

24.95 249 00<br>299 00<br>348 00

**SI** SAGNAMA

or

M<sub>NO</sub>

CA<br>FC

#### **APPLE SOFTWARE**

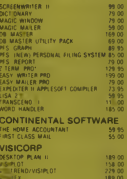

#### **SOFTWAR**

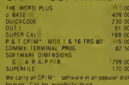

#### **IBM SOFTWARE**

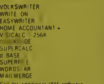

#### **IBM GAMES**

A FLINE<br>RA OR ZORK F

#### TRS-80 SOFTWARE

**NEWDOS / 80 2 / MOD | 120** THE RESEARCH OF THE RESEARCH OF THE RESEARCH OF THE RESEARCH OF THE RESEARCH OF THE RESEARCH OF THE RESEARCH OF THE RESEARCH OF THE RESEARCH OF THE RESEARCH OF THE RESEARCH OF THE RESEARCH OF THE RESEARCH OF THE RESEARCH O

## **APPLE & ATARI GAMES** BRODERBUND **AUTOMATED SIMULATIONS**

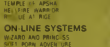

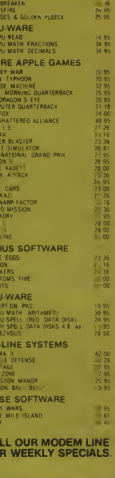

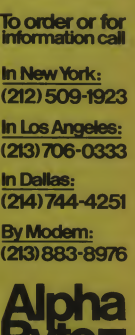

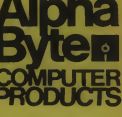

31245 LA BAYA DRIVE<br>WESTLAKE VILLAGE, CA 91362

\* Required 7,80 Self-and tReg. trademark of Micro Pro International Corp. CP. M is a reg. trademalk of Digital Research.

CIRCLE 105 ON READER SERVICE CARD

«Trademark of Drantinal Decemberate Line

 $\frac{35}{28} \frac{00}{00}$ 

## GEMINI-FOR PRINTER VALUE THAT'S OUT OF THIS WORLD

L'agmini 10

Over thirty years of down-to-earth experi ence as a precision parts manufacturer has enabled Star to produce the Gemini series of dot matrix printers—<sup>a</sup> stellar combination of printer quality, flexibility, and reliability. And for <sup>a</sup> list price of nearly 25% less than the best selling competitor.

 $$ 

The Gemini 10 has a 10" carriage and the Gemini 15 a 151/2" carriage. Plus, the Gemini 15 has the added capability of a bot-<br>tom paper feed. In both models, Gemini quality means a print speed of 100 cps, high*it is serien being and extra fast forms feed.* 

Gemini's flexibility is embodied in its diverse specialized printing capabilities such as super/ sub script, underlining, back-<br>spacing, double strike mode and emphasized print mode. Another extraordinary standard **mic** 

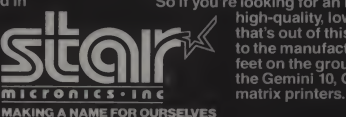

feature is <sup>a</sup> 2.3K buffer. An additional 4K is optional. That's twice the memory of leading, comparable printers. And Gemini is compatible with most software packages that support the leading printers.

Gemini reliability is more than just a promise. It's as concrete as a 180 day war-.<br>ranty (90 days for ribbon and print head), a<br>mean time between failure rate of 5 million lines, a print head lifeof over 100 million characters, and a100% duty cycle that allows the Gemini to print continuously. Plus, prompt, nationwide service is readily available.

So if you're looking for an incredibly

high-quality, low-cost printer that's out of this world, look to the manufacturer with its feet on the ground—Star and the Gemini 10. Gemini 15 dot

 $2/1/2$ 

1120 Empire Central Place, Suite 216. Dallas, TX 75247 For more information, please call Bob Hazzard, Vice President, at (214) 631-8560. CIRCLE 271 ON READER SERVICE CARD

#### Apple Graphics, continued...

long it must take to create one of those drawings? The hi-res art in. for example. Cranston Manor does not challenge the artistic avant garde, but those pictures are hard to recreate, piece by piece, using the methods outlined in your Applesoft programming books. You could spend hours and days working on just one of them.

#### creative computing SOFTWARE PROFILE

Name: The Graphics Magician

Type: Graphics program, programming aid

System: 48K Apple II or II + with Applesoft, disk drive. paddles

Format: Disk

Language: Machine language and Applesoft

Summary: Excellent programming aid for pros and advanced amateurs.

#### Price: \$59.95

Manufacturer: Penguin Software 830 Fourth Ave. Geneva, IL 60134

There is something that explains all these mysteries, the Penguin Graphics Magician, by Chris Jochumson. David Lubar and Mark Pelczarski. This soft ware package is the answer to the prayers of serious programmers who need good, hi-res graphics, in quantity, in a reasonable length of time. Not only that, the Graphics Magician lets you do the kinds of tricks with animated shapes that you see in the best games. The message <sup>I</sup> am trying to get across (the heck with being subtle about it) is that the Graphics Magician is miraculous and marvelous.

Using game paddles only, which I regard as fairly inefficient means of drawing under ordinary circumstances. <sup>I</sup> was able to create drawings using this soft ware that would not look at all out of place in any of the current best-selling adventure games. Another few minutes of homework with the supplied documentation, and <sup>I</sup> was able to work the pictures into my own programs  $-$  as  $\begin{bmatrix} 0 & 0 \\ 0 & 0 \end{bmatrix}$  as a HIMEM. a POKE, and a CALL, to paraphrase Penguin's manual

#### Picture/Object Editor

It is the Picture/Object Editor mode of the Graphics Magician which lets you do this part of the magic. To get there, you select, obviously, the Picture/Object Editor option from the main menu which appears at the beginning of the program when you boot the disk. The options which you are offered when the Picture/ Object mode comes up are to catalog the disk, load an old picture for new work, or

January 1983<sup>e</sup> Creative Computing

start a new picture.

In the new picture mode you see <sup>a</sup> blank white screen with a flashing cross hair cursor. You are in the line mode, which means that when you press the button in paddle <sup>I</sup> . you will establish the starting point of anew line.

With <sup>a</sup> little practice it all comes to gether quickly. Using the button on paddle 0. you can draw <sup>a</sup>line from your starting point to the present location of your cursor. If you want to start <sup>a</sup> new. unconnected line, you just press button <sup>l</sup> and move the cursor to the desired spot.

This kind of flexibility, so simple and so logical, allows you to put lots of images on the screen, fast. Soon you will be ready for fill-in color. Here's where the real fun begins.

You have a palette of 100 colors from which to choose. In a picture <sup>I</sup> drew of a castle gate and drawbridge, for example. <sup>I</sup> used two shades of brown, two of blue, two of green, and four of grey. Hues are mixed by alternating bands of color and darkened by the addition of dots and lines. The result is that you have a very wide range of color selection. The diffi culty encountered in drawing curved lines is more than made up for by the colors which can be used.

If you make a mistake, correction is simple. You can either type D to delete the last command given or go into the Edit mode to delete the mistake instruc- $\qquad$  to tion and. if you like, insert new ones. This makes it easy to get your proportions right and to change colors if necessary

When you have a finished picture, the program will store it on disk. The pro grams are easily retrievable, using up about two disk sectors of your 496 to write the appropriate commands inApplesoft or machine language to bring the picture up.

#### Animation

You would normally assume at this point that <sup>I</sup> have described about all there is to this program, but now we come to <sup>a</sup> new and even more magical segment of the package, the Animation System. In this mode you create color shapes (avail able colors are blue, white, orange, violet and green) that you can later animate. The job of animation is done literally bit by bit. using single key commands tomaneuver a miniscule cursor and to imprint a color dot as desired. Going slowly and patiently you can create rather realistic airplanes, figures, flying saucers, etc.

You will find, when you choose this mode, that there are seven sets of cursors. Over each cursor is an orange bar. You can turn off <sup>a</sup> bar by tvping a number (the documentation tells you which bar corresponds to which number) and turn it back on again with the same number. As you maneuver the cursor and imprint the dots, you get identical pictures for each cursor with the bar "on". Nothing drawn where the bar is•<br>"off."<br>"off."

If you like, using this feature, you could have your figure (of a man. for example) appear to move his arms and legs as he walks by moving the limbs <sup>a</sup> little in each of the seven shapes you draw. On the other hand, if you wanted to show a car smoothly gliding along. you would leave all the shapes "on" at the same time, repeating the shape seven times.

In animation the "car" would move, but there would be no internal movement. Were you to leave one or two of the pictures off for the entire shape creation process, the animated shape would sec to disappear briefly.

Hav ing created a shape and animated it. the program now enables you to create

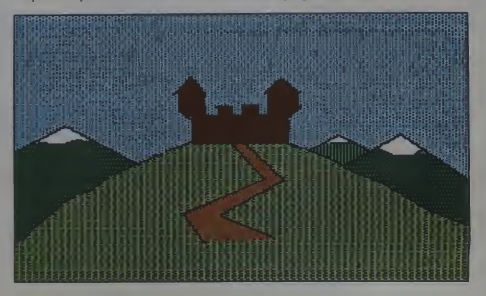

Somewhere on each floor of the Soviet diplomatic mission in Domession of the nine parts of an encoded message Your<br>Pyongyang are the nine parts of an encoded message Your<br>Inture is assured if you can just that those pieces and put<br>them together, and then solve the puzzle. But to do

Action by Alan Zel

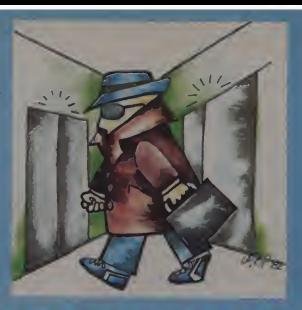

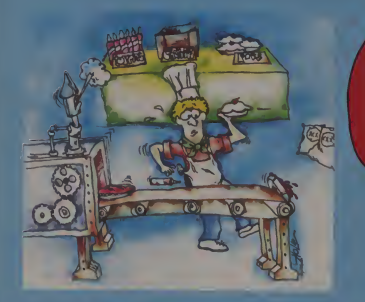

**SPY'S** 

by Eagle Berns and Michael Kosaka

You got a late start looking for that summer job, and all you For our set and notoning tor that summarizes to control and the distance could find was a baker apprentice position at the Automated Bakery Company. Simple enough, since the pies are made by machine . all you have to do is Shouldn't be too difficult of a summer, you think to yourself

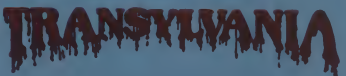

A High Resolution Graphic Adventure

#### Crafted by Antonio Antiochia

I ransport yourself to the dark forests of Transplyania, where<br>mystery lurks behind every towering tree, and venture to<br>rescue a damsel in distress. Transylvania uses over one<br>hundred colors and the finest graphics ever se enjoyment to all adventurers.

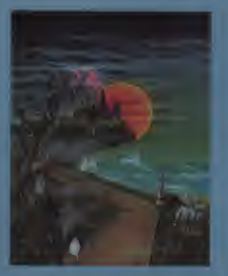

the graphics people

Above games now available for the Apple computer Arcade games work with keyboard, joystick, or Atari joystick Graphics for all above created with the aid of The Graphics Magician

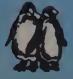

**PENSOIT WATE** the graphics people 830 4th Avenue Geneva, Illinois 60134 (312) 232 1984

CIRCLE 232 ON READER SERVICE CARD

Apple is a trademark of Apple Computer. Inc Atari Isa trademark of Warner Communications. Inc

#### Apple Graphics, continued...

commands, you can send your shape in any of eight directions on the screen. The path is saved separately from the shape.

It is in the Animation Editor that you put the shapes together with the paths to create complete routines which you can add to your game programs or graphic<br>demonstrations. At any time you can go<br>hack and edit any part of the routine you<br>have created. You can take the path you demonstrations. At any time you can go back and edit any part of the routine you<br>have created. You can take the path you have used and ally it with different  $\left|\n\begin{array}{ccc}\n\sqrt{10} & \sqrt{10} \\
\sqrt{10} & \sqrt{10} \\
\sqrt{10} & \sqrt{10}\n\end{array}\n\right|$ have created. You can take the path you have used and ally it with different anomore and ally it with the path for an entirely new routine. These pass-<br>another file and mate it with the path for  $\bigcap_{n=1}^{\infty}$   $\bigcap_{n=1}^{\infty}$ shapes. You can take <sup>a</sup> shape from another file and mate it with the path for an entirely new routine. These possibilities give you a good idea of how<br>flexible this software really is.<br>It should be noted that the d flexible this software really is

It should be noted that the documentation, while giving you a basic rundown on the program commands you need to integrate your pictures and animation into your programming, is written with experienced programmers in mind. Beginners will find the documentation to be rough going at first, but with patience they will soon be able to put the Anima-Editor go through their paces.

#### **Super Shape Editor**

Another aspect of this software package is the Super Shape Editor. This time you work with Applesoft shapes, which are defined either as pictures on screen or in tables. Once you figure out <br>how the system works, the drawing goes || **Men propriet in the system** works, the drawing goes || **Men propriet in the system** how the system works, the drawing goes quickly.

You can draw in seven colors, your line may be from one to 255 points in length. It can be lengthened or shortened at any time. Using the paddle button, you determine the tilt of the line and give the command when it is to be drawn. Using lines one or two points long, and after practice at setting the angles, you can make curing lines or sharp, geometric<br>shapes as you prefer.

A nice thought is that the shapes take up about half as much memory space as an Applesoft shape table would need. This means extra space for text and pictures in your programs.

The capabilities in the Penguin Graphics Magician are like those of the Apple II. What they can do is limited only by the creativity of the user. Creative pro gramming pros will find that the Graphics Magician allows them to do more, do it quicker and make the end result more attractive and exciting. That's all anyone could ask of a graphics magician.

Figure Notes: All Penguin graphics are by the author. They were drawn in the On-Line style of graphics as <sup>a</sup> homage to their games. All GPS graphics are freehand creations of the author.

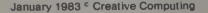

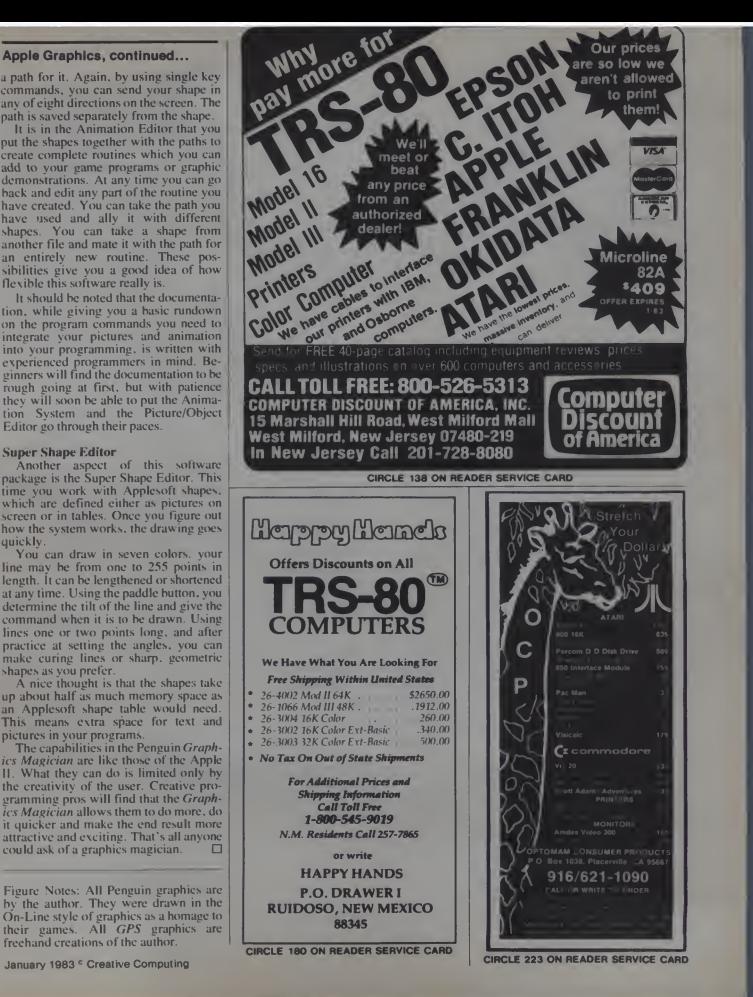

### A Comparative Review

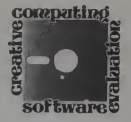

# Ada for CP/M

The following review of two Ada subset compilers is the third in a threepart series on the Ada language.

You have to feel some compassion for anyone who would try to implement the Ada language on an 8-bit microcomputer. Face it, Ada is huge! Stuffing all of Ada's features into a Z80 processor would be like trying to pour Lake Michigan into a bathtub.

Yet reasonably complete versions of PL/1 and Cobol, languages which are much more at home on big mainframes, have found their way into the 8-bit world. But could the power and complexity of Ada be crammed into my little desktop friend? <sup>I</sup> was (and am) skeptical.

Tentative answers to the Ada-for-CP/M question have been provided by Supersoft Inc. of Champaign. IL and RR Software of Madison, WI; the other implementations that <sup>1</sup> have seen advertised run on the heftier 16-bit machines.

#### Supersoft Ada

Being a cautious pioneer, Supersoft is quick to point out that theirs is "presently an incomplete implementation of the Ada programming language." But they promise<br>that their compiler "will be further de-<br>veloped to enable implementation of the complete Ada language." When? "By the time that Ada has been recognized by the microcomputer community as a viable language for software development." Okay.

Geoff Gilpin. 1018 N. Leminwah St., Appleton.<br>WI 54911.

### Geoff Gilpin

is available in most CP/M formats. The disk contains ADA.COM. the Ada compiler: CODE 8080. <sup>a</sup> program which takes Ada pseudo-code and generates a<br>COM file: and Kapse, the Kernal Ada Program Support Environment, a col lection of I/O and other useful run-time routines that loosely conform to specifi- OUTPUT packages provided by the Department of Defense.

#### SOFTWARE PROFILE Name: Supersoft Ada Type: Ada subset compiler System: 48K CP/M Format: Disk Language: Machine code Summary: Very limited subset of Ada

Price: \$250

#### Manufacturer:

Supersoft Inc. P.O. Box 1628 Champaign. IL 61820

In addition to the three system files. Supersoft provides several sample pro grams including two games. Startrek and Mazewars. As an Apple II owner running Ada on the Microsoft Z80 Softcard. <sup>I</sup>

Supersoft Ada is supplied on disk and cursor-positioning commands that d available in most CP/M formats. The funny things on my screen. Be warned. should mention that some of the demo programs require an 80-column screen and would have to be re-written for the Apple. Even though I use a Videx 80column board, some of the programs used cursor-positioning commands that did

**Greative Gomputing suage that** Two documents are supplied with the disk — Supersoft's Ada manual and the DoD's own Military Standard reference, bound in khaki and written in an appropriately faceless militarese. In contrast to the DoD manual, which is thick and ex haustive, the Supersoft document is quite terse — a mere 29 pages. Mostly, it describes the differences between standard Ada and Supersoft's version. The longest section lists the parts of the lan-<br>quage that Supersoft has left Supersoft has unimplemented.

#### The Compiler

Operation of the compiler is straight forward. Once an Ada source program<br>has been created with ED or another CP/M text editor it is compiled by typing "Ada" followed by the filename. If you have included the PRINT or LIST pragma in the source text (pragma is the Ada term for a compiler directive) you will get a program listing on either the screen or printer, as requested.

Syntax errors are noted by an arrow pointing to the spot where the compiler found <sup>a</sup> problem. In my experience. Supersoft's error messages aren't always to the point. For example, as the compiler was parsing a program containing the following statements:

•rr«y(o):-'x'

while  $array(0)$  /= 'Q' loop

46 January 1983 Creative Computing

# How about a nice vacation on the beaches of France - forjust \$39.95?

At SSI, we think that our latest software for the Attar; TRS-80<br>and Apple – BATTLE FOR NORMAND<sup>e</sup> – is more than a<br>great strategy game. We think of It as a great vacation package.<br>After all, we are whisting you off to the

Of course, we re not promising peace and quiet There is a<br>war going on, you know. World War II<br>We'll be taking you to the beaches of Normandy in style. Not<br>on a mere jumbo 747 or an occan liner, but an LCI (that's<br>Landing

Like any good traveler,<br>
What's the weather going<br>
What's the weather going<br>
to be like out there? Rough<br>
and stormy? Calm and<br>
gorgeous? It's hard to say, pared for all kinds.

How about supplies? luggage space, so you'll have to juggle among the things you really need: combat supplies.<br>"How about

some friendly sea bomcoming? After all. natives are a bit

hostlie at first, and a little naval artitlery the reality helps to<br>bosen them use the spectral properties of the property of<br> $A$  double service? Have we got good service — and primary of<br>the livelands and regiments of inf

We know there's a lot that goes into preparing for a vacation,<br>and we don't want<br>you to worry about<br>the details one bit. most advanced com-panies around because we're totally computerized. Our great computer pro- gram takes care of all the dirty work so all you do is enjoy After all. you're on this trip for the fun and games, not work. And if you have a hard to play with, who needs friends? You can play solitaire<br>against the computer any time.

at your nearest game or computer store

800-2000 Personal Property and

ومنازعه والمتعارض

VIDEO TO ALL OUR GAMES OF ALCOHOL CAMES. SERVICE CARD CARD CARD CARD

Learn it in a FLASH

michael shrayer's

# word processing system

**• Easy to Learn** Like lightning you will be up and runing with a comprehensive and sophisticated word processor. Our manual says you can be an expert in one hour, our users tell us it takes less than 30 minutes. The manual's 128 pages are packed with figures, ille traNons and examples for the beginner and old pro'.<br>● Easy to Use - With the ELECTFIC, PENCIL y≾u brocess words, not commands, ELECTRIC PENCIL a menus and simple two keystroke commands keeps'yotir mind on your work, NOT on your manual. ELECTRIC PENCIL is so easy to use your secretary will WANT to use y. so sophisticated you il be glad she did. David Ahl, the editor of Creative Computing says, "ELECTRIC PENCIL 2.0 is the most user friendly word processing<br>package available."

package available."<br>● Features - ELECTRIC PENCIL has a 36k+ text buffer (48k №k system), supports disk, tape and Stringy Floppy files (disk version)\* and has every major feature you want m\ word processor. It is "bullet proof"- Data recovery is a built-in feature. The exclusive DICT-A-MATIC feature wyes your office the flexibility of dictationword processing without fancy equipment. Your dictation playback is dontrolled from the computer keyboard.

**• Flexible** It is the only word processing system that is designed like an operating system. You can add new programs and features to ELECTRIC PENCIL, such as RED and BLUE PENCIL dictionary/correction with a 50,000 word dictionary (sold separately) without patches and upgrades. Simply press one of the control key combinations and new additions to your system are instantly available. Add automatic proofing, spelling correction, dynamic print formatting, proportional printing, communications, graphics and typesetting and many other add-on features when you need them.

**• Versatile - ELECTRIC PENCIL runs on TRS 80 model I and model III computers under all versions of** TRSDOS. and NEWDOS without modification or patching (Patches required for otfter operating systems). It also supports parallel and serial printers as well as single and double dunsity disk systems.

ELECTRIC PENCIL is the choice of thousands- make it yours for only \$89.95 (disl version) or \$79.95 (tape and Stringy Floppy versions). Manual only \$24.95

Booksellers and selected independent book dealers. If your deale stock, order direct (specify disk tape or Stringy Floppy version). Inc 4.00 for shipping and handling. Foreign residents add \$11.00 plus purch

CIRCLE 185 ON READER SERVICE CAR

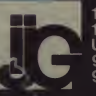

1953 West 11th Street Upland, CA 91786 (714 946-5805

#### Ada, continued.

an error was indicated at the loop state ment, and a message saying "assignment operator expected" was printed when the problem was obviously a missing semi-<br>colon on the previous line.

My long association with Pascal has convinced me that a compiler should at least be able to catch missing semicolons. Other misleading error messages are pro duced when the user tries to redefine Ada's reserved words— another thing a compiler should be able to sniff out.

There are a couple of other minor quirks. Although the advertising promises "printer output," the documentation doesn't mention how it's done, and so far none of the several methods that <sup>I</sup> have tried has sent <sup>a</sup> single character to my Qume. Also, the "list" pragma (for sending program listings to the CP/M LST device) doesn't work (I have tried it on two different systems).

#### Many Omissions

<sup>I</sup> recognize that these are the kind of small flaws that could be found in the first release of any major software package. <sup>I</sup> do have one serious complaint, however, which will appear after a more thorough tour of Supersoft Ada.

There are more data types and struc tures in Ada than in any other language that <sup>I</sup> have seen. There are seven pre defined numeric types; scads of data structures including such exotica as array slices and variant records: and an infinite number of custom-built types and structures.

From this potpourri, Supersoft has im plemented just six data types and a single data structure: arrays. No records. No user-defined types. Just the usual integers,<br>Booleans, and characters.

A similar situation exists in one of Ada's standard. That's good.<br>ost crucial areas: program organization. The large-scale, exotic features of most crucial areas: program organization. Modularity is the hallmark of Ada, and it is supported through features such as subprograms, separate compilation, pack ages (collections of Ada resources something like "units" in UCSD Pascal), and program libraries. The intent is to divvy up Ada programs and data in little boxes which can be accessed only through the correct protocol. This should encourage portability and make it easier to build large systems from small standardized building blocks.

How does this philosophy of divide and conquer fare in Supersoft Ada? Consider this:

Ada subprograms (specifically pro cedures, although functions are also sup ported) can accept three types of para meters—in, out, and in out. The last are used in subprograms which accept a value, modify it, and return it to the calling environment. Incredibly, Supersoft Ada supports only in parameters. That's

January 1983<sup>c</sup> Creative Computing

right— any variable which is to be modified by a subprogram must be declared globally, just as in Basic. And this is the most sophisticated kind of program struc ture available in the Supersoft compiler. So much for modularity.

There are other strange omissions— like the lack of an *exit* statement to terminate <sup>a</sup> basic Ada loop — that would make ser ious programming very difficult.

In fact, only one of the unique features of Ada seems to have been implement ed—subprogram overloading (the cre ation of two or more subprograms that share the same name).

After all that, <sup>I</sup> believe that the nature of my "serious complaint" should be pretty obvious. It is, ahem, this: They only implemented a tenth of the language!

To be fair, I realize that the Ada language itself is still in a period of transition. Some of the 16-bit versions haven't yet implemented the more esoteric features. Even the DoD's language definition hasn't quite solidified yet.

But does this justify a price of \$250 for what is essentially a "mini-Pascal"?

Supersoft is apparently sticking to its intention of providing the full language. But they have many man hours ahead of them, and if the cost of the updates (which would comprise about 90% of the lan guage) is proportional to the first release. <sup>I</sup> don't know anybody who will be able to afford them.

#### Janus

Fortunately, there is an alter native—Janus, the Ada compiler offered by RR Software. RR doesn't call their product "Ada" because they have no intention of bringing it up to the full DoD standard. That's good.

Ada—such as inter-disk communication and generic program units— create so much overhead in an 8-bit machine that their implementation is, in my opinion, just plain unrealistic. RR has wisely avoided such esoterica and produced a subset of Ada that is both useful and workable.

Even with this economical approach, Janus is no lightweight. Consider:

• The Supersoft compiler takes up 16K; Janus occupies 130K (nearly two full disks on my Apple system).

Supersoft's manual is 29 pages long with a page and a half describing error messages: RR's is 128 pages, ten of which are devoted to error messages.

•Janus supports ten programs; Supersoft implemented two (one of which doesn't work).

• Janus supports based numbers, attri butes, enumeration types, subtypes, packages, and a host of other Ada features not

#### creative computing SOFTWARE PROFILE

Name: Janus Type: Ada subset compiler System: 56K CP/M Format: Disk Language: Machine code Summary: A useful and powerful language Price: \$300 Manufacturer: RR Software P.O. Box 1512 Madison, WI 53701

found in the Supersoft implementation. In fact, there really is no comparison. Coming toJanus after using the Supersoft product is like being given carte blanche at the Ritz after a week of eating nothing but crumbs and tap water.

The thoroughness and careful attention to detail that went into Janus are evident from the first compilation. The user ispresented with an array of compiler options that do everything from suppressing debugging code to informing about differences between Janus and standard Ada. During the four passes of the Janus compiler, information is provided on available memory, code and data addresses, table size, and anything else that might save debugging time. In fact. Janus gives you more information than the IBM Optimizing Compiler for PL/1.

#### Error Handling

<sup>I</sup> was particularly impressed with the kindness displayed by Janus in error handling. Syntax errors are spotted early in the compilation process, a thoughtful feature for impatient programmers using a four-pass compiler. The much trickier run-time errors generate a useful "walk back" that greatly simplifies debugging. Consider how Janus would handle the following, fatally flawed program.

package body TEST la (unction FUNC (X, Y: Integer) return Integer la begin<br>return X/Y;<br>end FUNC; procedure PROC (X, Y: integer) is<br>2: integer; begin Z I- FUNC (X, Y); end PROC;

begin — TEST PROC (0, 0); end TEST;

The run-time error occurs in the fifth line (counting blanks) of the program where X is divided by zero. Most compilers would just give a message such as "Divide by zero at line 5" and leave it to

#### Ada, continued...

the programmer to track the problem down. Janus gives you this:

eee Divide by sero detected

On line nuaber <sup>5</sup> In TEST.rUMC

Called froa line nuaber <sup>12</sup> In TEST.PROC Called froa line nuaber <sup>16</sup> In TEST

I imagine that this would be a godsend ing, replacing<br>for people working on a big approachangle other strings for people working on a big, convoluted program.

The Janus language itself represents a<br>hefty subset of Ada - perhaps as much as 60% of the DoD specs with more to come in updates. Janus really looks like Ada; not like a warmed-over Pascal.

All the Ada operators are here (including relational operators for arrays, records, and enumeration values), along with most of the data types including derived (new) types, the access (pointer) type, and the non-Ada byte type. (The task and limited private types, for multiprogramming and data hiding respectively, will remain unimplemented.)

#### Good News For Systems Programmers

There are several extensions to Ada that make Janus particularly attractive to the systems programmer. (This isn't sur prising— RR uses Janus for all their in house programming.)

There is an ASM statement that allows insertion of in-line assembly code or other binary data. For instance, the following Janus procedure will re-boot CP/M. procedure RE\_BOOT is<br>JMP: constant := 16#C3#

ENTRY: constent := 16#0000#;<br>-- CP/M entry point. the 160030;<br>-- 8080 brench opcode LST<br>-- "beeed number" Ogni

## begin<br>Asm JMP, ENTRY;<br>end RE\_BOOT;

There is also a "conditional compilation" feature that causes certain portions of code (specifically, those state ments preceded by an @ marker) to be ignored by the compiler unless the user says otherwise in the command line, or toggles the CONDCOMP pragma within the source program. This feature has already saved me some debugging time and, again, I imagine that it would be invaluable in the development of a large system.

Business programmers will be pleased to know that strings in Janus are handled NESS in ADA QUALITIES" would<br>differently than in standard Ada. To the produce a type error when compiled. differently than in standard Ada. To the great relief of all. Janus strings have a dynamic length attribute. In other words, the statements

S: strlngd . . 10) :- "rendezvous";

 $S \rightarrow "Tred"$ 

put (S);

will print "Fred" instead of "Fredezvous.' Thank you, RR.

In addition to the language itself, several program libraries are included on the distribution disk(s). (The whole Janus ages in standard Ada we won't be seeing<br>package takes up four Apple disks or one it in other versions of the language for package takes up four Apple disks or one single-density 8" disk.) There is a library of string-handling routines (STRING.LIB) to help with the everyday tasks of searching, replacing, and extracting strings from

A HEAP.LIB provides several low level functions such as garbage collection (re claiming unused memory), individual bit testing and setting, and <sup>a</sup> MEMAVAIL procedure to keep you informed of how much space is left.

The third library, IO.LIB, is RR Soft ware's solution to the somewhat controversial problem of Ada input/output. As defined by the DoD, I/O functions aren't really a part of the language itself: instead, a group of generic I/O routines are instantiated by each programmer whenever they are needed (somewhat like using a single stencil for drawing multiple copies of a design).

As far as <sup>I</sup> know, however, none of the current versions of Ada (even the 16-bit implementations) offer generics. To complicate the problem, the DoD recently re defined the procedures for handling random-access files. It seems that we can expect a year or two of daffy anarchy before the dust settles in this area of Ada.

IO.LIB contains the Janus routines for creating, reading, writing, deleting, and otherwise manipulating disk files. Other peripheral devices— the CP/M CON: and LST: devices, for instance— are also rec ognized. The procedures in IO.LIB, although not "standard." look enough like those in the Ada Reference Manual to be fairly portable. The current version of Janus (release 1.4.3) does not support random access I/O, although the people at RR assure me that that is one of their priorities.

One beautiful thing about text I/O in Janus is that get and put have been extended to work with Booleans and enumeration values. (Since this feature depends on instantiation of generic packages in standard Ada we won't be seeing some time.) To illustrate, the statements

type PHILOSOPHY Is (ROMANTICISM, IDEALISM,<br>NARROW MARROW MINDEDNESS);<br>TRUTHFUL: Boolean :- true;<br>TRUTHFUL: Boolean :- true; BELIEF\_SYSTEM := NARROW\_MINDEUNESS;<br>put (BELIKK\_SYSTKM);

put (" is ");<br>put (not TRDTHFDL);

#### would print

NARROU\_MINDEDNESS Is FALSE

This is a really good feature (sadly missing in Pascal) which <sup>I</sup> intend to use frequently.

#### Omissions

There are a couple of omissions in Janus. Real numbers and multi dimensional arrays are not supported as of this writing, although both should be available by the time you read this. The only important feature of Ada found in the Supersoft compiler and not in Janus is overloading of procedures and functions. The people at RR inform me that overloading is being contemplated for a future release.

So, for now at least, the jury is in— Janus encompasses at least five times as much of Ada as Supersoft, including many of the more exotic features of the language. Janus is a really useful tool, especially for systems programmers and people who wish to get a head start on learning Ada (you will learn little about Ada from the Supersoft product).

The Janus package provides nearly four times as much software (including the compiler, an 8080 assembler, a disas sembler, the support libraries, and fully documented run-time source code) as Supersoft for about \$50 more.

I will leave to you the decision of which oduct to buy. product to buy.

**Ada Errata** The author meter (SIDES in this example) can be not a few bugs in the pre-<br>and a few bugs in the pre- used only in declarations of arrays. has found a few bugs in the pre vious two installments of "The Countess and the Computer Language."

In Part One (November), Page 192, In Part Two (December), Page 219, p right column, the test "if MEEK- column 1, the line "procedure top right column, the test "if MEEK-NESS in ADA-QUALITIES" would To make this test legal, ADA—QUAL-ITIES would have to be declared as a subtype of another enumeration type that had MEEKNESS as <sup>a</sup> possible

value. state<br>At the bottom of the same column, AGI the declaration "PERIMETER: SIDES • LENGTH\_UNIT;" is also illegal. The problem is that a constraint para-

meter (SIDES in this example) can be The correct line is "PERIMETER: array (SIDES) of integer:".

SQUARESUM (X: in integer;" should read "procedure SQUARESUM(X:in out integer;". The "out" specification allows the next assignment statement to work properly.

Near the end of that installment, the statement "use FREDS\_IO\_PACK-AGE, SALLYS\_IO\_PACKAGE;" should be removed. This statement would cause confusion for subsequent "put" statements.

50 January 1983 <sup>c</sup> Creative Computing

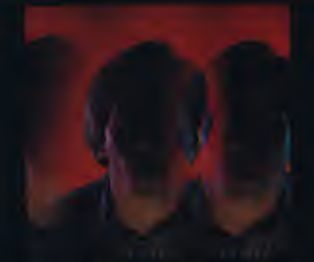

# the PERSONAL LANGUAGE System

#### **What SAVVY is**

- SAWY is <sup>a</sup> miraculous new information handling system.
- SAWY is an automatic database management system.
- SAWY is <sup>a</sup> new level of machine Intelligence.
- SAWY, part hardware, beginning of truly 'Personal Computing' .
- SAWY comes with: General Ledger. ^ Accounts Receivable, Accounts Payable, Payroll, Mailing List, Document Writer and Inventory Control.

Trademark: SAVVY, Robot Programs Excallbur Technologies Corporation

International.

#### What SAVVY does

.<br>Through SAVVY, you and your<br>computer talk to each other in your computer talk to each other in your own natural, conversational English (or Spanish, or French, etc.).

It learns from you done in your own Even<br>personal language. Imirre

Once SAWY learns your language it can create any file you wish. Input, output, additions, changes and<br>deletions are arranged for you.

SAVVY's 'Robot<br>Programmer' has been trained to write 100%

of the programs needed to manage your  $\begin{bmatrix} C^p / \\ R^{e_5} \end{bmatrix}$ 

and Apple DOS.

100 South Ellsworth Street, 9th Floor, San Mateo, CA 94401 (415) 340-0335<br>SAVVY

#### What YOU discover

You'll discover that SAVVY even if misspelled, or even if you use a phrase never used before!

I <sup>I</sup>

SAWY continues to grow through use to become better and better at

Eventually, you will see SAWY as <sup>a</sup> mirror to your own way of thinking<br>and working. It is a re-definition of user-friendly

SAVVY, it's the first system that truly<br>means 'personal computing'.

SAWY is like no other system on earth

SAVVY cost \$950.

Seeing Is believing. SAWY is on display at selected computer retail locations. Call for the name of your nearest dealer.

Apple Is a Trademark of Apple Computer

CIRCLE 305 ON READER SERVICE CARD

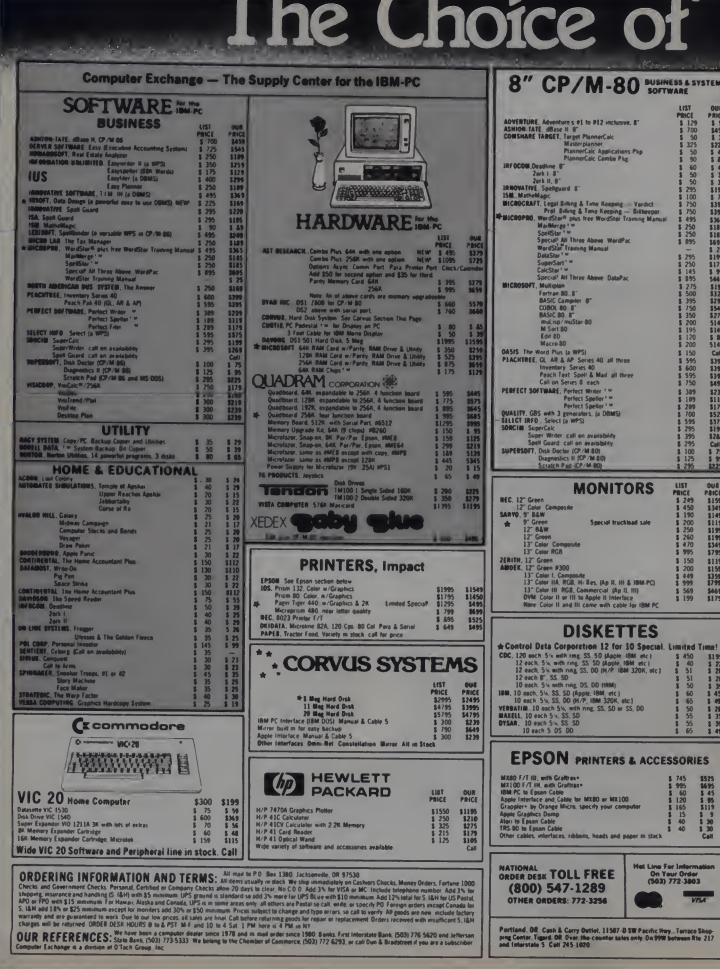

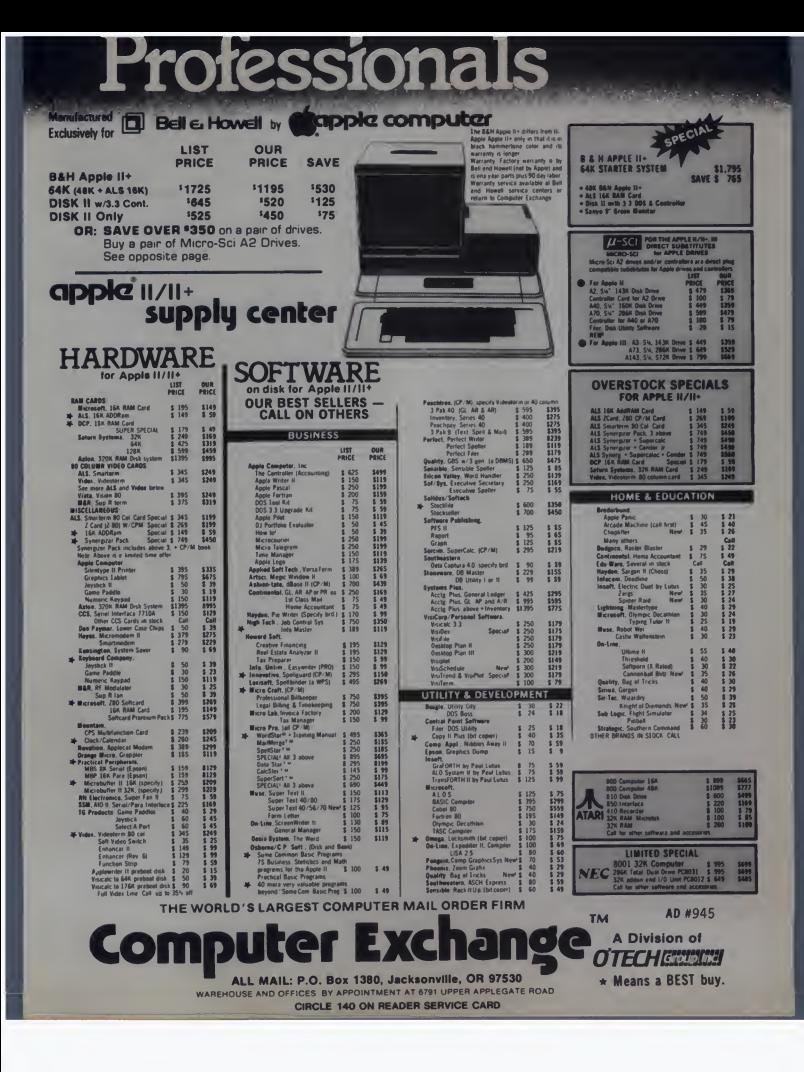

#### Ceemac

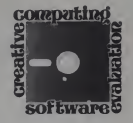

# A Structured Graphics Language

The best thing I can say about *Ceemac* is that <sup>1</sup> never bought a piece of software for so little that was worth so much. It is not easy to find. You just have to run across an ad. Brooke Boering. the author, is operating on a shoestring at this time. His ads are one inch classifieds.

How then, you might ask. did <sup>I</sup> happen to buy Ceemac? Well, Mr. Boering had a marketing idea that was a combination of<br>sheer genius and audacity. He made a demo disk of the kind of graphics that Ceemac is capable of creating, supplied it to computer stores, and asked them to give copies free to their customers. That was my introduction to *Ceemac*.<br>1 was enchanted with that demo and

would have paid the \$40 he asks for Ceemac. for the demonstration disk alone. The demo disk holds 35 scores, as the author calls his programs. At the touch of a key, the display changes from<br>one dazzling display to another. On disk you find a series of programs which describe the various scores: the company. Vagabondo Enterprises: and Arthur, the language with which these text programs were created.

For your \$40. you get a diskette and a manual — not <sup>a</sup> tutorial, but <sup>a</sup> manual. It suggests that you take one of the many demonstrations and experiment with itlearn by doing.

Ceemac is not a utility to aid you in the creation of hi-res graphics using the stand ard Apple commands. It is <sup>a</sup> stand alone

Ed Jackson, 4100 Fairlane, Fort Worth. TX 76119.

### Ed Jackson

language complete with pre-defined vari ables, macros, line editor, commands, and error messages. It is a structured language. You do not enter program line numbers. (Nor does Ceemac. There are no line numbers.)

It points out syntax errors by placing the cursor at the beginning of the blunder, and beeping once. If the editor cannot detect the error until execution, it im mediately lists the program, gives an error message, and places a prompt on the offending line.

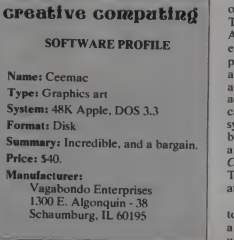

#### Using The Program

What you create is not always what you set out to create, but it is always stunning in its beauty and speed of execution. You can make a paddle control the speed, or make it control a variable. You can use the buttons to start fresh, to change the color of your drawings, or to change the background color. These changes occur very rapidly.

Editing possibilities include upward and downward scrolling, list from the top. delete, replace, insert, or edit a line. All of these commands are started with only one key.

The only control characters are control-a for moving from edit to execution, and control-c to move to DOS mode.

creative, computing of the commands will seem familiar. If you are familiar with Applesoft, some These include GOTO, GOSUB, FOR. and AGAIN. If you forget, type NEXT, the editor forgives you and immediately re places it with AGAIN. Commands that are different from Applesoft and Integer are nupool, rndcol, nxtcol, spline, forcel, adot, and setasp. Among the things you can do with these commands are: set the symmetry of the pattern, setup a ratio between <sup>x</sup> and y coordinates, set xscale and yscale and rotation, and draw shapes. Ceemac does not have a shape generator. There are, however, instructions for cre ating shape tables.

There are also many commands unique to Ceemac. For instance, "sky," gives you a sky, complete with number of stars you want, in any color you want, instant-

January 1983<sup>e</sup> Creative Computing

ly. And "abox" draws boxes, rectangular

or square.<br>You can create sounds with *Ceemac* or was have music from your cassette control the graphics. You also have a "trace" function, and the command that <sup>I</sup> think isthe cleverest of all, is. If you type  $x1 = x1$ % 5, x1 will increment itself to the edge of the screen and then decrement itself back down. And vice versa.

Another great feature is the printer ceived option. By keying in shift/printer slot, you can print out your own scores, or the ones on disk to study. You can also get hard copy from any of the text files.

<sup>I</sup> believe that the manual was not de signed as a tutorial for three reasons: one, Mr. Boering wants you to experience the thrill of discovery and the joy of accomplishment; two, <sup>a</sup> tutorial which fully explained all the possibilities of Ceemac would probably put the cost of production out of the shoestring category; and three, too detailed explanations would stifle your creative and experi mental instincts. I believe that the limitations you encounter will be your own, not Ceemac's.

#### About The Author

I could fill many more paragraphs with more features, but <sup>I</sup> prefer to close this with <sup>a</sup> word about Mr. Boering. When <sup>I</sup> ordered Ceemac, <sup>I</sup> said that <sup>I</sup> hoped it was user-friendly as <sup>I</sup> was pretty dumb. You can imagine my surprise when <sup>I</sup> got my check back with <sup>a</sup> personal letter from Mr. Boering, saying that Ceemac was not for everyone, and that it took some under standing of programming techniques to use. <sup>I</sup> quickly re-ordered, thanking him for his concern, and quite quickly re ceived my disk and yet another very kind

letter.<br>*Ceemac* is a fine disk for learning and  $\begin{bmatrix} 1 & 0 \\ 0 & 0 \end{bmatrix}$ enjoyment. It sets a very fine example of excellent programming, business ethics, and advertising that larger companies would be wise to imitate.

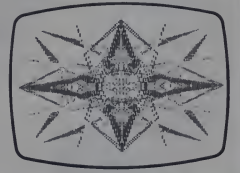

Figure 1. Sample Ceemac program from the demo disk.

| SCORE: KL-LORI AT HER BEST              |  |
|-----------------------------------------|--|
| л                                       |  |
| <b>INITIALIZE</b>                       |  |
| п<br>CLEAR [010]                        |  |
| SPEED [0:0]                             |  |
| $VI = S$                                |  |
| <b>V1 PATTERN'S DEPTH</b>               |  |
| ٠                                       |  |
| $V4 = 7$                                |  |
| V4 = SYMMETRY<br>$\blacksquare$         |  |
| ٠                                       |  |
| <b>1 HAIN CHAIN</b><br>п                |  |
| е                                       |  |
| I FLIP COLOR OF PATTERNS ON SCREEN      |  |
| <b>PULSE [1:0]</b>                      |  |
| ٠                                       |  |
| <b>I GET COLOR OF NEXT PATTERN</b>      |  |
| $COLOR = NXTCOL$                        |  |
| п<br>I SET START POINTS OF NEXT PATTERN |  |
| <b>XY1 = RANDOM: RANDOM</b>             |  |
| $X2 = 980$                              |  |
| ٠                                       |  |
|                                         |  |
| DRAW PTRN ERACE AFTER 6TH PTRN          |  |
| FOR V1                                  |  |
| BLINE [01V4]<br><b>BRASE [\$1E:0]</b>   |  |
| $Y2 = Y2 + V1$                          |  |
| <b>ARAIN</b>                            |  |
| CEEMAC REL 1.0                          |  |
|                                         |  |

Sample output from a Ceemac program.

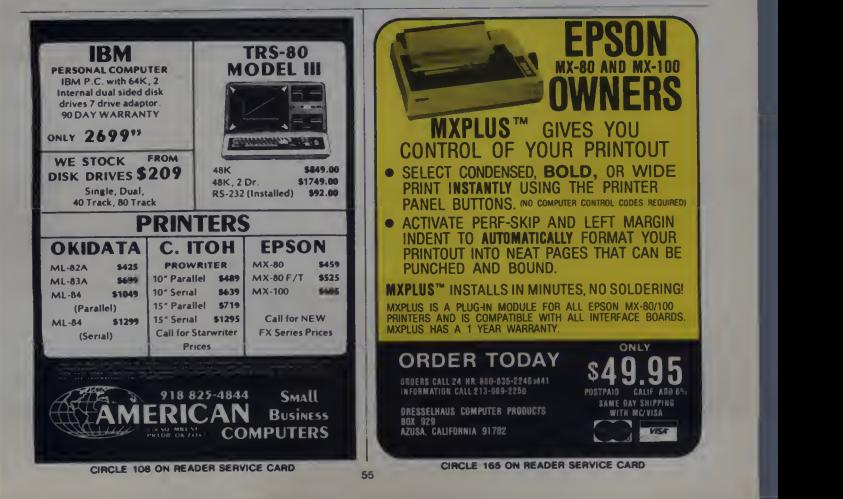

# Right away, you can see a difference.

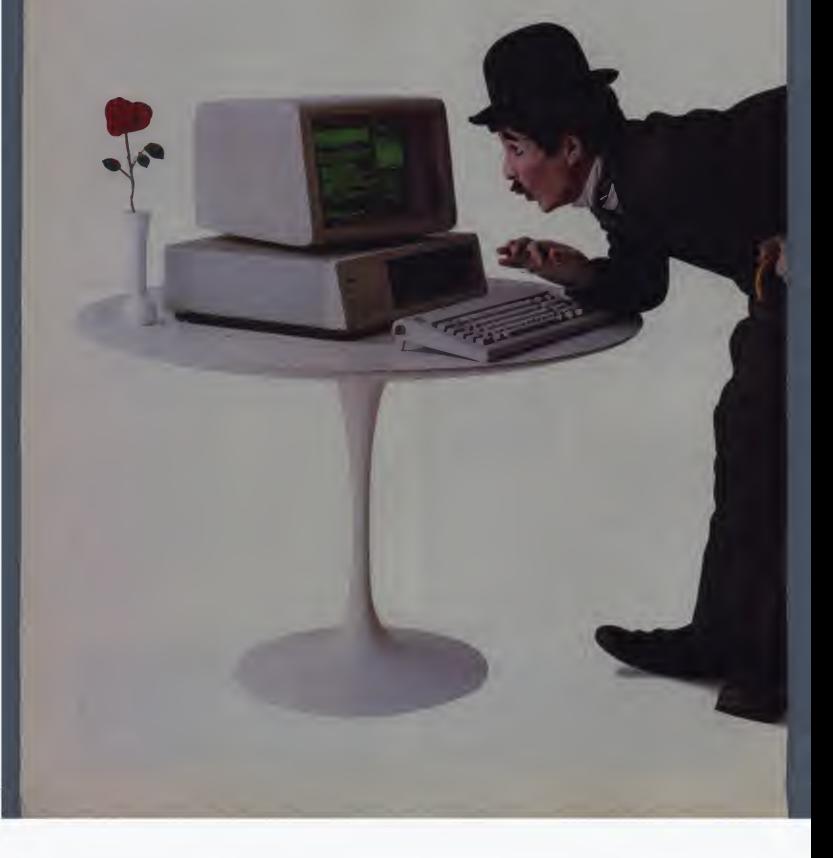

Stop in a store near you. Take a look. You'll be instantly taken with some of the features that make the IBM Personal Computer so different.

Like the non-glare screen-easy on the eyes during those number-crunching tasks like payroll and general ledger.

80 characters a line - with upper and lower case letters for a quick and easy read.

And the flexibility of a system that lets you move the components around at will. (To get really comfortable, try the keyboard on your lap and put your feet up.)

### Go ahead, compare.

As you progress from casual observer to comparison shopper, you'll want the inside story of the IBM Personal Computer. Like user memory expandable up to 512KB. And 40 KB of permanent memory. (Which not only includes the **BASIC** language, but diagnostic instructions that automatically check the system every time you turn it on.)

A 16-bit microprocessor that can improve speed and productivity. A mix of crisp text and high-

resolution color graphics-clearly helpful for creating charts that target forecasts and trends.

Or the 10 programmable function keys that let you bid goodbye to the tedium of repetitious tasks.

And the list goes on. Which is why we've included a box (at right) that tells all.

#### There's more than meets the eye.

Some of the best things about the IBM Personal Computer aren't part of the computer.

Like the instruction manuals that help you set up our system and teach you to use it with the greatest of ease.

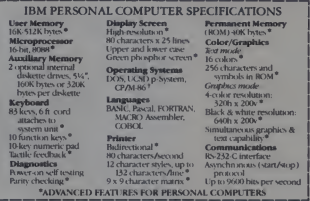

And an expanding library of software programs that meet IBM's demanding specifications.

Programs for business. Education. The lab and the home. Programs that make the IBM Personal Computer your tool for modern times.

#### See for yourself.

The quality, power and performance of the IBM Personal Computer are just what you'd expect from IBM. The price isn't.

So stop in and take a look. Visit an authorized IBM Personal Computer dealer and you'll see the difference.

For more information on where to buy the IBM Personal Computer, call 800-447-4700. In Alaska or Hawaii, 800-447-0890.

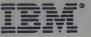

## **The IBM Personal Computer** A tool for modern times

mark of the Regents of the Unive aty of California. CP/M-86 is a trademark of Digital Research, Inc. CIRCLE 184 ON READER SERVICE CARD

# This Sunday You Can Play Football Against Your ATARI<sup>°</sup>400/800

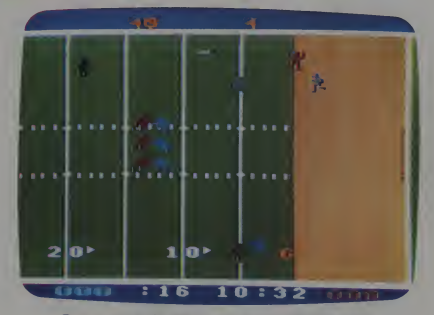

## STARBOWL™ FOOTBALL

It only takes one look to see the incredible realism of STARBOWL™ FOOTBALL by GAMESTAR. With ani mated players so lifelike, they may go out on strike. Totally involving sounds, from the whoosh of the ball to the cheer of the crowd. And a level of sophisticated play that goes beyond<br>mere videogame systems, Because STARBOWL™ FOOTBALL by<br>GAMESTAR can only be played on an Atari® Home Computer.

Which means you can challenge an allstar Atari® computer team or another player to 60 minutes of exciting gridiron action. Run, kick, pass and catch. Call your own plays. Even contend with fumbles and penalties!

So grab your playbook, plan your strategy, and get set for Sunday's big game. The Atari® allstars are ready and waiting — in STARBOWL™ FOOTBALL by GAMESTAR. Ask for it at your nearest Atari® dealer.

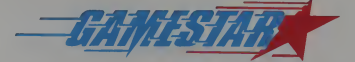

## WE BRING OUT THE STAR IN YOU.

1302 State Street, Santa Barbara, CA 93101 (805) 963-3487

2 GAMESTAR, INC. ALL RIGHTS RESERVED

CIRCLE 175 ON READER SERVICE CARD

ATARI ANO 400/800 ARE TRADEMARKS OF ATARI. INC

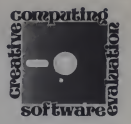

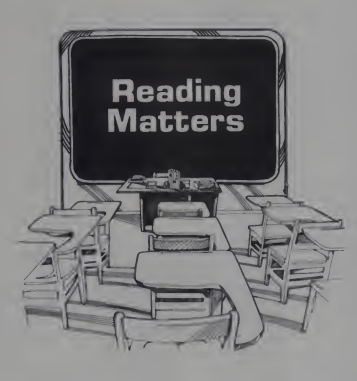

Rising above the glut of "me-too" game programs for the Atari home computers announced at the West Coast Computer Faire last spring is a self-improvement \_\_\_\_<br>program called SpeedRead+. It is a serious attempt to help users boost their reading speed and comprehension by using well designed eye training exercises.

The principle behind  $SpeedRead +$  is a are simple one. If you can train yourself to  $S_i$ concentrate on reading text efficiently, you will save time, understand more of what you read, and feel less tired at the end of a long reading session.

To help users achieve these goals, the publisher. Optimized Systems Software, provides a machine language program that flashes words and phrases on the TV screen at speeds from five to five thousand words per minute. Three lit erary classics are included as text files with the program: Washington Irving's Four Four Program: Washington Irving's Hollow," and Bret Harte's "Outcasts of Poker Flat."

#### Easy to Use

Each eye training exercise is accompanied by tips on how to use it to best advantage. Once an exercise is selected, the user can control both the display

Bud Stolker, Landmark Towers, Apt. 1506, 101 S. Whiting St., Alexandria. VA 22304.

January 1983<sup>e</sup> Creative Computing

Bud Stolker

speed and the width of the text window by using either the keyboard or the Atari joystick— <sup>a</sup> nice touch. An option menu and display of the current reading rate are always just a keystroke away.

SpeedRead+ starts by loading the text of your choice into memory, automatically using all the space available. It

#### creative computing SOFTWARE PROFILE

Name: SpeedRead +

Type: Self-improvement program

System: 16K Atari 400 or 800. 16K Apple II

#### Format: Disk

Language: Machine

Summary: Useful tool for developing good reading habits and increasing comprehension

#### Price: \$59.95

Manufacturer: Optimized Systems Software. Inc. 10379 Lansdale Ave. Cupertino, CA <sup>95014</sup> (408) 446-3099

counts every word of text, so that you can start a session by specifying the very spot at which you left off last time. The words flash by on the screen,

centered under a stationary dot that gives the eyes an anchor in the vast expanse of the video display. The idea is to hold your eyes steady, letting you absorb the information without backtracking or "tuning out." As you feel more confident with the exercise, you can select wider phrase modes (up to 38 characters, nearly the width of the Atari display) to broaden peripheral vision, or you can increase the display speed— or both.

#### Several Ways to Train the Eyes

From here the alternatives vary, depending on individual needs. A "double phrase mode" displays text alternately on the left and right sides of the screen. This exercise trains your eyes to jump to a predetermined point and instantly recognize the phrases. It also develops the timing and rhythm necessary to read printed text efficiently.

A "random phrase mode" displays text anywhere on the screen, although the user can select the approximate distance from the central stationary dot. The purpose of this mode is to expand peripheral vi sion, an essential element in speed reading. I found that it took some practice to keep my eyes glued to the dot and still comprehend the text flashing on the screen.

#### Speedread + , continued...

The "column phrase mode" most closely approximates the kind of reading we all do once we tear ourselves away from the computer. This exercise trains the eyes to travel from top to bottom of a column of text, stopping only once per line and focusing at the center of each line.

The program displays each column for a predetermined number of seconds, then replaces it with more text. By pulling forward or backward on the joystick. <sup>I</sup> was able to synchronize the speed so that the text changed just as my eyes hit the bottom line of the column.

#### Method Used In World War II

SpeedRead+ is an updated version of the old tachistoscope, a mechanical device that presents visual material for brief periods of time. During World War II. naval aircraft spotters were trained to differentiate friend from foe based on images flashed by tachistoscopes equip ped with mechanical shutters. The tech nique was highly successful. But when they used the machine for character and word recognition, researchers found that average reading rate gains were unimpressive (though some people achieved spectacular gains). To this day the ef fectiveness of the tachistoscope is an item

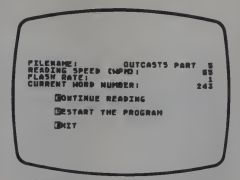

Intermediate SpeedRead+ menu.

of controversy. Because SpeedRead+ is essentially a computerized tachistoscope, it must be evaluated with caution.

#### **Shortcomings**

The program makes no attempt to break the text into meaningful phrases; it simply calculates how many words it can display at a time and considers that a phrase. This hinders its ability to boost true phrase recognition and overall comprehension.

While it would have been possible to mark appropriate phrases in the text (by setting the high-order bit of the first char acter as a flag, for example), this would have entailed a great deal of work, would have raised the cost of the software considerably, and would not have solved the problem of marking user-supplied text.

There are other problems, too. For one thing, the three texts are supplied entirely in upper case. When was the last time you read a book printed in all capital letters? Author Zeissman claims that it is easier to recognize words when they are capitalized. <sup>I</sup> was taught just the opposite in college design classes. He may be right in the case of the Atari, however. Its lower-case character set is so— well, so whimsical-that it could interfere with rapid comprehension.

#### Why Bret Harte?

The choice of texts puzzles me as well. While Bret Harte and Washington Irving are colorful authors, they hardly typify the standard fare of today's readers. Their styles and vocabularies are somewhat dated, and they appeal, <sup>I</sup> suspect, to a limited audience. <sup>I</sup> would have preferred to see the *SpeedRead* + manual included on disk so that <sup>I</sup> could have absorbed it for practice.

Once you have read Harte and Irving a few times, of course, you know every twist in the plots, and <sup>I</sup> found a tendency to let my mind wander when <sup>I</sup> should

# COMPUTER KITS- FROM \$69.95

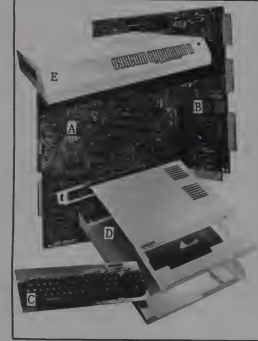

Live SEM-KITS can seve you hundred o dobles. By obleting your own part at the lowest<br>possible cost and assembling the LHW SEM-KITS, you can have the most highly sccilissed<br>possible cost and assembling the LHW SEM-KITS, you

B. SYSTEM EXPANSION-Expand the LNW00.computer board, TRB-BOand PMC Board and CHI-BOA Computer<br>with the following leadures = 32K memory = Serie 19323C and 20Me port = Real time clock =<br>Parallar portion port = Sinch angle de

D. COMPUTER CASE - This shifts instrument quelity sold steel case and herowers kill gives your<br>LNW90 that professional tactory built appearance. - S54.95. Add \$12.00 tor shipping.<br>Add \$10.00 for shipping AKBION interface t

- 
- F. LNW80 CPU HARD TO FIND PARTS KIT \$82.00<br>G. LNW80 VIDEO HARD TO FIND PARTS KIT \$31.00<br>M. SYSTEM EXPANSION HARD TO FIND PARTS KIT \$27.50
- LEVEL II ROM set. (8 chip set) \$120.00

VISA and MesterCard eccepted. Add \$3.00 for shipping plus \$1.00 for each additionel item. All<br>shipments via UPS surface. Add \$2.00 for U.S. Mail. Shipments outside continentel U.S.: funds must<br>be U.S. dollars. Sufficient s

ORDERS ( INFORMATION - (714) 544-5744 SERVICE - (714) 841-8850

## LNW Research Corp. <sup>2620</sup> WALNUT Tustin, CA. <sup>92680</sup>

CIRCLE 118 ON READER SERVICE CARD

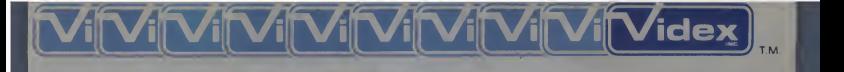

**Capple II** to be to be the to at an in its more of an in-

**Supple K** 

Videx, a <sup>f</sup>rontrunner in microcomputer peripherals and software, announces two exciting new programs that will make existing software compatible with the 80-column VIDEX VIDEOTERM.

## **APPLE WRITER** pre-boot with 80-Column Display

This program allows an 80-column display for your APPLE WRITER ][, and access to true upper and lower case input from the keyboard. When combined with the ENHANCER ][, this program will provide a complete word processing package.

Interested in word processing in different languages? The preboot program has been set up to allow APPLE WRITER ][ to

prompt in other languages. With an Enhancer ][, the keyboard can be programmed to be compatible with different languages.

S19.00 Suggested retail price

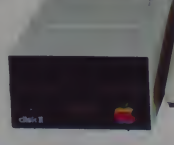

## VisiCalc<sup>™</sup> pre-boot with 80-Column Display

Now you can view the VisiCalc electronic worksheet window in <sup>80</sup> columns. Since the entry line is also <sup>80</sup> columns wide, complex formulas can now be seen in their entirety for editing ease. An added bonus is the ability to display upper and lower<br>Case. **19.00 case. S49.00** 

Suggested retail price

For those who need even more power, a more advanced version combines all the above features with the ability to use many of the memory expansion boards currently available. A configuration editor allows VisiCalc to use a mixture of dif ferent kinds of memory expansion cards. Just tell it what **are more than the more and which slots they are in.**<br>memory cards you have and which slots they are in. For example, you could use more than one language card equivalent. The memory cards can be combined

to give you access up to 176 K of memory! S89.00

Suggested retail price

897 N.W. Grant Ave. • Corvallis, Oregon 97330 • 503/758-0521 CIRCLE 284 ON READER SERVICE CARD B1  $\mathbf{B}$  . The set of the set of the set of the set of the set of the set of the set of the set of the set

# **MING CHALLENGES** YOU TO SURVIVE!

Mittig. Exit in a track or heldsh entity who by comparison makes Hitler Stolin. Tiberius Torquemada Jean the To<br>rible and the Dystalmin elf-look like candystripers - challenges YOF fur urvive! Think it's easy? Consider

- 
- 
- 
- 
- De Th hips making them di appearuntum<br>hyper-pice (making you lose points)
- 
- Green with and varying challence awaityou.<br>and only the truly TOP came players will

As a player you injoy the option of altering the parameter undlessly a hanging speed of the game number of each<br>rate, would include the the Black Hole Alies if you are the first transversion MC 3 (1)(ALI NGL you will numbe from MICROLAB

Available now at your lo CIRCLE 215 ON READER SERVICE CARD

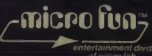

#### Speedread + , continued...

have been concentrating. The author has thoughtfully provided an explanation of how to create new text files using any Atari-compatible text editor (or the Assembler cartridge). A good way to ac quire lots of text is to pull it in over the phone lines from a remote system like the Source or Compuserve.

#### Classroom Use Encouraged

Along with SpeedRead+ and the text files, OSS includes the framework for an examination program that lets teachers prepare computerized multiple choice tests. The exam system, which includes automatic score keeping, is designed to check students' comprehension levels. Each exam may have up to 255 questions.

The sample test is sketchy indeed, and <sup>I</sup> couldn't help wishing it had been based on "Outcasts of Poker Flat," a relatively unknown work to many students (and to me). It is probably asking too much of a teacher to make up acomputerized exam for each text covered in class, but a school system with several Ataris might use the comprehension exams to advantage.

<sup>I</sup> suspect SpeedRead+ will find its way into more homes than classrooms, since it is best used on a regular basis in a quiet place, rather than for a week or two ata time at school.

<sup>I</sup> found SpeedRead+ a practical and useful tool. The morning paper has always  $\begin{bmatrix} \cdots \\ \cdots \end{bmatrix}$ as much as an hour a day. By using Speed-Read+ as an exerciser, I have raised my comprehension level (though without, alas, cutting my reading time). The im provement may be due to the constant reminders in the manual to concentrate while reading, rather than to any improve ment in eye movement or phrase recognition. At any rate (pun intended), <sup>I</sup> am enjoying my reading more now, and <sup>I</sup> am convinced that SpeedRead+ has contributed to my pleasure.

#### Good Manual and User Support

Optimized Systems Software provides an excellent 25-page manual that explains the theory behind each exercise, outlines sample exercise sessions, and gives simple start-up instructions for first-timers too impatient to read the whole manual. The two disks come with a strongly worded licensing agreement.

OSS has an excellent reputation for support of its Atari operating system and Basic upgrades, and can be expected to stand behind this product. They do promise telephone support, though <sup>I</sup> was unable to find any significant bugs.

There is a hint also of future updates at reduced rates (or no charge) to licensed users. OSS released the Apple disk version of SpeedRead+ in May, and they hope to have disk versions available soon for the TRS-80 and IBM PC.

January 1983<sup>°</sup> Creative Computing

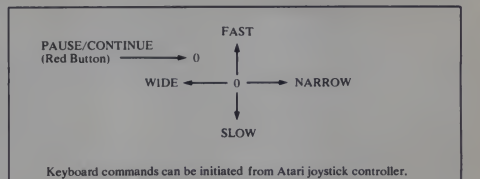

that home computers can be much more caliber. SpeedRead + has much to recom-<br>than game machines. I would like to see mend it, and I do so without hesitation. than game machines. I would like to see

This program is a welcome reminder more personal development tools of this at home computers can be much more caliber. SpeedRead + has much to recom-

C<sub>65</sub> NOW AVAILABLE The Nrst native mode C compiler ever produced tor Alan aad Apple computers C 65 supports a very usable subset of the axtremefy powerful and popular C language Just as C is used by the most sophisticated programmers from the professional and academic communmes so shaft C 65 prove to be <sup>a</sup> powerful and much-needed too! for 6502 software {

C 65 supports integer and character types rand arrays) pointers ruly recursive functions and  $\vert$ much more NOTE C 65 requires MAC 65 or an equivalent essertther Two disk drives recommended but not required cis . . . . . **10100** TRADE UP Trade up from Atari <sup>s</sup> Microsoft Basic to BASIC A and receive a 615 discount. Call or white for BASIC A -Freea Me aethers at Alan BASIC it <sup>s</sup> a lad' OSS gave you that first and aaott papular language for Atan Home Computers

ads and even a very comprehensive PRINT USING command Aad exclusively for the Atan computer an almost unbelievable array of J PLAYER MISSILE GRAPHICS commands and

functions

# FIRST and FINEST In Systems Software for Atari and Apple

MAC 65

First we delivered Alan s Assembler Editor (the cartridge)

Then we produced our enhanced EASMO Km OSS is introducing the tiest integrated assembly language Development integrated assembly language over the times of the times of the times assembly language over the times system yet In addition to being ideal lor writing small quick and dirty subroutinas and  $\sim$ programs MAC 65 shows its full power and speed when used with even the most complex speed of large assembly language source ties<br>Naturally MAC 65 is upward compatible with diese<br>hoth EASMO and the Atari cartridge And. of course the object code output is also compati-

ble with OS A - Atan DOS and or Apple DOS as appropriate MAC 65 SIO 00-

#### OS A

Optimized Systems Software - the group that His. produced both the first Apple DOS and the first \$p Atan DOS - now brings you OS A- which combines the linest features of these and other successful personal computer operating

OS A - is the limit and fleest operating system available for bath Apple II and Atan computers and features a keyboard dnven easy-to-use command processor in addition to several simple resident commands. OS A\* allows logi cal and readable requests for even the most As a p sophisticated utility commands in fact the that user can avan add system commands as mecro desired

But the real power and flexibility of OS A - is 94 its ability to easily interface to devices and drest the drives of virtually any lond and sure File compatibility (with Apple DOS or Alan DOS as ap DPD) propnatej device independence batch processing easy of use - OS A - truly brings the stay lisest in operating systems to year computer mo

AND NOW OS A - (for standard Alan or Apple 69016)<br>drives) is included as a part of every standard 67801 OSS language package Versions of OS A - tor frot some higher capacity drives available at extra cost

Unless otherwise noted all OSS products | require 48K and at least one disk drive We recommend 64K for the Apple version | 0 o\*OSA-

#### $S$ paed $R$ ead +

The time and still filteed speed reading tutor dev designed for yew to use on year computer is c ( awy from OSS uses ome-provan techniques to muc iram yea to instantly racognize words and matter

phrases and yet it goes far beyond what mere way. It mechanical devices are capable of improves your eye movement and bmng and

generally works with you at your pace now and m the future NOTE The Atari version of SpeedRead - needs only Trade

$$
\scriptscriptstyle\pm
$$

**1***pm* 1 «

As a product of Timy C Associates they-e was But wh the first structured language interpreter for **Alvi** microcomputers Now OSS bnngs this innovative interpretive language to year home com-  $u$ puter While not having the speed and power a sit true C compiler Bey-c is an excellent choice easy 'or the programming student who is ready to tune begin learning the valuable techniques of steer structured languages tiny-c provides an easy-to-use easy to But why be content with the first when you can have the Neest? BASIC A - is the away logical upgrade available to the Attn BASIC programmer While retaining all the features which make Atan BASIC so easy to use we've also given BASIC A - features that place it at the forefront of modern •nterprefrve languages BASIC A •wiM. let yea explora the worlds of structured programming superior input output helpful programming [

modify environment that encourages ex perimentation while promoting proper pro- USIP gramming style The timy-s package includes come not only a compratiensive and instructional PLA user manual but also camplete seerce

tiny-c SMI 96° BASIC A BASIC A SSOOP

'REMEMBER Standard OS A - is included at no axtra charge with BASIC A - MAC 65 C 65 and bny-c

mate af Alan. Ima. Agale Computer. Inc.: and Timy C. Associates. respectively. **Oppositional** – NAC 85-C 86<br>of Optimized Systems SoRawe Mc

Optimized Systems Software, Inc., 10379 Lansdale Ave., Cupertino, CA 95014, (408) 446-3099

CIRCLE 222 ON READER SERVICE CARD

E-Z Learner

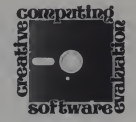

# Assimilation Aid

E-Z Learner came across my desk at the crucial moment - just as I was about to undertake the life-or-death task of learning enough French to keep from starving to death on my first visit to Paris.

Nothing, they say. brings out the good veal like a few compliments on the restaurant's decor when phrased ele-<br>gantly in French. Unfortunately, though Vocabulatory'' and plunged ahead. my grasp of grammar is good, my vocabulary as of the time <sup>I</sup> received E-Z Learner was, shall we say. limited.

Setting aside my worries about starv ing in the culinary capital of the planet. <sup>I</sup> looked at the brochure which comes with the program. Silicon Valley Systems makes no elaborate claims about this software. They say that the program is simple to use, that it will help you to assimilate large amounts of information and that it will enable you to learn the information, rather than merely memorize it for the short term.

<sup>I</sup> brought all my French manuals to gether, dumped them beside my Apple II, and booted up *E-Z Learner*. I saw on my monitor a menu and the directive to hit the space bar for instructions, which explained what the nine menu commands did. In about five minutes <sup>I</sup> was ready to create my first file.

<sup>I</sup> found out very quickly that what <sup>1</sup> was about to create was a set of electronic

Brian J. Murphy, 133 Post Road, Fairfield, CT [COMBINER ]

### Brian Murphy

flash cards, which I could tailor to my own needs, including only information <sup>I</sup> nceded. I titled my first file "French

Vocabulatory" and plunged ahead. On screen there were now two blank flash cards. By adding an ! before my entry. <sup>I</sup> could alter the format to center my question at the top of the card, so I Fren<br>wrote "!un verre." Beneath that I typed H

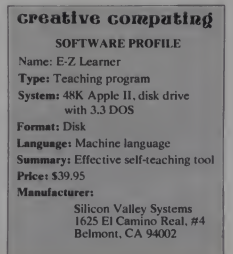

"!a drinking glass." <sup>I</sup> repeated the pro cess about a dozen more times, adding words with which <sup>I</sup> would need to be familiar and their translations, and then hit control-S to stop.

That command brought me to the first menu for the actual flash card "power review." where <sup>I</sup> had the options of having the questions put in the original order (the question in French and my transla tion in English) or in reverse order (with the question in English and me attempting to come up with the answer in French).

Having selected the original order. <sup>I</sup> landed in <sup>a</sup> new menu, which offered me the option to start or continue the review, start over (which lands you back in the menu where you decide whether you are asked the question or the answer first), or return to the main program menu. After a brief monitor display indicating that the order of questions was being randomized, the first question came up.

Perfectly centered at the top of the flash card was "un verre." The on screen prompt said to press the space bar for the answer. Attempting to type the answer didn't even make the cursor blink. So I intoned "a drinking glass." hit the space bar and the answer came up,<br>"a drinking glass." A triumph! In order<br>to get the next question I had to type C if I was right or W if <sup>I</sup> was wrong. <sup>I</sup> typed C and the next question came up.

<sup>I</sup> completed all twelve questions, and

January 1983<sup>°</sup> Creative Computing

64

my monitor informed me that after one review <sup>I</sup> had eleven right and one wrong. The menu option to start or continue the review brought me hack to the question <sup>I</sup> had wrong. <sup>I</sup> got it wrong again. The same menu option landed me back on that same question and would continue to do so. <sup>1</sup>surmised, until <sup>I</sup> got it right. Once I did. I had the option of starting the review over from the top or going to the

main menu.<br>Did it work? Was I able to expand my vocabulary? The answer is yes. Using the technique of reviewing previously entered questions and then adding new questions to the file daily. <sup>I</sup> was soon able to translate quickly and accurately ever-increasing amounts of vocabulary. The material stuck with me. <sup>I</sup> was able to use my new vocabulary in formulating sentences and phrases. <sup>I</sup> had. as the documentation promised, not merely memorized but learned.

home use by students who have <sup>a</sup> great deal of material to learn. <sup>I</sup> recall, with horror, some of the rote learning <sup>I</sup> had to do in high school and college. An Apple II with E-Z Learning would have been a godsend in those days, as <sup>I</sup> memorized the steps in the process of cellular mitosis and important dates in U.S. history. Not

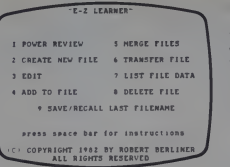

al! learning, after all. is of concepts.

The home user from grade 6 up will have no difficulties using E-Z Learner. The instructions are clearly phrased, the prompts are simple to follow and the

This program is perfectly adapted for **perfectly adapted for** This program is home use by students.

> program offers real flexibility in creating files

> Files are saved on work disks, which means that you can have an unlimited

number for future reference and review. Notes transcribed into flash card form on these files can be stored indefinitely and could be <sup>a</sup> real bonus at final exam time, or when preparing for SAT or GSAT placement tests.

The program enables you to take files and transfer them to disks or to merge them, so that, in a final exam situation, for example, you can take the material you have studied unit by unit and review it as a whole. At any time you can delete a file or. if you have made a mistake, edit individual questions to add. delete, or correct information. Once a file is created, it can be expanded at any time with new questions, the only limit being the storage capacity of your disk

Teachers interested in using this pro gram in the classroom should note that the program is not really suited for un supervised review. The program will believe the child if he says he got all the answers right. For students who want to review, for their own benefit, material for examinations or quizzes, the program is ideal, since the file can be tailored to meet the students' exact needs.

The documentation says the program is menu driven, but it is also motivation driven. If you want to learn, then  $E-Z$ Learner is a perfect tool for the job.

POWERFUL PROTECTION

shee bit

Get Station IIand you hold the key that protects your Apple" from theft, unauthorized use, power surges and even power switch failure.<br>With Station II secured, just plug With Station II secured, just plug<br>your Apple into one of three built-in power outlets, slide it inside and you're covered.

Beyond security, the key is also a power switch for your Apple, monitor and printer. So you have the

convenience of a turnkey<br>system. Plus, the switch takes the wear and tear of re booting, saving you the costly

**julio 1999** 

replacement of<br>your Apple's power supply. A surge suppressor is built-in, too, intercepting power spikes before they can do their damage. And an optional fan protects<br>your Apple from overheating.

tive, integrated, easy-to-use package. Now one cord and one wall outlet power your entire system. Get powerful protection and system convenience for your Apple II. Order Station II today. Station II . . . . . . . . . \$129<br>Fan Kit Fan Kit . (Calif, residents add sales tax) See your dealer or call<br>800-24TRACE

In addition, Station II pulls your Apple, peripherals, cords and cables together into an attrac-

G

In California call collect (415) 964-3115 Give Visa or M/C number or send check to Trace Systems,

1928 Old Middlefield Way, Mtn. View, CA **194043.** 

**is a registered trademark of Apple Computer. Inc. CIRCLE 279 ON READER SERVICE CARD** 

FOR APPLE

January 1983 <sup>e</sup> Creative Computing **65** 

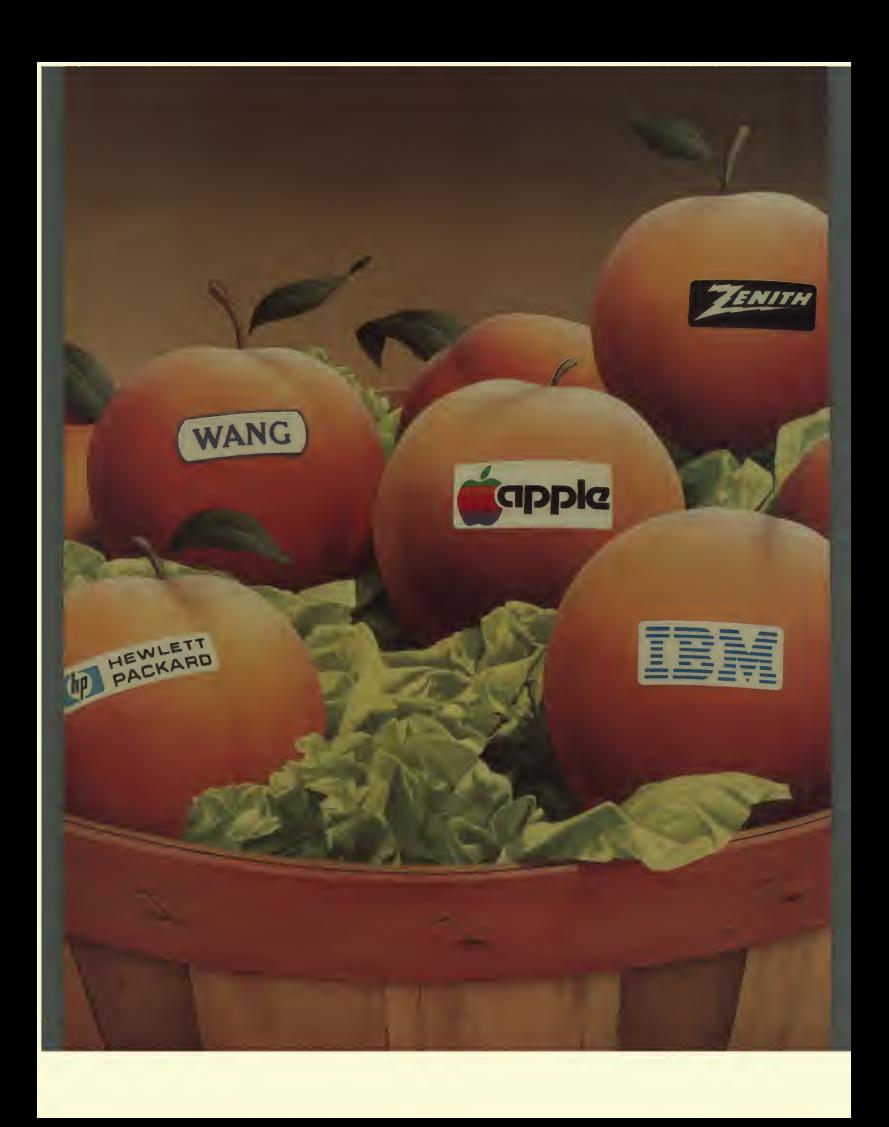

# Look Who Picked the Peach. Did You?

#### They did.

And perhaps you did too. If you own an IBM Personal Computer,"' an Apple III," a Zenith Z-89" or a Hewlett-Packard HP-87," you've had the chance to pick Peachware." All these companies chose Peachtree Software '" to get the most out of their machines for you.

And with good reason. Peachtree Software is the recognized leader in business software for microcomputers, with a reputation for comprehensive, well-designed packages, easy-to-use documentation and Peachcare"— our own array of support services un matched in the industry.

With integrated systems like the Peachpak '" <sup>8</sup> Accounting Series — General Ledger, Accounts Payable, Accounts Receivable, Sales Invoicing, Inventory Control and PeachPay " Payroll— Peachtree offers the manager unprecedented control over his critical accounting activities. And the Peach pak 9 Office Productivity Series, based on the PeachText "\* word

processor and including the Peach- Calc " Electronic Spreadsheet, Spell ing Proofreader, Mailing List Manager and Telecommunications, expands the power of Peachtree Software to all areas of the office.

Those qualities made our software the natural choice of these big manufacturers. But they're not the only ones who've picked a peach. So have tens of thousands of individual users of the better CP/M" —compatible microcomputers.

If you haven't picked the Peach, isn't it about time you did?

> IBM is a trademark of International Bu Machines Corp.

Apple III is a trademark of Apple Company of Z-89 is a trademark of Zenith Corport HP-87 is a trademark of Hewlett-Parkar Community CP/M is a trademark of Digital Research to Peachware, Peachtree Software, Peachtree Peachpak, PeachPay, PeachText and Pear beaut are trademarks of Peachtree Softwarth Thera an MSA Company.

•We improved Magic Wand.™ and it's so good we put our name on it.

Copyright C 1982 Peachtree Software 1 an MSA Company.

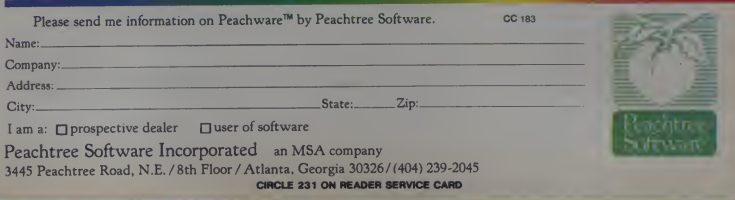

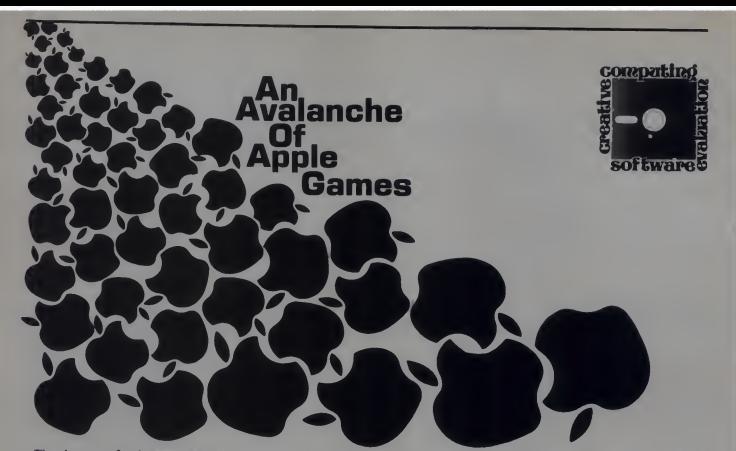

There's no rest for the weary, and also<br>no rest for the avid Apple-gamer. So many high quality games have been introduced in the past several months that it's hard to keep up with them all. In our effort to keep you up to date, here are<br>some of our findings.

### Borg

No, Borg is not a Wimbledon simulation in which you attempt to win six superior game in the class that included make<br>Datamost's Thief and the popular ar-<br>cade game Berzerk. In Borg, your mission is to reach The Grud, destroy him and then escape. In order to accomplish this you must navigate through 10 rooms, avoiding dragons and a kangaroo with wings named Borg.

In the first room, the dragons are un armed; in all subsequent rooms, they have weapons and are intent on putting you out of your misery. Luckily, dragons are by nature dull-witted (you knew that, right?) and will sometimes shoot  $\begin{array}{|l|l|} \hline \text{syn}(1) & \text{syn}(2) \\ \hline \text{syn}(3) & \text{syn}(4) \\ \hline \end{array}$ wary of the objects in each room, since some are electrified and will cause a quick demise at the slightest touch. If

Randi Rost, 1405 Woodland Ave., Fairmount. MN 56031.

Dan Jacobs, <sup>4504</sup> Dartmouth Ave.. Sacramento. CA 95841.

David H. Ahl Randi J. Rost Dan Jacobs Chris Vogeli

that weren't enough, there's still the small matter of Borg to contend with.

straight championships. Rather, it is a are getting things under control. You are Borg appears just about the time you making for the exit, intent on vaporizing the last couple of dragons when an omi nous call for "Borg!" rattles your Apple's speaker. Out hops Borg, straight toward you, crashing through everyone

#### creative computing SOFTWARE PROFILE Name: Borg Type: Arcade game System: 48K Apple II, II+ Format: Disk Language: Machine Summary: Great graphics and action Price: \$29.95 Manufacturer: Sirius Software

10364 Rockingham Dr. Sacramento, CA <sup>95827</sup>

and everything in his way. If he reaches you before you reach the exit, it's goodbye, Charlie.

The rooms themselves are excellent examples of Apple hi-res graphics. The quilt room is typical: patches of color are laid out in a pattern pleasing to the eye, but devilishly tricky to navigate. The figure of a man that you are controlling can run and fire his weapon in eight directions, and the animation is remarkable for a shape so small.

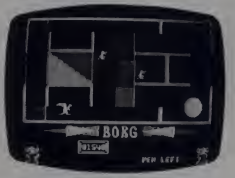

A menu at the start of the program lets you choose which control to use. Options include using either game pad-dle, a joystick, an Atari joystick connect- ed to a Sirius Joyport, or keyboard controls. <sup>I</sup> found the Atari joystick made toorder for Borg. During the game, you can toggle sound effects on or off with CTR1-S or restart the game by pressing CTR1-R.

Hitting the ESC key causes the game to pause so you can answer the phone or

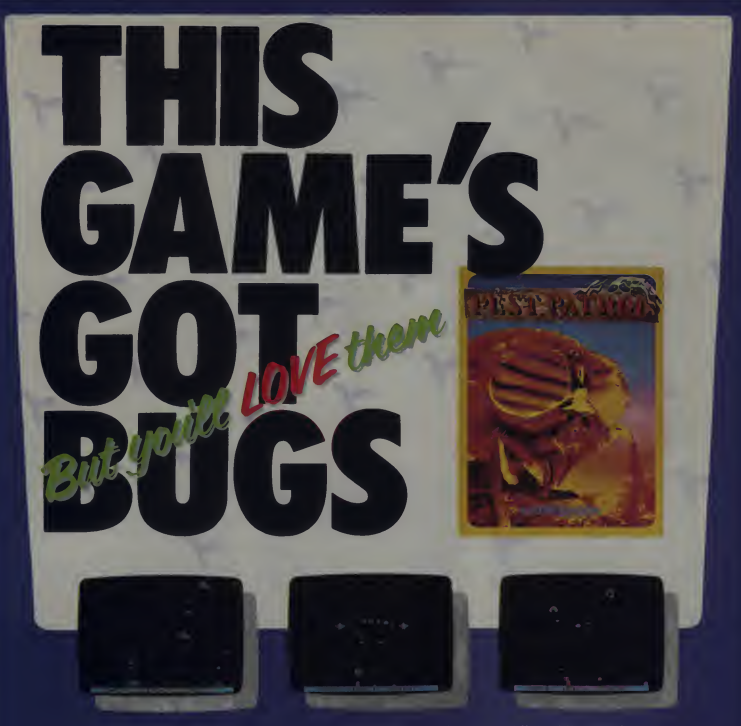

For every pesky insect that's ever that you better not blink while you play.<br>bothered you - you owe it to yourself to it could be fatalili They bite, bounce and bothered you – you owe it to yourself to play PEST PATROL

Bomb the bugs (and have them bomb<br>you) as you encounter armored snalls, 29<br>butterfly fighters and a swarm of other interactivorus" irritation, all brought to<br>life in the quick and beautiful Hi-RES<br>praphics that you have co

bomb their way towards you in wave after insects, or suffer the injury of infestation?!! Find out as you play PEST

PEST PATROL a another fine Hill of an and by Mark A fen author of<br>SABOTA L. – " ter ' re 929 95" creder weelty I - Sierra .<br>Line I - 385" Mudge Ranch Rd Coarsegold, CA 83614<br>Line I - 385" Mudge Ranch Rd Coarsegold, CA 8361

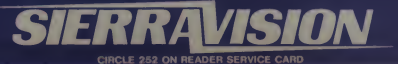

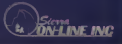

# **Explore the Frontiers of Intelligence**

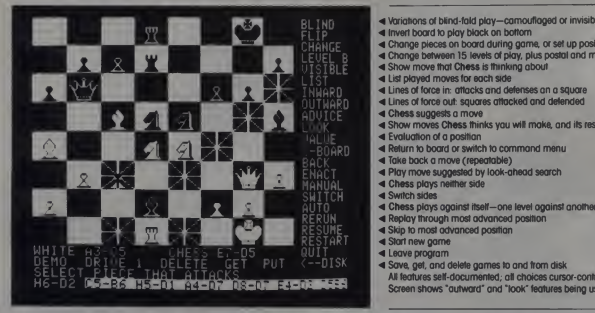

- 4 Variations of blind-fold play-camouflaged or invisible pieces 4 Invert board to play black on bottom
- 
- 4 Change pieces on board during game, or set up position 4 Change between <sup>15</sup> levels of play, plus postal and mate-finder modes
- 4 Show move that Chess is thinking about
- 4 List played moves for each side
- 4 Lines of force in: attacks and defenses on <sup>a</sup> square
- 4 Lines of force out. squares attacked and defended
- 
- 4 Chess suggests a move 4 Show moves Chess thinks you will make, and its responses
- 4 Evaluation of <sup>a</sup> position
- 4 Return to board or switch to command menu
- -BUARD 4 Take back a move (repeatable)
	-
	-
	-
	- 4 Chess plays against itself—one level against another<br>4 Replay through most advanced position<br>4 Skip to most advanced position<br>4 Start new game
	-
	-
	-
	-
	- All features self-documented, oil choices cursor-controlled
		- Screen shows 'outward' and 'look' features being used

THE PEOPLE BEHIND THE PROGRAMS: Larry Atkin & David Slate: Authors of the

Northwestern University Chess 4.7 program-World Computer Chess Champion, 1977-1980

1

Peter Frey: Northwestern University professor Editor: Chess Skill in Man and Machine One of U.S. Othello Assoc.'s top-ranked players

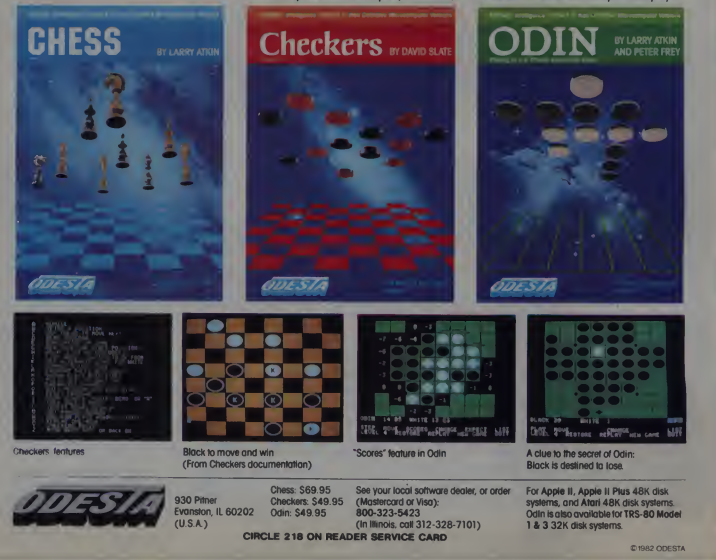
wipe the sweat from your brow. About the only thing missing is a high score feature. After playing *Borg* for four Pus<br>straight hours, I would have liked to kick have seen what my best score was. <sup>A</sup> color TV or monitor is definitely

the control of the control of the control of

necessary for playing Borg. The color of the obstacles helps a lot in determining which are electrified and which are not. It may take some time to get past the first room, and some may even give up in frustration. If you are looking for an easy game you can master right away, this is not the one. Borg is enough to challenge even the championship arcader's skill, but can be a lot of fun for beginners too. If you like Berzerk, you'll love *Borg*, because *Borg* has more—more color, more challenge, and more nail-bit ing excitement. RJR

#### Computer Foosball

Foosball lovers unite! You now have an outlet for your frustrations in a new fast-paced simulation of the popular parlor game. Computer Foosball is an exciting rendition of this sport, which has payability remarkably similar to the real thing.

The game has one, two, and four player versions which involve a match be tween the Gruds and the Robots. In the single-player version, you control the Gruds (no offense intended) and your mighty Apple controls the Robots. The first one to score five goals is the winner, and is treated to a few bars of a rousing fight song.

The game begins by prompting for the number of players and the difficulty level. Normal and fast options control the maximum speed of the ball. The normal speed is by no means slow, and will require some practice before your Gruds can avoid embarrassment by the Robots.

#### creative computing SOFTWARE PROFILE Name: Computer Foosball

Type: Arcade game System: 48K Apple II, <sup>11</sup> + Format: Disk Language: Machine Summary: Realistic foosball simulation Price: \$29.95 or free with purchase of Joyport Manufacturer: Sirius Software 10364 Rockingham Dr.

Sacramento, CA 95827.

The players are controlled by game paddles, which move them up and down. Pushing the button causes the players to kick the ball. The button is held down to avoid stopping the ball when it is already going the right direction (toward the goal).

Another feature that is notably similar to the actual game is the action in the

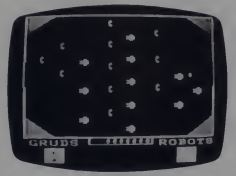

corners of the field. The author, Keithen, simulated the banks of the foosball table, which serve to keep the ball in play. If the ball does come to a stop (as it does at times in the real game), hitting CTRL-B will re-serve it. These extra features make the game feel sior<br>far superior to Pong-like versions I have in d played before.

The two and four player versions can be even more invigorating. With two people playing, the second player controls the Robots. This may come asa relief; if your opponent is less skillful than the Apple, you may actually be able to win a game.

—————————————————

With this option there is the additional excitement of head-to-head competition, a feature seldom found in Apple games. So what could be better? Four players, of course! This option, available to owners of the Sirius Joyport, is the only one <sup>I</sup> have seen that enables four players to play simultaneously with all four pushbuttons operational.

Besides normal retail sales, the game is available free with the purchase of a Joyport. Either way, foosballers and non-foosballers will enjoy the action in this fast-paced game.—*DJ* 

#### Horizon V

The microcomputer game industry is getting more sophisticated by the day. Game authors have begun to implement multiple scenarios, realistic three-dimensional graphics, and automatic increases in difficulty.

Horizon  $V$  is an excellent example of

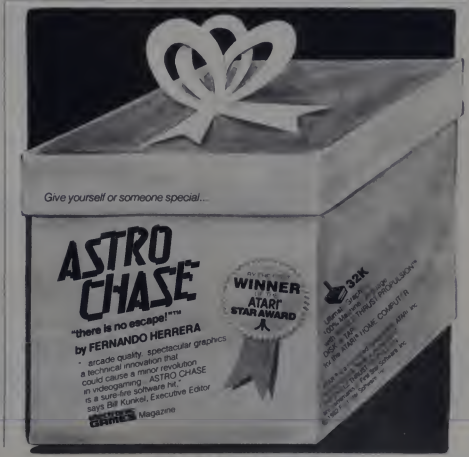

January 1983 ° Creative Computing 71 CIRCLE 171 ON READER SERVICE CARD

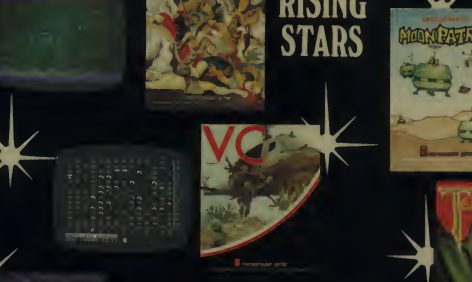

r

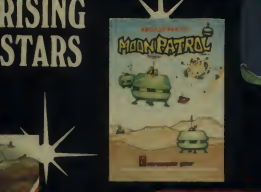

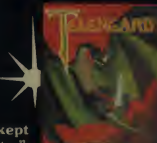

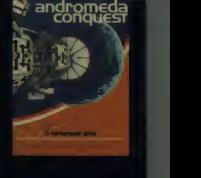

What some have called "the best kept secret in the game software industry".<br>Unleashed here are six new software

games blending advanced graphics with precise elements of<br>playability, challenge and intense fun for every gamer's tastes. Beyond these six new games are 26 more for you to consider . . . all we believe are the best software values for your money!

LEGIONNAIRE Real-time simulation of<br>tactical combat in Caesar's time YOU as Caesar YOU as<br>command up to ten legions. Finest full-color graphics plus payability way beyond the state Galactic<br>of the art' Cassette \$35.00

V.C. – Faithfully recreates unconventional<br>conflict in Viet Nam YOU command chopper conflict in Viet Nam. YOU command chopper **ANI**<br>and artillery units, and face task of protecting space<br>cultan population where the enemy hides<br>among the people Cassette \$20.00 strow<br>Diskette \$25.00 prov

G. F.S. SONCERESS—Sc. Fr. adventure game MOOY<br>VOU are Joe Justin Hyng to clear yourself of a lunnr in<br>Galactic Federation Starship 'Socceress'' present<br>Galactic Federation Starship 'Socceress'' present<br>Beautiful full-color

**ANDROMEDA CONQUEST** Vast scale space strategy game of galactic colonizing and more conquest among unique star systems with fantities forms and alien technologies that magnetic forms and battle cassette  $$18,00$  Diskette  $$23.00$  Diskette  $$23.00$ 

MOON PATROL-Arcade Pak<sup>19</sup> game of<br>lunar invasion Beats any quarter gobbling game<br>around! Four levels of increasing difficulty<br>present new attackers to battle Fast, furious and<br>fun! Cassette \$25.00

**TELENGARD**—Dungeon adventure in a<br>mysterous underworld with 50 levels of ever<br>more-complex mazes to explore. Real time<br>fantasy and role-playing game Using wits<br>fantasy and fast thinking. games hight monsters<br>and reap valu Diskette \$28.00

• Trademarks tor Tandy Computer Computer Warner Communications.<br>
International Business Machines and Commodore International Ltd<br>
Computer stores everywhere! Available at finer

ERED TRADEMARK OF MICROCOMPUTER GAMES INC. DIVISION OF THE **AVALON HILL Game Company** 

microcomputer games If your favorite dealer fails to have the games you want, call us toll free 1-800-638-9292 CLE 116 ON READER SERVICE CARD

Avalon Hill MICROCOMPUTER GAMES<br>
are compatible with the following computer systems.<br>
TRS-80 Models I/III& Color\*<br>
Alan 4/800\*<br>
Commodore VIC 20. CBM PET & 2001\*

NOCH CUT

*<u>PANDER BEST</u>* 

For specific information, such as machine compatibility, memory requirements. cassette or diskette availability and price. call us toll-free 1-800-638-9292 and ask for

 $400T$ BALL

Operator 20, or write<br>Avalon Hill Microcomputer Games. Dept M 20<br>4517 Harford Road. Baltimore. MD 21214

what a little imagination and some pro gramming prowess can produce. A graphical masterpiece by Nasir Gebelli, it catches your eye immediately and beckons you to play.

The game starts by prompting for the In the game starts by prompting for the tun<br>
mode of control—keyboard or joystick. about<br>
It also has an option for modifying the wh keyboard. This is a feature <sup>I</sup> would like to see become standard in the future. Al though there is no prompt for it (and there is no mention in the instructions), the game is compatible with the Sirius Joyport (hit control/shift/P).

In the first part of the game, you are hovering just above the surface of a gridded planet. Checking your radar dis play in the upper right of the screen (a la Battlezone), you spy the dots that repre- sent the angry G-bellians, who think you've kidnapped Paulette the G-belly dancer.

The G-bellians are obviously not fa miliar with our "innocent until proven guilty" concept, and proceed to attack. You have a limited amount of fuel, and must shoot as many adversaries as possi ble before trying to refuel.

The ship you are in always faces one direction, so maneuvering involves using the controls to move forward, backward, and laterally. This is made even more challenging due to a mysterious random wind of some type that tries to change your trajectory. It is the ability to counter this randomness quickly that separates the good players from those who are merely target practice for the G-bellians.

Before you know it, you find yourself low on fuel, and must abandon your dogfight to get more. This is accomplished by checking the fuel direction in dicators which tell you where the time tunnel entrance is. If you can hover above it long enough, you will be whisked into the tunnel, where you must shoot more G-bellians.

However, here they are worth only 100 points each, whereas above the planet a shot could earn up to 600 points. This means strategy for high scores in volves staying on the surface as long as

#### GPeative computing SOFTWARE PROFILE

Name: Horizon V Type: Arcade game System:  $48K$  Apple II,  $II +$ Format: Disk Language: Machine Summary: Superb 3-D Shoot-em-up Price: \$34.95 Manufacturer: Gebelli Software, Inc. <sup>1787</sup> Tribute Rd., Suite G Sacramento, CA 95816

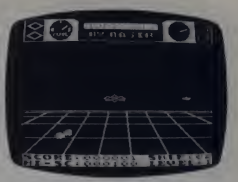

possible, despite the risk of running out of fuel. This part of the game is sure to cause the player mental anguish and heart palpitations.

As if that were not enough, you still must shoot a number of these guys before you can proceed. Next stop is the fueling area, which appears as a series of growing concentric rings, a beautiful graphics effect.

By centering a crossmark in the middle (battling the mysterious wind all the while) you earn enough fuel to return to the surface. The planet has now changed colors, and the G-bellians are more aggressive.

The game continues in this cycle for as long as you can hold out. When the G-bellians have finally won out, high

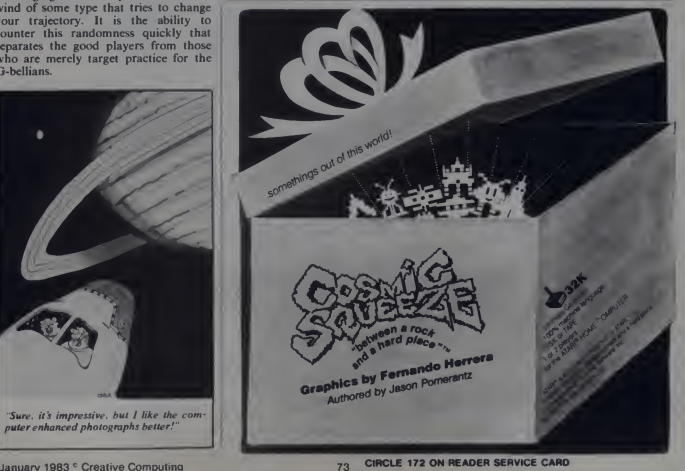

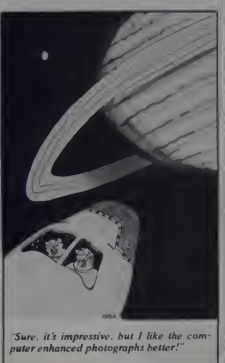

i<sup>i</sup> in international control in the second control of the second control in the second control in the second control of the second control in the second control in the second control in the second control in the second co

# **A SPEECH SYNTHESIZER** DN A DISK!

### That's why Apples and Ataris are saying: "Talk Is Cheap"

# THE SOFTWARE AUTOMATIC MOUTH,<br>
S.A.M. FOR SHORT<br>
Its a high quality speech synthesizer Spelli

created entirely in software You use it as a software utility, load it into RAM. except now you can make your pro- grams talk It generates the speech

ably agree that it sounds better than all the hardware speech synthesizers lor Apple or Atari computers. And, it has a  $\parallel$  Eng truly remarkable price

YOU CONTROL INFLECTION. PITCH AND SPEED and aloud in<br>With its user-variable inflection S.A.M disk control words on the right syllable and<br>can accent words on the right syllable in the right same the important words in the a sentence

higher or lower, and faster or slower, over a wide range of settings

### USE EASY PHONETIC INPUT<br>OR PLAIN ENGLISH TEXT<br>S.A.M\_understands a simple phonetic | In a

m ATAR

spelling system not a mysterious with learn phonetic spelling by showing you gets you started with an Englillh-tophonetics dictionary of 1500 words So

English or you want | 本章單 # # " a your machine to read a word processor file aloud The SAM disk comes with RECI-TER, an English text to-speech conversion<br>program that lets SAM speak from  $\begin{picture}(100,100)(0,0) \put(0,0){\line(1,0){100}} \put(0,0){\line(1,0){100}} \put(0,0){\line(1,0){100}} \put(0,0){\line(1,0){100}} \put(0,0){\line(1,0){100}} \put(0,0){\line(1,0){100}} \put(0,0){\line(1,0){100}} \put(0,0){\line(1,0){100}} \put(0,0){\line(1,0){100}} \put(0,0){\line(1,0){100}} \put(0,0){\line(1,0){100}} \put(0,$ 

#### ADD SPEECH TO YOUR PROGRAMS WITH EASE

In a BASIC program you add speech | verte<br>with just a couple of commands In a | Only machine language program, it's just as | Reg stration programs to show off its dis-  $\parallel$  e: tinctive features and help to write your [ g.a.<br>own talking programs Write adventure [ g.a.<br>games with talking characters educa-[ goe]

exactly the sounds you  $\sum_{\text{weak}}$  is that programs that I we<br>want to type ordinary  $\sum_{\text{weak}}$  and the spoken poken is explain a local programs that IWI explain aloud, or

#### A.M. for the Apple II/II+

Includes an 8-bit digital-to-analog con-verter and audio amplifier on a board

Only **\$124.95**<br>Requires 48K, disk (S.A.M. takes up to<br>9K RECITER 6K , You will also need

#### . M. for the Atari 400/800

SRG OR

9K; RECITER 6K | Note: to produce automatically blanks the screen during vocal output, the display is preserved said the screen on. but the speech quality is reduced

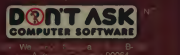

Hear SAM. at your favorite computer store today! CIRCLE <sup>181</sup> ON READER SERVICE CARD Dealer inquiries welcome.

arv.

scorers' names are recorded with up to six letters, a nice touch that will keep you coming back for more—*DJ* 

——————————————

#### Shuttle Intercept

The object of Shuttle Intercept is to retrieve friendly satellites. At your disposal you have a high speed space shuttle,<br>which always flies at the left side of the screen. Its vertical position is controlled by a paddle controller.

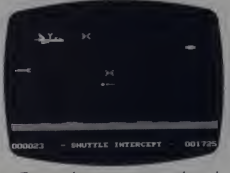

To start the game you press the pad-<br>dle button once and the bay doors open. dle button once and the bay doors open.<br>A second press raises your sky hook and<br>fires your laser cannon. To retrieve a satellite, you must touch it with the upper part of your sky hook, which must be fully extended. Merely flying over itwith your craft does you no good.

Unfortunately, in addition to friendly satellites, there are also enemy flying saucers, satellites, meteors, and missiles flying in the same air space. Each of

#### creative computing SOFTWARE PROFILE

Name: Shuttle Intercept Type: Arcade Game Author: John Van Ryzin System: 48K Apple, disk drive, paddle Format: Disk Summary: Retrieve Satellites Price: \$34.95 Manufacturer: Hayden Software 50 Essex St. Rochelle Park, NJ 07662

these must be dealt with somewhat dif ferently. Enemy craft and satellites can be destroyed with your laser cannon. If they are not destroyed, enemy satellites will destroy your shuttle while enemy craft will simply push down your sky hook and close the bay doors.

Meteors and missiles, on the other hand, must be avoided by skillful pilot ing of your craft. Meteors fly in a pre dictable course and are relatively easy to

January 1983<sup>e</sup> Creative Computing

avoid, except if they are too close to a satellite you are trying to retrieve. On the other hand, missiles will track your shuttle and destroy it. <sup>I</sup> found the best strategy was to wait until they got close<br>and then quickly move out of the way. a fi

————————————————————

The game has four levels of play of in creasing difficulty. In addition, at 5000 points, the speed of the missiles in creases, and at 10,000 points the meteors begin to travel faster. Frankly, <sup>I</sup> was pleased with scores of two or three thousand. Any score over 1000 allows you to enter your name or initials as the higher scorer for a session, but scores are not saved on the disk.—*DHA* 

#### Star Maze

Your mission is to find the nine power jewels in each level of the Star Maze and return them to your mother ship. Do this for all 16 levels and you become an Ace. That is an understatement! <sup>I</sup> had a tough time just retrieving five or six jewels on the first level.

In this game, you are flying a small space ship around the corridors of a maze. The maze is considerably larger than will fit on the screen, so you see only a small portion of it at one time.

The program employs outstanding graphics which cause the maze to scroll by in a direction corresponding to your direction of movement.

You start out at the mother ship with a full fuel tank, three anti-matter bombs, and high hopes. A power jewel may be picked up by flying over it at a speed of 200 or less. This sometimes proves to be quite a challenge because, although it is relatively easy to locate the jewels, it is not always easy to slow the momentum of your ship sufficiently that you can

#### creative computing SOFTWARE PROFILE

Name: Star Maze Type: Arcade Game

Author: Gordon Eastman System: 48K Apple, disk drive

Format: Disk

Summary: Space Jewels for the picking

Price: \$34.95

Manufacturer: Sir-Tech Software, Inc. 6 Main St.Ogdensburg, NY 13669

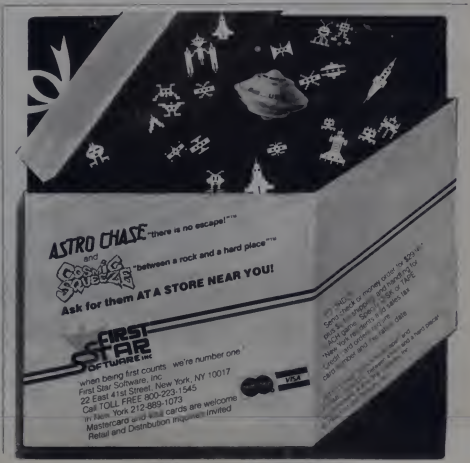

CIRCLE 173 ON READER SERVICE CARD

The size, of course, is a dead giveaway. But don't let the size fool you. The HX-20 is not a toy. Or a glorified calculator.<br>It's a computer.

It's a computer.<br>A real computer, with 16K<br>RAM (optionally expandable to<br>32K), and 32K ROM (optionally<br>expandable to 64K), RS-232C and serial interfaces, a full-size<br>ASCII keyboard, a built-in<br>printer, a scrollable LCD scree and sound generation. A microcassette and ROM cartridge available as option .<br>Viva la différence!

In fact, the only differences be- tween the  $\frac{1}{2}$ pson HX-20 and an

- ordinary computer are:<br>
1) The HX-20<br>
to fit inside your bit<br>
2) It'll run on its own interest<br>
power supply for the 50-plane<br>
hours, and fully recharge into
	- less than eight;<br>3) It gives you up to 10 pm<br>gram functions at the pinch of a  $\tan \theta$ <br>4) It lists you interface with
	- peripherals like the MX<br>Series printe pondence quality output, the MX-20Ac, and the CX-20Ac, and the CX-20Ac, and the CX-20Ac, and the<br>Series printe point point point point point point point point point point point point p for remote communications a barcode reader for inven-
	- tory control, and an<br>aving programs in<br>Saving programs in<br>Saving programs in RAM; and last, last, last, last, last, last, last, last, last, last, last, last, last, last, last, last, last, last, last, last, last, last, last
- but far <sup>f</sup> 6) <sup>I</sup> n \$800. Th righ

The perfect traveling companies. With the Epson HX-. optional RAM be able to communicate candidates to communicate candidates and experiments all in RAM.<br>
however, all in RAM.<br>
the HX-20 runners all in RAM.<br>
hours. And experiments all in RAM.<br>
HOUR AM.

Little screen, big picture.<br>
Little screen is the ultimate swer to the you get a I space?" You just show part of it at a time.<br>
The you get a in the you get a time.<br>
The you get a time. The you just show part of it at a ti

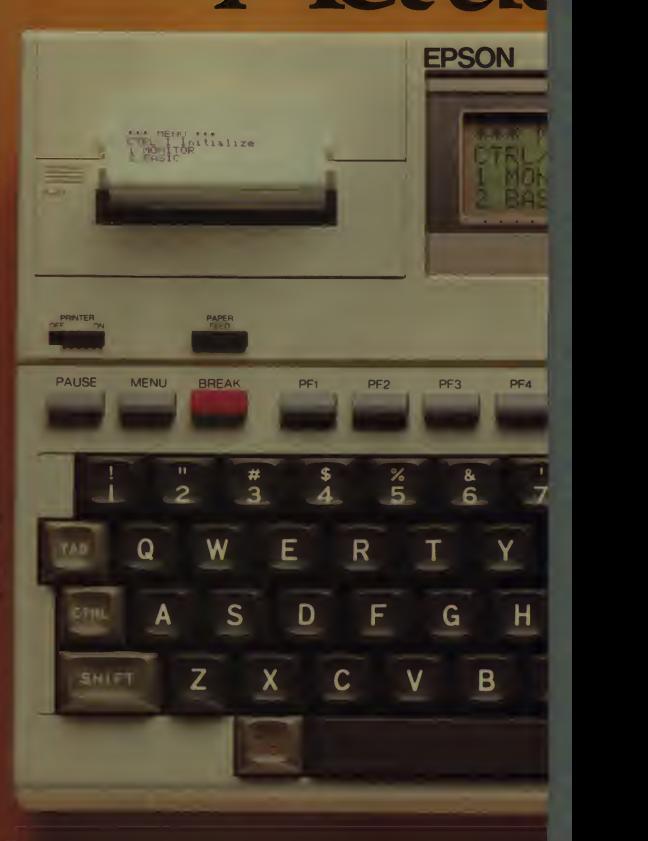

Optional Mkrocasaelie

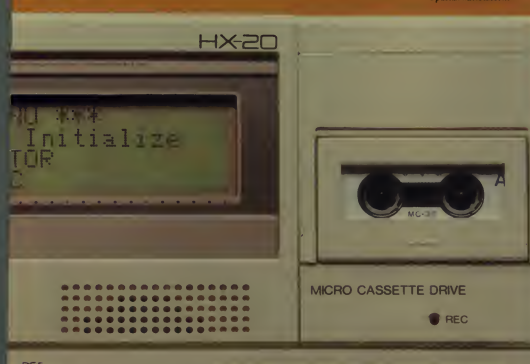

**SIZE** 

PF<sub>5</sub> NUM HOME SCRN  $\overline{\mathsf{d}}$ ۹ p ი K **RETURN** ⇒ M SHIFT GRPH **CRPH** 

So with the HX-20, you can do programming, word processing and data entry just like you've got a big screen, up to 255 char-acters wide, with easy-to-read upper and lower case letters, numbers and punctuation and any 20 column by four line part of it visible by user command. Built in hardcopies.

The  $HX-20$ 's built-in  $24 + umn$ dot matrix impact microprinter hands hardcopies to you at 42 M, in a crisp, precise 5x7 ma-<br>Here has bit addressable<br>give you a pint-sized tional symbols to print most

rn languages.<br>The than any one and better than any one and better than any of the than any of the than any of the than any o<br>The than any of the than any of the the than any of the theory of the theory of the theory of the The best is yet to come.<br>
utra hold an HX-20 in vour<br>under holding and holding and holding and holding and holding and holding and holding and holding and holding a<br>the holding and holding and holding and holding and holdi

and i 5) stem bus that lets bus.<br>Capa-a CAM and ROM capa-

The Epson edge. nputer like the Idn't be. Because w< ding computers inJapan : And we've been pi.i-high-quality preci tor a lot longer

We didn't jump right in them. We could afford to bide our ir the product that id America on

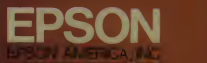

COMPUTER PRODUCTS DIVISION

**3415 K in 1979**, States tornia Galleria anti-

**DIGLE 168 ON READER SERVICE CARD** 

pass over them at such a slow speed.

Furthermore, to drop the jewel off at the mother ship you must also be travel ling slower than 200. In fact, if you fly over your mother ship with a speed of 100 or less, you will also refuel. The need to refuel is indicated by both a fuel gauge and an audible warning.

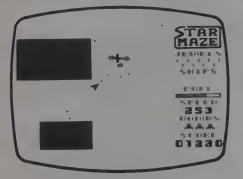

You have three star fighters with which to complete your mission. Flying around the maze, you will find alien cruisers, scout ships, saucers, UFOs, meteors and even a strange little train of outer space bugs. You can destroy an en emy either by shooting bullets at him (bullets in an outer space game?) or by firing an anti-matter bomb.

In a tight situation, you may also elect to enter hyperspace which transports you to another part of the maze. This is not always a good idea since hyperwarp uses a great deal of fuel and you may wind up in the middle of a screen full of enemy ships.

The game may be played from a keyboard, with a standard joystick, or with a switch-type joystick with the Sirius Joyport. Frankly, <sup>I</sup> found none of them entirely satisfactory. In keyboard mode, ten keys are in use, although only six are

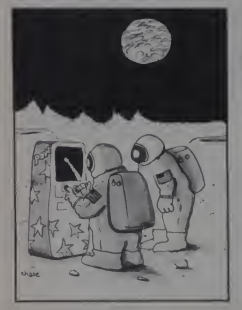

used regularly. That's too many for my uncoordinated fingers. Regular joystick mode is somewhat easier, although you still need the keyboard to detonate anti matter bombs or enter hyperspace. But perhaps I am just being petulant because <sup>I</sup> was never able even to come close to mastering the game.

—

However, at the risk of adding yet an other control, I feel that a speed break would increase the playability of the game. On the other hand, the momentum of the ships is very realistic and perhaps iswhat one ought to expect in outer space.—DHA

#### Seafox

As a submarine captain of the Seafox, you must destroy all of the merchant ships (the top row of ships on the screen) in order to move on to the next mission. Hampering you are other submarines which try to ram you or shoot torpedoes at you. Also, hospital ships frequently come between you and the merchant ships.

If one of your torpedoes hits a hospital ship, it bounces off it harmlessly and

#### creative, computing SOFTWARE PROFILE

Name: Seafox Type: Arcade Game Author: Ed Hobbs System: 48K Apple, disk drive, joystick recommended Format: Disk Summary: Challenging underwater battle Price: \$29.95 Manufacturer: Broderbund Software, Inc. 1938 4th St.

San Rafael, CA <sup>94901</sup>

heads for the ocean floor. Unfortunately, during this time you are unable to fire anything and are at the mercy of the en emy submarines, and only skillful maneuvering can insure your survival.

Skillful maneuvering is increasingly necessary on advanced missions as you dodge exploding depth charges, torpedo fire, and magnetic mines.

Your sub has a limited supply of fuel and torpedoes which mut be replenished frequently. Occasionally, a supply subpasses by near the ocean bottom and re leases a trained dolphin earring fuel and torpedoes. You must make contact with the dolphin's supply pack in order to re supply your vessel. If your sub harms the dolphin, watch out! He has many

friends in these waters and they don't take too kindly to it. Giant clams may also interfere with refueling so it is best to collect your supplies quickly.

Your submarine may be controlled by either the keyboard or a joystick. Paddle control is also theoretically possible, but nearly impossible for normal humans. <sup>I</sup> also found keyboard control very difficult since <sup>11</sup> keys are used to control directions, and firing. A self-cen tering joystick is by far the most satisfac tory. However, both firing buttons must be operational since button O fires torpe does up and button <sup>1</sup> fires them forward. Although you may move your sub in any direction, forward is always to the right side of the screen. Thus, the only way to get a submarine approaching from the left is by using your upward torpedo when you are under it.

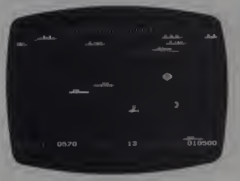

On the lower levels, I found Seafox considerably easier to play and much less frustrating than several of the other submarine games on the market. Al though the hazards increase on the up per levels, I generally had a nice sense of accomplishment as <sup>I</sup> progressed through the game. My applause goes to Ed Hobbs for creating a game which can be<br>enjoyed by clods and experts clods and experts alike. $-DHA$ 

#### Mars Cars

On the package we read: "On the War God's planet, his vicious Mars Cars have been programmed to sense, search out, and destroy any alien adventurer, who dares seek his timeless treasures. And on Mars, you are the Alien!

"Enter this inter-planetary battle of wits and agility. Travel 16 danger filled levels, defeat the killer Mars Cars and return to earth with a King's ransom."

At your disposal you have a tough little excursion vehicle. The planet is far different than you were ever led to believe by the Viking Probes or telescope observation. There are no canals, no deserts, no ravines. Instead you find a series of lightweight barriers. These may be easily destroyed by simply ramming

January 1983<sup>e</sup> Creative Computing

A word processor should be an  $\triangle$ extension of your mind.

**Market Communication** 

A good word processor should feel down quickly, almost effortlessly. It should have automatic everything, and include footnotes, merge, columns and math. The screen should be uncluttered and give you an honest view of your text without annoying codes.

> WordPerfect does all this and has proven itselt at places like Harvard, RCA, State Farm, and Texaco. The software is well documented, is guaranteed, and is available for immediate delivery. For more information write or call

> > **SATELLITE** SOFTWARE **INTERNATIONAL**

CIRCLE 270 ON READER SERVICE CARD

# ENS C N TR

# WIDEN YOUR CHILD'S WORLD WITH THIS INTRODUCTORY OFFERING.

#### <sup>10</sup> DAY MONEY BACK GUARANTEE.

Now, until May 31, 1983, when ordering a lesson at \$45.00, you may order additional lessons for just \$35.00 each. (Back up disk is included with each lesson at no additional charge.)

Mail this form, or call toll-free 800/233-3784. (In California, call 800/233-3785.)

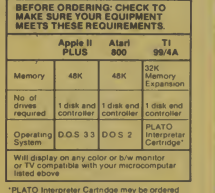

•PLATO Interpreter Cartridge may be ordered directly with the order form below Only one per Tl 99/ <sup>4</sup> A machine is needed.

 $cc_{-1}$ 

CONTROL DATA PUBLISHING CO., P.O. Box 261127, San Diego, CA 92126<br>SHIP TO: (Please Print)

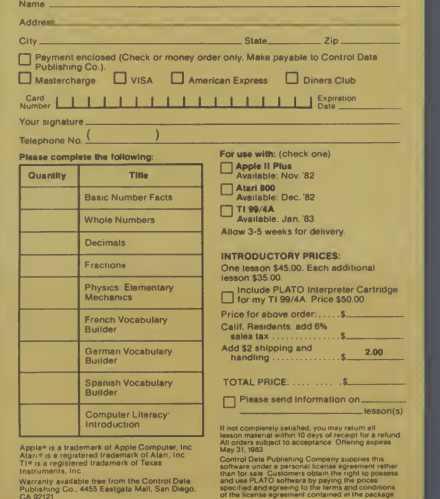

Instruments. Inc<br>Warranty available free from the Control Data<br>Publishing Co., 4455 Eastgata Mall, San Diego, CA<br>CA 92121

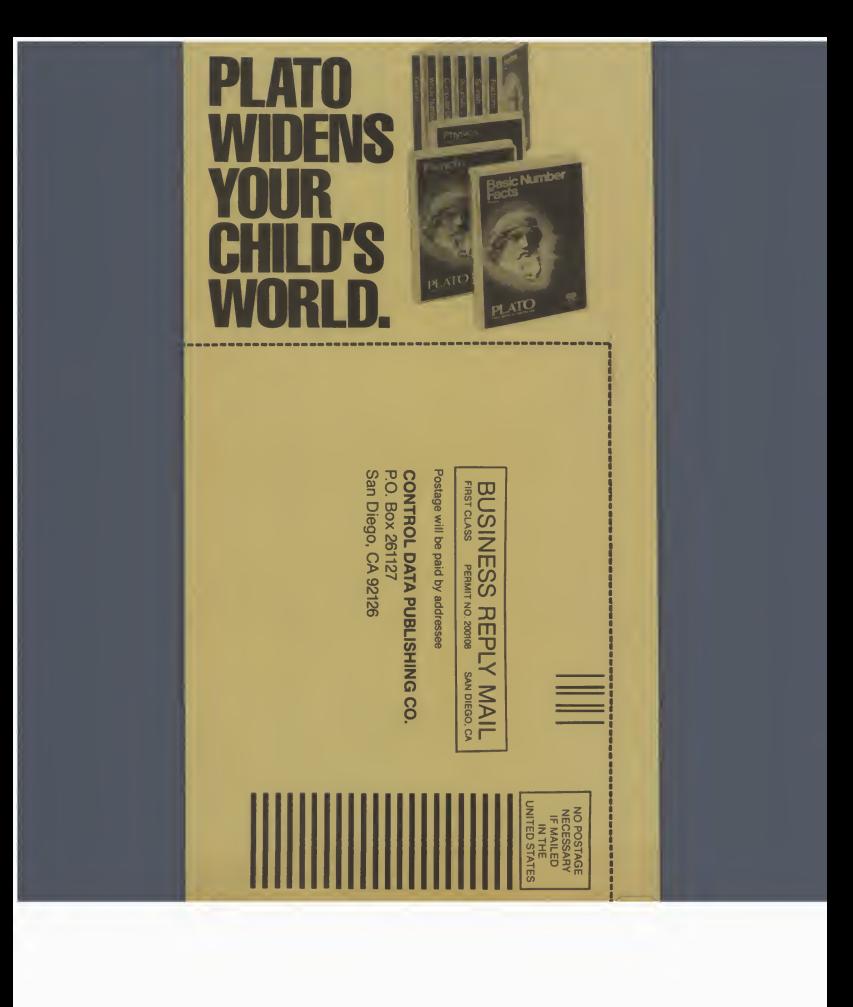

# NOW, QUALITY EDUCATIONAL SOFTWARE IS AVAILABLE FOR YOUR HOME COMPUTER.

- PLATO software now available on disks in Math. Physics. Foreign Languages. Computer Literacy—and more is on the way.
- For use on your Apple II Plus, Tl 99/4A or Atari 800.
- Introductory Offering: Single lesson. \$45.00: additional lessons. \$35.00 each. 10-day money-back trial.

# CHOOSE THE LESSONS THAT FIT YOUR CHILD'S HEEDS.

• Basic Number Facts: lets your child practice basic numbers, including addi- tion with the tion of the tion of the tion of the tion of the tion of the tion of the tio subtraction without borrowing and multi plication/division with single digits. Kids race against time to build up their speed

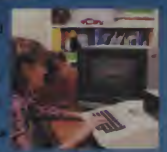

in these math areas. Designed for elementary<br>chool age, or any child who needs practice with basic whole number operations.

- Whole Numbers: simulates a pinball game to hold and build interest in whole number operations. Problems include addition, subtraction, multiplication, division and mixed numbers. Designed for elementary and junior high age groups.
- Decimals: kids are challenged to break balloons by entering the correct decimal corresponding to the position of the balloon on avertical line. Numbers are entered on a trial-and-error basis. Software automatically adjusts difficulty to the child's performance. For elementary math students.
- Fractions: same format as Decimals, but requires the use of fractions to break the balloons. Numbers are entered on atrial and-error basis. Balloons may burst in any order until none are left. Difficulty adjusts to your child's performance. For elementary math students.
- Computer Literacy—Introduction: this lesson is presented in a friendly, non-intimi dating manner with touches of humor and simple, supportive graphics. Itpresents the history and uses of computers in today's society. Designed for junior or senior high and vocational school students.
- French Vocabulary Builder.
- Spanish Vocabulary Builder.
- German Vocabulary Builder: students are presented with a basic vocabulary of 500 words, including useful verbs, number words or common words for traveling or<br>in the home. Groups of related words give<br>learners context and similarity clues, which<br>help increase foreign language skills. Lessons supplement introductory and/or refresher coursework.
- Physics—Elementary Mechanics: provides a problem-solving test in the ele mentary mechanics of physics. Students are shown a physical problem; then must "purchase" the missing information

needed to answer it correctly. The emphasis is on understanding the problem, rather than just supply ing the correct answers. Designed for senior high age level.

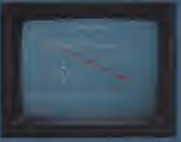

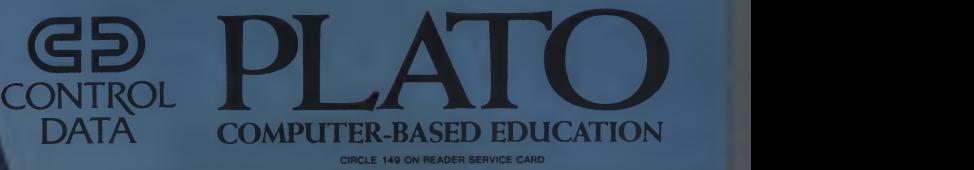

them, but the entire surface is not covered with barriers.

The barriers form garages (or pens) around treasures and deadly Mars Cars. Your challenge is to head out into this land of barriers and Mars Cars, retrieve the four treasures in the corners of each of the 16 boards, and head for the exit (which is actually the entrance to the next level).

On the lower levels, the Mars Cars simply bounce around within their pens and follow predictable patterns around

#### creative computing SOFTWARE PROFILE

Name: Mars Cars Type: Arcade Game Author: David Husch System: 48K Apple, disk drive joystick recommended Format: Disk

Summary: Martian demolition derby Price: \$29.95

Manufacturer:

Datamost, Inc. 9748 Cozycroft Ave. Chatsworth, CA <sup>91311</sup>

which you can generally manuever. However, on the higher levels, the cars become more intelligent and seem to pick up your scent as they close in for the kill.

You score 10 points for each barrier you destroy and 100 points for each treasure. While it is quite easy to destroy many barriers for big scores, this has the peril of releasing more Mars Cars than you may be prepared to deal with.

Once you have all four treasures on a level, you must head for the exit gate at the center of the right side of the screen to reach the next level. There you will find more treasure, more barriers, and more "devious" Mars Cars.

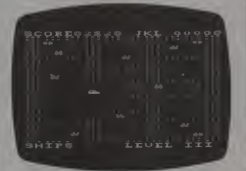

Although <sup>I</sup> tried every trick in the book in this Martian demolition derby, the highest <sup>I</sup> ever got was the <sup>1</sup> 1th level. But wait until tomorrow; I'll make it to level <sup>16</sup> yet.—DHA

#### Marauder

In Level <sup>I</sup> of Marauder (the first game), you are the pilot of a ship attacking an alien planet and its defense installations. The first line of defense is an energy shield which covers the surface of the planet. You can maneuver your small craft around the screen using a joystick (or keyboard if your fingers are more coordinated than mine).

Your weapon always points down and is fired with Button 1. Button O givesan added burst of speed to avoid enemy fire.

#### creative compatiRg SOFTWARE PROFILE

Name: Marauder Type: Arcade Game Authors: Rorke Weingandt and Eric Hammond System: 48K Apple, disk drive, joystick Format: Disk Summary: Invade the alien homeland; two games Price: \$34.95 Manufacturer: Sierra On-Line .36575 Mudge Ranch Rd. Coursegold, CA <sup>93614</sup>

This should be used sparingly since there is a four-second interval between permissible uses of that function. You must destroy seven defense installations (nine at higher levels of play) before you fly into the ruins of the fireball launcher and enter the labyrinth of the city.

Needless to say, these defense installa tions are not just sitting still waiting for

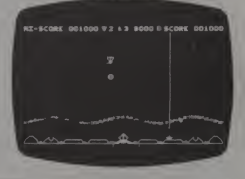

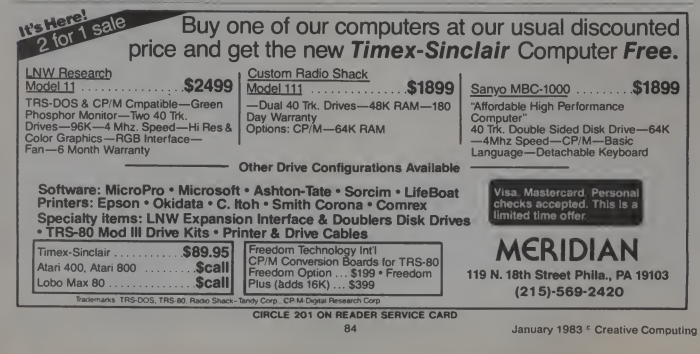

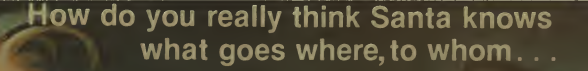

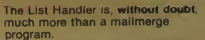

Presto! List Handler turns your<br>Apple® into a quick response file cabinet with room to grow storage space. The list is endless. With List Handler you can hold up to The<br>3000 records per drive so that 24000 mod<br>can be kept on-line at the same time mai<br>with multiple disk drives. List

These records can be addresses if you choose, but here's where the ver-satility and flexibility come in.

Put what you like on those records!

- inventory product lists form letters short newsletters
- 
- 
- mailing lists personnel directories invoices labels
- 

The list is endless. The List Handler will run on one or and more drives, read and write DIF for- more drives, read and write DIF format and has unlimited sort fields.<br>List Handler can stand alone or as an Mandler<br>interface with your Word Handler (or most other word processors) for the most other

LIST HANDLER most efficient word processing dud around.

appla II

<u>nn Samhain</u>

The List Handler will surprise you, but the first surprise will be the price! At 89.95 the List Handler is the best and the only buy of its type around. The enormity of Santa's job may have you skeptical of Santa's exist ence—but when you see the List Handler you might just believe in Santa again! See your Apple dealer for the List Handler.

Apple isa registered trademark Ot APPLE COMPUTER. INC

—Silicon Valley Systems———— Simply the best...

Silicon Valley Systems Inc. 1625 El Camino Real #4 Belmont, CA 94002 415-593-4344

CIRCLE 255 ON READER SERVICE CARD

you to knock them out. There are guided missile bases, mine launchers, lasers, and fireball launchers, all of which are bent on your destruction. Missiles and mines can be destroyed, but the fireball cannot, so it is the one of which you must be most wary.

——————————————————————

Level II (the second game) begins when you enter the city and start searching for the power station which supplies life support for the defending aliens. Naturally, the power station is guarded by nasty robot guards which communicate with one another as well as see and hear your shots as you wander around the Berzerk-style maze. You, on the other hand, can see only those robots that are within your field of vision.

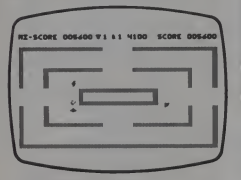

Your marauder can be killed by either shots from a robot or falling bricks from the ceiling. If you survive the robots and get a direct hit on the power center with your hand weapon, you get whatever bo nus points are still on the timer when you destroy it.

However, destroying the power center starts a chain reaction which eventually destroys the entire alien world. After hitting it, you have 2000 units of time to return to your ship before the ceiling be gins to fall. A safe return leaves you ready for your next planetary assault. There are 16 levels of play on the disk, more than enough to challenge even the  $\begin{bmatrix} 1 \\ 2 \end{bmatrix}$ 

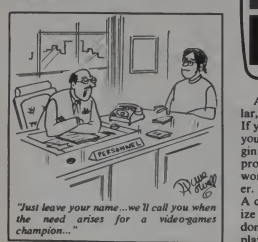

#### Mission Impossible

If you have been with computers for even a little while, you have probably heard someone talking about adventures. The adventure game began years ago on the big systems and found its way to the micro thanks to the efforts of Scott Adams.

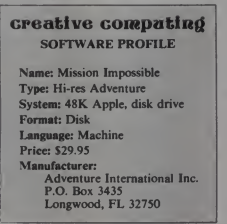

Scott took the original game and scaled it down somewhat to produce his first program, Adventureland. Since then, Scott has formed his own company (Adventure International), and adventuring has become a popular pastime among computer people everywhere.

Scott has recently re-written his 13 adventure programs to include graphics<br>and speech. Using a special picture for<br>packing technique, he has managed to as cram over 100 high-resolution color pic- tures onto a single adventure disk. The result is the Scott Adams' Graphic Adventure (S.A.G.A.) series.

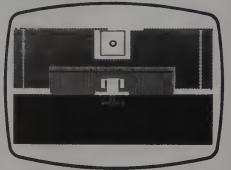

Although the graphics are spectacular, the real fun is listening to the speech. If you have a Votrax Type-N-Talk unit, you can specify speech output at the be ginning of the game and enjoy audible prompts throughout the game. Don't worry if you don't own a Votrax, however. The program will run fine without it. <sup>A</sup> complete menu allows you to customize the game to suit your mood. If you don't want the pictures, or you feel like playing without the speech, you just se-

lect the appropriate option from the main menu.

————————————————

Mission Impossible is an adventure set inside a nuclear reactor. It has been rigged to explode and you must deacti vate the bomb before detonation. Armed with only a bomb detector and a tape re corder, you race against the clock to save the reactor.

It is hard to imagine a micro owner who doesn't have at least one adventure game in his files. If you already own a non-graphic Mission Impossible, don't throw it away. The old version is exactly the same as the S.A.G.A. series and is an excellent way to enter the world of adventuring. CV

#### **Shuffleboard**

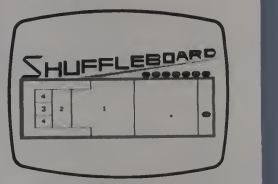

Innovative Design Software is known for their non-violent games. Games such as Juggler and Pool 1.5 have done extremely well and have earned the praise of gamers everywhere. Their latest re lease, Shuffleboard, is sure to equal its predecessors in popularity and playability.

On the top half of the screen, the play ing surface is displayed. If you are not familiar with the layout of a standard shuffleboard, don't worry, the instruction manual is very thorough in describ ing the rules and the scoring. Two game options, "Tally All" and "Cutthroat" are available.

#### creative competing SOFTWARE PROFILE Name: Shuffleboard

Type: Simulation System: 48K Apple, disk drive Format: Disk Language: Machine Price: \$29.95 Manufacturer: IDSI Inc. P.O. Box 1658 Las Cruces, NM <sup>88004</sup>

# $\dddot{\ }$  When I need words  $\dots$  . . . . <sup>I</sup> use **The WORD HANDLER"** It speaks for itself!

The Word Handler is the easiest word processor around...also the most sophisticated. The Word Handler is a single-key command word processing program that runs without hardware modifications to your Apple®, or Apple compatible computer.

Words can't describe how much I love the

Word Handler but let me tell you the Word Handler gives me unlimited tabs, incremental spacing, vertical spacing and a two character format. My Word Handler comes with a simple-to-understand

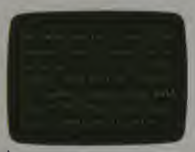

manual, complete customer service and free, yes, free upgrades.

See your Apple, or Apple compatible computer dealer for sophisticated simplicity. . . The Word Handler.

Let it speak for you.

Apple is a registered trademark, of APPLE COMPUTER, INC.  $Simply$  the best... icon Valley Systems<br>1825 El Camino Real #4 Belmont, CA 9400 15-593-43

 $\bullet$ 

Silicon Valley Systems Inc. 1625 El Camino Real #4 Belmont, CA 9400 CIRCLE 256 ON READER SERVICE CARD

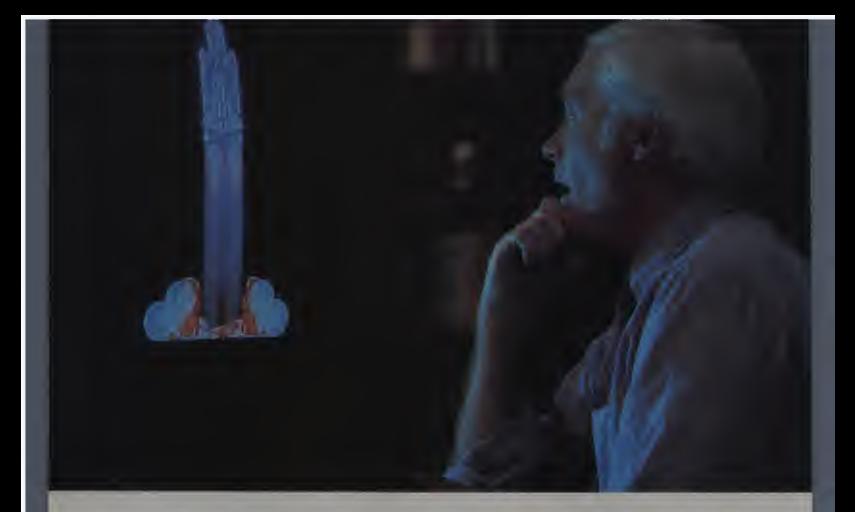

# THE GRAPHIC SOLUTION

Solve vour toughest communication problems with the Graphic Solution '", a sophisticated, new graphics package L from Accent Software.

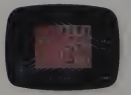

With precise, multi-speed ANIMATION create captivating sales presentations and product demonstrations that will both intrigue and inform your clients and customers. Watch their reactions; you'll see your messages getting through.

Develop educational materials and training aids that MIX TEXT AND GRAPHICS on the screen, breathing new life into abstract, hard-to-grasp

concepts. Mix programs too. Images can be displayed on back grounds loaded from any of your

other programs. Construct custom TYPEFACES AND TYPESIZES to balance the visual elements.

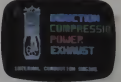

Tired of run-of-the-mill business graphics? Change standard charts

and graphs into colorful THREE DIMENSIONAL PERSPECTIVES. Add text and animate the data to show the relative rates of change for your most important information. Like cash flow projections. Or revenue estimates.

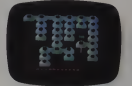

Plot flowcharts, time and motion studies, industrial process flows with COLOR-CODED ELEMENTS highlighting critical paths. Animate the sequences to show how flows actually progress.

Work with live action? Prepare film and videotape storyboards using

the unique FRAME-BY-FRAME graphic sequencer that lets you create and animate a video story before shooting.

Whatever your graphic communication demands—in the business world, the arts, industry,

education—The Graphic Solution at \$149.95 has the answer. Take ahard look at The Graphic Solution. You'll like what you see.

The Graphic Solution requires a 48K Apple II with ROM Applesoft and DOS 3.3. See your local dealer or send \$10.00 for a demonstration diskette to:

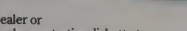

ACCENT SOFTWARE, INC.

3750 Wright Place, Palo Alto, Calif. 94306 Telephone 415-856-6505

Apple is a registered trademark of Apple Computer, Inc.

Aiming the puck is accomplished with the U and D keys. All you have to do is line up the puck and the aimer. After you select the force with which you will push the puck, the S key sends it sliding down the floor.

If you can't find anyone around who wants to play a game, Shuffleboard has a computer play mode which is always<br>ready to go. While playing against the **Apple, we were surprised at the fairness** of the program. Sometimes, computer routines cheat by making moves too ac curate for humans to reproduce. Not so with Shuffleboard. The computer is challenging player, but not impossible to beat.

Shuffleboard is a pleasant computer adaption of a classic game. Whether you are a shuffleboard fan or not, this pack age is worthy addition to any software library.—CV

#### Zenith

Zenith is a 3-D action game in which you must defend a helpless space colony from alien attack. These aliens just don't want any humans to occupy their gal axy. In fact, they are ready to destroy anything that you may try to build. To rid yourself of these troublemaking creatures, you must blast their ships with your lasers and then capture the alien pilots with your rescue claw.

So far it sounds pretty much like any other game. However, why would any one want to capture the aliens? Why not let them die out in space? Well, it turns out that the aliens are necessary for your survival. During play, fuel, shield, and laser energy are consumed by your ship. The only way that you can replenish your supplies is by purchasing them from the aliens' base ship. The currency is, of course, your alien hostages.

#### creative compatiRg SOFTWARE PROFILE

Name: Zenith Type: Arcade Author: Nasir Gebelli System: 48K Apple, disk drive, joystick optional Format: Disk Language: Machine Summary: Excellent 3-D graphics Price: \$34.95 Manufacturer: Gebelli Software Inc. <sup>1771</sup> Tribute Rd., Suite A Sacramento, CA <sup>95816</sup>

After you gather four aliens in your collection chamber, your ship is automatically drawn to their base and your cargo is exchanged for fuel. It sounds easy, but catching the alien astronauts is

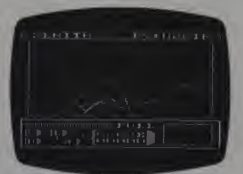

extremely difficult.

In addition to the task of retrieving the spacemen, there is a time limit in volved in play. If you do not bring your hostages back to their base soon enough, they begin to suffocate, and will die in minutes.

The entire battle takes place over an animated 3-D grid. As you are turning, diving, and climbing, the ground pattern<br>changes to give you the feel of flight. Even our best programmers were amazed at the animation techniques employed in Zenith.

In summary. Zenith is a well executed game that is sure to amuse everyone. The graphics are excellent, and the idea is new. Zenith gets our highest<br>rating.- $CV$ 

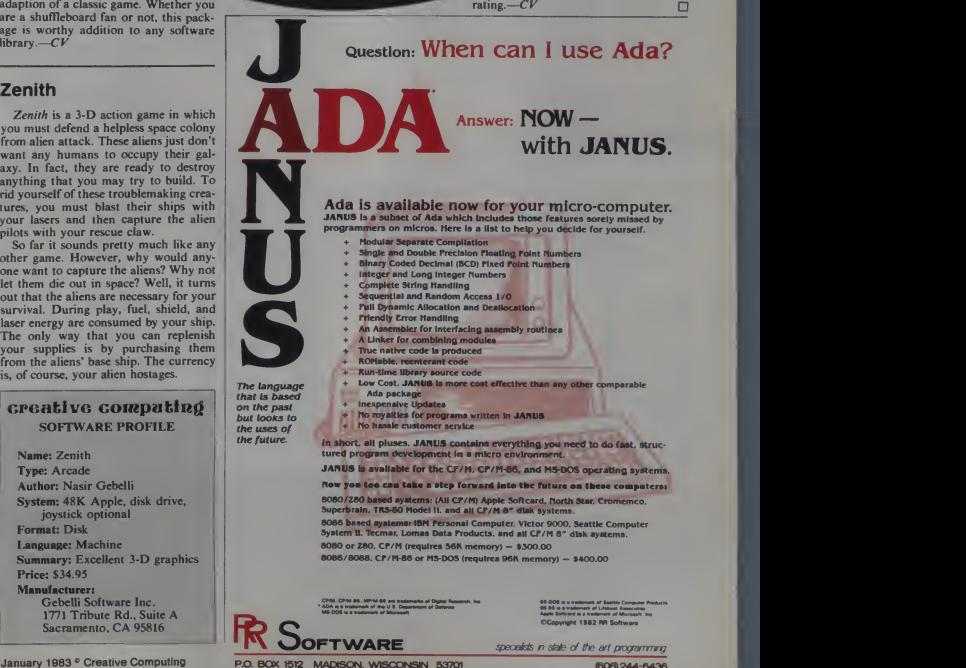

(608) 244-6436

CIRCLE 245 ON READER SERVICE CARD

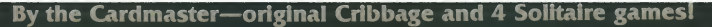

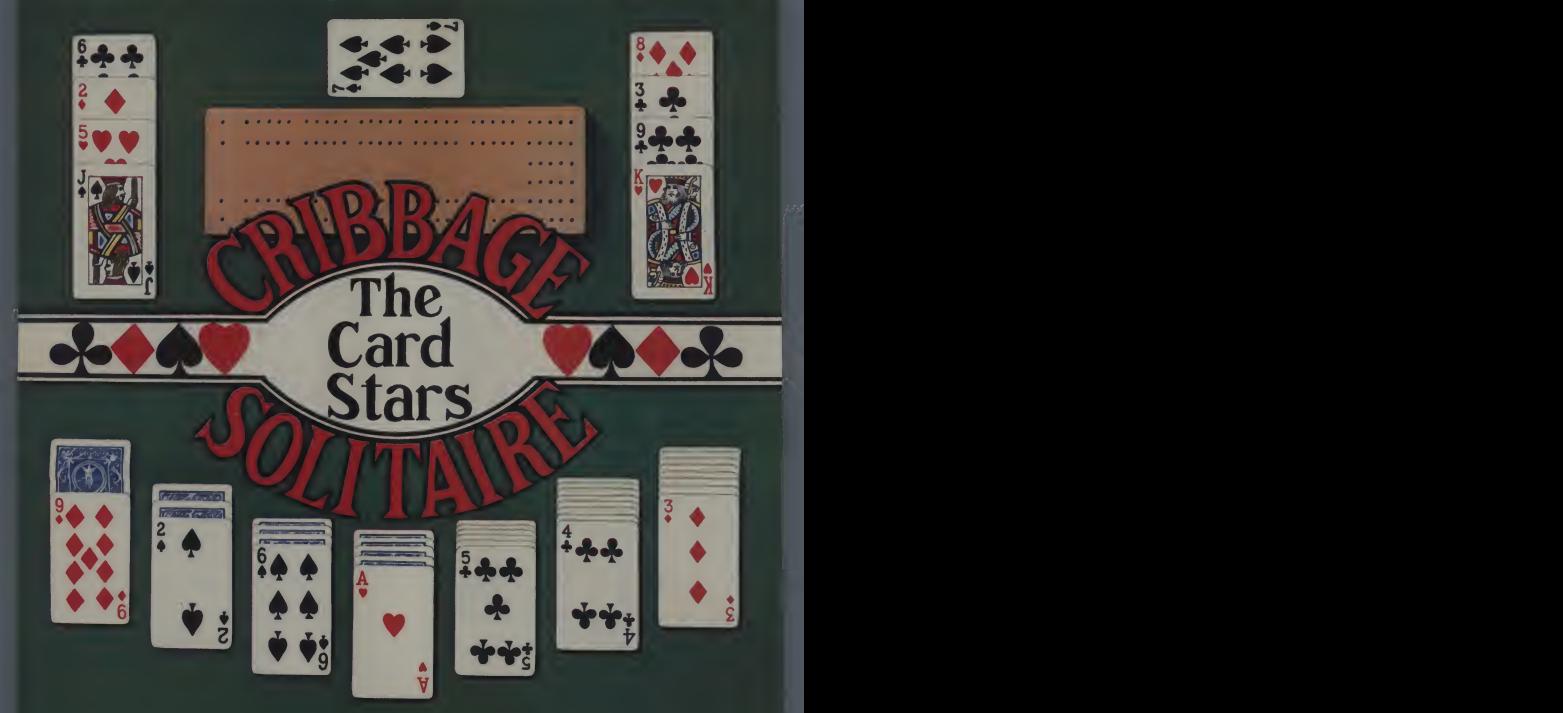

When you're tired, upset, bored ... in need of a challenge, or just relief from the ordinary there's nothing to compare with the fun and involvement of Solitaire or Cribbage. Within seconds you've forgotton the world and are absorbed

sheer enjoyment and unmatched value. Think of it, five of the Cardmaster's best games at the price you'd expect to pay for just one! It includes original Cribbage, with your strategy<br>against the Apple . . . plus 4 Solitaire games: Klondike, the all time standard, in 2 versions (I or 3 cards at a time), exciting Picture Frame and the challenging Pyramid! If you or your family like cards at all, this is the one disk you must get!

 $\mathbf{a}$ 

CIRCLE 156 ON READER SERVICE CARD

0748 Cozycroft Ave., Chatsworth. CA 913II (2I3) 709-I202.

VISA, MASTERCARD accepted \$2 00 shipping handling charge (California residents add 6 ' /% sales tax ) Apple II is a trademark of Apple Computer, Inc

, , , brings you continuous Hi-Res action-animation in every adventional process .<br>Iurous momenii And, real funning, leaping, crawling, Peal fighting<br>shooting, stabbing, dynamiting. Real wounding, poisoning,<br>killing. Real

mig me it neinie, nommig eise me

Franchistopheric steps and the state of the matrix and the matrix of the state of the state of the state pyramids are chiral of the space of the state pyramids are chiral of the space of the temple of the state of the sta

ycrofi Ave .Oatsworth, Ca 91311 (213) /09-1202

Augustin

**TIN** 

•Apple II is <sup>a</sup> trademark of Apple Co

CIRCLE 157 ON READER SERVICE CARD A MASTER CONSUMING CONTRACT OF REAL PROPERTY.

" **"** "

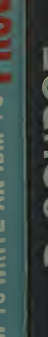

# $\equiv$ CS III

# JJJJ E. E. Ç. Ç for the second second second second second second second second second second second second second second second second second second second second second second second second second second second second second second seco  $\mathbb{1}$   $\mathbb{1}$

**" I E MONT DELL** 

3 exceptional books join the DATAMOST library.

**HOW TO WRITE A TRS-80** 

 $\mathbf{C}$ 

▌⋚▔▙▌

**HOW TO WRITE AN IBM-PC**<br>HOW TO WRITE AN APPLE

Ellury

**CONTRACT** 

NDSSTRE VIL

use, easy to understand books, which by:<br>teach you how to write us to be useful<br>programs on your computer And you life<br>don't have to worry about irrelevant material which has no interest for you. because there are three specific volumes. One for the Apple," one for the IBM-PC," you if<br>and one for the TRS-80." book

In each of these books author Ed Faulk leads you through your favorite computer and takes the mystery out of writing programs for it.As you proceed, interest ing chapter by interesting chapter, you'll

Here is a series of easy to read, easy to wonder why you were ever intimidated by the thought of programming!

> If you want to get the very most out of<br>your Apple, JBM-PCor. TRS 48 then you<br>really want HOW TO WRITE A PRO-<br>GRAM: Below you're past Chapter 2<br>you'll be willing to tackle business<br>book you'll be willing to tackle business programs, personal use programs and<br>even.games and adventures! \$14.95 Get your copy now. Available at computer and book stores, or:

 $0$ )  $0.914M$ GSI  $c$ 131709-1202 9748 Cozycroft Ave . Chatsworth. CA 9131

Reston Publishing Company, Inc.<br>A Pren*ice-Hall Compan*y<br>Reston, Virginia<br>Toll free (800) 336-0338

CIRCLE 170 ON READER SERVICE CARD

#### The arcade-warp is open!

YOU CAN RUN BUT CAN'T HIDE. YOU CAN KILL BUT CAN'T ESCAPE.

Tubeway! It's an insidious invasion route strange, geometric universe. You're trapped<br>on the rim as their fleet swarms out of the warp

> quest The battle is yours alone-and it's far from strategy doesn t work!<br>you have to fight by

> their strange geometric

Here's the fastest, most fascinating of the new<br>style space games. So destined to become an all-star all-time hit. Be<br>one of the first to take on lightfast Tubeway!

\$34.95 for the Apple II\* At your computer store

**DATAMOS** 

CIRCLE 158 ON READER SERVICE CARD

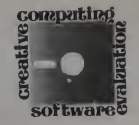

# An Adventure Game for the Apple II With (Almost) Everything

#### Robert Plamondon

What would you expect from the ideal<br>adventure game? A good plot, of course. A game that gives you many options. A game that gives you many options<br>would be nice — too many games practi-<br>cally play themselves. Excitement (maybe combat) is important, too. Per haps a series of adventures would be more fun than just one. And. of course, the game should be without obvious flaws.

Many games meet these criteria, but very few are available for less than \$5 per adventure. And only one is designed to allow you to write your own adventures without actually doing any pro gramming. This game is called The **the state of the state of the state of the state** of the *m* 

#### Description

Eamon is an all text adventure game, revolving around the activities of <sup>a</sup> make believe character in a make believe set ting. The Computer describes the set ting, and the player controls his character with two-word commands, such as GET TREASURE, or FREE PRINCESS. The adventure is usually a quest: the character must recover something, such as a kidnapped princess or a cure for the Black Plague.

Unlike most adventure games, the dif ficulty in succeeding in the quest is caused by unfriendly creatures, not by a series of riddles. The problem lies in reaching the goal before being hacked to pieces, not in trying to puzzle out a series of ambiguous clues. This makes Eamon more exciting than many adventure games.

Robert Plamondon. 667 SW 15th Street. Corvallis.<br>OR 97333.

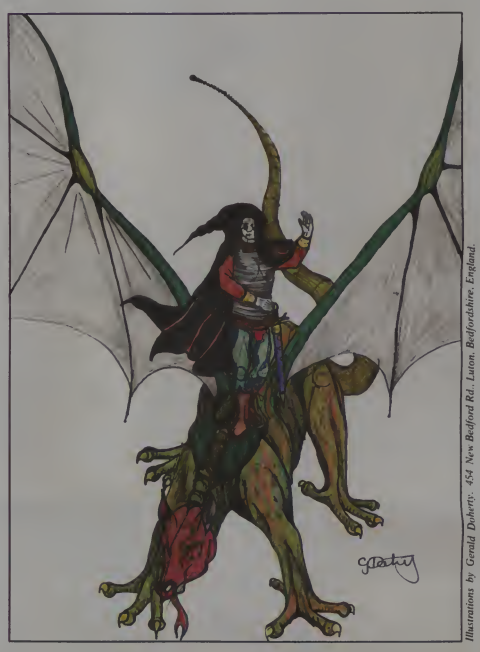

94 January 1983 ' Creative Computing

Eamon has <sup>a</sup> Master Diskette which contains the programs for creating characters, buying goods, and so on. It also contains a short adventure, called The Beginners' Cave. To the best of my knowledge, Eamon is available only for the Apple II, but it could be adapted to other computers, since it is written entirely in Basic.

#### Playing Eamon

When you boot up the Master Disk, you are asked for your character's name.<br>The program searches through the list of The program searches through the list of  $\frac{200}{48}$ <br>your old characters. If it finds an old  $\frac{200}{40}$ character with the same name, it reads in that character's statistics and sends you to the next program; the Main Hall.

If it doesn't find a character, it assumes you want to create a new one and rolls up some statistics. Characters have three major attributes: hardiness, agility, and charisma.

Hardiness is a measure of the character's strength and his ability to take punishment. Agility is related to his ability to hit what he is aiming at. Charisma is the ability to deal amicably with other creatures.

The Main Hall program allows you to purchase weapons, armor, and spells, and to sell the loot obtained on adventures. New characters start with <sup>a</sup> small amount of money — enough to buy second-rate armor, a weapon, and maybe a weak spell. After browsing through the Main Hall, the character is ready for an adventure.

#### Adventures

There are 25 Eamon adventures available now, and several more in various stages of completion. The adventures vary enormously in style, the wide vari ety being one of the best features of the game.

Unfortunately, they vary in quality, as well — but the best adventures are very good, and all of them are very cheap, so you don't waste much money if you hap-

When you are ready to go on an adventure, the Main Hall program will tell you to put the adventure disk in the drive and hit the C key to begin your adventure.

The adventure usually starts with a description of what is going on. A typi cal situation is that some villain has done something unspeakable, and has kid napped <sup>a</sup>princess as well. Your job is to kill the villain, undo the evil deed, and rescue the princess. (This scenario is amazingly durable; it appears not only in the usual fantasy settings, but in adventures such as The Death Star, as well.)

After informing you of your plight, the disk spends a minute or so reading in the Base Dungeon Program and data for the adventure. After the computer has digested a few thousand bytes of data, the adventure begins.

Most features of Eamon will be familiar to adventure gamers: There are unknown areas to explore, treasures to be found, and problems to solve. Most Eamon adventures lack <sup>a</sup> save game feature, which makes it impossible to quit in the middle without consigning your character to oblivion. On the other hand, it avoids one problem of the other creation games, in which you can save the game as insurance — by saving the game every five minutes, you can undo a character's death by loading in the saved game.

A typical situation is that some villain has done something unspeakable, and has kidnapped a princess as well.

This tends to make the adventure a test of game-saving strategy, rather than a test of skill in the game itself. In Eamon. when a character dies, he stays dead. This makes adventuring a lot riskier, but risk makes the game more exciting.

#### Critters and Combat

While most of *Eamon* is similar to traditional adventure games, it has two unusual features: the ability to make friends during the adventure, and a complete combat system.

Creatures in Eamon come in all shapes and sizes. Some are friendly, some are hostile, and some can be either, depending on the character's charisma and luck.

Interaction with other creatures is rudimentary: if a critter likes you. it fol lows you around and helps fight your enemies. If itdislikes you, it attacks you. If it is neutral, it ignores you, and refuses to attack either your friends or your enemies.

Gifts can influence a creature's reac tion to a character. Giving out gold can sometimes make a hostile creature friendly. Giving a friendly creature junk to carry may make it hostile. A character of mine once gave a destroyed 'droid to the Wookie in the Death Star adventure. The Wookie displayed his resentment atbeing used as a pack animal by killing my character.

Combat is a major ingredient of these adventures. Eamon was designed with fantasy role-playing games in mind, and has an excellent combat system.

When one creature tries to hit another, its ability to hit is equal to its weapon skill minus the dodging skill of the tar get. The amount of damage done by a blow is determined by the weapon type. Armor absorbs a certain amount of damage per blow; the remainder is subtracted from the defender's hardiness. If the creature's hardiness drops to zero, it

dies.<br>This applies to characters, too; characters die quite often in Eamon. Fortunately, these deaths aren't random or arbitrary (as they are in some of the poorer commercial games). Combat is dangerous, and if you fight, your life is in danger. If you pick your fights carefully, you lose fewer characters.

Every time your character uses a weapon or spell successfully, there is a chance that his ability in that skill will increase. This lets your characters learn from experience, and as their skill increases, they can tackle progressively more difficult adventures.

Figure <sup>I</sup> shows part of a game, includ ing combat.

#### Designing Adventures

One of the special Eamon diskettes is the Dungeon Designer Diskette, or DDD. which has <sup>a</sup> collection of pro grams to help you create your own adventures.

Eamon is structured so that information about the adventure, such as monster descriptions, room layout, and artifact data, arc all stored in disk files. The Base Program uses these data to run the adventure.

This means that all you have to do is write the data files; the adventure pro gam is already written. The upshot is that Eamon adventures can be written with out doing any programming at all.

The programs on the DDD prompt the user for input, and have several useful text editing commands, making it easy to input the data for an adventure. The pro cedure for typing in an adventure isreally quite simple; the hard part is coming up with good ideas for adventures.

#### Recommended Programs

Eamon was developed by Donald Brown for the purpose of putting a computer role-playing games system in the public domain. While most designers are content to design each adventure from scratch. Brown designed an adventure system, with programs to help authors create their own adventures.

Since Eamon is in the public domain, it is legal, ethical, and fun to make cop-

January 1983<sup>°</sup> Creative Computing

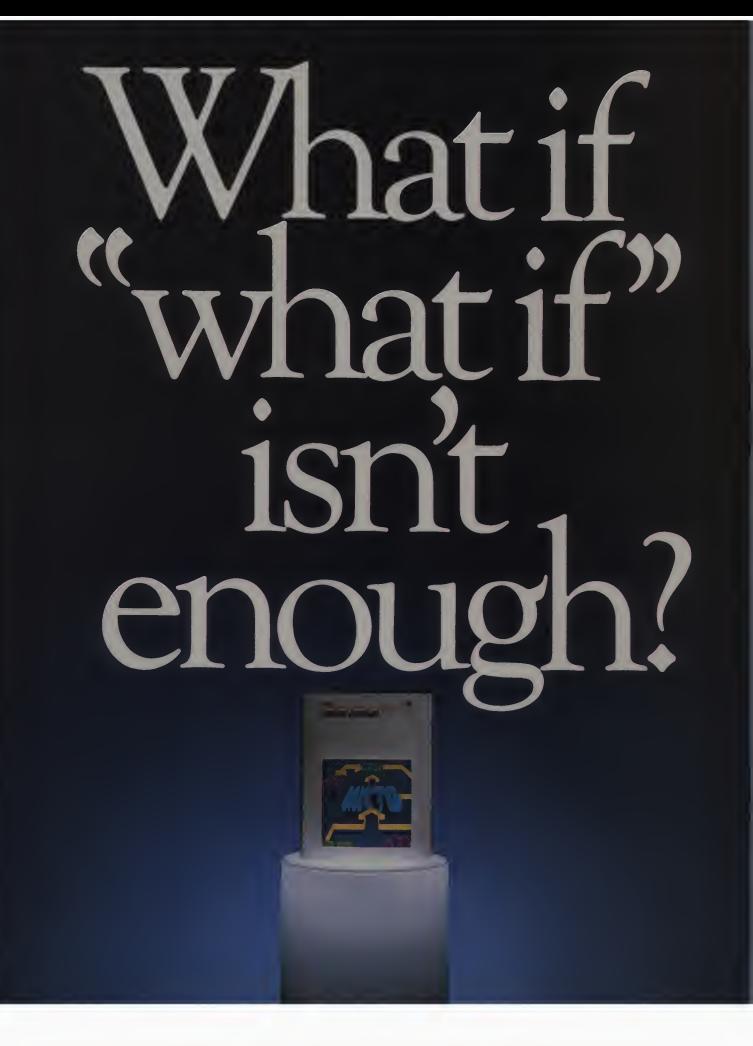

Just when the business world is up to its white collars in visiclones, calcalikes and other spreadsheet packages, Apple's" come out with something entirely different.

Introducing Senior Analyst. Like other financial modeling packages, it allows managers and professionals to ask all those proverbial "What If?" questions.

Unlike the others, this powerful financial planning tool was designed to be used in a corporate environment, by lots of people. So you get lots of advantages.

For example, you can transfer data (across diskettes) from one financial model to another. Or consolidate many models into one.

So sales, manufacturing, administration and any number of other depart- information you need. ments (even in other cities) can easily share information. Giving each the power tocreate comprehensive and

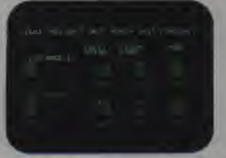

With Senior Analyst, you can now cultivate forecasts by merging reports from distant division

flexible financial projections, budgets, cash flow statements and the like.

Want to combine selected data (such as important subtotals) from six different divisions? With Senior

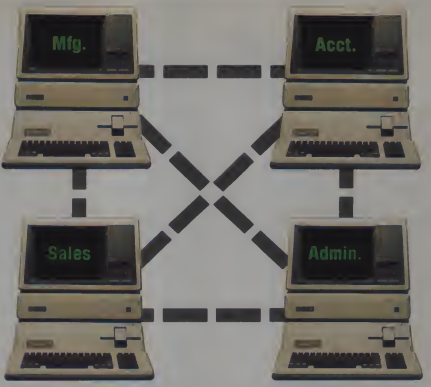

Senior Analyst lets different departments share and consolidate data That way the company doesn't more pitchforks than it can sell.

Analyst, you can do it. And even print out a formatted report that includes only the

A report that anyone can understand. Because the headings are in English, not in code.

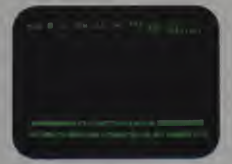

Easy to follow commands allow employees to company with a second language

You can also document and print out all those assumptions used to create your model, to give others a concrete understanding of how you reached your conclusion. (The program

even allows you to continue working while a model is being printed.)

To complement all these accommodating features, you'll also find built-in functions for depreciation, linear regression forecasting, and other powerful virtues not found in most financial software packages.

All of which we'd like you to experience in person, at any of our 1300 authorized full-support dealers (they also offer a vast library of other quality software distributed by Apple for Apples).

And don't ask for just any spreadsheet package.Tell them you need to see an analyst.

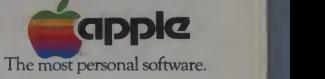

Call **(800) 538-9696** for the location of the authorized Apple dealer nearest you, or for information regarding corporate purchases through our National Account Program<br>In California **(800) 662-9238.** Or write Apple Comput

CIRCLE 111 ON READER SERVICE CARD

#### Eamon, continued...

ies of the programs for your friends. Finding them is something of a trick. however. While <sup>I</sup> know of 25 adventures, there may well be hundreds of which <sup>I</sup> have not heard, because the authors haven't made their creations known.

A complete list of adventures known to me is in Figure 2. The adventures <sup>I</sup> recommend for beginners are:

Eamon Master Diskette by Donald Brown. You must have this diskette to go on adventures. The Master Diskette includes The Beginners' Cave (a simple adventure), a couple of utility programs. and the special Master Diskette programs.

The Temple of Ngurct by James and Robert Plamondon. This is a very sophisticated adventure, if I do say so myself. My brother wrote the adventure itself, and <sup>I</sup> tinkered with the programs. Your character is sent on a quest to steal the medallion of the demon Ngurct.

Death Star by Donald Brown. This is by far the funniest adventure. Your character must shut off the tractor beam in the Death Star so he can escape in the Millenium Falcon. The Storm Troopers are even worse shots than they were in the movie. Donald Brown told me that this adventure was supposed to be a seri ous science fiction adventure, but failed. <sup>1</sup> think it is a great success as a slapstick fantasy adventure.

The Caves of Mondamen by John Nelson. Second only to Ngurct in sophistication, this adventure pits you against the evil Mondamen. who has an army, a magician, the demon Vaprak. a captive princess, and an underground stronghold. You have your wits and two friends, a big guy named Fred, and a short guy named Barney. This one isdifficult, but fun.

#### **Finding Eamon disks**

Donald Brown told me that <sup>a</sup> group called Magnetic Fantasies is the official Eamon distributor. Whether this actually means anything is unclear. I have been unable to find Magnetic Fantasies' address, and <sup>1</sup> know nothing about them, beyond the fact that Donald Brown recommends them.

One source I do know something about is the Apple Avocation Alliance, Inc. (AAA). The AAA has 20 of the 25 "known" adventures, and will probably have them all by the time you read this.

The AAA's main function isto distrib ute public domain software for the Apple at low cost. There are several ways of getting programs from AAA:

1. Send a disk with ten Apple programs that aren't in AAA's catalog, and receive a disk of AAA programs in exchange. AAA even pays return postage.

2. If you don't have programs to exchange, you can always pay cash. The fee for copying AAA disks onto your disks is \$1 .00 per disk side (a common practice is to put programs on both sides of the disk).

3. If you don't want to send disks, you can buy them with the programs. AAA charges \$3.50 for Verbatim Datalife disks, for \$3 Memorex disks, and \$2 for used disks.

There is also a fee of \$27 on your first order or exchange.

Send orders and inquiries to Ron Maleika, Apple Avocation Alliance, John's adv<br>Inc., 721 Pike St., Cheyenne WY *Eamon* 82001.

A third source of *Eamon* adventures is John Nelson at 1226 E. University, Des Moines, IA 50316. John has written several excellent Eamon adventures, and always seems to have a few more in the works. He is also trying to coordinate the Eamon adventures by making sure new adventures don't have the same names and volume numbers. People who are considering writing an Eamon adventure should drop him a line.

There are some differences between John Nelson's inventory and AAA's. mostly because AAA doesn't have all of John's adventures at this writing.

Eamon adventures can be obtained from John Nelson for \$5 each.

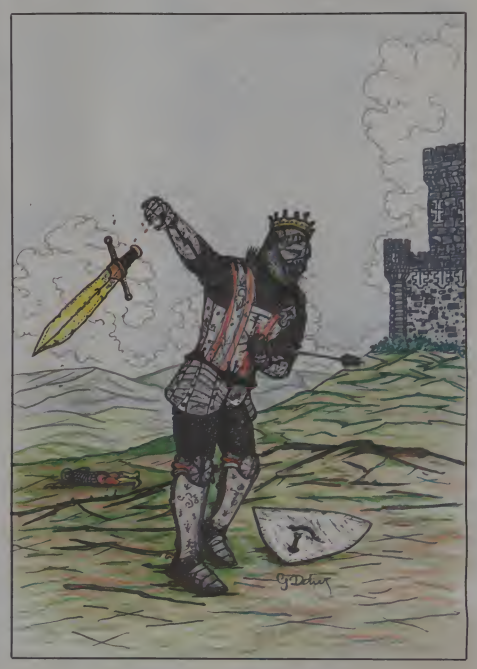

98 January 1983 ° Creative Computing

# Get more rom you small computer!

 $\begin{array}{ccc} \text{te} & \text{the} \\ \text{Real World} & \text{INC} \end{array}$ 

•\*<«•• <sup>A</sup> M, vv.ll,..,,,. a \$74.25

Processing A Short Course

Word

#### Take the 6-volume Microcomputing Library for only S2.95

Microcomputer

**Interfacing**<br>Microcomputers

when you join the Small Computer Book Club.<br>were gone to by 3 more tooks-at handsome decounts-within the next 12 months

\$74.25 value— will be your basic reference source of small computing.

#### BASIC AND THE PERSONAL COMPUTER.

i distant

Thomas A. Dwyer and Margot Critchfield. Clear, down-to-earth introduction to pro- gramming inBASIC. Detailed examples and numerous illustrations explain the wide range of applications possible with personal computers. Also, many step -by -step examples of word processing, computer games, and computer simulations. Publisher's Price \$14.95

#### USING CP/M: A Self-Teaching Guide.

J.N. Fernandez and R. Ashley. A complete introduction to the CP/M ("Control Pro gram") software package used on many advanced microcomputers. How to use CP/M to copy files, edit, test programs, translate programs, and more— regardless tra<br>of the programming language the micro-ste<br>computer uses. Publisher's Price \$12.95 ing MICROCOMPUTER GRAPHICS.

#### Roy E. Myers. Provides the essential math-

ematics and programming techniques you will need for computer graphics applications, in BASIC, and shows you how to handle animated figures, peripheral equipment, colors and resolution, and many other topics. Publisher's Price \$11.95

# You simply agree to buy 3 more books —at handsome discounts —within the next 12 months.<br>This set of six carefully-selected books —a INTERFACING MICROCOMPUTERS with the latest developments in software,

Murray Sargent III and Richard L. Shoe-

maker. The complete guide for computerizing your home, office, or laboratory. Tables, charts, and displays show you how to handle microcomputer software and operating sys tems; and how to monitor everything from the house lights to motors, switches, and display panels. Examples feature the Z-80<br>microprocessor. Publisher's price \$14.50 of co

#### THE WORD PROCESSING BOOK:

A Short Course in Computer Literacy. Peter A. McWilliams. You'll see how to save up to \$15,000 by buying <sup>a</sup> small computer with word processing capacities. Includes <sup>a</sup> brand name buying guide. Pub-lisher's Price \$9.95

#### EXECUTIVE COMPUTING.

John Nevelson. 25 business methods illus-<br>trated by computer programs, in a step-by - step<br>step casebook. You'll find details on pricing techniques...long-range planning... Ma<br>corporate data bases...and much more. aut<br>**Publisher's Price \$9.95** 

SMALL COMPUTER BOOK CLUB is <sup>a</sup> division of the Library of Computer and<br>Information Sciences, the oldest, largest Information Sciences, the oldest, largest<br>and most respected computer book club<br>in the world . The SMALL COMPUTER BOOK CLUB will keep you up-to-date

INTERFACING MICROCOMPUTERS improvements in hardware, programming<br>TO THE REAL WORLD. improvements in hardware, programming<br>Murray Sargent III and Richard L. Shoe- languages, and much more.

value

So start enjoying the club's benefits today.

#### 4 Good Reasons to Join

**1. The Finest Books.** Of the hundreds of books<br>submitted to us each year, only the very finest are<br>selected and offered. Moreover, our books are always<br>of equal quality to publishers' editions, *never* econ-<br>omy editions.

**2. Big Sarvings.** In addition to getting the Microsophysis and computing Library for \$2.95 when you join, you keep even more, (For example, your total savings as a trial of the more, (For example, your total savings as

Iree!)<br>3. Bonus Books. Also, you will immediately<br>become eligible to participate in our Bonus Book<br>Plan, with savings up to 70% off the publishers'

Plan,prices 4. Convenient Service. At 3-4 week intervals (16 times per ycarl vou will receive the Book Club News, dcscnrung the Main Selection and Alternate Selec-tions, together with <sup>a</sup> dated reply card. Ifyou want Ihc Main Selection do nothing and it will be sent to you automatically. If you prefer another selection, or no book atall. simply indicate your choice on the card, and return it by the date specified You will have at least III davs to decide If. because of late mail delivery of the News, you should receive <sup>a</sup> book you do not want, we guarantee return postage.

If the reply card has been removed.<br>please write to the Small Computer Book Club<br>Dept. Y-AAJ. Riverside, N.J. 08075<br>to obtain membership information and an application

**Eamon, continued...**<br>Figure 1: Part of an Eamon adventure. A character named Marcus Antonius buys a spell in the main hall, and goes advenmeeting a friendly warrior named Heinrich. Marcus Antonius encounters a wolfand a cave man.

- 
- 
- AS YOU MANGE AGOUT THE MAIL, YOU<br>ARALLE TO ON SAN ADVENTING IS IN THINGS--<br>2. VISIT THE WEAPON SHOP FOR MEAPONS<br>3. VISIT THE WEAPON SHOP FOR MEAPONS<br>3. AND CAR ANNON TO TEAM ON SOME<br>4. FIND THE SANKER TO OFPOSIT OR<br>5. TEMP
- 
- 
- 
- 

(HIT THE KEY FOR YOUR CHOICE, 1-6)S

YOU ARE THE MIGHTY MARCUS ANTONIUS

YOUR ATTRIBUTES ARE:<br>HO-14 AG-21 CH-22

YOU KNOW THE FOLLOWING SPELLS-NO SPELLS

YOUR WEAPON ABILITIES ARE-- AXE BOW CLUB SPEAR SWORD St -lOt 204 10t 0t

ARMOUR: LEATHER AND SHIELD AE=0%

GOLD IN HAND-87, BANK-0<br>WEAPONS CHPLX WEAPONS CHPLX OAM<br>SWORO 10\$ 10 8<br>(HIT ANY KEY TO CONTINUE)

- 
- AS YOU WANDER ABOUT THE HALL, YOU<br>1. GO ON AN AOVENTURE.<br>2. AND/OR ARMOURTURE.<br>2. VISIT THE WEAPON SHOP FOR WEAPONS<br>3. HIRE A WIZARD TO TEACH YOU SOME SPELLS.<br>3. SPELLS.
	-
	-
	-
	- **4. FIND THE BANKER TO OEPOSIT OR<br>WITHORAW SOME GOLD.<br>5. EXAMINE YOUR ABILITIES.<br>6. TEMPORARILY LEAVE THE UNIVERSE.**

(HIT THE KEY FOR YOUR CHOICE, 1-6)3

AFTER A FEW MINUTES OILIGENT SEARCHING, TYD<br>YOU FIND HOKAS TOKAS, THE OLD MAGE. HE<br>LOOKS AT YOU ANO SAYS, "SO YOU WANT OLO<br>TOKEY TO TEACH YOU SOME MAGIC, HEH HEH? T<br>WELL, IT'LL COST YOU. TOOAY MY FEES ARE:

**BLAST** 1429 HEAL 476<br>POWER 48<br>SPEEO 2381

WELL, WHICH WILL IT BE?'

(HIT THE KEY FOR YOUR SPELL, B, H, S OR P)

HOKAS TEACHES YOU YOUR SPELL, TAKES<br>HIS FEE, AND RETURNS TO HIS STOOL ON<br>THE BAR. AS YOU WALK AWAY YOU HEAR<br>HIM OROER A OOUBLE ORAGON BLOMB.

- AS YOU WANDER ABOUT THE HALL, YOU REALIZE YOU CAN OO ONE OF SIX THINGS--<br>1. GO ON AN AOVENTURE.<br>2. VISIT THE WEAPON SHOP FOR WEAPONS<br>2. VISIT THE WEAPON SHOP FOR WEAPONS
	-
	- 3. HIRE A WIZARO TO TEACH YOU SOME<br>4. FINO THE BANKER TO OEPOSIT OR<br>WITHORAW SOME GOLO.<br>5. EXAMINE YOUR ABILITIES.<br>6. TEMPORARILY LEAVE THE UNIVERSE.
	-
- 
- (HIT THE KEY FOR YOUR CHOICE, 1-6)1

INSERT DISKETTE WITH ADVENTURE (OR KEEP

THIS DISKETTE FOR BEGINNERS CAVE) IN DISK DRIVE IN SLOT SIX, DRIVE ONE THEN HIT 'C'

YOUR COMMAND? FLEE YOU ARE STANDING IN<br>THE MIDDLE OF A LONG PASSAGE

>> HEINRICH IS HERE. >> WOLF IS HERE.

YOUR COMMANO? FLEE

YOU ARE IN A SMALL, STARK CELL WITH A 000R ON THE WEST SIDE.

<sup>2</sup>> MEINRICH IS MERE.<br>IN THE ROOM IS A CAVE MAN, ROASTING A<br>THE ROOM IS A CAVE MAN, ROASTING A<br>THE MECON MENT TO MAN A BIG CLUB ON<br>THE MECON MENT TO MIN, ME SEES YOU AND<br>SMILES. "FAT AOVENTURER," HE SAYS. "YOM<br>YUM."

YOUR COMMANO? ATTACK CAVE MAN<br>MARCUS ANTONIUS ATTACKS CAVE MAN<br>--A HITI

CAVE MAN TAKES DAMAGE BUT<br>HEINRICH ATTACKS CAVE MAN<br>HEINRICH ATTACKS CAVE MAN<br>CAVE MAN ATTACKS MARCUS ANTONIUS<br>ATTA MISS.

YOU ARE STANDING IN

>> HEINRICH IS HERE. >> CAVE MAN IS HERE.

YOUR COMMAND?<br>MARCUS ANTONIUS ATTACK CAVE MAN<br>--A CRITICAL HITI

CAVE MAN IS VERY BADLY INJURED. HEINRICH ATTACKS CAVE MAN

**THEIRRICH ATTACKS CAVE MAN ATTACKS**<br>--A MISS.<br>CAVE MAN ATTACKS MARCUS ANTONIUS L HAN ATTACKS M<br>-A FUMBLEI<br>WEAPON OROPPEOI

#### YOU ARE STANDING IN AN EAST CELL

>> HEINRICH IS HERE.<br>>> CAVE MAN IS HERE.<br>YOU SEE THE CAVE MAN'S CLUB. IT'S A HUGE<br>PIECE OF WOOD, BOUND WITH IRON BANDS.

YOUR COMMAND? S

YOU'RE IN THE MIDDLE OF THE LONG HALL.<br>OOORS ARE BOLTED ON BOTH SIDES OF YOU<br>(EAST AND WEST). THE HALL EXTENDS NORTH<br>AND SOUTH.

>> HEINRICH IS HERE.

YOUR COMMAND? W

YOU ARE IN A SMALL, STARK CELL WITH A DOOR ON THE EAST SIDE.

>> HEINRICH IS HERE.<br>IN THE ROOM IS A HUGE WOLF. IT JUMPS UP<br>FROM WHERE IT MAS SLEEPING, AND BARES<br>ITS LONG YELLOW FANGS.

YOUR COMMANO? ATTACK WOLB<br>-YOUR COMMANO? ATTACKS WOLF<br>--A MISS.<br>--A MISS. HERICH ATTACKS WOLF<br>--A MISS.<br>WOLF ATTACKS MARCUS ANTONIUS<br>--A MISS.

YOU ARE STANOING IN A WEST CELL

>> HEINRICH IS HERE. >> WOLF IS HERE.

YOUR COMMAND?

MARCUS ANTONIUS ATTACKS WOLF<br>--A MISS.<br>HEINRICH ATTACKS WOLF<br>--A MISS.<br>WOLF ATTACKS MARCUS ANTONIUS<br>--A MISS. YOU ARE STANDING IN A WEST CELL >> HEINRICH IS HERE. >> WOLF IS HERE. YOUR COMMANO?<br>MARCUS ANTONIUS ATTACKS WOLF --A MISS.<br>HEINRICH ATTACKS WOLF<br>--A MISS.<br>WOLF ATTACKS MARCUS ANTONIUS<br>--A MISS.

YOU ARE STANOING IN A WEST CELL

>> HEINRICH IS HERE. >> WOLF IS HERE.

Figure 2: The Known Eamon Adventures.

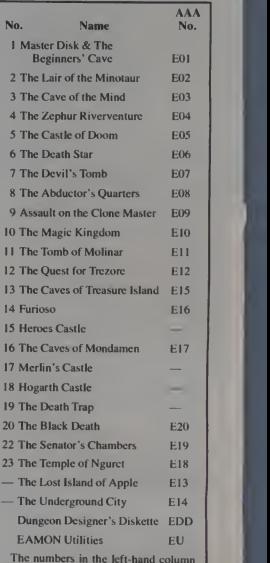

The numbers in the left-hand column<br>are the ones John Nelson uses. The ones on the right are the AAA catalog numbers

January 1983<sup>e</sup> Creative Computing

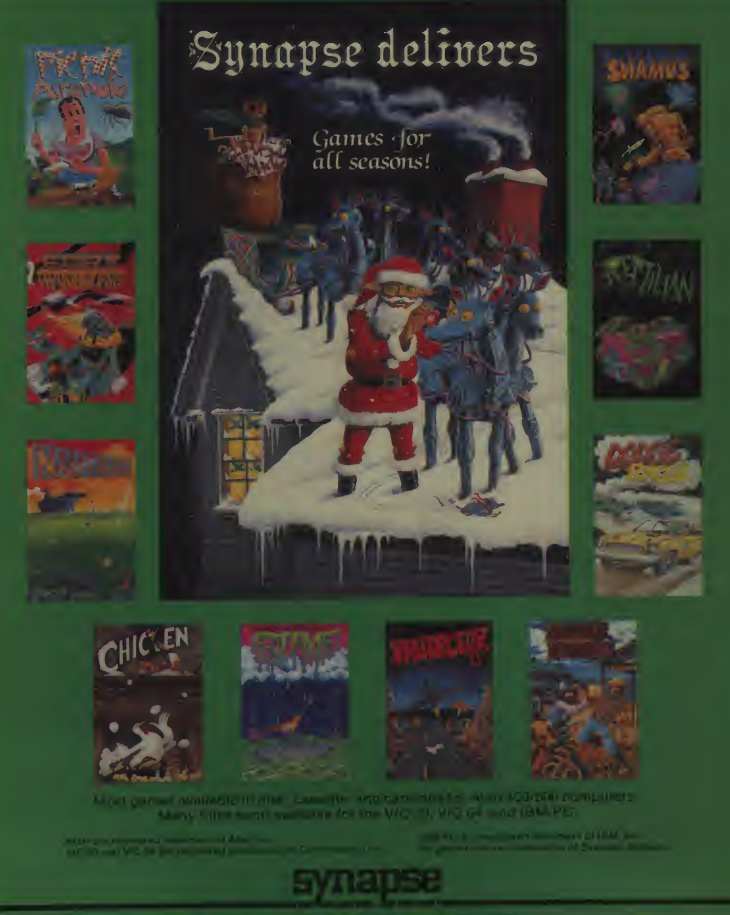

**ANZ WORK SILEMAN RIGHTSON COMMON-**

conce strategies economic pro-

#### **Aeronaut**

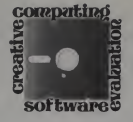

## Hot Air Ballooning With The 99/4

Have you ever wanted to operate your own hot air balloon? You can do just that with <sup>a</sup> new program from Simulsoft called Aeronaut. It was written by Al Kanda in TI Extended Basic and is a simulation of the sport of hot air ballooning.

When I saw that the program was written in TI Extended Basic. <sup>I</sup> expected to see some fast moving and detailed graphics. What program written in TI Ex tended Basic doesn't make use of sprites in motion? As <sup>I</sup> read the accompanying instruction manual, <sup>I</sup> began to think that <sup>I</sup>

was going to be disappointed.<br>On page 3 of the manual, there was a<br>paragraph describing the program. In trol part it reads: "This program should not be judged on the basis of entertainment value alone (it may in fact seem slow to one accustomed to a steady diet of arcade-style games) but also on the basis of the unique experience it provides. The intent is for you to be an aeronaut while you are running this program and experi-<br>ence what it is like to fly a balloon."

ence what it is like to fly a balloon.''<br>OK, what would you experience if you were to fly in a balloon? Why don't we go on an imaginary ride? <sup>1</sup> suppose it would be something like this. Once the balloon is inflated to an upright position, we turn on the blast valve of the burner to. increase the temperature in the balloon. This makes us airborne and off we go.

Because we want to obtain <sup>a</sup> certain

Robert W. Cashman, 11 Hallenan Ave., Lawrence, MA 01841.

#### Robert Cashman

**L** J

t

height, we open our blast valve and keep it open until we reach our desired al titude. Not too much heat in the balloon now. We don't want it to overheat.

to go. You can see for miles. Doesn't the countryside look terrific from up here? Look! There's the town hall, and over there is the church steeple. Look how ture your balloon can accommodate is small they are! Ahh, this is great. Just 250°F. And your maximum payload is small they are! Ahh. this is great. Just floating by. No engine sounds. No con- 650<br>trol of direction. The wind just taking us pour where it will.

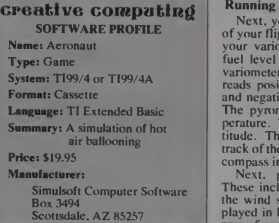

Can Aeronaut really stimulate our imaginary ride? Yes and no. First of all. the program is extremely technical in its approach to familiarizing the user with the sport.

Boy. I'm glad we picked a beatiful day<br>go. You can see for miles. Doesn't the 56,000 cubic feet and it has an 11 Mega-<br>go. You can see for miles. Doesn't the 56,000 cubic feet and it has an 11 Mega-After a nice introduction on your screen, both graphically and musically, you are asked if you want instructions. By pressing Y. you get facts about your balloon — facts such as its volume is BTU/hour burner. You have 20 gallons of propane fuel. The maximum temperature your balloon can accommodate is  $650$  pounds at sea level and  $70^{\circ}$ F derate 8 pounds per degree over  $70^{\circ}$ . The manual explains these facts further, but it would not hurt to brush up on your physics.

#### Running The Simulation

Next, you press ENTER for <sup>a</sup> display of your flight instruments. Here you find your variometer, pyrometer, altimeter, fuel level indicator, and compass. The variometer is for vertical velocity. It reads positive when you are ascending and negative when you are descending. The pyrometer reads the balloon temperature. The altimeter reads your al titude. The fuel level indicator keeps track of the amount of propane used. The

compass indicates your heading. Next, press ENTER for displays. These include the ambient temperature; the wind speed/direction, which is dis played in knots; and the direction in de grees from which the wind is blowing,

January 1983<sup>e</sup> Creative Computing

**Combination Service** 

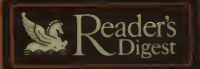

#### **VOCABULARY SERIES**

# **Committee Professional**

- 
- 
- 

#### Systems

#### Sugge and Prace Press Ltd Wilson

 $\frac{1}{2} \left( \frac{1}{2} \log \left( \frac{1}{2} \log \left( \frac{1}{2} \right) \right) - \frac{1}{2} \log \left( \frac{1}{2} \log \left( \frac{1}{2} \log \left( \frac{1}{2} \right) \right) \right) \right)$ 

Dealers **Committee Committee Committee** address below) to more information

The Chembers of Vocab (age 9 and older)

#### The kinter (Toyota maje 8 and older)

ta di agli independente all'India.<br>Nel mondo di agli india all'India **Barbara** 

#### Key Lingo (age 11 and older)

 $\begin{array}{cccccccccc} \text{Poisson} & \text{Poisson} & \text{$ **Professor David Linery Company's America** 

**Games** 

that are good for you!

**TRICKSTER COYOTE** \* 5 Digest Software is fully warranted for 90 days Complete del<br>als upon request by writing to Reader's Digest at the address be<br>are C68 shipping post and subject to charge without notice Progr<br>19 Mechandise may be relumed

**SEARTHY** 

Abd Inc. IRM

#### **MAIL TO:**

Reader's Digest Services, Inc. **Microcomputer Software Division** Pleasantville, New York 10570

**CIRCLE 246 ON READER SERVICE CARD** 

#### t with order and save shipping costs.<br>□ Bill me (subject to credit approval) CC 1/83 Oty \$48.96 #597/105 The Chambers of Vocab 48 96 48 96 #S99/105 Key Lingo Please check below for appl sales tar Name **Arktman**

YES! I'd like to have fun building vocabulary skills with The Reader's Digest Vocabulary

#### **ChyState**<sup>2</sup><sub>D</sub> Area Code/Phone

#### Aeronaut, continued...

which is measured clockwise from north. in the distance drifted is the distance that here The distance drifted is the distance that your balloon is carried by the wind and is measured in feet from the launch site.

The display section also mentions that your height relative to the terrain alonu your flight path is displayed here. When your altitude exceeds 1550 feet, the dis play scale changes. In other words, at 1550 feet your balloon disappears from your monitor. It is at this time that the scale of what you were looking at changes so that you can once again have the balloon and the terrain on your screen together.

Pressing ENTER again gets you yourcontrol keys. The spacebar turns your burner on allowing you to ascend. If you want to descend, simply allow the balloon to cool. Should you want to descend in a hurry, press M. This opens the maneuvering vent to release hot air. Pres sing D opens the deflation port to deflate the balloon rapidly after landing so it won't be dragged aiong the ground. Pres sing Q allows you to quit or abort <sup>a</sup> launch Pressing T allows you to switch fuel tanks.

The next areas discussed are your preparation for launch, inflation and liftoff. display boundaries, and landing. As all of these areas are discussed at length trip

in the manual. <sup>I</sup> will not describe them

Now that we are ready for our trip. let's discuss the object of this simulation. The object is to travel in your balloon over terrain which includes obstacles without crashing or being shot down. The obstacles include a couple of small mountains, a large mountain, a fruit orchard, some power transmission lines, and a military base by the name of Yel low Sands Proving Grounds. The bal loon crashes if it collides with any slope or ground obstacle, or if he makes ground contact at a downward velocity in excess of 800 feet/minute. The balloon will be destroyed by heat-seeking missiles if the distance drifted is greater than 24,800 feet.

#### Evaluation

Now Simulsoft never called this pro gram agame. It is a simulation. <sup>I</sup> suppose that means it should be considered as a realistic adventure in a hot air balloon.

Aeronaut succeeds in the technical aspects as it acquaints the user with the sport of hot air ballooning. But at the same time it fails to stimulate the desireto ever partake in such an adventure.

As mentioned during our imaginary trip, much of the excitement of balloon-

ing comes from the sensation of the panoramic views below — being on top of the world. Aeronaut does not simulate this.

Let's look at the program from an entertainment point of view. If there is no panoramic scenery, what is there to hold the user's interest? The main thing isthe realization that if <sup>I</sup> don't properly control the valve. I'll crash. Itis unfortunate that obstacles that would require a spontane ous reaction were not included. Itwould have made Aeronaut much more<br>fascinating. What type of obstacles? How about a sudden thunderstorm complete with lightning and torrential rains? Or <sup>a</sup> flock of birds coming right at you? <sup>I</sup> think you get the idea.

It is apparent that Mr. Kanda and Simulsoft spent a great deal of time and effort in producing this program. As the owner of a TI99/4. <sup>I</sup> appreciate their de veloping software. <sup>I</sup> do. however, wish that they had taken the program a couple of steps farther toward a more realistic simulation.

aaHaa<del>a Bib</del>maa

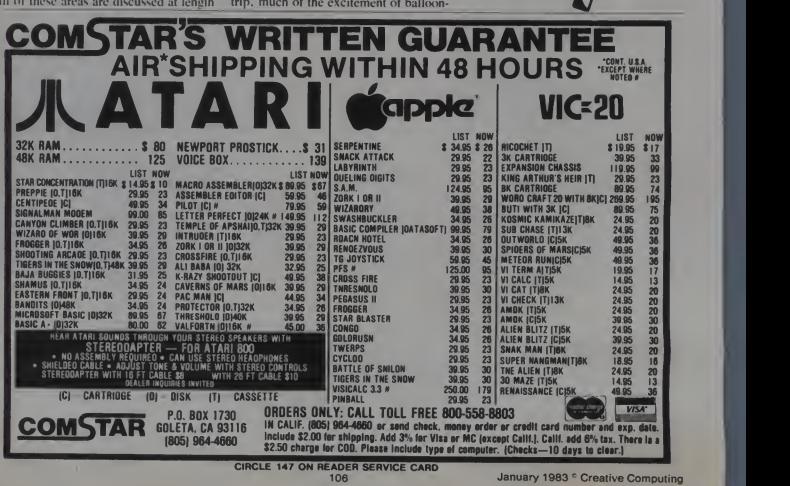

# The Classics from Hoyden Software

by Dan and Kathe Spracklen

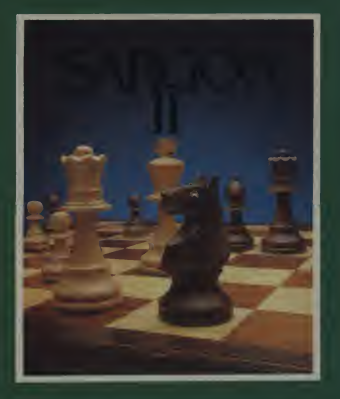

### Play Chess at your Best!

Choose from seven levels of play with Sargon II. the<br>Computer Chess Champion. It's last and tough,<br>with striking graphics. Every nuance of grand master<br>chess is here: capturing en passant; castling; and, if<br>you dare, even

ClaSSiC<br>Apple II; Disk and tape<br>TRS-80; I or III Disk and tape<br>PET; Disk and tape<br>Atari; Disk and tape<br>8 "CP/M

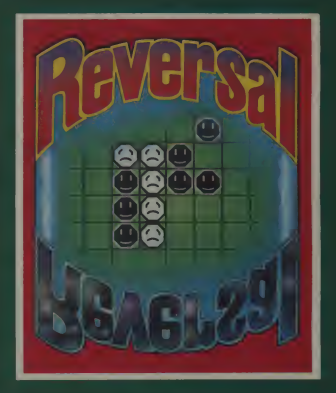

### A Game of Strategy and Sudden Flips

Reversal wnner of the Frist Man-Machine Othello<br>Tournament. is a mind-testing classic with nine<br>Vou can even play against a human opponent. – but<br>You can even play against a human opponent. – but<br>that might soon be too eas

1-800-343-1218

**ILAYDEN SOFTWARE** 

# EVERYONE NEEDS A...

BATTERY WWW. COME & MINUTES<br>BATTERY @ @ @ @ @ 2 MINUTES GÜARDIAN ANGELT

UNINTERRUPTABLE POWER SOURCE

RIELECTRONICS, INC.

A. DVANCED DESIGN

K EW RELIABILITY

C? UARDIAN PROTECTS

LECTRONIC SAFETY

L. IFESAVER FOR DATA<br>SAVE YOUR DATA

## **FROM POWER OUTAGES!**

monitor micro computer

BACKUP FOR YOUR COMPUTER, MONITOR, PRINTER AND 5% » FLOPPY AND HARD DISC DRIVE

+ Automatically stops annoying problems from power line interruptions and brown outs • You need standby power to seve data<br>• Maintenance free backup power available in 115 volt or 220 volt = 50 or 60 HZ = 150 watts • Com

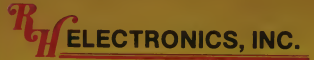

COPYRIGHT @ 1981 - PATENTS PENDING 566 IRELAN, BUELLTON, CA 93427 (805)688-2047 CIRCLE 298 ON READER SERVICE CARD SEE YOUR RH ELEC<mark>TRO</mark>NICS<br>PRODUCTS DEALER

PRINTER

595

DISC DRIVE

.

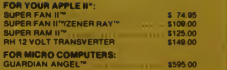
### COMPUTER PRODUCTS

DESIGNING • MANUFACTURING ELECTRONIC ENGINEERING

COPYRIGHT ' <sup>1981</sup> — PATENTS PENDING 566 Irelan, Buellton, CA 93427 (805)688-2047 8:00 TO 5:00 CALIFORNIA TIME

**ECTRONICS, INC.** 

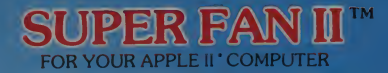

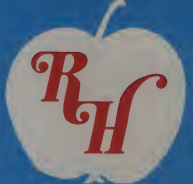

**One Year Warranty** 

\$74.95

With Zener Ray™ Protection \$109.00

MASTERCARD — VISA

### "COOL IT"

• ALSO FITS ON APPLE'S\* NEW MONITOR STAND

- 
- 
- RED PILOT LIGHT ON/OFF SYSTEM SWITCH CLIPS ON NO HOLES OR SCREWS REPLACEABLE SWITCH AVAILABLE IN120V or 240V AND 50/60 HZ DURABLE MOTOR
- REDUCES HEAT CAUSED BY EXTRA PLUG-IN CARDS
- 
- 
- 
- 
- SOLD WORLD WIDE UNIQUE 1 YEAR WARRANTY<br>• INCREASED RELIABILITY SAVES DOWN TIME AND REPAIR CHARGES<br>• LOW NOISE DUE LIABILITY SAVES DOWN TIME AND REPAIR CHARGES<br>• LOW NOISE DUE TO DRAWING EFFECT OF AIR THROUGH YOUR C

### SUPER FAN II™ WITH ZENER RAY OPTION \$109.00 ZENER RAY™ TRANSIENT VOLTAGE SUPPRESSOR

OUR BUILT IN ADVANCED DESIGN UNIT GIVES DRAMATIC COST SAVINGS — STOPS ANNOYING DOWN TIME INSURANCE FROM VOLTAGE SPIKES - GLITCHES DANGEROUS VOLTAGE SPIKES CAN JEOPARDIZE YOUR COMPUTER SYSTEMS PROTECT COMPUTER - DISK DRIVE - PRINTER AND MONITOR

NO CUTTING WIRES • WON'T VOID WARRANTY, JUST PLUG INSUPERFAN II WITH ZENER RAY

### OTHER PRODUCTS BY  $\frac{W_{\text{eff}}}{\text{ELEC}}$  onics, inc.

SUPER RAM II™ 16K RAM CARD FOR YOUR APPLE II. <sup>2</sup> YEAR WARRANTY \$125 GUARDIAN ANGEL™an uninterruptable power source \$595

12 VOLT TRANSVERTER 12 VOLT - RUNS YOUR APPLE II COMPUTER AND AND 5V4"DRIVE FROM YOUR CIGARETTE LIGHTER \$149

Registered trademarks of Apple Computer Inc. DEALER IN QUIRIES INVITED

39 ON READER SERVICE CARD

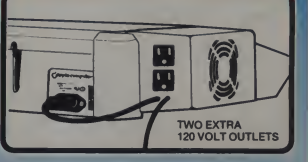

Cypher Bowl and Krazy Antiks

————————————————

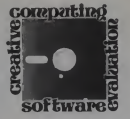

### Gridiron Action and Antics

### Cypher Bowl

"OK, Hixson. Zorn's hurt and out for the rest of the game. You're our man now go out there and get 7!"

"Coach, you can count on me...<br>Guys, its a 32 Up and Out. Largent, I'll<br>be looking for you at the five. Break!"<br>A wild fantasy from the deranged<br>mind of a short, slow, and (slightly) On

overweight sports nut? Not entirely — and strolot with my Atari 800 and Cypher begin.<br>Bowl, an excellent two-player football no cart<br>game program by Bill Depew. Now we play i would-be jocks can step into the elec tronic shoes of a Jim Zom, a Walter Payton, or a Jack Lambert to live our fondest fantasies in perfect safety. No standard<br>injuries, unless you count acute "con-<br>troller thumb," a malady now surpassing

tennis elbow in popularity.<br>Cypher Bowl is attractively packaged in a sturdy, colorfully illustrated box. Both cassette and diskette versions are included (they are the same). The documentation is very good. The user manual explains the game clearly and gives good tips on playing techniques. Two play-<br>cards are included, laminated in plastic<br>to withstand a lot of handling. Each Lang playcard includes the offensive and defensive formations and plays. Sketches of each play show the patterns that the receivers, blockers, and defenders will run.

Wayne E. Hixson. <sup>115</sup> NW 39th Street. Seattle. WA 98107.

Sheldon Leeman, 14400 Elm St., Oak Park. Ml 4B237.

### Wayne Hixson and Sheldon Leeman

Once you have read the instructions and and studied the plays, the game can begin. The program is self-booting and 8-mino cartridge is needed. The opening dis-<br>play is of the title, manufacturer, their copyright notice, and a portion of the field. The crowd roars, and you're ready to go! Pressing any key turns on the standard display.

### creative computing SOFTWARE PROFILE Name: Cypher Bowl Type: Football Simulation System: Atari 400 or 800, 16K Format: Disk or Cassette

Language: Machine language Summary: Excellent combination of strategy and action

Price: \$49.95

Manufacturer:

Artsci, Inc. 10432 Burbank Blvd. N. Hollywood, CA <sup>91601</sup>

In the center of the screen are the field and the two five-man teams. You have a blimp's-eye view of the field, which runs vertically on the screen. The view is always centered on the ball. About 30 yards of the field are visible. The score, quarter, and time remaining are displayed on the top of the screen. On the bottom are the down, yards to go, and the time-outs remaining.

The game is played in four simulated 8-minute quarters. There is no kick-off. The blue team starts with the ball on their 20-yard line, with the white team defending the top of the screen. Each player begins by selecting one of four formations from the playcards. On offense, you can spread your receivers, or play them in tight. The defense can put everyone up front, or drop up to three players back to play pass defense. After both have chosen, the teams move into position.

The players scrutinize each other's calls, then pick one of four possible plays allowed for the particular formation. Offensive possibilities range from quick openers to the bomb. The defense can opt for a strong pass, strong run, or balanced defense. What you choose depends on the formation your opponent unveils. For example, if you call a defense strong against the run and the offense deploys in a spread formation, you can still make the best of it by call ing a zone defense to protect against the probable pass. However, your chances are poorer than if you had elected a strong pass defense formation to begin with.

110 January 1983 ° Creative Computing

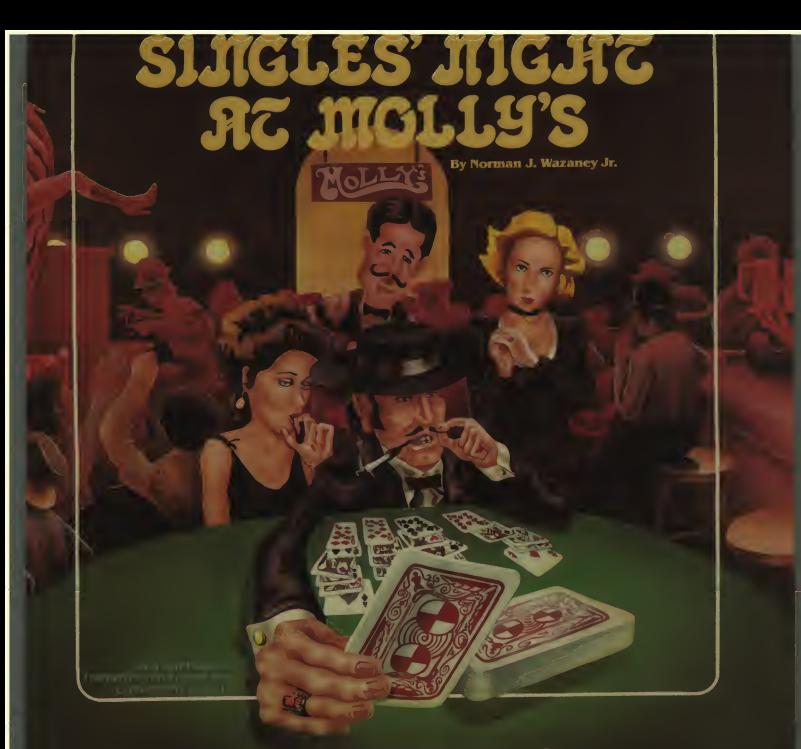

### You never dreamed Solitaire could be so fascinating.

Solitaire in a saloon can be fun but it's better on your Apple\*, Fair warning: if you get hooked on monour Apple\*. Fair warning: if you get hooked on monour of this game is solitaire card games and with several variations permitting you to use the you with several variat skin level and strategy you enjoy most, Plaj alone <sup>01</sup> against other players, where .1 rating system declares the winner, reaturea High Resolution coloi graphics full user documentation and various scoring potentials.

There are hours, days, even years of pleasure

to be derived from this intriguing game. Available now for only \$29.95 at computer stores.

To order by phone call 800-526-9042 and use your Visa or MasterCard. All shipments made the same day in which orders are received. To order by mall, add \$1 for shipping charges and send your<br>check to:

check to:<br>Soft Images, 200 Route 17, Mahwah, NJ 07430.

Singles' Night' runs on 48K Apple II. Applesoft in ROM. CIRCLE 316 ON READER SERVICE CARD **SOFT COMPUTERS**<br>3.3 DOS One Disk Drive<br>Apple is a registered trademark of Apple Computer Co.

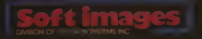

### Action and Antics, continued...

This method of play calling is well thought out and superior to the other games <sup>I</sup> have played. Both players have options after they see the other's call, of<br>instead of the defense only.

Another nice touch is the way Cypher<br>Bowl handles the 30-second clock. There is no delay of game penalty, but the clock is automatically stopped after 30 seconds until the play commences.

If you make the right call, your left end will backer out of the play, and leave a hole a truck could drive through.

The Cypher Bowl clock also stops between quarters, for the two-minute warning, for time-outs called by the players, and on incomplete passes and out of bounds plays.

After selection is complete, play isinitiated as the offensive player moves the joystick. Instantly, the scoreboard information disappears and your view of the field increases to fifty yards. This is especially nice on pass plays, as the receivers would soon run out of view otherwise. During play, the offensive player controls the quarterback or the reduced to a little nudging.<br>receiver, whichever has the ball. Another superior feature of Cypher

As the manual points out, it is easier if you visualize yourself as controlling the ball, with the player coming along for the ride. On defense, you control the middle linebacker. The remaining eight players are controlled by the computer, following the patterns shown on the

playcard. Think about that for <sup>a</sup> moment. A total of ten players, moving in individual patterns. How? Aren't there only four players in Atari Player/Missile graphics? what<br>Yes, but *Cypher Bowl* shows just what over a good programmer can do with this system. In order to get more than four A caution—there is only a five to seven players, single players are moved to dif ferent screen locations between TV frames, every 1/60 second. The images defender is likely to get it.<br>alternate so fast that the eye can't dis-<br>You might think all this control would alternate so fast that the eye can't dis cern the change, except for some minor flickering.

As a result of the individual control of each player, blocking, passing, and pass coverage patterns are exceptionally realistic. If you make the right call, your left end will take the right line backer out of the play and leave a hole a truck could drive through. However, if your opponent outguesses you and

fills that area, you will be lucky to get back to the line of scrimmage.

Cypher Bowl excels in its simulation of the passing game. This was also the hardest part of the game to learn. Not only do you have control of passing direction, you must also control distance. In the other games I have played, a goal<br>thrown ball will travel indefinitely, until the it hits a receiver or defender, or goes out of bounds. Any eligible receiver (offense or defense) in the path of the ball will catch it, whether 6 or 60 yards from the quarterback.<br>Cypher Bowl adds a third dimension

take the right line-<br>Now you can throw the ball over the height of the ball above the ground. head of the defender. Of course, this also enables you to overthrow your own man, which <sup>I</sup> have been able to do very consistently. A pass is launched by pressing the joystick button and pushing the stick toward the target. The distance is determined by how long you hold the button down.

The height of the ball cannot be shown on the screen, so sound is used. A risingtone indicates a rising ball, and viceversa. Once thrown, you can control the direction of flight with the joystick to "fine tune" it to the receiver. <sup>I</sup> think that this is one weak point of the program. The ball is too controllable. You can start it toward one sideline and then steer it clear across the field, or even reverse it back toward the quarterback. The magnitude of control should be reduced to a little nudging.

Bowl is the option to throw to either of two receivers on most plays. You also have some control of the receivers on pass plays. Once the ball starts its downward flight, pressing the joystick button causes the receivers to break off their patterns and move back toward the **ball** 

As you can imagine, orchestrating all this activity in the period of about two seconds requires a lot of practice, but and<br>what a feeling when you float the ball  $\boldsymbol{K}$ over an onrushing linebacker to the tight yard window in which the receiver can defender is likely to get it.

You might think all this control would<br>make an accomplished player unstop-<br>pable. Not so! This game provides a the b few tricks for the defense as well. If your defensive linemen get within a few yards of the quarterback before he throws, the ball will be batted down. Once the ball is in the air, you can make your defensive backs cut toward it by pressing the joydefensive balance is good.

The kicking game is good. The ball is kicked by pressing the button. Instead of going a random distance, the longer you wait before you press the button, the farther the ball will go. A split second too long, though, and it will be blocked. There is no difference between a field goal and a punt. If the ball goes between the uprights, it's worth 3 points.

I have played Cypher Bowl for over 30 hours now, and the more <sup>I</sup> play, the more <sup>I</sup> like it. The realism is a step above the other games <sup>I</sup> have played. The graphics, in spite of the lack of detail, are quite good. Player/Missile graphics, fine scrolling, and mixed modes are used very effectively. The animation is both smooth and fast.

The playability is good, and it's not<br>an easy game to master. I'm still below 50% in the passing game, but I'm getting better. <sup>I</sup> think it is this continuing challenge in any game that keeps you playing it, along with the fun.

In summary, this is a worthwhile game. If you're a "stats junkie." it probably won't be your cup of tea, but if you like a sports game that makes you think and participate, I believe you'll love this one.

Now, guys, how about a solitaire version? <sup>I</sup> have a hard time finding opponents during my normal gameplaying hours.  $-WH$ 

### Krazy Antiks

Don't be confused by the pun. The Antic that everyone associates with Atari computers is the support chip that makes possible the superb graphics needed for all of those neat arcade-type games. The Antiks in the title of this product refers to the insect you need in order to have a picnic. When the two get together, you wind up with a neat arcade-type game with great graphics, and everyone has a picnic.

end cutting back in front of the safety. computers, and it bucks the trend of A caution —there is only a five to seven a yard window in which the receiver can seems that everyone is trying to cash in catch the ball. If you overthrow, the on the arcade craze by serving the defender is likely to get it. warmed-over remains to computer Krazy Antiks is the fourth game cartridge released for the Atari 400/800 computers, and it bucks the trend of "me-too" arcade-style games. Lately it on the arcade craze by serving the owners. Even K-Byte's earlier ventures into game programming tended to follow the heavily beaten path. But Antiks has<br>just enough of a twist to be considered a new idea in a market saturated with retreads.

stick button. All in all, the offensive/ maze used in any number of games defensive balance is good. Spawned by that prolific procreator, <sup>I</sup> must concede that the locale of the action is nothing novel— the ant hill in question strongly resembles the type of maze used in any number of games

January 1983<sup>e</sup> Creative Computing

### Play Like AWinner!

This complete system provides simple, step-bystep instructions to help you raise your level of play regardless of your present skill. Features include a SIMULATOR for testing betting and playing strategies, a TUTOR to teach the strategies and a GAME with all the options available at the casinos. Another outstanding feature is a Strategy Table Compiler for ease of entering and visualizing your playing and betting strategies.

The system is able to simulate millions of hands and provides better insight into computing odds and house percentages. You may be surprised to discover how many of your pet theories are less than accurate.

Black Jack Strategy runs on 48K Apple II, Applesoft in ROM.<br>3.3 DOS/One Disk Drive Printer Optional OUR SOFTWARE IS UNPROTECTED PERMITTING CONVENIENT BACK UP.

The comprehensive documentation is packaged in a handsome, easel-backed binder. Available now for only \$69.95.

Since winning is always more fun than losing, be fair to yourself and get Black Jack Strategy before your next visit to the casino (where \$69.95 will not go very far).

To order by phone, call 800-526-9042 and use your Visa or MasterCard. All shipments made the same day inwhich orders are received. To order by mail, add \$1 for shipping charges and

send your check to:

**er: Jack dirated by** 

By: Norman J. Wazaney Jr.

**YAVAVAV** 

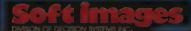

200 Route 17.Mahwah, N.J. 07430. CIRCLE 317 ON READER SERVICE CARD

### Action and Antiks, continued...

Pac-Man. But the scenario is<sup>a</sup> fresh one. You play the role of the White Ant,

and your purpose is one familiar to students of biology —to perpetuate the species. You start the game with about tuna<br>30 eggs, which represent your capacity the n to reproduce, at the bottom of the screen. Arrayed against you are several adversaries. First, one ant each of the

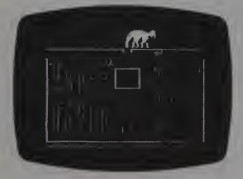

four basic ant types —yellow, blue, green, and red —circulate around the maze, enemy is the dreaded anteater, who strolls into the picture every so often and sticks his tongue into the anthill, atior<br>sucking up friend and foe, ant and egg K alike. Finally, periodically a rain shower

turns the lower part of the anthill into a disaster area, minus the federal aid.

With the odds against her, the lone ant has little chance for survival. Fortunately, if she can find a safe place in the maze in which to lay an egg where it will not be eaten by another ant, after she is gone, the egg will hatch, and **T** is another white ant will take her place. Moreover, she has a weapon she can use.

The other ants are busy laying eggs also, and when she eats one of theirs,<br>the begins to glow, letting you know<br>that the next egg she lays will be deadly<br>to the other ants, if laid directly in their<br>Prk path. At each level, play continues until the white ant is killed, without leaving any eggs in the maze, or until all four of the other ants have been killed without surviving offspring.

If the latter occurs, the game proceeds to the next level, and four new enemy<br>ants come marching in to the tune of "When Johnny comes Marching Home" (which some like to think of as "The

Ants Go Marching Two by Two"). more calculated by Each maze has 99 levels of difficulty. If that fails to provide enough variation, there are six different maze configurations to try out.

Krazy Antiks rates a high score for playability. Even an experienced player

### creative compating

### SOFTWARE PROFILE

Name: K-razy Antiks

Type: Arcade

System: Atari 400/800 16K

Format: ROM cartridge

Language: Machine

Summary: Puts ants in your pants Price: \$39.95

Manufacturer:

CBS Software Columbia Group, CBS Inc.<br>Hagerstown, MD 21740

can get caught early on by a freak acci dent, which inevitably leads to "just one more" game. There is a pause option, for those disturbed by the inconsiderate intrusions of friends and family. Unfortunately, there is no multi-player option. But if you don't mind going it alone, you'll bless the day when ant met Antic.  $S_{\text{c}}$ 

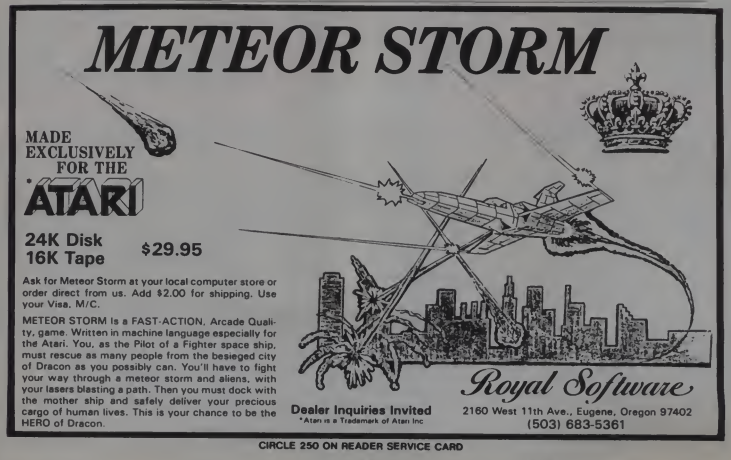

114 January 1983 ° Creative Computing

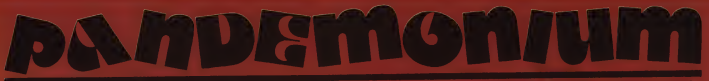

### A word game for our time.

At last... a computer word game that entertains, challenges, educatesl Pandemonium is thoroughly fascinat ing, stimulating, and highly addictive. Features include a built-in 6000 word dictionary, scoring display and aplayer selectable clock.

Play it alone! Play it with your kidsl Play it at a party!

The word is out ... Pandemonium is in. Available now for only \$39.95 at computer stores.

To order by phone, call 800-526-9042 and use your Visa or MasterCard. All shipments made the same day in which orders are received. To order by mail, add \$1 for shipping charges and send your check to:

### $\sim$ ro ne

**DINSION OF DECISION SYSTEMS INC.**<br>200 Route 17, Mahwah, RJ 07430. TRS80 NOD l/lll 48K TKS DOS TKS-a0- Radio Shack/Tandy Corp. 48K Apple II. Applesoft in ROM. 3.3 DOS Apple is a registered trademark of Apple Computer Co. OUR SOFTWARE IS UNPROTECTED PERMITTING CONVENIENT BACK-UP

### pandemonium

**A PionD** 

 $T/\sqrt{2}$ 

CIRCLE /so ON READER SERVICE cArO

Report From The Fourth Personal Computer World Show

### Dragons, Acorns, and Other Micro-Innovations

I'm starting to have this vision of the computer of the future — one which shows it as <sup>a</sup> sort of puppet master, manipulating and directing external storage, external displays, external audio, external communications, and the like.

But unlike a puppet master, this computer will have nothing like the power of the things it controls.

This (perhaps unnecessary) philos- ophising was brought on by the most impressive display add-on <sup>I</sup> have seen, at the Personal Computer World Show in London.

In fact the device, called Pluto, is making me wonder whether graphics might not be just as versatile, useful, and profitable an area as microcomputers have shown they can be.

Pluto is a video plotter capable of drawing 100.000 pixels per second. It

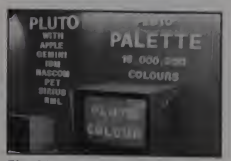

The Pluto video plotter can draw 100.000 pixels per second. 16,000,000  $colors$  is a bit of an exageration;  $256$  is more like it but still a lot.

uses 192K of very fast storage to do this, and has its own Intel 8088 chip (the one inside the IBM PC, the Digital Rainbow, and the Victor 9000) to control it.

The really interesting thing about it is<br>not just the detail, nor the speed, nor even the fact that each pixel can have its choice of any of 256 colours.

It is the £600 sterling price tag which the little box was carrying, when it ap-

Guy Kewney, 38 Dighy Crescent. London N4 the of the

### Guy Kewney

peared at the show in London recently.

The really worrying thing about it is<br>not the fact that this is less than the cost to of an arcade games machine with a considerably lower screen precision and considerably slower computation — but the things that people are planning to do with it.

According to designer Graham Rowan, head of IO Research in London, the device has been keenly examined by writers of ordinary business software. They have, he says "all gone away talk ing rapidly about the things they plan to do by enhancing their business programs with fast changing graphics."

The reaction is one micro pioneers will recall from the days when we all saw our first microcomputer running Tiny<br>Basic — the reaction which says "Hey, Basic — the reaction which says<br>this isn't marvellous; it's useful!"

On top of that, Rowan has been approached by advertising graphics designers, CAD specialists, entertainers, and a wildly varying host of differ ent types all united only in their conviction that this is what they have been looking for without knowing it.<br>In particular, a local company called

Robocom is connecting its BitStik to the Pluto. BitStik is nothing more than a swanky games joystick, used to move <sup>a</sup> rectangular "frame" around a display<br>screen. The frame can be enlarged, and can be focussed onto the smallest detail on the screen. Then, that small detail can be expanded to fill the whole screen. Again, the frame can be focussed on a small detail, and that detail enlarged.

The BitStik can be used to draw, to position pre-drawn details, and to position color fill. Coupled with the incredi- bly accurate and fast color display of Pluto, the potential for designers makes the integrated circuit design machinery of the last ten years look primitive.

So far it has been interfaced to most popular micros available here, and the designers say that adding a new machine is the work of a few weeks only.

#### Micronet 800

The other big step forward for visitors to the PCW Show, was the arrival of Micronet 800.

There is no relationship between Micronet in America, and Micronet 800 in Britain, other than the name and the fact that they are aiming to do the same thing — provide an information handling and forwarding utility.

The basis of the British scheme is the famous Prestel (now called Teletcx in fashionable circles) network which British Telecom, the old Post Office, set up in vain hopes of turning the country's TV sets into terminals.

It has at last dawned on them that it is easier to turn a pretty smart computer into a tcletex receiver/transmitter, than to use an ordinary domestic television as a data display/responder.

By joining forces with an enterprising local businessman called Richard Hease. the Prestel authorities may have brought their baby out of its birth coma at last. Hease has fingers in publishing, and in computer retailing, being the first dis tributor to be appointed by Clive Sinclair here. Normally. Sinclair restricts himself to selling through the mail, »r a chain of stationery stores. W. H. Smith.

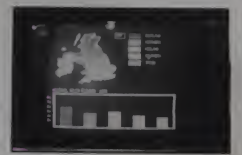

Pluto generated the image on the screen faster than you can read this caption.

January 1983<sup>°</sup> Creative Computing

### At last... a better way to find that article on computing!

### An indexing service to locate source material in specific subject areas.

LAMP is a bi-monthly index to approximately 100 computer publi cations. An outstanding feature is the Subject index, cross-referenced to provide the most comprehensive listing and ease of retrieval. All articles are read for subject content and then listed with as many cross references as required to retrieve the article.

An **Author Index lists individual names** as well as each contributor in jointly written articles. Another section is the Review index which covers book reviews, hardware, software and educational courseware. It lists the source of the review and translates the written review into a One-Star to Five-Star rating

LAMP eliminates the hit or miss method of finding articles of interest to you. Each bi-monthly issue contains approximately 200 pages.

A year-end issue is cumulative and in cludes the information from the previous 5 issues. Send for your subscription today.

BONUS FOR CHARTER SUBSCRIBERS Subscribe now for the inaugural issue to be published in January 1983 and receive the LAMP pilot program which indexed periodicals from June through October, 1982. in effect, 5 months of LAMP free for ordering now.

To order by phone, call 800-526-9042 and use your Visa or MasterCard. To order by mail, send your check for \$69.95 to Soft images, 200 Route 17. Mahwah, N.J. 07430.

Literature Analysis of Microcomputer Publicatio

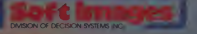

CIRCLE 319 ON READER SERVICE CARD

# **SUPERIOR GRAPHICS<br>HAVE COME DOWN TO <u>EARTH.</u>**

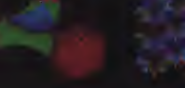

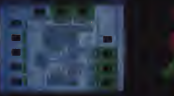

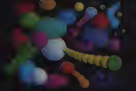

'Three Atoms" Courtesy of Greg Abram, University of horth Carolina at Chapel Mill 'Aurora' By Richard KaU. Vectrix Corporation

Integrated Circuit Design" Courtesy - "In The Beginning" By Richard Kat2, .<br>of Floyd J James, University of North Vectrix Corporation The Carolina at Chapel Mille<br>Carolina at Chapel Hill

### '1995AMDTHE FIRST AFFORDABLE HIGH RESOLUTION COLOR GRAPHICS MACHINE IS YOURS

• VERY HIGH RESOLUTIOM <sup>672</sup> by anc <sup>480</sup> pixels individually addressable • EIGHT COLORS PER PIXEL <sup>5</sup> bit MA' planes of memory totalling 128K hec graphics RAM

• ON-BOARD 16 BIT MICRO-<br>COMPUTER Intel 8088 m croprocessor<br>with additional PROM and RAM and built-in expansion capability<br>3D GRAPHICS SOFTWARE PACK-

• 3D GRAPHICS SOFTWARE PACK-<br>AGE built-in command set includes<br>rotation, scaling, translation, perspec<br>tive: Lipping, viewport, polygon, and

filled polygon • HARDWARE LIME AMD ARC GEHERATIOM onboard VLSI graphics -= display controller, 1600 nano- seconds pixel drawing time

• SERIAL AMD PARALLEL

•USER FRIEMDLY COMMAMD FOR- MAT supports high level language and hexadecimal transmissions

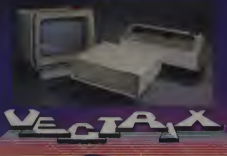

•USER DEFIMABLE CHARACTER GENERATION built-in character set<br>includes zoom, slant, and variable spacing, or upload your own character<br>definition

definitions<br>• 512 COLORS PER PIXEL 9 bit planes<br>of memory with 384K graphics RAM<br>• COLOR LOOKUP TABLE 8 bit digital-to-analog converters provide a

16 million color palate • IMCLUDE5 ALL FEATURES of VM28 for total of \$3995 • VXM HIGH RESOLUTIOM COLOR

MOMITOR RGB analog input with 24 kiloMertz scan rate, long persistence

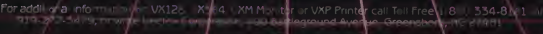

CIRCLE 102 ON READER SERVICE CARD

#### PCW Show, continued...

His plan is to have a big database of tree software, predominantly games. and to sell a £1 sterling per week subseription to owners of popular micros. which will enable them to use Prestel as their program storage area.

Any program held on Prestel can be downloaded, say the Micronet 800 people, in tar less time than it takes from tape, and very reliably. The key to the scheme, of course, isthe cost of connecting a computer to the phone

The big breakthrough that Hease and his colleague Bob Denton hope will be ready for the official launch in January. is <sup>a</sup> £50 sterling modem plus interface, suitable for the Sinclair ZX81 and similarly cheap micros.

And for the bigger machines, they hope still to keep the hardware solution to around £100 Sterling.

If the plan works, and Micronct 800 manages to recruit the necessary 10,000 subscribers by June. Prestel will take one<br>of its spare computers out of mothballs, machine, the expanded Model B of the of its spare computers out of mothballs, where it has spent the last year waiting for the expected bwm in teletex. Hease will then be able to start using the net-

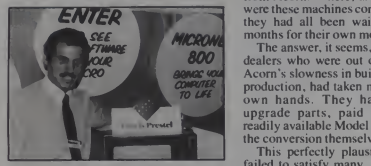

Bob Denton of Micronet 800 aims to sign up  $10,000$  subscribers for £1 per week to download software, mainly games, from a huge central database.

work to sell business software on a "try it on the screen, order it through the network" basis. Electronic mail will be free after business hours, but profitable during peak time.

At the Show. Micronct 800 were demonstrating several simple software download routines, which actually appeared to work.

#### Acorn Econet

Even more impressive to the visitor. however, was the Acorn stand, where the maker of the BBC Microcomputer was demonstrating local networking.

Acorn's Econet was evolved in response to classroom needs — where one machine is useless, and simple multi-keyboard access even more so. Econet gives every Acorn processor (it The L<br>makes two. the BBC and the Atom) puter access to a central file server with hard or floppy disks, and freedom to use an

January 1983<sup>e</sup> Creative Computing

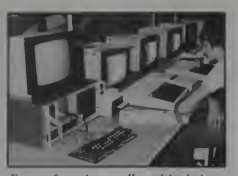

Econet from Acorn allowed both Atom and BBC machines access to a central file server (left foreground) of hard or floppy disks.

area of that disk system as its own. In addition, it allows the file server to monitor each node, copy the screen at that node, and observe what system calls are being made. If necessary, the master sys tem can be transferred to any node.

they had all been waiting up to nine<br> **MICROWE** months for their own models?<br>
The answer, it seems, was that certain Best-seller of the show was an Acorn BBC micro. It was in plentiful supply, despite a chronic shortage of machines from Acorn. Where, asked angry users. were these machines coming from, when months for their own models?

The answer, it seems, was that certain dealers who were out of patience with Acorn's slowness in building up volume production, had taken matters into their own hands. They had ordered the upgrade parts, paid money for the readily available Model A, and had done the conversion themselves.

This perfectly plausible explanation failed to satisfy many, who went about muttering about black markets and cor ruption in official circles. Others, more practically minded, switched their orders to a machine called the Dragon.

#### The Dragon

This was also selling well at the show, being essentially <sup>a</sup> Tandy Color Computer for £200 sterling. The machine is so essentially a color computer that it

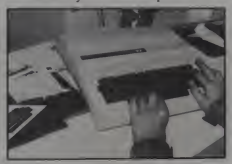

The Dragon 32 is a British-made computer that is software compatible with the Tandy (Radio Shack) Color Computer.

will, if you take a color computer car tridge and file off the bumps, run most Tandy cartridge games

It proves how wrong Tandy has been by being so reluctant to let anybody other than a Tandy store sell Tandy micros. Britain is sparsely supplied with the Texas company's outlets, and sales are propo.tionately lower than in the U.S. Everybody knows this, it seems, except Tandy, whose British executives resolutely insist that its products sell entirely on merit, and that distribution has nothing to do with it.

#### The Show

The show itself was agreat success in its own right. People through the door were counted at over 50.000, making this the biggest micro show in the world now, and all that is really needed is a better venue.

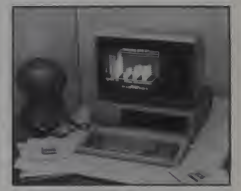

EOS (Electronic Office Systems) had an immense stand (booth) at which they were showing an impressive array of hardware and software, mostly for the **IBM PC** 

The Barbican has space enough for the exhibitors, but not for the visitors not surprising, as the building was put up as a multi-story car park, before it was discovered that there was more demand for exhibition space than car parking.

Organizers of the show still fail to arrange a trade-only day. Pressure from disgruntled exhibitors will certainly lead to that mistake ending next year.

Finding another venue, however, won't be so easy. It is a matter of dubious legality, but a rival exhibition organizer is able to prevent any other computer show besides its own from behing held at either Earls Court or Olympia stadia, under the terms of its contract with the hall owners.

The owners have a virtual monopoly of suitable sites in Eondon. Until some body with the money needed to chal lenge this monopoly in the courts steps forward. PCW must choose between London and comfort. And for the next year, at least, London will be the higher priority.

### Random Observations On Life In England Telephones, Toilets and Car Parks

Last year in our report on the Personal amount of time you plan to stay, and mounter World Show we commented deposit the indicated amount of money. Computer World Show we commented on, among other things, the showers and telephones in England. The showers haven't changed much, but here we bring you an update on phones and other items of interest to readers who want to learn about life beyond Harrods and the Inter-Continental.

This year. 1. liberated, independent woman of the world that <sup>I</sup> am. flew to England alone, rented a tiny Ford Fiesta, and set off to see the countryside.

The few difficulties <sup>I</sup> had driving on the right side of the road were the result mainly of my preconceived terror. It wasn't bad atall. But then, <sup>I</sup> can't tell my left from my right, don't know which way faucets are supposed to turn, and have to think every time <sup>I</sup> unlock my front door.

<sup>I</sup> drove to Oxford and staggered into a 400-year-old inn with 6'/2' ceilings and stairs of different heights. As <sup>I</sup> chatted with the proprietor, he suddenly lowered his voice to a confidential whisper and asked, "Why are you traveling alone? explain the situation to him. but should have been forewarned; it was a question I was to ask myself more than once in the coming days.

After spending a day each in Oxford, Bath, and Salisbury, <sup>I</sup> concluded that traveling alone is for people made of sterner stuff. It just wasn't fun, and <sup>I</sup> all but gave up eating, so distasteful did <sup>I</sup> find sitting alone in strange restaurants.

#### Parking the Car

Thanks to my rented car, <sup>I</sup> did dis cover an interesting British innovation that <sup>I</sup> had not noticed on previous trips: automatic car parks, as parking lots are called. The best kind provides <sup>a</sup> numbered card from the automatic card-spit ter-outer at the gate. As you leave, you number of your card through a membrane keyboard, the display flashes the amount you owe, you desposit the correct amount, the gate rises, and you drive away.

The other kind is similar to our metered lots, the main difference being that there are only three or four meters per lot or level. You park your car, walk to the nearest meter, set a dial for the

amount of time you plan to stay, and A slip of paper with a bit of stickiness on the front emerges from the machine. You then return to your car and stick the cond<br>paper to your windshield. I never saw wror anyone patrolling or checking these lots. <sup>I</sup> suppose they rely on the innate honesty of the British people.

Betsy Staples

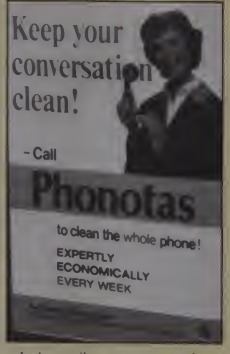

It does strike me as strange that <sup>a</sup> country with such a high rate of unemployment which has failed to automate some of the lowliest functions known toman, would eliminate such a good source of low level jobs.

### Cleaning the Toilet

stop the car at a little check-out station<br>automatic toilet. David Tebbutt of Cax-<br>right before the exit gate. You enter the ton Software took us (by this time I had And speaking of automation and low level jobs, there is in London at least one automatic toilet. David Tebbutt of Caxmet Dave Ahl in London) to the ultimate in modern sanitation right on the side-<br>walk in Soho Square. When you place cal the appropriate coins (about 10 pence, I and hung up. think) in a slot in the shiny, white, cylindrical structure, a door slides open and you enter a (presumably) sanitary little rest room. When you are ready to leave, the door slides open, you exit, the door<br>closes, and the whole interior (we were become phone cleaners. closes, and the whole interior (we were

told) is hosed down, shaken up, or other wise washed and sanitized.

There is only one catch. If you stay longer than 15 minutes, the cylinder concludes that something must be wrong, opens the door, and begins its cleaning cycle. Rumor has it that more than one unfortunate soul has been caught with his pants down.

### Sanitizing the Phone

Sanitation, it seems, is something which is of great importance to the Brit ish people. For example, when was the last time you looked upon your tele phone as a vector of disease? Not too recently, right?

Well, here is something to join Toxic Shock Syndrome, Extra Strength Tylenol and Copperheads in Northern New Jersey on the list of "Things We" Never Had to Worry About Before": filthy phones.

Experiment on a poster in an Under-<br>ground station I thought it was a joke.<br>the urged. "Call Phonotas to clean the<br>EXPERTLY<br>EXPERTLY The first time <sup>I</sup> saw the cheery Phonotas woman on <sup>a</sup> poster in an Under-

So incredulous was <sup>1</sup> that <sup>I</sup> called the number given on the poster. A very ear nest man answered and explained that the service was offered only to businesses and that he could not give me any idea of the cost until one of his repre sentatives had visited our offices and made a thorough survey.

He explained further that Phonotas provides a uniformed cleaner who comes to your office weekly and "sanitizes the receiver against infection." The process takes about one minute per visit per phone "except, of course, the first time when it usually takes longer to get the phone up to scratch.

He asked for my address, promising that a salesperson would call within the week. <sup>I</sup> hadn't the heart to tell him my office was in Morris Plains, New Jersey, USA, so <sup>1</sup> mumbled something about calling back when my phone was dirtier

My conclusion: the phones in England don't work any better than they did last year, but they must be cleaner. Perhaps that's what has become of all the former parking lot attendants  $-$  they have

120 January 1983 ° Creative Computing

# THE UNDEAD

SUDDENLYyou awaken in a coffin surrounded by a vast graveyard. YOU MUST GET OUT BEFORE DAWN!

HOW? There's no easy way, the walls are too high—the gates are, » locked. Vampires, Zombies, and ' Werewolves constantly attack as you frantically search musty crypts, catacombs, and dead tombs for treasures and clues.<br>
ONLY TWELVE HOURS TO ESCAPE OR REMAINFOREVER!

CRYPT OF THE UNDEAD, designed by Marc Benioff, Offers...

- Both Puzzle-Solving & Role-Playing Intrigue!
- Superb Graphics, Sound & Color Animation!
- Hours ofChallenging Terror! Requires . .
- $\bullet$  ATARI 400/800 & One Disk Drive
- One Player 8i Joystick Controller

 $Comes$  with  $\ddotsc$ 

- Game Program 8i Complete Instructions
- EPYX 30/FOREVER WARRANTY

Now Available At Your Favorite Dealer . . . S29.95 For the name of your nearest EPYX dealer write : "CRYPT OF THE UNDEAD" EPYXAutomated Simulations, Inc. P.O. Box 4247. Mountain View, CA 94040

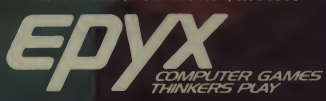

EPYX Temple of Apshai was the very first computer game ever to win the Hobby Industry award for excellence. EPYX pledges you that same excellence in every game you purchase from us . . the VERY **BEST** in entertainment!

**ITERET** 

EPYX 30/FOREVER WARRANTY •Our 30-day Unconditional Guarantee : If your EPYX Game has any defect whatsoever within 30 days of purchase, return it to us or your dealer and we will replace it free.<br>'Our Forever Warranty: If anything happens<br>to your disk at any time after 30 days, for<br>any reason, just send it back with \$5.00 for shipping, and we will send you a replacement.

\*ATARI 400/800 is a trademark of ATARI. INC. CIRCLE 117 ON READER SERVICE CARD

### WHEN YOU SIT DOWN TO A SCOTT ADAMS' GRAPHIC ADVENTURE...

**Juliet Commence** 

That's right - anything can happen, and it usually<br>deel Because with a Scott Adams Graphil: Adventure, the<br>Afantastic Is as close as your computer -- and your own<br>fertile imagination. Each S.A.G.A. features the finest in h

The incomparable S.A.G.A. Series — experience the magic yourself But be prepared for anything.<br>CIRCLE 103 ON READER SERVICE CARD<br>A Also look for the Scot Adams Text.<br>A Reader Scot Adams Text.

TRS-80 • COMMODORE VIC • NEC PC-8001 COMMERNATIONAL TEXA IN RUMENT 99/4 . P/M Z-80

### ANYTHING CAN HAPPEN!

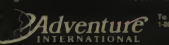

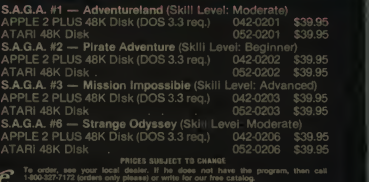

### The Third European Microcomputer Chess Tournament

The Third European Microcomputer chess tournament, held at the Barbican Centre during the PCW exhibition. Sep tember 9-12. 1982 proved once again that computer chess is a thriving force.

A seven-round Swiss tournament isalways an exciting affair with something of a lottery about it. The basic rule of such a tournament, for those who are unfamiliar with Swiss events, is that winners play winners and losers play losers. Each time the draw is made for <sup>a</sup> new round, the tournament director tries to pair opponents with the same scores against each other.

Because of this, the going gets easier for the weaker players (programs in this instance) and more and more difficult for those who aredoing well. It is <sup>a</sup> sure way of finding the strongest player/program in the tournament. And it produces some marvellous final rounds.

This year's concluding round was in <sup>a</sup> class by itself, with the eventual overall winner. Mark Johnson and David Wilson's Advance 2.4. saving its un beaten record at the last moment by <sup>a</sup> quirk of fate peculiar to computer chess.

But more of that final round later. Like all chess tournaments, even the human kind, this event began long before any processors found their way into the play ing hall in the Barbican Centre.

This year there was an added complication to the usual organisational diffi culties that surround such an event. Six months before the tournament was due to

Anthony Harrington, 81 Hornby Rd.. Brighton. England.

### Anthony Harrington

begin PCW changed hands. Bunch Books, the former owners of PCW. who staged the first European tournament back in 1978, sold the magazine to VNU Publications, a Dutch publishing group.

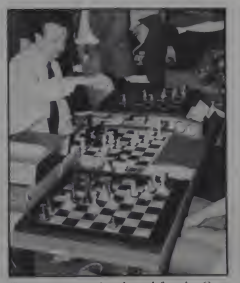

The prototype chessboard for the German machine Bogol {foreground) was built by an excellent craftsman who knew nothing about chess (note the white square in the bottom left corner). Here it is playing against La Regence from David Levy's Intelligent Software Company, the eventual commercial victor.

On top of this change, David Levy, the international chess master, and the man responsible for orgainising the tournament inprevious years, decided, quite rightly, that his commercial interests in computer chess programs made it impossible for him to continue to organize the event.

The upshot of all this was that invita tions and entry forms went out on short notice, a month before the tournament was due to start. Nevertheless, the tournament attracted a very strong field.<br>totalling 14 entries in all. This was two more than last year, though program fail ure in the case of two entrants meant that the numbers actually contesting the tour nament turned out to be identical.

#### Commercial Kntries

The final line-up included four commercial entries (programs or dedicated chess computers actually on sale to the public or which would be available before the end of the year) and four experimental entries from commercial companies.

It might have been even stronger, but Fidelity, of Miami, FL, whose Sensory Chess Challenger 9 is one of the strongest chess computers around, decided against entering a week before the start. (According to John Renaldo, Fidelity's marketing manager they were considering entering either a commercial model or an experimental entry or both.)

The West German company Hegener and Glaser, who make the Mephisto. also almost entered, but decided at the

January 1983 <sup>c</sup> Creative Computing 123

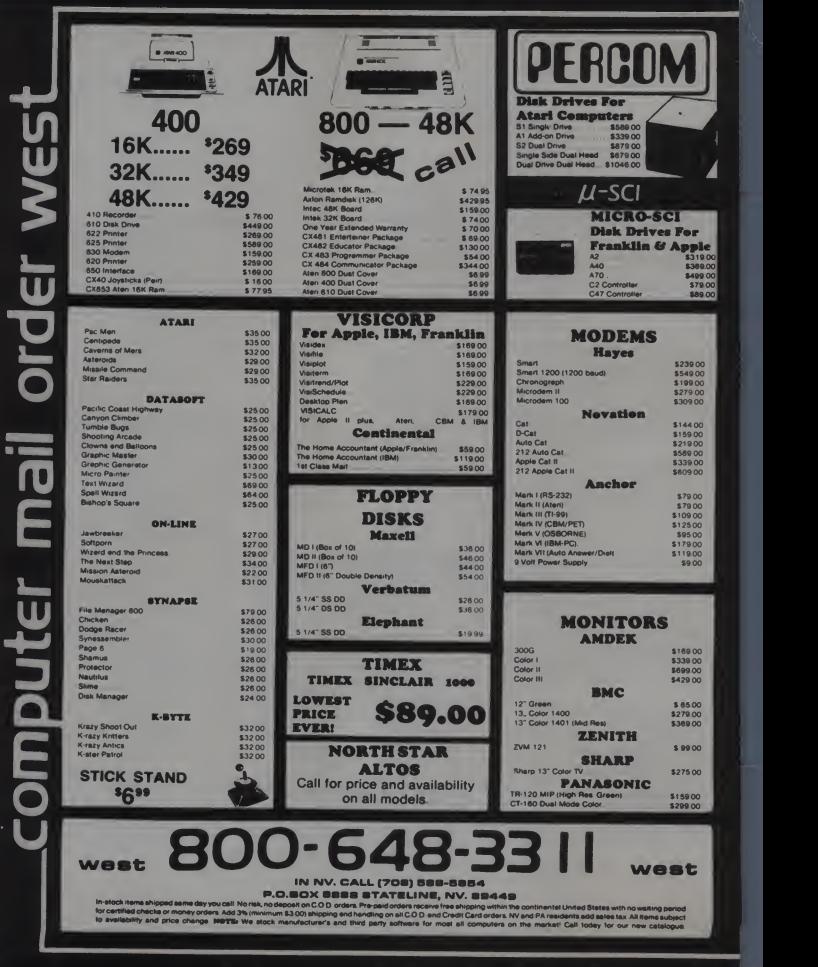

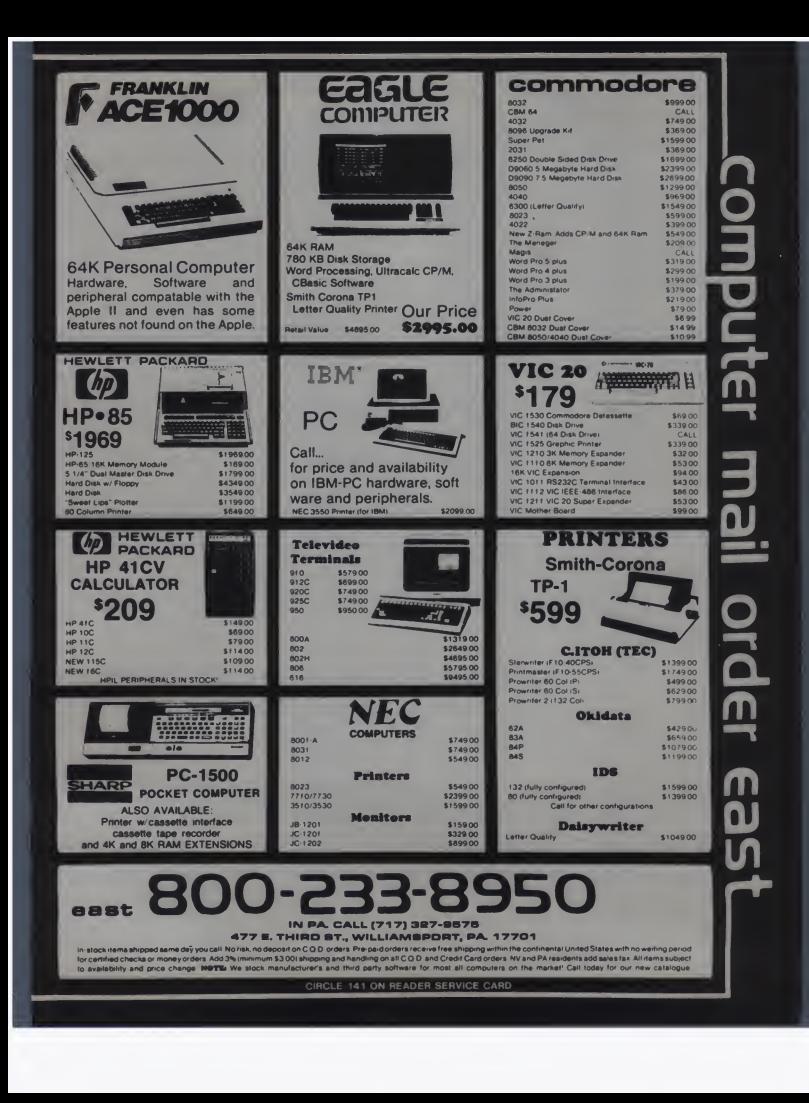

### Chess, continued...

last moment that they didn't like Swiss tournaments and would concentrate Apple II.<br>
instead on the US World Championships Also on an Apple II was White Knight instead on the US World Championships in March 1984.

One has to sympathize with commer-cial companies. They have a lot at stake as far as potential sales are concerned. And if their machine, for some reason, fails to win one of the top three placings Wilson, with Advance 2.4 and Jeff in a tournament it is tempting for their Cooper with Chess '86, also seasoned in a tournament it is tempting for their managing directors to feel that the public will take the hint, and buy the machine<br>which did better.

My own feeling here is that they would do better to compete. If they do feel their commercial model is a little delicate, there's no harm in entering an experimental version. Itwould give their programmers a chance to test their ideas, and the results wouldn't affect their market share, provided the name given to the experimental entry bore no relation to the market model.

Still, if one remembers that the commercial class in the World Championships, held at Lübeck-Travemünde, West Germany, in September last year, consisted of only four entries, one of which withdrew after a few rounds, the commercial line up wasn't bad. And the amateur entries were excellent.

#### Amateur Entries

It is the amateur entries that make these events. Unburdened by the financial anxieties of the commercial entrants, the amateurs give the tournament its enthusiastic, convivial atmosphere. Whereas commercial competitors have a tendancy to get a little grim at the board and to be sharp and short with opponents, the amateurs tone down the seri ousness of it all —and are just as willing to laugh at the odd strange move generated by their own program as they are at their opponent's.

In all there were five amateur entries. From Hamburg, Dieter Steinwender, a computer science student, led a team of four German students with an entry

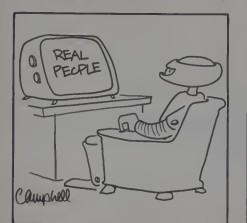

called Micromurks, running on an Apple II.

(Mk 10), written by Mark Bryant. This, like Richard Lang's Cyrus II. running on an Osborne, was an improved version of <sup>a</sup> program entered into last year's PCW tournament. Mark Johnson and Dave Wilson, with Advance 2.4 and Jeff PCW tournament campaigners, completed the amateur turnout.

In passing, one should probably say that the "amateur status" of several of these programmers simply means that they are not selling or about to sell their entry programs, (though they might, ifan offer came along). Johnson, Bryant, and Lang are all employed by Intelligent software, a company set up by David Levy and Kevin O'Connell to write and market chess programs (and other intelli gent games).

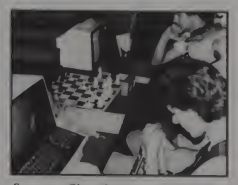

Spectrum Chess from Arctic for the Sinclair ZX8I held its own against much more powerful competitors such as Sci Sys' MK 5.01 experimental entry (fore ground).

#### Experimental Entries

In the experimental commercial class (programs which won't go before the public in their present form), there were two entries by SciSys, the Hong Kong based company whose machine, Mark V, won the Travemünde world championships. These were the Mark 5.01 Experimental and the President Turbo Experimental. The Austrian chess pro-<br>grammer Wim Rens, sponsored by the UK firm Microtrend entered a program

Figure 1. Draw and results. Round One.

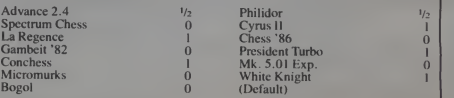

called Gambeit '86, and Intelligent Soft ware put in an entry called Philidor.

The commercial section proper, con-sisted of La Regence, a "sensory board" chess computer designed by Intelligent Software; another sensory board machine, called Bogol, by the Hamburg company Omikron (a new comer to the commercial chess machine market); Spectrum Chess, which runs on the ZX Spectrum, designed by Arctic Computers; and an Irish entry, Con-<br>chess, another sensory-board machine.

On the morning of September 9 the competitors assembled in the playing area in the Barbican Centre, set up their machines and programs and promptly experienced the first (and, thankfully, the last) major delay of the event. Someone had wired up aplug incorrectly and blew the fuse for that entire floor sector of the Barbican exhibition hall.

Bear in mind the fact that the tourna ment was part of the PCW micro exhibition and hundreds of micro suppliers were putting the finishing touches to their stands while we were hunting for an electrician and you will get a fair picture of the start conditions.

#### Round One

Finally, after a half-hour delay an electrician was found to fix the fault and uncover the culprit, who shall be nameless, and the first round began. The draw and results for the first round are shown in Figure <sup>I</sup>

Play for the whole of this tournament was at the rate of two minutes <sup>a</sup> move, with the first time control at 30 moves in the first hour and then 23 moves in 46 minutes. This is a somewhat faster rate than is usual in tournament play, but it was forced on us by the tight closing hours of the exhibition.

Doors opened for the players and exhibitors at 9:00 a.m., (10:00 a.m. tor the public), and closed at 7:00 p.m. In order to get through two games a day, we had to limit each round to approximately  $3<sup>1</sup>/2$  hours.

Players were allowed <sup>a</sup> maximum of 30 minutes down time to rectify any pro gram crashes, so the possible duration of each round was 4<sup>1/2</sup> hours. Since the theoretical starting time for the morning

126 January 1983 <sup>c</sup> Creative Computing

Great Plains Accounting/Management Software

# ACCOUNTING FOR PROFIT

Most business people know that there are two ways to improve business profits: sell<br>more or spend less. The<br>Hardisk Accounting Series<br>from Great Plains Software does both. And your profits will never be better!

Great Plains Software im proves business profits be cause it accounts for them. Your profit centers are iso lated and unnecessary losses are avoided — whether you're using General Ledger, Accounts Payable, Accounts Receivable, Payroll or Inventory with Point-of-Sale.

The Hardisk Accounting Series is fast, powerful and operates on popular mic-<br>rocomputers. Don't trust your company's profits to any software other than Great Plains Software. When it's time to see profits, the is accountable!

Call or write your local com-puter store dealer or Great Plains Software for more in formation on how you can account for your profits!

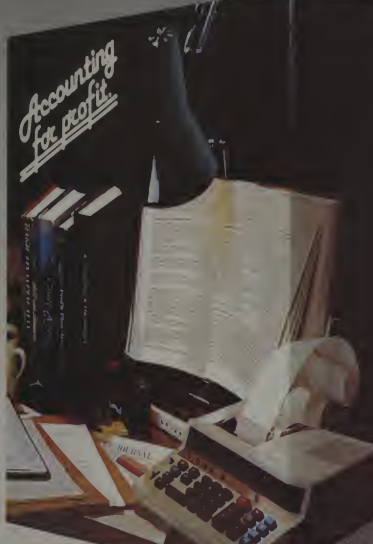

Hardisk Accounting Series

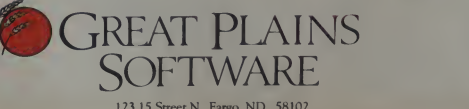

<sup>123</sup> <sup>15</sup> Street N., Fargo, ND <sup>58102</sup> Telephone (701) 293-8483 CIRCLE 170 ON READER SERVICE CARD

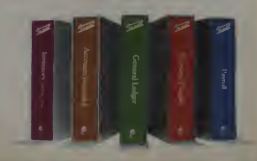

SPECIFICATIONS OVERALL

Password Privacy System \*\* Hard Disk Criented \*\* Hard Disk Criented \*\* Hard Disk (\* 1916)<br>1988 Hard Disk Oriented \* Hard Disk (\* 1916) Operates on Apple III,<br>1BMPC

GENERAL LEDGER All enrries on line entire fiscal

year Flexibly formatted financial statements<br>Comparative in ( Comparative Income statements and balance sheets

ACCOUNTS RECEIVABLE Up to 32,768 customers<sup>®</sup>

Profit hy customer, customer type, salesman and Open item or balance forward Automatically posts to G/L

ACCOUNTS PAYABLE Up to 32,768 vendors<sup>®</sup>

Accommodates manual or generated checks Automatically posts to G/L

PAYROLL

Up to 32,768 employees<sup>®</sup> Up to 25 deductions per<br>employee employee Withholding computed PnntsW2, 941 and checks

INVENTORY FIFO, LIFO, standard cost,

weighted moving average and serial number valuation 5 price levels per part

(Concise report Including profit by part and line Point of Sale tor cash and credit

sales

Part numbers up to 15 characters Automatically posts to A/P and A/R

'depending upon disk storage space \*\*TM UC Regents

### If flying your IBM PC gotanymore realistic,you'd need a license.

You took off from Boston-Logan with nothing above you but blue sky. Now you're 5.000 feet over Long Island Sound, and New York-La Guardia. your destination air port, reports high winds. Connecticut-Bridgeport is the logi cal alternate, but clouds with a low celling are going<br>to make life difficult. You're in for an instrument approach. A<br> **The plane inside your PC**. Run the Microsoft<sup>®</sup> Flight so<br>
Simulator on your IBM Personal Computer, a everything from flaps and ailerons right down to the magneto switch. You can even navigate using radio signals and fly totally by instruments if you run into bad weather. Best of all. Flight Simulator features a full-color, out-the-window flight display. With detailed graphics that closely simulate<br>a pilot's actual perspective.

a pilots actual perspective.<br>The world beneath your fingers. Once you're in flight,<br>don't worry about running out of airspace. You can<br>take off and land at over 20 airports from Los Angeles to<br>New York. Each, with its own **The learning curve.** In its "easy" mode, the Flight Simu-<br>lator gives new pilots an aircraft which readily forgives<br>errors in flight, engine control, and navigation. As you

gain skill, move into "reality" mode. Then get ready for simulations of everything from running out of fuel to carburetor icing.

The Ace in your soul. When you think you've earned your wings, turn the clock back for a round of "British<br>Ace." Fly into a World War I air battle complete with<br>scouting flights, bombing runs and hair-raising dogfights.<br>Destroy your targets, shoot down the enemy fighters, and you just might survive to be decorated. Throttle on. Take a test flight at your computer store or software dealer. Once you've been aloft, you'll want to buckle up behind your own IBM PC with the Microsoft Flight Simulator. It's the closest you can get to flying. Without leaving your nest.

BETTER TOOLS FOR MICROCOMPUTERS

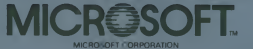

10700 NORTHUP WAY<br>BELLEVUE. WASHINGTON 98004 Microsoft isa registered trademark and the Microsoft logo is a trademark of Microsoft Corporation

IBM is <sup>a</sup> registered trademark of International Business Machines Corporation

CIRCLE 208 ON READER SERVICE CARD

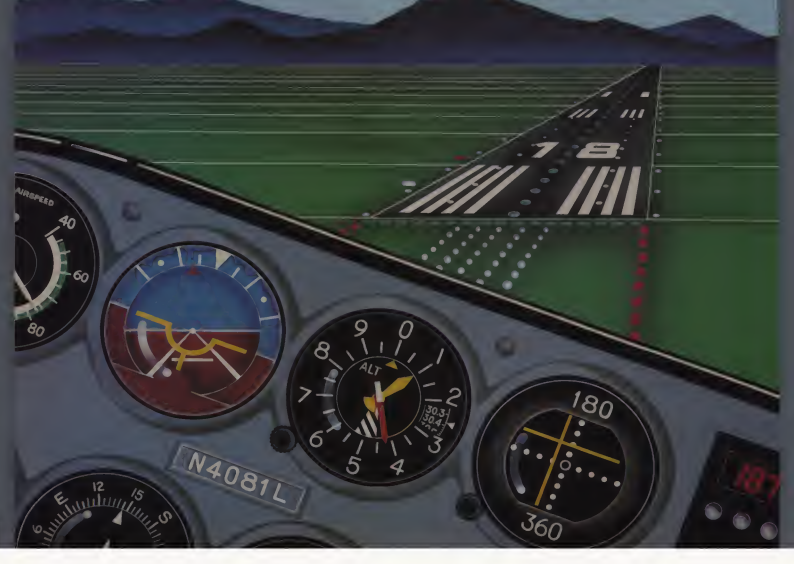

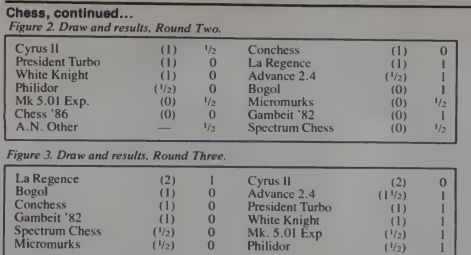

### Figure 4.Draw and results. Round Four.

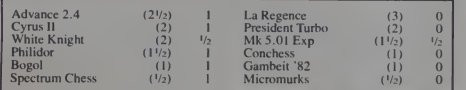

round was 10:00 a.m. . and for the after noon round. 2:30 p.m., a little mental arithmetic will tell you it was a close squeeze fitting both rounds in.

Because of the time pressure, it was decided to adjudicate all unfinished games at move 53. This set the tourna ment director. Stuart Reuben, some complicated adjudication problems in the course of the four days.

This first round was characterised by two events that looked more like ab sences than things that would shape the outcome of the tournament. Advance 2.4, running on a home constructed bitslice machine found itself playing the white side of what must be one of the most boring Benoni defenses of all time.

Philidor, the opposing program constructed a blocked middle game in which the best either computer could think of doing was to shuffle rooks back and forth. The programmers read the papers while waiting for the inevitable draw by repetition. Fortunately Advance 2.4 went on to win the next five games in a row, in more aggressive fashion.

While this was going on, the Omikron team of Martin Suhl and Gerd Krey were busy missing the first round. Unfamiliar with London traffic, they'd made the mistake of taking a taxi from Oxford Street instead of a tube. Their program. Bogol went on to win four out of the remaining six games, and who knows, win in this opening round might have seen them draw level for top commercial entry with La Regence on 5 points.

The Second Round draw and results are shown in Figure 2.

#### January 1983<sup>e</sup> Creative Computing

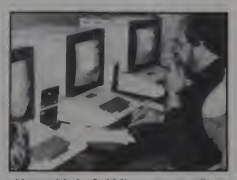

Along with the 3rd Microcomputer Chess Tournament at the PCWShow, the Computer Scrabble Tournament proved popular with participants and spectators alike.

### Figure 5. Draw and results. Round Five.

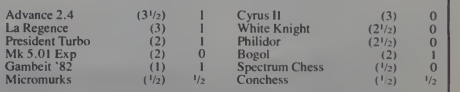

#### Figure 6. Draw and results, Round Six.

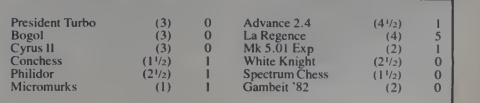

As the keen-eyed will have noted, the tournament had 13 entrants at this stage. though this was soon reduced to even figures for most of the tournament. Chess '86 collapsed during its game against Gambeit '82 and Jeff Cooper only managed to rectify it in time for the final round.

The day was exceptionally warm and the Barbican Centre was attracting record crowds. Computers don't like heat and several of them began to show their dislike. One of the SciSys entries. President Turbo overheated in <sup>a</sup> complex middle game against La Regence. It was a miracle that the President Turbo started the tournament at all. as Andrew Page, the SciSys UK general manager only received the module late the previous evening by airmail from Hong Kong.

Ideally, he would have liked a few weeks to test the program before the tournament, and we had to admire the competitive spirit that chose to enter rather than withdraw under such circumstances.

#### Later Rounds

Round Three draw and results are shown in Figure 3.

Richard Lang won last year's tournament and his program, Cyrus II had<br>looked good up to this point. But La Regence proved too strong. Dieter Steinwender and the German team were becoming very disappointed with their program, which was showing definite flaws.

Round Four produced one of the key games of the competition.

La Regence put up a dour struggle against Advance 2.4. and the game went to the 53 move adjudication but Advance 2.4 was two clear connected passed pawns up in <sup>a</sup> rook ending and Stuart Reuben had no hesitation in awarding it <sup>a</sup> win.

### Chess, continued...

Figure 7. Draw and results, Round Seven.

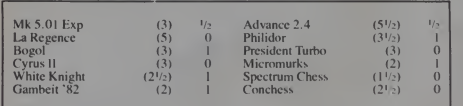

No one knew it at this stage, but Cyrus II had won its last game, beating Presi dent Turbo on adjudication. Reuben had his work cut out in this round, tor White Knight and the Mk 5.01 also had to be adjudicated. This last was a very complex position, which cither computer could have mishandled with ease. A draw seemed the fairest conclusion.

Round Five saw White Knight and Philidor falter and lose their way. though Mark Bryant with a final score of  $3^{1/2}$ was still to finish strongly enough to take the second amateur placing and a cheque

Be a VIC expert! Our VIC 20<br>PROGRAMMERS REFERENCE GUIDE provides you with a complete VIC 20 BASIC vocabulary guide, a section on machine-language programming, another on VIC 20 input/output operations, and hundreds of tips on

improving your programming skills!<br>Ask for No. 2 1948, only \$ 16.95.<br>"Speak Sinclair fluently with practical,<br>usable BASIC programming help from<br>Sams ZX-81 BASIC BOOK, No. 2 1957, for only \$12.95. Continue the conversation, in Sinclair machin code this time, with ZX-81 USER'S HANDBOOK, a useful reference that also teaches you the details of ZX-81<br>hardware and interfacing, and more.<br>Ask for No. 22012, only \$ 13.95

(tentative).<br>Learn to use beginning and advanced<br>BASIC on your Commodore 64 computer<br>with Sams COMMODORE 64 USER'S GUIDE. Also shows how to create arcade-type color animation, including music and sound effects! Same book that comes packed with every Commodore 64 computer. Ask for No. 22010, only \$12.95.

Once you know a little BASIC, you can use your computer to play checkers, predict human choices, make deductions from stored data, generate poetry, and simulate counseling by a psychiatrist!<br>EXPERIMENTS IN ARTIFICIAL

INTELLIGENCE FOR SMALL COMPUTERS<br>shows you how, and helps you translate<br>the programs into the BASIC verification you<br>need Ask for the 2.7785, only \$6.95.<br>need Ask for the 2.7785, only \$6.95.<br>get the names of your local Sam

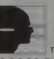

SAMS BOOKS HOWARD W SAMS & CO , INC<br>4300 West 62nd Street<br>PO Box 7092 Indianapolis, IN 46206 In Canada, contact lenbroofc Industries, Ltd , Scarborough. Ontario

### **COMMODORE AND SINCLAIR FREMINIST DESCRIPTION** SAMS BRINGS YOU BASIC ANSWERS FOR

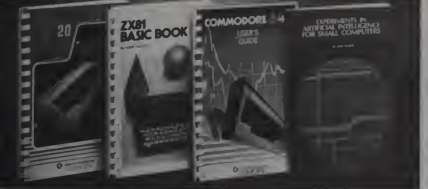

Offer good in USA only and expires 3/31/83 Prices CIRCLE 182 ON READER SERVICE CARD for £50, while Philidor, on  $4\frac{1}{2}$ , would take third place overall in the tourna ment.

The game against Bogol was <sup>a</sup> stiff test for David Levy's La Regence in Round Six. and it was not without its commercial appeal as well as its chess interest, for both these sensory-board machines are due to be marketed before the end of this year.

After this loss, Martin Suhl was undecided whether he was pleased or dis pleased with the performance of his machine. No obvious flaws had been detected and its three wins were very reasonable chess games. In retrospect, the two losses Bogol suffered turned out to be to the machines which came first and second overall, and after picking up another point in the final round, the Ger man team went home smiling.

Philidor had an easy game against Spectrum, but Richard Turner, of Arctic Computing thought that the ZX program had held its own well against computers that were very much more powerful. It was the only cassette tape module pro gram in the competition and this is one area where one can expect a greater number of entries next year. Advance 2.4 by this stage looked unstoppable, and it duly crushed President Turbo with a fine mating attack.

The final round was full of surprises. The Mk 5.01 played <sup>a</sup> marvellous game against Advance 2.4. won material in the opening and looked set to force mate by move 26. But Advance 2.4 held on and although two rooks down, managed to find a position where it could force per petual check with its queen — the human equivalent of a "swindle.

On board two meanwhile, the Intelli gent Software entries finally came up against each other, and much to everyone's suprise. Philidor, which hadn't done much of note till then, chose that moment toplay a complex, crafty game against the fancied La Regencc and stopped its stable mate from winning 6 out of 7games.

So although the final round had started with the faint possibility of a tie for first place between La Regencc and Advance 2.4 (if the former won while the latter lost), the gods decided other-<br>wise and gave us a clean, clear winner.

Mike Johnson and Dave Wilson look away just about every prize on offer. They won the trophy for the overall winner of the Third Microcomputer Chess Tournament, the trophy for the best amateur entry and a cheque for £150. La Regence was named as the best commercial entry in the tournament and Mark Bryant, as we said, collected a cheque for £50 for the second highest placed amateur entrant.

130 January 1983 <sup>c</sup> Creative Computing

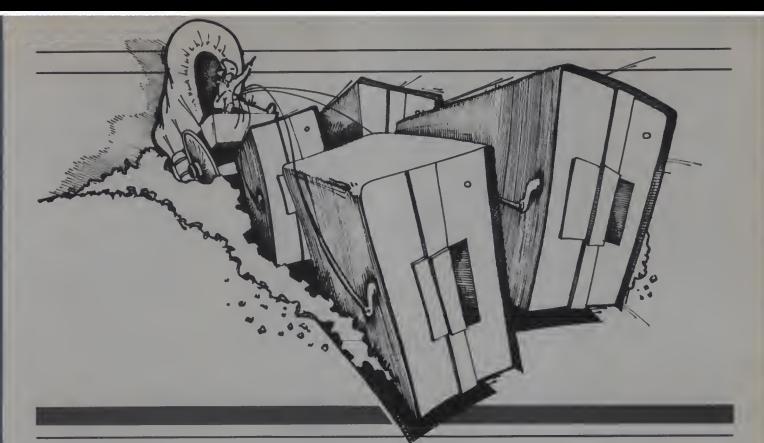

### MACHINE<sup>L</sup>ANGUAGE DISK I/O & OTHER MYSTERIES. To Harness The Power of Disk Drives.

#### The best and most complete book on TRS-80 Model <sup>I</sup> and Model III disk I/O available.

"Machine-Language Disk I/O & other mysteries" by Michael Wagner. Volume <sup>5</sup> of the popular ". . . and other mysteries" scries published by IJG.

More than 190 pages of information and discoveries on the subject ofdisk I/O for the beginner and expert alike, using Z-80 Assembly<br>Language to directly control the TRS-80 Model<br>I and Model III disk drives and interrupt systems. With this book anyone can become <sup>a</sup> disk I/O "expert", and make more efficient use of disk space, or to write his or her own "full blown" disk operating system!

### For the beginner and old pro'.

Machine- Language Disk I/O &<br>Other Mysteries is packed with source code and flow chart illustrations for every function and operation described. And the source code for two complete disk I/O driver routines, one for the Model I and one for the Model III, are also included for "instant" access to your floppy drive systems.

Plus, the source code for a small disk operation system (S/OS) is included as a bonus. This S/OS contains all of the routines described in the book and shows how all of the disk I/O and interrupt functions should be incorporated into a working system.

### On machine language disk I/O.

Machine-Language Disk I/O & Other Mysteries explains what the floppy drive system is all about, what Tracks and Sector are,

the Western Digital Floppy Disk Controller <sup>1771</sup> and 1793 chips, read/write access, reading a selected drives' status, how to test and make sure a disk is in a drive or if a drive is on the system (on-line), the Head Restore command, the Head Step and Seek commands, the "Force-Interrupt of function" command, the Read Address command, the Read Track command, the Write Track (FORMAT) command, the Read Sector command, the Write

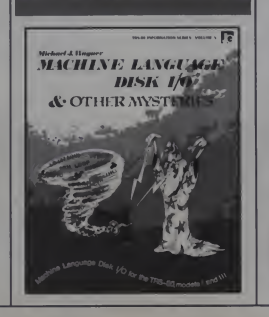

Sector command. Post Non-Maskablc-Intcrrupt Processing for the model III, and much more.

### On TRSDOS file I/O

and most TRSDOS-like operating systems, Machine- Language Disk I/O & Other Mysteries explains; what a disk file really is, what records are and how they're stored on the disk, creating a file, performing Direct Record I/O, performing Single Byte I/O, closing 8c killing files; error processing and TRSDOS error codes with their meanings, and much

more. Plus many other handy programs, TRSDOS error message displayer, a disk formatter program, aprogram to calculate a password for a given encode, a object file load-format displaycr, a file oriented full screen file editor, and <sup>a</sup>FULL BLOWN smart terminal

program.<br>Machine-Language Disk I/O &<br>Other Mysteries is a must for all programmers at just \$29.95. Available at computer stores,<br>selected B. Dalton Booksellers and independent book dealers. If your dealer is out of stock,<br>order direct. Include \$4.00 for shipping and<br>handling. Foreign residents add \$11.00 plus<br>purchase price, in U.S. funds.

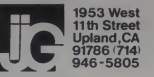

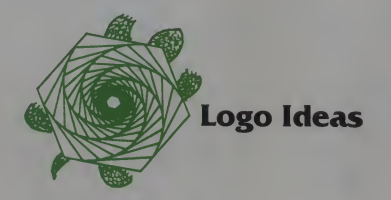

Robert Lawler

### Microworlds And Learning

The central problem of humane education is how to instruct while respecting the self-constructive character of mind. leachers face a terrible dilemma in motivating children to do schoolwork that is not intrinsically interesting. Either the child must he induced to undertake the work by promise of some reward or must be compelled to do the work under threat of punishment. In neither case does the child focus his attention on the material to he learned. The work is seen as a had thing because either it is an obstacle blocking the way to <sup>a</sup> reward or it is the cause of the threatened punishment.

Psychologists know that much of learning is a gradual process, one of familiarization, of stumhling into puzzlements and resolving them hy proposing simple hypotheses in which a new problem is seen as similar to others already understood. and of performing simple experiments to test the latest theory.

Microworlds can be seen as worlds designed for virtual, streamlined experiences, worlds with agents and processes one can get to know and understand. Properly designed microworlds embody a lucid representation of the major entities and relations of some domain of experience - geometry and music are two examples - as understood hy experts in the domains. This is where the knowledge of the culture is made available in the very terms in which the microworld is defined.

The child's appropriation of that knowledge is made possible by the microworld not being focussed on problems to be done. but on "neat phenomena" i.e.. the primary manifestation of the power made available by knowledge ahout the domain. If there are neat phenomena, then the challenge to the knowledgeable expert is to formulate so erisp a presentation of the elements of the domain that even a child can grasp its essence. The value of the computer is in huilding the simplest model which an expert can imagine as an acceptable entry point to his<br>own-richer knowledge.

If there are no neat phenomena that <sup>a</sup> child can appreciate. there is no function that knowledge of the domain can serve lor him. He should not be expected to learn about it until he is personally engaged with other tasks which will make the specific knowledge tolerable as <sup>a</sup> supporting prerequisite to something desirable to know.

Koheri Lawler, Centre Mondial Informatique Li Resources Humaines. Paris. France,

### The Idea Of A Formalism

A formalism is a set of symbolic objects that are related by the operations or manipulations that can be performed on them. Everyday arithmetic is an example of a formalism: the numbers are related to one another hy addition, subtraction and so forth. We often use formalisms, such as arithmetic, with out asking what there is ahout them that really makes them useful in thinking.

The mathematician-philosopher Whitehead raised this question about the calculus, another formalism, and proposed an answer of the following sort: A formalism is useful because it gives you one less thing to worry about You learn <sup>a</sup> set ol rules of almost mechanical manipulation, then you can concentrate on how to apply them to <sup>a</sup> specific situation about which you want to know more. You judge the applicability of a mathematical formalism by whether or not its predictions correspond to what happens in the problem domain.

A programming language such as Logo is also a formalism but one whose locus is more on its concrete use than on its symbolic prediction. In this sense, the Logo language is a kind ol empirical mathematics, one whose value does not depend upon immediately mastering perfectly a set of rules. One can hegin with a faulty procedure and perfect it hy dehugging retrying the execution until it produces the intended result or a hetter one is discovered along the way. Eventually, one may become sufficiently expert to compose perfect code, hut it is not necessary that one ever do so.

A relaxed requirement lor perfection isone major wav that <sup>I</sup> ogo programming contrasts with the child's other experienced formalism, arithmetic. <sup>I</sup> his isimportant because in the world of turtle geometry, the domain of design is so rich that unintended results can often be more attractive than what the programmer first intended. This is a direct contrast with arithmetic in which errors are ol positive value only to psychologists. <sup>I</sup> here is <sup>a</sup> second sense, however, in which logo programming requires perfection as much as any other formalism. When one is committed to <sup>a</sup> specific result, specific operations must be per formed in the correct order to achieve that result. Because of the relative richness ol the error paths in turtle geometry. <sup>I</sup> ogo may he a more accessible formalism and a more attractive one than children commonly met hefore the advent of computers.

January 1983<sup>e</sup> Creative Computing

## The Inflation Fighter is Here' <u>The department of the state</u>

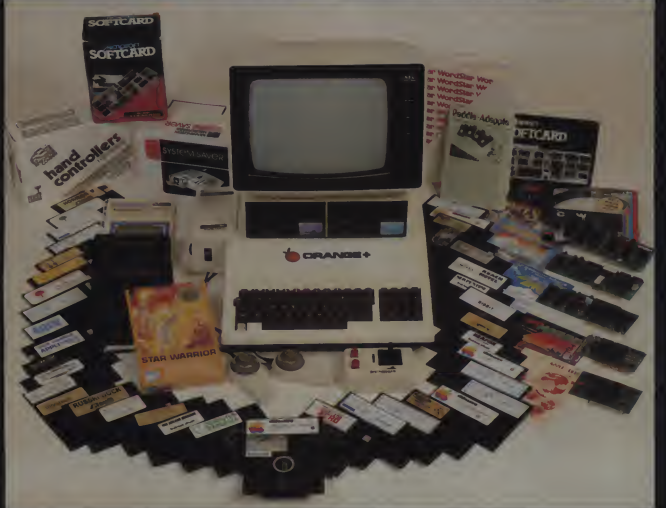

Finally, a dynamic powerful, practical personal computer that is fully Franklin Ace 1000 and Apple<sup>®</sup> II compatible, yet, lower in pnce than the competition Uses existing available software The ORANGE " is the pacesetter of the future, with a swttchable 110-220 volt power supply, upper and lower case with lower case locking key, enhanced audio and color functions, 8 slot motherboard, game port, fully socketed I.C board, <sup>a</sup> <sup>3</sup> ROM operating system, 48K ram, fully expandible

The "ORANGE+" will interface with peripherals that will work on both the Franklin ACE 1000 or the Apple" II. Thousands of existing software programs, hardware, games, penpherals and accessones will plug nght into the New "ORANGE-'" COMPUTER

Best of all is the Pnce

inflation fighter retail pnce is only \$995 00, thats nght, Only \$995.00

Schools, Groups and Companies can now purchase a quality computer at a dov/n to earth price. At these prices, now everyone can afford <sup>a</sup> powerful personal computer for work or play, add vanous penpherals and software to build a powerful computer that can do everything the cpmpetition can, but for a lot less money

Ask your favorite dealer for the "ORANGE+" today, if he doesn't have one in stock tell him to write or call his local distributor now

The "ORANGE+" is fully Apple II and Franklin ACE 1000 compatible.

The "ORANGE+" is fully warranteed for 90 days, with a 9 month extended warranty available for an additional \$99 00

Watch for future exciting products from the manufacturers of the "ORANGE\*" COMPUTERS

Selected Distributorships Available. Dealer Inquiries Invited.

For further information, contact Collins International Trading Corporation, <sup>1631</sup> <sup>1</sup> Ventura Blvd., Suite 500, Encino, California 91436

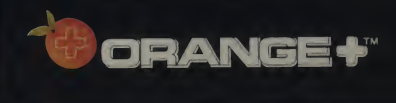

21 3-906-3776 Franklin ACE is a trademark of Franklin Computer Corporation

Apple is a registered trademark of Apple Computer Inc. Orange\* is a trademark of Collins International Trading Corporation CIRCLE 134 ON READER SERVICE CARD

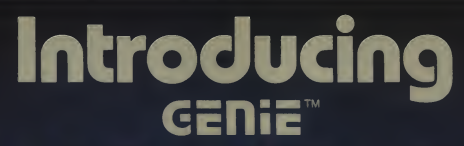

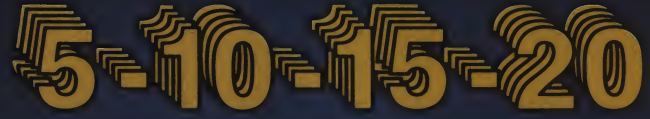

### Megabyte 5.25" GENIE Winchester Drives I.B.M. • APPLE II PLUS • RADIO SHACK

enie

5 MEGABYTES \$2295<sup>®</sup>

10 MEGABYTES \$2595<sup>oo</sup>

15 MEGABYTES \$2895<sup>®</sup>

20 MEGABYTES \$3195<sup>®</sup>

### FEATURES

- Precision Manganese-zinc heads
- Average access time 77 ms.
- File sizes 5-20 megabytes
- Power-on self test
- Built-in error detection and correc-
- System expandable to eight drives
- Comes complete with all necessary software and hardware
- No preventative maintenance
- Built-in fan
- Operates 110/220 VAC 50-60 Hz
- One year warranty

### Talk about user friendly

Comprehensive system utilities package.

to be assigned to virtual

our 5 + 5™ removable Cartridge Drive or to diskettes. Mix & match different system file types on the same disk. System status screen<br>messages.

### Excellence in Engineering

four floppy<br>mak drives

Genie Drives were built with the user in mind. A Genie Drive is everything a user ever wanted in a hard disk. We offer the ultimate in hard disk mass storage systems that money can buy.

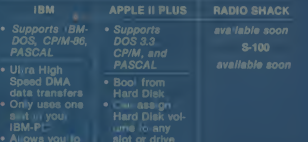

Available at your local computer dealer

**GEFLIE COMPUTER CORPORATION** 31125 Via Colinas #908 · Westlake Village, CA 91362 · (213) 991-6210

### 5.25" Fixed /Removable GENIE Cartridge Drives I.B.M. • APPLE II • RADIO SHACK

**Introducing** 

The Centridge Drive is a revolutionary new 10 Megabyte Hard Disk<br>Drive that includes a 5 Megabyte removable cartidge The cartidge<br>Drive system simply plugs into your computer and includes all<br>necessary software and hardwar

### **FEATURES**

• 10 Megabytes of on-line storage.

GENie

- File sizes to 5 Megabytes.
- Power-on self-test.
- Easy back-ups in minutes.
- System expandable to eight drives.
- Built-in error detection and correction.
- No preventative maintenance required.
- Comes complete with all necessary software and hardware.
- MTBF 8000 Hours.
- Built-in fan.
- Operates 110/220 VAC 50-60 Hz.
- One year limited warranty.

Removable Cartridge. Imagine, <sup>6</sup> Measbytes in and all its hazards by a sliding door that opens only once the cartridge is firmly seated inside the manufacturers including Dysan, the world leader in computer mass storage media.

### $_{\text{Only}}$ \$3995%\*

GENie deutsche Koning von der Eine Eine Eine Eine Eine Eine Eine Einhalte and der Einhalte Eine Einhalte Eine COMPUTER CORPORATION

Man facture a luggested retail in

31127 Via Colinas #802 Westlake Village, CA 91362 <sup>I</sup> (213)991-6210

CIRCLE 177 ON READER SERVICE CARD

### When is Computer Art Art?

Art is a tricky subject. Everyone recognizes various kinds of objects they call art. Concentrating on the visual arts, what art is to most people usually limits itself to framed pictures hanging on walls. Obviously this may cover <sup>a</sup> very wide range of pictorial images, from pic tures of flowers and landscapes, to abstract images and colorful designs.

The criterion for art most people apply is that a picture must be pleasing to them, and that it must be, at most, complex to the point that it does not quickly vanish in boredom. This means that when <sup>a</sup> person catches a picture in his eye, it should at least fascinate. But is it art?

Everyone realizes that there is a vast corpus of objects which some people call "art" that differs from what they call art. What is the difference  $-$  is it just a matter of snobbery? Are the serious art lovers, who embrace a dizzy succession of objects that sometimes seem to verge on the ridiculous, fooling themselves.' To put it bluntly: is modern art and the avant-garde you read about skeptically, full of baloney?

To begin with, many art critics feel minimalism, and field pa<br>at there is no longer an authentic avant- return recently to realism. that there is no longer an authentic avant garde. Take for example Hilton Kramer. who recently retired as critic for that most prestigious culture-setter. The New York Times. Kramer suggested in his swan song that our eager appetite tor innovation, our readiness to accept the arcane, the outrageous and the unfamiliar, has killed the very idea of an avant garde. Regardless how shocking or banal the art form, powerful galleries. museums and collectors instantly embrace anything that comes along, competing for the honor of discovering something new in art. And to make matters worse, government agencies. businesses, and private foundations money as they need

Critics and concerned artists have been watching the march of art fashions over the past 50 years with horror. Real ism disappeared, expressionism came

Robert I: Mueller. :•» Homestead Lane. Rooaeveh \J 08353.

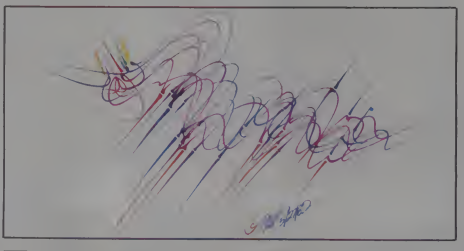

### Robert E. Mueller

into being, cubism was born, abstrac tionism emerged, non-objective art splashed forth, followed by <sup>a</sup> stream of fads and fancies including Pop Art. minimalism, and field painting, only to

We must conclude that anything goes in modern art. because the norm seems to be that there is no norm. And if the major critics or aestheticians are confused, what about the rest of us? We must ask ourselves the same question Aristotle. Tolstoy. Kant. Susanne Langer asked: What, after all. is art?

stand ready to back them with as much<br>creating back then, from the standpoint<br>money as they need.<br>of an art specialist, and tried to come to Back in1976 <sup>I</sup> wrote <sup>a</sup> little article published in Art in America, and re printed in Creative Computing (May/ June 1978). that attempted to apply my years of training as a visual artist to the efforts of computer specialists who dabble in pictorial graphics. <sup>I</sup> took a look at the images which computer people were creating back then, from the standpoint of an art specialist, and tried to come to fiel<br>some critical conclusions which might is n<br>help future "computer artists" in their efforts.

Since then <sup>I</sup> have read many critiques of computer graphics: seen many shows: studied many books on the subject. <sup>I</sup>

have discovered very little to change my views on the subject — which means either that <sup>I</sup> am stagnant, or that my critique still holds up. (See box.)

#### If It Is Visual Must It Be Art?

In general, most theorizing about computer graphics as art is upbeat and reassuring. Seldom is a question ever raised about the validity of computer art as art. The assumption is that since it is visual, it must perforce be art. This viewpoint is not only naive, it is sloppy thinking.

The word art is taken in its first level dictionary definition as a "skill acquired by experience, study or observation." This definition neglects the conscious use of the creative human imagination for the fabrication of valuable, human aesthetic objects, and never thinks of art as being something with a long history and tradition.

Those with some knowledge of art history frequently put on blinders, rationalizing that their attitude will per mit a fresh start in a confused, stagnant field — which admittedly it is. But there is no use reinventing the wheel.

<sup>I</sup> wish to suggest that traditional art training has something to teach us as computer artists. My reasons are probably selfish: <sup>I</sup> am <sup>a</sup> visual artist with <sup>a</sup> vested interest in many tired old media. <sup>I</sup>

January 1983<sup>e</sup> Creative Computing

### PERIPHERAL VISION

Floppy Disk Services. Inc. is <sup>a</sup> contracted SIEMENS drive dealer. Do not let the prices tool you. we buy in very large quantities to get the best price and pass that savings on to you! All systems are ot the highest grade components and our cabinets are custom designed with you inmind! If not 100% satisfied, call us and wewill promptly refund your money, <sup>t</sup>

We carry Add-on drives for IBM. Radio Shack, Heath. Apple and most other microcomputers.

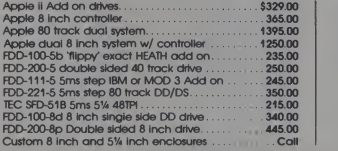

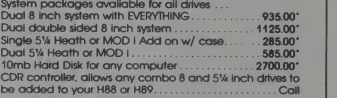

\* 8 inch systems require minor assembly. Add \$100.00 A&T. All 5% inch systems come assembled and tested.

<sup>t</sup> Equipment must be in same condition as you received it.

### WE HAVE ZENITH Z-100 SYSTEMS IN STOCK.

Have a disk drive in need of repair? We have expert techs ready to optimize your drives! Call us for info.

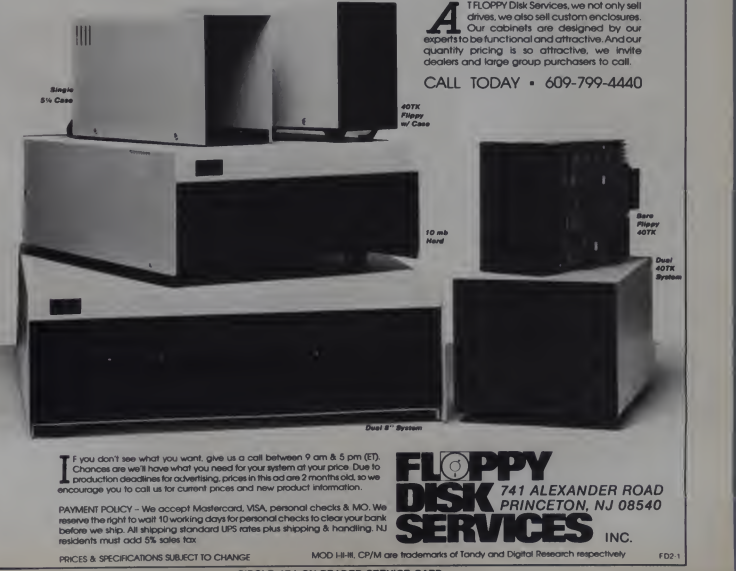

CIRCLE 174 ON READER SERVICE CARD

### Computer Art, continued...

paint in oils (abstract and expressionistic), do traditional woodcuts and drawings, and sculpt occasionally in wood and clay. But <sup>I</sup> have also theorized about electric media for many years. See my article entitled "Electric Media." inan early issue of Creative Computing, and my book The Science of Art: The Cybernetics of Creative Communication. (Day. NYC. 1967).

<sup>I</sup> have been trying to apply my M.I.T. science background, and N.Y.U. aesthetics/philosophy training to the problem. My conclusions have been hopeful, but the practice <sup>I</sup> observe isdiscouraging: Where is there an art using the computer and video media that even vaguely transcends its inherent mathematico-lissajou-feedback design qualities? Or where is one that uses it. and succeeds in fascinating me?

Perhaps <sup>1</sup> am too enmeshed in the old media. But there are. after all. art schools. People spend many years studying art. learning about art. trying to dis cover the techniques of picture making. The chances arc that these people are not all kidding themselves. Out of the many academies of art must have come some expertise in the creation of visual images.

It may be true that this expertise is supplanted from time to time when another aesthetic comes along. This is what makes art evolve like an organicthing. But by and large, certain "rules" have emerged that seem to apply consist ently to (most) art forms. <sup>I</sup> hedge because there are no absolutes in art (no more than in science, although admittedly less definitely so) — which is why people seem tobe justified in saying that

Vaal

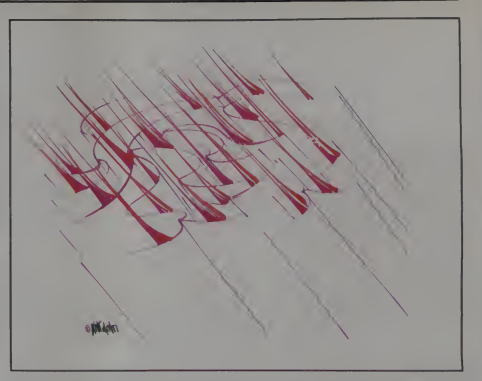

anything goes in art. The feeling is that art judgment reduces to what you like ing as — the best in art which currently and don't like. But this is far from the abounds in the non-computer world. and don't like. But this is far from the truth.

#### Fascinating The Critics

for creating interesting visual images takes you very far in the direction of originality. Let us then agree, at least partially, that we would like our computer art to be original to the extent that it would fascinate a critic like Hilton Kramer. Assume, that is, that we must make

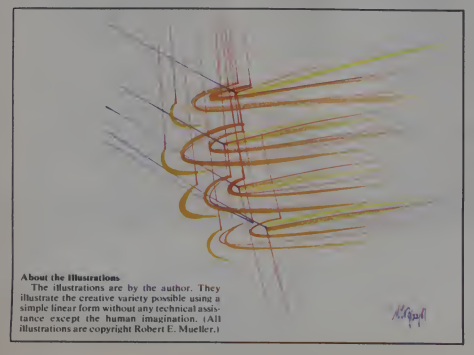

I do not believe that this non-criterion in their craft, regardless the medium. images at least as good as - as interesting as — the best in art which currently How do we accomplish this? My answer is that we must apply the same criteria to computer products practicing artists use

We must be, first and foremost, critical. We must not accept something which the eye in its naivete thinks is fun. exciting, bizarre, beautiful. The eye, we all know, can be fooled very easily witness optical illusions. Is this art?

Also the *mind* can be fooled easily particularly when it comes to what is called "beautiful" in this world. People, especially children and young people, lovely women, and sometimes men, are beautiful: sunsets arc beautiful; flowers, nature, landscapes, seascapes and clouds are beautiful. Are images of them all automatically artistic?

We suffer from what the philosopher William Barret calls "the illusion of technique." It is easy to get carried away with technique because it can be so much fun, and so automatic. Especially if you have a powerful technical device like a computer or a holographic camera or a dye-laser to play with. These machines in and of themselves, entirely automatically, have an autonomous quality which, when made visually, causes great

We must therefore be highly critical of what we call art when it comes out of a computer, particularly if we advertise it as "fine art." Otherwise the cultured world with knowledge of art will think, and rightly so. that we are kidding ourselves.

January 1983<sup>e</sup> Creative Computing

## pak and the forty thieves

A fantasy role-playing adventure for • one or more players By Stuart Smith

ALI BABAAMD THE FORTY THIEVES is written in high resolution color graphics and includes music and sound effects. Adventures can be saved to disk and resumed at a later time.

Available for Apple II and Apple II Plus 48K or Atari 800 32K.

On diskette only — \$32.95

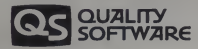

6660 Reseda Blvd . Suite 105. Reseda. CA 91335 (213) 344-6599

CIRCLE 241 ON READER SERVICE CARD

# We could tell you we make We don't have to.

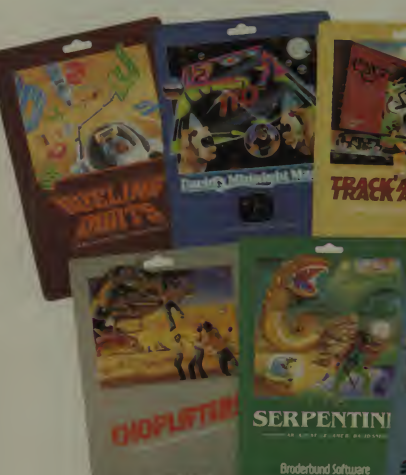

All for the Apple and Atari on diskette.

You keep Brøderbund at the top of the best seller lists, so you must know what It takes to make a great game. We think our APPLE and ATARI vive t<br>games are uniquely challenging with action and TINE graphics second to none. But you keep ask- ing for Br&derbund games because they're just plain fun.

Enjoy the magic of our growing collection. Lead a daring rescue mission in CHOPLIFTER. Or sur vive the maze and monsters in slithery SERPEN-TINE and LABYRINTH. Blast through the future with STAR BLAZER or conquer the ultimate pin-<br>ball game with DAVID'S MIDNIGHT MAGIC. Take up train robbing in TRACK ATTACK or tense your<br>mind and reflexes in DUELING DIGITS.

# **Broderbund products are available at your retailer or by writing to:**

Brøderbund Software, inc., 1938 Fourth Street, San Rafael, CA 94901 • Tel: (415) 456-6424 Apple II Is <sup>a</sup> registered trademark of Apple Computer, Inc. Atari Is <sup>a</sup> registered trademark of Atari, Inc.

## the finest computer games You keep telling us.

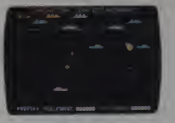

SEAFOX Sub against the convoy Apple & Atari disk

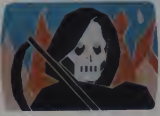

DEADLY SECRETS Hi-res adventure Apple disk

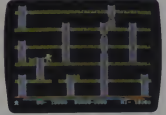

APPLE PANIC The arcade classic Apple disk, Atari cassette & disk

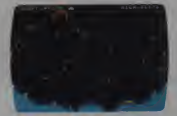

STELLAR SHUTTLE Monsters and meteors Atari cassette & disk

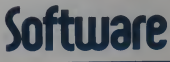

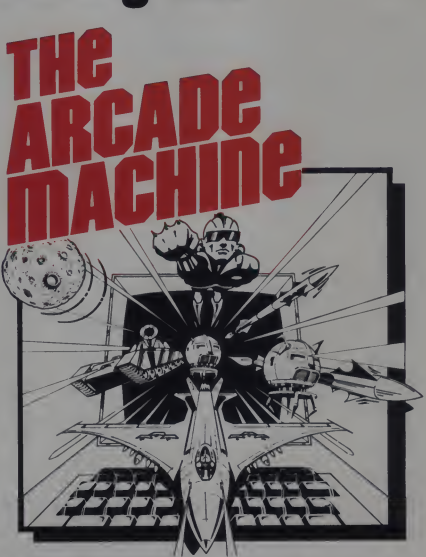

PUT US OUT OF BUSINESS! THE ARCADE MACHINE lets you<br>design and produce your own computer games, without any programming knowledge! Send us your best game and enter the<br>BRØDERBUND ARCADE MACHINE CONTEST. We'll be giving<br>away thousands of dollars worth of hardware and software in prizes. If you have a creative touch and an artistic eye, you too can be an arcade designer. Write to Broderbund for contest details or visit your participating retail store! (Available on Apple disk.)

All Brøderbund games are fully guaranteed. If they ever fall to boot, return the original disk to Broderbund for <sup>a</sup> free replacement. If you have physically damaged the disk please include five dollars for replacement.

CIRCLE 122 ON READER SERVICE CARD

### Computer Art, continued...

I am sorry to say that a program like Nova showing computer specialists turning out what they think is serious art, can appear ridiculous to a practicing artist —<br>at least it did to me. The same applies to much computer music  $-$  it makes good  $\begin{bmatrix} \text{then. Perhaps the most valuation} \\ \text{false appearances of the mind} \end{bmatrix}$ background music for movies like Star Wars, with added visuals made up of the video feedback or lissajou variations, but that's about as far as it goes for the  $t_{\text{train}}$  trained artistic observer. You tend to forget it easily, and have absolutely no desire to hear it again.

#### Constructive Criticism

Don't get me wrong. <sup>I</sup> think that the computer and all other electronic trans ducers are important for art. In fact, it is  $because$  I think that serious, fine art and music can be created using computer techniques, that <sup>I</sup> am so critical. It is <sup>a</sup> shame that so many productions fall so short of the media they try to imitate or<br>transcend.

My optimism about the future of computerizing art is the reason for this arti cle. <sup>I</sup> hope to snag a mind here and there, and convince them to read Rudolph Arnheim (Art and Visual Perception), Ernst Gombrich (Art and Illusion or The  $\sim$  Sense of Order), R. G. Collingwood (Principles of Art), or Susanne Langer (Feeling and Form).

There is much more to art than the fun of putting together images and being amazed at the serendipitous results displayed on acolor monitor.

Art is more than twists and turns of simple, kaleidoscopic digitized harmonies. Restrict yourself to the technique<br>and you restrict your potential. We are more than our techniques; the ghosts in<br>the machines are what count — all the more so when we try to computerize them.

It is extremely easy for almost anyone

### Idols Of Computer Art

In 1622 Francis Bacon wrote his Novum Organum, in which he suggested a broad approach to the scientific method that has influenced all scientists since then. Perhaps the most valuable aids he proposed were warnings about the idols or

We know them as Idols of the Tribe, which describes how we are prone to suppose in nature a greater order and regularity than exists there; Idols of the Cave, in which we project errors unique to each of our personalities upon nature; Idols of the Market Place, in which errors arise because of the influence of words; and Idols of the Theater, in which fallacious thinking results from bad methods of philosophical demonstration.

<sup>I</sup> propose the following Idols in the same spirit as Bacon's, not as impossible ways to make art, but rather as pitfalls that easily fool <sup>a</sup> person into thinking art has been created.

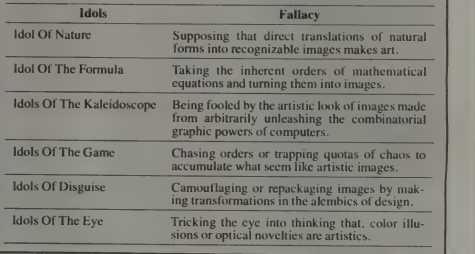

to make computers do fun visual things. <sup>I</sup> have said elsewhere that the computer is like a kaleidoscope. Add color to the equation and you can really go bananas plot. To stand alone like music with eye-appealing dazzlings. If you ap- an opera, however, is another matter. with eye-appealing dazzlings. If you ap-<br>ply some of the more powerful graphic abilities of large computers, you can do some far-out visual things. The recent Walt Disney movie Tron proved that

computer graphics — especially unleashed in time — can be <sup>a</sup> successful visual accompaniment to a dramatic plot. To stand alone like music without

Many groups are working to create wonderful tools and fabulous techniques for making images. Scientists at the New York Institute of Technology, for exam-

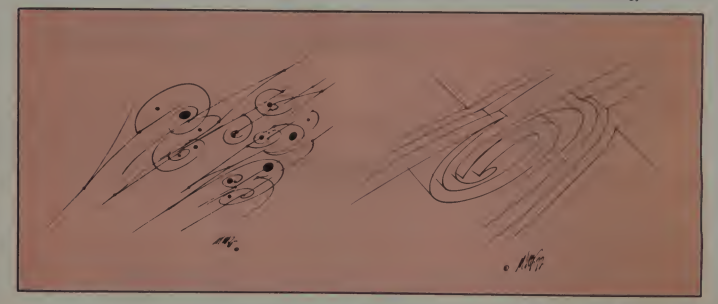

142 January 1983<sup>e</sup> Creative Computing

# MILLIKEN PUBLISHING COMPANY'S \_ M

### Exciting, new<br>educational games for the ATA RI\*

- MILLIKEN PUBLISHING the leading publisher of educational software for schools
- EDUcational games . . . designed to help and challenge children at home and school
- FUN! . for the family and classroom

MILLIKEN PUBLISHING COMPANY

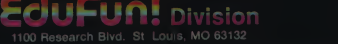

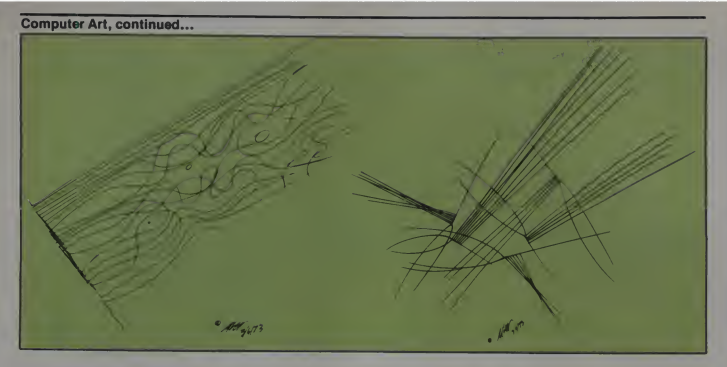

pie, are at the forefront, taking out many patents on devices for improving our techniques for creating graphics and ani mation to control the color and contours of characters and scenes unendingly. <sup>I</sup> have a patent on a video graphic system myself.

The more the merrier — make them available to everyone. Color video pallets are the next thing we are going to see marching into our living rooms or capturing our hand-held calculators and other chip-emblazoned gadgets

In general all of these devices are quite interesting, at least technically, even to<br>an artist. But will they in themselves unli<br>enable us to create valid, fine art? Since witl even the experts seem to be confused about what is or is not art, you might argue that they ought to be included in

this most ambiguous category of human production.

<sup>I</sup> am not saying that computer graphics, when produced by extremely sophisticated software, is not art. I am saying, however, that most of it appears very boring to an eye trained to recognize interesting visual images.

<sup>I</sup> am further arguing that we should exert caution when calling computer art?<br>graphics "art." There is a vast world of answ simple reproduction or pure design which, is not art - although very inter- works of art. esting and original.

Realism is not enough. And design, unlike art, hinges on creating orders within orders; regularities that breed symmetries; proportions that are ele gant and derived from magic squares, the perfect mean, and other natural

progressions.

<sup>I</sup> am making <sup>a</sup> plea for anyone truly interested in turning computer graphics into a more serious art form, to study art history and theory, to go back to the simpler art forms and learn what makes them artistic. Why is <sup>a</sup> line drawing, made with a pencil, the most elemental of human media, capable of becoming art? This question is not easily answered, but in my opinion it requires considerable study and exposure to great

We cannot let ourselves be carried away with dazzling new scientific tech niques, believing that they are automatically art just because they overwhelm our untrained artistic eyes. We must look at Leonardo before we can consider ourselves Leonardos.

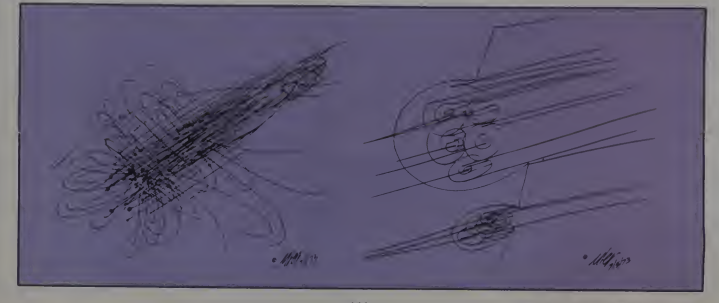

144 January 1983 ° Creative Computing
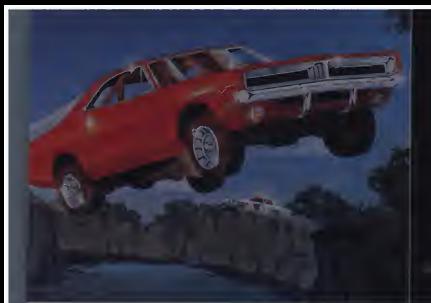

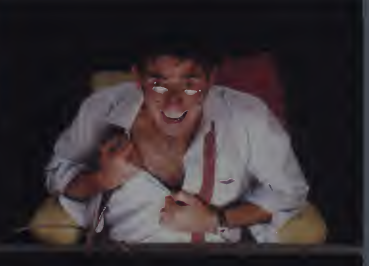

# WE'VE MADE RECKLESS DRIVING AN INDOOR SPORT.

Grab the wheel in Hazard Run, our high-speed cross-country chase . . . and watch the feathers fly! This exciting game features four progressively tougher runs, plus one random run. Smash through

the brush, snake around trees and boulders, leap ponds in a single bound, and maneuver on just two wheels. It's all part of the fast moving, fine-scrolling white-knuckle action of Hazard Run, 100% assembly language<br>play that flexes your Atari Program by Dennis Zander play that flexes your Atari

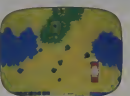

graphics to the max! For more fun than the law should allow, get Hazard Run at your local computer store, or write or call today.

00% assembly language program for the ATARI 400/800 6K Cassette \$27.95 24K diskette \$31.95

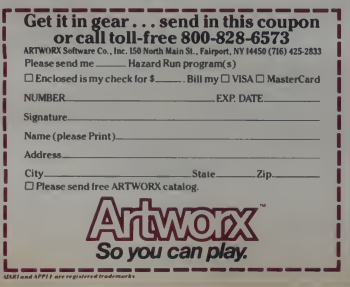

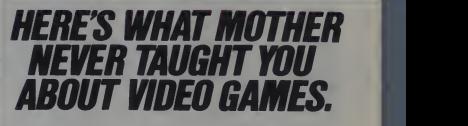

Settle in for a sizzling evening of Strip Poker, our new R-rated program with graphics so realistic that we can't illustrate what you see when you win. Strip Poker features Suzi and Melissa, two amply

endowed opponents each with their own style of play—one of whom is totally inept. Our sophisticated software stretches the pictorial resolution of your computer to the limit . . . without having to state of the stretch wour imagination at all Aten version  $\mathbb{R}$  Rated. stretch your imagination at all.

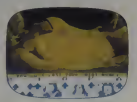

If you're tired of kids' games and you're ready for the real thing, see your local computer store or write or call for Strip Poker today.

Adult fun for the ATARI 400/800 and APPLE II 40K diskette \$34.95

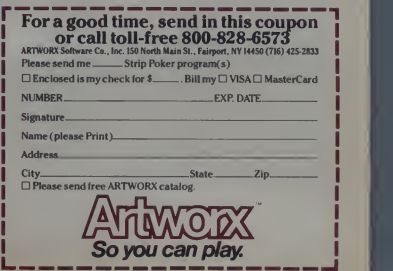

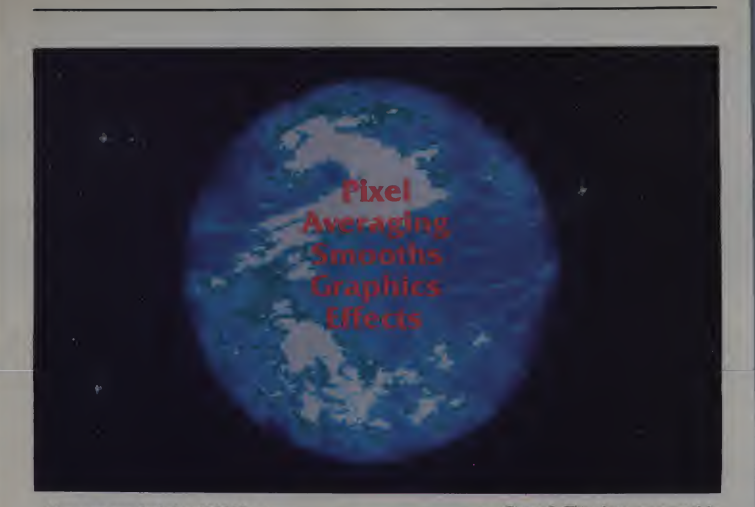

Have you ever looked at NASA's computer enhanced space photographs or any of the computer graphic effects<br>
on television and said to yourself,<br>
"Someday, I'll own a system with<br>
that much resolution"? Have you ever<br>
wondered how they achieve such has smooth graphic effects?

Chances are, if you already own a abou<br>computer capable of color or black sive and white shaded graphics, you can produce smooth graphics and effects without high-resolution and at rela tively low cost.

#### Background

Digital Image Corporation of Grand Rapids, MI was founded in <sup>1981</sup> to create computer graphics and a computer graphics system for advertising, slide shows, TV, and other media presentations. One of our goals has been to design a system which pro duces very clean, low cost graphics.

Note: All photos were created by David Cook except the two marked with an asterisk  $(*)$  which were created by Bill Romanowski.

# David Cook

One of the problems we encountered<br>has been resolution. For example, 35mm slide film has a resolution of ing). This became exposure one. The<br>about 4000 lines, while few inexpen-<br>second exposure consisted of the stars about 4000 lines, while few inexpensive computers offer more than 512 lines. A second problem is the fact that 35mm slides are usually projected onto a large screen, increasing the resolution problem.

At Digital Image, we have designed software which produces very clean, plane<br>full color graphics without matching a V<br>the 4000 line film resolution require- Cont ment. This article attempts to explain just one of the many methods we

employ to achieve even graphics. If form<br>The ideas presented here should R<br>give you a good start. Some of our 241 techniques are not new. However, the ways in which we use some of them are completely new and have provided a great deal of insight into the secrets of computer graphics.

Our computer system includes: a<br>Cromemco Z-2D System Two (Z80<br>CPU, 64K); Two 5" floppy disks<br>(386K each); Cromemco SDI graphics

Figure 8. This photo was created by taking various computed images, and manipulating them with Replace, Xor, Or, Subtract, Add and And averaging until they created the earth (notice the thin atmosphere surrounding the earth done with Replace and Add averaging). This became exposure one. The which have no averaging. This is a good example of the results obtain able by combining all forms of averaging.

board; Two 48K image memory planes; a Houston Instruments bitpad; a Via Video digitizer; an Aydin Controls RGB monitor (Mitsubishi in disguise); and a matrix camera (pro duces 35mm slide from RGB signal from computer).

Resolution in the system is 378 x<br>241 in lo-res mode (16 colors out of 4096) and 756 x 482 in hi-res mode (two colors out of 4096).

#### The Basic Algorithm

Though everyone reading this article who currently owns a computer with graphics capabilities will benefit from these techniques, the basic algorithm is geared to computers with a color or

146 January 1983 <sup>c</sup> Creative Computing

David Cook, Digital Image Corporation, Grand CPU<br>Rapids, MI 49503. (386)

# PERSONAL COMPUTERS PERSONAL COMPUTERS <sub>or</sub> C PERSONAL COMPUTERS

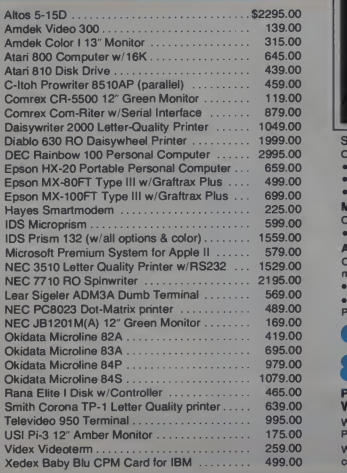

# OMEGA DELIVERS FOR LESS

# OKIDATA MICROLINE 82A

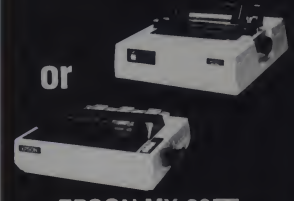

# EPSON MX-80FT YOUR CHOICE \$499.00

#### **SOFTWARE**

Omega carries software by the following companies:

- American Business Systems Ashton Tate Dakin 5 Innovative Software Micropro Microsoft
- 
- Sorcim Stoneware Visicorp
- MAGNETIC MEDIA
- Omega carries diskettes by listed companies:
- Dysan Maxell Scotch Verbatim
- **ACCESSORIES**

Omega carries accessories for the Apple II by the following manufacturers:

- D.C. Hyes Microsoft Tymac M & R Enterprises
- Mountain Computer Kensington Microware Practical Peripherals T. G. Products Videx

CALL TOLL FREE! 800-343-0873 PRICES ARE SUBJECT TO CHANGE

# WITHOUT NOTICE

We carry the complete line of Atari Hardware, Software & Peripherals.

We will try to match or beat any price with similar purchase conditions.

OMEGA SALES COMPA 430 PEARL STREET, STOUGHTON, MA 02072<br>**643-0645 | TOLL FREE (800) 343-0** (61 7) 344-6645 TOLL FREE (800) 343-0873 Pixel Averaging, continued...

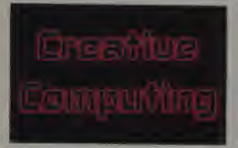

Figure 1. This photo was made by Figure 2.<br>taking the word CREATIVE taking the<br>COMPUTING, and Replace averag- averaging ing it to the alternate page. After each average, all colors are converted to became the first exposure (in cyan).<br>15 (the brightest) and the result is The second and third exposures were 15 (the brightest) and the result is<br>again averaged. This is done in order again averaged. This is done in order<br>to make the glow appear larger then<br>the actual wording. After the desired the d<br>glow size is obtained, the words were<br>CREATIVE COMPUTING were respe copied over the glow and then Xor copied, leaving the inside black. Then the outline of the word was copied into the glow using color <sup>15</sup> which was converted to orange while the glow was shaded between black and red.

black-to-white shaded map display, such as Atari, Cromemco, and Cromatics. The basic algorithm, and the one from which all other techniques

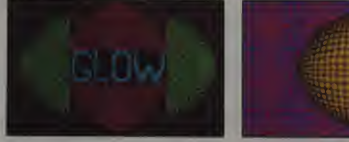

Figure 2. This photo was made by taking the word GLOW and Replace averaging it to the alternate page until the desired glow was obtained; this became the first exposure (in cyan). obtained by taking a sphere, invert ing it (via Xor) and fuzzing it until the frame on color zero (background) the desired glow was obtained. These which has the effect of placing the the desired glow was obtained. These were then shot in red and green respectively.

described in this article are derived is called pixel averaging.

In pixel averaging for any given pixel on the screen, an average can be calculated by adding the values of all neighboring pixels and then<br>dividing by the number of neighbors by 1 and plotting the result. For example, below we see a pixel (center pixel with a color map value of 2 surrounded

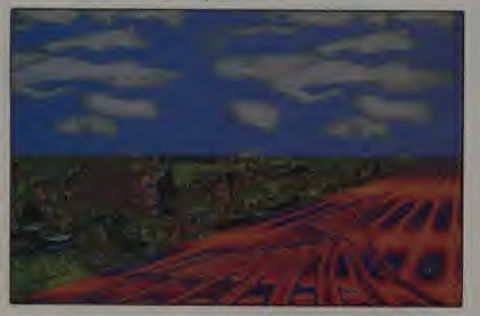

'Figure 5.This photo was created by taking a straight two-dimensional grid, tilt ing it in the horizontal direction with a skew added (this makes it disappear to a is a relation) and then tilting it in the vertical direction (this made the grid curve). So charged the state of the state of the state of zing them to add softness. These became the clouds. The final exposure was created borit<br>by taking the same tissue paper used for the clouds and repeatedly Or fuzzing it will<br>to create the rock and roadside images.

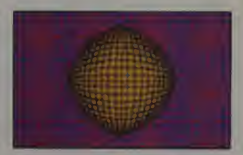

Figure 3. This photo was made by taking a sphere, inverting it, Replace averaging it, and shading it between black and yellow. This became exposure one. The second exposure was<br>created by taking the inside of the sphere and keying it onto the rest of the frame on color zero (background) image behind the center sphere. This image was then shaded from black to red and then from red to blue and shot. Notice the outside edge of the center sphere is not smooth. This is because the outside edge does not sit next to a complementary color, thus jagged edges show up.

by pixels of different map values:<br> $3 \quad 4 \quad 15$ 

 $3 \t 4 \t 15$ <br>  $7 \t 2 \t 10 \t (2 is the center pixel)$ 

<sup>1</sup> 9 5 In calculating the average of the center pixel:

$$
P' = (P1 + P2 + P3 + P4 + P5 + P6 + P7 + P8)/8
$$

or  

$$
P' = (3 + 4 + 15 + 7 + 10 + 1 + 9
$$
  
+ 5)/8

 $P' = 6$  (drop the fraction)

To apply this algorithm correctly, scan the area containing the image and apply the algorithm to each pixel within that area. The result from each calculation may be immediately plot-<br>ted back onto the display over the original pixel. However, much cleaner results are obtained if the averaged information is plotted somewhere other than on top of the original image another image plane, disk, core, or even somewhere else on the same image plane.

If the results are plotted over the original, you will obtain a similar result, with a slowly accumulating degree of error. The error occurs because the pixel you just changed is a neighbor to pixels you are about to change. If you plot the new pixel on top of the old pixel, you will be changing future results for the neigh boring pixels. (Later on however, <sup>I</sup> will explain how plotting the new pixel over the old one can be useful.)

January 1983<sup>e</sup> Creative Computing

# **BASF QUALIMETRICT** ATOTALLY NEW DIMENSION OF QUALITY.

# qualimetric

# **• BASF**

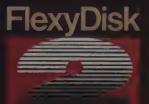

From BASF comes a totally new<br>level of excellence in magnetic media - the Qualimetric standard, a standard so advanced that BASF FlexyDisks<sup>are</sup> confidently backed by the industry's only lifetime warranty. The Qualimetric standard is maintained without compromise through every step of BASF design, production, inspection,<br>and testing. ...reflecting an<br>unwavering BASF commitment<br>to media fidelity and durability.<br>Our FlexyDisk jacket, for<br>example, incorporates a unique

two-piece line that not only traps damaging debris away from the means of the space of the space of the control of the space of the space of the space of the space of the space of the space of the space of the space of the space of the space of the space of the space of the sp

your nearest supply -

# ENTER TOMORROW ON BASE TODAY <sup>6</sup> BASF

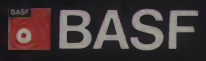

DINCLE 312 ON READER SERVICE CARD

Pixel Averaging, continued.

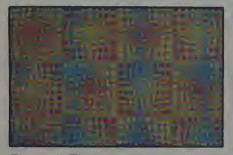

Figure 4. This photo was created by taking three different versions of the background created in Figure 3 and shooting the first shaded between black and d<br>and red, the second shaded between any d black and green, and the third shaded between black and blue. This causes much color interference on film which shows up as beautiful hues. All of the exposures were Replace fuzzed to enhance the interference.

Once an image has been averaged, the color map must be adjusted to provide the smoothest display possible. This is probably the most important and difficult (depending on your hard- ware) step in pixel averaging.

To explain how to arrange the color map, let me describe the way it is done on our system and then offer examples to make it work on other<br>systems.

On the Cromemco, in low resolution mode  $(378 \times 241)$  up to 16 colors  $\frac{m n \times n}{n}$ the screen at the same time. The colors are numbered 0-15, the actual numbers written when a pixel is placed on the screen, and thus the actual numbers being averaged.

Each color number (0-15) on the Cromemco may be assigned a red.

#### Table 1.

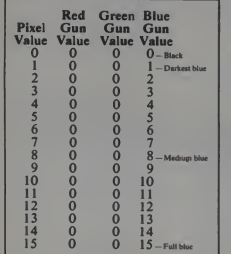

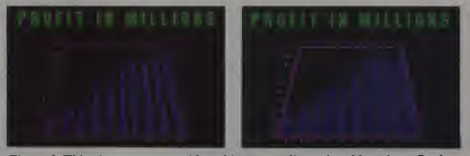

Figure 6. This photo was created by taking a two dimensional bar chart. Replace averaging it to the alternate page and tilting it to a horizon. The second and third<br>exposure are composed of the word copy (the first in green, the second in white)<br>and are done in high resolution (756 x 482 x 1 color). F any averaging to show how averaging smoothed out the jaggies.

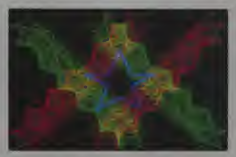

Figure 10. This photo is an example of our Odd language in action. The first two exposures were the red and<br>green rotating and flipping stars. The<br>last exposure was the center blue star<br>which was Replace averaged.

green and blue gun value between 0 and 15. This allows any color (0-15) to be any one of the 4096 colors avail able  $(16 \times 16 \times 16)$ . The map must be arranged so that the lower the color number, the darker the color. Therefore, if <sup>I</sup> want my image to glow <sup>a</sup> smooth blue, I shade my color map as shown<br>in Table 1.  $Fiqu$ 

In effect what averaging together with proper color map manipulation does, istake a particular neighborhood and modify the color of the center pixel to make it "more like" its neigh-bors. If half of the neighbors of a center pixel are zeros (0) and half are fifteens (15), the center pixel will become a seven (7).

As the neighborhood moves through the area containing the image, each the  $\mu$ <br>of the center pixels becomes more like  $\mu_{\text{light}}$ the neighbors. (Remember, all neighbors get a chance to become center pixels.) This has the effect of fuzzing the image, or making it glow. There-fore, if the map is shaded from dark to light, the image will appear smooth.

This method should work on machines such as the Atari, but users of machines with fixed color maps such

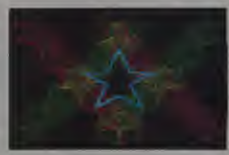

Figure 11. This photo is identical to Figure 10 except that all components were Replace averaged.

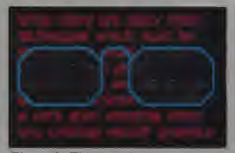

Figure 9. This is a fun photo, and a good commercial effect. (Note that the text is from the article.) The photo was created by taking the text and Replace fuzzing only words existing outside of the glasses. This became exposure one inlow resolution, shaded between black and red. The second exposure was the text existing inside the glasses which was shot white in high resolution. The third exposure was the glasses which were shot cyan in high resolution.

as the Apple and TRS-80 will find it more difficult to obtain smooth images. For these machines, assign a lookup table of colors arranged so the darkest color value is first and the brightest color last. When you read <sup>a</sup> pixel from the screen, average the index to the color in the table, not

150 January 1983 <sup>c</sup> Creative Computing

# If Your Apple Could Choose **Your Payroll Software**

It would choose MICROPAYR from

**ALTER** SOFTWARE, Mc

.

Frame the Apple, the largest selling personal computer in the<br>APPLE ORCHARD, the magazine for Apple users, rates **Alt**<br>tackling the time-consuming complexities of payroll. wen the Apple, the largest selling personal computer in the world, is only as intelligent as its software. And APPLE ORCHARD, the magazine for Apple users, rates Alternative Software's MICROPAYROLL #1 for

So if you have 2 to 145 employees, an Apple II Plus or Apple 111, Alternative Software has the best available payroll program. Here's Why:

- 1. MICROPAYROLL has been USER-TESTED for over three years.
- 2. The inexperienced payroll clerk will find the instruction manual exceptionally easy to understand; actual examples of problems and their solutions are included.
- <sup>3</sup> MICROPAYROLL can pay each employee in one or more modes: Fixed-Salary, Commission, Piecework, Hourly, Multiple Overtime Rates, or any combination thereof.
- 4. Your payroll clerk can update the tax tables himself. Costly factory updates are not required. Handles up to three states simultaneously.
- 5. Can adapt to nearly any printer.
- 6. All necessary payroll data isproduced and printed: Pay checks. Quarterly Reports, Year-To-Date, W-2 Master Listings, W-2 Slips. Master Payroll List, Seniority List, Time Card Data Entry.
- **7. Password and Management protection.**
- 8. The Alternative Software MICROPAYROLL is backed by a network of local dealers who can provide technical support and who have direct access to the manufacturer.

APPLE is a trademark of Apple Computer, Inc<br>MICROPAYROLL is a trademark of Alternative Software, Inc

Special Introductory Offer from RF Distributors: \$299.00 (\$50.00 off the \$349.00 retail price). Buying an Apple plus Alternative Software's MICROPAYROLL is less expensive than one year's payroll service!

The key to the performance of your computer is the quality of the software that runs it.

For more information on Alternative Software's MICROPAYROLL, please call Jack Loughridge<br>at (609) 424-6055. Or, clip the coupon below. Microphyrout, please call Jack Loughridge<br>
at (609) 424-6055. Or, clip the coupon below.<br> **ALTERNATIVE SOFTWARE, INC.**<br>
THE<br>
MITERNATIVE<br>
MITERNATIVE ALTERNATIVE SOFTWARE, INC. THE INTELLIGENT **ALTERNATIVE** For more information on RF Listributors special offer, mail this componito. The RF Distributors. Dept. All 314 Society Hill. Blvd.. Cherry Hill. NJ 08003. **COMPANY** 

**ADORESS** BU NE PHONE

CIRCLE 106 ON READER SERVICE CARD

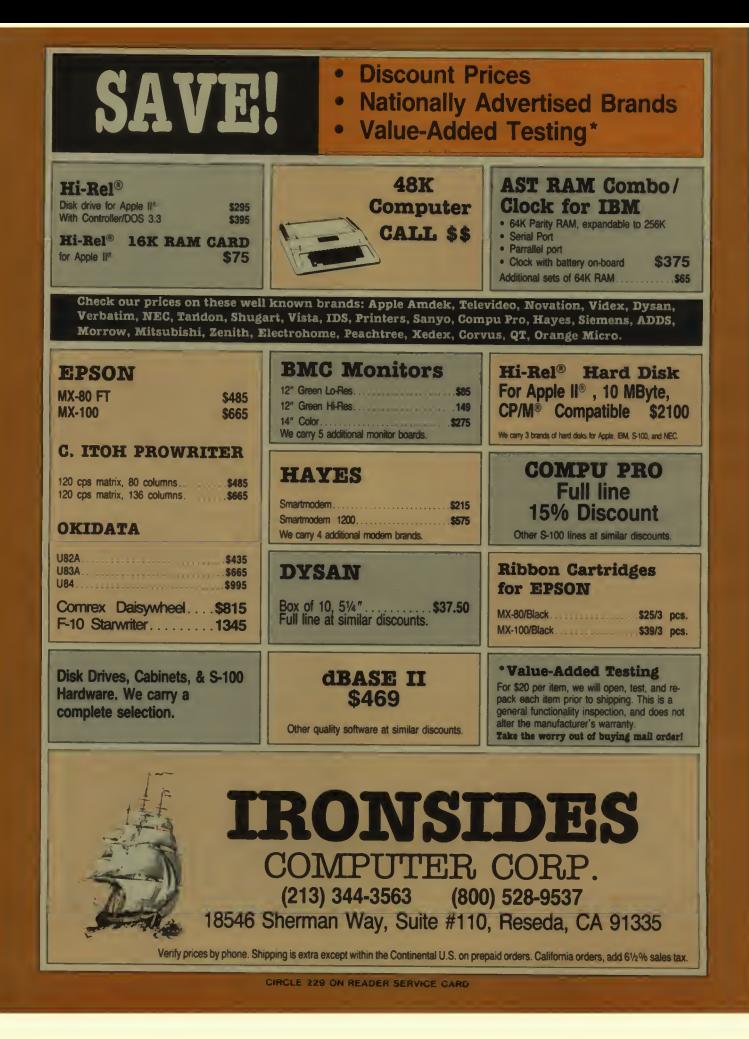

Pixel Averaging, continued.

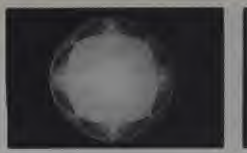

Figure 12. This photo was created by taking a high-resolution sphere (the same one used to make the Earth slide) and manipulating it using AHow<br>Subtract, Replace, Or and And aver- dime<br>aging until a somewhat smooth image repea resulted. Replace averaging is responsible for the three-dimensional look.  $(1+8+7+1+6+3+1+4)/8$ 

the actual color value. When writing pixel is to be plotted the new pixel out, write the color at the index in the array corresponding to the result from the calculation. This<br>method will pseudo-shade on fixed map machines. To understand this method better, try the following example:

Let us imagine that your computer smoodly has the following eight colors:<br> $0 = Black$ 

- $0 = Black$ <br> $1 = White$
- 
- $2 =$  Light blue
- $3 = \text{Red}$
- $4 =$ Dark blue
- $5 =$  Yellow
- $6 =$ Dark green
- $7 =$ Dark purple

You would create an array, arranging the colors from darkest to light est (you may have to experiment to see what order works best as follows:

 $(1) = 0$  (Black)

 $(2) = 7$  (Dark purple)<br>  $(3) = 6$  (Dark green)<br>  $(4) = 4$  (Dark blue)

- $(5) = 3$  (Red)
- 
- $(6) = 5$  (Yellow)<br>(7) = 2 (Light blue)
- 
- $(8) = 1$  (White)

Let us then imagine that in reading a neighborhood, you find the following colors:

<sup>1</sup> 2  $\overline{0}$ 7 5

6 4 Before (or during) averaging, convert the colors using the table. The results will be:

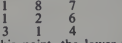

3 1 4<br>At this point, the lower the number, angl<br>the darker the color. The higher the Repi number, the brighter the color.<br>Now average all pixels except the

center pixel:

January 1983<sup>c</sup> Creative Computing

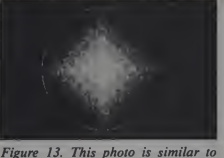

Figure 12 in that the basic image was created in much the same way. However, the shading and three- tion s<br>dimensional look were added by many was cr repeated Replace averages.

The result is 3. Now determine which  $NEW$  PIXEL = ARRAY (RESULT)

NEW PIXEL  $=$  ARRAY (3)

NEW PIXEL  $= 6$ 

It is very important to note that when doing pixel averaging, the smoothest results are obtained if the

Continued pixel averaging causes the image to glow more and tobecome less jagged with every pass.

background is black. Bright backgrounds cause jaggies, so keep the background to the darker colors if not completely black.

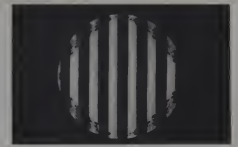

Figure 14. This photo is similar to<br>Figures 12 and 13 in that the basic image was createdfrom a high-resolu-tion sphere. After the initial shape was created, it was And Copied onto bars which had been Or averaged to produce the effect of light shining<br>from an angle. The bars were then And Copied onto another image which placed the dark and light shapes onto the bars. The result was then Replace Copy A veraged onto Replace averaged bars to give the edges a very smooth and three-dimensional look.

You may be wondering why we don't average the center pixel. The reason for this is that our routines are in assembly language which makes divid ing by 8 much faster than dividing by 9. The center pixel does not weight the algorithm too much, but if you do decide to include it, make sure to divide by 9, not 8.

## Uses Of Pixel Averaging

<sup>I</sup> call the type of pixel averaging mentioned above Replace Averaging as the result is replaced directly on the screen. Replace averaging is best used for one of the following functions:

Clean noise from a digitized image. Replace averaging reduces (by averaging) all noise inherent in digitizing. Continued averaging will slowly reduce

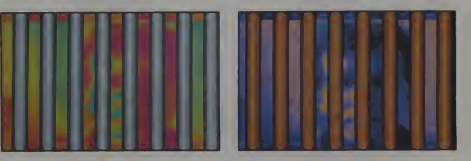

\*Figures 15 and 16. This photo was created in two steps. The first was to take shaded bars and to Or average them to create the effect of light shining from an angle. The second step was to take a picture of the Wag (Douglas Wagley) and Replace average out some of his facial features. Next, various objects in the the background (such as a light switch on the wall) were edited out of the image. Finally, the bars were Copied over Doug and then Xored to erase them. The bars were then shot as one exposure and Doug as the second exposure.

#### Pixel Averaging, continued.

all random grey scale elements, causing the digitized image to appear computed as opposed to digitized.

Clean up jagged lines in computed *drawings.* Replace averaging only once on a line drawing (or solid shape) has the effect of blurring all borders and edges. This reduces the jagged edges inherent in low resolution drawings. Continued pixel averaging causes the image to glow more and to become less jagged with every pass. You will obtain cleaner graphics ifbefore averaging, every color except background in the image is converted to the lightest color. This places the entire image at the top of the color map with the background at the bottom. Averaging at this point slowly and smoothly pulls the color of the outer edges of the image toward the color of the background.

#### Variations On A Theme

Once you understand basic Replace averaging, variations are simple to implement. From here on we will deal with very simple variations on Replace averaging which provide many different cord<br>results. Some of these variations are dependent on the color map being shaded, others are not. Therefore, some of them will be useful to anyone who has a computer with graphics capabilities whether it has color or color maps or not.

#### Edge Detection

Sometimes it is useful to be able to detect just the edges (boundaries between colors or grey shades) of images. Uses range from art, to being able to detect, identify and track a fast moving missile via computer (and <sup>I</sup> don"t mean video games).

Normally, edge detection is accomplished by taking a copy of the image, shifting the copy one pixel up and one pixel to the right and then xoring the copy back over the original. This method leaves most edges with the exception of corners and overlapping<br>lines.

A much faster and smoother algorithm is one I call Subtract averaging. Subtract averaging is identical to Replace averaging with the exception that when the result is obtained from averaging the neighbors, it is subtracted from the original center pixel before being plotted to another page or area on the screen.

Note that you must plot the result somewhere other than on top of the original image or the effect you get will not be edge detection.

If Subtract averaging is handled properly, what you should end up with

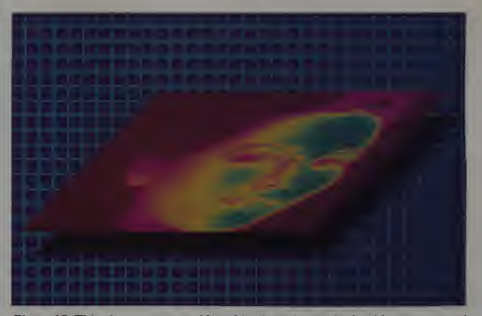

Figure <sup>1</sup>7. This photo was created by taking in a picture via the video camera and Xored to cut the picture out leaving the shadow. The picture was then moved up and Copied back in. Finally the picture was Replace averaged and randomly colored to provide linked shading.

is an image consisting of only borders and edges from the original image. Xoring the result and the original center pixel (Xor averaging) instead show<br>of subtracting also performs edge detection with the exception that the detected edge is not quite as clean as it is with Subtract averaging.

Other forms of pixel averaging fit themselves to unusual forms of texture and pattern generation.

The following is an example showing exactly where the subtract should appear (this holds true for all other types of fuzzing mentioned below):

 $P =$  Color assignment of original<br>center pixel before averaging **Intensity Modifications** center pixel before averaging

 $PI = Color$  assignment of new center pixel after averaging

but before plotting.

Before plotting the pixel, perform this calculation:

$$
P2 = P1 - P
$$

And plot P2.<br>Edge detection is best to use on **Colo** solid shapes or digitized images. If you are using it on a digitized image, it may help to reduce the noise in

the picture first by Replace averaging the image before Subtract averaging. Remember, all noise in an image will show up as edges during edge detection.

#### Texture And Pattern Generation

Other forms of pixel averaging fit themselves to unusual forms of texture and pattern generation. Two good examples of this are Subtract and Xor averaging *on top of* the existing image.<br>If the user Subtract averages *twice* in succession, replacing each pixel on top of the original, and then applies a grey scale to the image, the image will appear pitted and very three dimensional (much like the surface of the moon). The image can then be Replace averaged to make the features blend in and soften the image.

Xor averaging on top of the existing image also causes unusual patterns to appear. Xor averaging again does not cause the picture to revert back to normal but instead modifies it further.

Intensity Modifications<br>
And averaging *on top of the original*<br>
image causes only the brightest shades<br>to remain and all darker shades to be lowered in intensity. This also provides and more depth (encoded via shade) to an image and is useful in intensity control.

Color Map Wraparound<br>Add averaging on top of the original image or to another area of memory causes the shades to begin to wrap

January 1983<sup>e</sup> Creative Computing

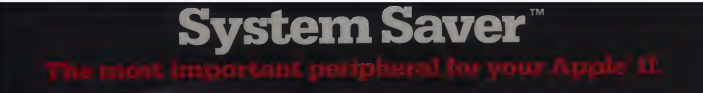

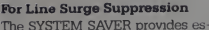

sential protection to hardware and data from dangerous power surges and spikes.

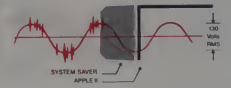

By connecting the Apple II power input through the SYSTEM SAVER, power is controlled in two ways: 1) Dangerous voltage spikes are clipped off at a safe 130 Volts RMS/175 Volts dc level. 2) High fre quency noise is smoothed out before reaching the Apple II. A PI type filter attenuates common mode noise signals by a minimum of 30 dB from 600 khz to 20 mhz, with a maximum attenuation of 50 dB

## For Cooling

As soon as you move to 64K RAM or 80 columns on your Apple II you need SYSTEM SAVER

 $\frac{m \times m}{m \times m}$  substantially reduce the life of the SAV cards and the computer itself. Today's advanced peripheral cards generate more heat. In addition, the cards block any natural air flow through the Apple  $\mathbb I$  creating high temperature conditions that cards and the computer itself.

#### For Operating Efficiency

SYSTEM SAVER contains two switched power outlets. As shown in the diagram, the SYSTEM SAVER efficiently organizes your system so that one convenient

front mounted power switch controls SYSTEM SAVER, Apple II, monitor and printer.

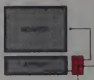

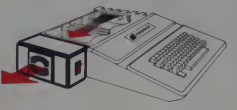

SYSTEM SAVER provides cor rect cooling An efficient, quiet fan draws fresh air across the mother board, over the power supply and out the side ventilation slots.

# The heavy duty switch has a

pilot light to alert when system is on You'll never use the Apple power switch again!

# Easy Installation

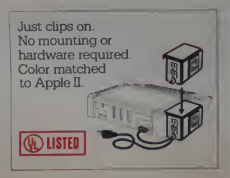

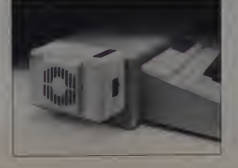

Compatible with Apple Stand \$89.95 at your local dealer or order direct by phone or mail.

For phone or mail orders include \$2 50 for handling New York State residents add 6/4% sales tax VISA and MASTERCARD accepted Dealer inquiries invited

Kensington Microware Ltd<mark>.</mark><br>300 East 54 Street. Suite 3L <sup>300</sup> East <sup>54</sup> Street, Suite 3L New York, NY <sup>10022</sup> (212) 486-2802

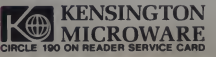

## Pixel Averaging, continued...

Figures 18-32 show how each type ofaveraging affects a digitized image.

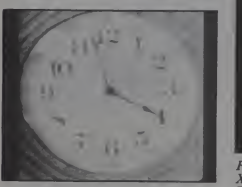

Figure 18. This photo is the original. The e<br>No averaging or manipulation was detect<br>performed on the image. The image effect is shown as it came into the computer.

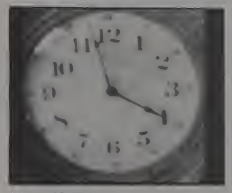

Figure 19. This photo shows Figure 18 Replace averaged on top of itself once. Notice that noise is slightly reduced. Continued averaging would reduce the noise more. Also notice the patchy coloring. This is due to the accumulating error caused by replacing the **analytical control**<br>averaged information on top of the **Fig** original.

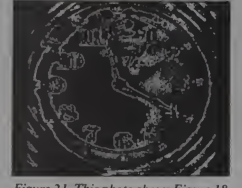

Figure 21. This photo shows Figure 18 *Kigu*<br>Xor averaged to the alternate page. Or<br>The effect performed is basically edge<br>detection with shading added. This to F. effect is almost identical to the results obtained if the image is shifted one pixel up and one pixel to the right alooing<br>and then Xor copied back on top of<br>of the original (as discussed in the article). This type of edge detection differs from Subtract averaging to the alternate page in that it is not as clean as Subtract averaging and produces a shaded output.

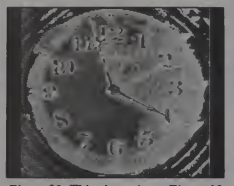

Figure 22. This photo shows Figure 18<br>Xor averaged on top of itself once.<br>This manipulation is useful for introducing patterns into images.

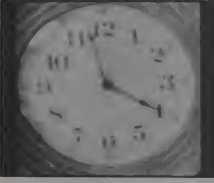

Figure 20. This photo shows Figure 18<br>Replace averaged to the alternate Figure 23. This photo shows Figure 18 Replace averaged to the alternate page. Notice the noise is reduced and very clean. Continued averaging would reduce the noise more and begin to make the image glow. Notice that no patchy coloring is found as there is no accumulating error.

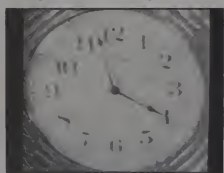

Figure 23. This photo shows Figure 18 There<br>Or averaged to the alternate page. The effect here is to add highlights alocu to edges at angles giving the effect of light shining from an angle (more apparent on computed images than on digitized images).

156

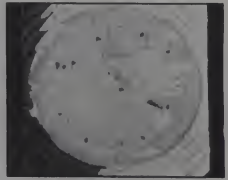

Figure 24. This photo shows Figure 18<br>Or averaged on top of itself once.<br>The effect here is basically identical to Figure 23 with the added accumulating error which is greatly evident. This effect is nice for a "washed out" look.

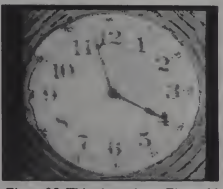

Figure 25. This photo shows Figure 18 And averaged to the alternate page.<br>The effect here is basically the opposite of Or averaging to the alternate page. Places where Or would highlight,<br>And will deaden.

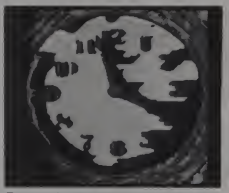

Figure 26. This photo shows Figure 18<br>And averaged on top of itself once.<br>This is very useful for non-linear<br>intensity reduction. The intensity reduction is non-linear because of the<br>accumulated error. This method may<br>also be used to introduce shadows into an image.

January 1983 ° Creative Computing January 1983 ° Creative Computing Hermann Computing Hermann Computing Hermann Computing Hermann Computing Hermann Computing Hermann Computing Hermann Computing Hermann Computing Hermann Co

Format II. Word processing so advanced anyone can use it.

FORMOT-JL

Format II was tested for six months in the demanding arena of Wall Street. Dis tributed by local dealers to law firms, financial institutions, and the like, Format II was used by secretaries and

non-technical personnel. Overwhelm

ingly Format II was recognized as one of the easi est and most effective word processing systems available in any form.

Here's why Format II is unique among word processing programs:

What you see is what you get. Format  $\mathbb I$ performs virtually any editing and formatting function you can imagine and displays on the screen the text exactly as it will print out—paragraphs, underlining, justification, page breaks.

Simple to Use. You edit and format text with single key strokes. "D" for delete, "E" for edit, "I" for insert, "J" for justify etc. Easy-to-remember com mands because they make sense.

It supports all printers compatible with the Apple. Shadow printing, bold facing, proportional spacing, sub- and superscripting are all available. Includes a sophisticated

Mailing List. Stores and re trieves names and addresses

which may be printed on labels or incorporated into documents. Powerful "logic" commands allow you to select only those records which match specified criteria.

And more. Format II is lightning fast and menu driven. Add them all together and it's clear why Format II has generated such enthusiasm. Now at a cost of \$250, you too can buy the best.

Format II is available from most local dealers. If not, ask them to contact us, or order directly and receive a 30 day money-back guarantee.

Kensington Microware Ltd., 300 East 54 St., Suite 3L, New York, NY 10022, (212) 486-2802.

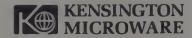

System Requirements: 48K Apple\* II Plus with 80 column card CIRCLE 191 ON READER SERVICE CARD

# Pixel Averaging, continued...

around the color map. This effect and darker shades to become lighter. It differs from simply inverting the color map (or the image) by keeping the association between the color scales the same.

High Lighting <sup>A</sup> very useful feature is Or averaging to another area of memory. If applied to a computed image (words or shapes)<br>it causes highlights (brightest color map values) to be added to edges and corners making the image appear to gleam as if from reflected light.

If several Or averages follow each other on the same image (each time reverting to another place), and the final result is Replace averaged, the noise, mere are many eages aerecrea. very brightest highlights will be reduced to stars.

### Conclusion

While there are many other tech niques which must be employed to obtain the smoothest graphics possible, pixel averaging and all of its variations provide a good stepping stone into the world of smooth graphics. The follow-ing is a list of ideas to try once you have forms of pixel averaging working:

• Average larger neighborhoods than the ones <sup>I</sup> describe here. This results in various degrees of cleaner output.

• Try averaging the center pixel along with the neighbors (just remember to divide by 9 rather than 8).

• Try using all forms of averaging mentioned in this article to become familiar with the results of the variations listed in Figure 2.

• Try combining the different forms of averaging mentioned here.

• Add new types of averaging (for mula averaging where a complex formula may be executed for each pixel).

• Add the types (Replace, Subtract, Add, Xor, Or, And) to other graphic tools such as loading images from disk. Try adding the image from disk onto the screen, or subtracting or xoring.

In conclusion, the basic ideas pre-<br>sented in this article do not deal as much with pixel averaging as they deal with modifying a basic algorithm over and over again to provide new and<br>diversified effects. In graphics where memory is a consideration, if the same routine can be used in many different *textures appear as tiny bumps and* effects, the routine becomes a valuable valleys with shadows. This is a very effects, the routine becomes a valuable tool and a basis for the design of other routines using the same concepts.

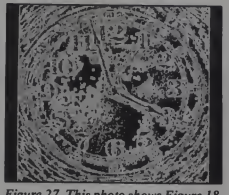

Subtract averaged to the alternate Add<br>page. The effect here is Edge Detection. The Because the image contains so much noise, there are many edges detected. To reduce the number of edges,<br>Replace average first. Figure 32 is an<br>example of Figure 18 which has been Replace averaged before Subtract averaging.

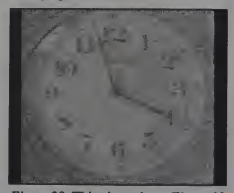

Figure 28. This photo shows Figure 18 Subtract averaged on top of itself once. This effect is useful in pattern generation and masking.

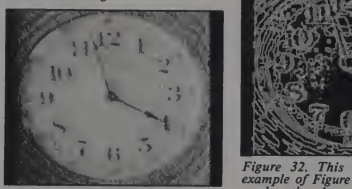

Figure 29. Thisphoto shows Figure 18 Subtract averaged on top of itself twice. If Subtract averaging on top of the original is used an even number of times, it produces more and more three-dimensional textures. These textures appear as tiny bumps and good method of producing highaltitude type images of ground features.

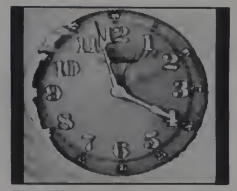

Figure 27. This photo shows Figure 18 Figure 30. This photo shows Figure 18 Add averaged to the alternate page. The effect here is to wrap the pixels around the color map without adjust ing it.

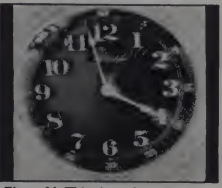

Figure 31. This photo shows Figure 18<br>Add averaged on top of itself once.<br>This effect is very beautiful due mostly to the accumulated error. It is <sup>a</sup> very good effect to combine with other forms of averaging.

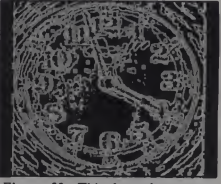

Figure 32. This last photo is an<br>example of Figure 18 Replace aver-<br>aged to the alternate page to reduce noise, and then Subtract averaged to the alternate page to edge detect. The detection here is very clean and can be made cleaner by Replace averaging several times before Subtract averaging.

# **JEEPERS CREEPERS!**

Them leepers is cute.<br>Them leepers ain't kind.<br>Them leepers will jump up and bite your behind.

Your job is to fly through them leepers galore to rescue some men is the reason what for.

So be a good pilot be quick and be sly<br>Don't kill the leepers but shoot up the eye

Save all the men and avoid all the leepers fly through a cave and shoot the lunar leepers keepers

If you want to know what this silly poem's for check out LUNAR LEEPERS at your local computer store Lunar Leepers is <sup>a</sup> funtastic new APPLE arcade game from CHUCKLES, creator of Lalf Pak Lunar Leepers isavailable for \$29.95 at your local computer store or directly from:

SIERRA ON-LINE INC 36575 Mudge Ranch Rd.<br>Coarsegold, CA 93614<br>Phone (209) 683-6858

VISA MASTERCHANGE<br>CHECK or COD<br>APPLE is a registered trademark of APPLE INC. CIRCLE 254 ON READER SERVICE CARD

**SIERRAVISION** 

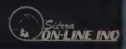

!

# Make the Qume

Qume's legendary print quality is now available for your personal or small business computer with our new SPRINT'11 PLUS daisywheel printer. The secret isThe Qume Connection interface module. Our first Qume Connection modules fit the most popular computers, including those from IBM, Radio Shack, Commodore, Xerox, Hewlett Packard,<br>and North Star. Qume Connection modules for  $\begin{tabular}{|c|c|} \hline \multicolumn{3}{|c|}{\textbf{Qumc} & \multicolumn{3}{|c|}{\textbf{Qumc} & \multicolumn{3}{|c|}{\textbf{Qumc} & \multicolumn{3}{|c|}{\textbf{Qumc} & \multicolumn{3}{|c|}{\textbf{Qumc} & \multicolumn{3}{|c|}{\textbf{Qumc} & \multicolumn{3}{|c|}{\textbf{Qumc} & \multicolumn{3}{|c|}{\textbf{Qumc} & \multicolumn{3}{|c|}{\textbf{Qumc} & \multicolumn{3}{|c|}{\textbf{Qumc} & \multicolumn{$ 

The low cost daisywheel printer for every computer.

HP

**KERO** 

get the SPRINT'll PLUS that's right for your printing requirements, with a choice of 40 or <sup>55</sup> cps. So, make the Qume Connection by calling one of the authorized Qume distributors listed on the facing page, or by writing Qume. 2350 Qume Drive, San Jose, California 95131.

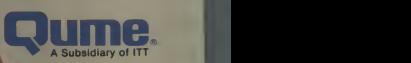

**IBM** 

It's easy to make the<br>Qume Connection.

Call the distributor nearest you to get the best quality printer for your microcomputer.  $Ta$ 

Abacus Data Services 1\*161 677-9555 Ontario. Canada

Afwcomp/ESCOM (2011)<br>1216-7480 CA

(206 <sup>1</sup> <sup>641</sup> -4990 WA I509I 624-1308 WA

Anthem Systems Corporation 1415) 342-9182 CA

Audio Visual Services (713)659-1111 TX (800I 392-7777 TX Only

Bohlig and Associates 1612)922-7011 MN

Butler Associates 1617)965-1080 MA

Byte Industrial (800) 972-5948 CA Only (800) 227-2070 Outside CA

C&G Distributors. Inc. 1513)<br>1513) 435-4340 OH (800) 2<br>1800) 245-1084 Outside OH (817) 44<br>1800) 245-1084 Outside PA (800) 345-1084 Outside PA (800) 245-1084

David Jamison

Carlyle Corp. (213) 277-4562 CA (415) 254-9550 CA (7141 640-0355 CA (8081 531-5136 HI (3121 975-1500 IL <sup>1</sup> 201 <sup>1</sup> 946-9869 N<sup>J</sup>

(214) 458-0688 TX (713) 530-4980 TX The Computer Factory (212) 687-5000 NY (914) 793-1300 NY (212)896-0700 NY (516) 248-6700 NY

Computing Resources, Inc. (702) 825-8800 NV

Computer Mart of New Jersey (201) 283-0600 N<sup>J</sup>

Datames Ltd. (514)481-1116 Montreal.

Canada (613)224-1391 Ottowa (4161 787-1208 Toronto

Data Systems Marketing 1602)833-0061 AZ (714) 540-2312 CA (213) 641-2050 CA (415)941-0240 CA 1916) 891-8358 CA (213) 796-2562 CA (2131 798-2631 CA (7141 560-9222 CA 1213) 344-7097 CA I209I 237-8577 CA (3031573-5133 CO I303I694-1710CO 1313) 254-2830 Ml (406) 587-1200 MT (505)294-1531 NM (503) 297-8444 OR (4121 486-2676 PA 1214)980-1604 TX

1801) 292-6888 UT 1206) 575-8123 WA Data Technology

Industries (4151 638-1206 CA

Data Terminal Mart [403) 270-3737 Alberta (403) 420-1755 Alberta 1514) 288-1555 Montreal (902) 469-3782 Nova Scotia (416)677-0184 Ontario 14161495-2001 Ontario 14161 245-4780 Ontario 1613) 729-5196 Ontario

Equipment Resources<br>(404) 955-0313 GA

General Electric I205I 479-6547 AL (602) 278-8515 AZ (4151 436-9265 CA (7141 231-0309 CA (203)628-9638 CT (904) 751-0615 FL (305) 921-0169 FL (404) 452-4919 GA (319)285-7501 <sup>I</sup> (2191 933-4500 IN (317) 241-9330 IN (812)473-6161 IN (5021452-3311 KY

1604) 684-8625 Vancouver (713) 789-0803 TX (804)872-8482 Vancouver 1617) 938-1920 MA (301) 332-4710 MO (612)522-4396 MN (816)231-6362 MO (314)965-7115 MO (704)525-3011 NC (201)227-7900 NJ (518) 385-4888 NY (716)876-1200 NY (5131 874-8512 OH (503) 221-5095 OR (901) 527-3709 TN (214)243-1106 TX (7131672-3575 TX (801) 973-2253 UT Gentry Associates (305)859-7450 FL **COMPUTER** Systems (305)331-7117 FL (404) 953-8213 GA (704)552-7502 NC (704) 254-1949 NC MicroAmerica<br>(800) 262-4212 CA Only<br>(800) 421-1485 Outside CA<br>(800) 431-445 Outside CA<br>(817) 449-5807 MA<br>(800) 443-4411 Outside MA<br>(800) 427-3261 Outside TX<br>(800) 427-3261 Outside TX<br>(800) 427-3261 Outside TX National Computer System IL (312) 459-6400 IL<br>Office Systems, Inc.<br>(704) 374-0822 NC<br>(919) 549-0545 NC<br>(919) 549-0545 NC PAR Associates (3031 371-4140 CO (801)292-8145 UT Pioneer Electronics <sup>1</sup> 205) 837-9300 AL (305)859-3600 FL (305) 771-7520 FL (4041 448-1711 GA (301)948-0710 MD (919) 273-4441 NC (215) 674-4000 PA Pioneer Standard **Electronics** (3121 437-9880 IL(317) 849-7300 IN (313) 525-1800 Ml (612) 935-5444 MN (216) 587-3600 OH (513) 236-9900 OH (412) 782-2300 PA (5121 835-4000 TX (214) 386-7300 TX (713)988-5555 TX 1205) 882-2200 AL 1408) 496-0200 CA (213) 537-4321 CA 1916) 929-9732 CA (213) 999-4702 CA 1203) 792-3500 CT 13051927-0511 FL (305) 331-7555 FL (404)449-9170 GA (319)373-1417 IA (312)364-3750 IL(617) 275-5100 MA (301 <sup>1</sup> 840-5900 MD (313) 525-8100 Ml 1612) 941-5280 MN (201) 227-7880 NJ (516)334-7474 NY (716)424-2222 NY (2161 464-2970 OH <sup>15131</sup> 439-1800 OH <sup>19181</sup> 622-8000 OK (2151 441-0600 PA (412) 782-1800 PA (713) 784-3600 TX I214I 661-5010 TX 1512) 458-8253 TX 1414) 784-9020 Wl **Tek Aids Indu** 1312) 870-7400 IL (512) 835-9518 TX Terminal Rentals (602) 258-4466 AZ (714)832-2414 CA (4081 292-9915 CA (213) 837-3413 CA <sup>1</sup> 714) 235-9268 CA (415) 958-4821 CA Terminals Unlimited I800I 338-0423 Unico<br>(512) 451-0251 TX ern New York<br>xuter<br>291-4120 NY

CIRCLE 242 ON READER SERVICE CARD 161

Pixel Averaging, continued.

Table 2.

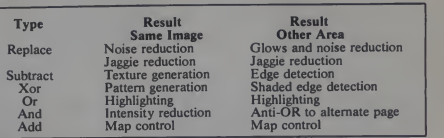

# Listing 1.

 $c...$ This is a sample FORTRAN program which will take an entire screen and<br>pixel average it using REPLACEMENT AVERAGING. INTEGER X. Y. XI. Yl.L. AWE. COLOR INTEGER FRIEND (2.8)  $C \cdot \cdot$  Data<br> $C \cdot \cdot$ DATA FRIEND/-1,1,0,1,1,1,-1,0,1,0,-1,-1,0,-1,1,-1/ , Nere we besin to scan the entire screen. Notice that while the screen<br>- resolution is 378 by 241: our loors only run from 2-372 by 2-240; Thembors<br>- resolution is 378 by 241: our loors only run from 2-372 by 2-240; Themb  $\frac{D0}{D0}$  120 X = 2,377<br>DO 110 Y = 2,240 ...<br>C.. First, set the average equal to zero.<br>C..  $AVF = 0$ .<br>, Next we besin to look at a neishborhood. The neishbor's offsets are held<br>, in an array called FRIEND where:  $C...$ FRIEND <l.n) <sup>=</sup> X offset FRIEND <2.n> ' Y offset. , <sup>n</sup> <sup>1</sup> to <sup>8</sup> (Corresponding to the <sup>8</sup> neighbors) ...<br>C.. XREAD will return the COLOR (0-15) of point at X1 and Y1 on the screen.<br>C.. DO 100 L = 1.8<br>
YL = Y + FRIEND (1,1,1)<br>
YL = Y + FRIEND (2,1,1)<br>
CALL XREAD (X1,1),COLOR)<br>
AVE = AVE + COLOR<br>
AVE = AVE + COLOR<br>
CONTINUE '.' Now caculate the average by COLOR = AVERAGE/NUMBER OF NEIGHBORS<br>.. And replot the color at X and Y (Using XDOT) COLOR = AVE / 8<br>CALL XDOT (X+Y+COLOR) C..<br>C.. End our loops<br>C.. .<br>110 CUNTINUE CONTINUE 120 CONTINUE

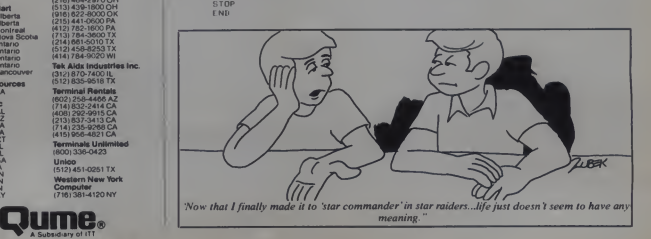

# **Part 1: Making Images With Depth**

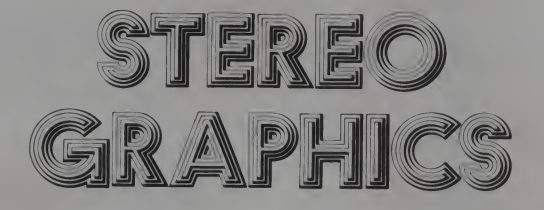

Remember 3-D movies? <sup>I</sup> still remember slinking down in my seal at the local theater, fearing that if those bats floating out over the audi ence didn't get me, the falling rocks would. And then there were 3-D comics with the funny red and green glasses. The pictures seemed to stand out from the page. How did they work?

two factors: perspective and the relative angle of view between the viewer's eyes. An example of the former is the apparent convergence of parallel lines which extend to the horizon. We are conditioned to believe that the lines really don't get closer together but rather are extending away from us in depth. This use of perspective is what allows pictures of objects projected onto a flat page or screen to give the illusion of depth.

But another and more convincing sense of depth comes from the posi tioning of the eyes. If you must cross jector lenses and similarly-oriented<br>your eyes to focus on something, then filters in the glasses you must wear. your eyes to focus on something, then you know it must be very close. This is why there can be no doubt inyour mind when you see a 3-D movie that it is different from a regular movie, even though both arc projected onto a flat screen.

The difference between perspective and depth perception in pictures is only the image intended for it. The that perspective requires only one rest of the light on the screen shows that perspective requires only one

# John D. Fowler, Jr.

Our ability to perceive depth in the of your head. This ability to perecive world around us stems primarily from how far away an object was proved image, but it takes two separate images to create a really convincing sense of depth. This is directly related to the tion no longer corresponds to experified that you have two eyes in the front ence. The picture looks strange in a fact that you have two eyes in the front how far away an object was proved to be a great headache-preventer for our tree-dwelling ancestors.

If you want to create an image, a mirage if you will, out of flat paper. then you must do two things: draw two images in perspective, and assure that each eye sees only the appropriate image. In 3-D movies this is accomplished by projecting both images onto the same screen, in more or less the same place.

For color movies, two projectors are in the cyan.<br>cd. The images are sorted out by the The real problem in making your used. The images are sorted out by the use of polarizing filters over the projector lenses and similarly-oriented The light coming from the right projector, for example, is horizontally polarized and the light from the left is polarized vertically. Then the filter over your right eye, which is horizontally polarized, passes light only from the right projector and that eye sees only the image intended for it. The up in your left eye and. voila, each eye receives the intended image. Your brain, working on these images.

notices the similarities (and vital differences) and forces you to duck when those bats come fluttering out over the audience.

If you put the glasses on upside down, so that the images go to the wrong eyes, you can still see the pic ture, but the essential depth information no longer corresponds to experiway that is difficult to describe, and no longer gives the proper illusion of

depth.<br>Non-color 3-D movies and comics work on the same principle, but use red and cyan (sort of greenish blue) colors and filters. Red and cyan are complementary colors. A red line can't be seen through a red filter (because it looks just like the red background), but a cyan line looks black. And vice versa for the cyan filter. So one eye gets the red image and the other eye the cyan.

own stereo pictures with a computer comes in getting the proper image to the proper eye. Several possible methods will be discussed.

If you have two slide projectors and the equipment to photograph your dis play, you can buy some polarizing fil ters and do it as in the movies: properly oriented filters over each lens with corresponding filters over the eyes. Or, if you are satisfied with red and cyan images and want to experiment with different colored pens and filters, you can do it that way. But beware: light blue pens are hard to find.

January 1983 ' Creative Computing

John D. Fowler, Jr., 946 Capulin Road. Los Alamos,

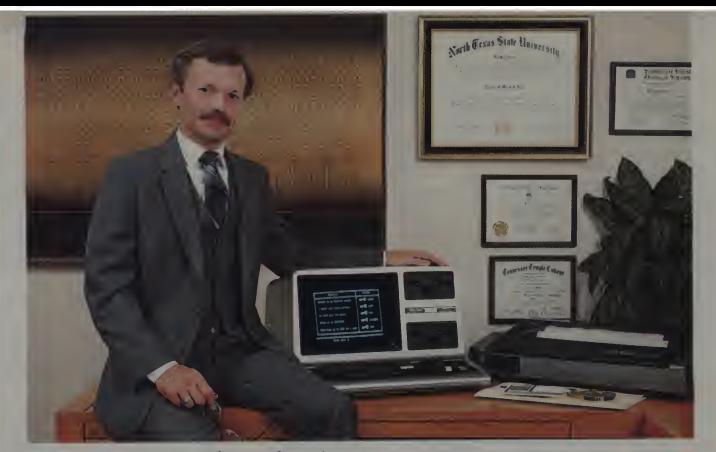

# "The key to developing your own courseware" is a good authoring system." -Dr. Dan Gibbs, Consultant Radio Shack Education Division

"I recommend Radio Shack's TRS-80" AUTHOR I." And with good reason. AUTHOR <sup>I</sup> enables any teacher to easily create effective computer assisted instruction materials. And, Dr. Gibbs adds, "No programming experience is required!"

"Courseware developed by teachers is more effective . An authoring system is a means of preserving the instructional validity of courseware, because it allows the course-<br>ware to carry the indelible mark of an educator on it. AUTHOR I programs. ware to carry the indelible mark of an educator on it. Teachers implement their special knowledge of subject matter in their field—as opposed to a computer programmer v/ho isn't an educator.

"AUTHOR I's powerful text/graphics editor allows a teacher to work quickly." But not at the expense of aes-thetic quality. Using both text and graphics, you design your screen complete with subject explanations, study hints, and questions for students to answer. You can set up <sup>a</sup> glossary, include positive and negative feedback messages, determine the number of tries allowed the student per question, even print student scores and timing. Don't worry about mistakes, either. AUTHOR Is full-screen edit ing feature makes changing your text quick and easy.

"You'll find the branching concept very useful —<sup>I</sup> did." Dr. Gibbs implemented Radio Shack's microcomputer ver sion of the Philadelphia City School District's Computer Assisted Reading Development program (C.A.R.D.). AUTHOR I let him set up different paths in a lesson. The computer would automatically branch students to follow the appropriate path as determined by each student's performance on key questions. Branching can be done within a single lesson, as well as to other lessons or non-

"Best of all, it's at the right price for any classroom." TRS-80 AUTHOR <sup>I</sup> (Cat. No. 26-1727) is only \$149.95. It requires a low-cost 32K TRS-80 Model <sup>I</sup> or Model III disk system. Stop in today at a Radio Shack Computer Center, store or participating dealer near you. Or talk with your Educational Coordinator.

For the name of the full-time Educational Coordinator in your area, call Radio Shack's Education Division at 800-433-5682 toll-free. In Texas, call 800-772-8538.

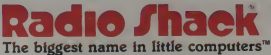

A DIVISION OF TANDY CORPORATION Retail prices may vary at individual stores and dealers CIRCLE 243 ON READER SERVICE CARD

#### Stereo Graphics, continued...

Colored and polarizing filters can be purchased at a photographic supplv store.<br>Another approach is to use lenses.

You have probably seen the stereo. viewers on the market. They have two lenses through which you can view images from disks containing small pieces of film which are inserted into the viewer. You must make the center to-center distance of the images less than the distance between your eyes. This means that the images must be rather small. A viewer can be made by placing a small magnifying glass in front of each eye.

There is another method which requires no extra equipment at all. The drawback to this method is that ittakes a degree of voluntary control over the eye muscles which some people lack. If you can makeyoureyes diverge slightly (the opposite of crossing them), you can try pointing your left eye toward the left member of an image pair and the right eye towards<br>the right image. If you can still focus on the images, you've got it made. You also have a rare talent because very<br>few people can do this.

A variation of this method is to cut. out the images and reverse them, so that the image intended for the left eye

goes on the right. The trick now is to cross your eyes slightly so that the left eye sees the right image, and vice versa. One aid in doing this is to cup your hands a few inches in front of your face and look through the hole. Or you can cut a rectangular hole in a piece of cardboard and view the images through it.

The real problem in making your own stereo pictures with a computer comes in getting the proper image to the proper eye.

The problem that most people encounter with these methods is that there exists a semi-voluntary coupling mechanism between the interocular muscles (the ones that control the relative angles of your eyes) and the muscles which focus the eyes. You must focus on an image (really two images) which are farther away than

your interocular muscles are telling your brain they should be. Some people can do this and some can't. If all this leaves you dizzy, then go on to the next method, which works for almost everyone.

Perhaps the best way to view stereo images is through an inexpensive viewer made from cardboard and mirrors. To construct the viewer, you will need four small rectangular mirrors (approximately <sup>I</sup> '/:" x 2"). some sturdy cardboard, double-stick tape, and glue. The pocketbook mirrors, which can be found at a variety store, will do nicely. You may have to remove the plastic cases by boiling them to loosen the glue. Heavy-duty photographic mounting board works well for building the frame. In addition, you will need some small strips of wood or plastic for sturdiness and to form the necessary 90 degree angles. <sup>I</sup> used decorative molding strips for this.

Construct the viewer, as shown inFigure 1, by first eementing the rear short sides of two of the mirrors to a piece of molding strip to form <sup>a</sup> right angle V. Next glue a piece of molding strip to the back side along one of the long edges of each of the other two mirrors. While the glue is drying, you can cut two pieces of cardboard to the

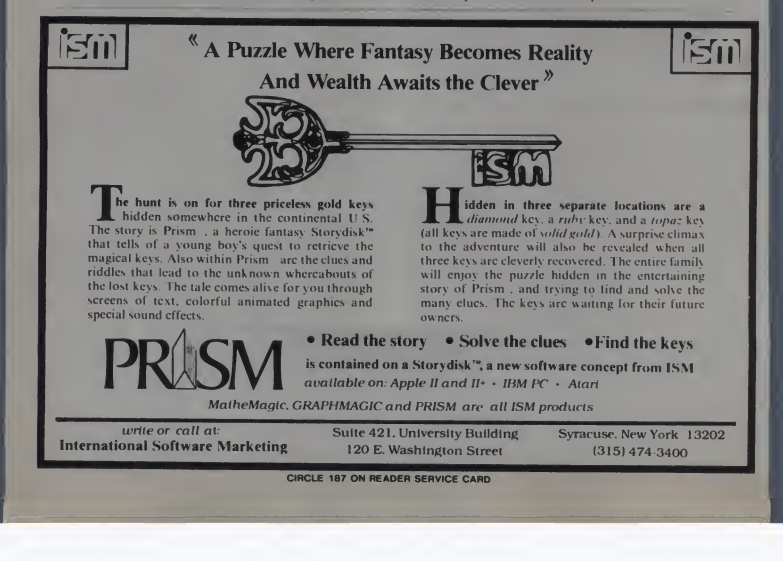

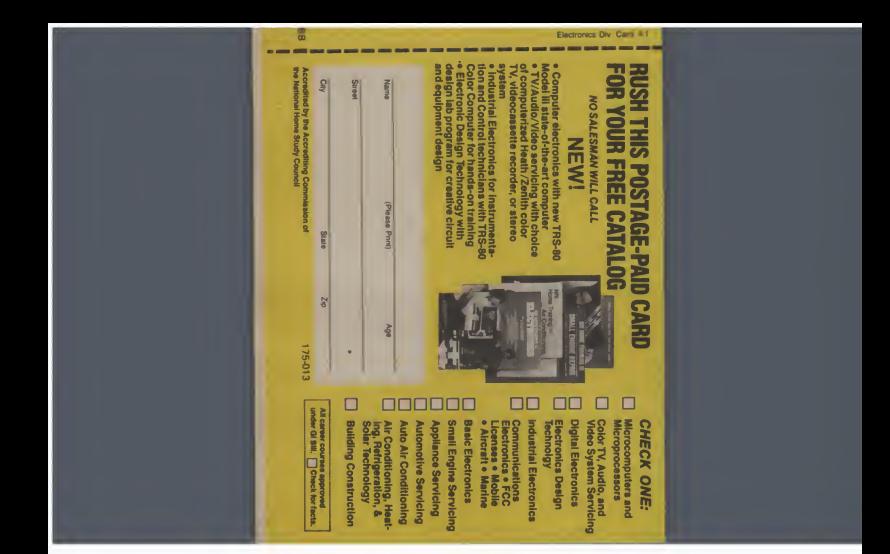

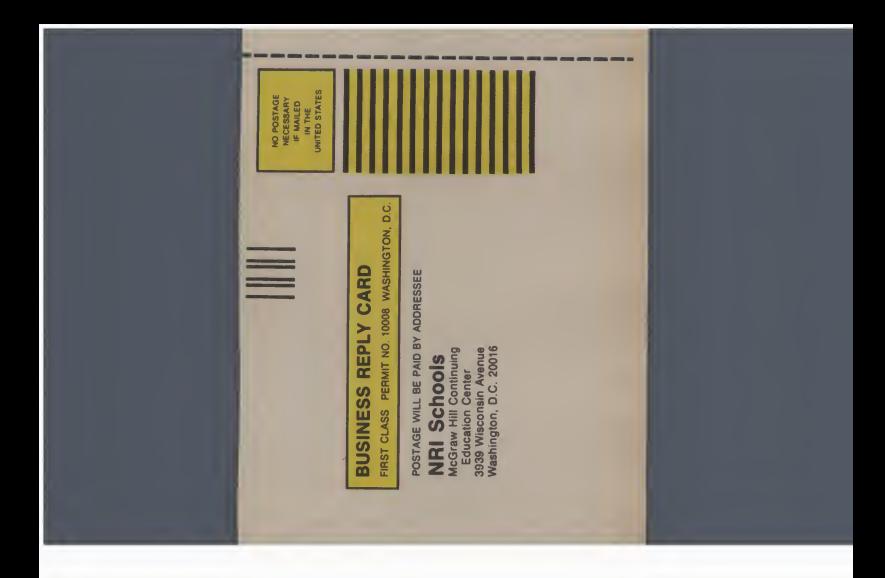

# Now NRI takesyou inside the newTRS-80 Model III microcomputer totrain youat homeasthe new breed of computer specialist: **All property**

NRI teams up with Radio Shack advanced technology to teach you how touse, program and service state-of-the-art microcomputers...

It's no longer enough to be just a programmer or a technician. With microcomputers moving into / the fabric of our lives (over 250,000 of the TRS-80™ alone have been sold), interdisciplinary skills are demanded. And NRI can prepare you with the first course of its kind, cover ing the complete world of the microcomputer.

# Learn At Home in Your Spare Time

With NRI training, the program mer gains practical knowledge of hardware, enabling him to design simpler, more effective programs. And, with advanced programming skills, the technician can test and debug systems quickly and easily.

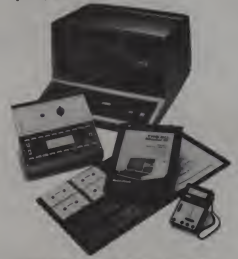

Training includes the TRS-80 Model III microcom-<br>puter, professional LCD multimeter, the NRI Discov-<br>ery Lab, Computer Assisted Instruction programs and hundreds of demonstrations and experiments. (TRS-80 is a trademark of the Radio Shack division of Tandy Corp.)

Only NRI gives you both kinds of training with the convenience of home study. No classroom pressures, no night school, no gasoline wasted. You learn at your convenience, at your own pace. Yet you're always backed by the NRI staff and your instructor, answering questions and giving you guidance.

# You Get Your Own Computer to Learn On and Keep

NRI training is hands-on training with practical experiments and demonstrations. You don't just program your computer, you go inside it... watch how circuits interact... interface with other systems. . .gain a real insight into its nature.

You also work with an advanced liquid crystal display hand-held multi meter and the NRI Discovery Lab® per forming over 60 separate experiments. Both microcomputer and equipment come as part of your training for you to use and keep.

# Computer Assisted **Instruction**

Your TRS-80 even helps train you. You receive 8 special lesson tapes in BASIC

computer language. Using them in your microcomputer, you "talk" to it as you progress. Errors are explained, graphics and animation drive home key points. Within a matter of minutes, you'll be able to write simple programs yourself.

# Send for Free Catalog... No Salesman Will Call

Get all the details on this exciting course in NRI's free, 100-page catalog. It shows all equipment, lesson outlines, and facts on other electronics courses such as Electronic Design, Industrial Electronics, TV/Audio/Video Servicing. . 11 different career opportunities in all. Keep up with the latest technology as you learn on the latest model of the world's most popular computer. If card has been used, write to:

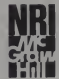

NRI Schools McGraw-Hill Continuing Education Center 3939 Wisconsin Avenue Washington, D.C. 20016

We'll give you tomorrow.

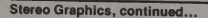

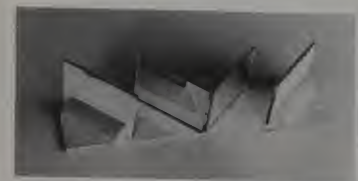

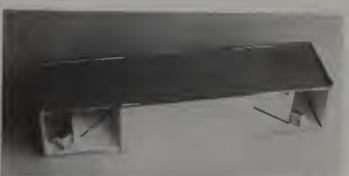

Figure 1b. Photograph of partially assembled viewer. Figure 1c. Fully assembled viewer with additional strips of cardboard on sides to exclude light.

dimensions shown in Figure 1(a). Transfer the lines, as shown in the lines are defined in Table 1.<br>
figure, to one of the pieces, then put We will be considering the

middle pair of mirrors, and align them or printer). To establish a frame of with the V you have drawn on the reference, we will create a coordinate cardboard base. Place the outer two mirrors along the other two lines on the base, with the reflecting sides fac ing each other. The molding strips you glued to the bases of these outer mirrors should be against the tape, hold-<br>ing them in place.

accompany this article. You will probably have to make slight adjustments in the mirror positions to get the images to line up and appear as one. This is the reason for using the double-stick tape. Take your time and get the mirrors just right, so that you<br>comfortably see a single 3-D image. (You will also be able to see other images from unwanted reflections, but

the top piece of cardboard and glue the<br>mirrors in place. Finally, as shown in Figure 1(b), you should apply card-<br>board wherever possible to the four<br>when you remove it, you want an exact board wherever possible to the four sides of the viewer to keep out extra neous light (without, of course, obstructing the view of the images you want to see).

In what follows, we will go through the steps required to write your own programs and make stereo images like those shown here. <sup>I</sup> will give you the subroutines and main programs you will need, except for the plotting routine.

The statement GOSUB PLOT probably won't work on your system. In place of PLOT you must insert the line number for your plotting subroutine. In most cases, the plotting subroutine<br>will be quite simple: a command to draw a straight line from one point to another, followed by <sup>a</sup> RETURN

statement. Variables used in the list-<br>in the pencil is removed and only<br>may are defined in Table 1.<br>the display remains, we want the image

fraction a layer of double-stick tape.<br>After the plue has dried, take the and the displaying investigated, the and the displaying investigated, We will be considering three objects: and the display itself (monitor, plotter, or printer). To establish <sup>a</sup> frame of system with its origin in the center of the display. The X and Y axes are in  $\frac{du}{dx}$  here it, we want to set the correspond-<br>the plane of the display, with X  $\frac{du}{dx}$  ing point which is directly behind it the plane of the display, with X increasing to the right and Y increasing upwards. The Z axis comes out of

rors should be against the tape, hold-<br>in place.<br>As shown in Figure 2, the a<br>Now you can pick up the viewer and labeled with capital letters, who<br>look at the stereo figures which coordinates of objects use low As shown in Figure 2, the axes are labeled with capital letters, while the display. Do this for each point on coordinates of objects use lower-case the pencil, and when you remove it coordinates of objects use lower-case letters. (Only capital letters will be used in the listings.) Viewer coordinates are (x, y, z), coordinates of points in the object to be plotted are (a, b, c), and points on the display surface are labeled (m, n, o) or just (m, n) since the Z coordinate always equals zero on the display surface.

images from unwanted reflections, but selves with producing a single image we will take care of them shortly.) on the display. (After this has been when everything is lined up, put on accomplished, it will be easy to pro-For the time being, let's content ouron the display. (After this has been duce two images, one for each eye.)

Pretend that you are holding a pencal in front of the pencil as you saw it to reduce that when you remain on the display is expressed by the equation:<br>
remain on the display. To do so. we can exact image on the display. It is where to view the figure<br>  $\sum$ must draw an image on the display, Lift<br>corresponding to the original "real" free image of the pencil, which was dis played on the backs of your eyeballs.

When the pencil is removed and only on the back of your eye to remain unchanged.

This can be done by thinking of the pencil as being made up of a bunch of points each of which is transferred, one at <sup>a</sup> time. For each point on the pencil, we want to set the corresponding point which is directly behind it on the display. This point on the dis- play can be found by extending a straight line from the viewer's eye, through the point on the pencil, to the display. Do this for each point on your eye will see the identical image<br>on the display. (Note in what follows that the pencil could just as well be behind the display as in front of it.)

computer to do this, is a mathematical relation between the point at which the viewer exists, the points which make up the pencil, and the corresponding points on the display. Figure <sup>2</sup> shows a stereo view of just one point and the projection from the eye through the point to the screen. Looking down from above, as in Figure 3, we can see that for X coordinates the needed relation between viewer, object, and display is expressed by the equation:

(la)  $m=a+(a-x)*c/(z-c)$ . from the side, it would be apparent that for Y coordinates the equation is:

(lb)  $n=b+(b-y)^{o}c/(z-c)$ .

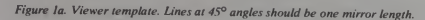

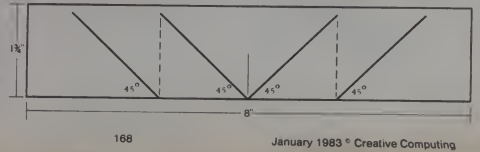

# <sup>1985</sup> WAS NOTAVERYGOODYEAR. THE RUSSIANS INVADED GERMANY, STORMED THE PERSIAN GULF, ATTACKED NORWAY, AND OVERRAN THE BALTIC.

# INTRODUCING OUR NEW SERIES OF WARGAMES: WHEN SUPERPOWERS COLLIDE!

 $\mathbf{S}^{\mathbf{G}}$   $\mathbf{S}^{\mathbf{G}}$   $\mathbf{S}^{\mathbf{G}}$   $\mathbf{S}^{\mathbf{G}}$ 

a very hot one. We've produced an<br>entire line of wargame: u der the title.<br>WHEN SUPERPOWERS COLLIDE® Each

entine inne of warpames under the title. Fully<br>with line of warpames under the title. Fully again in the series presents a different with<br>accenance of probable U.S. Russia con-<br>the first inner presents a differential of th

center of West Germany through the fulla Gap. NATO forces must contain the fulla<br>Fullia Gap. NATO forces must contain the<br>and repel the Red invasion.

We ve introduced several movembre<br>
whese to this game. Speed of movement<br>
simversely proportional to the number<br>
simversely proportional to the number<br>
of onemy units that can see you smoke<br>
an attack or retreat and the co

For improved playability the computer are formulated and lively move and firelor of the can actually move and the computer and the computer and the computer and it of the computer and it and it outside the computer and it

will move the descripted tool and<br>most elficient path  $\equiv$  top  $v_{\text{cyl}}$  who most<br>enemy units are encountered viry<br>and lety the to mposter direct your<br>mode the computer can p v vidne line<br>Soviet or US sofe

•48K disc lorlhe Apple II with Applesoft ROM card

STRATEGIC SIMULATIONS INC.

If there are no convenient stores near you. VISA and M/C holders can inder direct by alling **abo-227-1617, ext 335 troll freel.** In<br>California, call 800-772-3545 ext 335 To order by mail send your the k to Strategy. «mulat

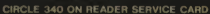

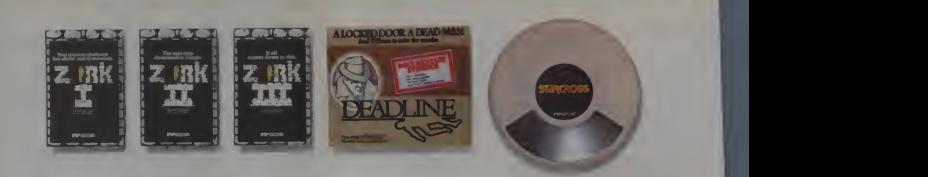

# WE'RE WRITING

we'll have these pages filled by 2083. And by 2084, people will be clamoring for the next<br>Infocom creation.

We hate to disappoint our public. So we keep you waiting. Because while the software facto ries are cranking out arcade game after arcade game, pulpy adventure after trite fantasy, we're istic," while a *Softalk* readers'<br>writing and rewriting, honing and poll recently voted ZORK" I and writing and rewriting, honing and perfecting. Before a single person enters one of Infocom's worlds, it must be crafted into a living, At the rate we're going the method on the underground of a new set of the control and the control calmoning for the next clanoming for the next clanoming for the next clanoming for the next clanoming for the reac-<br>clanomin

tion, it's worth the wait. For instance, Creative Computing welcomed DEADLINE'" as "thoroughly engrossing and realistic," while a Softalk readers' ZORK II the most popular adventures of 1981.

And now, for the moment, your wait is over. ZORK III, your final

THEM ASFASTAS step in the underground trilogy, and STARCROSS,"" an exploration of a new dimension in science fiction, are ready for you.

Look at them up there,<br>the little worlds of Infocom. As our universe expands, companions will come to help fill that vast expanse of white space. Till then, they'll continue to stand alone as the best of all possible worlds.

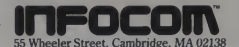

Infocom's worlds are available for Apple, Atari, IBM, TRS-80, Commodore, NEC, Osborne, CP/M, and DEC." Apple is a registered trademark of Apple Computer, Inc. Atan is a registered trademark of Atan, Inc. TRS-80 is a registered trademark of Tandy Corp.<br>Apple is a registered trademark of Apple Computer, Inc. Digital Research,

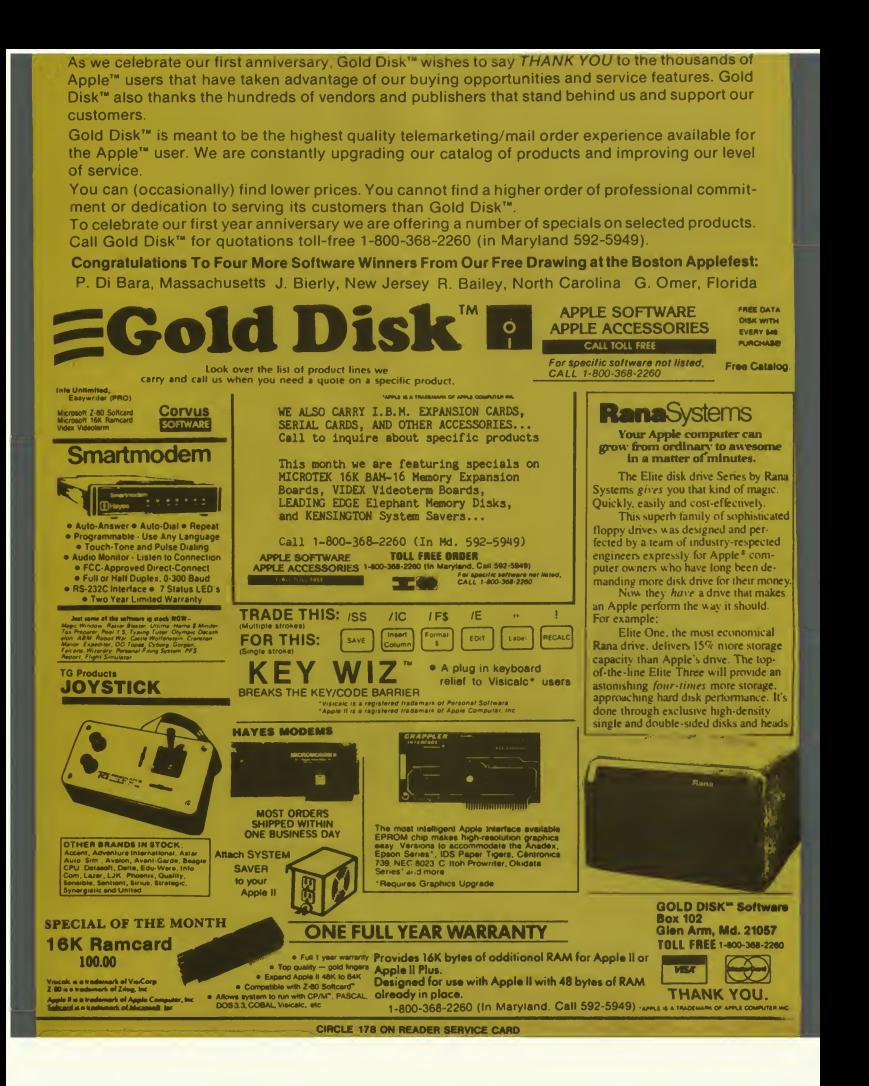

# Stereo Graphics, continued...

And that's all there is to drawing perspective images. You put in a coordinate for the viewer (x, y, 7) and a series of coordinates for the object (a, b, c) (or let the computer calculate them), and then plot the resulting m and <sup>n</sup> (horizontal and vertical) numbers on the display.

That was so easy, let's try something<br>else before getting to the stereo part. How about rotating the object before. plotting it? Once again, since objects can be thought of as sets of points, we need only consider how to rotate a single point about each of the axes.

In Figure 4, we see the result of rotating a point about the Z axis.<br>Using a little trigonometry, and call-

- ing the rotated point (al, bl, cl) we get:<br>al =  $a*cos\theta b*sin\theta$ ,
	- $bl = a*sin\theta + b*cos\theta$ , and
	- $cl = c$ .

If we now useal, bl. and clinequations 1(a) and 1(b), instead ofa, b.andc, the projection of the object onto the dis-<br>play will be rotated by the angle 0.

To rotate about the  $X$  and  $Y$  axes. you do the same things to the b and <sup>c</sup>coordinates or to a and c. Putting all of this together, we arrive at the Master Rotation-Perspective Subroutine which starts at line 1000 in List-

ing <sup>I</sup> Since this subroutine will be exe cuted a great many times, it is desir able to make it run as fast as possible. Thus, the sines and cosines of the rotational angles are calculated only once, near the beginning of the program.

There are several other neat things you can do with this subroutine. Notice the variables Q and W in List-<br>ing I. These can be used to displace the image on the display. For instance, if the origin of coordinates on your system is in a corner instead of the middle, you can insert appropriate values for Q and W to move the dis-

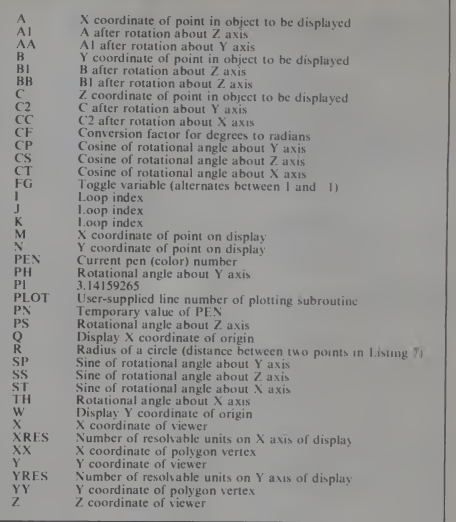

Table I. Index of variables used in listings.

The TRS-80 Color Computer has the coordinate origin in the upper left

play point (0, 0) back to the center. the highest resolution mode. Setting corner of the display, with a range of screen. So you can use Q and W to m from 0 to 255 and n from 0 to 192 in position the image on the display. On  $Q=128$  and W=96 causes the point (0, 0) to be plotted in the center of the screen. So you can use  $Q$  and  $W$  to

Figure 2.Stereo projection of viewer, object, and display, illustrating projection of object image from viewer <sup>10</sup> display.

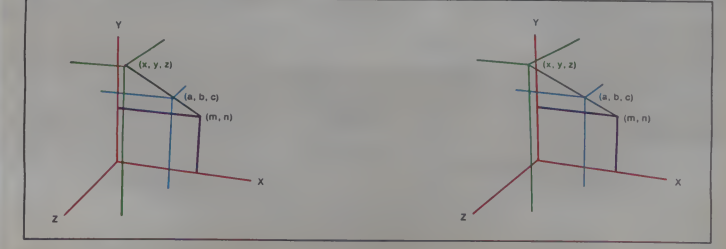

January 1983<sup>e</sup> Creative Computing 173

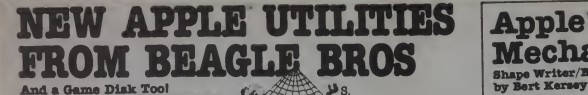

by Bert Kersey & Jack Cassidy Here are a few of Alpha Plot's useful gra- phics features. Compare with other graphic

utilities at any price—<br>**H3-RBS DRAWING:** Create hi-res pic-<br>tures and charts with text, on both pages;<br>all Optional

Kiraw cursor (see lines before thewing).<br>Mix colors & Reverse (background opposite), Circles, Boxes, Ellipees, filled or out-<br>lined. Compress Hi-Base to 1/5 diak space.<br>Relocate any portion of an image anywhere<br>condition p

**HI-RES TEXT:** Beautiful upper/lower<br>case with descenders (no hardware required). Color and reverse characters<br>positionable anywhere (no vtab/htab lim-<br>tiations) Professional-looking propor-<br>tional spacing and adjustable character<br>for graphs tool<br>for graphs tool **SYSO DEPERTURE OF UNITED BOOK & 46K min.)**<br>C Peeks & Pokes Chart

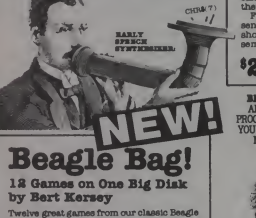

Twelve great games from our classic Beagle<br>
Twelve great games from our classic Beagle<br>
Wowzo, Magio Pack, Buzzword. Almost all<br>
Wowzo, Magio Pack, Buzzword. Almost all<br>
of our "Game Pack" games have been updat-<br>
protected

Compare Beagle Bag with any <sup>1</sup> game locked-up disk on the market today!

All 12 games are a blast, the price is right,<br>the instructions are crystal clear, AND the<br>disk is copyablel You can even list the pro-<br>grams to see what makes them tick!

**SO SO** Unprotected Paddles NOT required

# Alpha Plot Graphics Display Utility Frame-TJp

Graphics Display Utility of the state of the state of the state of the state of the state of the state of the state of the state of the state of the state of the state of the state of the state of the state of the state o

**e2980** Machine language Unprotected 48K

**BAACH HROS DISKS ALL USLOCODE**<br>AND UNPROTECTED. THIS MEANS EVERY PROGRAM B INSPECTABLE, CUSTOMEABLE, IF<br>YOU WANT, AND OOPYABLE, GIVING YOU THE<br>MOST FOR YOUR SOFTWARE DOLLARS. B HARRE DONT SETTLE FOR LESS.

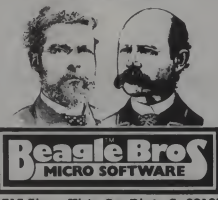

4318 Sierra Vista, San Diego, Ca 98103 714-886-6400 red trade mark of You Know Who

# Apple Mechanic and Container and Container and Container and Container and Container and Container and Container and Container and Container and Container and Container and Container and Container and Container and Contain Mechanic Shape Writer/Byte-Sap Utility

by Bert Kersey Another beevselllng multiple-utility disk-Nine useful, llstable, copyable andcustomiz-

able programs<br>  $\mathbf{m} = \mathbf{m}$  and  $\mathbf{m} = \mathbf{m}$  and  $\mathbf{m} = \mathbf{m}$  are the symmetric field of<br>  $\mathbf{m} = \mathbf{m}$  and  $\mathbf{m} = \mathbf{m}$  and  $\mathbf{m} = \mathbf{m}$  and  $\mathbf{m} = \mathbf{m}$ <br>  $\mathbf{m} = \mathbf{m}$  and  $\mathbf{m} = \mathbf{m}$  and  $\mathbf{$ 

**BYTHE EARP:** A MUST utility. Revertise and the polynomial field of the properties of the polynomial field of the polynomial field of the control and polynomial field of the control and point of control and control and co

ã

714  $\frac{1}{2}$ 

> ä phone  $\overline{S}$ E

╂

products

 $\overline{\text{dom}t}$  $\overline{\mathsf{I}}$ 

百

MOBS: A disk PACKED wtth useful music, text and hi-res uricks for use in your pro-<br>grams. A great demo-writer program, useful hi-res utilities and educational, entertaining documentation.  $\underset{\Box \text{ Pochs }\theta}{\text{2980}}$  D Beagle Bros Tip Book  $^{86}$  Pokes Chart

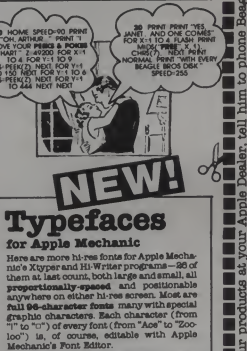

**DOWER :** Here is EMALEM MATHEM only the greater from the stream part of the analog fits and the form of the content of the stream part of the party during the stream of the stream of the stream of the stream of the strea swap file names in your catalogi

\$2000 Mechanic disk is required to utilize the type fonts Beagle Menu works the type for the type for the type for the type for the type for the type for the type for the type for the type for the type for the type for the

# **NEW!** Flex Text 70-Column Text Utility by Mark Simonsen

 $\overline{H}$ nox.  $\frac{1}{2}$ 

**Broducts** 95 Tright  $\mathbb{E}$ 

H  $\delta$ 

phone

80 **Mare**  Plant Test Lie is unique utility that less possible in the series of the state of the state of the state of the state of the state of the state of the state of the state of the state of the state of the state of the state

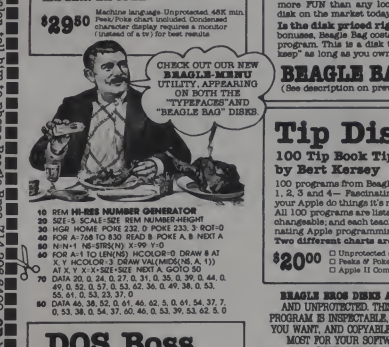

# **DOS BOSS**

Disk Command Editor<br>
Top Bart Kersey & Jack Cassidy<br>  $\lambda$  chants Apple utility you will EMOV!<br>
A chants Apple utility you will EMOV!<br>
Next<br>
Next Rename DOS commands (Catalog can be<br>
can be changed to a subspace of the con

Dos Boss's change features may be<br>appended to your programs so that anyone using your disks ( booted or<br>not) formats DOS as YOU designed it.

 $\frac{32400}{27}$  D Unprotected disk (32K/48K)  $\frac{1}{45}$ 

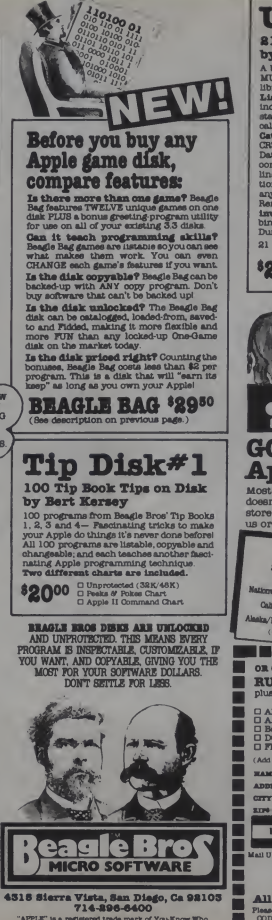

CIRCLE 118 ON READER SERVICE CARD

# Utility City

**S1 Utilities on One Disk:**<br>  $\mathbf{A} \times \mathbf{B}$  and a Utilities on the Disk and a base-sequence of the time matches, and a higher form your present<br>  $\mathbf{B}$  and the matches in the matches increase the space of the<br>  $\mathbf{B}$ 

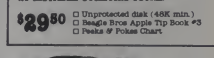

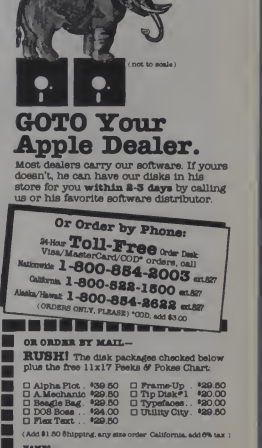

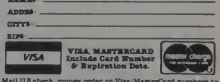

Mall US check, money order or Vtea. MasterCard numbers to

BEAGLE BROS, DEPT-C 431S SIBRKA VISTA aav Dimoo, ca esios

All Orders Shipped Immediately. Please add \$4.00 for shipping outside North America.<br>COD orders add \$3.00 California residents, add 8%.

#### Stereo Graphics, continued...

some systems, the Y coordinate on the display is positive downward instead of upward. To keep things from coming out upside down, you can change line 1080 to:

 $1080$  N=  $(BB+(BB Y))^*CZ+W$ . Another operation, similar to moving the projection of the object around the display, but not quite the same, is translation of the object itself before the projections (m, n) are computed. This corresponds to actually moving the object to a new position. To do this you must add the statement:

<sup>1055</sup> RETURN

to Listing I.ThenaGOSUB 1000 will calculate the rotated coordinates of the object only. You can then add or subtract displacement coordinates to the rotated coordinates (aa, bb, cc)

GOSUB 1060<br>Now that you know how to plot images of points (a, b, c) in perspective, as seen from a view position (x, y, z), you are ready to make stereo pairs of images. The only thing left is to plot the same object from two view points, one for each eye.

Usually, if you are positioned directly in front of the display, the (x, y, z) coordinates of each of your eyes will be given by (es/2, 0, zd) for the right eye and (-es/2, 0, zd) for the left. The variable es is the distance

Figure 4. Rotation of object by angle  $\theta$  about Z axis.

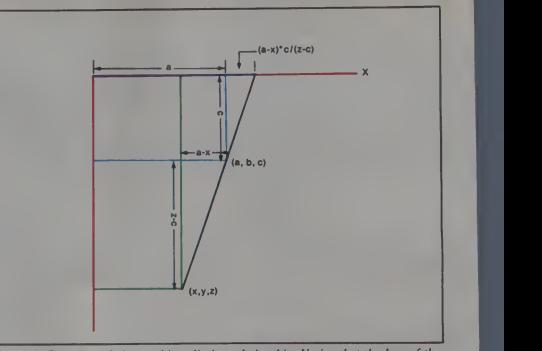

Figure 3. Top view of viewer-object-display relationship. Notice that the legs of the two triangles have the same ratio.

between your eyes, and zd is your dis tance from the display. The numerical values for these variables will depend on the plotting units you use. We define one plotting unit as the distance between two adjacent points (pixels)

on your display, separated by the minimum distance of resolution. As an example, my plotter has a resolu tion of 0.005 inch, so this is one plot ting unit. Since <sup>I</sup> normally view these plots at a distance of about one foot,

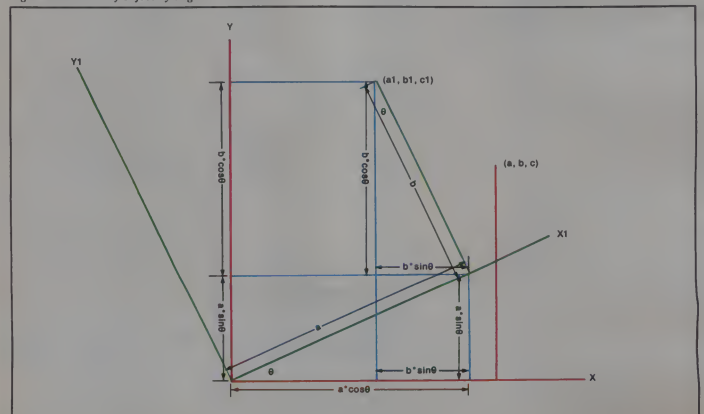

176 January 1983 ° Creative Computing

#### " LHE COMPUTER-LINE .ALL

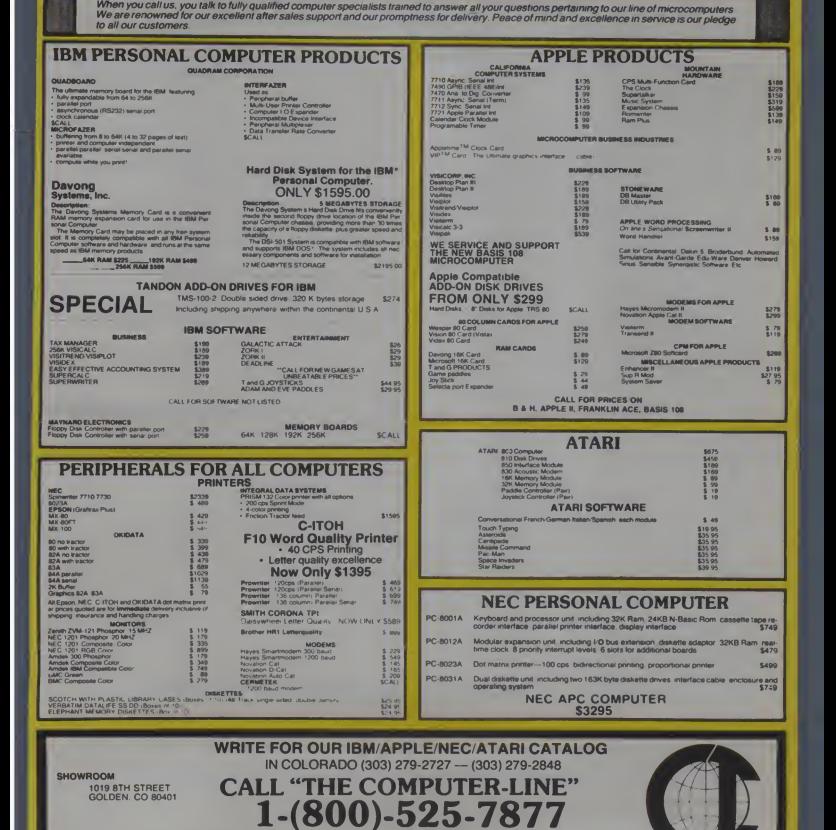

TERMS HE AM WHO HIS SERVER WANTUM \$2.00 UPS GROUND WE HONOH ALL MANUFACTURER HARMORE (A MARY AND HIS SCHAARD F<br>EXCHANGE FAULTY WOODS MAREDIATELY SPECIALISTS IN ARCHAND INTERNATIONAL DELIVERIES ALL PRICE (46.1) F. A. 3<br>RETU

CIRCLE 145 ON READER SERVICE CARD

# Accounting Plus II<sup>\*</sup>

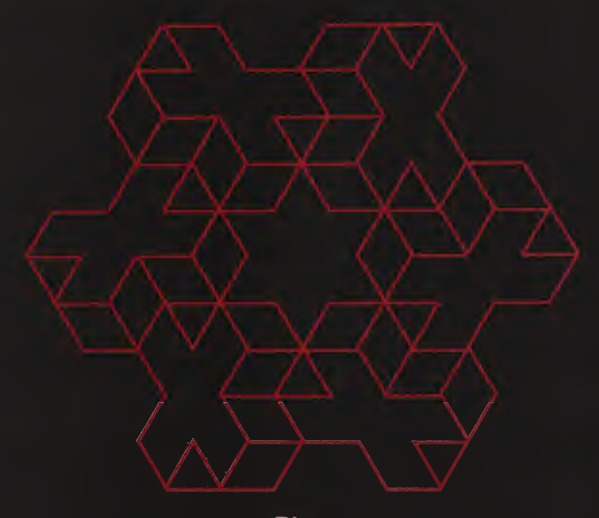

Plus...

Software Dimensions announces three new modules tor Apple II\* users with Accounting Plus each<br>each designed with the same high standards and human engineering factors that have made

Accounting Plus II. Learning the main property is the present matter of the main matter of the main matter of the main matter of the main matter of the main matter of the main matter of the main of the main of the main sta

Comparative Reports: Sources and United Prots<br>— Labels Plus offer: a website in the Victorian Islam and the system members and Grands materials and<br>Installation and Sources and Instruction Institute Sources and Constant I

You won <sup>t</sup>find this kind of flexibility and sophistication in any other Apple II accounting system To find out more, contact your Accounting Plus II dealer

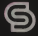

CIRCLE 261 ON READER SERVICE CARD

# Stereo Graphics, continued...

Listing I. Rotation-perspective subroutine begins at line 1000.

- CF=3. 14159/180
- INPUT "PSI, PHI, THETA";PS, PH, TH
- CS=COS(CF\*PS):SS=SIN(CF\*PS)
- CP=COS(CF\*PH):SP=SIN(CF\*PH)
- CT=COS(CF\*TH):ST=SIN(CF\*TH)
- (Main body of program starts here.)

 A1=A\*CS-B\*SS B1=A\*SS+B\*CS

- AA=A1\*CP-C\*SP
- C2=A1\*SP+C\*CP
- BB=B1\*CT-C2\*ST
- CC=B1\*ST+C2\*CT
- CZ=CC/(Z-CC)
- M=AA+(AA-X)\*CZ+Q
- N<sup>=</sup> BB+(BB-Y)\*CZ+W
- RETURN

Listing 2. Additional lines which should be added to Listing <sup>I</sup> to produce stereo pairs of images. Any variable which de pends on XRES or YRES may need slight changes for different systems. In deter mining Q and W it is assumed that the display origin is in the lower left corner.

- INPUT "NUMBER OF PLOTTING UNITS IN X AND Y";XRES, YRES
- X=-XRES/20:Y <sup>=</sup> 0:Z=1. 5\*XRES
- Q=XRES/4:W <sup>=</sup> YRES/2
- IF Q=XRES/4 THEN <sup>910</sup> ELSE END
- Q=Q+XRES/2
- X=-X
- GOTO <sup>100</sup>

Listing 3. Add these lines to Listing 1 and to draw the sphere of Figure 5.

- PI=3. 14159265
- PEN=1
- R=XRES/6
- FOR 1=0 TO 3. <sup>13</sup> STEP PI/6
- <sup>30</sup> FOR J=0 TO 2. <sup>01</sup> \*PI STEP PI/48
- $140 A=R*COS(I)*SIN(J)$
- B=R\*COS(J)
- C=R\*SIN(I)\*SIN(J)
- PEN=1 <sup>+</sup> INT(I\*6/PI)
- GOSUB 1000
- IF J=0 THEN PEN=0
- GOSUB PLOT
- NEXT <sup>J</sup>

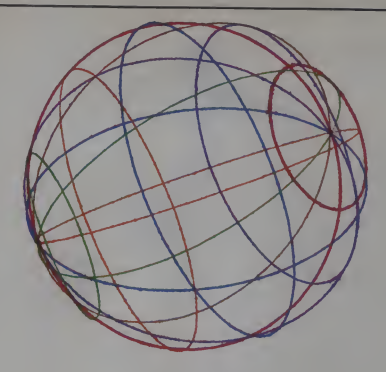

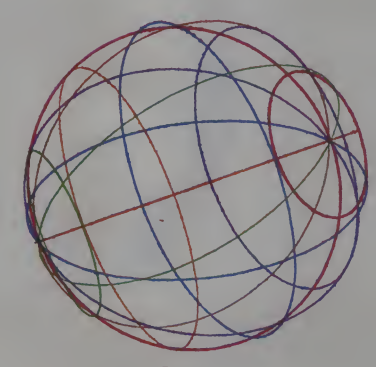

Figure 5. Sphere.

- NEXT <sup>I</sup>
- FOR I=PI/6 TO 5\*PI/6 STEP PI/6
- PEN=INT(I\*6/PI)+1
- FOR J=0 TO 2.01\*PI STEP PI/48
- $260 A=R*SIN(I)*COS(J)$
- 70 B=R\*COS(I)

 $280 \text{ C} = R \cdot \text{SIN}(\mathbf{I}) \cdot \text{SIN}(\mathbf{J})$  GOSUB 1000 IF J=0 THEN PEN=0 GOSUB PLOT NEXT <sup>J</sup> NEXT <sup>I</sup>

#### Stereo Graphics, continued...

Listing 4.These lines should be added to Listings 1 and 2 to draw the mobius strip shown in Figure 6.

90 PEN=1:SS=30. 05

- 95 RA=XRES/8:RB=XRES/ 4:RC=XRES/20
- <sup>100</sup> FOR 1=0 TO 10800 STEP SS
- 110 A=RA\*COS(CF\*Q+RC\*SIN(CF\*I/2)
- 120 B=RB\*SIN(CF\*I)
- 130 C= RC\*COS(CF\*I/2)
- 140 GOSUB 1000
- 150 PN«PEN:PEN=0
- 160 GOSUB PLOT:PEN=PN
- 170 A=RA\*COS(CF\*I)-RC\*SIN(CF\*I/2)
- 180 C=-RC\*COS(CF\*I/2)
- 190 PEN=PEN+1
- 200 IF PEN =7 THEN PEN=1
- 210 GOSUB 1000
- 220 GOSUB PLOT
- 230 NEXT <sup>1</sup>
- 240 PEN=0
- 250 FOR 1=0 TO 720 STEP <sup>4</sup>
- 260 A=RA\*COS(CF\*I) + RC\*SIN(CF\*I/2)
- 270 B=RB\*SIN(CF\*I)
- 280 C <sup>=</sup> RC\*COS(CF\*I/2)
- 290 GOSUB 1000
- 300 IF 1=1 THEN PEN=7
- 310 GOSUB PLOT
- 320 NEXT <sup>I</sup>
- 330 PEN=1

- I use:<br> $zd = 12/.005 = 2400.$ My eyes are about  $2\frac{1}{2}$ " apart, so:
	- $es=2.5/0.005=500.$

In practice, <sup>I</sup> find a value of about 200 to be more pleasing. Making es larger enhances the stereo effect, but if it gets too big, the illusion no longer looks real. Making zd smaller corre- The<br>sponds to getting closer to the display. The lines in Listing 2 can be added and

to those of Listing <sup>I</sup> to make stereo pairs of images, the image for the left used units appropriate to my system.<br>eye occupying the left half of the Some of the other variables are eye occupying the left half of the display. To reverse the images, change

Figure 6. Mobius strip.

#### line 15 to:

# <sup>15</sup> <sup>X</sup> <sup>=</sup> XRES/20: Y=0: Z=I.5\*XRES

The variables XRES and YRES are the number of plotting units in the X and Y directions, respectively. These will vary from system to system. <sup>I</sup> have used units appropriate to my system. defined in terms of these two and you

may have to experiment to get them just right for your system. In many systems, the X plotting unit is of <sup>a</sup> To make them the same, you will have to scale (multiply) one of them by the ratio of the two. Doing this will make circles come out round rather than like ellipses.

Listings <sup>I</sup> and 2 combined enable us

January 1983<sup>c</sup> Creative Computing
# OUR PRICES, SELECTION AND SAME-DAY SHIPPING MAKE US COMPETITIVE. OUR PEOPLE MAKE US EXPERTS,

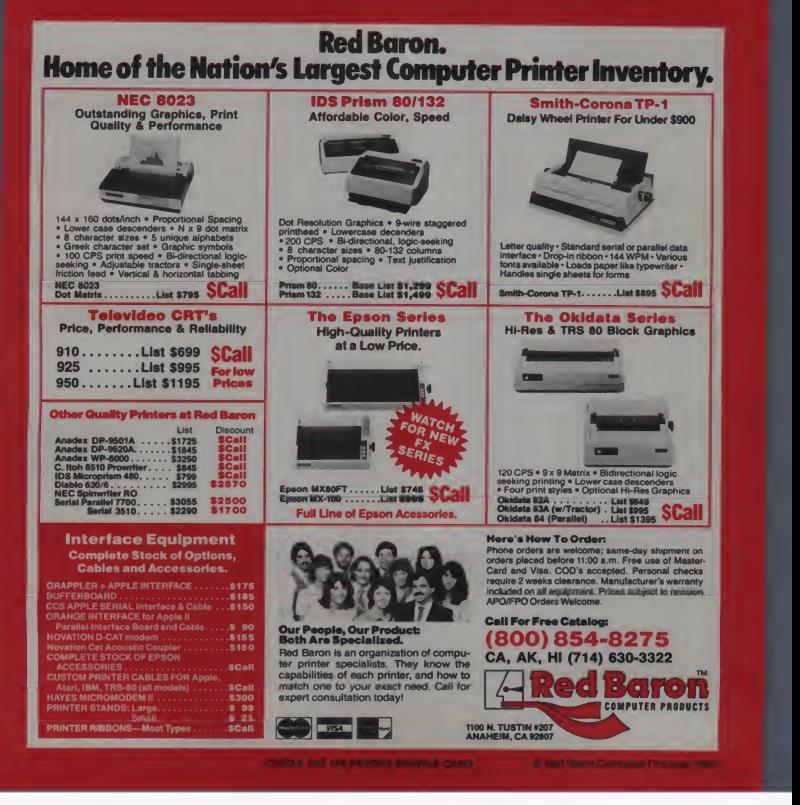

# **HE COMPUTER CONNECTION**

New Toll Free Order Number

# **D** Printer Stands

<sup>I</sup> nd the papci mess on vour computer desk Our printer stand allows your panci to he red from under the printer, making room lot the used paper lo stack

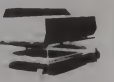

behind the print out of the way. Available with an optional removable shell (Shown) lor easy computer forms change. Available in Large size also, lor MX-100 and other large printer users also Also available with center slot lor bottom

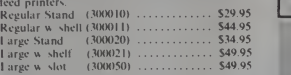

# **B.T. Hard Disks**<br>We want you to have all the power that your

We want you to have all the power that your TRS-<sup>I</sup> RS-SO is capable, at prices that have other manufacturers cross-eyed! <sup>I</sup> hese Five, fen and Fifteen Megabyte units arc easy to use. just plug them into the expansion buss of your Model <sup>I</sup> or Model III.Comes complete with the lantastic DOS PLUS 4.0 Operating System! Available in configurations: 5 Megabyte Fixed. 10 Megabytes. <sup>15</sup> Megabyte Fixed. <sup>I</sup> ook atthe incredible low prices SYSTEM PRICING 5 Megabyte Winchester Fixed Disk<br>201505 Model I Version 52399.95 201505 Model <sup>I</sup> Version \$2399.95 203505 Model III Version 10 Megabyte Winchester Fixed Disk<br>201510 Model I Version 52549.95 201510 Model <sup>I</sup> Version \$2549 95 203510 Model III Version 15 Megabyte Winchested Fixed Disk<br>201520 Model I Version \$2699.95 201520 Model I Version 52699.95<br>203520 Model III Version 52699.95 203520 Model III Version Add \$10.00 shipping and handling

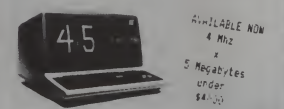

**Connection-80 BBS** State of the Art in Microcomputer Bulletin Board Programs Art in Microcomputer Bulletin Board Programs for the TRS-80. Available for Mod 1 (101000) or Mod III (103000) \$199.95.

> Electric Pencil Ver 2.1. This is the easiest to use word processor for the TRS-80 Models <sup>I</sup> III. Fasv to follow instruction manual, full documentation. Regularly \$89.95 Holiday Special \$59.95!

Electronic Messenger completely automated electronic mail program for the Model III. Transmitts and receives mail automatically. From a short note to a full disk! The standard in Electronic Mail tor all Computers  $(103013)$  \$149.95. (Now only \$59.95!!!!!)

## Postman Mass Mailing

System This Mass Mailing Package is without a doubt the most powerful mailing list program ever written! Info- World gave it <sup>a</sup> 4 excellent (highest) rating! Regularly \$129 95. Holiday Special S99.95

**M-Zal** The most powerful Editor<br>Assembler ever written. Full screen editing. Int Assembler ever written. Full screen editing, linking loader, full macro support and much more! Holiday special only ( 101007) 599.95.

### Dosplus 3.4 Operating System

You've read all about this incredible Operating System. With all its' features only the price could improve it. Sooo... Holiday Special 579.95!!! (101005) Model <sup>I</sup> Single Density (101006) Model <sup>I</sup> Double Densitv (103006) Model III

**Tandy Corp.** o

the

es.

Uniterm A Modular Terminal program for both the Model I & III. Full Up and down loading capabilities with a 38K buffer in a 48K mackline!  $\frac{1}{8}$ <sup>I</sup> 13000 S79.95

\* All Holiday Specials End 1-15-83!!! Postmarks after that date will not

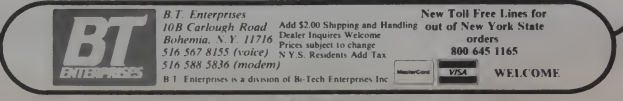

CIRCLE 123 ON READER SERVICE CARD

Stereo Graphics, continued..

Listing 5. These lines, along with Listings <sup>I</sup> and 2. create the pop art figure shown in Figure 7.

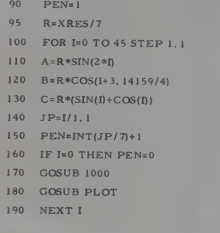

to plot stereo images of anything which can be described as <sup>a</sup> set of (a. b. c) points. These points can be calculated by the computer or input as data.<br>Now that we have both ends of a

program, let's fill in the middle with some listings to make the drawings<br>shown here. By the time we get<br>through these. I am sure you will have<br>some good ideas of your own.

If your plotting device is a video dis play, the resolution will probably be inadequate to show all the detail in these drawings. You may have to modify the listings to draw fewer lines. You can. of course, plot them from any viewpoint and rotation. With avideo recorder, you could probably even make an animated sequence, one frame at a time.

Remember that GOSUB PLOT refers to your plotting subroutine, which simply draws a line from wherever it is now, to the point (m, n), using the color number of the PEN<br>variable. PEN=0 means to move to the new point without drawing. The drawings shown here use up to seven dif ferent colors.

The listings which follow must be combined with listings <sup>I</sup> and 2 to make an executable Basic program.

January 1983<sup>e</sup> Creative Computing 183

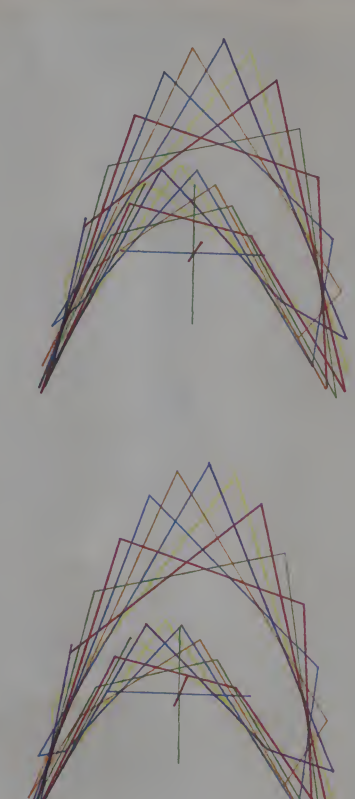

Figure 7. 3-D string art.

#### Stereo Graphics, continued...

Listing 6. These lines were used to create Figure 8.Valuesfor loop indices <sup>I</sup> and J may have to be altered to fit your display.

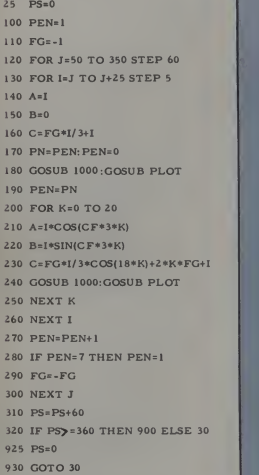

Listing 3 contains the program lines<br>to make a sphere (Figure 5). The list-<br>ing is for the high resolution sphere<br>of Drawing la. Lines of longitude (from pole to pole) are drawn by lines 120 220, and latitudes are made by lines 230 330. Increasing the STEP size in lines 130 and 250 causes the spheres to have coarser resolution. Eventually they don't look like spheres at all. If the high resolution sphere looks ellipsoidal on your display, you need to scale the plotting coordinates,

as described previously.<br>A mobius strip is a figure with just<br>one side and a single edge. You can one side and a single edge. You can make one by cutting out a strip of<br>paper, rotating one end by 180°, and<br>taping it to the other end. To demonstrate that ithas just one side, draw a line down the middle of the strip. Keep drawing until you end up where you  $s$  arawing until you end up where you<br>started. You will be able to see that the Figure 8.

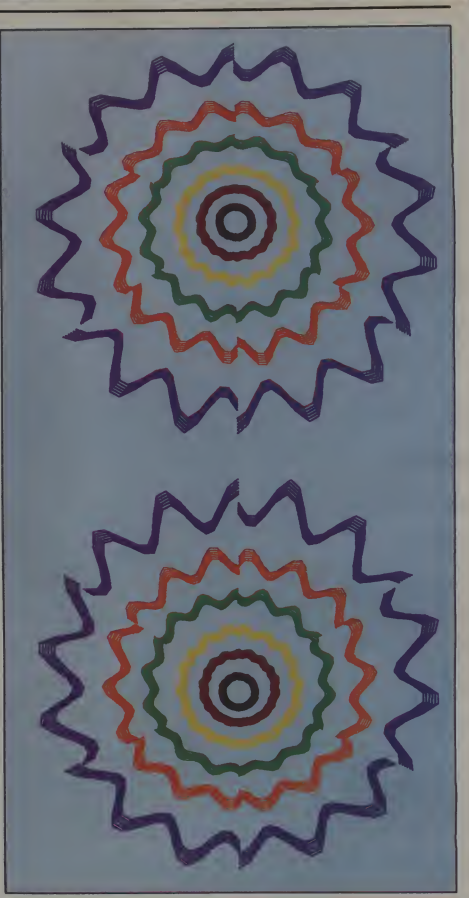

184 January 1983 Creative Computing

#### AARDVARK - THE ADVENTURE PLACE

#### ADVENTURES FOR OSI, TRS-80, TRS-80 COLOR, SINCLAIR, PET, VIC-20

ADVENTURES - Adventures are a unique DERECTION of the such an operation of the such and the such as the such as the such as the such that it is the such that it is the such that it is the such that is a such that is the su

Adventures are more like a novel than a comic - Ihis st<br>book or arcade game. It is like reading a par--its' bu<br>ticular exciting book where you are the main-allen ir

character. All of the Adventures inthis ad are in Basic. They are full featured, fully plotted adventures that will take <sup>a</sup> minimum of thirty hours (in several sittings) to play.

Adventuring requires 16k on Sinclair, TRS-80, and TRS-80 Color. They require 8k on OSI and 13k on VIC-20. Sinclair requires extended BASIC.

TREK ADVENTURE by Bob Retelle - This one takes place aboard a familiar starship and is a must for trekkies. The problem is a familar one — The ship is in a "decaying orbit" (the Captain never could learn to park!) and<br>the engines are out (You would think that in the engines are out (You would think that in all those years, they would have learned to build some that didn't die once <sup>a</sup> week). Your options are to start the engine, save the ship, get off the ship, or die. Good Luck.

Authors note to players - I wrote this one<br>with a concordance in hand. It is very accurate with a concordance in hand. It is very accurate<br>
- and a lot of fun. It was nice to wander<br>around the ship instead of watching it on T.V.

CIRCLE WORLD by Bob Anderson Alien culture has built a huge world in the shape of a ring circling their sun. They left behind some strange creatures and a lot of ad vanced technology. Unfortunately, the world clear Sub. There is literally no way to go but is headed for destruction and it is your job to up. Save the ship, raise her, or get out of her<br>sava it before it plunges into the sunlet before she blows or start WWIII.

wrote a very large adventure. It has a lot of some<br>rooms and a lot of objects in them. It is a very tiest r convoluted, very complex adventure. One of our largest. Not available on OSI.

HAUNTED HOUSE by Bob Anderson This one is for the kids. The house has ghosts, goblins, vampires and treasures  $-$  and problems trapped in a shopping center during an earth-  $|$  tures designed for the 8 to 13 year old. This is a<br>real adventure and does require some thinking

real adventure and does require some thinking. To save<br>and problem solving - but only for kids. Save of<br>Authors note to players. This one was fun<br>to write. The vocabulary and characters were good.<br>designed for younger play mands. This one teaches logical thought, map- save Tives to win this ona. The player must "Eartho<br>ping skills, and creativity while keeping their help others first if he/she is to surviva - I like \$9.95. interest.

DERELICT by Rodger Oten and Bob Ander-PYRAC such as such as such that the mountain the result of the position of the position of the mountain of the mountain of the mountain of the mountain of the mountain and the mountain This ship was designed to be perfectly safe for alien invaders like you.

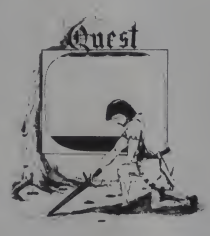

NUCLEAR SUB by Bob Retelle You start at the bottom of the ocean in a wrecked Nu-

Editors note to players — In keeping with the large scale of Circle World, the author Editors note to players — This was actually plotted by Rodger Olsen, Bob Retelle, and someone you don't know — Three of the nas-<br>tiest minds in adventure writing. It is devious,<br>wicked, and kills you often. The TRS-80 Color version has nice sound and special effects.

> EARTHQUAKE byBob Anderson and Rodger Olsen - A second kids adventure. You are quake. There is <sup>a</sup> way out. but you need help. To save yourself, you have to be <sup>a</sup>hero and

save others first.<br>good. Not only is it designed for the younger<br>good. Not only is it designed for the younger<br>set (see note on Haunted House), but it also PRICE<br>plays nicely. Instead of killing, you have to that.

PYRAMID by Rodger Olaven - That a one of<br>our Toughett Adventures. A verage times<br>our found by the principle of the property of the principle of the<br>form that the results of the principle of the property<br>of the the results

its' builders. It just happens to be deadly to THIS IS DIFFERENT FROM ALL THE alien invaders like you. QUEST by Bob Retelle and Rodger Olsen -<br>THIS IS DIFFERENT FROM ALL THE played on <sup>a</sup> computer generated map of Alesia. You lead <sup>a</sup> small band of adventurers on <sup>a</sup> mission to conquer the Citadel of Moorlock. You have to build an army and then arm and feed them by combat, bargaining, exploration of ruins and temples, and outright banditry. The game takes <sup>2</sup> to <sup>5</sup> hours to play and is different each time. The TRS-80 Color wersion has nice visual effects and sound. Not<br>wersion has nice visual effects and sound. Not game we have ever published.

MARS by Rodger Olsen - Your ship crashed on the Red Planet and you have to get home.<br>You will have to explore a Martian city, repair<br>your ship and deal with possibly hostile aliens

to get home again.<br>
Authors note to players - This is highly<br>
recommended as a first adventure. It is in no<br>
recommended as first adventured in a<br>
more "open" manner to let you try out ad-<br>
more "open" manner to let you tr

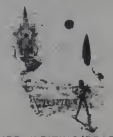

ADVENTURE WRITING/DEATHSHIP by Rodger Olsen - This is a data sheet showing how we do it. It is about 14 pages of detailed instructions how to write your own adventures. It contains the entire text of Deathship. Data sheet • \$3.95. NOTE: Owners of OSI, TRS-80. TRS-80 Color, and Vic 20 computers can also get Deathship on tape for an addi-tional \$5.00.

PRICE AND AVAILABILITY

All adventures are \$14.95 on tape except Earthquake and Haunted House which are \$9.95. Disk versions are available on OSI and RS-80 Color for \$2.00 additional.

#### Please specify system on all orders

ALSO FROM AARDVARK - This is only a partial list of what we carry. We have a lot of other games (particularly for the TRS-80 Color and OSI). business programs, blank tapes and disks and hardware. Send \$1.00 for our complete catalog.

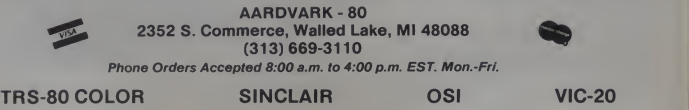

CIRCLE 101 ON READER SERVICE CARD

# **BUY SOME TIME**<br>FOR \$169

Time is money. You have a computer system because you know that it saves you money by simplifying procedures and reducing time normally involved in your work. Time is an important resource which should not be wasted. Ybu are wasting valuable time if you ever wait for your

Quadrant there is no more waiting. Microfazers are inexpensive universal printer buffers which any computer user cannot afford to be without Any computer—any printer (or plotter!),<br>whether parallel or serial. Microfazer ultra high speeds causing the computer to<br>think the printer is printing just as fast as<br>the computer can send. Microfazer holds<br>the information until your printer can<br>handle it, and then sends it on.

More copies. Microfa/er is equipped with a copy feature allowing additional copies of the buffered information—from mere press of <sup>a</sup> button. When you need your information repeated, for whatever<br>reason, it's always right there—inside l<br>Microfazer.

Microfazer<sup>n</sup> stack. Microfazer can be stacked with popular modems or other<br>peripherals. Some models can plug directly<br>onto the back of your printer. Install it in ress tnan ou seconds, and choose the<br>amount of buffer memory you need—8K,<br>16K, 32K, or 64K. One model even comes<br>with up to 512K! You may use several<br>Microtazers in series to create just what's<br>right for you. Take data in

in from a parallel computer and out to a<br>serial printer. Microfazer is just as flexible<br>as you need it to be

Low price. Only \$169 for 8K of<br>buffering, \$189 (16K), \$225 (32K) and<br>\$299 for a full G4K. Serial-to-Parallel,<br>Parallel-to-Serial and Serial-to-Serial<br>models have slightly higher prices.

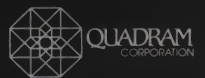

4357 Park Drive /Norcross, Ga 30093 (404) 923-6666

CIRCLE 240 ON READER SERVICE CARD

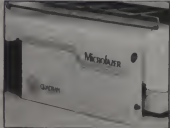

Special version for attaching directly to the popular Epson printer.

**MICROFALLER** 

 $500$ 

Reset Ready Error

#### Stereo Graphics, continued...

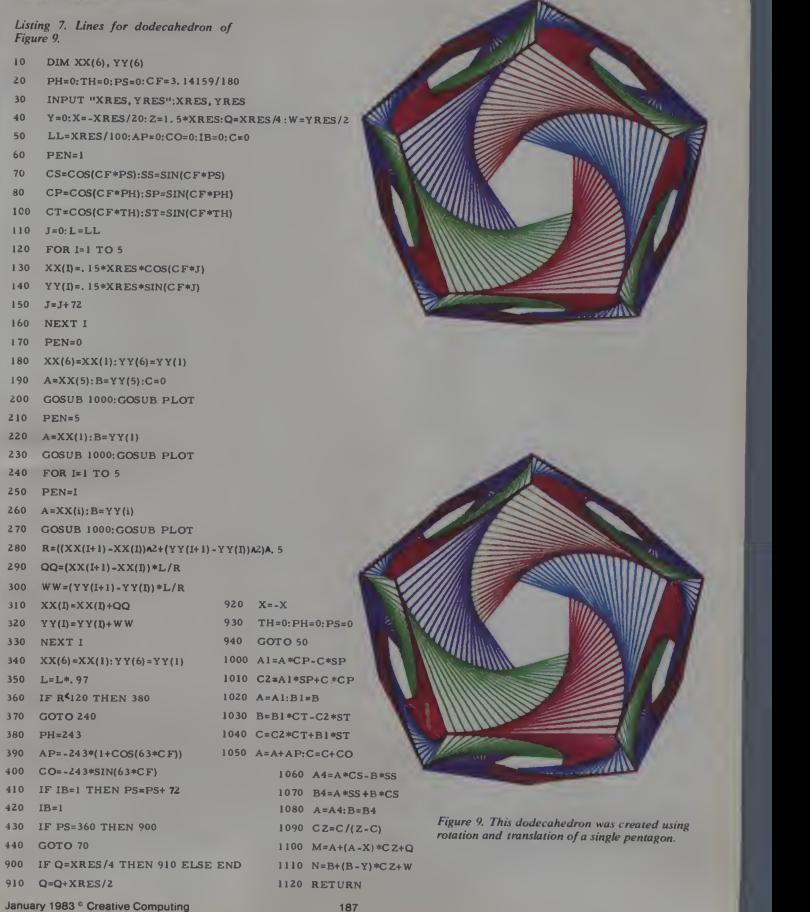

#### Stereo Graphics, continued...

line you have drawn covers both "sides" of the strip. Since you didn't go over an edge, the strip really must have only one side.

Listing 4 contains the lines for the mobuis strip shown in Figure 6. Lines 100 230 draw in the colored bars which form the surface of the strip. The edge is drawn by lines 250 320. Notice that the rotation of the strip. generated bv the second term of the variable A and by C, contains the factor 1 2. This causes the 180° twist in the strip.

"String Art" was part of the popart tad of <sup>a</sup> couple of decades ago. A string art creation is made by nailing <sup>a</sup> set of pegs in <sup>a</sup> board along a pre determined set of lines and then run ning <sup>a</sup> length of string from peg to peg in <sup>a</sup> pattern. <sup>I</sup> isting <sup>5</sup> generates 3-D stereo string art (Figure 7). These patterns are also known to electronics engineers as <sup>I</sup>issajous figures, which are created by using harmonics of sine waves to generate the a and b object coordinates. Of course, we will throw in <sup>a</sup> component in the Z direction for depth

To make different figures, try varying the STFP size in line 100 and the arguments of the trig functions in lines 110 130.

Figure 8 illustrates the possibility of creating symmetrical patterns by drawing a segment and then rotating it sufficient times about the Z axis to make a circular pattern. Listing 6 creates the figures shown in Figure 8. The original ligure is drawn in a 60° angular segment. This is rotated by  $60<sup>3</sup>$  five times to complete the drawing.

The dodecahedron of Figure 9 extends this concept to translation as well as rotation. It consists of a single pentagon which is rotated and translated five times to make the top half of the figure. <sup>I</sup> he bottom six sides are not drawn, giving the illusion of hid-<br>den line removal. Part 2 of this series will include a detailed consideration of hidden line removal.

As with most string art. the object appears to contain curved lines, even though only straight lines are used in drawing it. Because the generation of the dodecahedron requires rotation, translation, and then another rotation, extensive modification of Listing <sup>I</sup> is necessary. <sup>I</sup> isting 7 contains the entire program for generating the dodecahedron.

Finally. <sup>1</sup> leave you with the blown dandelion of Figure 10. The RND (random) function was used in generating the coordinates for the fuzz, so this one comes out different each time it is drawn. The one you see here will probably never be duplicated. If you

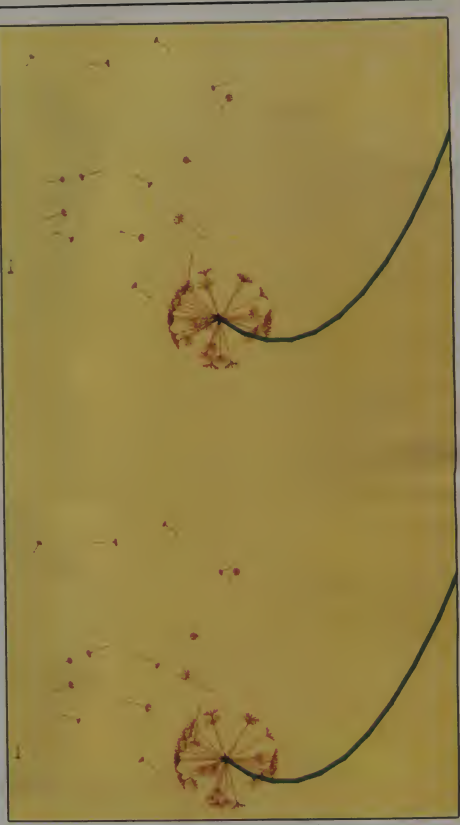

Figure 10. Dandelion with airborne fuzz.

want a listing for this program, you must first blow off the rest of the fuzz, then send me an SASE for the listing. So go ahead. Make a wish and blow. Then make some nice pictures of your own. And watch out for those bats at the movies. See you next month when we will discuss the creation of mesh plots of functions of two variables and hidden line removal.

# OF ALLTHE THINGS YOU BUY, HOW MANYARE GOOD ENOUGH TO BE RRANTED 5 YEAR

Few disks stand the test of time. Because few are built to the precision standards<br>precision standards or certified to pseci the critical levels of Omni's complete line.

Each Omni disk is rated for <sup>I</sup>2 million passes without disk related errors or significant wear. Each is certified error-free at a minimum of twice the errorthreshold of your system. And built to exceed all industry specifications including those of ANSI. ECMA. ISO and virtually every drive manufacturer. So you can count on them for the long haul. We guarantee it. Call toll-free (800 343-7620) for your nearest dealer. In Mass.. call 617 799-0197.

Omni Resources. 4 Oak Pond Ave. Millbury, Mass. 01527

**SANNING** 

THE DISK GOOD ENOUGH TO BE WARRANTED <sup>5</sup> YEARS CIRCLE 221 ON READER SERVICE CARD

OVINI

#### Dealers. Software houses

Check our prices, services and specifications. We offei duplicating, formatting, private labeling, small minimums, fast delivery and copy protection schemes on disks for virtually any system.

# Yes, we're the biggest. But that isn't what makes us numberone.

It's the totality of what we do to make microcomputers more effective for you that makes us number one.

Yes. We have the largest number of packages —<br>simple and complex. Yes. We have the greatest number of formats. Yes. We have the best technical support in the business. Yes. All of our products are immediately available.

But let's take a step back. When the microcomputer world opened up there was little definition and no software. Then came Lifeboat— to meet the need for easy-to-use, fully-tested, reliable software backed by extensive and available service.

Lifeboat developed standards for the industry which led to improved quality, reduced costs. higher levels of technical competence, credibility and reduced user risk.

Today Lifeboat offers personal, professional and corporate end-users, as well as dealers, distributors, authors, OEMs and others, <sup>a</sup> unique, single source, full-service Software Support System!

Everyone looks to us as the source of the most<br>comprehensive, fully-tested line of software. Word processing, financial planning, accounting, graphics, data base management, languages and more. We have it all —for nearly every microcomputer available, including the IBM PC.

Our customer service department provides facilities We have a network of offices in the  $\dot{U}$ .S., England, France, Japan, Switzerland and West Germany.

We provide <sup>a</sup> Software Desk Reference'" which contains up-to-date information about state-of-theart software books, periodicals and accessories.

We offer subscriptions to Lifelines<sup>t a</sup>The Software Magazine.'<sup>M</sup>A monthly publication covering new products, tips for microcomputer users, product comparisons and other features to guide the reader before and after a purchase.

As the largest publisher of software, we also print a guide setting standards for software authors.

It takes <sup>a</sup> lot to become big but it takes even more to become—and remain —number one.

That's our commitment.

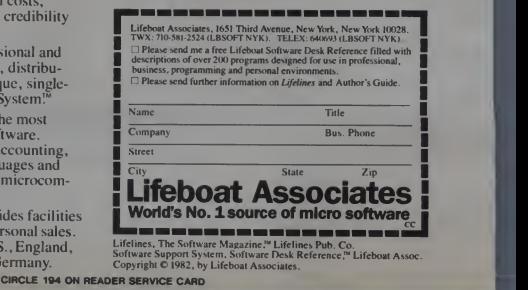

# NEW 16-Bit Software Available for the IBM PC, pius...

**Syatem Toola:** Emulator/86<br>EM80/86<br>PMATE-86<br>UT86<br>PANEL-86

**Telecommunicationa: ASCOM** 

Langusges: Lathce C Compiler

Data Management<br>Systems:<br>TIM # **Word Processing**<br>**Systems And Aids**<br>WarMerge **Msiling List Syatema**  **Financial Accounting<br>Packages**<br>General Ledger

**Numerical Problem-<br>Solving Tools<br>Math PC<br>SigmuCat:<br>Siamas<br>Siamas:** 

## Professional And<br>Office Aida

UTHOR AND IN Sys (8000 & 9000)<br>
Design Time Agency<br>
Legal Time Acctrig.<br>
Medical Mingment Series<br>
Medical Mingment Series<br>
(8000 & 9000)

Disk Operating Systems:<br>MSDOS (SB-88) - available for<br>OEM license

# **8-Bit Software Available**

**System Tools:** BUG and uBUG<br>DESPOOL<br>DISILOG<br>DISTEL EDIT-80 FILETRAN FILETHAN<br>IBMCPM<br>MACRO 80 MACHO<br>MINCE<br>PANEL<br>PASM<br>PLINK<br>PLINK II PMATE Reclam FRS-80 Model II Cust Disk Unlock<br>WordMaster WOrdMaster<br>XASM 05:09:18:48:51:65:68:75;<br>ZAP80<br>ZAP80<br>ZDT<br>ZSID<br>ZSID

**Telecommunicationa:** ASCOM<br>BSTAM<br>BSTMS<br>aZmail

MicroLink-80 RBTE-80

#### Languages:

Languages:<br>APL/V80<br>APL/V80<br>BASIC Compler<br>BASIC 8<br>BD Softwara C Compler<br>CBASIC 2

# CIS COBOL (Standard)<br>COBOL-80<br>FORTRAN-80<br>KBASIC<br>JRT Pascal muLISP/muSTAR Pascal/M<br>Pascal/MT PascallM<sub>A</sub> Pascal/Z<br>PLA 80 FULBO<br>STIFF UPPER LISP<br>SBASIC<br>Trivin FORTH<br>Trivin FORTH Timin FORTH<br>Triny-C TWO<br>UCSD Pascal<br>Whitesmehs' C Compiler<br>XYBASIC

Spelinuard

**Language and<br>Applications Tools:**<br>BASIC Utility Dek<br>FABS<br>FABS FABS II<br>Forms 2 for CIS COBOL<br>MAG/sam3,4<br>MAG/sort<br>MSORT for COBOL 80<br>PSORT<br>Programmer's Apprenhoe<br>PSORT<br>QSORT STRING/80 SuperSort<br>ULTRASORT II

**Word Processing<br>Syatems and Alda:** Benchmark<br>DocuMate/Plus Lettenght

Magic Wand<br>MicroSpell<br>MicroSpell<br>SMARITKEY<br>Spellguard<br>Textwriter III<br>WordSlar French<br>WordSlar French<br>WordSlar Customization Notes

Data Management<br>Syatems:<br>CONDOR<br>dBASE II Formula Hoe<br>MAG/base1.2.3 MDBS<br>MicroSEED<br>TIM III

# General Purpose<br>Applicationa:<br>CBS<br>CBS Label Opton Pak<br>Selector III-C2<br>Selector IV

Mailing List Syatems:<br>Benchmark Maling List<br>Maling Address<br>MaD<br>Postmaster

#### **Financial Accounting** Packages: BOSS Financial Accounting System<br>Financial Pkgs (PTree)<br>Financial Pkgs (SSG)<br>General Ledger Acctng (Univair)

**Numerical Problem-**<br>Solving Tools:<br>Analyst fight rpi<br>Microstat<br>muSIMP/muMATH<br>PLAN80<br>Siatpak<br>Siatpak<br>T/MAKER II

**Professional And<br>Office Alda:**<br>Apartment Mngmnt (Cornwal)<br>Dislebook<br>Dental Mngmnt (Univair)<br>Dental Mngmnt-Family (Univair) Dental Mingmet-Family (Univer)<br>Grata Talk (University Mingmet<br>Grat Talk<br>Legal Time Accing (Univers)<br>Medical Mingmet (Univers)<br>Medical Mingmet (Univers)<br>Photograph Time Accing (PTA)<br>Photograph Time Accing (PTA)<br>Property Min

**Lifeboat After Houra** Backgammon/Gomoku

**Educational Tools** Torricelli Author<br>Torricelli Studio

# **Books and Periodicala**

**BOOKS STIG Performe.also<br>Accounts Payable and Accounts<br>Accounts Payable and Accounts<br>Receivable CBASIC<br>The Computer Gioasary<br>The CP/M Handbook (with MP/M)<br>The CP/M Handbook (with MP/M)** 

The C Programmong Larguage<br>
Microcomes Montgomery<br>
Microcomes Microcomes<br>
Microcomes Microcomes<br>
Dianova Force Microcomes<br>
The Core Microcomes<br>
The Core Microcomes<br>
Programmong Programmong Programmong<br>
Programmong Programm Payroll with Cost Accounting<br>-CBASIC

-CBASIC<br>Structured Microprocessor<br>Programming<br>A User Guide To The UNIX System<br>Using CP/M-A Sett-Teaching<br>Guide

# **Hardware and**<br>Accessories

-<br>DC Data Cartridges<br>Diskette Drive Head Cleaning Kits<br>Flippy Disk Kit **Floppy Saver**<br>Smartmodern Van Clean Cleaning Kit

**Diak Operating**<br>Syatems<br>BRIDOS<br>CP/M80 **MPAC APPLI-CARD**<br>Softcard

Hard Diak Integration<br>Modulea

**Media & Formats for 8-AND 16-Bit Microcomputers** 

a myouwood<br>dorare unci<br>a tormat co to cruinge without holice if your<br>see your computer listed or a<br>tain, call to confirm the form A B Dick

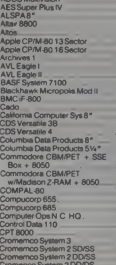

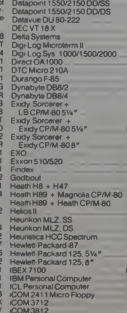

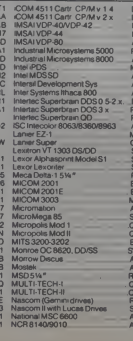

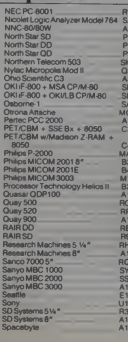

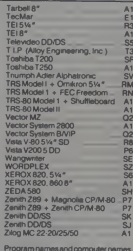

erogeamnames and computer names<br>are generally trademarks or service<br>marks of the author or manufacturing company

All Lifeboat (LB) 8-bit software requires SB-80 (or other CP/M-80 compabble disk operating system) unless

All products are subject to terms and<br>conditions of sale

# Computer Art for the Tektronix 4052

A common motif in analytical computer art is the polar coordinate curve. This has the form R=f(A). where R is the radius, <sup>f</sup> is a mathematical function, and A is the angle. The angle parameter A is swept through some range of values, the radius R is calculated, and the computed polar coordinate points (R, A) are converted to rectangular coordinates and plotted.

The resulting curves frequently (but not always) exhibit angular symmetry; that is, they look the same after being rotated through a suitable angle.

Like many other computer artists, I had played with polar coordinate designs from time to time, but it seemed to me that the possibilities were limited with these curves. You generally ended up with designs like those in Figures <sup>1</sup> and 2.which are similar to the polar coordinate curves found in high school texts on analytic geometry.

Joe Jacobson, 675 E. Street Road., Apt. 1009. minster, PA 18974.

#### Joe Jacobson

It was with considerable interest that <sup>1</sup> became aware of an innovation in polar curve plotting by a fellow com-<br>computer artist and engineering like co-worker, Woodrow Europa. Woodrow repeatedly swept simple polar coordinate curves through the interval from 0 to 360 degrees, and incremented the radius by a fixed amount between sweeps. The result was similar to the design in Figure 3. and seemed more aesthetic than the patterns based on a single angular sweep.

Woodrow's program was written for the Hewlett-Packard 9825 B desktop computer, which uses a language (HPL) that issomewhat different from standard Basic. I transcribed his algorithm into Tektronix 4052 Basic and used it to generate designs of the value type shown in Figures 3 and 4.

Woodrow's algorithm used the

polar coordinate function R =  $B^*(1-SIN(L^*A))$ , where L is a constant selected by the user, and B is increased for each successive angular sweep. Curves of this type, which incorporate trigonometric functions, display a high degree of angular symmetry and consist of lobes that look somewhat like flower petals (as in Figure 4).

Traditionally, small integral values of L are used;  $L = 3$  in Figure 3 and  $L = 8$  in Figure 4. It was generally assumed that increasing L would just increase the number of petals in the daisy-like design. This is what would be expected on purely mathematical grounds.

After a short while <sup>1</sup> stopped using this algorithm, because the variety of different pictures that could be made still seemed very limited. It sat in a tape file for a couple of years before <sup>1</sup> realized that <sup>1</sup> could, after all, create some unusual effects by using larger values of L.

This is the case because computer science is a bit different from pure

January 1983<sup>e</sup> Creative Computing

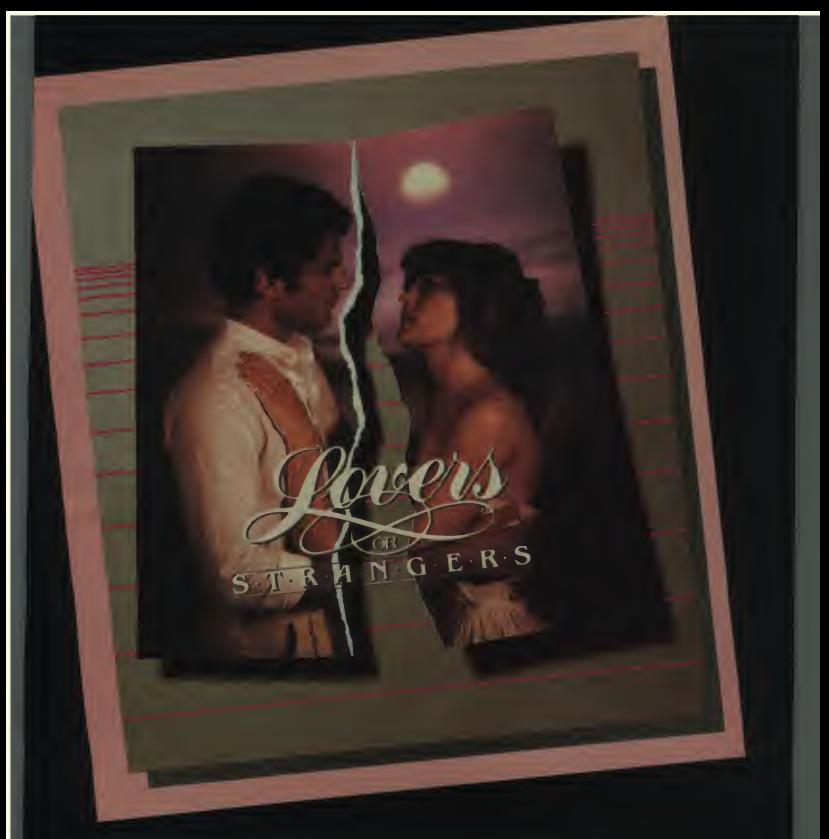

Were you made for each other? Are the two of you destined for romance? Spend an evening<br>with LOVERS OR STRANGERS, and find out LOVERS OR STRANGERS can tell how compatible you<br>are in love, sex, money, work, play and more .i provoking, it will keep you up nights

LOVERS OR STRANGERS is available at your local dealer or direct from Alpine Software. 2120-E Acaaemy Circle. Coloraao Springs. CO 80909 (303) 591-9874 Only \$ 29.95 Add \$1.00 for shipping/handling IVISA. Master is id. checks. CITE accepted.<br>Colorado residents add 3% sales tax Requires Apple III II Plus. 48K, DOS 3, and a willing partner.

CIRCLE 109 ON READER SERVICE CARD

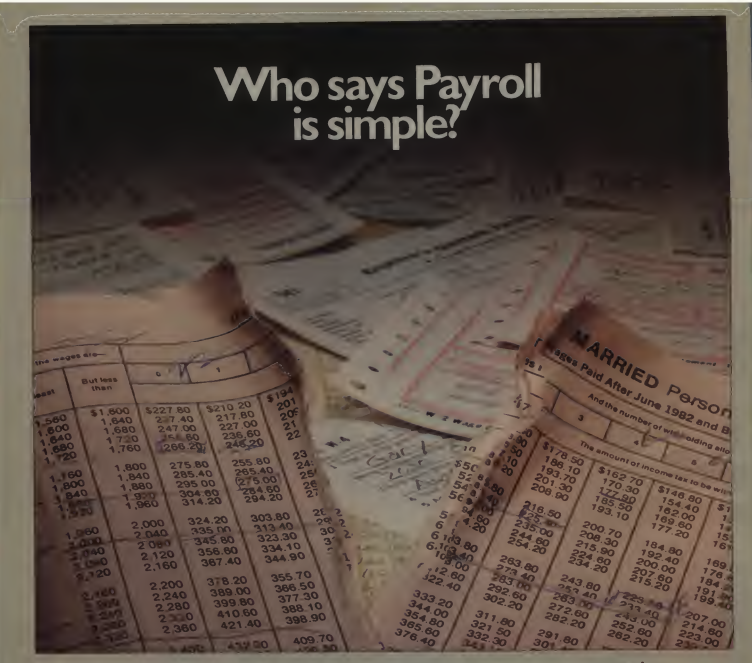

We do. no other Ac-There is simply

counting system this complete available for<br>microcomputers. The BPI Payroll System per-<br>forms all the standard payroll functions. It contains tax tables for FICA, federal and all 50 states plus Puerto Rico and the District of Columbia, as well as cities and counties with<br>uniform methods of taxation. And our Update Service keeps your Payroll System current<br>with all tax law changes affecting you.

Companies with as few as four or as many as several hundred employees in different<br>states or branch offices can simplify their payroll accounting dramatically with the BPI Payroll System. It provides for expense reimbursement, automatic calculation of net pay, and wage distribution. It also produces<br>W-2's, payroll checks and other important payroll reports

With the BPI Payroll System, employees may be paid weekly, biweekly, semimonthly or monthly by three methods: salary, hourly with up to three different hourly rates, and commission. The system also provides for income from tips

Deductions from FICA, federal and state taxes are built in, and you can easily set up as many as six other deductions for your employees.

All BPI Systems software is designed to match the growth of your company:

- · General Ledger
- · Accounts Receivable
- · Accounts Payable
- · Inventory Control
- · Job Cost

• Time Accounting The Payroll System interfaces with the General Ledger and Job Cost Systems as well.

Payroll Accounting is simple if your software is powerful enough. Ask for a demonstration by your computer dealer or write us for more information. You'll see how simple Payroll Accounting can be

CIRCLE 120 ON READER SERVICE CARD

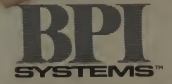

SIMPLY, THE MOST POWERFUL SOFTWARE IN BUSINESS.

3423 GUADALUPE / AUSTIN, TX 78705 | 512-454-2801

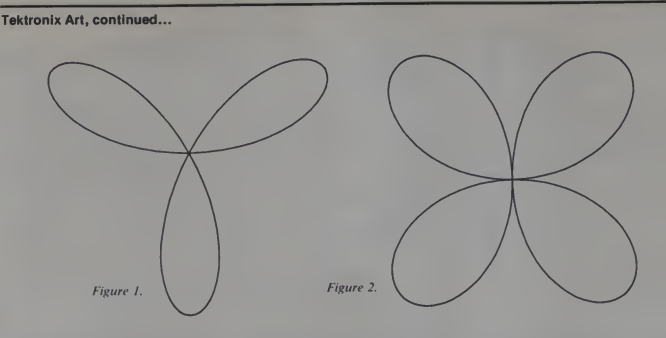

use finite increments and intervals. If the increment in the angle A were made smaller and smaller as higher values of L were tried, a simple daisy pattern would indeed result.

But if the increment in A was fixed at some reasonably large value, such as 5 degrees, only selected points on the daisy pattern would be computed; when these points were connected by straight line segments through use of vector graphics routines, new and novel patterns could be created. In fact, successive computed points could jump around on the background daisy

mathematics. In particular, computers pattern in a rather wild fashion.

A sample pattern is shown in Figure 5. This design was made using  $L = 16$ in Woodrow Europa's algorithm. The angular increment was 5 degrees.

<sup>I</sup> then generalized Woodrow's algorithm in two ways. First, <sup>I</sup>incorporated five additional, carefully chosen polar coordinate functions, which are embedded in subroutines and selectable by inputting a value for the parameter N from the keyboard.

Second, <sup>I</sup> made provision for inputting the amount (D) by which the radius B is increased for successive angular sweeps; and the amount (G) by which the angle A is incremented during an angular sweep.

In addition, <sup>I</sup> installed an option, selectable through the parameter Tl. that enables the user to get a list of the values of parameters N, L, D, and G at the bottom of the picture. In this way a pleasing design can readily be re-created at a future date without straining one's memory.

<sup>I</sup> call the resulting program Sinusoidal Loop Program No. l.and it can be used to create a large number of varied and striking patterns. Some of these are reproduced here (Figures 6-10).

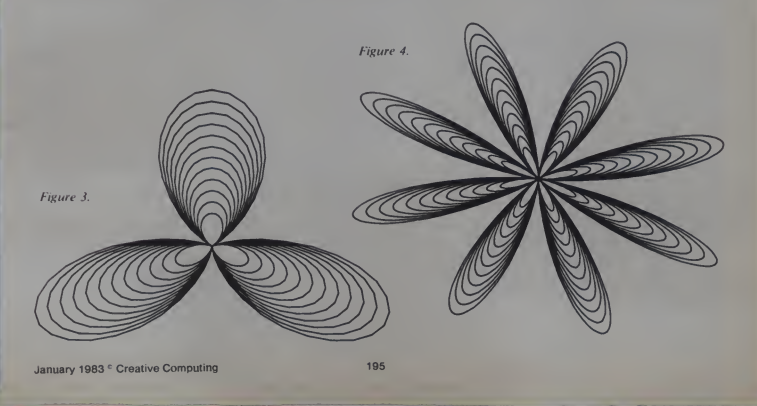

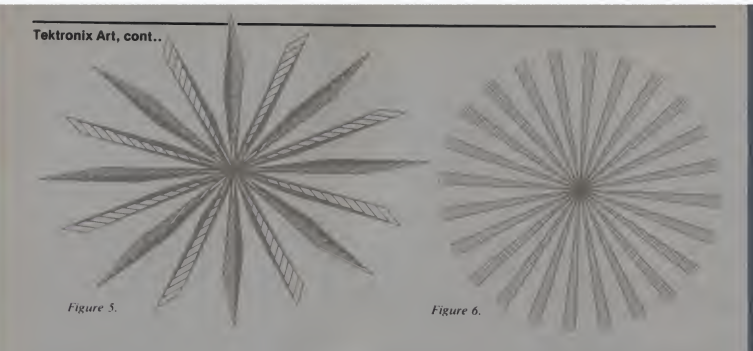

#### The Program

The program is easy to use. It prompts the user to enter values for<br>N, L, D, and G from the keyboard. When it asks for a value for Tl. enter a 1. The picture will then be plotted (it plot the first time.) Type RUN to takes 10 to 20 seconds on a Tektronix 4052) and the parameter values listed at the bottom.

Then press the HOME/ PAGE button to clear the screen and hit the

RETURN key; the picture will be plotted again, but this time without the parameter values. (Alternatively, if you don't want a parameter value list at all, enter a <sup>2</sup> when the program asks for Tl, and you will get a "clean" execute the program again for the next picture.

Table <sup>I</sup> lists the ranges of input parameter values that <sup>I</sup> have found to give good results with this program. However, some values outside these intervals could conceivably makegood pictures too. The patterns tend to repeat for L values larger than about 60 (with G <sup>=</sup> <sup>5</sup> degrees). The parameter values don't have to be integers: <sup>I</sup> have had good results with decimal frac-<br>tions like L = 17.2 and L = 29.2.

In fact, if you change the L value by as little as  $\pm$  0.1, you may get an entirely different picture. This, again. is something that was not realized

```
tee ne
128
138
148
lse
168
178
188
198 288
218 228
238 PRINT<br>258 PAGE<br>278 1F T1=<br>278 1F T1=<br>298 30 UICHP0<br>388 00 UICHP0<br>338 178 PDR A=<br>338 GDDR A=<br>338 GDDR A=<br>338 GDDR A=<br>398 GDDR<br>398 LF N>4<br>398 LF N>4<br>488 GDDR
428
GO TO 748 438 GOSU0<br>458 IF N=5<br>458 GOSU0<br>488 GOSU0<br>498 GOSU0<br>498 GO TO<br>580 REM FI
                   REM SINUSOIDAL LOOP PROGRAM NO. 1<br>PACE PRINT ENTER N TO SELECT SUBROUTINE."<br>THRUT "HITER N TO GENERATE A PARTICULAR PICT<br>PRINT "ENTER L TO GENERATE A PARTICULAR PICT<br>PRINT "ENTER D TO ADJUST ANGLICAR INCEPENT"<br>PRINT "ENTER
                                         N<br>"ENTER L TO GENERATE A PARTICULAR PICTURE."
                                        ENTER D TO ADJUST SPACING"<br>"BETWEEN ANGULAR SWEEPS."<br>"SELECT A UALUE BETWEEN 38 AND 38 FOR D."<br>"SELECT A UALUE BETWEEN 38 AND 38 FOR D."
                                           ENTER G TO ADJUST ANGULAR INCREMENT."
                 HAPUT CHIER TIP<br>FACE DESCRIPTION (1979)<br>SET LEGATRE 300<br>SET LEGATRE 300<br>COTO DESCRIPTION (1979)<br>COTO DESCRIPTION (1979)<br>COTO DESCRIPTION (1979)<br>FOR 0-0 10 340<br>COTO PAC<br>COTO PACE 1970<br>COTO PACE<br>COTO PACE 1970<br>COTO PACE 450
                 GOSUB 588<br>GO TO 748<br>GOSUB 788<br>GOSUB 788<br>GOSUB 668<br>GOSUB 668<br>GO TO 748<br>REM FIRST SUBROUTINE (N=1)
```

```
518 WINDOW -500,500-500,500<br>528 Pemislik (18.1990-500,188)<br>548 REM SECOND SUBROUTINE (N=2)<br>548 REM SECOND SUBROUTINE (N=2)<br>558 REM SECOND SUBROUTINE (N=3)<br>558 REM FINDOW -500,500<br>558 REMORM -500,500-500,500<br>558 REMORM -500
 620 REM FOURTN SUBROUTINE (N=4)<br>638 NINDOW -1888,1888,-1888,1888<br>648 R=88(I-SIN(L#A))<br>658 RETURN
660 REM FIFTH SUBPOUTINE (M-5)<br>600 REM STATE SUBPOUTINE (M-6)<br>700 REM STATE SUBPOUTINE (M-6)<br>700 REM STATE SUBPOUTINE (M-6)<br>700 REM STATE SUBPOUTINE (M-6)<br>720 REM STATE (M-6)<br>720 REM STATE (M-6)<br>720 PERECISCA)<br>720 PERECISC
788 GO TO 888<br>798 DRAW X,Y<br>888 MEXT A<br>828 EHDTA 1<br>828 EHDTA 11 THEH 848<br>838 HOLEWPORT 8.138.8.188<br>858 HOLEWPORT 8.138.8.188<br>878 MOUE 8,188.8.188.8.188<br>878 MALIT 8.<br>878 MALIT 8.
090 PRINT "(N,L,D,G) = ("INI".";LI","IDI",";GI")"<br>980 INPUT J$<br>910 Ti=2<br>920 GO TO 250
```
196 January 1983 Creative Computing

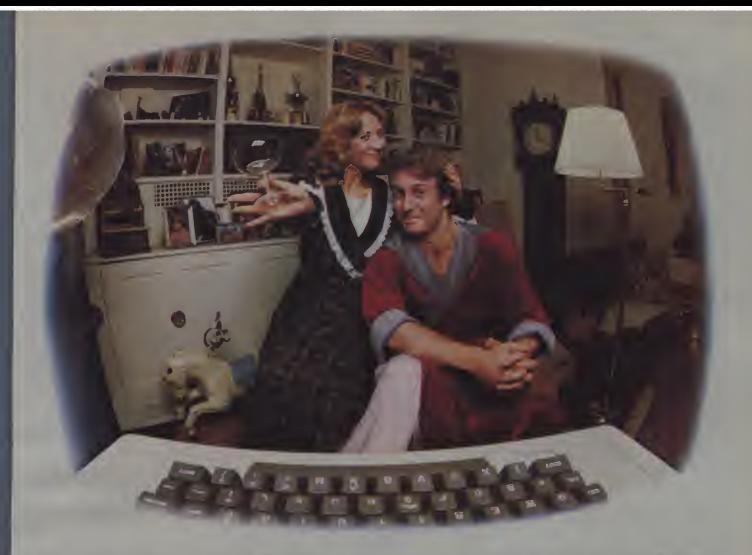

# LASTNIGHTW£EXCHANGED LETTERSWITH MOM/THEN HADA PARTY FOR ELEVEN PEOPLE IN MNE DIFFERENT STATES AND ONLY HAD TO WASH ONE GLASS...

#### That's CompuServe, The Personal Communications Network For Every Computer **Owner**

And it doesn't matter what kind of computer you own. You'll use CompuServe's Electronic Mail system (we call it Email<sup>™</sup>) to compose, edit and send letters to friends or business associates. The system delivers any number of messages to other users anywhere in North America.

CompuServe's multi-channel CB simulator brings distant friends together and gets new friendships started. You can even use a scrambler if you have a secret you don't want to share. Special interest groups meet regularly to trade information on hardware, software and hobbies from photography to cooking and you can sell, swap and post personal notices on the bulletin board.

There's all this and much more on the CompuServe Information Service. All you need is a computer, a modem,

and CompuServe. CompuServe connects with almost any type or brand of personal computer or terminal and many communicating word processors. To receive an illustrated guide to CompuServe and learn how you can subscribe, contact or call:

# CompuServe

n Service Division, P.O. Box 20212<br>aton Centre Blvd., Columbus, OH 43220 800-848-8990 n Ohio call 614-457-8

An H&R Block Company

CIRCLE 136 ON READER SERVICE CARD

# FIRST MONSTERUN CRUSH, MOVIE MONSTER THE GREAT MOVIE MONSIE CAN SERVER

And guess who stars as the different movie monster You! As any of six different monsters More if you.

You can terrorize and destroy<br>four of the world's largest and<br>most densely populated cities in<br>over 100 possible scenarios<br>From Tokyo to the Golden Gate

the air, on the land, win the sea<br>- You can be the deadly am-<br>phibian who simultaneously<br>smashes street cars, lunches on<br>helpless humans and radiates a

If you were a giant winged creature, think of the aerial attacks you could make on the terrified but tasty tidbits beneath

thing the human race can throw<br>at you—even nuclear warheads<br>and a strange concoction devel-<br>oped by a team of mad scientists.

For only S29.95 you get 6 stu- pendous monsters, each with its own monstrous summary card,<br>4 teeming metropoli displayed in<br>graphic detail on your computer<br>display and mapped in the accompanying 48-page illustrated book, the awesome sounds of<br>monsterly mayhem, and spine-<br>tingling real-time, edge-of-your-<br>seat excitement.

GET CRUSH, CRUMBLE & CHOMP now at your local dealer for your APPLE, ATARI, or TRS-80 . before it's too late.

 $\sim$   $\sim$ 

CIRCLE 198 ON READER SERVICE CARD

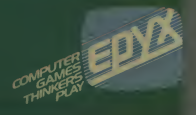

 $P^{\text{low}:}$   $R$  CHOMP!

MPUTER GAME!

 $\sim$  10  $\sim$  10  $\sim$  11

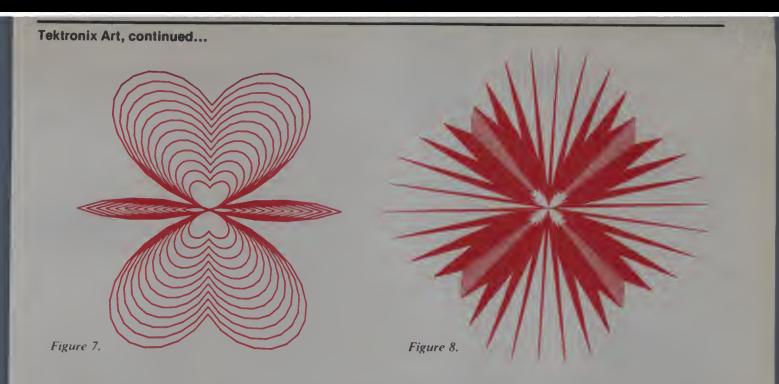

#### Table 1. Suggested Parameter Values.

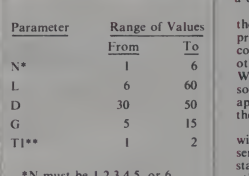

\*N must be  $1,2,3,4,5$ , or 6.<br>\*\*TI must be 1 or 2.

historically. Similarly, small changes in the angular increment. G, can have a big effect.

From To coordinate functions; some of the gra Sinusoidal Loop Program No. <sup>I</sup> is the first of several recent computer programs <sup>I</sup> have written using polar others are further generalizations of but<br>Woodrow Europa's algorithm and DR.<br>some are completely new. They will all POI appear in *Creative Computing* over have to adapt the present the next few months. the next few months.

In order to use these programs you will need access to a Tektronix 4050 series terminal, which is used here as a stand-alone microcomputer, or some<br>other system having extremely high CRT screen resolution. (Unfortunately, the vast majority of home

computers do not have the necessary screen resolution. However, if you have a good mechanical X-Y plotter, that will do nicely.)

The programs generally take up about 6K of memory and use vector graphics. They are written in Basic,<br>but the graphics commands (MOVE, DRAW, WINDOW, and VIEW-POINT) are machine specific. You will have to adapt the programs to your<br>own graphics system.

Even if you don't have access to a suitable computer, I hope you will find the algorithms interesting (a complete source listing will accompany each article) and that you enjoy the sample output designs that will be reproduced with each listing.

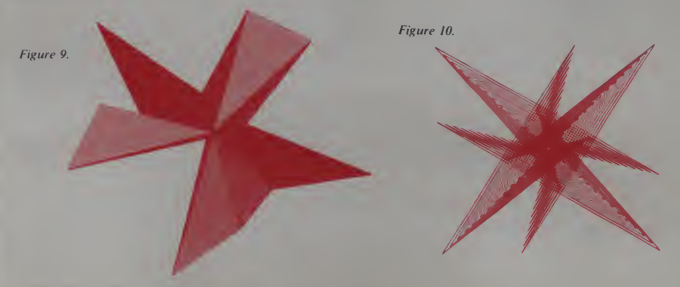

January 1983 Creative Computing 199

#### Speciality **SPE** PART OF TESANDR SERVICE THE COMPUSHACK LINE OF SPECIALS<br>
THE COMPUSHACK LINE OF SPECIALS<br>
THE COMPUSHACK LINE OF SPECIALS<br>
THE COMPUSHACK LINE OF SPECIALS<br>
THE COMPUSHACK LINE OF SPECIALS<br>
THE COMPUSHACK LINE OF SPECIALS<br> SPECIAL Visicale Expand Program<br>PRICES Centronics Input/Out **PRICES** CIPPIC APPLE II plus 64K, Z80 card, 80 ARE ONLY PART OF **OUR SERVIC** THE COMPUSHACK LINE OF SPECIALS APPLE 100% Apple compatible, runs DOS 3.3, PASCAL, CP/M, etc. 15% more storage by using enhancer diskette. 300% faster track-to-track speed. **\$279.00** Miscellane Drive with controller card. . . . . . . . \$359 Same drive but slim line  $(no \text{ controller})$   $\ldots$   $\ldots$   $\qquad$  \$399 slim line drive 1 MB capacity +<br>cantroller controller APPLE II+ Complete System: APPLE 11+ Computer, disk drive and controller, 12" monitor, green screen . . . . . . . . . . . . . \$1599 APPLE II + compatible Winchester drives 5 MB. . . . . \$1795 10 MB. . . . \$1995 Includes controller, cables, soft ware for CP/M, DOS or PASCAL. 8" drive, controller, power supply, cables, cabinet and software . . . \$1595 APPLE II plus 64K, Z80 card, 80 ware diagnostic, DOS 3.3, disk drive 163K, green monitor-runs<br>DOS 3.3, CP/M and PASCAL.......... \$1950 DOS 3.3, CP/M and PASCAL . . OTHER PRODUCTS FOR APPLE II VERSAcard-multifunction board...... \$169 BSR Transducer. . . . . . . . . . . . . . . . . \$19 Applications/Demo Disk \$25 Parallel Printer Card **\$69**<br>PRT-1 with cable PRT-1 with cable PRT-1 with EPSON 80/100 screen graphics dump with cable-Graffitti card . . . . . . . . . . . . . . . . **\$99** PRT-1 with NEC 8023 or C.ITOH PROWRITER screen Dump Graphics . . . . . . . . . . . . . . . \$99 K5K ram card \$89  $32K$  ram card  $\ldots$ ,  $\ldots$ 64K ram card including DOS 3.3 disk emulator. . . . . . . . . . . 128K ram card including DOS 3.3 disk emulator \$369 PASCAL disk emulator . . . . . . . . . . . . \$39<br>DOS 3.3 disk emulator . . . . . . . . . . . . \$39 DOS 3.3 disk emulator ALTOS EAGLE

GRAPPLER INTERFACE CARD \$139.00

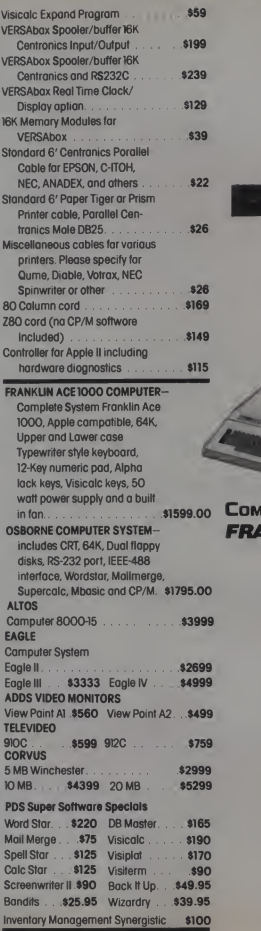

**MPUSHACK ANKLIN** 

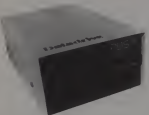

**COMPUSHACK** 

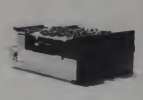

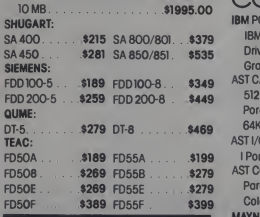

DISK DRIVES TANDON FLOPPY DISK DRIVES TM 100-1 SS/DD \$189.00<br>TM 100-2 DS/DD \$189.00 TM100-2DS/DD . . . . . . . . . . \$249.00<br>TM100-496TPIDS/DD . . . . . \$379.00 TM100-4 96 T P I DS/DD HARD DISK SYSTEMS including all software and cables. DAVONG OR CORONA 5 MB \$1795.00

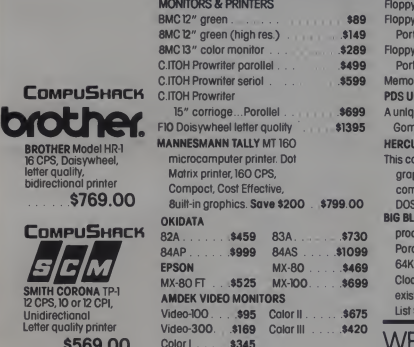

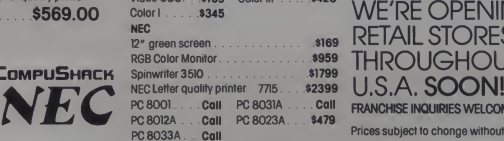

#### CABINETS/POWER SUPPLY

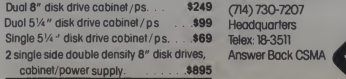

CIRCLE 137 ON READER SERVICE CARD

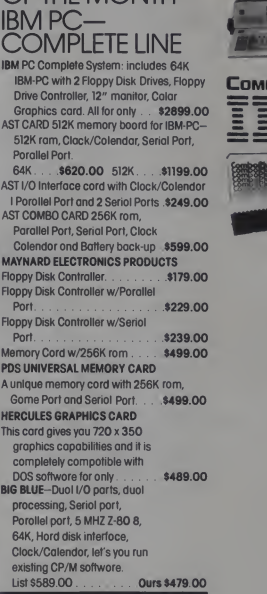

SPECIALS OF THE MONTH

# Video-300 . \$169 Color III . . . . \$420 WE'RE OPENING<br>Color I . . . . \$345 WE'RE OPENING 12" green screen \$169 RETAIL STORES THROUGHOUT THE FRANCHISE INQUIRIES WELCOME INQUIRIES VELCOME<br>
INQUIRIES VELCOME<br>
ENGED QUONT AT LOY COST COME CHARGE ON THE COME CHARGE ON THE COME CHARGE ON THE COME CHARGE ON THE CHARGE ON THE CHARGE ON THE CHARGE ON THE CHARGE ON THE CHARGE ON THE CHARGE ON THE

Prices subject to chonge without notice ALL FLOPPIES REPAIRED QUICKLY AT LOW COST

Sales and Service: Answer Back CSMA

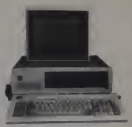

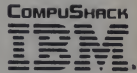

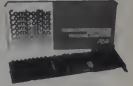

**CALL** 

COMPUSHACK

**BROTHER Model HR-1** 16 CPS, Daisywheel, letter quality, bidirectional printer \$769.00

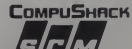

SMITH CORONA TP-1 12 CPS. 10 or 12 CPI, Unidirectional Letter quality printer

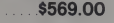

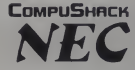

# Three Ways of Looking At A Function

James Fuller

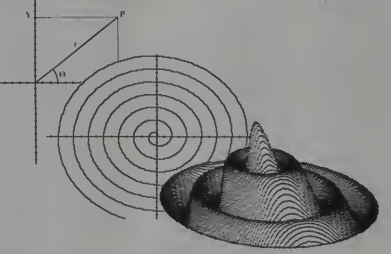

Anyone with scientific or technical interests needs to have an intuitive feeling for the behavior of different kinds of mathematical functions, and the typical shapes of their plots. This is one of the barriers which keep many people from an enjoyment of science, preventing them from taking pleasure in what is, when you think about it, the art of our time.

It used to be that the only way to acquire such an easy familiarity was to sit down with a pencil and graph paper, heave a sigh, and start plotting points.

Even with a calculator this is slave labor. So while most people (the ones who paid attention in high school, any way) can recognize simple linear, exponential, and quadratic plots and the garden-variety trigonometric functions, if they encounter an unlovely object such as

$$
f(X) = cos(4X) + (20/(X^2 + 3))
$$

it's back to graph paper.

For anyone with a personal computer, however, this is no longer true. The computer will take over the dull, repetitive task of plotting points, and the user is free to pay attention only to what the function actually does. He is also encouraged to experiment with the effects of making minor or major changes in the formula, and to plot it in different coordinate systems.

The Applesoft Basic program in Listing <sup>1</sup> can create three kinds of high-resolution plot of a given function. It can plot points in Cartesian or polar coordinates, or it can create a solid of revolution in three simulated dimensions.

Cartesian coordinates need no introduction and little discussion. They are used daily to plot everything from the third world birthrate to the speed with which Brand X aspirin enters the bloodstream.

When Descartes warped the future of Western thought by inventing the graph, this is what he invented. In this system a point is uniquely located in two dimensions by giving its coordinates on ahorizontal and a vertical axis.

James P. H. Fuller, 2075 S. Lumpkin St., Athens, GA 30606.

There is another way to locate a point uniquely in a plane, though this method is not in such common use. In the polar coordinate system we draw a line between the point of origin of the system and some other point of interest, and specify where that point is by giving its distance from the origin and the angle the line forms with the horizontal axis. Thus point p in Figure <sup>I</sup> can be located either by giving values for X and Y or by giving length <sup>r</sup>

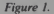

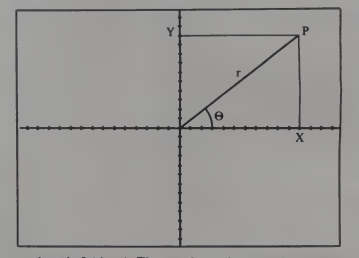

and angle  $\theta$  (theta). The translation between the two systems involves the elementary trigonometric relations

$$
\sin \theta = Y / r \quad \text{and} \quad \cos \theta = X / r
$$

or. rearranged,

$$
X = r(\cos \theta) \quad \text{and} \quad Y = r(\sin \theta)
$$

Polar coordinates are especially appropriate for graphing periodic functions such as sines and cosines. Complex combinations of simple periodic functions can result in

January 1983<sup>°</sup> Creative Computing

 $\mathcal{M}^{\mathcal{M}}$ 

some remarkably beautiful plots. Figure 2 is the polar plot a self-explanatory series of prompts appears, asking the

$$
f(X) = \cos(7 * \sin(2x))
$$

A solid of revolution is created by rotating <sup>a</sup> twodimensional surface. A circle rotated about a line passing.

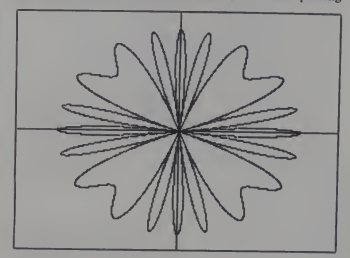

#### Figure 2.

through itscenter creates <sup>a</sup> sphere, <sup>a</sup> right triangle rotated about one of its legs creates <sup>a</sup> cone, and so forth. The program presented here takes <sup>a</sup> function plotted in

Cartesian coordinates and creates a solid of revolution by rotating it about the Y-axis. The program then displays the result on the screen in a way that gives a convincing<br>illusion of a three-dimensional object. The viewer seems to be looking at it from above and somewhat to one side.<br>Portions which he would not be able to see from this vantage point are eliminated.

Running The Program<br>To run the program, the user must first translate the function he wants to examine into Basic and type it into line 170:

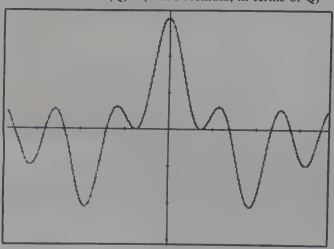

170 DEF FN  $R(Q)$  = (user's formula, in terms of Q)

Figure 3.

is needed.

January 1983<sup>c</sup> Creative Computing

user to choose a Cartesian, polar, or three-dimensional<br>plot. If one of the first two is chosen, further questions appear asking about the function increment (how much distance between plotted points), whether the axes should be expanded or compressed, and whether the origin should be moved.

It is worth mentioning that whole number increments  $1/(X-5)$  will give a divide-by-zero error where X = 5 if re not always best. For example, the function  $f(X) =$ <br>((X-5) will give a divide by many of

increment 1 is chosen. If increment 1.1 is chosen instead,<br>X never lands precisely on 5 and the error is avoided.<br>Other prompts appear if the user asks for a three-<br>dimensional plot. These plots have a habit of running off down the screen, and another which expands or compresses it in the vertical direction.

Once all the questions are answered, the program<br>assumes control and produces the desired plot in accordance with the instructions the user has given it.

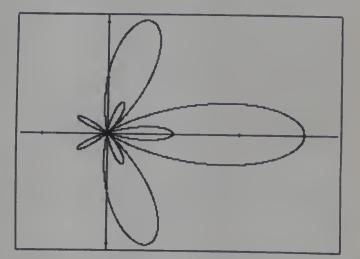

Figure 4.

Figures 3, 4, and <sup>5</sup> show the three types of plots the pro- gram can create of the function

$$
f(X) = \cos(X) + \cos(2X) + \cos(5X).
$$

Altering The Program<br>The program has another use besides examining the graphs of complicated equations. It can also create some very elegant graphics, which may be appreciated for their own sake. The slight alterations

690 FOR G = 0 to 36000 STEP I<br>DEL 750, 760<br>770 IF G = 0 THEN HPLOT XX, YY <sup>775</sup> HPLOT TO XX, YY

The plotting routines can call it from this point whenever it<br>Archimedes' spiral) produces the plot shown in Figure 6 After the equation is entered and the program is started, ments of 122, 145, and 88.5 respectively. will cause the computer to draw a line between each two consecutive points plotted in polar coordinates. This will have little effect if the points are close together (that is, if the function increment is small.) On the other hand, large increments often produce remarkable results. With an Archimedes' spiral) produces the plot shown in Figure 6. The plots in Figures 7, 8, and 9 were produced by increThree Ways, continued.

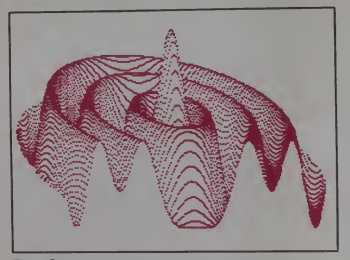

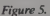

As the program is printed here, the equation  $f(X) = .25 \sin$  (2X) gives the plot shown in Figure 10 (increment = 1,<br>scale X = scale Y = 6). If line 660 is changed to read FOR<br>G = 0 TO 3960 STEP 1 and the increment is set at 55, the result (Figure 11) resembles the calcium skeleton of some delicate, microscopic sea creature. The effect is particu-

larly striking on a color monitor or TV.<br>Many other equations yield similarly beautiful results.<br>(Try equations like f(X) = .5 - sin(X), with G stepping to 10700 by increment 143, or f(X) = cos(4X), with G stepping to 1800 by increment 25.) The knowledge that such rewards are waiting to be stumbled upon is enough to encourage endless experimentation.

The 3-D Plotting Module The 3-D plotting module of the program also yields graphic rewards to the persistent heaper-upper of equation factors. Pleasing examples are shown in Figure 12

$$
f(X) = \sqrt{|.5 (16 - X^2) + 1/(X + 4)}
$$

and Figure 13

 $f(X) = cos(4X) + (20/(X^2 + 3))$ 

— the ugly-duckling equation with which we began.

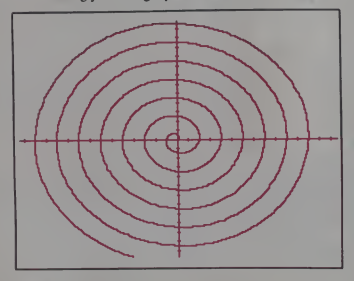

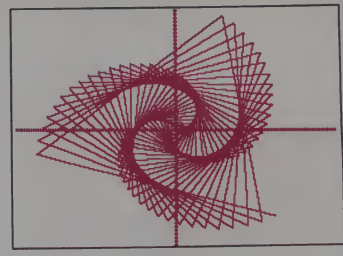

Figure 7.

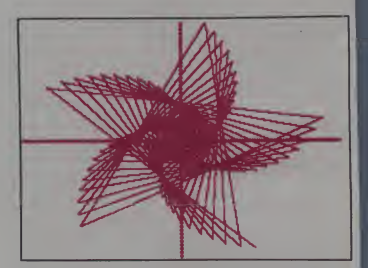

Figure 8.

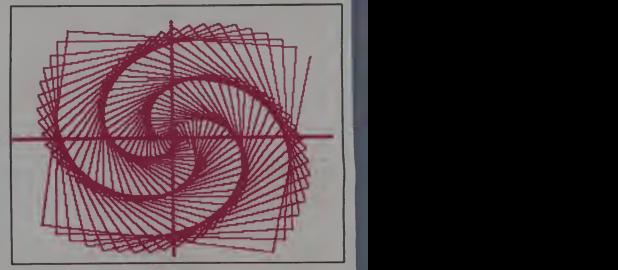

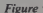

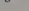

204 January 1983 <sup>c</sup> Creative Computing

Figure 6. Figure 9.

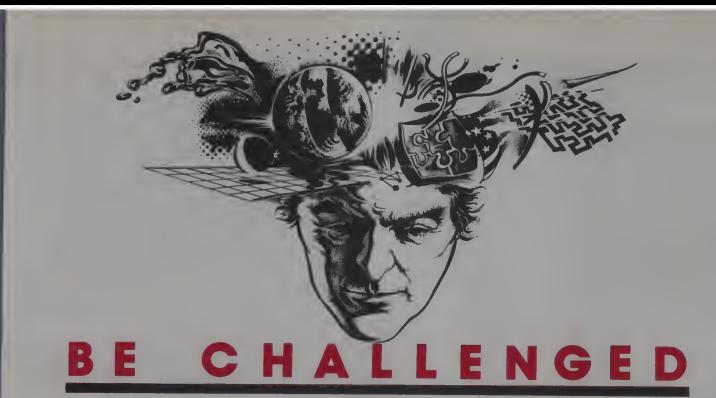

If you are a talented micro computer specialist, you follow the field closely, you know what's been done and what's expected. —

But you've never seen anything<br>like

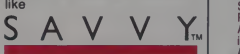

#### Nobody has.

**A CO-PROCESSOR for the Apple II.** with 64-Megabyte Associative<br>Memory, 26 Decimal Digits of Precision, and Hardware Security.

- **AN OPERATING SYSTEM that** automatically Loads, Links, Overlays, **and Executes Application Programs.**
- A DATABASE MANAGER that<br>automatically Blocks, Allocates,<br>Opens, and Closes Data Sets.
- MACHINE INTELLIGENCE that<br>automatically Resolves: Program<br>Names, Item Names, Data Types, File<br>Structures, Folder Names, and Instruc-<br>tions to the Robot Programmer™.
- $S$ AVVY Marketing International markets and distributes **BH**  $\sum$  $\sum$  $\prod$  $\prod$
- 
- TM Personal Language is a trademark of SAVVY Marketing International
- A COMPILER that Produces Self-Loading, Self-Relocating, Serially Reusable Code.
- **A PROGRAMMING LANGUAGE that** uses Plain-tex Language and<br>Machine Intelligence.
- **AN ASSOCIATIVE NETWORK in** which Machine Intelligence, Operating<br>System, Compiler, Database Manager, Programming Language, and<br>Application Programs are all interconnected in the 64-Meg Associative Memory.

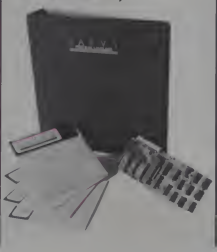

Even the developers of this technology haven't seen the end of the possibilities. Accept<br>the challenge of working with SAVVY, and it can become whatever you make it.

Your innovative applications<br>that explore the power of SAVVY will be used in future publicized promotions, with credit given to the developer.

#### To own SAVVY for \$950.00 contact your local Apple dealer.

To accept the challenge, contact Excalibur, the developers of SAVVY, fordetailed information on this remarkable system.

Excalibur Technologies Corp. Albuquerque, New Mexico (505) 242-3333

TM - SAVVY, Robot Programmer: Excalibur Technologies Corp.<br>TM - Personal Language is a trademark of SAVVY Marketing International **TECHNOLOGIES CORPORATION** 

CIRCLE 169 ON READER SERVICE CARD

#### Three Ways, continued...

In addition, "wrong" variables can be pulled out of their proper positions and plugged in to produce plots which clearly are not solids of revolution. Figure 14,

$$
f(X) = cos(2X) + cos((X + BB)/16)
$$

is such a plot.

The 3-D plotting module is slower than the others, simply because of the very much greater number of points which must be plotted to give a finished display. If the user is just searching for neat graphics, a cruder but faster trial and version can be created by changing line 1430 to read FOR BB <sup>=</sup> AA TO AA STEP 5.

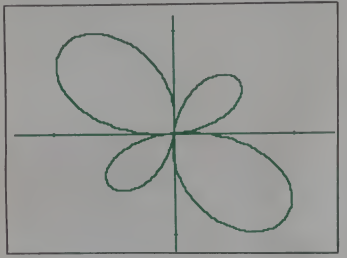

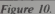

The two short programs in Listings 2 and 3 are provided so that interesting plots can be saved and retrieved later rather than having to be recreated from scratch every time. After <sup>a</sup> plot is complete and the program has ended, clear the screen by typing TEXT and <sup>a</sup> carriage return. (Don't be alarmed—the picture has not been destroyed. It is still in memory although it no longer appears on the screen.) Then load and run the program SAVE PICTURE, which will save the plot on disk as <sup>a</sup> binary file under a name of

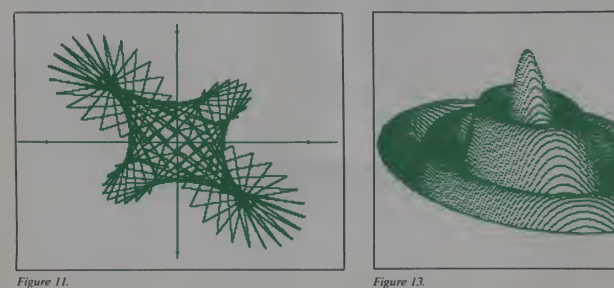

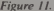

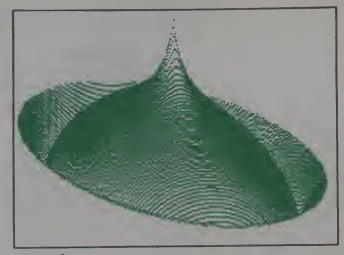

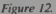

your choice. The program DISPLAY PICTURE, similarly, will retrieve a saved plot from the disk and display it on the monitor screen.

The program needs only a few detailed comments. For the polar plot routine, the value G in line 690 is  $\theta$ ; r may be found using the Pythagorean theorem by takin<u>g X and</u><br>Y. defined in lines 710 and 720, and setting r = VX<sup>2</sup> + Y<sup>2</sup>.<br>The result will be that r = f(T) = f(G/57.296), where f is the function the user has defined. (Note that T is in radian measure; this is accomplished in line 700. The Apple and many other small computers do their trigonometry in radians, not degrees.)

For the Cartesian plot module, the values of X and Y are found in lines 910 and 920. Other manipulations merely squeeze these values onto the Apple screen. "Invisible" points in three-dimensional plots are removed by lines 1610-1650, which change the plotting color to black, drop a black line from each plotted point to the bottom of the screen (thus erasing any previously plotted white points directly beneath it), and restore the plotting color to white again.

The program has been written for legibility and clarity, at a slight sacrifice in speed. Most lines contain only one

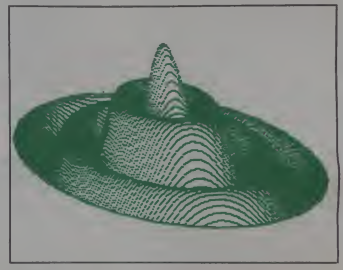

206 January 1983 Creative Computing

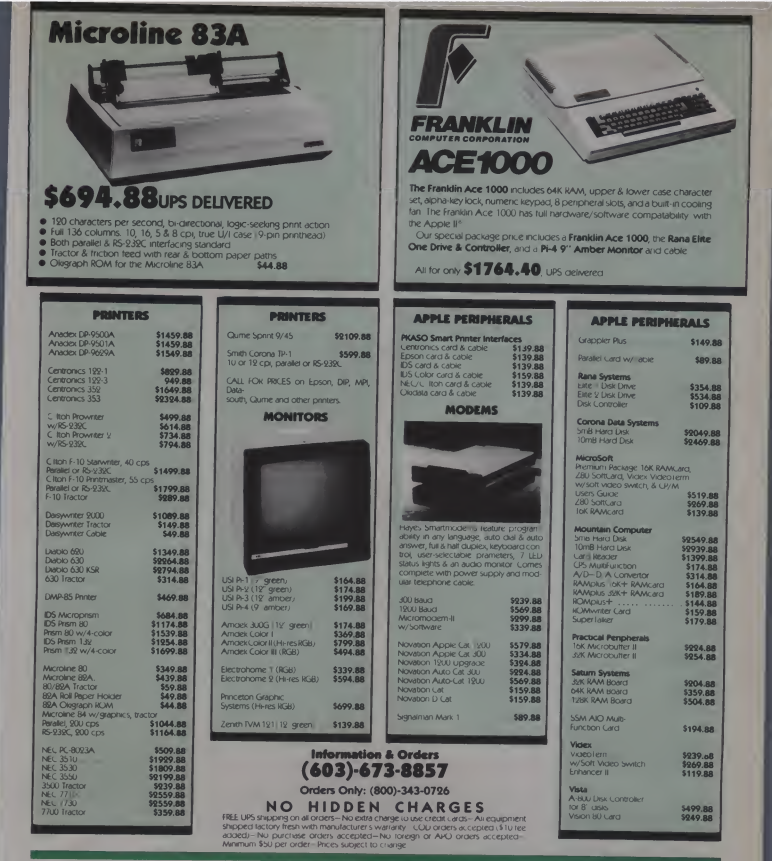

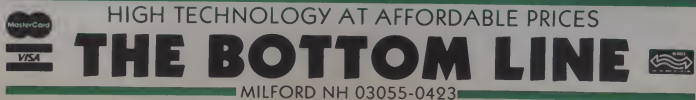

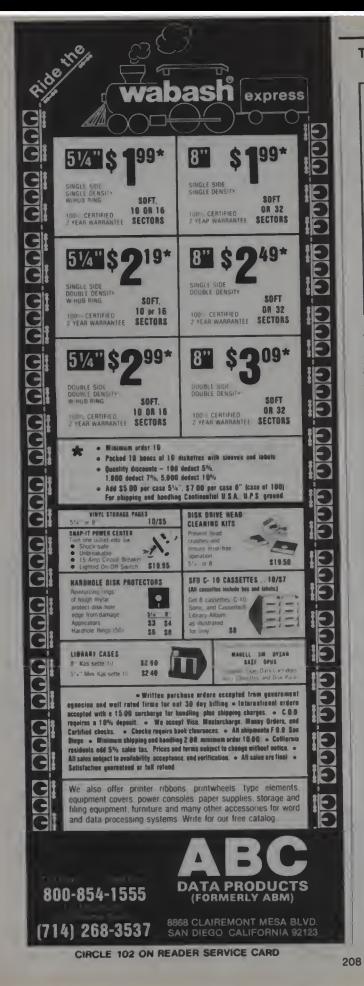

#### Three Ways, continued...

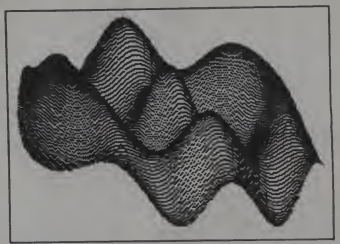

#### Figure 14.

program command. The FOR-NEXT loops which do the actual plotting have been indented to make their operation as understandable as possible, and to make it easy to translate them into other flavors of Basic. Of course, if you have an Applesoft compiler, you can compile the program into machine language, which will run much<br>faster.

faster.<br>The program could be developed in several ways. It would be interesting and not difficult to include scaling routines which would allow plotting on logarithmic and semilog axes as well as on linear ones.

Using shape-table methods, a graphic character set could be defined and used to label the axes.

Finally, <sup>I</sup> have seen published explanations of ways to enter a function from the keyboard in response to <sup>a</sup> prompt, while the program is running—something Applesoft does not ordinarily allow. Inclusion of such a routine would make it unnecessary to change line 170 whenever you want to plot a new function.

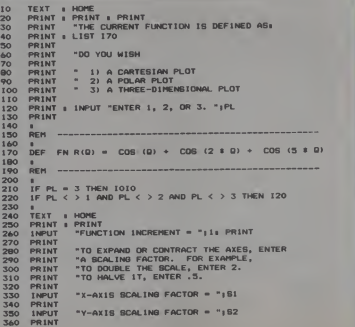

January 1983<sup>e</sup> Creative Computing

```
"TO MOVE THE ORIGIN LEFT OR RIGHT,<br>"ENTER A NUMBER FROM -130 TO 130. ";C
                  PRINT
  380<br>390<br>400<br>410
                  INPUT<br>PRINT
       \begin{array}{|c|c|c|c|c|c|} \hline & \text{RHS} & \text{PHS} & \text{PHS} & \text{PHS} & \text{PHS} \\[.05cm] \hline & \text{RHS} & \text{PHS} & \text{PHS} & \text{PHS} & \text{PHS} & \text{PHS} \\[.05cm] \hline & \text{RHS} & \text{PHS} & \text{PHS} & \text{PHS} & \text{PHS} & \text{PHS} & \text{PHS} & \text{PHS} & \text{PHS} \\[.05cm] \hline & \text{RHS} & \text{PHS} & \text{PHS} & \text{PHS}PRINT<br>INPUT
                                                "TO MOVE THE ORIGIN UP OR DOWN,<br>"ENTER A NUMBER FROM -90 TO 90. "#D
  420<br>430<br>4460<br>447<br>490<br>510<br>510
 AREM<br>REMEN<br>REREMEN
                                                                                 ****************
                                                                                 P<sub>1</sub> PDLAR PLOT
                                                                                 ................
               REN<br>
FOR B = 0 TO 360 BTD<br>
7 = FN RCT? = COB (T)<br>
7 = FN RCT? = COB (T)<br>
7 = FN RCT? = COB (T)<br>
7 = Σ = COB R2 > 2 =<br>
7 = Σ = COB R2 > 2 = Σ<br>
1F YX < 0 OB W > 191 THEN 780<br>
H=LOT X1, γγ<br>
(PLOT X1, γγ
  770
780<br>790<br>800<br>810
                  rac{1}{8}TOP
                 rac{1}{REM}820<br>830<br>840<br>850<br>860<br>870<br>900
                 NEH<br>REREH<br>REREH
                                                                               *********************
                                                                                 E CARTEBIAN PLOT #
                                                                               *********************
                FOR B = 0 TO 278 STEP I<br>
X = (G - F) / (19 \pm 81)<br>
Y = FN R(X)\begin{array}{lll} \mathsf{Y} = \mathsf{FN} \; \mathsf{R}(\mathsf{X}) & \mathsf{S} \; \mathsf{S} \; \mathsf{S} \\ \mathsf{YY} = \mathsf{E} - \; (\mathsf{Y} \; \mathsf{S} \; \mathsf{S} \; \mathsf{S} \; \mathsf{S} \; \mathsf{S}) \\ \mathsf{IF} \; \mathsf{YY} \; \leq \; \mathsf{O} \; \mathsf{OR} \; \mathsf{YY} \; > \; \mathsf{191} \; \mathsf{THEN} \; \mathsf{960} \\ \mathsf{MEXT} \; \mathsf{B} & & & \\ \mathsf1/8rac{1}{REN}THEM<br>REM<br>REM<br>REM<br>REM<br>REM
                                                                               -----------------------------
                                                                               # THREE-DIMENSIONAL PLOT
                                                                               ...........................
                     ×
                     HON
                    HOME<br>PRINT<br>PRINT<br>PRINT<br>PRINT<br>PRINT<br>INPUT
                                                 PRINT<br>"TO EXPAND OR COMPRESS THE PLOT<br>"VERTICALLY, ENTER A NUMBER<br>"FROM -40 TO 40 (20 18 TYPICAL), ";N1
 1110<br>1130<br>1140<br>1150<br>1160<br>1170<br>1180<br>1190
                                           "FRUNT "Y THE PLOT UP ON DOWN"<br>"TO HOVE THE PLOT UP OR DOWN"<br>"ON THE BCREEN, ENTER A NUMBER<br>"FROM -50 TO 150 (90 IB TYPICAL), "JN2
                      BEH
                                         CONSTANTS = A, B, C, D, E, F, S<br>
FOR-MEXI-ADEXI=N, DB<br>
DEPENDENT ON H = AA, BB<br>
DEPENDENT ON H = AA, BB<br>
PLOTING VARIABLES = X, X1, V, V1<br>
DEPENDENT ON DS AND H = X, X1<br>
DEPENDENT ON DD AND H = V, X1<br>
DEPENDENT ON DD AND H =
  1200<br>1210
                      REM<br>REM
   1220REH REH<br>REH REH
  1230<br>1240<br>1250
  1250<br>1260<br>1270<br>1280<br>1290<br>1300<br>1310
                        REN
                                                          A = 144<br>
B = 2,25<br>
C = N1\frac{D}{5} = .03271,320January 1983<sup>°</sup> Creative Computing
```
#### VIC20 PERSONAL TOP 10 SALE !! **ARCADE GAMES (VIC-20 TAPE PROGRAMS) Rank Name** List Sale Super Paratrooper \$24.95 \$19.95 1. (Fantastic)  $\overline{2}$ **Exterminator-Plus** \$24.95 \$19.95 (Better than Centipede)  $\overline{a}$ Cricket \$24.95 \$19.95 (Better than Frogger)  $\overline{a}$ 3-D Hackman \$24.95 \$19.95 (3-Dimensional) 5. Snackman \$19.95 \$15.95 (Better than Packman)  $\mathbf{\hat{a}}$ **Bug Blast** \$19.95 \$16.95 (Creepy)  $\overline{7}$ **Anti Matter Splatter** \$24.95 \$19.95 (Nuclear Disaster) R. **Bombs Away** \$18.95 \$15.95 (Great)  $\overline{a}$ 3-D Maze-Escape \$16.95 \$14.95 \$16.95 \$14.95 10. **Krazy Kong BUY ANY FOUR - DEDUCT 10% MORE VIC-20 ACCESSORY SALE!!** 1. TRACTION-FRICTION LINE PRINTER This new COM-STAR deluxe printer, prints 8%" x 11" full size letter quality single, roll or fan fold paper, labels and etc. Impact dot matrix bidirectional 40, 66, 80, 132 columns. Includes interface cable that plugs direct into the VIC-20 computer, no other costly interface is needed.<br>List \$599.00 - Sale \$399.00. 2. UP TO 60K EXPANSION MODULE Aero Space designed-6 slot-add up to 6 cartridgesswitch select any program. Start and stop any program with reset button-not necessary to remove cartridges or turn off computer, saves time, television and computer (one year warranty) List \$149.00 - Sale \$89.00.

· 10 DAY FREE TRIAL WE HAVE THE LOWEST PRICES ONE DAY DELIVERY EXPRESS MAIL FREE CATALOGS<br>WE LOVE OUR CUSTOMERS! **ENTERPRIZES (FACTORY-DIRECT) BOX 550, BARRINGTON, ILLINOIS 60010** Phone 312/382-5244 to order

```
CIRCLE 238 ON BEADER SERVICE CARD
```
209

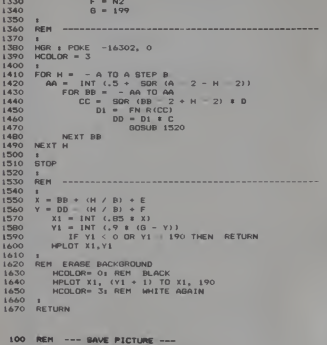

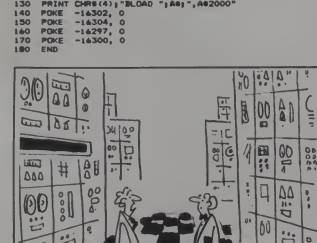

100 REN --- DISPLAY PICTURE ---<br>110 t<br>120 PRINT: PRINT: PRINT

西

 $\frac{120}{130}$ PRINT: PRINT: PRINT INPUT "NAME OF PICTURE? ";A6<br>PRINT CHR6(4);"BBAVE ";A6;"A62000,L&IFFF"

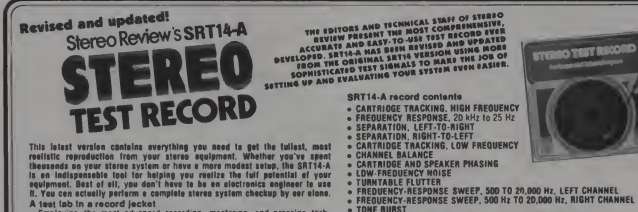

This latest venture catalans everything you asset to get the totalest, meet the result of the results of the catalog and the catalog in the catalog in the catalog in the catalog in the catalog in the catalog in the catalo

- 
- 
- 
- 
- 
- -
	-

Step-bracken Martin Stephen (Stephen Martin Complete with<br>the Step-bracken Martin Stephen (Stephen Martin Complete with<br>the process. It explains the significance of each test It tells you what to<br>ing process. It explains t

details corrective procedures<br>
For processiones to the content to the non-technical lister<br>
Text processiones to the content of the actric of the state in the content<br>
tense included content are actrices of tests that call

exchanging data.

- 
- 
- 
- 
- 
- 
- 
- 
- FROUENCY-RESPONSE SWEEP, 59<br>• TONE BURST<br>• INTERMODULATION DISTORTION<br>• ANTI-SKATING ADJUSTMENT<br>• FLUTTER AND SPEEO ACCURACY
- 

The final slep<br>Start getting the most out of your stereo system. Make the SRT14-A your<br>next record purchase. Just complete the coupon and mell it along with<br>your remittance loday!

Test Record, Dept. 30013, P.O. Box 278, Pratt Station, Brooklyn, NY 11205 Please send<br>SRT14-A Stareo Test Records @ \$9.95 each<br>(\$11.95 outside U.S.A.) CHARGE ORDERS-<br>PHONE 24 HRS.<br>TOLL FREE 800-345-8112<br>IN PA ONLY 800-662-2444

#### CHARGE VISA Diners Club MasterCard

Account # Signature

**Print Name** 

#### Address

- City/State/Zin "Residents of CA, CO, DC, FL, IL MA, MI, MO, NJ, NY Siate, OH, SC, TN, and VT add applicable sales tax
	- January 1983<sup>e</sup> Creative Computing

"They had a disagreement. Now they're no longer

 $\circ$ TUTL

**• STEREO SPREAO<br>• STANDARD "A"<br>• CHROMATIC OCTAVE<br>• GUITAR TUNING TONES** 

Exp Date

 $\sigma_{1}$ | 9<br>| 0

**CHOCUSA** 

# $356K\,$  Card for IBM  $\$2$ 99.95\*

## Printers on Sale

#### NEW EPSONS with GRAFTRAX-plus

MX-80FT with GRAFTRAX-plus same as MX-80 with friction teed end pin toed. PRM-26082 MX-SOFT w/GRAF TRAX plus \$539.95

MX-100 with GRAFTRAX-plus 132/232 column. Shi<br>correspondence quality, up to 15" paper, friction feed 4 MSI<br>educateble pin feed. IB x 18 dot matrix. BO CPS<br>PRM-28100 MX-100 w GRAFTRAX-plus ..... 5728.95 Shi

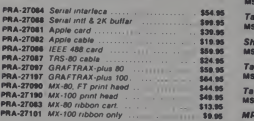

#### BETTER THAN EPSON ! - Okidata

Microline 82A 80/132 column, 120 CPS. 9 x 9 dot metrix friction teed, pin feed, adiustable tractor feed (optional), handles <sup>4</sup> part forms up to 9.5" wide, rear <sup>4</sup> bottom feed, paper tear bar. 100% duty cycle 200.000.000 character print heed. Di-diractional/logic seaking, both seriel & parallel<br>Inferfaces.Included.front.panel.switch&program.control.of<br>10 diffarent.form.iengths.uses.in@pensive.spool.typa<br>r.bsa.descenders&graphics<br>casa.descenders&graphics **PRM-43082** Friction & pin feed .... .......... \$479.95

Mlcrollnt 834 132/232 column. <sup>120</sup> CPS. forms up to15" wide, removable tractor, plus all the feetures of the B2A PRM-43063 with FREE treclor \$699.95

Mlcrollnt) <sup>84</sup> <sup>132</sup> <sup>232</sup> column. Hi speed <sup>200</sup> CPS. lull dot graphics built in. plus all the feetures ol the <sup>83</sup> PRM-43064 Centronics parallel \$1099.95 PRM-43045 Serial with 2K buffer \$1 149.95

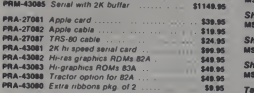

#### 8023 DOT MATRIX - NEC

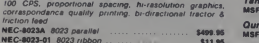

#### TP-1 LETTER QUALITY - SCM

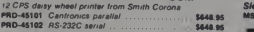

#### LETTER QUALITY PRINTER - Jade

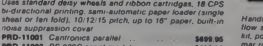

#### PRO-11001 Centronics parallel \$699 <sup>95</sup> PRO-11002 RS-232C serial model ... \$969.95 PRA-11000 Tractor Option \$169.95 KSR DAISY WHEEL - Anderson-Jacobson

Letter quality communications terminal/printer with full E<br>Typewriter Keyboard. 30 CPS Diablo print mechanism. RS-<br>232 interlace. includes free printer stand with deluxe casters, print wheel, ribbon, friction teed standard (tractor feed optional), factory refurbished with 30 day warranty, shipped freight collect.

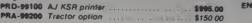

#### PRINTER PALS - F.M.J. Inc.

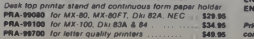

## 51/4" Disk Drives

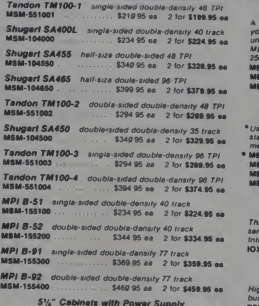

5%" Cabinets with Power Supply<br>END-000216 Single cab w power supply ... \$89.95<br>END-000226 Dual cab w/power supply ... \$94.95

#### 8" Disk Drives

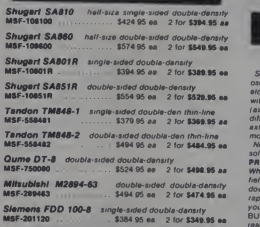

## Dual Disk Sub-Systems

Disk Sub-Systems - Jade<br>Handsome metal catume with proportionally balanced art<br>Nandsome metal catume with proportionally balanced art TSX-200A<br>Mit, power switch, invector line and the proportional and metal the proportiona drives, powar supply, and Ian, does not include sign

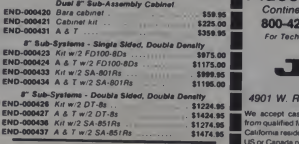

Prices may be slightly higher at our ratail locations. Please and contect the store in your area lor exact pricing.

# IBM PC Accessories

512K PC/RAM STACK - Hammond<br>Angh quality, high density memory asparason board for<br>Angh quality, high density memory asparation board for<br>unique stacking sockets, expandable from 258K to 512K.<br>MDRIVE high speed RAMdisk soft

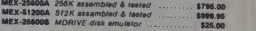

**256K PC/RAM - Hammond Engineering**<br>'User expandable from 84K to 256K, same high quality<br>standerds as the RAM Stack above, designed for medium<br>memory expansion requirements.

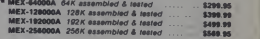

PC/SASI RAM • Hammond Engineering<br>Three boards in one. 236K ol RAM. RS-232 esprehionous<br>serial interlace, and a SASI (Shugart Assoc Standard<br>Interlace) hard disk interlece.<br>10X-6000A PC/SASI RAM \$1095.000 \$1095.00

#### PC EXTENDER CARD • Computet

High quality extender card with free connectors lor IBM PC bus.

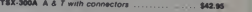

#### WIRE WRAP BOARD - Computet

Highest quality, extremely versetile proto typing board with gold plated cerd edge lor IBM PC TSX-310A Proto board \$59.95

# Jade Bus Probe

#### THE BUS PROBE - Jade

Inexpensive S-100 Diagnostic Analyzer<br>So your computer is down And you don't have an<br>oscilloscope And you don't have a front panal You're not oscilloscopa Androu dentri Rave al fontraparal 19 forte not<br>sinon - molt computes have the rocessors bad days Bur<br>sinon - molt computes have the rocessors bad days Bur<br>dispersively consider the problem - Even if you be ver

Whether youre <sup>a</sup> hobbyist with <sup>a</sup> cantankerous kluge or <sup>a</sup> fiefd technician with an anxious computer owner breathing down your neck, youll find THE BUS PROBE speeds your repair lime remarkably Just plug in THE BUS PROBE and<br>rapair lime remarkably Just plug in THE BUS PROBE and<br>you'll be able to see all the IEEE S-100 signels in ection. THE you'll be sole to sea all the IEEE S-100 aignets in ection. THE<br>BUS PROBE ellows you to see inputs, outputs, memory<br>reads and writes, instruction teches, DMA, channels,<br>vectored intarrupts, 8 or 16 bit wide data trensfers, An on-board pulse generator can provide repetitive resets

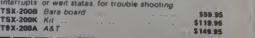

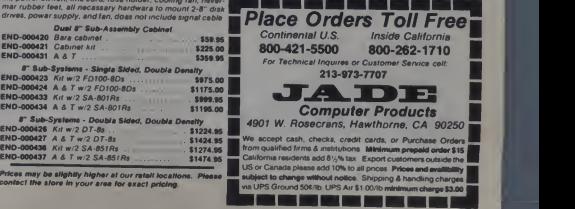

# isk Drive for Apple <sup>\$</sup>289.<sup>95</sup>

#### **Modems**

#### SIGNALMAN - Anchor

Direct -connect automatic answer/originate sanction. 300 Baud lull duplex. Ball 103. includes RS 23? cable IOM-S600A Signalman \$\*\*.»5

#### SMARTMODEM • Haye»

Sophisticated direct-connect euto-answeriauto-dial auto-<br>modem, touch-tone or pulse dialing, RS-232C interlace, programmable

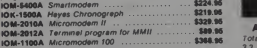

APPLE-CAT • Novation<br>Software selectable 1200 or 300 Baud, direct connect, auto-<br>Soswer/auto-dial.touch 6 pulse dialing, auxiliary 3-wire RS-232C serial port tor printer IOM-S232A Save \$50 00 \$S24.\*S

#### <sup>1200</sup> BAUD SMARTMODEM - Hayes

1200 and 300 baud, all the features of the standard ME<br>Smartmodem plus 1200 baud, 212 compatible, full or half

duplex.<br>IOM-5500A Smartmodem 1200 .................. \$599.95

#### 1200 BAUD AUTO CAT - Novation

212 Auto Cat. 1200 & 300 baud, auto dial/answer/disconnect.<br>LED readout displays mode, analog/digital loop-back sell<br>tests, usable with multi-line phones. IOM-5231 A 212 Auto Cat \*\*49.9S

Video Monitors

#### HI-RES 12" GREEN - Zenith

<sup>15</sup> MHz bandwith 700 lines inch. P3I green phosphor, switchable 40 cr 80 columns, small, light-weight A portable VDM-201201 List price \$189 95 1129.95

#### 12" GREEN SCREEN - NEC

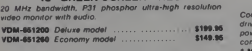

#### 12" COLOR MONITOR - NEC

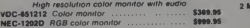

#### 13" COLOR MONITORS • BMC

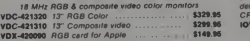

#### COLOR MONITORS - Amdek

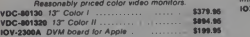

#### AMBER or GREEN MONITORS - Jade

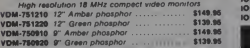

#### EPROM Erasers

#### ULTRA-VIOLET EPROM ERASERS Inpensive erasers for industry or ho

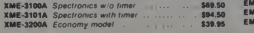

# Single User System | Single Board Computer

**THREE BOARD SET - SD Systems**<br>4 MHz 2-80A CPU, 64K RAM (optional 256K), serial O port<br>parallel 1/O port, double density disk controller, CP:M 2.2 &<br>metual set, system monitor, control & diagnositic software<br>includes SBC-2

CP M 2 2 · all boards are assembled & tested. **Board set with 64K of RAM \$1095.00** CO<br>Board set with 256K of RAM \$1295.00 Board set with 256K of RAM

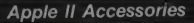

#### APPLE DISK DRIVE - Fourth Dimension Totally Apple compatible, 143.360 bytes per drive on DOS <sup>3</sup> 3.halt-track capability - reads all Apple soltware. plugs right in to Apple controller as second drive. DOS 3 3, 3 2 1,<br>Pescal. & CP M compatible

MSM-1 23200 40 Track add on Apple drive \$289.95 MSM-123200 Controller with free DOS 3.3 \$99.95

16K RAM CARD - for Apple II C<br>Expand your Apple lito 64K use as language card, lull Iyear spend 17500<br>warranty Why spand 175000 ?<br>MEX-19700A Save over 1700 00 ...

**Z-80 CPU CARD - for Apple II**<br>Two computers in one. 2:80 6 6502, more than doubles the power and potential of your Apple, includes Z-80 CPU card CPU<br>power and potential of your Apple, includes Z-80 CPU card CP M and comp

CPX-92900A A & T with software ..... .. .. \$249.95

#### APPLE-CAT - Novation

Software selectable 1200 or 300 baud, direct connect, auto-<br>answer auto-dial, auxiliary 3-wire RS232C serial port for

printer.<br>**IOM-5232A** Save \$50 00<sup>th</sup> ... . ... ... **\$325.95** 

#### 8" DISK CONTROLLER - Vista

New Irom Vista Computer, single or double sided, single or double density, compatible with DOS 32 33. Pascal. 4 CP M <sup>2</sup> 2. Shugari <sup>8</sup> Oume compatible IOO-2700A 447 \$4»\*.»5

2 **MEGABYTES for Apple II**<br>Complete package includes Two 8" double-density disk<br>drives. Vata double-density 8" disk controller, cabinet.<br>power supply. 4 cables. DOS 32 33. CP/M 22. 4 Pasc". compatible

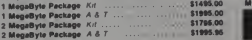

**VISION 80 - Vista Computer**<br>80 column x 24 line wdeo card for Apple II, 128 ASCII pri<br>cheracters, upper and lower case. 9x 10 dot matrix with 3 dol<br>descenders, standard deta media terminal control codes. 10<sup>1</sup><br>descenders, IOV-2400A Vista Vision 80 \$2»\*.\*5

#### CPS MULTICARD - Mtn. Computer

Three cards in one' Real lime clock calendar, serial interlace.<br>interlace. 4 parallel interlace - all on one card IOX-2300A 4 & T

#### HI-RES GRAPHICS CARD - Genie

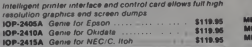

#### Power Strips

#### $IORAD$   $CBC$

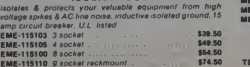

#### 2 serial & 2 perallel I O ports, real time interrupt clock. CP **CA** A&T

Super Rouad - Adv. Micro Digital<br>Single board, standard size S-100 computer system. 4 MHz<br>Z-80A, single or double density disk controller for 5 V or 8"<br>drives, 64K RAM, extended addressing, up to 4K of EPROM.

CPC-3060OA 447 \$724.95 IOX-4232A Serial <sup>I</sup> O adapter \$29.95

#### Z-80 STARTER KIT - SD Systems

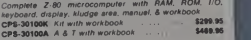

#### AIM-65 - Rockwell International

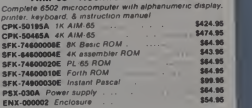

SPECIAL PACKAGE<br>4K AIM-65. 8K Basic, power supply. & enclosure AK AIM-65, BK Basic, power supply, a enclosure \$649.95

#### S-100 EPROM Boards

#### PROM-100 - SD Systems

2708. 2716. 2732 EPROM programmer with soltware MEM-99520K Kit with software  $\ldots$   $\ldots$   $\ldots$  5199.95 MEM-99520A A & 7 with software  $\ldots$  3249.95

#### PB-1 - SSM Microcomputer

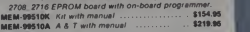

#### EPROM BOARD - Jade

I6K or 32K uses 2708 or <sup>2716</sup> EPROMs. IK boundary MEM-16230K Kit wo EPROMs \T9.\*S MEM-16230A <sup>A</sup> <sup>6</sup> 7\*0 EPROMs \$119.95

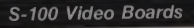

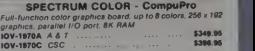

#### MICROANGELO - Scion

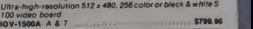

#### S-100 MotherBoards

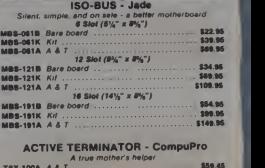

XME-3200A Economy model<br>
XME-3200A Economy model<br>
Prices may be slightly higher at our retail locations. Please call the store nearest you for local price and availability.

## **64K Static RA** M \*29

## S-100 CPU Boards

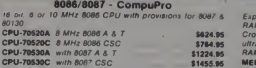

#### 8085/8086 • CompuPro

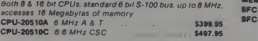

#### CPU-Z - CompuPro

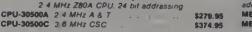

#### SBC-200 - SD Systems

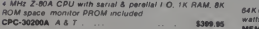

#### THE BIG Z - Jade

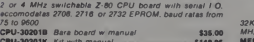

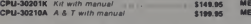

#### CB-2 - SSM Microcomputer

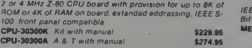

#### 2810 Z-80 CPU - CCS.

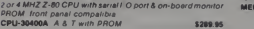

#### <sup>2820</sup> Z-80 DMA CPU - CCS.

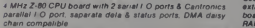

CPU-30420A A & T with manual \$569.95 POV

#### S-100 Disk Controllers

### DISK <sup>1</sup> - CompuPro

8" or 5%" DMA disk control

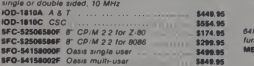

#### versafloppy II - SD Systems

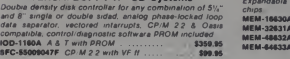

#### 2242 DISK CONTROLLER - C.C.S.

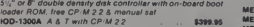

#### DOUBLE D - Jade

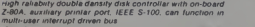

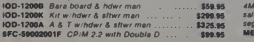

## S-100 Memory Boards

#### 256K RAMDISK - SD Systems

ExpandoRAM III expandable Irom 64K to256K using 64Kx1 RAM chips, compatible with CP/M. MP/M. Oasis. Cromemco. <sup>S</sup> most other Z-80 based systems, functions as ultra-high spaed disk drive when used with optional alternative when used with optional RAMDISK software MEM-65064A 64K A & T

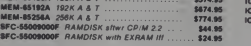

#### 128K RAM <sup>21</sup> - CompuPro

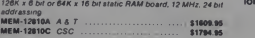

#### 64K RAM <sup>17</sup>- CompuPro

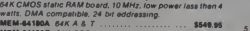

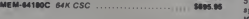

#### 64K RAM <sup>16</sup> - CompuPro

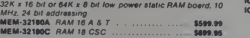

64K STATIC RAM - SSM IEEE696 S-100standard.upto6MHz BBit 12MHz <sup>16</sup> Bit. 24 Bit emended addressing, disableable in2K increments MEM-64300A AST \$499.95

#### 64K STATIC RAM • Mem Merchant

84K static S-100 RAM card. 4 to 16K banks up to 8 MHz.<br>MEM-64400A, RAK A & T MEM-64400A 64K A & T ....................

#### 64K STATIC RAM - Jade

Uses new 2X x 6 steric RAMs, fully supports IEEE 696 24 bit<br>
Uses new 2X x 6 steric RAMs, fully supports IEEE 696 24 bit<br>
extanded addressing, 200ns. RAMs, lower 32K or antire<br>
RAMs, any 2X segment of upper BK may be subbe MEM-99152B Bere board

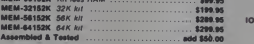

2068 64K RAM - C.C.S. [10]<br>64K RAM board with bank and block salect switching in<br>tunctions lor Cromemeco Cromix & Alpha Micro. [20] MEM-64S66A 64K A S <sup>T</sup> \$424 <sup>95</sup>

## 64K EXPANDORAM It - SD Systems<br>Expandable RAM board from 18K to 64K using 4116 RAM 2 series

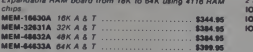

#### MEMORY BANK - Jade

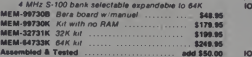

#### 16K STATIC RAM - Mem Merchant

4MHz lo-power static RAM board. IEEE S-100. bank Tw<br>salectable, eddrassable in 4K blocks, disable-able in 1K segments addered addressing. MEM-18171A 16KAAT

## S-100 I/O Boards

#### SYSTEM SUPPORT <sup>1</sup> - CompuPro

Real lime clock, three 16 bit interval timers, duel interrupt controllers! <sup>15</sup> levels), up lo 4K EPROM/RAM. RS-232C serial channel, provision lor 951 <sup>1</sup> A 9512 math chip IOX-1850A SSI AST \$359 <sup>95</sup> IOX-1855A with 9511 A S T \$550C SS T \$459.95<br>IOX-1855A with 9511 A & T \$554.95 IOX-1655C with 951 1 CSC \$654.95<br>IOX-1660A with 9512 A & T \$554.95 IOS-1660<br>IOX-1660C with 9512 CSC \$654 954 9554 95

#### INTERFACER <sup>1</sup> - CompuPro

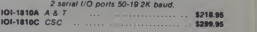

#### INTERFACER 2 - CompuPro

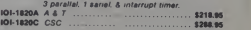

#### INTERFACER <sup>3</sup> - CompuPro

5 or 8 channel sariel I/O board for interrupt driven multi-user

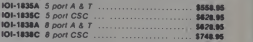

#### INTERFACER 4- CompuPro

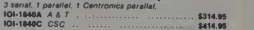

#### MPX - CompuPro

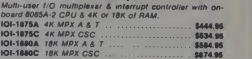

#### l/O-S - SSM Microcomputer

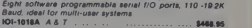

#### I/0-5 - SSM Microcomputer

Two serial S <sup>3</sup> parallel I/O ports. 110-19 2K Baud IOI-1015A AST \$269.95

#### MPC-4 - SD Systems

Intailigent 4-port sarial I/O card, on-board Z-80A, 2K RAM.<br>4K PROM area, on-board firmware, tully buffered, vectored<br>interrupts, four CTC channals, add to SD Board set for powerful multi-user system IOI-1504A AST w/sottwere \$495.00

#### I/0-4 - SSM Microcomputer

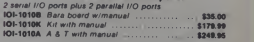

#### 2830 6 PORT SERIAL - CCS.

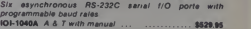

2710 4 PORT SERIAL - C.C.S.<br>Four RS-232C sarial I/O ports with full handshaking.<br>IOI-1060A A & T with manual \$319.96

#### 2719 2 SER & 2 PAR - C.C.S.

Two RS-232C serial I/O ports plus two 8 bit parallel I/O pons. !OI-1060A AST with manual

SFC-S9002001F CPM <sup>2</sup> <sup>2</sup> with Double D \$99.95 Prices may be slightly higher at our retail locations. Please call the store nearest you for local price and availability CIRCLE <sup>189</sup> ON READER SERVICE CARD

# **Linked Lists** Are Alive And Well In Computer Graphics

What in the world is a linked list? Linked List is a fancy buzz phrase that means each position in the list contains, among other things, <sup>a</sup> map showing how to get to the next position in the list, much like a treasure hunt.

Lists that arc not linked are called sequential lists. In a sequential list, the next element in the list must be in the next storage location. However in a Sequential linked list the next element value may be stored anywhere, since each element has a pointer to the location of the<br>next clement. Figure 1 shows the list next element. Figure <sup>1</sup> shows the list (A. B, D. E. F) in both forms.

There arc many advantages and dis advantages to linked lists. One dis advantage is that they take up more memory since links must be stored along with element values. One advantage is the ease of inserting or deleting elements. Say we want to Se

Figure 2 shows that in the sequential list all elements after B must move one<br>storage location in the list to make  $\left| \right|$  Linked storage location in the list to make room for C. This can take a great deal of time if the list is very long. But in a linked list all that need be done is change the value of the link at B so it points at the storage position of C and make the link of C point to D.

Mark D. Coleman. 2960 Brookwood, Ft. Collins.<br>CO 80525.

#### Mark Coleman

In a doubly linked list, each element has two links, one pointing to the next element and one pointing to the pre- \ious element as shown in Figure 3.

In the example above, the links are actually the values of the next storage

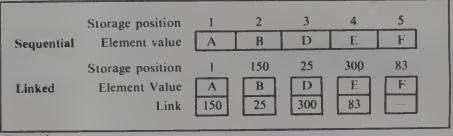

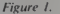

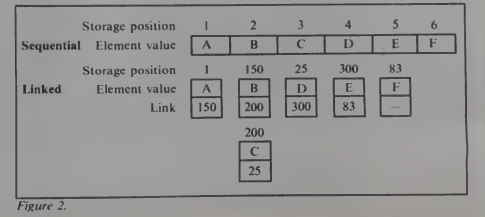

214 January 1983 <sup>c</sup> Creative Computing

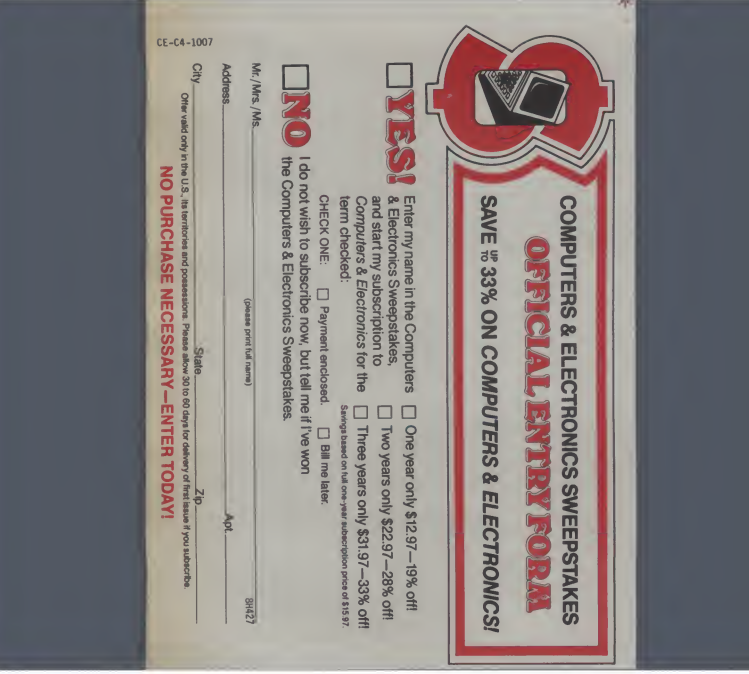

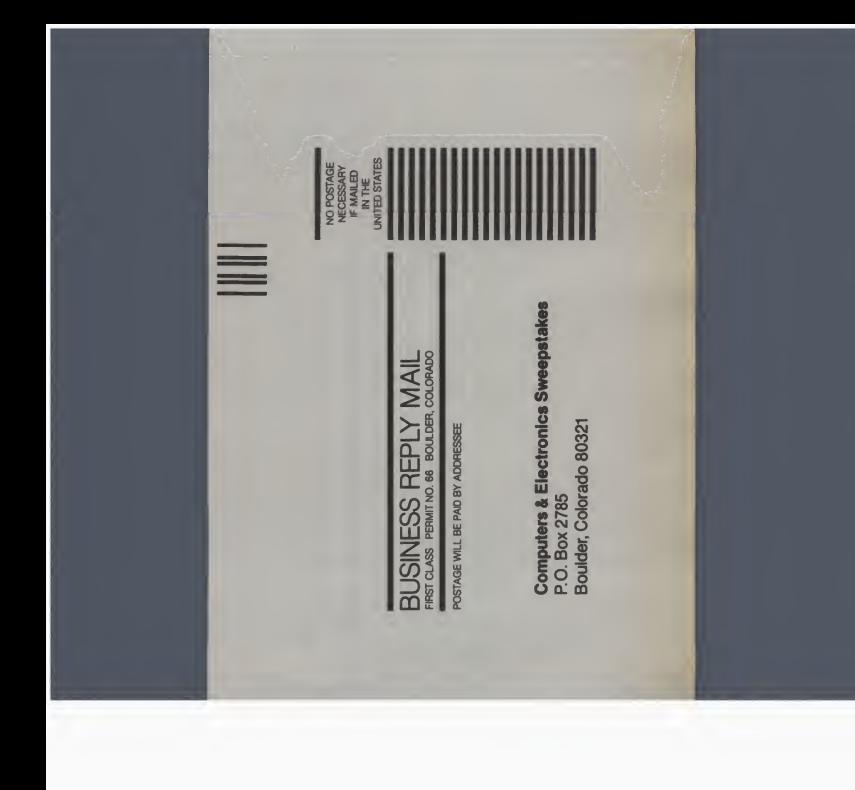
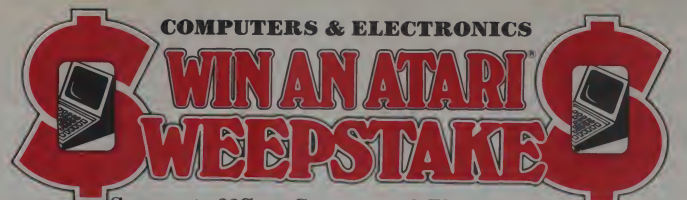

## Save up to 33% on Computers & Electronics, too

\he Computers & Electronics Sweepstakes is open to all our readers. No purchase is neces sary—and you'll receive a fantastic Atari home computer system worth over \$1600 if you're the lucky winner!

#### How theSweepstakes works

Just mail the attached card or the coupon below after filling in your name and address. Be sure to indicate whether you're also subscribing to Computers & Electronics at the special rates shown—you can save as much as 33%.

Then, if you win, you'll get a superb Atari personal computer sys tem: the Atari <sup>800</sup> with 16K RAM and 10K ROM ...an 810 Disk Drive... <sup>a</sup> 16K RAM Memory Module for extra memory... a pair of Joystick Controllers for game interaction. Use the Atari to handle small business and professional applica tions as well as sophisticated home processing functions—and, of course, for entertainment. Analyze your investments, learn

#### $=$ o $F$ FICIA **No Purchas**

- n an official entry form or a your an omore concy count of mail each entry separately P0 Box 2785 B red no later than March<br>by April 21 1963. All held by April 21 1983. All entries become the property of Computers & Electronics which reserves the right to reprint the name and address ot the winner
- The winner will be selected entries received under the supervision of the publishers or Computers A Electronics, whose decision will be final Only one will be award hed by mail and may eligibility and release. Odds of winning will depend on the number sum ol entries received Zrff-Davis will arrange delivery of prize Taxes are the responsibility of the winner Any manufacturer's Taxes warranties will apply but Ziff-Davis makes no warranties with regard to any prizes tor prizes
- 3. Sweepstakes open to all residents of the U.S. its territories and Fig. possessions except employees land their families) of Ziff-Davis Publishing Company its affiliates, and its advertising and III promotion agencies Void wherever prohibited or restricted by taw
- . For the winner's name to Computers & Electron Ziff-Davis Publishi York NY <sup>10016</sup>

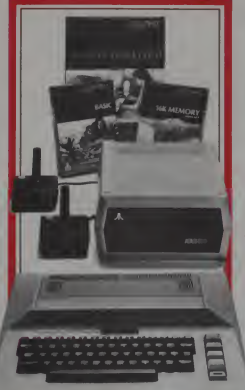

languages, do business accounting, play video games. Programmable inBasic or Assembly, the 800 can use all Atari peripherals and can control up to four disk drives and a 60 1pm printer. In all, the 800 and its accessories form a package worth a full \$1620 at retail!

#### You're sure to win with Computers & Electronics!

Whether you win our Sweepstakes or not, the hours you spend on a personal computer—or with home electronics projects—are certain to be winners when you subscribe to Computers & Electronics (formerly Popular Electronics). It's the Number One magazine in its field—concentrating on computers, but packed with news of audio equipment, communications and electronics.

Why not enjoy a year or more of Computers & Electronics at our low introductory prices? You'll save up to  $33\%$  if you subscribe at the same time you enter our Sweepstakes!

Atari is a registered trademark of

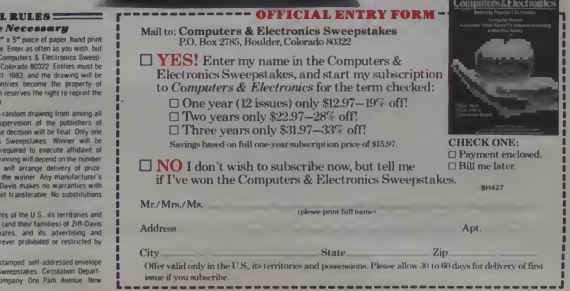

#### Linked Lists, continued...

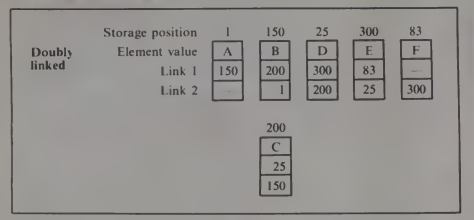

#### Figure 3.

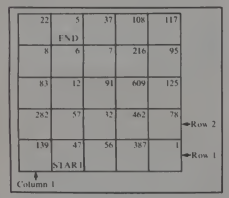

#### Figure 4.

systematically is where the fun comes in.

#### The Algorithm

Since the matrix is a two-dimensional array. <sup>1</sup> decided to store the data in the same form. For a given square, the first subscript of the array corresponds to the column and the second subscript corresponds to the row as shown in Figure 5.

But how do <sup>I</sup> decide which direction to go from any given square? There are only four directions that are legal so <sup>1</sup> numbered them <sup>I</sup> to 4 as in Figure 6.

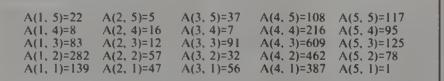

#### Figure 5.

location. In general, links are any pieces of information which point to the location of the next value. This article shows how linked lists can be useful in solving <sup>a</sup> game known as Magic Path.

#### The Game

The game goes like this. Given the 5x5 matrix in Figure 4. draw a line which starts at START and ends at END. The line may not cross the same square twice, it may not go diagonally or out of the matrix, and the sum of the numbers crossed by the line must be 1958. Sounds easy.

<sup>1</sup> spent a few minutes trying to figure out a short cut solution, but soon decided that a systematic trial and error approach would be faster. All <sup>I</sup> had to do was try each possible path. Figuring out how to do this

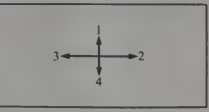

#### Figure 6.

When <sup>1</sup> first enter a square <sup>I</sup> will try to exit from it in direction I. If for some reason <sup>I</sup> cannot exit in the desired direction — if <sup>1</sup>run into an edge or the new total will exceed <sup>1958</sup> — then <sup>1</sup> simply increment my direction pointer and try the next direction. If that direction doesn't work. <sup>I</sup> increment it again and again until <sup>I</sup> find a direction <sup>I</sup> can go or until <sup>I</sup> exhaust all four possible directions. For example, in Figure 7, directions <sup>I</sup>

216

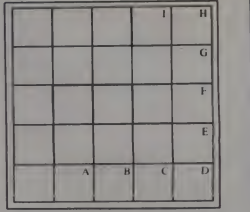

#### Figure 7.

and <sup>2</sup> from square H gooff the matrix, so direction 3 is chosen making <sup>I</sup> the next square.

To generate the Row (x). Column (y) coordinates of the next square, <sup>1</sup> wrote a "direction decoder" routine which relates the direction number <sup>I</sup> to 4 to the required change in subscripts.

IF D=1 THEN Y=Y+1 IF D=2THEN X=X+I  $IF$  D=3 THEN  $X=X-1$ IF D=4THEN Y=Y <sup>I</sup>

But what if <sup>1</sup>exhaust all possible directions from a given square, the classic "You can't get there from here" problem? <sup>I</sup> must then go back to the previous square on the path and try the next direction from that square. For example trying to select the next<br>square from square "216" in Figure 8<br>results in: direction I crosses a square twice: direction 2 crosses a square twice: direction 3 crosses a square twice; direction 4 causes sum to be greater than 1958.

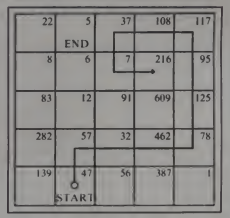

#### Figure 8.

In this case square 216 must be eliminated from the path and the next direction must be selected from square 7.

January 1983<sup>c</sup> Creative Computing

# SOFTWARE FOR CBM 64 Word Processing \$90 Computer Tutoring Game (COCO) . . . . . . . . . 50

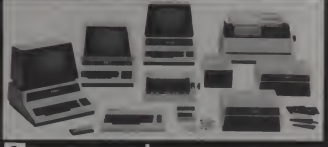

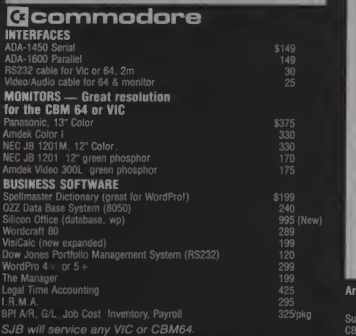

## MasterCard, Visa, Money Order, Bank Check

COD (add \$5) accepted.<br>Add 3% surcharge for credit cards.<br>In stock items shipped within 48 hours, F.O.B. Dallas, TX.<br>All products shipped with manufacturer's warranty.

TO ORDER CALL TOLL FREE 800-527-4893 800-442-1048 (Within Texas)<br>SJB will meet any competitive price under<br>similar in-stock conditions. A L

## SJB DISTRIBUTORS, INC.

10520 Plano Road, Suite 206 **\\exas 75238**  $(214)$  343-1328  $(214)$  343-1328  $(214)$   $(343-1328)$ 

 $P$ rices are subject to change without notice.<br>Prices are subject to change without notice. Sat 10 to 2

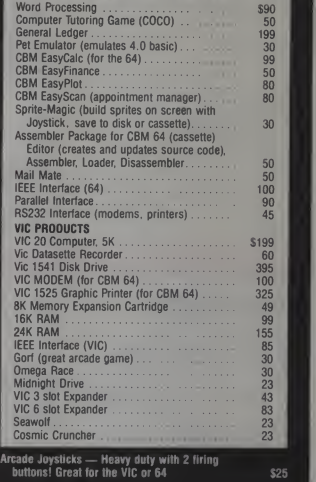

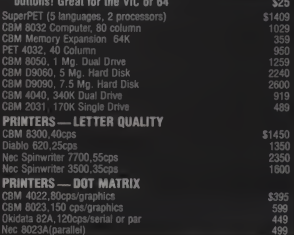

CIRCLE 258 ON READER SERVICE CARD

Linked Lists, continued.

```
A(1, 1, 1)=value of square (1, 1)A(l, 1,2)=dircction to go to find the next square: Forward Link
A(l, 1,3)=direction to go to find the previous square: Backward Link
A(1, 2, 1)=value of square (1, 2)A(1, 2, 2)=direction to go to find the next square: Forward Link
A(l, 2, 3)=direction to go to find the previous square: Backward Link
etc.
```
Figure 9.

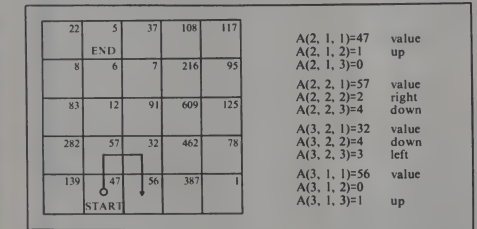

Figure 10.

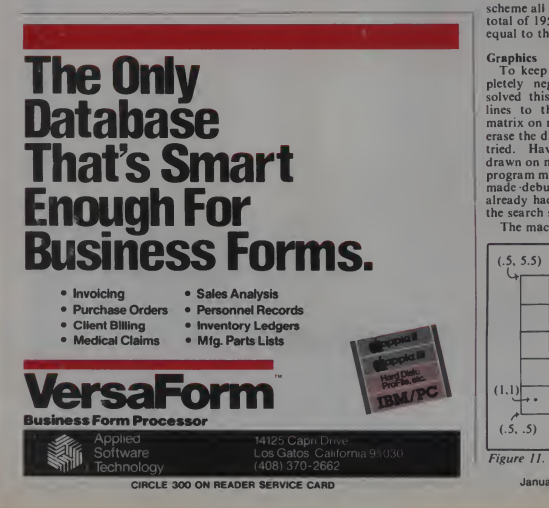

Now <sup>I</sup> realized <sup>I</sup> had <sup>a</sup> problem. <sup>I</sup> needed two pieces of information that <sup>I</sup> didn't have yet. First of all, square 216 needs to know how to find square <sup>7</sup> and then square <sup>7</sup> needs to know which direction it tried last so it knows which direction to try next, or in other words it needs to know how it got to square 216. I needed "links" forward and backward in the list of squares on the path.

<sup>I</sup> decided to expand my twodimensional array, which was storing the values of the squares, into a three dimensional array as in Figure 9.

The values for the links are the numbers <sup>I</sup> through 4 corresponding to the directions shown in Figure 6. In addition, when a square is not yet on the path, <sup>I</sup> set the links to zero. This makes it easy to tell whether or not a given square is available or has already been used. Remember that you can't cross a square twice.

To illustrate this scheme consider the path shown in Figure 10.

The zeros arise from the fact that square (2, 1) is the start square so it has no previous square and square (3, 1) is the last square shown so it has no next square.

Once <sup>I</sup> figured out the linking scheme all I had to do was check for a total of 1958 and current coordinates equal to the END square.

#### **Graphics**

To keep myself from feeling completely neglected as my computer solved this problem, <sup>I</sup> added a few lines to the program to draw the matrix on my screen and to draw and erase the different paths as they were tried. Having the different paths and different of the different of  $\blacksquare$ program more fun to watch, but it also made debugging much easier since <sup>I</sup> already had a mental picture of how the search should proceed.

The machine <sup>I</sup> used was a Hewlett-

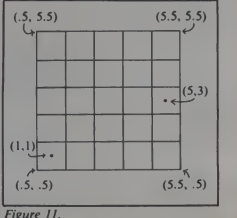

January 1983<sup>°</sup> Creative Computing

## Completely Redesigned.

Now, the Grappler + The original Grappler was the first graphics interface to give you hi-res screen dumps from<br>your keyboard. The new your keyboard. The new<br>Grappler + with *Dual Hi-Res*<br>Graphics adds flexibility with a<br>side-by-side printout of page 1 and page 2 graphics.

Interfacing the Grappler + to a wide range of printers is easy as changing a dip switch. 4K of exclusive firmware makes the Grappier + the most intelligent,<br>full-featured Apple® Printer<br>interface made. And, the Grappler + is Apple III compatible.'

Up to 64K Buffer Option An optional Bufferboard can now be added to all existing Grappler and Grapple<br>and Grappler + interfaces. See<br>your Apple Dealer for details.

'Requiraa additional aoWwafa drtvar. <sup>1</sup> 'Requirea graphics upgrada.

Corange Micro, Inc. 1982

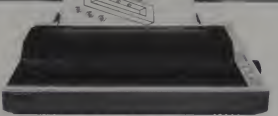

**CAPTURE IT** 

1

aw Buffer Or Up

ACTUAL APPLE II PRINTOUT USING GRAPPLER AND EPSON MXIOO

Printer Interface

lim

**With The** 

CPM is a registered trademark of Digital Research, Inc.<br>Apple is a registered trademark of Apple Computer, Inc. CIRCLE 224 ON READER SERVICE CARD

The Grappler + Features: • Dual Hi-Res Graphics • Printer<br>Selector Dip Switch • Apple III Competible\* • Grephics Screen<br>Dump • Inverse Graphics<br>• Emphesized Graphics • Double Size<br>Picture • 90° Rotetion • Center Graphics • Chart Recorder<br>Mode • Block Graphics • Bell<br>Control • Skip-over-perf • Left and<br>Right Mergins • Veriable Line Length • Text Screen Dumps.

 $+$ 

The Grappler + also works with Pascal and CPM.

## The Grappler + Interfaces with the following printers:

• Anadex • Centronics • Datesouth<br>• Epson\*\* • NEC • C.itoh • Okidata\*\* The original Grappler is available for<br>IDS 460, 560, Prism, Microprism.

## ^Orange micro

3150 E. La Palma. Suite G Anaheim. California 92806 U.S.A.<br>(714) 630-3620 Telex: <sup>183511</sup> CSMA Foreign Dealer Inquiries Welcome

Grappler +

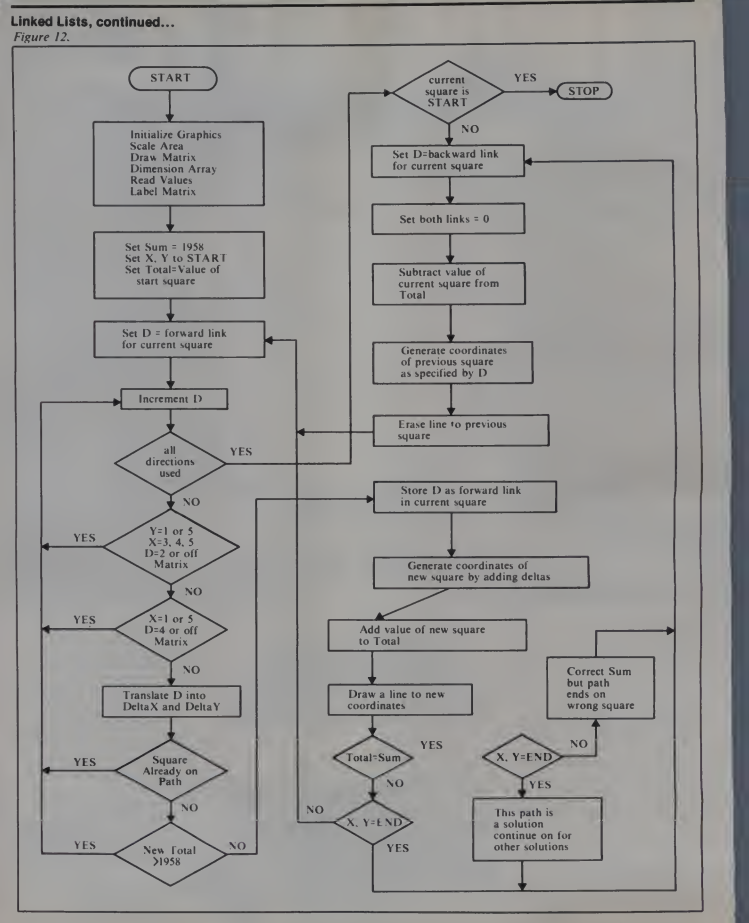

220 January 1983 Creative Computing

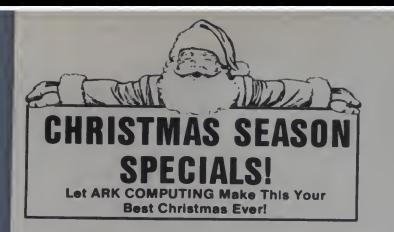

Super Fan II by R.H. Electronics 59.95/79.95

Applicard, a high performance Z-80 card with 64K Ram, complete with CP/M<br>4 mhz 324.95/445.00 4 mhz 324.95/445.00 6 mhz 395.00/595.00

Microsoft Z-80 card with CP/M and Microsoft Basic<br>2 mhz 269.95/39 2 mhz 269.95/395.00

Microtek Parallel Printer Interface complete with centronic compatible connector 64.95/79.95

Lazer Lower Case +Plus with Character Set +Plus 49.95/84.90<br>Case +Plus alone 39.95/59.95 Lower Case +Plus alone

Lazer Graphics +Plus 99.95/159.95 Graphics +Plus and LowerCase +Plus 134.95/219.90

Computer Stop 16K Ram Board 69.95/149.95

Computer Stop Omnivision 80 Column board <sup>1</sup> 29.95/295.00

Videx Video-term with Softswitch, inverse character set and 80 column Visicalc preboot 295.00/450.00

Wizard BPO 16K buffered printer interface<br>(expandable to 32K) 134.95/179.95  $(expandable to  $32K$ ).$ 

Wizard 80, 80 column board 195.00/295.00

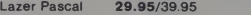

Anix 1.0 34.95/49.95

Lazer Forth 44.95/59.95

D Tack 68000 board for the Apple II with 4K Ram 895.00

Lazer Model/32 (16032 board for the Apple II) CALL!

CIRCLE <sup>1</sup> 14 ON READER SERVICE CARD

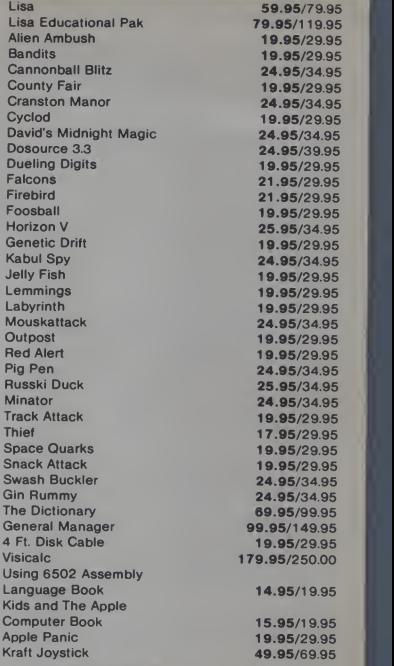

COMPUTING IMC.

**AW Your Solvotion**<br>
In The Sea Of Inflation.

714735-2250 P.O. Box 2025 **Corona, CA 91720** 

 $\sigma$ 

#### Linked Lists, continued...

Packard 9845B which has really super graphics, but you don't need anything too super to perform most of the operations <sup>1</sup> discuss below.

By scaling my graphics area (.5. 5.5. .5, 5.5) and drawing the matrix with corners at (.5, .5), (.5, 5.5), (5.5, 5.5), and (5.5. .5), the centers of the squares occur at integer coordinates corresponding to the subscripts of my A array. (Figure 11.) Listin<br>Initially Ldon MOVE to the center 1888

Initially 1 do a MOVE to the center 1000 of the START square. Then, after  $\frac{1000}{1000}$ <br>decide which square to move to next,  $\frac{1000}{1000}$ decide which square to move to next, <sup>1</sup> do a DRAW to the new coordinates.  $\frac{1180}{1128}$ If 1 arrive at a dead end and have to  $\frac{1119}{1120}$ <br>back up, 1 erase lines by doing a  $\frac{1120}{1130}$ PEN 1 and a DRAW to the coordinates of the previous square. On  $\frac{2.5119}{10}$ .

If your machine doesn't have a  $\frac{20}{30}$ <br>SCALE statement just MOVE and  $\frac{10}{40}$ <br>DRAW to 3\*X,3\*Y or 5\*X,5\*Y or 50 whatever scale factor is necessary to get a reasonable size matrix and path- $\frac{90}{90}$ <br>way.

Also if you don't have MOVE. Also if you don't have MOVE,  $^{110}_{120}$  DRAW commands you will want to  $^{120}_{120}$  write a little subroutine which lets you write a little subroutine which lets you  $\frac{1}{140}$ <br>draw horizontal and vertical lines. The 150 draw horizontal and vertical lines. The 150<br>program in Listing L or some mode 160 program in Listing 1, or some modification of it, ought to work on your  $\frac{170}{180}$ machine. As shown it will run on a TRS-80 or the like. It only draws vertical and horizontal lines, but that's all you need for this application.

To do <sup>a</sup>MOVE, simply set XS equal to the x-coordinate of the starting point and YS equal to the y-coordinate.

dinate.<br>To do a DRAW set XE equal to the 290 x-coordinate of the end point and  $YE = \frac{300}{330}$ equal to the y-coordinate. Then do a<br>GOSUB 1000.<br>The soutine draws a line from  $X_F$  555

The routine draws a line from XE, 355 YE to XS, YS. Then it sets  $XS = XE$  and  $\frac{360}{371}$ <br>YS=YE so you can draw a line starting YS=YE so you can draw a line starting  $\frac{371}{371}$ <br>at the end of the last line without rede-  $\frac{371}{372}$ at the end of the last line without redefining the startpoint.

 $P$  determines whether the line is to  $\frac{374}{375}$ be drawn or erased  $(-1 \text{ means } \text{erase}, \frac{376}{320})$ any other value means draw).

#### Faster Solutions

After 1 got the program running, 1 430 noticed that the search spent a great deal of time on paths that 1 knew  $\frac{479}{430}$   $\frac{1}{x-2}$ <br>wouldn't work. For example, once a  $\frac{499}{490}$   $\frac{y-1}{x-1}$ wouldn't work. For example, once a 499 square in column 1 or 5 is entered  $\frac{500}{510}$ <br>(sides) there is no way to get to the  $\frac{510}{520}$  $(1.80)$  END square by going down (direction  $\frac{530}{100}$ 4). Also when Row 1 or 5 is entered 540 (top and bottom) and  $\lim_{x \to 0} \frac{1}{x}$  in columns 3, 4 or 5, there is no way to get to the 3, 4 or 5, there is no way to get to the  $\frac{600}{510}$ <br>END square by going right (direction 580<br>2). Also the END square should be  $\frac{590}{200}$ treated as a dead end.

1 was able to avoid searching these 620

paths by modifying <sup>a</sup> few lines of code in the routine which checks to see if the proposed direction is legal. By eliminating these paths <sup>1</sup> was able to speed up the sea ch considerably.

#### Conclusion

Figure <sup>12</sup> and Listing <sup>2</sup> show my flowchart and program. If you rewrite it for your own machine be careful to undo all your steps completely as you travel backward from a dead end. It is very easy to forget something. It took me <sup>a</sup> while to figure out that <sup>I</sup> was forgetting to subtract the values of the squares as <sup>I</sup> left them.

There are several solutions which result in a total of 1958, but only four

Listing I.

1000 XI=SGN(XE-XS):YYT=SGN(YE-YS)<br>1010 IF YI⊕0 OP XI=0 THEN 1100<br>1030 PPINT "ROUTINE ONLY DRAWS HORIZONTAL OR VERTICAL LINES" 1040 RETUPN<br>1100 FOR 1=0 TO ABS(XE-XS+YE-YS) 1100 FOR 1=0 TO ABS(XE-XS+YE-YS)<br>1110 IF P=1 THEM SET (XS,YS) ELSE RESET (XS,YS)<br>1120 XS≈XS+XI:YS≈YS+Y1:MEXT XS=XE:YS\*YE: RETURN Listing 2. 102030 40 GRAPHICS 5070 SCALE 0,5.5,0,5.5  $30$ 90 100 POR I-.5 TO 5.5 110 120 150 MOVE .5,1 DRAW 5.5,1 MOVE I,. 140 DRAW 1,5.5 150 NEXT <sup>I</sup>160 170 OPTION BASE <sup>1</sup> ! THIS SETS THE LOWER LIMIT POR ARRAY SUBSCRIPTS TO ONE 180 DIN A(5,5,3) 190 240 260 280 290 Sum- 1958 330 FOR 1-1 TO 5 340 FOR<br>350 READ<br>355 A(J,<br>360 MOVE 370 LABEL A(J,I,1) 371 NEXT J 372 NEXT<br>373 NOVE<br>374 LABE<br>375 NOVE 390 400 410 420 DATA 8, 16, 7,216, 95 460 470 490 - X=1<br>500 - MOVE X,Y<br>510 - Total=A(X,Y,1) THIS PROGRAM SYSTEMATICALLY SEARCHES FOR A PATH THROUGH A MATRIX OF NUMBERS SUCH THAT THE SUM OF ALL NUMBERS ON THAT PATH IS EQUAL TO 1589 ! DRAW MATRIX A(XCOORD,YCOORD,1) - VALUE FOR THAT SQUARE<br>A(XCOORD,YCOORD,2) - LINK FORWARD TO THE NEXT SQUARE<br>A(XCOORD,YCOORD,3) - LINK BACKWARD TO THE PREVIOUS SQUARE<br>LINK - O : SQUARE NOT ON PATH  $LINK = 1 : UP$ LINK = 2 : RIGHT<br>LINK = 3 : LEFT<br>LINK = 4 : DOWN **SET SUM FOR PATH** FOR J-1 TO 5 READ A(J,I,1 A(j,I,2)-A(j,I,3)-0 MOVE J\*. 125, I\*. 25 NEXT I<br>MOVE 1.75,.7<br>LABEL "START"<br>MOVE 1.75,5.3 LABEL "END"<br>DATA 139, 47, 56,387, 1<br>DATA 282, 57, 32,462, 78<br>DATA 83, 12, 91,609,125 DATA 22, 5, 37,108,117 ! MOVE INTO "START" SQUARE ! ASSIGN VALUES TO THE SQUARES ! AND SET LINKS TO O • LABEL UPPER RIGHT CORNER OF EACH SQUARE WITH VALUE  $x=2$ 520 Next square: D=A(X,<br>530 Inc direction: D=D+<br>540 IF D>4 THEN Pirst<br>560 IF (Y=1) AND ((D=4 MATRIX 510 IF (X-5) AND ((D-2) OR (D-4)) THEN Inc\_direction! OFF RIGHT<br>580 IF (X-1) AND ((D-3) OR (D-4)) THEN Inc\_direction! OFF LEFT<br>590 IF (Y-5) AND ((D-1) OR (D-2) AND (X>1)) THEN Inc\_direction! OFF TOP xt square: D=A(X,Y,2)<br>c direction: D=A(X,Y,2)<br>IF (Y-1) AND ((D=4) OR (D=3) AND (X>2)) THEN Inc\_direction! OFF BOTTOM OF<br>IF (Y-1) AND ((D=4) OR (D=3) AND (X>2)) THEN Inc\_direction! OFF BOTTOM OF 600 620 Dx-Dy-0 ! TRANSLATE D INTO DELTA X AND DELTA Y

which also terminate in the END 630 square. I have shown one of the correct 640<br>naths in Figure 13, Of course, there is paths in Figure 13. Of course, there is 650 nothing magic about 1958 or the 670<br>values in the squares Try different 680 values in the squares. Try different 690<br>values and make your own nursies 700 values and make your own puzzles. Try a three-dimensional matrix or  $\frac{BIG}{710}$ different searching schemes.

Singly and doubly linked lists, aside  $\frac{755}{740}$ from being buzz words, can be very  $\frac{740}{760}$ useful in solving many types of  $750$ <br>problems, like this one, that involve  $770$ problems, like this one, that involve 770 searching large amounts of data.  $\square$ 

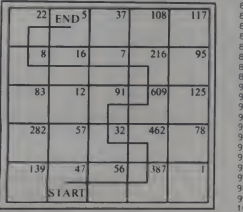

Figure 13.

630 640 IF D-1 THEN Dy-t 640 IF D-2 THEN Dx-1<br>650 IF D-3 THEN Dx--1 660 IF D-4 THEN Dy— 670 !<br>690 IF A(X\*Dx,Y\*Dy,2)<>0 THEN Inc\_direction ! IS NEW SQUARE ALREADY ON PATH 700 IF Total»A(X»Dx,Y\*Dy,1 )>Sum THEN Indirection ! IS NEW TOTAL TOO BIG? 7t0 A(X,Y,2)-D 720  $X = X + Dx$ <br>730  $Y = Y + Dy$ 720 X=X\*Dx !!<br>730 Y=Y\*Dy 740 A(X,r,3)-5-D STORE BACKWARD LINK AT NEW SQUARE 760 Line: PEN 1 STORE FORWARD LINK UPDATE COORDINATES Total-Total\*A(X,Y,1) ! SAVE NEW TOTAL<br>ne: PEN ! : DRAW LINE TO NEW SOUARE 700 Line: PBN 1 - DANM LINE TO NEW GOVARS WAR BRANCH POT DOME YET<br>770 DEAM TAIL CORNA AND (KICK) DRY (YCH) THEN NEXT BRANCH I COT DOME YET<br>780 - IF (TotalCORNA AND (K-2) AND (Y-5) THEN WYNTOWN BRIT ! GHO WOOT BE LAST<br>782 -810 GOTO Previous sqr ! CONTINUE ON FOR OTHER PATHS 830 840 !<br>850 First\_square:IF (X-2) AND (Y-1) THEN Done ! CHECK TO SEE IF DONE 860<br>860 Previous\_sqr:D-A(X,Y,3) ! SET LINKS BACK TO O SINCE I'M LEAVING THIS SQUARE 880 A(X,Y,3)=0<br>890 Total-Total-A(X,Y,1) ! SUBTRACT VALUE OF THIS SQUARE<br>900 IF D=1 THEN Y=Y+1 860 Previous sqr:  $D=A(X,Y,3)$ <br>870  $A(X,Y,2)=0$ <br>880  $A(Y,Y,3)=0$ 910 IF D-2 THEN X-X+1 920 IF D=3 THEN X=X-1<br>930 IF D=4 THEN Y=Y-1 930 IF D-4 THEN Y-Y-1 940 PEN -1 : ERASE THE LINE<br>950 DRAW X.Y 950 DRAW X,Y<br>960 GOTO Next\_square ! GO TRY ANOTHER DIRECTION<br>970 Winner: PRINT "THE CURRENT PATH IS A WINNER"<br>971 PRINT "PRESS CONTINUE TO CONTINUE" 972 - PAUSE<br>990 GOTO Previous\_sqr !TRY TO FIND OTHER PATHS<br>990 Done: ! ALL PATHS HAVE BEEN TRIED<br>1000 - PRINT "I HAVE FINISHED SEARCHING ALL PATHS"

1010 END

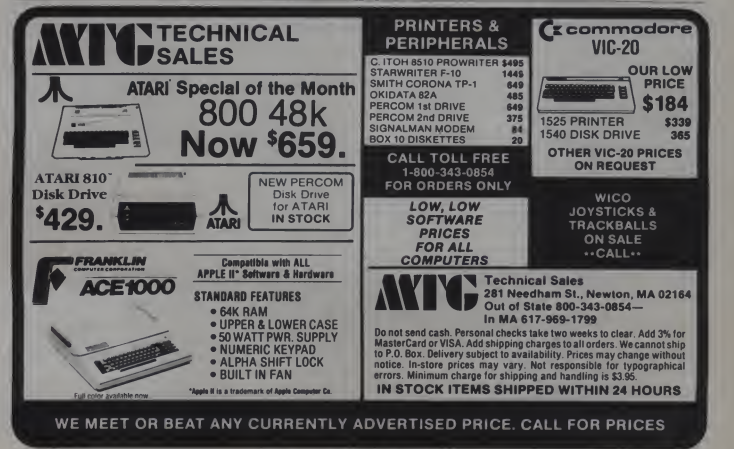

CIRCLE 214 ON READER SERVICE CARD 223

January 1983<sup>e</sup> Creative Computing

## MX-80 Graphics from Pascal

The Epson MX-80 printer comes with a limited graphics capability. It has 64 graphics characters as shown in Figure 1. Better resolution graphics are available, but the cost for the hardware approaches<br>\$100.

\$100. <sup>I</sup> would like to have the ability to do graphics, but my need doesn't justify this expenditure. Fortunately, the graphics character set can be easily used from Apple Pascal to produce graphics that are adequate for my applications.

The Pascal graphics screen has a 192(down) by 280(across) resolution. Each MX-80 graphics character has a three (down) by two(across) resolution. Thus,

R. A. Dousette, 8283 Woodcrest Dr., Apt. I, G. (Westland, MI 48185.)

Figure I.

## R. A. Dousette

if 66 lines of 80 graphics characters are printed on each page, the printed page will have a resolution of 198 by 160 dots.

In one dimension, the MX-80 will ac commodate the graphics page. Going across, however, there isn't enough room to accommodate the graphics page.

The MX-80 accommodates four print sizes. They are normal size (80 characters per line), double-wide (40 characters per line), compressed (132 characters per line), and compressed double-wide (66 characters per line). By using these dif-

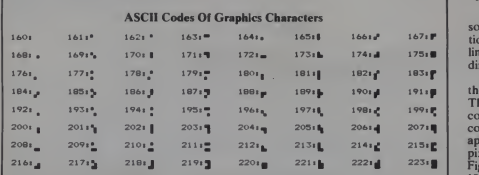

224

ferent print sizes, the page resolution can be changed. Double-width characters give a 198 x 80 display, compressed characters give a 198 x 264 display, and double width compressed characters give a 198 x 132 display.

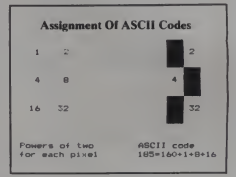

#### Figure 2.

Use of any of the resolutions causes some distortion of the image. The distor tion is least if 80 graphics characters per line are used, in which case, the horizontal

 $207.$  codes 160 through 223. The appropriate code is determined by adding to 160 the <sup>223</sup><sup>1</sup> Figure 2 shows how the ASCII code of dimension is shrunk by about 10%. Figure <sup>1</sup> shows the ASCII codes and the corresponding graphics characters. The graphics characters have ASCII appropriate power of two for each of the pixels to be printed. The example in 185 is assigned to one character.

January 1983<sup>e</sup> Creative Computing

# Inviting!

When the invitation arrives, you know immediately that things will be done in style.

That's the way people are thinking of Strictly Soft Ware.

We've issued an invitation for you to enjoy super prices, prompt

**North Discretion of the Contract of American Strategy of American Strategy of American Strategy of American Strategy of American Strategy of American Strategy of American Strategy of American Strategy of American Strategy I development of the Contract of the Contract of the Contract of the Contract of the Contract of the Contract of the Contract of the Contract of the Contract of the Contract of the Contract of the Contract of the Contract** to enjoy super previous estimates  $\frac{d}{dx}$  of  $\frac{d}{dx}$  and  $\frac{d}{dx}$  and  $\frac{d}{dx}$  and  $\frac{d}{dx}$  and  $\frac{d}{dx}$  and  $\frac{d}{dx}$  and  $\frac{d}{dx}$  and  $\frac{d}{dx}$  and  $\frac{d}{dx}$  and  $\frac{d}{dx}$  are leading catalog (Apple or IBM). Yo delivery, and superior service.<br>When you're on the **Strictly**  $\left\{ \begin{array}{c} R_{\cdot} \setminus R_{\cdot} \\ R_{\cdot} \setminus R_{\cdot} \end{array} \right\}$ When you're on the Strictly Soft Ware mailing list, you'll automatically receive our industry leading catalog (Apple or IBM). You'll specials, and new program releases - valuable infor mation you can use.

So respond to the best invitation you'll find in mail order software. Call 1-800-848-5253. There'll be no regrets.

### Holiday Gift Idea #1

The Strictly Soft **Ware** Subscription<br>Plan. Prepayment Prepayment allows the account to be drawn upon for whatever you want, whenever you want. When we send the package, we'll provide a balance statement as well. Here's a gift that can last all year long. Also ideal for large in stitutions.

## $\triangle$  SPECIALS  $\triangle$

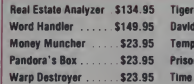

Toers in the Snow \$29.95 avid's Midnite Magic. \$23.95 emple of Apshai ..... \$29.95 Prisoner II \$29.95 The Zone ............... \$69.99

## IBM • SPECIALS • IBM

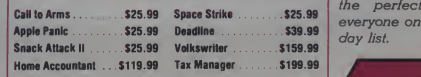

#### Above Specials In Effect Until Jan. 1, 1983

Post Office Box 338 Granville, Ohio 43023

in Ohio 614-587-2938

VISA Send for free catalog. Prices subject to order thange. Holiday Hours: 9-9:30 weekdays; in (<br>9.6 Sat.; 12-5 Sun. <sup>i</sup> and expiration date). Ohio residents add 5.5% tax. Include \$2.50 lor postage. 3% discount if check accompanies order.

We take Master Card or VISA (include card

CIRCLE 274 ON READER SERVICE CARD

## Holiday Gift Idea #2

The Strictly Soft Ware Gift Certificate. Here's the perfect way to take the guesswork out of holiday giving. A gift certificate and the Strictly Soft Ware holiday catalog guarantee the perfect gift for everyone on your holi-

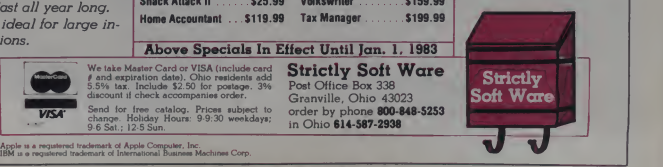

#### MX-80 Graphics, continued...

<sup>I</sup> have written a Pascal procedure named DRAW that transfers <sup>a</sup> portion of the graphics screen to the printer. The procedure accepts four integer argu-<br>ments, XMIN, XMAX, YMIN, and YMAX, that define a window into the graphics screen. This procedure has an internal procedure, SETCODE, that assigns the ASCII code for each block of six dots from the graphics screen by use of the Boolean function SCREENBIT.<br>SCREENBIT is contained in the

TURTLEGRAPHICS unit. The reference SCREENBIT(I,J) looks at the graphics screen pixel with coordinates <sup>I</sup> and <sup>J</sup> and then returns <sup>a</sup> value of TRUE if the loca tion on the screen isn't black. Otherwise, it returns the value FALSE.

Figure 3.

By examining a 2 x 3 matrix of screen pixels, it is possible to determine the ASCII code of the graphics character that reproduces the pattern on the graphics screen.

Procedure DRAW initially sets <sup>a</sup> Boolean variable GRAFERROR asFALSE. Then, it tests the coordinates of the screen window for consistency. If the coordinates aren't correct, GRAFERROR is set at TRUE and the procedure is exited.

Some editing is also done on XMIN (Figure<br>and XMAX. For CHARSET to work correctly on the rightmost edge of the pic ture, XMAX-XMIN must be an odd integer. If not odd, the procedure expands the window by half a character.

The procedure assumes normal width characters. No provision for double-width characters is made. Possible changes in the procedure include adding doublewidth characters and rotating the image through 90 degrees before printing it.

The program Printdemo demonstrates the use of this procedure. <sup>I</sup> borrowed the butterfly from the APPLE3:GRAFDEMO program that comes with the Language System. The program prints the butterflies in both normal (Figure 3) and compressed (Figure 4) formats.

<sup>I</sup> also drew two geometric figures by rotating a square (Figure 5) and, in the last case, expanding the square (Figure 6) as it rotates.

The GRAFRANDOM procedure illu-

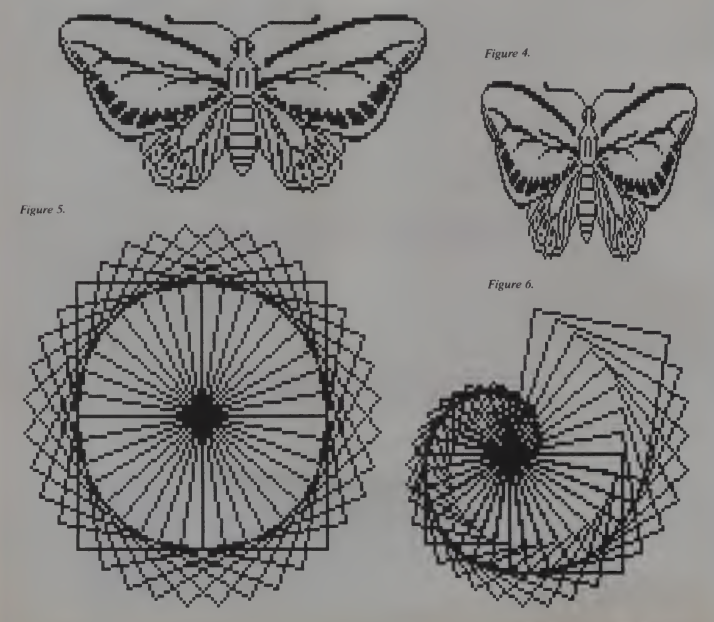

226 January 1983 <sup>c</sup> Creative Computing

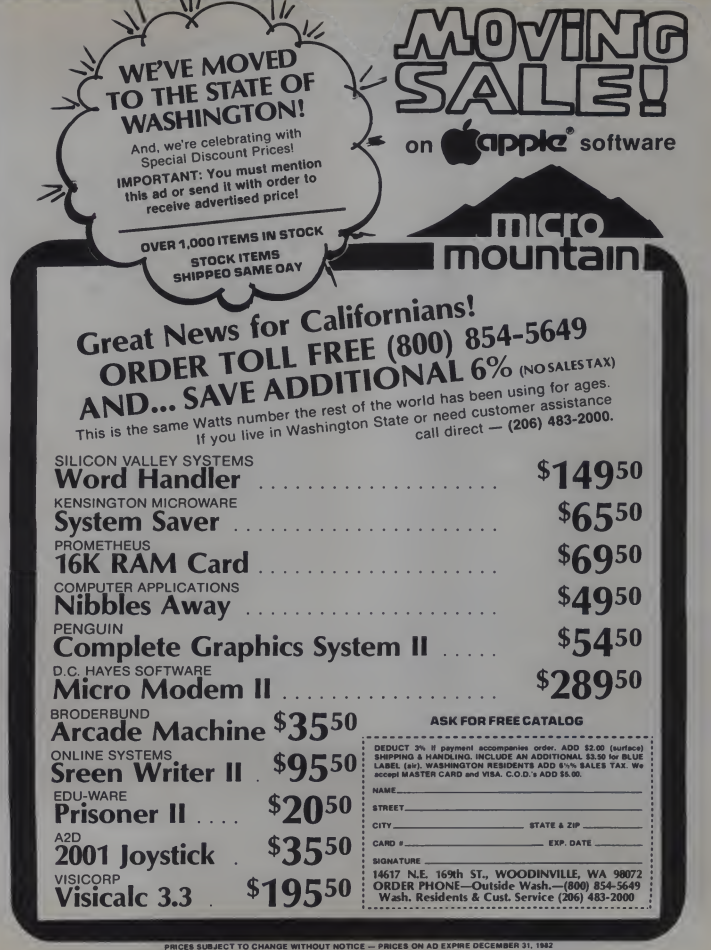

**All Color** 

CIRCLE 207 ON READER SERVICE CARD

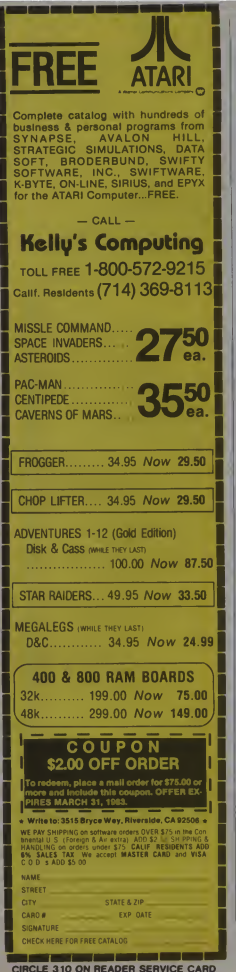

#### MX-80 Graphics, continued...

strates a random walk (Figure 7). It can be interpreted as the result of a coin toss experiment: with each successive toss of the coin, the total count of heads is divided by the number of tosses and the resulting ratio is plotted. The horizontal line through the graph is the 50% level. As the number of coin tosses increases,

Figure 7.

the ratio tends towards 50% (Figure 8).

The resulting graphics aren't as pretty as those from Graftrax-80, and they lose all shading because colors other than black are treated the same. They are, however, adequate for what I want, and they have the enormous consolation of being free. п

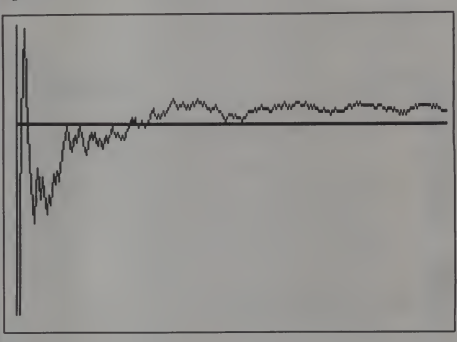

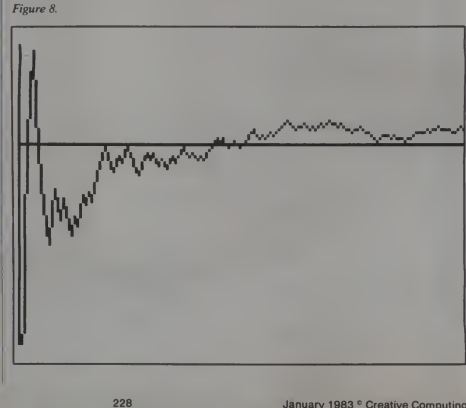

January 1983<sup>°</sup> Creative Computing

## Get Omni quality for as little as \$1.99... even if all you want is a 10 pack.

Call toll-free for great savings on Omni's complete line of 5 <sup>l</sup>A" and 8" premium disks. Each is certified error-free at a minimum of twice the error threshold of your system. Each is rated for more than <sup>12</sup> million passes without disk-related errors or significant wear. And each is precision fabricated to exceed all ANSI specifications with such standard features as reinforced hub rings and Tyvec sleeves. Get same day shipment and an unconditional, no hassle money-back guarantee.

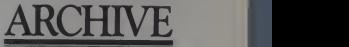

52 Boston Turnpike Shrewsbury, MA 01545 (800) 343-0314; In Mass: (617) 756-2960

P

## Call toll free (800) 343-0314 In Mass: (617) 756-2960

Call if you're not sure which disk is compatible with your system. Call for prices on 96 tpi and special formats. We offer an unconditional money-back warranty. We're here to help. Be sure to indicate system/drive name and model # at right.

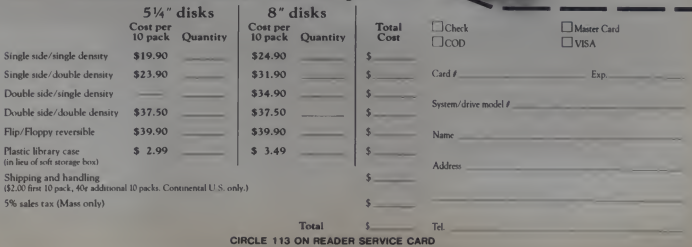

## DATA PLOTTING SOFTWARE FOR MICROS **a**

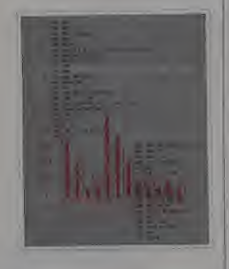

#### 21 Programs Fully Documented, Copyable BASIC Listings Apple II and IBMpc

PIE CHARTS • BAR CHARTS STOCK MARKET CHARTS 3D SURFACES • HISTOGRAMS LOG PLOTS • CURVE FITTING REGRESSION ANALYSIS DATA MANAGEMENT STATISTICAL ANALYSIS TEXT ON GRAPHICS

All programs listed in Applesoft BASIC in a 246 pg book with theory, equations, full ex planation of how they work. Modular and menu driven. Use as is, modify and combine<br>for your own applications, or use as building<br>blocks to develop your own programs. Op-<br>tional 5%" diaks of listings availble for Apple<br>II + DOS3.3 48K and IBMpc DOS1.1 48K.<br>This i Book: \$28 50 Disk: \$19.95

#### ALSO AVAILABLE

Graphic Software for Microsia self-teaching guide<br>to writing 2D and 3D graphics software-61<br>programs-"..the best book available on<br>micro graphics.."-Creative Computing 2/82.<br>Best: \$21.95 Disk: \$19.95 Engineering Software for Micros: 25 programs<br>for CAD, Fourier analysis, optimization, etc.<br>Book: \$28.50 Disk: \$19.95 Structural Analaysis Software for Micros: 14<br>programs-2D,3D trusses, frames & more. Book: \$39.95 Disk: \$24.95

Send check, money order. **VISA/MASTERCARD** no with<br>exp date to 190 Duck Hill Rd. PO Box 1029. Duxbury.<br>MA 02332 Add \$2 per book postage in US. \$3 UPS.<br>\$4 Canada. \$12 air Europe and Central America. \$18 elsewhere Specify Apple or IBM with disk orders For faster delivery call (617)934-0445

For faster denvery can (617)934-0445<br>CIRCLE 301 ON READER SERVICE CARD

## MX-80 Graphics, continued... PROGRAM PRINTDEMO; <e»\*\*\*\*\*\*\*\*\*\*\*«\*«\*\*\*o\*\*»\*a\*\*\*««\*«\*\*\*«t\*\*«»\*«\*o\*«\*t«\*\*\*\*\*«\*\*\*\*\*\* (\*ä5. <» THIS IS A PROGRAM TO DEMONSTRATE THE USE OF THE (\* EPSON MX-80 GRAPHICS CHARACTERS AND THE GRAPHICS  $\bullet$ (\* PAGE.  $\overline{\cdots}$ 'n. <\* USES TURTLEGRAPHICS.APPLESTUFFi CONST XMAX=279; YMAX=191;<br>XMID=140;<br>YMID=96; TYPE PICTURE=PACKED ARRAY[0,.53,0..120] OF BOOLEAN; VAR I.J.K.SKIP.ROWt INTEGER; CHi CHAR; PRINTER! TEXT BUTTER<sub>I</sub> PICTURE<sub>I</sub> GRAFERROR.BIT: BOOLEAN: PROCEDURE WAIT (TIME: INTEGER); VAR DELAY: INTEGER; EGR DELAYI=1 TO TIME DO; END; PROCEDURE DRAN(XINA),XHAX,YNTH\YMAX,YINTEDERY a Compare a portion of )<br>CONST NEXTFORM=140j ( the graphics screen to the printer, Use )<br>TOMETHAR=150j ( the window to the screen.<br>NORMCHAR=146j ( the window to the screen. VAR GRAFCODE, XORD, YORD; INTEGER; PROCEDURE SETCODE(XPOS,YPOS:INTEGER); ( Determine ASCII code of )<br>VAR 1,J,XTOP,YBOT,CHARSET:INTEGER; { six positions from the )<br>BEGIN : BEGIN CHARSET: =1;<br>GRAFCODE: =160; XTOP:=XPOS+1;<br>IF XTOP>XMAX THEN XTOP:=XMAX; IF XTOP>XMAX; THEN XTOP:=XMAX;<br>YBOT:=YPOS-2;<br>IF YBOT<YMIN THEN YBOT;=YMIN;<br>FOR J:=YPOS DOWNTO YBOT DO<br>FOR J:=XPOS TO XTOP DO BEGIN<br>IF SCREENBIT(I,J) THEN GRAFCODE:=GRAFCODE÷CHARSET;<br>CHARSET:=20CHARSET END; END;<br>BEGIN BEGIN<br>GRAFERROR: =FALSE; Procedure SETCODE needs an even <sup>&</sup>gt; IF NOT DODIXMAX-IMINO THEN I AMAX (Procedure SETCDE needs an even )<br>IE XMAX-ZYP THEN XMAX+XMAX+1 { number of x ordinates to corr- )<br>IE ((XMAX-XMINOSI) ELEE XMIN+XMMH-1{{ set the character.<br>IF ((XMAX-XMINOSI) OR (XMAX>IPI) GRAFERROR: =TRUE;<br>EXIT (DRAW) END;<br>IF XMAX-XMIN>159 THEN WRITE (PRINTER, CHR (COMPCHAR) )<br>YORD!=YMAX; REPEAT XORD: = XMIN; REPEAT SETCODE (XORD, YORD) ; WRITE (PRINTER, CHR (GRAFCODE) ) ; XORD:=XORD+2;<br>UNTIL XORD>XMAX;<br>WRITE(PRINTER,CHR(10)); WATHE (PRINTER, UNTIL YORD-3;<br>UNTIL YORD<YMIN;<br>WRITE(PRINTER, CHR(NEXTFORM)) END; KERN PUBLICATIONS BEGIN PROCEDURE FRAME;<br>PENCOLOR(NONE); MOVETO(0,0);<br>PENCOLOR (WHITE);<br>MOVETO(0,YMAX); MOVETO(XMAX,YMAX);<br>MOVETO(0,YMAX); MOVETO(0,0);<br>PENCOLOR (NONE);<br>END;<br>END;

atsea

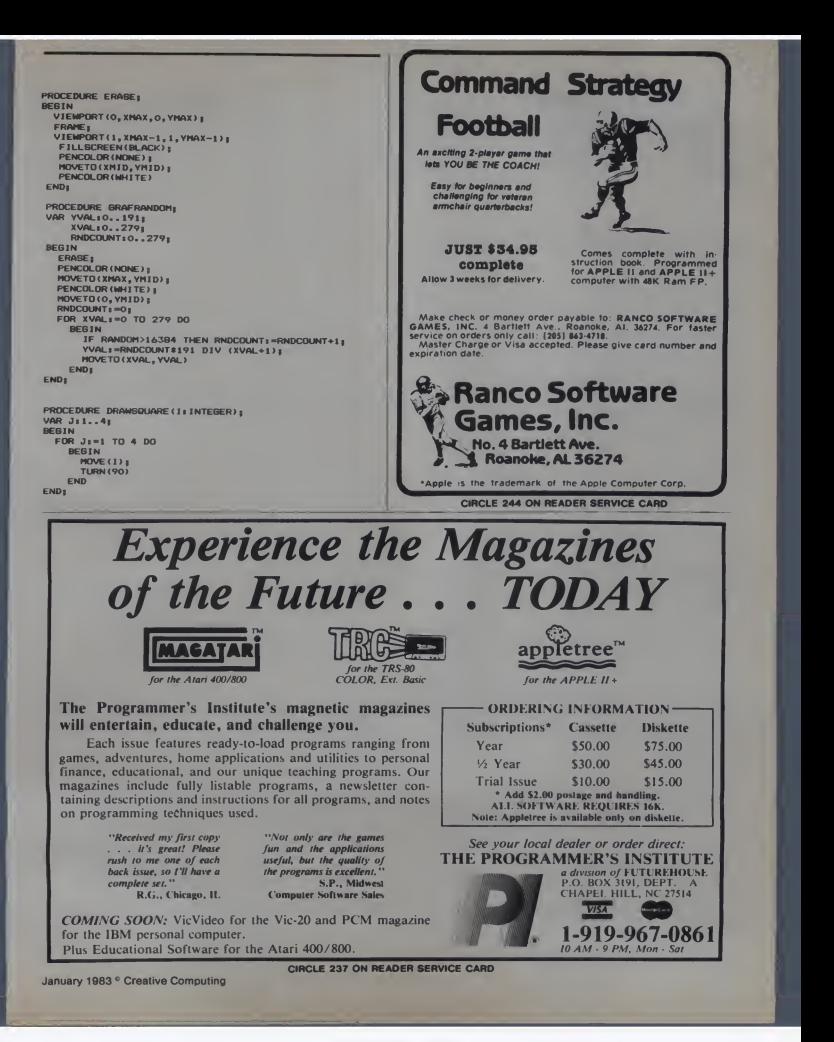

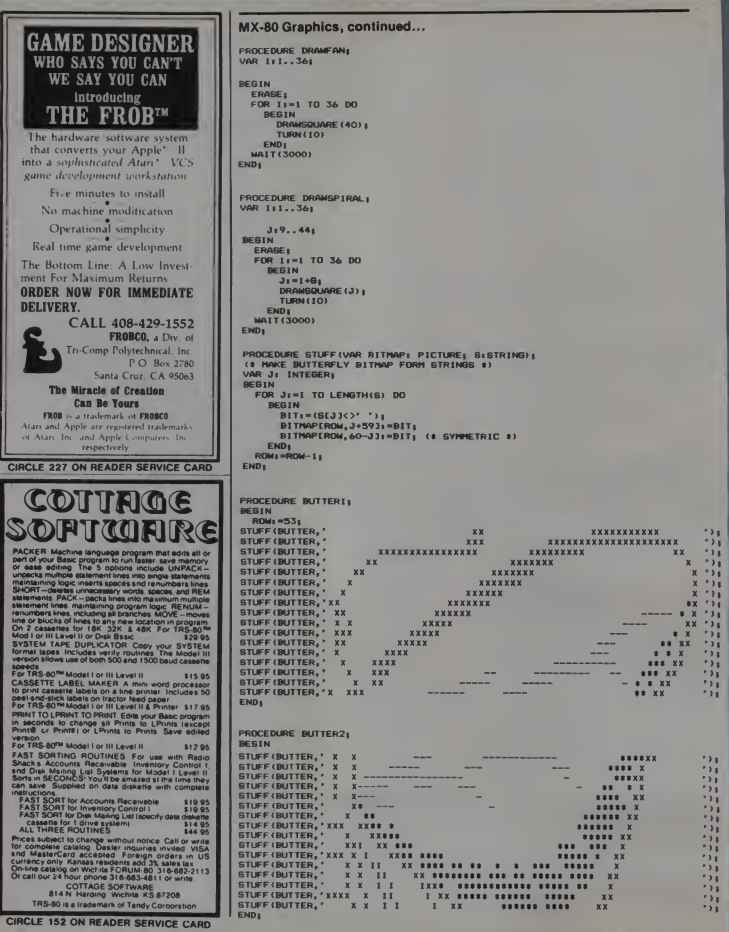

232

January 1983 <sup>c</sup> Creative Computing

```
PROCEDURE BUTTER31
 BESIN
STUFF (BUTTER, '
                                                   x x111
                                                                                            IIIIXXX
                                                                                                                                332
                                                                                                                                                                xx
                                                                                                                                                                                                 \frac{1}{2}\begin{smallmatrix}1&&1\\&1&1\end{smallmatrix}II XXX
                                                                                                                                                            xx
                                                                                              Ŧ
                                                                                                           \begin{array}{cc} 11 & \text{XXX} \\ 0 & 1 \end{array}x x\cdot ) \overline{\phantom{a}}\mathbf{r}\circXXXXXXXXX
                                                                                                                                                                                                  -388<br>-388<br>-388I\infty\mathbf{r}II\mathbf{r}\mathbf{r}\hat{i}000I\mathbf{x}\overline{1}111
                                                                                               1 11 0
                                                                                                                        \mathbf{I}\overline{11} 0
                                                1111\overline{1} x
                                                                                                                                                                                                  \frac{1}{2}1 00 11 0 1
                                                                                                                                ×
                                                             x \times 1\mathbf{r}00 I
                                                                                                                          IX
                                                                                                                                                                                                  \cdot ) \cdotSTUFF (BUTTER, '
                                                                                          0, 1, 00T.
                                                                                 \mathbf{r}X\rightarrow \frac{1}{2}FND
PROCEDURE BUTTER41
 BEGIN
 STUFF (BUTTER, 'XXX
                                                                         \mathbf{r}1 000 1
                                                                                                                     \mathbf{r}\mathbb{S}^1STUFF (BUTTER, 'X
                                                                    \begin{array}{cccc} 1 & 1 & 0 & 0 & 1 \\ 0 & 1 & 0 & 1 & 0 \\ 0 & 1 & 0 & 1 & 1 \\ 0 & 0 & 1 & 0 & 1 \\ 0 & 0 & 0 & 1 & 0 \\ 0 & 0 & 0 & 0 & 0 \\ 0 & 0 & 0 & 0 & 0 \\ 0 & 0 & 0 & 0 & 0 \\ 0 & 0 & 0 & 0 & 0 \\ 0 & 0 & 0 & 0 & 0 \\ 0 & 0 & 0 & 0 & 0 \\ 0 & 0 & 0 & 0 & 0 \\ 0 & 0 & 0 & 0 & 0 \\ 0 & 0 & 0 & 0 & 0 \\ 0 &00<sub>1</sub>\overline{1} x
                                                                                                                                                                                                  \cdot,
STUFF (BUTTER, ' x<br>STUFF (BUTTER, ' x<br>STUFF (BUTTER, '<br>STUFF (BUTTER, '<br>STUFF (BUTTER, '<br>STUFF (BUTTER, '
                                                                                                                \mathbf{r}\overline{\mathbf{x}}\cdot ; ;
                                                                                                        111\boldsymbol{\mathsf{x}}\frac{1}{2}x \cdots\mathbf{I}R
                                                                                         'i ixxxx
                                                                                                                                                                                                 \frac{1}{2}\mathbf{x}XXXXXIII
                                                                                                        \mathbf{x}\overline{\mathbf{x}}\pmb{\mathsf{x}}\frac{1}{2}.<br>vv
STUFF (BUTTER, '
END<sub>1</sub>
PROCEDURE INITRUTTERELY:
BEGIN
      BUTTER1<br>BUTTER2<sub>1</sub><br>BUTTER3<sub>1</sub>
       BUTTER41
FND
PROCEDURE FLUTTER:
BESIN
       ($ DRAW SIX BUTTERFLIES $)
     (BRWW SIX will there is a space of the SPACISTAL DRAWING CONTERNATION: A DRAWING CONTERNATION (PRODUCT) DRAWING CONTERNATION (PRODUCT) CONTERNATION (PRODUCT) CONTERNATION (PRODUCT) CONTERNATION (PRODUCT) CONTERNATION (PRO
      MAIT(1000);
FMD<sub>1</sub>
PROCEDURE ERRORMESSAGE (ERRPOINT: INTEGER) ;
BESIN
  ERN (SPIERROP THEN<br>
CARE BRITTELN("SORRY- NO BUTTERFLIES")|<br>
SIMPLITELN("SORRY- NO COMPRESSED BUTTERFLIES")|<br>
SIMPLITELN("SORRY- NO COMPRESSED BUTTERFLIES")|<br>
SIMPLITELN("SORRY- NO GRIPAL")|<br>
SIMPLITELN("SORRY- NO COMPRESS
     END<sub>3</sub>
END
BEGIN
    ENNOONIZE;<br>REMRITE (PRINTER, 'PRINTER;');<br>INITBUTTERFLY;<br>INITTURTLE;
      FRAME;
      DRAW (0, 159, 0, 191);<br>ERRORMESBAGE (1);<br>DRAW (0, 263, 0, 191);
      URRAIT (U, 263, 0, 191)<br>ERRORHESBAGE (2) <sub>|</sub><br>DRAMFAN<sub>|</sub><br>ERRORHESBAGE (3) |
      DRAMORPIESSAGE(3) |<br>DRAMSPIRAL |<br>DRAM(60,219,0,191) |<br>DRAM(60,219,0,191) |
      ERRORMESSAGE(4);<br>GRAFRANDOM:
     DRAW (0, 159, 0, 191) ;<br>ERRORMESSAGE (5) ;<br>DRAW (0, 263, 0, 191) ;<br>ERRORMESSAGE (6) ;
EMD.
January 1983<sup>e</sup> Creative Computing
                                                                                                                                                      233
```
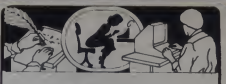

If you use a Word Processor, you need

## **GRAMMATIK**

#### **Bevond Spelling Checking**

Grammatik can find over 15 different kinds of common errors missed by simple spelling checkers alone, including punctuation and capitalization errors, overworked and wordy phrases, and many others. Use Grammatik with Aspen Software's spelling checker Proofreader. featuring the Random House Dictionary<sup>®</sup>, or with your current spelling checker for a complete document proofreading system.

#### Read what the experts sav:

"The perfect complement to a spelling checker."<br>Alan Miller, Interface Age, 5/82

"A surprisingly fast and easy tool for analyzing writing style and punctuation." Bob Louden, InfoWorld, 12/81

"Anyone involved with word processing in any way is encouraged to get this excellent program."<br>A A Wicks, Computronics 6.82

"A dynamic tool for comprehensive editing beyond spelling corrections."<br>Dona Z. Mailach, Interface Aga, 5/82

"A worthy and useful addition to your word processing software." Stephen Kimmal, Craative Computing, 6/82

Works with CP/M®, IBM-PC®, TRS-80®

## Grammatik \$75.00 Proofreader \$50.00

Order directly from Aspen Software, or see your local dealer. Specify your computer system configuration when ordering! Visa, Mastercard accepted.

Random House is a registered trademark of Random<br>House, Inc. Other registered trademarks. CP/M. Digital<br>Research -- TRS-80. Tandy Corp. -- IBM 1BM -<br>Proofreedar, Grammatik. Aspen Software Co

Aspen Software Co. P O Box 339-C Tijeras, NM 87059

(505) 281-1634

## An IBM PC Character Generator

The IBM PC character generator is a program for making your own characters. You can make up any number of characters, in sets of 127, and use them within your other programs. It allows you to make customized characters for special purposes, such as letters of the Greek or Cyrillic alphabets, and cursive or underlined characters.

You can also use it to make pictures that are one character in size or composites made up of many characters. There are as many applications as your imagination will allow.

You need an IBM Personal Com-<br>puter, with preferably 96K or more RAM, a color graphics monitor adaptor, designed. It represents the 8 x 8 p and BasicA. and BasicA.

#### Character Structure and Location

The progammable character set is possible because the IBM PC defines only the first 128 (0-127) characters in graphics mode. The rest of the characters are left to be designed by the user. The addresses of these characters are given at the locations 7C-7F hex.

Each character is formed in an area of 8 x 8 pixels. Each row of eight pixels (bits) forms one byte, so that every character is defined by eight bytes.

Figure <sup>1</sup> shows one example of a character and the bytes that define it.After its formation, the definition of the character is stored sequentially, as demonstrated in Figure 2.

Note that even though each character definition is eight bytes long, once it is located properly, it can be recalled by

<sup>C</sup>. Kenneth Fan, 4074 Koko Dr., Honolulu, Hl

## C. Kenneth Fan

its assigned ASCII code (128-254), which is only one byte long.

#### Making Characters

The screen display for the character generator shows four major sections. The second line of text displays the current memory location of the character set you are making or revising (in the<br>format of segment: offset). The large  $8 \times 8$  grid is where characters are actually designed. It represents the  $8 \times 8$  pixels

To its right, a box displays the ASCII codes of the characters in hexadecimal. The first digit of the code is given by the column heading, and the second digit by the row heading. The last section is the command table at the bottom of the screen.

There is a total of 14 commands tohelp you design shapes. To use a command, simply type the first letter of that

command. For example, if you wish to execute the command MEMORY, type the letter M. This first letter of the current command is shown to the lower left of the grid and remains until you change your command.

Before you begin to create shapes, be sure to indicate the memory location for the character set you want to make. To do this, use the MEMORY command, specifying the Segment and the Offset.

Be careful in using this command because doing so carelessly can "hang" DELETE sequence may be inactivated.) Bad places to assign this location would be in the Basic work area (which could destroy the program), the system work area or BasicA program (both of which could "hang" the system), and the ROM (which would simply not let you create a character set). This is why it is recommended that you have 96K or more RAM.

With less than 96K, you must find a safe place in the Basic work area that does not interfere with program vari ables, the program, or system variables.

#### Figure 1.

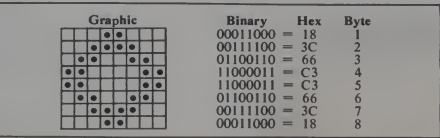

#### 234 January 1983 Creative Computing

Figure 2.

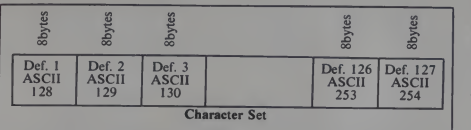

Once you have found a safe location, you must tell the computer by giving it the segment location and offset. If you wish, you may type in a hexadecimal ERASE. The point will disappear.<br>number by preceding it with &H. When you are done making a shape,

The first four commands are UP,<br>DOWN, LEFT, and RIGHT. Execution of these commands moves the cross hair on the grid in the specified direction. If you move the cross hair off a side of the grid, itwill simply wrap around to the opposite side.<br>The next two commands, PLOT and

ERASE, allow you to draw the character on the grid. To put a point on the grid, move the cross hair to the desired pixel location and type P for PLOT. Your character now has a point in this

position. If you decide you no longer need a point, move the cross hair to the point you wish to erase and type E for ERASE. The point will disappear.

number by preceding it with &H.<br>The first four commands are UP, you store it as a character by using the you store it as a character by using the wipes<br>FINISHED command (type F). The all ch<br>computer then asks for your ASCII code disk. for the character. This code must be between 128 and 254 (&H80-&HFE). After you type this number, the computer pauses a moment and then displays your character in the character set in the box on the right in the position desig nated by your ASCII code. If you do not want to keep the character, you can clear the grid at any time by typing <sup>C</sup> for CLEAR.

 $\begin{array}{c|c}\n\hline\n\text{Def.} & 127 \\
\hline\n\text{Def.} & 127 \\
\text{Def.} & 127 \\
\text{the compute r asks for the ASCII code just as it does for the ASCII code\n\end{array}$ The GET command is the opposite of FINISHED. It takes a character from the character set and puts it into the grid. This can be used for revising an already existing character or for adding<br>something (such as an underline) to it. command. It then asks whether you wish to merge the character or not. If you wish to merge (combine the character you asked for and the shape already in the grid), type Y.

The next four commands, ACCESS, SAVE, MEMORY, and NEW, affect the whole character set as opposed to a single character. The NEW command wipes out the character set. It CLEARs all characters from RAM, but not from disk. The MEMORY command is used to change the memory location of the character set, as described above.

The ACCESS and SAVE commands allow you to load from and save to disk respectively. The ACCESS command leads the character set under the specified filename at the current memory address. The SAVE command saves the current character set under the specified filename.

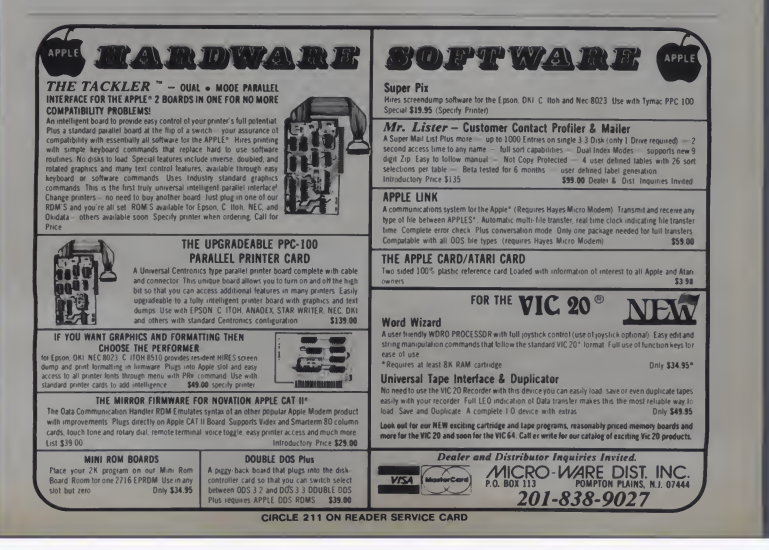

#### PC Characters, continued...

The last command, QUIT, simply ends the program. To prevent loss of<br>your character set accidentally, the QUIT command asks if you are sure you want to quit.

## Using the Characters

in Other Programs<br>To use the characters made by the To use the characters made by the IBM PC Character Generator in your own program, type the instructions in Listing 1, either directly into RAM or as part of your program. This example  $\begin{array}{c} 10 \text{ D} \\ 20 \text{ P} \end{array}$ as part of your program. This example<br>
assumes that your special character set<br>
30 POKE &H7E,&H00 will be loaded at memory location  $\begin{bmatrix} 30 \text{ POKE} & \text{WH/E,} \\ 40 \text{ POKE} & \text{H7D,} \& \text{H00} \end{bmatrix}$ 1700:0, and is named GREEK.CHR. 40 POKE &H7D,&H00

Remember that the characters can<br> $\begin{bmatrix} 50 \text{ POKE } \& \text{H/C}, \& \text{HUC} \end{bmatrix}$ be used only in a graphics mode. For  $80$  columns, use screen two (640 x 200); for 40 columns, use screen one (320 x

#### Listing 2.

90 ' 100 SCREEN IiCLSiOUT 980,2:0UT 9B1.44 110 KEY OFF:LOCATE 1, 2:DEF SEG=0 120 DIM C%(50) 130 LINE (ISO, 10O)-(170, 10O)iLINE ( <sup>1</sup> 60, 95) - ( 160, 105) 140 GET ( 150.95)-(170, 105) , CV. 150 CLS:XPOS-4: YPOS-4 190 PRINT "Character Generator I By C. Kenny Fan" 210 GOSUB <sup>1</sup> lOOO 220 GOSUB 120OO 230 PUT (XPOS\*25+22,YPOS\*15+22),CX<br>235 S=PEEK(&H7F)\*256+PEEK(&H7E):D=PEEK(&H7E)<br>{256+PEEK(&H7C)<br>240 A\*=INKEY\*:IF A\*="" THEN 240 245 LOCATE 18,1:PRINT A®<br>250 PUT (XPOS\*25+22,YPOS\*15+22),CX<br>300 IF A®="M" OR A\$="m" THEN 1000 310 IF A\*-"U" OR A\*-"u" THEN YPOS-YPOS-I:IF YPOS<0 THEN YPOS-7<br>320 IF A\$-"D" OR A\$-"d" THEN YPOS-YPOS+1:IF YPOS>7<br>THEN XPOS-7 330 IF A\$="L" OR A\$="I" THEN XPOS=XPOS-1:IF XPOS<0<br>THEN XPOS=0 340 IF A\$-"R" OR A\$-"r" THEN XPOS-XPO5+1:1F XPOS>7<br>THEN YPOS=0 350 IF A\*="P" OR A\*="p" THEN CIRCLE (XPOS\*25+33, YPOS\* 15+27) ,9,, , ,3/5: PAINT <sup>&</sup>lt; XPOS \*25+33, YPOS\* 15+27) <sup>360</sup> IF A\*-"E" OR A\*-"e" THEN PAINT <XPOS»25+33, YPOS\*15+27) ,0,0 370 IF As-"Q" OR AS-"Q" THEN 2000<br>380 IF As-"C" OR AS-"c" THEN 300<br>400 IF As-"E" OR AS-"c" THEN 3000<br>400 IF As-"5" OR AS-"s" THEN 3000<br>420 IF As-"G" OR AS-"q" THEN 5000<br>420 IF As-"G" OR AS-"q" THEN 5000<br>999 GOTO 230 <sup>1000</sup> LOCATE 21,1: INPUT "Segment <sup>i</sup> ",A <sup>1005</sup> IF A<0 THEN Al-A+65336! ELSE Al-A 1010 LOCATE 21,1: GOSUB 16000 1020 INPUT "0-M«et : ",0 1025 IF 0<0 THEN 0-0+65536! ELSE 01-0 1030 POKE S.H7F, Al/236:POKE «.H7E,A MOO 256 1040 POKE &H7D, 01/256: POKE S.H7C.O MOD 256 1050 LOCATE 21,1: GOSUB 16O00: GOSUB 100O0:GOT0 230 <sup>2000</sup> LOCATE 21, If PRINT "Quit (Y/N) ? <sup>2010</sup> GOSUB <sup>15000</sup> <sup>2020</sup> IF A\*-"Y" OR A\*-"y" THEN CLSi PRINT "BYE <sup>1</sup> "« END <sup>2030</sup> LOCATE 21,1: GOSUB 16000: GOTO <sup>230</sup> <sup>3000</sup> LOCATE 21,1: INPUT "ASCII code (128-254) : ",A <sup>3010</sup> IF A<128 OR A>254 THEN BEEP: GOTO <sup>3000</sup> 3020 LOCATE 21,1: GOSUB 16000<br>3040 BDE 3500-5 12000 FOR 10000 12000 FOR 1-0 TO 8:LINE (1 \* 15:54:20) - (1 \* 15:54:20) - ( 12:54:20, 140)<br>3055 - 2-0 - 229:FOR 1-0 TO 7 OMNEXT - (200, INCTING 12010 ASTURN) - (220, I \* 15+2<br>3 3060 FOR X=33 TO 208 STEP 25 .<br>3060 FOR X=33 TO 208 STEP 25 15000 AT-11 15000 AT-INKEYS:IF AT-"" THEN 15000 ELSE RETURN<br>3070 IF POINT (X,I\$15+27)=3 THEN 2=2+2^(7-(X-33)/25) 16000 PRINT SPACE\$(30)::LOCATE .I:RETURN

200). The characters will be displayed in the foreground color. If you wish to change this color, you can always use the BASICA PAINT command to fill the character. In 80 column mode you are stuck with black and white.

To type one of your characters,

simply hold down the CTRL and ALT keys and type the three digit ASCII number in decimal of the desired character. For example, to get character 143,<br>use this sequence: CTRL-ALT-1-4-3.

You can now use your custom made character set.

Listing 1.

70 BLOAD "GREEK.CHR",0

10 DEF SEG=0 Set the segment to 0'<br>20 POKE &H7F.&H17 'High byte of segment of characters 'Low byte of segment of characters' 'High byte of offset of characters'<br>'Low byte of offset of characters' Set segment of desired character<br>segment location'<br>'Load character set with offset'

> 3080 NEXT: POKE 0+A\*8+l,Z 3090 NEXT<br>3100 DEF SEG=0:GOSUB 10000:GOTO 230<br>4000 DEF SEG=S 4020 LOCATE 21,1: INPUT "Filename : ",F» <sup>4030</sup> LOCATE 21,1: GOSUB <sup>16000</sup> <sup>4040</sup> BSAVE F\*, 0,1024 4050 DEF SEG=0:GDTD 230 5020 LOCATE 21, 1: INPUT "Filename : ",F\*<br>5030 LOCATE 21, 1: INPUT "Filename : ",F\*<br>5040 BLOAD F\*,0<br>6000 LOCATE 21, 1: INPUT "ASCII code (128-254) : ",A<br>6010 IF A<128 OR A>254 THEN 6000<br>6010 IF A<128 OR A>254 THEN 6000 6020 LOCATE 21, If GOSUB 16000<br>6025 PRINT "Merge the character (Y/N) ?":GOSUB 15000<br>6028 LOCATE 21,1:GOSUB 16000<br>6050 DEF SEG-S<br>6060 FOR Y-0 TO 7 6070 B=PEEK(0+(A-128)\*B+Y)<br>6080 FOR X=0 TO 7<br>6090 IF B AND 2^(7-X) THEN CIRCLE (25\*X+33,Y\*15+27) ,9,, , ,3/5:PAINT (X\*25+33,Y\* 15+27) ELSE IF A\*<>"y" AND A\*<>"Y" THEN PAINT (X\*25+33, Y\* 15+27) ,0, 6100 NEXT 6110 NEXT: DEF SEG-O: GOTO 230 7000 LOCATE 21,1: PRINT "New: are you sure? (Y/N)"<br>7010 GOSUB 1SOOO:LOCATE 21,1:GOSUB 16000<br>7020 IF A\*-"Y" OR A\*-"y" THEN DEF SEG-SiFOR I-O<br>10+1023: POKE 1,0:NEXT: DEF SEG-<br>O:GUIU 150 7030 GOTO 230<br>10000 LOCATE 3,32:PRINT "89ABCDEF"<br>10010 A\$="0123456789ABCDEF" 1OO20 FOR VTAB-4 TO 19 10030 LOCATE VTAB, 31: PRINT MID\$ (A\$, VTAB-3, 1); 10040 LOCATE VTAB, 40: PRINT MID\* (A\*, VTAB-3, <sup>1</sup> ) 10O5O NEXT 1006O LOCATE 20,32tPRINT "B9ABCDEF" 10070 FOR 1-128 TO 255 1008O LOCATE <sup>I</sup> MOD 16+4, INT ( <sup>I</sup> / 16) +24 10090 PRINT CHR\*(I); 10100 NEXT 10105 LOCATE 2,2lPRINT "Character set location: "HEX\*(PEEK(&H7F)\*256+PEEK(&H7E)) \* \* \* "HEX\*(PEEK (&H7E) ) \* \*<br>" \* "HEX\* (PEEK (&H7D) \* 256+PEEK (&H7C) ) \*\*<br>10110 RETURN '\* 11OO0 LOCATE 22,1<br>11OO0 LOCATE "U)p D)own L)eft R)ight P)lot<br>E)raseFelished G)et a character<br>S)ave set A)ccess M)emory C)lear N)ew Q)uit";<br>11030 RETURN 16000 PRINT SPACES(30);:LOCATE , I:RETURN

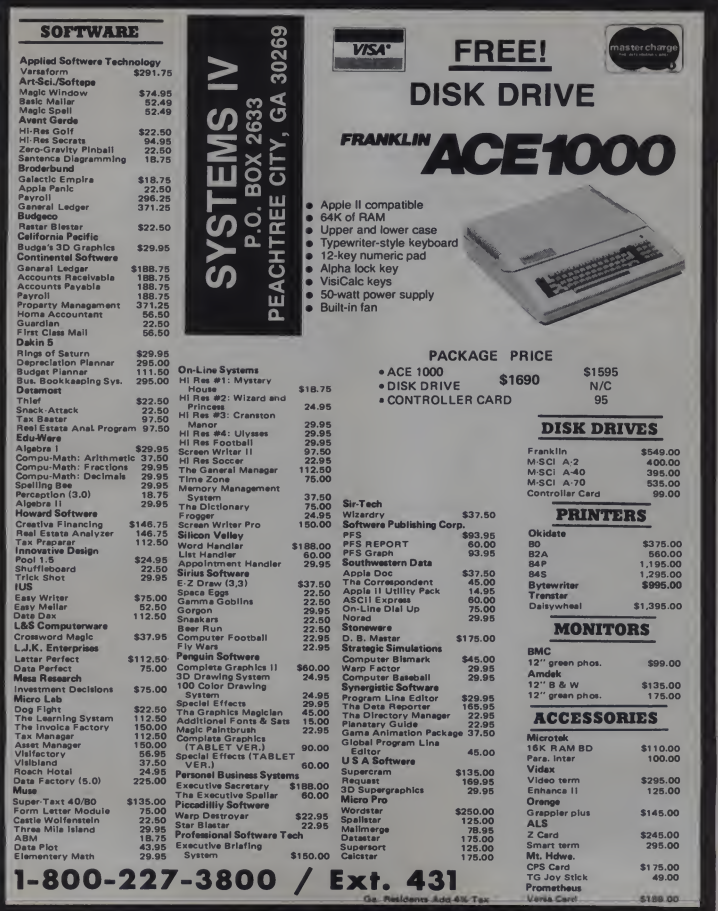

CIRCLE 277 ON READER SERVICE CARD

## TRS-80 Graphics Made Almost Painless

## Part<sub>1</sub>

This is the first of a three-part series on graphics creation for purposes such as doodling, making limited resolution artwork, and designing graphics for your own programs.

The programs are intended to simplify graphics creation for the above purposes, and should be of interest to novice and expert computer users.

This article describes an etch-a- sketch program that <sup>I</sup> call Sketch/Print. The second article describes a program, called Vector Plotter, which draws lines between any two points on the screen that you specify. The last article describes a program. Graphics Manager, which stores whatever is on the screen. Graphics Manager can store up to nine pictures, which <sup>I</sup> call frames, that can have either standard or double width characters. Using Graphics Manager, frames can be saved on tape, loaded from tape, compressed, printed on paper, combined, and have the ASCII number of every byte in them listed.

Sketch/Print and Vector Plotter can be used independently, or you can add Graphics Manager to either. <sup>I</sup> recom mend that you type them as shown alone, test them individually, and correct your typographical errors, and then if you desire, follow the instructions in Part 3 of this series to add Graphics Manager to one or both of the others.

Programmers who have more than 16K of free RAM may want to combine<br>
all three programs. That is a fairly The p<br>
is mple task if you know Basic well, have and<br>
about 18K of free RAM, and have an proble excellent line renumbering program.

John Crew. 1106 Kirin Dr.. Normal. IL 61761.

## John Crew

#### System Requirements

All of the programs in this series are written in Level II Basic for an unmodified Model 1, 16K, cassette system. Level I.<br>All programs except Graphics Manager Shack.<br>will easily fit into 4K of free RAM. to intern Using Graphics Manager with one of the other programs requires at least 16K of free RAM, and it is a tight fit so there probably is not enough room for anything else except a very short pro gram such as a simple key debounce

program. To print frames on paper using Graphics Manager you need an MX-80 printer (the basic model without the new features is adequate), or you will have to modify the program. The article on Graphics Manager will describe how frames are stored, which should be very helpful to those who want to modify the program.

some other tricks which are unique to the previously described system, the them, omit all REM statements.<br>programs in this series will probably I strongly urge you to learn about the programs in this series will probably require modifications to work on a ED<br>Model III, a differently configured typ Model I, or other computer.

<sup>I</sup> spent many hours developing and debugging the programs in this series so <sup>I</sup> do not think they contain any errors. The programs have many tests to reject clearly erroneous commands. The only problem <sup>I</sup> am aware of is that some parts of the programs are not written in the most efficient and neat manner. There are no syntax errors, so do not change any statements which look

wrong to you. If you find statements which you think are unnecessary, please leave them alone; there is probably a good reason for their inclusion.

One good book which helped me gain the skills and knowledge which <sup>I</sup> needed to write these programs was William **Barden's Programming Techniques for** Level II Basic which is sold by Radio Shack. <sup>I</sup> highly recommend that book to intermediate Basic programmers who want to become more versatile.

#### Program Modification

The three main programs are written very compactly to save memory space and execution time. To this end <sup>I</sup> will ingly sacrificed some legibility and ease of comprehension. For Basic programs they are rather fast. They could be made even faster if you rewrote them so the subroutines were put as close to the beginning as possible with the most frequently used subroutines first.

Because I used POKE statements and size to 32769 so Basic will use the faster Another way to make the programs run faster if you have memory in the expansion interface is to set the memory size to 32769 so Basic will use the faster<br>RAM in the keyboard. When you type<br>them, omit all REM statements.

EDIT mode of Level II Basic before typing any program which has long lines since that knowledge will probably save<br>you much frustration. Where you see what appears to be a long string of blanks, in the program <sup>I</sup> have used the <sup>1</sup> key to start a new line on the screen; there are no long strings of blanks in my programs because they waste space and formatted output is better produced<br>with STRINGS or TAB in a PRINT statement, or, of course, PRINT USING.

238 January 1983 Creative Computing

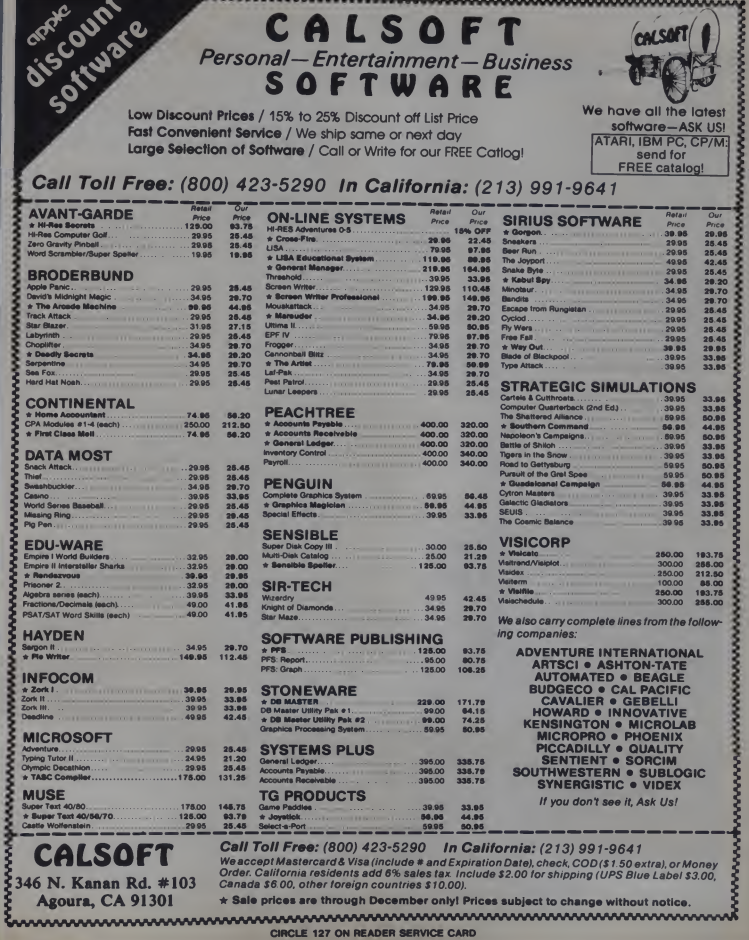

#### TRS-80, continued...

<sup>I</sup> used many tricks to save memory, some of which <sup>I</sup> have rarely or never seen used before. For example, there are only two cases in which a semicolon is needed in a PRINT statement: at the end of a PRINT statement to suppress a line advance, and to indicate the separation of two variable names. Many people use unnecessary semicolons in PRINT statements.

Figure <sup>1</sup> gives examples of compact PRINT statements which are designed to print the current values of two vari ables named A and B. Notice in partic ular that the first example will not work as intended; it will print a single value<br>which is the value of a variable named AB if such a variable is used in the hypothetical main program. If AB is not used elsewhere, Level II will set aside space for AB and set its value to zero. Also notice that putting a space<br>between the A and the B will not affect<br>that PRINT statement, because Level II Basic almost always ignores spaces in statements. The other examples will properly print two values.

#### About Sketch Print

Most of the etch-a-sketch programs which <sup>I</sup> have seen range in quality from mediocre to dreadful. <sup>I</sup> decided to

write a better program which would use a small graphics block instead of a large graphics character, which was compact and efficient, and which did not behave oddly when the edge of the screen was reached.

Sketch/Print can work in two differ ent ways (modes): graphics mode and alphanumeric mode. When you run it, you will first see the instructions. Next you will see a small graphics block at the lower lefthand corner of the screen. When that block appears, you are in the graphics mode.

#### The Graphics Mode

In the graphics mode you can move the cursor using the keys 1-9 on the

Figure I. Examples of Compact PRINT Statements.

numeric keypad (or the numeric keys on the main keyboard) in a pseudo-joystick fashion. The 8 key moves the cursor straight up, the 9 moves it diagonally upward to the right, the 6 moves it to the

right, etc. Using the 5 key, you can turn on a graphics block at the current cursor location. The other keys (1-3,4,6, 7-9) first move the cursor and then turn on <sup>a</sup> graphics block. The keys in the numeric keypad will repeat as long as you hold them down. If you find the rate of repetition too fast, increase the value assigned in line  $380$  to the variable named  $T$  and insert this at the beginning of line 350: T=#:GOSUB410:

(using a digit in place of  $#$ ).

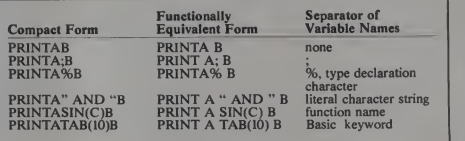

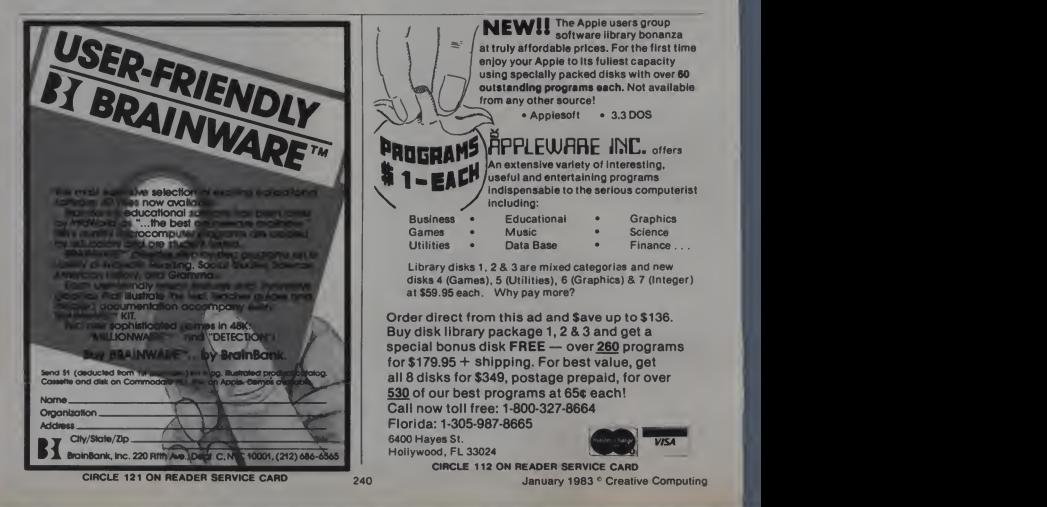

<u> UNUNUNUNUNUNUNUNUNUNUNUNU</u> SOFTWARE TRANSPORTED APPLICATION COMPLETED TION COMPLETED TO APPLICATION APPLICATION PRINTER OUR PRINTER OUR PRINTER OUR PRINTER OUR PRINTER OUR PRINTER OUR PRINTER OUR PRINTER OUR PRINTER OUR PRINTER OUR PRINTER OUR PRINT

### **Softlights** with a yellow<br>By **Ered Huntington** By Fred Huntington

Did you know we send out twenty thousand

or more sales bulletins every two months?<br>Did you know that our sales are probably<br>the best sales you ve ever seen? Last month ww<br>we sold the Elephants at an introductory wurs price, the people who got the sales bulletins how we cut the price of Wurst trom \$19.99 to were able to buy them a month before the rest \$1,500 to the country. of the country

One of the items in the current sale is ribbon cartridges (not just refills) for the MX-80<br>at \$4.99 each, MX-100 \$14.99.

at **\$4.99** each, MX- 100 \$14.99. How do you get on the mailing list? There s only one way. That s to place an order. Re-<br>Only one way. That s to place an order. Re- Wi questing a catalog won <sup>t</sup> do it. But. once you buy from us. you re stuck on our mailing list. Future sale flyers will contain fabulous bar-

gains, both old and new items

So. to entice you to want to get on the mailing list, there are some super specials listed elsewhere in this page.

#### SUPER-DUPER JOYSTICKS

Last month Barb ordered me a Wico<br>joystick for evaluation without telling me first. When it came in I couldn t believe it. It is the most substantial joystick for the Atari I ve ever<br>seen. It s made by the same people who make the ones for the commercial arcade games. Made for the Atari, they will work with the Apple with an adaptor or the Joyport There s also a fancier model with a chrome mate into shaft and red ball on top. They also make a trackball controller that will blow your mind.

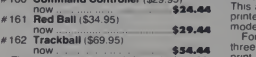

ノ

These prices are good through Jan. 30. 1983.

#### VERBATIM CLEANING KIT • \$5.00

Here s a loss-leader that we hope will entice you to buy from us. When you make any purchase, you can but a \$12.95 Verbatim cleaning kit for only \$5.00. One to a customer or family, only while supply lasts. When this ad was written, there were 400 on the way to us. So, when these are gone, that s it. Order stock #4012.

GENERIC COMPUTER GAMES<br>We re revolting<sup>1</sup> Whoops. I mean we re revolting against high prices in computer games. As part of our effort, we are publish ing the only Generic Computer Games in the world. Originally costing \$14.95 each. I ve<br>taken Skeet Shoot. Trap Shoot (both HIRES) (**t** and put them on one disk along with a picture of Great Grandma Huntington. They are two of the first games ever pro-

duced by a very famous software company <sup>I</sup> bought the rights for them for \$200 and decided to have some fun with them.

#### **HUNTINGTON COMPUTING**<br>Post Office Box 1297<br>Coronan California 93212 Post Office Box 1297

Corcoran. California 93212 **Foreign Orders 209-992-4481**<br>In California 800-692-4146

cent of what you would tind in your local<br>supermarket. (After all, our shipping supermarket. (After all, our shipping F<br>warehouse was at one time a supermarket.) cov Order #9008 foronly \$9.99.

WURST OF HUNTINGTON We rest ing complete interview of the still getting rave notices about the Secondary of The Wurst of Huntington People are amazed at Meet. League Standings From Beservations, Swimst Wurst for Murst from

One customer wrote us saying that the Wurst was a tribute to beginning program-<br>
Wurst was a tribute to beginning program-<br>
There s a special to catch before the price<br>
their programs. Another praised us saying boxes is<br>
their programs. Another praised us sayi mers all over the world who would like to sell their programs. Another praised us saying<br>Wurst was everything we promised<br>So. If you want the worst eight programs<br>So. If you want the worst eight programs<br>them tor \$19.99 each. These are super stor-<br>So. If you want the w Wurst was everything we promised

So. if you want the worst eight programs ever assembled on one disk (and have a little and the memory of the match of the search.)<br>I have a light boxes and will hold up to 90 disks each. I fun. too), order #9010 for \$9.99.

**COMPUTER ALMANAC**<br>We think that Computer Almanac, written by Dave Carman is a good buy It s a weather 55.00<br>predicter, a loan amortization program, and a 55.00<br>wealth of general knowledge. Order #9014 plasti for \$24.99.

Written by Mike Taylor. Understand Yourself is a series of tests to help you get a better<br>psychological insight of yourself. Not meant suspi<br>to be a clinical substitute. Understand Your- shart self is fascinating and will keep you and your intrigued for hours. Order #9012 tor

\$24.99.<br>| Here s something new for all you Epson | grow |<br>| MX-80 and MX-100 lovers — the MXPLUS | Until J This amazing gadget allows you to use your printer buttons to instantly select the print<br>mode you want.

For instance, press the on line button superb three times and you have instant double size print. Press twice and you have condensed print. No soldering, cutting or drilling. Easy to nstall. Does not interfere with normal opera-

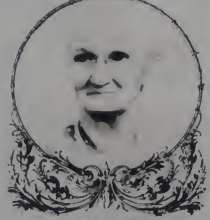

Great Grandma Huntington Cared

 $\left( \begin{array}{ccc} \text{ } & \text{ } & \text{ } \end{array} \right)$ 17  $\blacksquare$ 

INTEGER FIX, ETC. Here s an easy-to-use program that will<br>covert your Integer programs to Applesoft in<br>nothing flat. #9543 \$19.99. We also carry the complete line of Market software including Tennis Draw. League Schedule. Long Term Reservations. Swim Meet. League Standings and more. Call for prices. We also have Masterworks. Nutricalc. Ex- ecuware. PCP. Thesis, and much, much more.<br>Here s a special to catch before the price

IS

19 li

 $\searrow$  $\left( \begin{array}{ccc} \text{ } & \text{ } & \text{ } \end{array} \right)$  $\overline{a}$  final field  $\overline{a}$  $\overline{\phantom{1}}$ 

 $\sum_{i=1}^n \frac{1}{i}$  $\blacksquare$ S III

 $\overline{\mathbf{S}}$  $\blacksquare$  $\overline{\mathbf{S}}$  . The set of  $\overline{\mathbf{S}}$ 

 $\mathbf{S}$  . The  $\mathbf{S}$ 

N III 6 N III

B

N III

N III  $\blacksquare$ 

li

ic.

fi

li

fi

li

ncease. We in selling Advance Access disk<br>boxes (\$24.95 ist before price increase) for<br>boxes (\$24.95 ist before price increase) for<br>any boxes and will held up the 30 disk president.<br>and boxes and will held up the 30 disk plastic carrying case

UNDERSTAND YOURSELF We now carry Street Life, as featured in New York Risk Play Boy. We don't recommend this for STREET LIFE<br>We now carry Street Life, as teatured in everyone and will not sell it to you if we even<br>suspect you are under the age of twenty-one Warning, some people may find the theme and language offensive. Our price, \$26.99.

#### ATARI ATARI ATARI ATARI ATARI ATARI

Our collection of Atari games continues to grow. My personal tavorite now is Frogger. Until Jan 30 you can have this \$34.95 game for only \$19.94 when you purchase any other item. Please specify cassette or disk The graphics and sound on this program are

Airstrike by English Software is a new game that has been very popular overseas. It only takes 16K and comes in cassette and disk versions It you re bored by ordinary<br>arcade-type games. Airstrike will present an enormous challenge to you. List price is \$39.95 Until Jan. 30 you can have it for

#### THANK YOU

Thank you to the many well-wishers on the birth of our son. Dale. He is very healthy and<br>doing well. He s learning the computer busievery day <sup>I</sup> <sup>m</sup> sure many of you have heard him inthe background when you call You should see Barb trying to take an order over the telephone, punch numbers into the com-<br>puter and nurse Dale, all at the same time.

outer and nurse Dale, all at the same time One last item, we have <sup>a</sup> spitfy new lower case chip that <sup>s</sup> made forus locally. For <sup>a</sup> short time we are selling it for only \$13.00. I<br>wanted to call it the Buffalo Chip but I got<br>out-voted. So, for \$15.00 be sure to order the GGH lower case chip. (Can you guess what<br>GGH stands for <sup>9</sup> i

Apple in a registered transmitted of the size Mass free Card, American Card Mass (Card Mass Company) We also have a strategies of VBA (hocked card Mass Company) and National Company and National Card Mass (Card Mass Compan

CIRCLE 183 ON READER SERVICE CARD

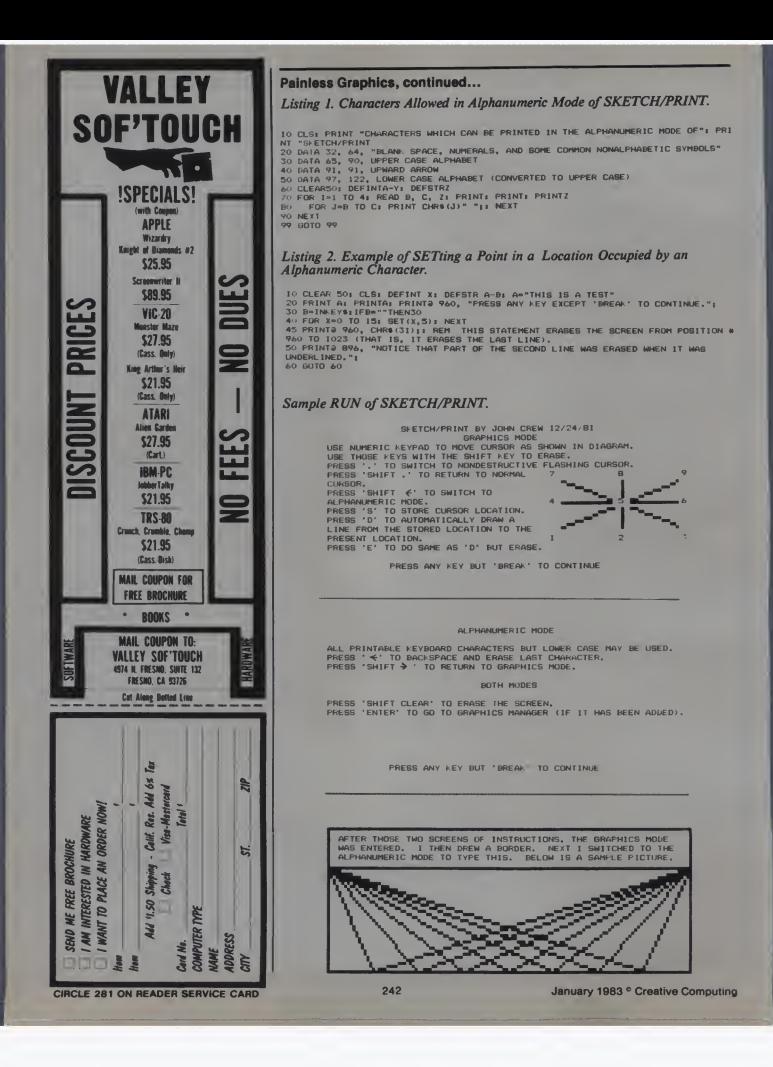

## WE WILL NOT BE UNDERSOLD **EDDT P CAPPULERY**

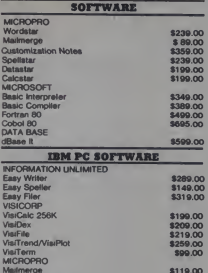

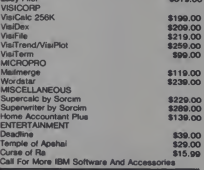

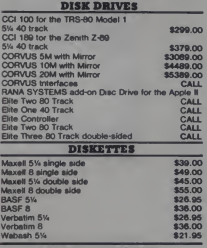

#### **IBM PC ACCESSORIES**

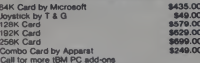

For fast delivery, send certified checks, money<br>orders, or call to arrange direct bank wire<br>transfers. Personal or company checks require<br>one to three weeks to clear. All prices are<br>mall order only and are subject to chang

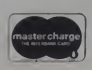

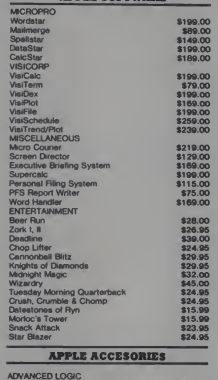

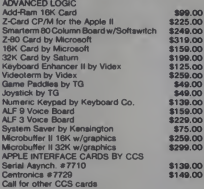

#### **BAM**

18K Ram Kit for Apple II; TRS80<br>200 nano seconds, 4118 chips

**DEALER INQUIRIES** PLEASE CALL 1-800-343-7036

\$17.50

**COMPUTERS** 

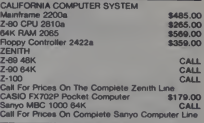

#### **PRINTERS**

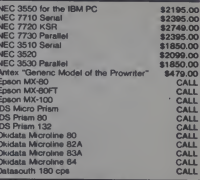

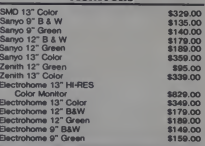

#### **SPECIAL OF THE MONTH** SMD 13" **COLOR MONITOR** \$329.00

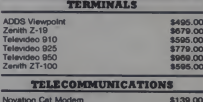

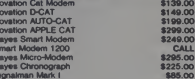

**e CPU** TO ORDER CALL TOLL FREE 1-800-343-6522 420-438 Rutherford Ave., Dept. CR13, Charlestown, Massachusetts 02129

**VISA** 

Hours 9 AM - 9 PM (EST) Mon.-Fri. (Sat. till 6) Technical information call 617/242-3361

TWX-710-348-1796

Massachusetts Residents call 617/242-3361<br>Massachusetts Residents add 5% Sales Tax

CIRCLE 153 ON READER SERVICE CARD

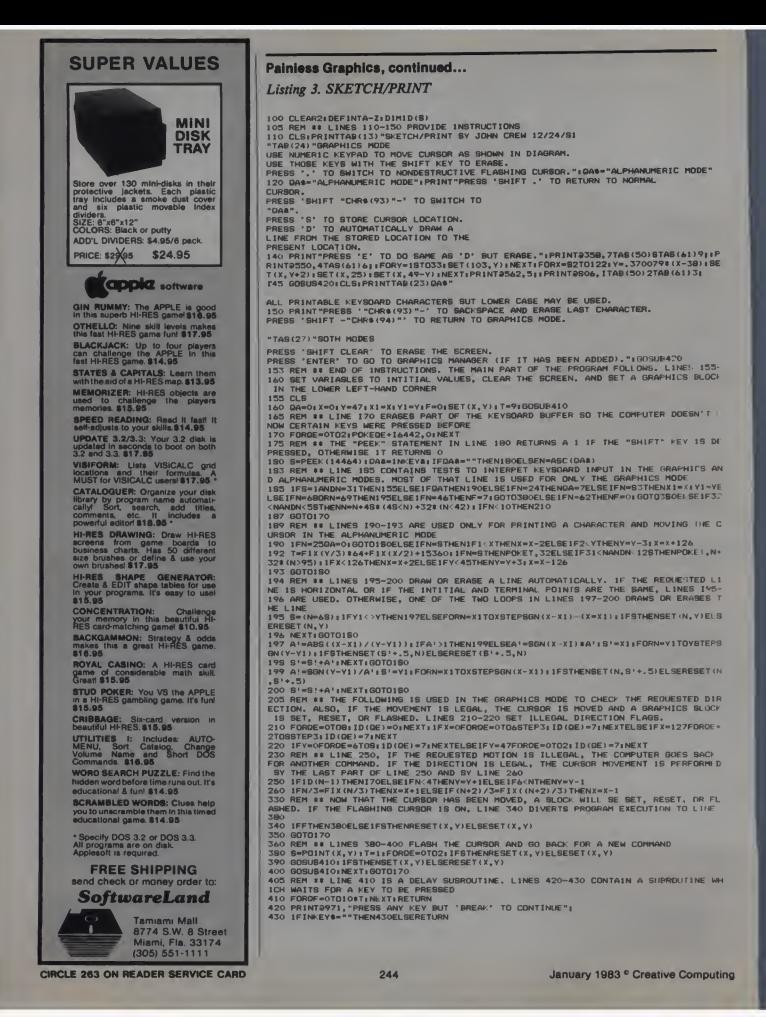

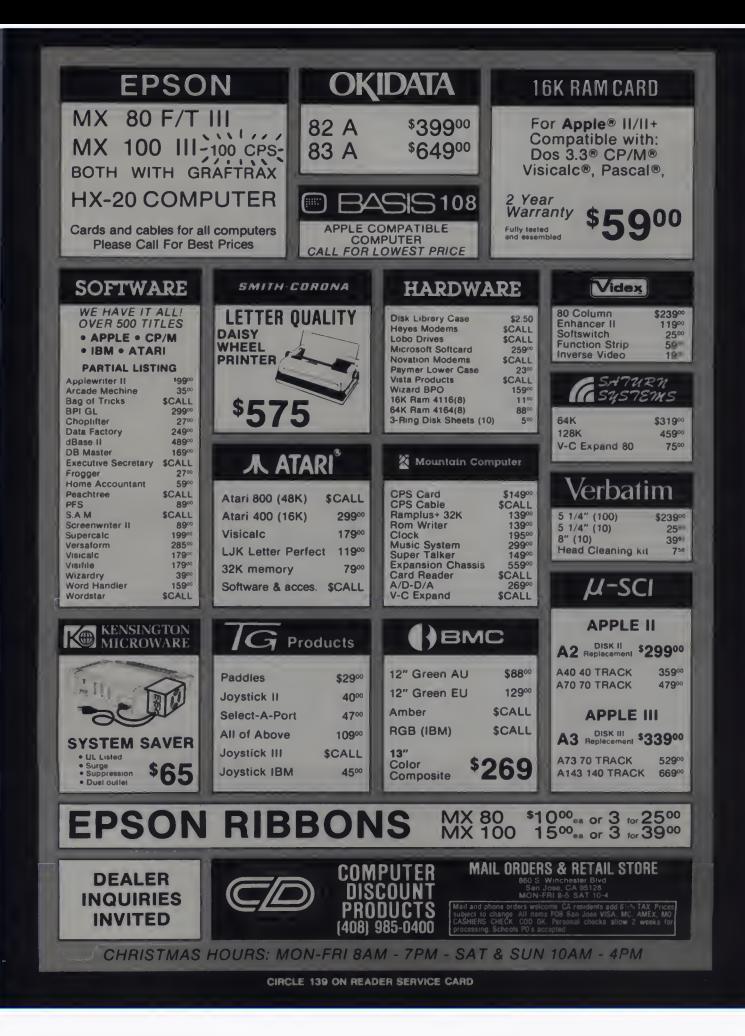

#### Painless Graphics, continued...

Each time you press a key which moves the cursor, the direction is checked to be sure that it will not move the cursor off the edge of the screen. If the direction is illegal, then the cursor movement command is ignored.

Holding the SHIFT key down while a numeric key is depressed will erase instead of turn on a block.

To move the cursor to a different position without erasing or drawing over existing graphics, press the decimal point key. This will switch to a flashing cursor which will not disturb your graphics characters, but you will have to be careful not to move through or under an alphanumeric character (which will be mentioned later in detail). To return to the normal cursor for the graphics mode, press the decimal point and the SHIFT keys simultaneously.

You can also draw and erase lines automatically while in graphics mode. Press the S key to store the current cursor location for later reference when automatically drawing lines. To draw a line from the last stored location to the present location, press the <sup>D</sup> key. To erase <sup>a</sup> line from the last stored

location to the present cursor location, press the E key. The stored location is initially set to the coordinates of the lower lefthand corner of the screen.

Switching Modes<br>To switch to the alphanumeric mode, Lim press the SHIFT key and the  $-$  key. Then To return to graphics mode, press the change SHIFT key and the  $\rightarrow$ .

#### The Alphanumeric Mode

In the alphanumeric mode you may type on the screen any displayable character which is accessible from the keyboard except the lower case letters. delete  $+32*(N>95)$  from th<br>Listing 1 displays the characters which POKE statement in line 192. may be used. Any lower case letter which you use will be converted to upper case. The left arrow key may be used to backspace and erase the last character. You cannot go beyond the top or bottom of the screen.

#### Restrictions

There are two restrictions imposed on the program by the design of the Model I.

The first restriction is that, as noted above, lower case letters can't be used in the alphanumeric mode. This is because the unmodified Model <sup>I</sup> has only seven instead of eight bits for each location in the video memory (bit 6 is not stored). You will see a character with an ASCII number 64 less than the one you POKEd if you POKE <sup>a</sup> char-acter with an ASCII code of 96-127 or 192-255. If you POKE an ASCII value

Two Sample Pictures Made with SKETCH/PRINT.

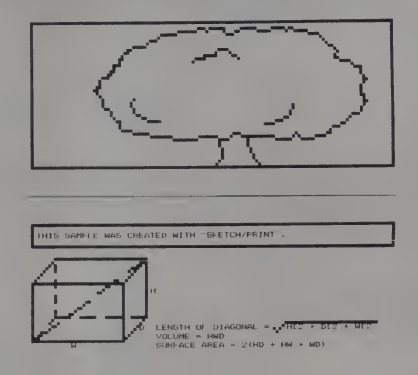

less than 32, you will see a character with an ASCII number 64 greater than the POKEd code.

Line <sup>192</sup> contains the POKE state ment which puts an alphanumeric character into video memory and also converts lower case letters to upper case. If you have a working lower case modification, you may want to modify this program to allow lower case letters. I believe that the only change needed is where the EDIT mode of Level II to ch delete  $+32*(N>95)$  from the second

The second restriction is that you can't move through or immediately under an alphanumeric character while you are in the graphics mode of Sketch/ Print. This is because the Model <sup>I</sup> has character graphics instead of a separate display mode for graphics such as the Color Computer has.<br>On the Color Computer you could

write a program to draw alphanumeric characters while in one of the high resolution graphics modes, so you could freely draw over the alphanumeric characters. But, alas, on the Model I and<br>you are restricted to the characters listed the in the C appendix of the Level II reference manual.

The only way to make two characters on the screen appear to overlap is to flash them alternately at high speed, a trick which this program cannot accomplish.

There are 1024 character positions on the Model <sup>I</sup> screen. Each position can hold either an alphanumeric character or a graphics character. Alphanumeric characters have a blank space below them while graphics characters may fill a character position. The blank space under an alphanumeric character is part of that character.

If you try to SET <sup>a</sup> point in <sup>a</sup> position which is occupied by an alphanumeric character, that alphanumeric character will be replaced by a graphics character. Because each alphanumeric character has a blank space below it which is associated with that character, you can't set a point in the blank space below the alphanumeric character.

#### Program Notes

<sup>I</sup> wanted the keys which move the cursor in the graphics mode to repeat. This can be accomplished in two ways: by writing a keyboard scan subroutine either in Basic using PEEK statements or in machine language, or by erasing the keyboard buffer used by Level II<br>and using the INKEYS function to scan the keyboard. <sup>I</sup> used the second method.

Level II maintains a buffer which contains a record of the last keys pressed.<br>It occupies positions 16438-16444 in memory. This buffer is referred to after the keyboard has been scanned so the computer can determine which new key has been pressed. This provides key-

246 January 1983 <sup>c</sup> Creative Computing

## **GREAT THINGS TO MAKE** YOUR APPLE GROW

 $\sum_{\text{MAPM}}$  Our new 4.1 version is by far the most reliable- copy program for the Apple™. There simply *is* no competition. Allows you to backup just about *any* diskette. Includes read/write Nibble Editor, Quickscan Analysis, Media Surface Check, Degauss and Erase, Inspector Interface and Disk-drive Speed Calibration utilities. All for just \$99.95 at your local dealer or direct.

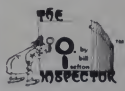

Puts all your disk and memory utilities together where they belong — *inside* your Apple. Eprom or disk version is always at your fingertips. Search memory

and disks forward and backwards, read nibbles map disk space, locate strings, the uses are endless. At your local dealer or direct — THE INSPECTOR, \$5995.

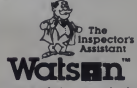

The inspectors scrolling screen dump, Assistant disassembler that shows Includes such goodies as ASCII, file follower of file, track/sector list-finder by

name, disk-sector lockout, disk comparer, much more. At your local dealer or direct — WATSON, \$49-95. Requires The Inspector. Watsnn

RAMEX-10 The one 16K memory (Look Ma. no straps') expansion card for your Apple that requires no unnecessary surgery. This board just plugs in with no strap or additional connections. In spite of its quality, the Ramex-l6™ costs just \$139.95, complete with a one year limited warranty.

## nicjhit Falls"

is an exciting arcade style game that tests your ability to survive the invasion. Fight off the aliens each night and rebuild your city during the day. See how many nights you can survive. \$29.95

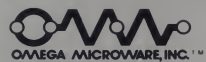

Apple is a registered trademark of Apple (<br>VisiCalc is a registered trademark of Pers

**CONEGA MICROWARE, INC.'**<br>222 So. Riverside Plaza<br>classification. II. 60606 Chicago, IL 60606 312-648-4844

**HAMEX-L28** Adds 128k of additional<br>with VisiCalc™ and Super Expander™ to increase work space to 136k. Imagine LOADing a full 136k VisiCalc file into memory in 20 seconds, SAVEing it

back in 20 seconds and spending your time working on the template instead of waiting 15-20 minutes as required with other large memory cards. Also included is disk emulation software that adds 8 new commands to DOS as well as super fast LOAD and SAVE of an entire disk. Memory management is also provided to relocate DOS to the card as well as relocating the alternate BASIC. Requires no strapping to the mother board! Works with 16k card as well as alone. And the best part isthe low \$499.00 price!

## **SUPER EXPANDER**

is a VisiCalc™ preboot utility that allows up to 136k files using the RAMEX 128. Adds new commands to VisiCalc for super fast (20 second) LOAD and SAVE of files. Just \$64.95 — requires RAMEX 128.

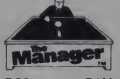

A complete turnkey system of<br>memory management on a disk  $-$  using either one or two 16K cards. HIDOS™ loads

DOS onto one RAM card and with the second card loads an alternate language onto another. SOUDOS™ turns <sup>a</sup> 16K card into <sup>a</sup> fast, 45-sector disk-drive emulator. At your local dealer or direct for just \$34.95.

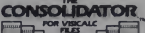

If you use VisiCalc™, then you must have THE CONSOUDATOR. It will

save you hours of keyboard time, by allowing you to manipulate totals of separate files without reentering them. Easy to use, invaluable to own. Just \$49.95 at your dealer or direct.

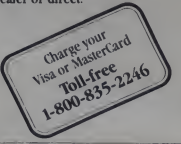

CIRCLE 219 ON READER SERVICE CARD

#### TRS-80, continued...

Figure 2. Variables Used By Sketch/Print

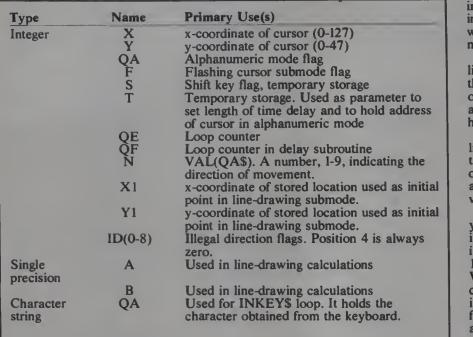

board rollover without elaborate hardware.

If zeroes are POKEd into the keyboard buffer, the computer does not know which keys were previously pressed and recognized. For a more complete description of how the keyboard is used by Level II see the book by William Barden which <sup>I</sup> mentioned earlier.

You may wonder why <sup>I</sup> used POKE instead of PRINT<sup>@</sup> to put a character on the screen. I used POKE because even if you put a semicolon at the end of a PRINT@ statement the screen will scroll when you put a character at position 1023 (the lower righthand comer of the screen).

The multiple IF-THEN-ELSE state ments inSketch/Print are used to avoid using many GOTO statements to jump past the long list of tests. Using lines which have multiple IF-THEN-ELSE statements saves memory and makes the program run fast. Also, a program written that way will appeal more to programmers who like structured

programs.<br>When you write multiple IF-THEN-<br>ELSE statements on one program line,<br>remember to put the highest priority IF-THEN tests first, and, if the logic is complex, make a flowchart.

One of the biggest problems <sup>I</sup> encoun-tered in writing Sketch/Print was finding an efficient way of testing which directions of motion in the graphics mode were illegal. There are eight different illegal cases. Four of them occur when

the cursor is in a corner of the screen. The other four occur when the cursor is at one edge of the screen but not in a corner.

At first <sup>I</sup> thought eight IF-THEN statements would be needed, but later <sup>I</sup>thought of a clever method that required<br>only three IF-THEN-ELSE statements. An array with nine elements named ID

is used to hold flags which indicate which directions are illegal. Each position in the ID array corresponds to a key in the numeric keypad. The fifth position in the array corresponds to the 5 key which does not move the cursor so it is

never an illegal direction.<br>The IF-THEN-ELSE statement in line 2 10 checks to see if the cursor is at the left or right edge of the screen and if one of those situations exists, sets appropriate flags indicating which horizontal directions are illegal.

The IF-THEN-ELSE statement in line 220 checks to see if the cursor is at the top or bottom of the screen, and, if one of those situations exists, sets appropriate flags indicating illegal vertical directions.

In line 250, the direction of motion you request is compared with the list of illegal directions. If the direction is illegal, the computer goes back (to line 170) and awaits your next command. When the cursor is in a corner one illegal direction flag is set by both the test for illegal horizontal directions and the test for illegal vertical directions. That is

a minor inefficiency.<br> **If you plan to modify Sketch/Print or** want to learn how it works, look at Figure 2 which lists the variables used in the program.

You might want to modify Sketch/ Print so it would do one, several, or all of the following functions on command: reverse graphics; draw a border; scroll the screen left, right, up, or down; or automatically draw a triangle, rectangle, ellipse, circle, or other figure.

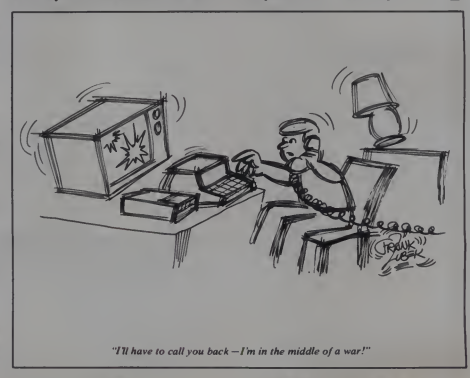

# C O M M A N D CONTROL

## For The Games Computer People Play

## Arcade Controls **The Only** For Home Computers.

You boughtyour home computer for some<br>
Year games... and chase games... and chase games ... and chase games ... and chase games ... and chase games ... and chase games ... and chase games ... and chase games ... and chase

For the best play and the best player controls; wice<br>command Control Made by the word's largest manufactured of bonding and the<br>factured of bonding and the commercial arcades.<br>excitement control invisities and trackballs g

\ WICOvConsumer Division •Niles. IL 60648 \ 800-323-4014 • (III. residents call 312-647-7500)

Wico is alregistered trademark of WICO Corporation. E 1982 Wico Corporation Circle 31 ON READAR SERVICE OARD

## Colorful Circles

## Alan Foxx

Circle Fill is a program designed to allow the Apple II to fill in circles. See Listing 1. The program first draws a circle, saving each point into two arrays. The x-coordinate T<br>of each point is saved in the array AX. The y-coordinate of each point is saved in the array AY.

For example, the x-coordinate of the first point is saved in  $AX(1)$ . The y-coordinate of the first point is saved in  $AY(1)$ . The x-coordinate of the second point is saved in  $AX(2)$ . The y-coordinate of the second point is saved in  $AY(2)$  and so on.

so on. The outer perimeter of the circle is composed of 100 dots (see Figure I), therefore AX(100) and AY(100) contain the value of the coordinates of the 100th and last dot.

After drawing the circle, the program fills the circle in. It accomplishes this by connecting each dot on the outer perimeter of the circle to all the others. Lines are drawn connecting the first dot to the second dot, the first dot to the third dot, the first dot to the fourth dot and so on. This routine occurs in lines 230 thru 260. To speed up this process you may change line 230 to read:

 $230$  FOR  $J = 1$  TO 100 STEP 10

Alan Foxx, 28090 Tavistock <sup>I</sup> rail. Southfield. Ml 48034.

You may want to make some changes in the program. For example, to change the color of the circle, change line 120. To change the diameter of the circle change the value of

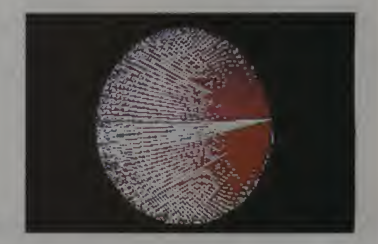

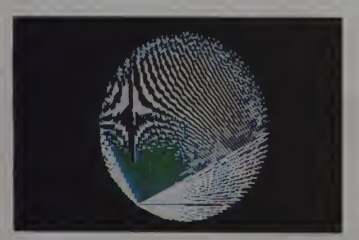

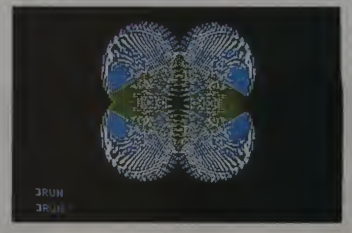

250 January 1983 Creative Computing
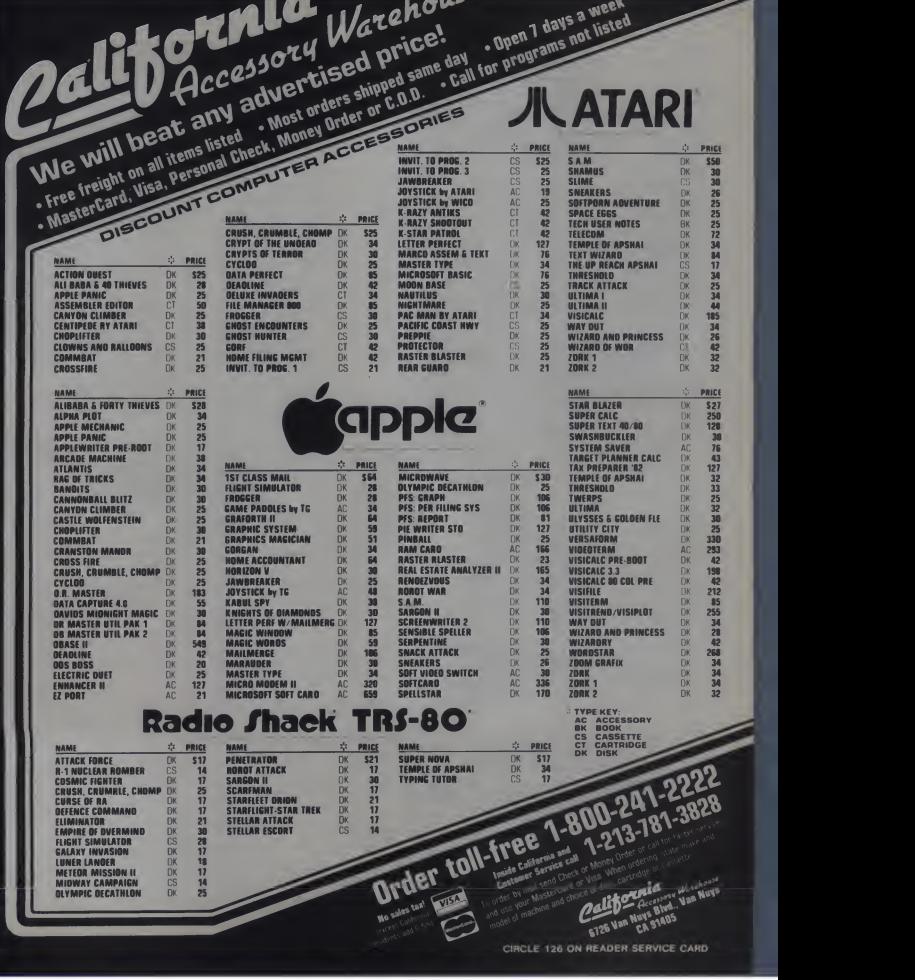

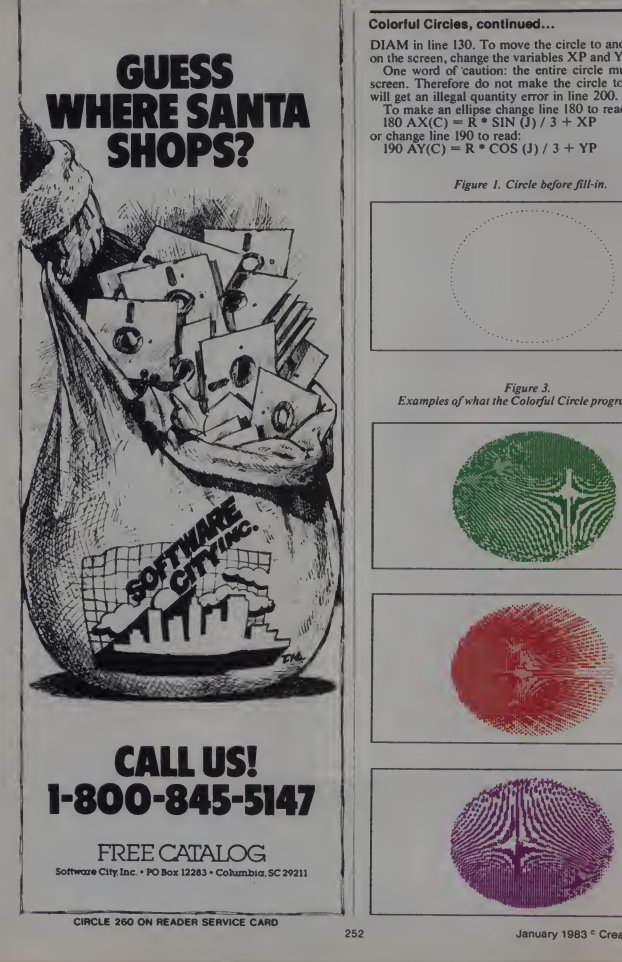

# Colorful Circles, continued...

DIAM in line 130. To move the circle to another position<br>on the screen, change the variables XP and YP in line 130.<br>One word of caution: the entire circle must be on the

screen. Therefore do not make the circle too big or you<br>will get an illegal quantity error in line 200.<br>To make an ellipse change line 180 to read:<br>180 AX(C) = R \* SIN (J) / 3 + XP

or change line 190 to read:<br>190 AY(C) = R \* COS (J) / 3 + YP

Figure 1.Circle before fill-in.

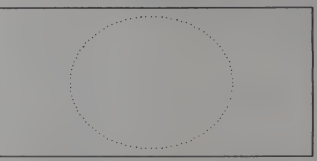

Figure 3. Examples ofwhat the Colorful Circle program can do.

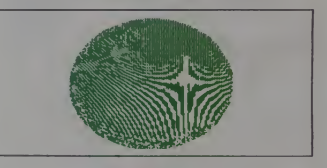

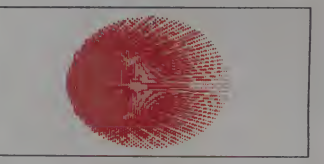

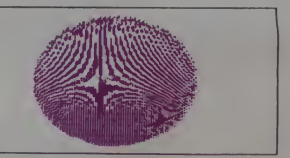

252 January 1983 <sup>c</sup> Creative Computing

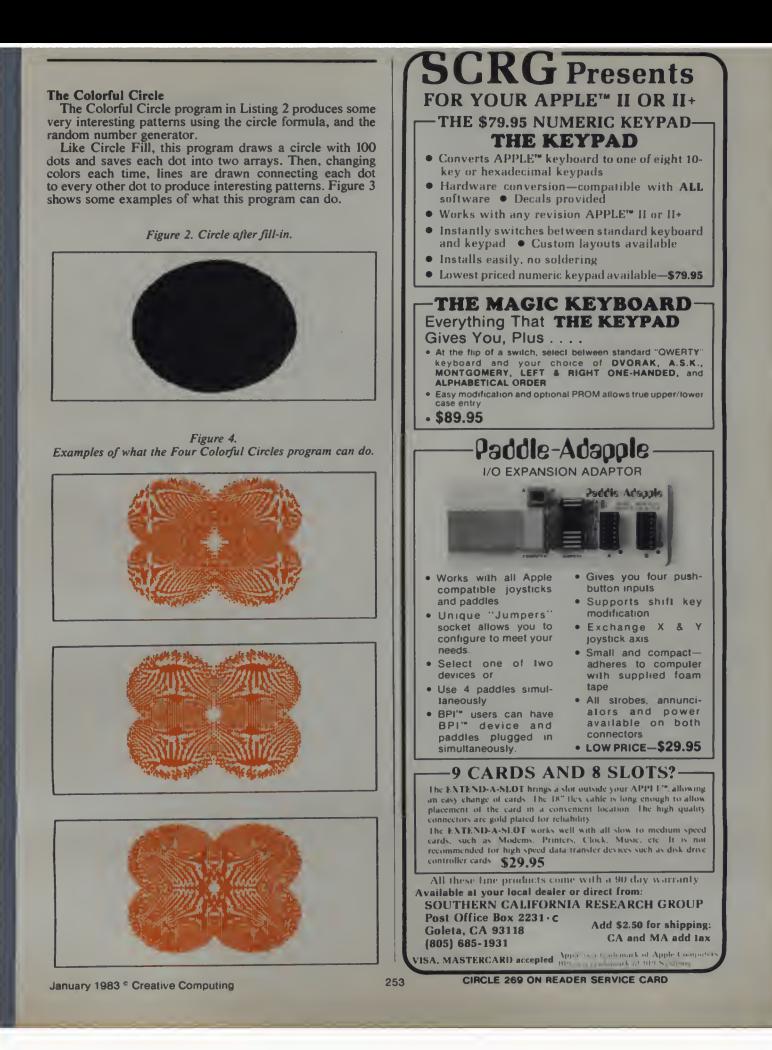

## Colorful Circles, continued...

#### Four Colorful Circles

The Four Colorful Circles program in Listing 3 is very similar to the Colorful Circle program. It incorporates<br>the following changes: Instead of one circle there are now four on the screen, and the number of dots is decreased from 100 to 50. Another change was that the colors are only <sup>1</sup> and 2 (green and blue) instead of random.

The program uses a symmetry algorithm. In other words, when the computer plots a dot at  $(x,y)$  it will also plot three more dots at  $(279-x,y)$ ,  $(x,159-y)$ , and  $(279-x,159-y)$ . Figure 4 shows some examples of what the Four Colorful Circles program can do.

Listing I.

HM

lOO REM CIRCLE FILL 110 DIM AX(IOO) .AY(IOO) 120 HGR : HCOLOR=  $3: C = 0$ 120 HGR : HCOLOR= 3:C = 0<br>130 DIAM = 140:XP = 70:YP = 80  $140$  PI = 3.14159: INC = PI / 100  $160 C = C + 1$  $170 R = DIAM * SIN (J) + 0.5$  $180 A X(C) = R * SIN (J) + XP$ 190 AX(C) = R \* SIN (J) + XP<br>190 AY(C) = R \* COS (J) + YP<br>200 HPLOT AX(C),AY(C)<br>210 NEXT J 200 HPLOT AX(C), AY(C)<br>210 NEXT J NEXT J 220 REM FILL IN CIRCLE  $150$  FOR  $J = 0$  TO PI STEP INC

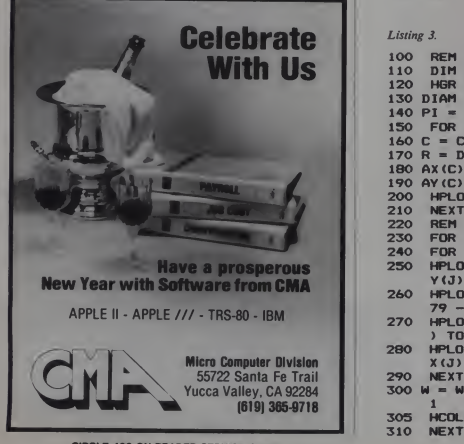

230 FOR J = 1 TO 100 STEP 3<br>240 FOR C = J TO 100 240 FOR C = J TO 100<br>250 HPLOT AX(C), AY(C) HPLOT AX(C), AY(C) TO AX(J), A Y<J) 260 NEXT <sup>s</sup> NEXT Listing 2. 100 REM COLORFUL CIRCLE<br>110 DIM AX(100),AY(100)<br>120 HGR : HCOLOR= 3:C = 0  $HGR : HCOLOR = 3sC = 0$  $130$  DIAM =  $140:XP = 70:YP = 80$ 140 PI =  $3.14159:1NC = PI / 100$ <br>150 FOR  $J = 0$  TO PI STEP INC  $FOR J = 0 TO PI STEP INC$  $160 C = C + 1$  $170 R = DIAM * SIN (J) + 0.5$  $180$  AX(C) = R  $\pm$  SIN (J) + XP 190 AY(C) = R  $*$  COS (J) + YP<br>200 HPLOT AX(C), AY(C)

210 NEXT J<br>220 REM FILL IN CIRCLE<br>230 FOR J = 1 TO 100 240 FOR C = 1 TO 100<br>250 HPLOT AX(C),AY(C) TO AX(J),A Y<J) 260 NEXT C<br>270 HCOLOR=  $INT ( RND (1) * 7) +$ 

```
1 280 NEXT J
```
#### Listing 3.

 $DIM$  AX $(51)$ , AY $(51)$ HGR: HCOLOR=  $3: C = 0$ 110 DIM AX(51),AY(51)<br>120 HGR : HCOLOR= 3:C = 0<br>130 DIAM = 80:XP = 65:YP = 50  $140$  PI = 3.14159: INC = PI / 50 150 FOR J = O TO PI STEP INC  $160 C = C + 1$ 160 C = C + 1<br>170 R = DIAM \* SIN (J) + 0.5  $180 \text{ AX}(\text{C}) = \text{R}$  \* SIN  $(J) + \text{XP}$ 190 AY(C) = R \* COS (J) + YP<br>200 HPLOT AX(C),AY(C)<br>210 NEXT J:N = 0<br>220 REM FILL IN CIRCLE 210 NEXT  $J:W = 0$ <br>220 REM FILL IN  $220$  REM FILL IN CIRCLE<br> $230$  FOR  $J = 1$  TO 50 230 FOR J = <sup>1</sup> TO SO 240 FOR  $C = 1$  TO 50 250 HPLOT AX(C).AY<C) TO AX (J), 260 Y(J) HPLOT <sup>279</sup> - AX<C),AY(C) TO <sup>2</sup> 270 <sup>79</sup> - AX (J), AY (J) HPLOT <sup>279</sup> - AX (C) , <sup>159</sup> - AY<C 280 ) TO <sup>279</sup> - AX (J), <sup>159</sup> - AY(J> HPLOT AX (C), <sup>159</sup> - AY(C) TO <sup>A</sup> **290 NEXT C** 300 X(J), <sup>159</sup> - AY(J> NEXT <sup>C</sup> N=N+ li IFW>2 THEN <sup>W</sup> - 305 HCOLOR= W<br>310 NEXT J 310 **NEXT J** FOUR COLORFUL CIRCLES 1

CIRCLE 130 ON READER SERVICE CARD 254

January 1983<sup>e</sup> Creative Computing

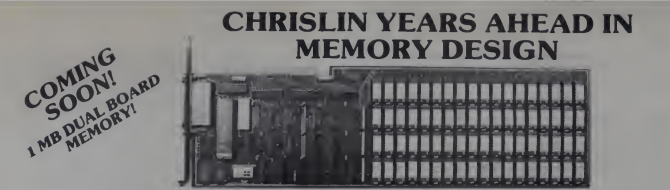

# 512KB SINGLE BOARD IBM MEMORY W/RS232-C PORT

- Addressable as a contiguous block in 64KB increments thru <sup>1</sup> megabyte.
- On board parity with interrupt on parity error.

# SINGLE QTY. PRICE: \$895.00 MEMDISK 1: \$10.00

MEMDISK <sup>1</sup> Allows memory to emulate disks. Increases system performance!!

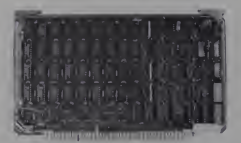

# 64KB SINGLE BOARD EXORCISOR 1,11, AND ROCKWELL SYSTEMS <sup>65</sup> MEMORY

- » Parity checker on board.
- » Addressable as a contiguous block in 4K increments with respect to VXA or VUA.
- Pin to Pin compatibility.

## SINGLE QTY. PRICE: \$390.00

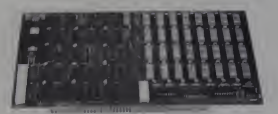

# 64KB SINGLE BOARD S100 MEMORY

- ä Addressable as a contiguous block in 4K word increments.
- Battery back-up capability.
- Functions with on board refresh. SINGLE QTY. PRICE: \$390.00

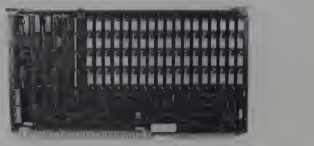

# 512KB SINGLE BOARD MULTIBUS MEMORY

- Pin to Pin MULTIBUS compatibility for both 8 bit and <sup>16</sup> bit systems.
- On board parity with selectable interrupt on parity ERROR.
- Addressable as a contiguous block in 16K word increments up to 16 megabytes. SINGLE QTY. PRICE: \$1395.00

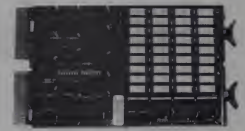

# 256KB SINGLE BOARD LSI <sup>11</sup> MEMORY

- On board parity generator checker.
- Addressable as a contiguous block in 4K word increments through 4 megabytes.<br>• Battery back-up mode.
- 

**SINGLE QTY. PRICE:** 128K x 18 \$795.00<br>32K x 18 \$390.00

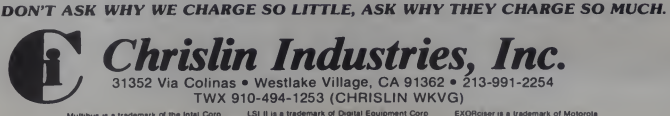

LSI II is a trademark of Digital Equipment Corp.

CIRCLE 131 ON READER SERVICE CARD

**EXORciser is a trademark of Motorola** 

**DYNACOMP** Quality software for\*:<br>APPLE II Plus<br>OSBORNE-1 NEC PC-8000 **NORTH STAR\*\*\*** 

**ATARI** 

NE<sub>N</sub>

**AIEM** 

**AR AN** 

PET/CBM

TRS-80 (Level II)\*\* SUPERBRAIN\*\*\*\*\*\* CP/M Disks/Diskettes (MASICCRASIC)

**NEW** 

**NEW** 

NEW

#### **CARD GAMES**

- **IDGE MASTER (A)** .<br>DGC 20. you will absolutely how BREDGE MAST<br>astaned to anywide bosse of challenging competition Algarian DGZAMASTER be a normi<br>Heriotzakete most be su
- 
- Prior: \$22.95 Diske
- POSS IR PARTY (Available for all energies)  $\alpha$ <br>  $\alpha$  in the specific LUV Counter (L) and the specific properties of the specific control of the specific control of the specific properties of the specific properties of th
- Princ: \$14.95 Cassette \$15.95
- $\begin{tabular}{|c|c|c|c|c|c|c|} \hline \textbf{BLAC} \textbf{KJAC} \textbf{K} & \textbf{COAC} \textbf{H} & \textbf{O2} \textbf{K} & \textbf{TB} + \textbf{50} \\ \hline \textbf{BLAC} \textbf{KJAC} \textbf{K} & \textbf{COAC} \textbf{H} & \textbf{O2} \textbf{K} & \textbf{TB} + \textbf{50} & \textbf{so17} \\ \hline \textbf{Box} \textbf{F} & \textbf{B} \textbf{G} & \textbf{C} \textbf{G} \textbf{K} & \textbf{H$

# **THOUGHT PROVOKERS**

- NAGEMENT SIMULATOR (Available for all pappares) Prior 123.95<br>The California and the member variable for all pappares) Prior 123.95<br>The Pappares in the form of the case of the prior of the prior of the prior of the prior of
- 
- 
- 

## **FROG MASTER (Atari only)**<br>The Ateri APEX first prior a understand proposes it is a four<br>oderation and could be a first **MEW**

- 
- 
- **CRANSTON MANOR ADVENTURE** (North Star, Super Realis and CP Monty) Prior: \$19 95 Di
- game the rep in the claim. Flay can be trapped to any must and the states strengt on disk<br>any of the CE (FAC) LYEVING COMMON for all domagneously in Free SLS-50 Conserver changes of<br>CE (FAC) LYEVING COMMON for a simple co
- MONARCH (Assri only)<br>BIONARCH is a fascinate The movement community of Auto-CA LLA<br>Price: \$14.95 Cassetin \$15.95 Director<br>for an Syear term as your nation s load
- 

# **AVAILABILITY**

gdote diviso<br>Sin 1445 pro

- 
- re about small, all FRS-69 Hudst i colonner la postalate se convente pode l'Are de FRS-69 Hudst III. Encoymour Vol.LDEZ.<br>Milacol, CAA/III. CHERANASTER, TRO-69 debuters set est maginol politi alla COS et SAAC.<br>Alter ambure
- 

#### DYNACOMP OFFERS THE FOLLOWING

• Friendly service<br>• Free catalog<sup>•</sup><br>• Toil free order p

- Widest variety<br>• Guaranteed quality<br>• Fastest delivery
	-

#### **AND MORE...**

- $\begin{array}{c} \texttt{STARBASE 3.2 (Avallabb)}\\ \text{Then the class of cases space and\\ \text{coineor vectors of the class}\\ \text{convers and more when of}\\ \text{convers of 5 O 0 is received} \end{array}$ .<br>Nos, but oth several new hateres Fox ex<br>primy starboses in other quadrates. The<br>primy starboses in other quadrates. The Prise: \$13.95 Cassette: \$17.95 Dis<br>ample, the Craylina now about at the Invite<br>Creating also netech with both light and
- **LIL' MEN FROM MARS (Azer only)**<br>Detect Whether the first service of the service of the property of the service of the Assets<br>presented graphers (are only game short) anarchase much of the Assets<br>presented graphers (are on
- Prior: \$19.95 Cassette<br>
den't get them heat They to a bifur-<br>
Anart's power Hespites over just<br>
Prior: \$17.95 Cassette<br>
Prior: \$17.95 Cassette<br>
In the same topic in a dent there dell<br>
and the same topic group and there del
- **ESCAPE FROM VOLANTIUM (Aust only)** Prise \$15 95<br>Bring the action and automome of an arcade tangent bases with ESCAPE FROM VOLA<br>Brand the space shape are spaced when the space blood and the second set between the second se
- oppose the<br>first plane in the continuum  $\Delta$  contained in the<br>second contains in the second to the second the contained in the second to<br>the second second in the second second contains and the second term in<br>the second se
- THE RINOS OF THE EMPIRE (A POST DESCRIPTION OF THE SAMPLE CONTRACTOR CONTRACTOR CONTRACTOR
- 14th systems, employe extensive gra<br>
TNTRUDER ALERT (Ataci only)<br>
The so a last per ed graphics game of<br>
development and the system of the system of<br>
place. Free levels of difficulty are pr<br>
place. Free levels of difficult Prior: \$15.95 Cassette \$19. of the dealers, you be all cools. You
- Prior: \$14.95 Cassette \$18.95 Dis<br>the challenges of example and chance<br>I seemd are both included. Ross in 16K the challenges of ownings and chance<br>I sound are both included. Ross to 144<br>Prise: \$17.95 Cassette: \$21.95 Di
- $\begin{array}{|l|l|} \hline \textbf{MIDWAY (Aard 121K each)}\\ \hline \textbf{MIDWAY (aard 121K each)}\\ \hline \textbf{MIDWAY (aard 121K each)}\\ \hline \textbf{MIDWAY (aard 121K) (aard 121K) (bend 1}\\ \hline \textbf{OOLF (FRAC (Aard 121K))}\\ \hline \textbf{MADY (Aard 121K) (aard 121K) (bend 1}\\ \hline \textbf{MADY (Aard 121K) (bend 1}\\ \hline \textbf{MADY (Aard 121K) (bend 1}\\$ o produce the bost golf som<br>sor the groun of the lanceay.<br>on GOLF PRO Boqueros I
- $\begin{tabular}{l|c|c|c|c} AMES\ &PACK\ &I\ & (Avaltable for all complementary games of BUCR\ &coistains the classic computer games of BUCR: NAGCR\ & 1 contains the 10000s of the system is based on the second key a conversion than. The collection is useful to be of the false. \end{tabular}$ Prior: \$14.95 Cas<br>GACK, LUNAR LANDER<br>program for sure to load
- SUCCION & CONVERTING THE CONTROL INTERNATIONAL INTERNATIONAL INTERNATIONAL INTERNATIONAL INTERNATIONAL INTERNATIONAL INTERNATIONAL INTERNATIONAL INTERNATIONAL INTERNATIONAL INTERNATIONAL INTERNATIONAL INTERNATIONAL INTERNA
- MOON PRORE (Arcalishis for all computers)<br>This is a materially challenging "heat model" program The uses must drop from the land in a particular computers)<br>This is an auteuristy challenging "heats insider" program The uses
- **SPACE TRAP (Atari anily, 19K)**<br>The general consumer of the space of arcs and attention to blass as more of the a
- **BUPER SUR CHASE (Atari only)**<br>**BUPER SUR CHASE amplates a set**<br>**BUPER SUR CHASE amplates a set** Price: \$19.95 Cassette/\$21.95 C

## **TWO PLAYER GAMES**

TWO PLAYER GAMES (Available for all company). DIX disk sinking and<br>the company of the company of the company of the company of the company of<br>the company of the company of the company of the company of the company<br>of the c

in Farmer<br>Marcola and European Company (Farmer Company)<br>Marcola and The Secret Company (Farmer Company)<br>Secret Company (Farmer Company)<br>Secret Company (Farmer Company)<br>Secret Company (Farmer Company)

- 
- $\begin{minipage}{0.9\textwidth} \begin{tabular}{|c|c|c|} \hline \textbf{0.0000\textwidth} & \textbf{0.0000\textwidth} & \textbf{0.0000\textwidth} & \textbf{0.0000\textwidth} & \textbf{0.0000\textwidth} & \textbf{0.0000\textwidth} & \textbf{0.0000\textwidth} & \textbf{0.0000\textwidth} & \textbf{0.0000\textwidth} & \textbf{0.0000\textwidth} & \textbf{0.0000\textwidth} & \textbf{0.0000\textwidth} & \textbf{0.000$

- 
- 
- 

- CRYSTALR (As
- 

- The compact<br>- DISKE TTES (seeft sectored/tem sectored)<br>As you might sumpaig DYMACCREP perchases disk<br>-Price: \$39.95/20 Diskettes
- **MISCELLANEOUS**  $\begin{minipage}{0.9\textwidth} \begin{minipage}{0.9\textwidth} \begin{minipage}{0.9$
- 

54 **ABM** 

- 
- 

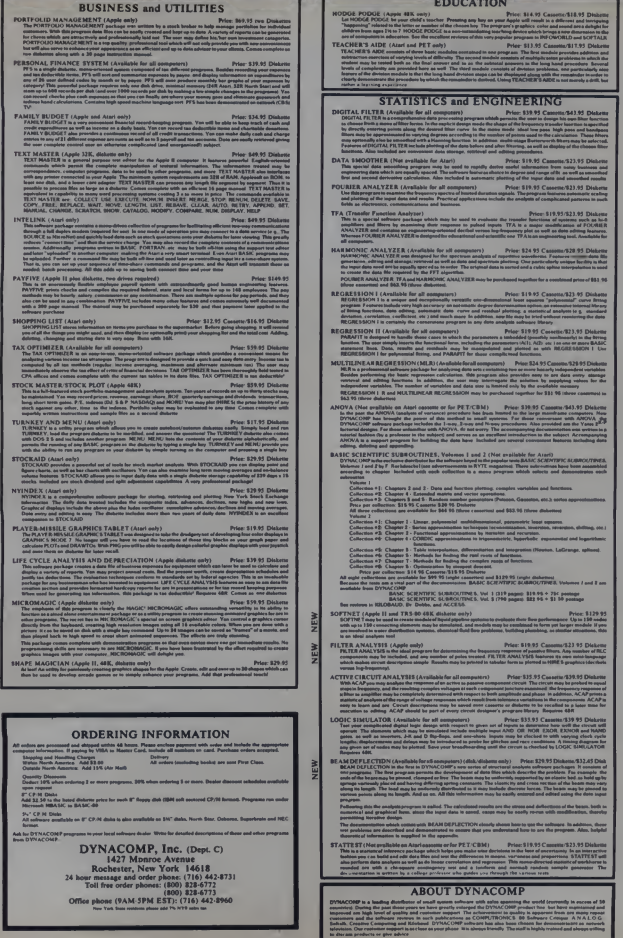

CIRCLE 166 ON READER SERVICE CARD

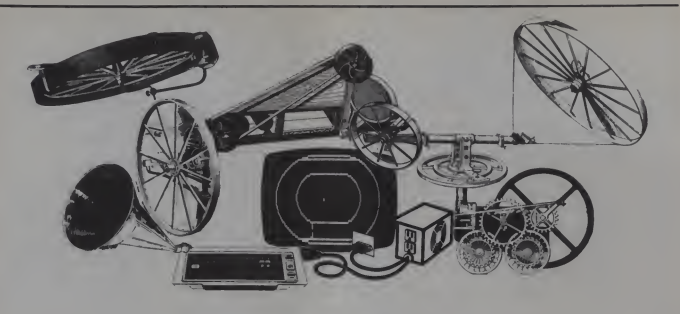

# Programming Wheels

Anyone who writes computer programs will get the feeling sooner or later that he is reinventing the wheel when developing code to perform common functions.

The purpose of this article is to help<br>you avoid the need to reinvent some common programming wheels. The wheels provided here are subroutines developed as part of an overall Medical Office system that <sup>I</sup> have written.

They include a method of printing standardized error messages, an input checking routine, a number checker, a date checker, and a way to manipulate

The individual subroutines may be used singly or nested together in a program.

The system used to develop these routines is an IBM Personal Computer with 64K memory, one 51/4" floppy disk drive. a color graphics display board, a parallel printer interface with a C. Itoh Model 1540 printer, and an El Cheapo 13" black and white TV set. The system runs with IBM DOS and Advanced Disk BASIC. Wherever <sup>I</sup> have used an unusual IBM Basic statement, an explanation of its function is included.

### Error Messages

Let's start with the subroutine that is the most important part of any program that is operated by the uninitiated (that is anyone who doesn't eat. drink, and sleep video size is  $24 \times 40$  or  $24 \times 80$ . This is<br>with a computer as you and I do). This is software controlled by the WIDTH X with a computer as you and <sup>I</sup> do). This is the routine which prints a customized error message on the bottom of the dis play in response to incorrect operator

Robert D. Hastings. 1122 South Brook Street, Louisville, KY 40203

# Robert D. Hastings

input or a program failure condition. Big deal, you might say. So did <sup>I</sup> until <sup>I</sup> tried to create the routine and made 483 stupid does *not* scroll upward with the rest of mistakes. 1 did verify Programmer's the screen when information is displayed mistakes. <sup>I</sup> did verify Programmer's Hypothesis #27 which states that pro gramming errors increase exponentially with the lateness of the hour.

time (now doesn't that sound intriguing). pared prior to calling the subroutine is<br>The individual subroutines may be used the actual error message stored in ERR Listing <sup>1</sup> is the error printing subroutine. The information that must be pre pared prior to calling the subroutine is MSG\$ (clever variable name, huh?) and the position of the cursor prior to entering the subroutine stored in ROW and COL. In IBM Basic, this is acquired as follows:

# $100$  ROW = CSRLIN : COL = POS(0)

The subroutine performs several functions. It sets an error flag to indicate that an error has been printed, beeps to wake you up, prints the error message in reverse video on the bottom of the screen, and. il called in response to an incorrect input by the operator, erases the incorrect input<br>  $\frac{1}{2}(X,Y)$  function returns a string of length<br>  $\frac{1}{2}(X,Y)$  function returns a string of length and returns the cursor to the original location.

IBM Basic has several interesting fea tures which are used here. The normal video size is  $24 \times 40$  or  $24 \times 80$ . This is software controlled by the WIDTH X message.<br>command. The 25th line is normally used What I to display the mnemonics associated with the ten function keys located on the left side of the keyboard. However, the 25th line may be used by a program if the

mnemonics are turned off. Line 970 does this.

If this line were located at the beginning of the main program, it would not have to be repeated here. A unique feature of this magic 25th line is both a blessing and a curse. This is the fact that the 25th line does not scroll upward with the rest of  $-$  what a perfect place to anchor an error message.

Now for the secret curse. Even though the 25th line does not scroll, if the contents to be printed on the line exceed the display width, the remainder of the line is printed on the 24th line and does scroll upward. Stay tuned for an explanation of how this was cleverly deduced. But first, back to the listing.

Line 990 is not a gag. The BEEP state ment toggles an 800 MHz. tone through the PC speaker for a quarter of a second. PRINT CHR\$(7) serves the same function. The LOCATE command in line <sup>1000</sup> moves the cursor to row 25. column <sup>1</sup> and turns off the cursor. Line 1010 invokes reverse video (black on white) and line 1020 prints the error message.

Now back to the curse. The STRING-X whose characters all have ASCII code Y. POS(0) returns the present cursor col umn position which, in this application. would appear right at the end of the error

What I wanted to do was to print white blanks to the end of the line so that the entire line would be in reverse video, regardless of the length of the message. That's what <sup>I</sup> wanted to do. However.

January 1983 <sup>c</sup> Creative Computing

on (he 24th line which then merrily moves upward on ihe screen as you prim other information.

If the previous dissertation made no sense at all, just remember to keep error messages shorter than the display width. To insure that this would not happen to me again. I defined the variable  $WIDE=$ 40 in the main program to be Ihe value of the display width.

Then I changed line 1020 to truncate the error message to the length set by WIDE. The LEFTS(X\$,Y) function does this by creating a substring of X\$ that ator input to see if it is a number. The starts at the leftmost character and operator input is placed in the variable, starts at the leftmost character and extends for <sup>a</sup> length of Y characters.

The next two lines. 10.30 and 1040, return the video to normal and the cursor to the position it occupied prior to print ing the error message. But before we leave this fancy routine, let's do one more thing.

Good programming practice demands that the program print a prompt prior to each operator input and then check the input for correctness. If an error isdetected, the program should print an error message and prompt the operator for another input.

since the Medical System would use an 80-character monitor. <sup>I</sup> thought <sup>I</sup> would save myself a few keystrokes later on by extending the STRINGS function to the end of an 80-character line with STRING \$(80.32).

What <sup>I</sup> had missed was a piece of infor mation on page 4-186 of the IBM Basic manual which states that "If the printed but there are important programming principles at work here. All error messages should be easy to read, easy to understand, and should attract the operator's attention immediately. This routine accomplishes two of the three objectives. Clear and simple error message text will accomplish the third.

#### Checking Input

A second subroutine (Listing 2) devel oped in the total Medical Office system provides a method of checking an operator input to see if it is a number. The CHECKS. The subroutine first sets the error flag. MISTAKE, to zero and prints a line of blanks on the 25th line.

defined in the main program as a 40 character string of blanks. Remember that the 25th line is where error messages are printed by the error printing routine.

The number checking subroutine then looks at each character individually with the MIDS(XS.Y.Z) function. XS is the string to be divided, Y is the starting position, and Z is the number of characters in the substring.

Line 880 checks to see if the ASCII value of the substring lies between 48 and 57- the digits 0 through 9. If the entire input is numeric, the subroutine returns to the main program. If a non-numeric character is found, line 890 checks to see if it is a decimal point. If is not a decimal point, then ERRMSGS is loaded with the proper error message and the error print-

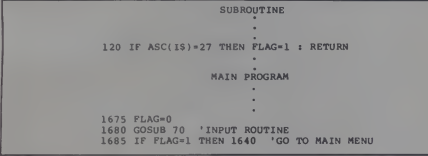

#### Figure I.

line is longer than the defined WIDTH. Basic goes to the next physical line and continues printing." My El Cheapo TV displays a 40-character line.

As <sup>I</sup> mentioned before, when you try to print an 80-character string on the nonscrolling 25th line of a 40-character dis play, the remainder of the line is printed

Remember that ROW and COL contain the location of the cursor prior to the printing of the error. Line 1050 prints a string of blanks to erase the incorrect input and line 1060 returns the cursor to its original position.

All of this may seem to be a great deal of trouble just to print an error message.

January 1983<sup>c</sup> Creative Computing 259

the error printing subroutine is called.

Since the error printing routine changes we have already developed. the value of MISTAKE from zero to one. it is an easy matter for the main program to detect an error by checking the value of MISTAKE.

# Editing Input

Many business programs make use of multiple menus to guide operator input. They also allow the operator to return to the main menu or to the beginning of the program by pressing the ESC key. The next subroutine (Listing 3) provides this capability, as well as some input editing features.

After initializing the INPTS variable, the routine turns on a medium sized cur sor with the LOCATE, 1,6,7 command. The <sup>1</sup> means turn on, and the 6,7 specifies the cursor size and position.

Lines 100 and <sup>1</sup> 10 wait for an operator keystroke. Each keystroke undergoes four tests. ASCII value 27 in line 120 is the value for the ESC key, which returns the subroutine to line number 1640 at the beginning of the main program. Most Basic languages do not include this feature. This line could be changed to set a flag which the main program could check. See Figure <sup>1</sup> for an example.

The variable BLANKS has been board has two keys that can be used to fined in the main program as a 40- erase characters from a line, the BACK-The second check is for ASCII value <sup>13</sup> which is the RETURN key, the normal exit from the subroutine. The IBM key board has two keys that can be used to SPACE key and the DEL key. ASCII value 8. the BACKSPACE key, ischecked in line 140. The DEL key returns <sup>a</sup> two character string when pressed. The ASCII value of the second character is 83. Line 150 checks for this key. If either keystroke is detected, a short routine iscalled.

This routine shortens INPTS by one character, backs up the cursor, prints a space, and then backs up the cursor again. This has the effect of erasing one char acter from the screen. If the four checks are passed, then the character is added to INPTS and printed. Line 170 is needed because the INKEYS function does not automatically display the keystroke on the screen.

### Checking The Date

Often a program requires a knowledge<br>of the present date. IBM Basic has a DATES function. However, if the operator makes an incorrect input while setting the date. Basic prints an error message and crashes.

<sup>I</sup> needed the ability to check operator input, to generate the appropriate error message (Where have <sup>I</sup> seen that before?), and to allow the operator to correct the mistake. <sup>I</sup> also needed the month, day, and year in separate variables. The sub routine in Listing 4 provides these fea tures. It uses the other subroutines that

The format for the date that is checked by this subroutine is MM/DD/YYYY or MM-DD-YYYY. The date to be checked is contained in DTES. The INSTR function in line <sup>1</sup> 130 searches for the location of the first occurrence of a slash character. The same function could be accomplished with the following loop:

#### 1135 IF MIDS(DTES,  $Y, I$ )="/" THEN 1200 <sup>1</sup> <sup>140</sup> NEXT Y

If no slash isfound, the INSTR function

#### Wheels, continued...

returns a zero, and the first occurrence of a hyphen is checked. If no hyphen is found, the error printing routine iscalled.

If a slash is found, line 1200 extracts the substring containing the month. This substring is sent to the number checking routine and then is checked to see if it is a valid month.

Lines 1290 and 1310 look for the second occurrence of a slash or a hyphen. The substring containing the day is extracted and is run through the same checks. Fi nally, the same procedure is used to iso late and check the year.

If all checking is successful, the date is<br>broken into the variables MO, DAY, and YEAR before the subroutine returns to the main program.

#### Manipulating Time

Now let's manipulate time. In several programs that <sup>I</sup> have written, the operator has been required to wait while a long sort or file transfer takes place. The time delay has been dependent upon the number of records being handled. The time to process a single record can be estimated.

The total transaction time can be cal-

```
(ANTHR ).<br>1984 Miss Party (1980) Press (1980) 1994 Miss Party (1980) 2006<br>1994 Miss Party (1980) 1994 Miss Party (1980)<br>1994 Miss Party (1980) 1996<br>1994 Miss Party (1980) 1996 Miss Party (1980) 1996<br>1994 Miss Party Trainge
 1060 LOCATE ROW.COL<br>1070 RETURN
1880 '***** END OF ERROR MESSAGE *****
```
#### Listing 2.

```
82* '•••••• NUMBER CHECK<br>83* MISTAKE-*<br>83* LOCATE 29.1.*<br>85* DRINT BLANK*;<br>87* PRINT BLANK*;<br>87* N%-MID*(CHECK*,Z.1)<br>89* IF N%(>",-" THEN 92*<br>99* IF N%(>",-" THEN 92*
900 NEXT Z
910 RETURI
920 ERRMSG$="Sorry' Disits only, please."<br>930 GOSUB 960 ' PRINT ERROR MESSAGE
940 RETURN<br>950 '***** END NUMBER CHECK
```
## Listing 3.

70 '\*\*\*\*\* INPUT ROUTINE \*\*\*\*\*<br>80 INPT\$="" 90 LOCATE...1.67<br>100 LOCATE...1.671 180<br>180 IF ARC(19)-13 THEN RETURN 1640 ' ESC<br>180 IF ARC(19)-13 THEN PRINT IRETURN ' (CR)<br>180 IF AER(19)-2 THEN 1F ASC(RIGHTS(18.1))-B3 THEN<br>150 IF LEN(19)-2 THEN 1F ASC(RIGHTS(18.1))-B3 COSUB 198 : GOTO 100 ' DEL KEY 16\* 1NPT\*=INPT\*+I\*<br>170 NPT\*=INPT\*<br>190 GOTO 100<br>210 INPT\*=LEFT\*(INPT\*+LEN(INPT\*)-1)<br>210 PRINT " "i

culated based on the number of records times the single record processing time. Then it is a simple matter to provide the operator with an indication of the time required to complete the entire process. Listing 5 does this.

The only information needed by the subroutine is S, the total number of seconds for the entire transaction. The sub routine calculates the hours and minutes.

It converts these separate values into strings for concatenation (that means clock in DATEs<br>stick them together into one thing) into YEAR variables. stick them together into one thing) into HH:MM:SS format.

Unfortunately. IBM Basic places <sup>a</sup> space in front of each number when converting it to a string. The routine in Lines 730-800 strips away the space and adds a zero to any value that is only one digit long.

Finally. Line 710 puts the whole mess together. That's concatenation! This can be printed in an appropriate message telling the operator to go get a cup of coffee.

Since IBM Basic has an internal clock accessible through the TIMES function. <sup>I</sup> carried the subroutine one step farther

220 LOCATE CSRLIN.POS(0)-1

and calculated the time at which the process would be finished.

This is done by separating TIMES into hours, minutes, and seconds: adding the transaction time to these values: and reconverting the total to HH:MM:SS format. Lines 330-520 adjust the date if the total transaction time exceeds 24 hours. The subroutine uses the Date Check sub routine (Listing 4) to separate today's date, which is stored by the internal IBM clock in DATES, into DAY, MO, and

To show how these subroutines can interact with one another. <sup>I</sup> have written a simple program that asks for the date and time, prints out the separated date and then calculates a file transfer time. See Listing 6. Remember that error messages appear in reverse video at the bottom of the screen.

<sup>I</sup> hope that you can apply these routines and their underlying principles to the programs that you develop for your computer. Perhaps they will save you the trouble of reinventing a wheel or two while keeping your programming efforts rolling merrily along.

230 RETURN<br>240 '••••• END INPUT ••••• Listing 4. 1898 '\*\*\*\*\* DATE CHECK \*\*\*\*\*<br>1100 LOCATE 25.1.0 :PRINT BLANK\$;<br>1110 MISTAKE=0 1120 Y1\$=DTE\$ 1130 Y= INSTR(DTE\$,"/")<br>1140 IF Y<>0 THEN 1200 1150 Y=INSTR(DTEs,"-")<br>1160 IF Y<>0 THEN 1200<br>1170 ERRMSG\$-"Please use MM/DD/YYYY format."<br>1190 GGSUB 960 ' PRINT ERROR MESSAGE<br>1190 GETURN 1240 CHECKWHIDNE(DIEL: 1971)<br>1230 GENERALISM (DIEL: 1976)<br>1230 MONAUL (DIEL: 1976)<br>1240 JE NOVA (CHECK: 1976)<br>1240 JE NOVA AND MO(13 THEN 1200<br>1240 JE NOVA AND MO(13 THEN 1200<br>1240 GENERALISM (PRIM EXANDRESSAGE = 1<br>1250 ME 1380 CHECKSHIDN (DTEATVIV-VI)<br>1390 CHECKSHIDN (DTEATVIV-VI)<br>1390 CHECKSHIDN (DTEATVIV-VI)<br>1490 IF DAY: A AND DAY(ST PHEN 1440<br>1490 IF DAY: A AND DAY(ST PHEN 1440<br>1490 AFT DAY: A AND DAY(ST PHEN 1440<br>1490 AETURN (DTEATVID-V 1530 RETURN<br>1540 '\*\*\*\*\* END OF DATE ROUTINE \*\*\*\*\*

#### Listing 5.

250 'ssees TIME CALCULATION sesse 260 GOSUB 600<br>260 GOSUB 600<br>270 PRINT :PRINT "The transfer will take ":T\$:"  $(H1M1S)^*$ 280 PRINT :PRINT "The present time is ":TIMES 200 FRINT FERINT THE PERSUIT LIME<br>290 S=S+VAL(RIGHTS(TIMES,2))<br>300 S=S+60\*(VAL(MIDS(TIMES,4,2))+M) 310 S=S+3600+(VAL(LEFTS(TIMES, 2))+H) 319 GOSUB 600<br>320 DTES=DATES<br>330 DTES=DATES<br>350 DTES=DATES<br>350 GOSUB 1090 ' DATE CHECK<br>360 DTS=""<br>360 DTS="" 370 IF H<= 24 THEN 41 370 IF MK=24 IMEN 410<br>380 M=H-24 :GOSUB 650<br>390 DAY=DAY+1 400 00TO 370 410 IF DAY <= 31 THEN 440<br>420 DAY=DAY-31 430 MO=MO+1 IF MO<=12 THEN 470  $450$   $MO=MO-12$ 460 YEAR=YEAR+1 470 T1\$=STR\$(DAY) : GOSUB 740<br>480 DAY\$=T2\$ 490 T19=STR\$(MO) : GOSUB 740 500 MOS=T29 Jue Tis=STR\$(YEAR) : GOSUB 740 : YR\$=T2\$<br>520 DT\$=MO\$+"/"+DAY\$+"/"+YR\$<br>530 PRINT :PRINT "The transfer w:ll end at ";T\$:"  $"$ <sub>tn</sub>rs 540 PRINT :PRINT "Do you wish to start the transfer<br>(YES or NO) ": (YES or NO) "1<br>550 00SUB 70 ' INPUT **CONTRETS (INFORMATION)**<br>THEN STOP<br>590 REINT :PRINT "All done!!!"<br>590 REINT :PRINT "All done!!!"<br>590 'essas.com

560 IF LEFTS(INPTS,1)<>"y" AND LEFTS(INPTS,1)<>"Y"

" \*\*\*\*\* CONVERT SEC TO HIMIS \*\*\*\*\*

610 M=INT(S/60)

- 630 M=H-He60<br>640 S=S-(He3600+Me60)<br>650 T19=STR%(H) : OOSUB 740<br>660 H\$=T2\$ 670 T19=STR9(M): GOSUB 740 680 MS=T2S 690 T19=STR\$(S): GOSUB 740 700 SS=T26<br>710 TS=HS+":"+MS+":"+SS 720 RETURN 730 '\*\*\*\*\* STRIP SPACES & ADD 0 \*\*\*\*\*<br>740 T29=""'ELIMINATE SPACES<br>750 FOR Z=1 TO LENIT19) -<br>760 IF MID\$(T1\$,Z,Z)=" \* THEN 780 .<br>770 T28=T28+MID8(T18,Z,1)<br>780 NEXT 2<br>790 IF LEN(T28)<2 THEN T28="0"+T28
- Listing 6.
- 
- 10 SCREEN 0.0.0<br>20 MIDE=40 ' VARIABLE CONTAINING DISPLAY WIDTH<br>30 BLANKS = SPACES(MIDE-1) 'SPACES<br>LENIAGE
- 
- 

620 H=INT(S/3600)

50 WIDTH (WIDE) 'SETS DISPLAY WIDTH

800 RETURN<br>800 RETURN<br>810 '\*\*\*\*\* END OF TIME ROUTINE \*\*\*\*\*

- 60 00TO 1550<br>70 '\*\*\*\*\* INPUT ROUTINE \*\*\*\*\*
- 
- 80 INPTS=""<br>90 LOCATE::1:6:7
- 
- 
- 
- 
- **FOR CONTROLLINE (FREE SECTION 1998)**<br>119 IF INSERT PER 188<br>199 IF ASCISPER THEN RETURN 1648 / ESC<br>199 IF ASCISPER THEN PRINT IRETURN / CCR)<br>158 IF ASCISPER THEN IF ASCARIGHT\$(18,11)-B3 THEN<br>158 IF LEN(18)-2 THEN IF ASCARI
- 

Creative compating Dept.HA3H, 39 East Hanover Avenue

- GOSUB 190 : 00TO 100 ' DEL KEY
- 160 INPTS=INPTS+IS<br>170 PRINT IS:<br>180 GOTO 100
- 
- 
- 190 INPTS=LEFT\$(INPT\$,LEN(INPT\$)-1)

# **PROGRAMMER'S GUIDE TO Edited by Sol Libes**

Here's an important collection of CPM insights that you'll never find<br>in any CPM manual. CPM is the most popular microcomputer DOS in use today, and this widespread use has generated many innovative techniques and enhancements of CPM. Programmer's Guide to CP/M tells you what these enhancements are and how to put them to use, how to get around apparent limitations of a CP/M system and why CP/M is far more versatile than you might have imagined. Every article in Programmer's Guide to CP/M originally

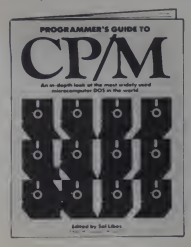

appeared in MICROSYSTEMS between January 1980 and February 1982. Except for this collection, these articles are now unavailable! Programmer's Guide to CP/M gives you an in-depth look at CP/M from the viewpoint of the programmerthe individual who creates the software that interfaces directly with CPM, or who is installing CPM on systems for which configurations do not already exist.

Contents include "An Introduction to CP/M." "The CP/M Connection." "CPM Software Reviews." "CP/M Utilities & Enhancement," CPM 86" and "CP/M Software Directories." 200 pages, \$12.95.

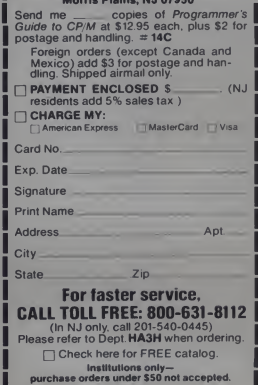

January 1983<sup>e</sup> Creative Computing

#### Wheels, continued...

200 LOCATE CSRLIN+POS(0)-1<br>210 PRINT " "1<br>220 LOCATE CSRLIN+POS(0)-1 230 RETURN<br>230 RETURN<br>240 'esses END INPUT sesse 250 '\*\*\*\*\* TIME CALCULATION \*\*\*\*\* 200 GOSUMO 699<br>270 PRINT PRINT "The transfer will take<br>280 PRINT HPRINT "The present time is "HTIMES<br>290 S=S+VAL(RIGHTS(TIMES+2))<br>300 S=S+60+(VAL(MIDS(TIMES+4+2))+M) 310 S=S+3600\*(VAL(LEFT\$(TIME\$,2))+H) 310 GOSUB 600<br>330 DIES=DATES<br>330 DIES=DATES<br>350 DOSUB 1090 ' DATE CHECK<br>350 GOSUB 1090 ' DATE CHECK<br>360 DTS="" 370 IF H<= 24 THEN 410 380 H=H-24 :GOSUB 650<br>390 DAY=DAY+1<br>400 GOTO 370 400 GOTO 370<br>420 BAY=BAY <=31 THEN 440<br>420 BAY=BAY=31<br>430 MO=MO+1<br>450 MO=MO-12<br>450 MO=MO-12<br>460 YEAR=YEAR+1 470 T1\$=STR\$(DAY) : GOSUB 740<br>480 DAY\$=T2\$<br>490 T1\$=STR\$(MO) : GOSUB 740 500 MOS=T2S 980 MUSHIZS<br>510 TIS=STRS(YEAR) : GOSUB 740 : YRS=T2S<br>520 DTS=STRS(YEAR) - YRS(YEAR) 750 PRINT : PRINT The transfer will end at<br>520 PRINT : PRINT "The transfer will end at<br>"175;" "1DTS "HTB:" "HDTB"<br>540 PRINT "PRINT "Do you wish to start the<br>550 DOSUD 70 ' INPUT<br>550 DESUB 70 ' INPUT<br>560 IF LEFTB(INPTB<sub>\*1</sub>)<>"y" AND LEFTB(INPTB+1)<>"Y" THEN STOP<br>580 RETURN TPRINT "All done!!!"<br>580 RETURN TPRINT "All done!!!"<br>590 RETURN CONVERT SEC TO HIMIS DODGE 600 TS="" 610 M=INT(S/60) 620 H=1NT(5/3600)<br>630 M=M-H+60<br>640 S=S-(H+3600+M+60) 650 T19=STR9(H) : GOSUB 740 660 HS=T2\$<br>670 T19=STR\$(M): 00SUB 740 680 MS=T28 600 MH=720<br>590 MH=721<br>710 TimesTR9(S): 00SUB 740<br>710 Tamis+"+\*\*Hs\*":\*~58<br>720 MH=8\*"+\*\*HS\*":\*~58<br>730 MH=8\*":ELHINATE SPACES & ADD 0 \*\*\*\*\*<br>750 FOR 2=1 TO LENITIS<br>750 FOR 2=1 TO LENITIS<br>770 PORT2\*\*HID8(T18-2-1)<br>770 PC PC 2011 780 NEXT 2 TO MEAL 2<br>
TO RETURN T25 / THEN T25="0"+T25<br>
B10 'ssees END OF TIME ROUTINE sesse<br>
B20 'ssees END OF TIME ROUTINE sesse<br>
B20 'ssees NUMBER CHECK sesse 830 MISTAKE=0 840 LOCATE 25,1,0 940 LOCATE 25:1×0<br>950 PRINT BLANKS:<br>950 PRINT BLANKS:<br>970 NS=MIDS(CHECKS,Z,I)<br>970 IF NSC(NS)=>48 AND ASC(NS)<=57 THEN 900<br>990 IF NS<>"," THEN 920<br>900 IF NS<>"," THEN 920 910 RETURN 918 RETURN<br>928 ERRUSSS="Sorry' Distts only, rlease,"<br>948 GOSUB 968 ' PRINT ERROR MESSAGE<br>958 'esses END NUMBER CHECK<br>958 'esses END NUMBER CHECK<br>998 KISTAKE=1<br>998 MISTAKE=1 **200 MISTARE"<br>1800 BEEP : BEEP<br>1800 LOCATE 25.1.0<br>1820 PRINT LEFTS(ERRMSGS,WIDE):STRINGS**  $(W1DE - POS(0), 32)$ 

1930 COLOR 7:0 WORMAL IMAGE<br>1946 LOCATE ROMAGE INTERNATION<br>1966 POCATE ROMAGE INTERNATION<br>1966 POCATE ROMAGE INTERNATIONAL SERVICE SPACE<br>1969 - MARINE ROMAGE INTERNATIONAL STATE REARNER<br>1978 VERNER CORPORATION<br>1978 VERNER 1170 ERRMSGS="Please use MM/DD/YYYY format."<br>1180 GOSUB 960 ' PRINT ERROR MESSAGE 1170 ERRACCH="Please use MM/DD/YVY Yrenat."<br>1180 GOSUB 968 / PRINT ERROR RESAGE<br>1180 GOSUB 968 / PRINT ERROR MESAGE<br>1218 GOSUB 924 / NUMBER CHECK<br>1228 ROGUB 924 / NUMBER CHECK<br>1228 ROGUB 924 / NUMBER CHECK<br>1228 ERRACCH="Pl 1190 RETURN 1600 TIMES=TMS<br>1610 PRINT : PRINT "Is this the correct time<br>1620 INPUT INPTS<br>1620 INPUT INPTS<br>1630 IF LEFTS(INPTS,1)<>"Y" AND LEFTS(INPTS,1)<>"y" **1938 IF LEFTS (IMPTS-1)(5)"P" AND LEFTS(1)**<br>1958 PRINT PRINT<br>1958 PRINT "What is today date"<br>1958 PRINT "What is today date"<br>1958 PRINT "What is today (YV)" forat => "1<br>1968 DOSUB Term (KDLPTON)" for the CHECK<br>1758 DOSUB 1750 PRINT "The year is ":YEAR<br>1760 PRINT "The month is ":MO<br>1770 PRINT "The day is ":DAY<br>1780 INPUT "Oive me the number of seconds to complete the file transfer "is<br>
1790 GOSUB 250<br>
1800 PRINT "isn't that wonderful, "INMES **1810 END** 

262

January 1983<sup>e</sup> Creative Computing

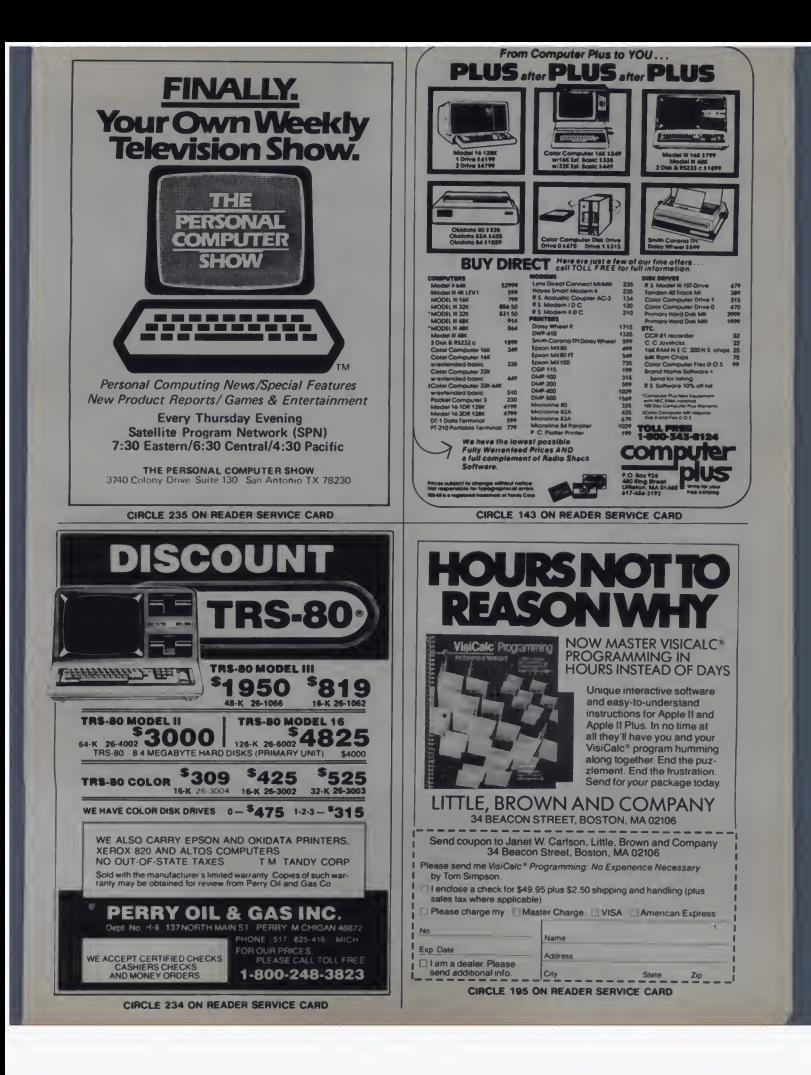

# o.VTRS-80-APPLE-ATARHBM-XEROX-PET-VIC-NEC-CP/M

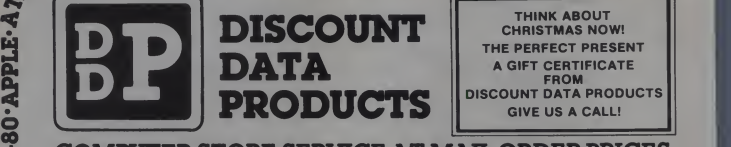

# COMPUTER STORE SERVICE AT MAIL ORDER PRICES

# APPLE

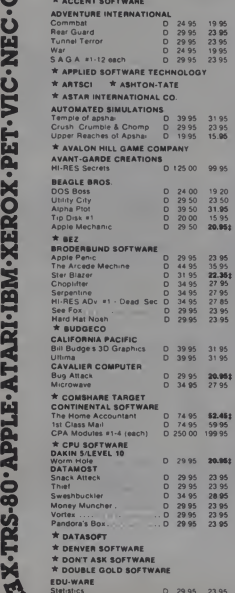

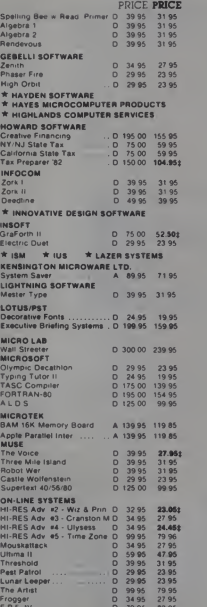

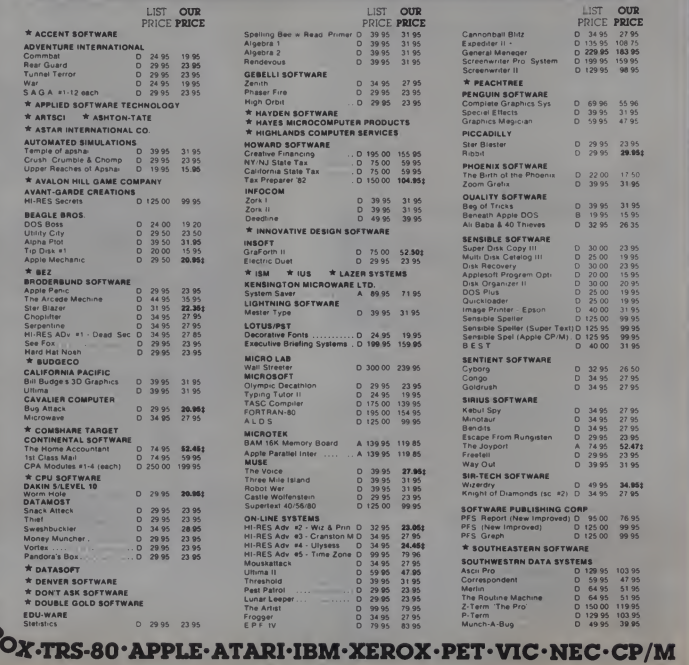

# TRS-80.APPLE.ATARI.IBM.XEROX.PET.VIC.NEC.CP/M.A

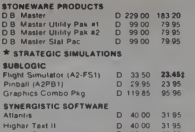

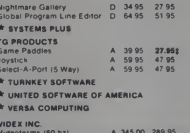

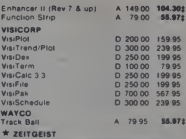

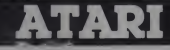

IST OUR

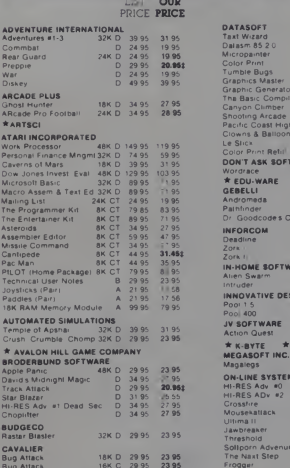

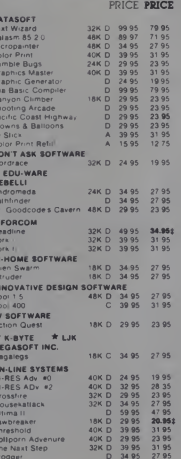

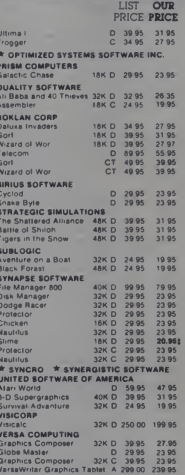

**ARI-IBM-XEROX-PET-VIC-NEC-CP/M-APPLE-ATARI-IB** 

# TO ORDER 800-854-2914 . INSIDE CALIFORNIA & ALL OTHER INQUIRIES 1-714-287-0190

SEND FOR OUR FREE CATALOG LISTING ADDITIONAL SOFTWARE FOR ALL MAJOR COMPUTERS. ALL SOFTWARE OFFERED HAS BEEN EVALUATED FOR PERFORMANCE

PLEASE CHECK FOR SYSTEM REQUIREMENTS BEFORE ORDERING

INCLUDE PUBLISHER-AND PRODUCT NAME

PURCHASE ORDERS ACCEPTED . FOREIGN INOUIRIES INVITED - ADD 10% SHIPPING.

All Orders Prepaid by Personal Check, Money Order, Cashier Check

For Faster Delivery Service - Master Charge - Visa

Mastercharge - Visa, include expiration date on card.

Specials Valid Through This Month's Issue. Please Add \$2.50 for Shipping. California Residents Add 6% Sales Tax. Prices Subject to Change Without Notice.

# **DISCOUNT DATA PRODUCTS**

P.O. BOX 19674-CL . SAN DIEGO, CALIFORNIA 92119

# TRS-80 APPLE ATARI IBM XEROX PET VIA

CIRCLE 162 ON READER SERVICE CARD

An End to Black Holes and Venetian Blinds

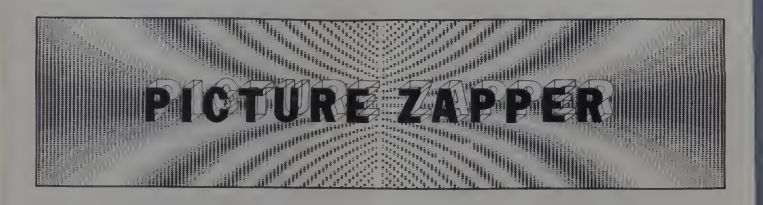

While developing a game program inApplesoft recently, <sup>I</sup> came up against a rather thorny problem which left me stumped. My particular game requires <sup>a</sup> fairly complex hi-res game board across<br>which pieces are moved by the players.

a game piece from one position to another on the game board; the piece must be erased or xdrawn before it can be drawn in the next position. However, in doing this, part of the background of the game board itself is also erased, leaving a gaping black hole. Since my game is not of the interstellar or galactic warfare type, black holes are definitely not wanted.

There are a few options for overcoming this little problem with my 48K Apple II Plus. One, and perhaps the most obvious to the reader, is to plan always to have a black background for the game board, and to plan the size, shape, and positions of the game pieces so that they never overlap any other image elements.

This is fine, but since my game board is rather complicated with many small pieces on it, and since <sup>I</sup> am quite tired of seeing other game boards on black back grounds, this option is less than satis-<br>factory.

A second option is to redraw the game board after each move and then redraw the game pieces in their new positions. But with a complex board with many color blocks, lines, and figures, it takes a full minute to draw the board and all its parts— not practical at all to wait a full minute after each move before going on with the game.

William Tenney. 77 Wood St.. Concord. MA **1742**.

# William Tenney

My thorny problem arises when moving game board image on the disk using a . A third option is to store the entire BSAVE command, and then to call it back to the hi-res screen using <sup>a</sup> BLOAD command. This works fine, but although the time of loading and drawing the game board is reduced from one minute to about thirteen seconds, the disk drive isin motion for each move of the game-far too much wear and tear on the disk and drive, and still too much time wasted waiting for the disk to turn on and draw the image on the screen with its venetian in F<br>blind imitation.

So these three options proved to be unworkable for me from both hardware and aesthetic points of view. But, <sup>I</sup> thought to myself, why couldn't <sup>I</sup> attempt what the memory expansion boards are touting with their disk simulators? - Section that<br>Couldn't I move the 8K hi-res image to the another part of memory, store it there, and call it back to the same hi-res screen whenever <sup>I</sup> needed it, and faster than using <sup>a</sup> BLOAD?

To accomplish this from Basic was the problem, because all it would be was a simple memory move in the monitor. With this in mind, <sup>I</sup> wrote a short machine language program which very successfully does just what <sup>I</sup> wanted.

#### The Program

The program uses an Applesoft routine called COMBYTE which resides in **\$E74C (thanks to Roger Wagner for point**ing it out). COMBYTE checks for <sup>a</sup> comma, reads the expression which fol lows, and returns with a single byte (\$00 to \$FF) in the X-register, which can then be stored in a zero-page location. The four zero-page locations used are shown in Figure 1.

The program cycles 32 times (\$20 in line \$0315), each pass reading and moving a 256-byte page of memory. It runs incredibly fast, moving all 32 pages, or an entire 8K image, in about .3seconds.

Since <sup>I</sup> am using hi-res screen <sup>2</sup> (\$4000  $\cdot$  \$V2<sup>3</sup> for my game image, but need the propyl in of the hi-res screen 1 for my program and variables, I decided that a good place to store my image would be right above hi-res screen 2, at \$6000. This location is well below the HIMEM of

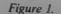

Low byte of the source location =  $$06$ <br>High syte of the source location =  $$07$ Low byte of the destination location  $=$  \$08 High byte of the destination location  $=$  \$09

(SOURCE-LO) (SOURCE-HI) (DESTIN-LO) (DESTIN-HI)

266 Manual Manual Street, Sanual Street, Sanual Street, Sanual Street, Sanual Street, Sanual Street, Sanual Street, Sanual Street, Sanual Street, Sanual Street, Sanual Street, Sanual Street, Sanual Street, Sanual Street, S January 1983<sup>e</sup> Creative Computing S95FF (with DOS in effect), and since the image is \$2000 bytes long, it does not<br>bump into any string variables stored from

HIMEM on down.<br>To use this routine from Applesoft — to<br>move an image from hi-res screen 2 to the storage area at \$6000—my syntax is as<br>follows:

follows: CALL 768,0,64,0,%

where 768 is equal to \$300, the starting point of the routine, 0 is the SOURCE-LO, 64 is the SOURCE-HI (remember<br>that  $64 = $40$ ), 0 is the DESTIN-LO, and 96 is the DESTIN-HI (96 =  $$60$ ). To move the image back to the hi-res

screen 2 (while keeping it at the storage location as well), the syntax is<br>CALL 768,0,96,0,64

CALL 768,0,96,0,64<br>To really speed up your programming, you could set up <sup>a</sup> "&" hook: POKE 1014,0: POKE 1015.3

which sets a Jump instruction to \$300 Then your syntax would be

&,0,64,0,96 and &,0.96,0.64

Now <sup>I</sup> can erase <sup>a</sup> game piece by re drawing the entire game board using this routine, and then draw the game pieces in their respective places, all in less than a second. The game proceeds at a good clip.

Of course, this short program can be used to move any block of memory any where, since it is merely a memory move routine. You need only work in blocks of 256 bytes and know the starting point and number of memory pages (store this num-<br>ber in \$0315).

A low-res image, for example, is only four pages long. The machine language coding is completely relocatable to any spare 40 bytes of memory (remember that at <sup>a</sup> different location your CALL would be to the start of your routine). Try it, you'll like it. For moving pictures around, the program is superb— and no more black holes or venetian blinds.

# Listing 1. Picture Zapper.

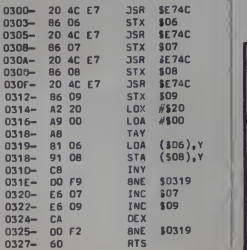

January 1983<sup>e</sup> Creative Computing

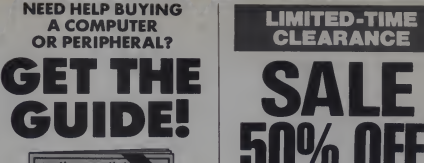

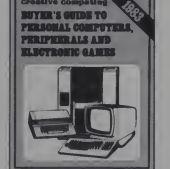

# BUYER'S GUIDE TO PERSONAL COMPUTERS, PERIPHERALS AND ELECTRONIC GAMES

# Features include:

- Which computer is for you Evaluations of personal computers
- Tips on buying peripherals
- Peripheral product reviews
- 
- **Music synthesizers**
- Comprehensive evaluation of joysticks, paddles and game port extenders
- Video game systems and software
- Roundup of electronic toys and games
- **Electronic and computerized** learning aids
- Video products for computer users
- **B** Selected microprocessor-based consumer electronics products

ORDER YOUR COPY OF THIS COMPREHENSIVE GUIDE TODAYI

# HERE'S HOW TO ORDER

Send your name, address and \$5.00 (\$3.95\* plus \$1.05 postage and handling) to:

Buyer's Guide to Personal Computers P.O. Box 640, Holmes, PA 19043

Please make check payable to:

Buyer's Guide to Personal Computers

\*NJ residents add 5X sales tax. Price outside U.S.A. \$6.00.

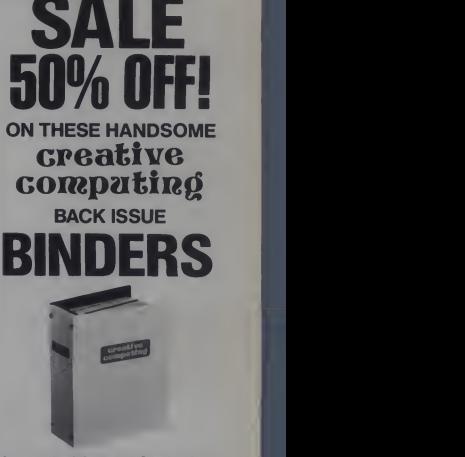

LIMITED-TIME CLEARANCE

Are your back issues of Creative Computing stacked in piles? In boxes? Is the one you want always missing? If so, you need our binders. Made of vinyl with the Creative Computing logo silk screened on front and spine, they're a handsome way to keep your back issues safe and intact. Each holds 12 issues with sturdy locking wire posts. And now you can have them at HALF PRICE: from now until February 28, 1983 each binder is only \$3.00— after that they go back to their regular price of \$6.00 each Act today, this offer won't be repeated and ends February 28, 1983.

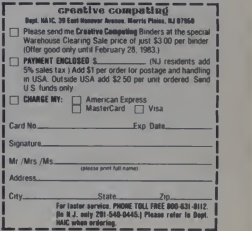

# Drawart

The TRS-SO is not <sup>a</sup> great graphics machine, but with the help of the following short program, you can easily create some amazing displays. Drawart is a masterpiece in simplicity.

No longer do you have to sit down and plot each pixel that makes up a circle. Nor do you need to figure out the equation of a line just to draw it

Drawart takes care of these problems and more. Bv using one-letter commands

Figure 1.

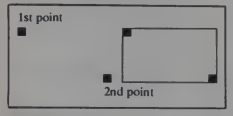

Brad Pitzel, 122 Meadowbrook Dr., Nova Scotia. Canada.

#### Listing 1.

```
in CLS : CLEAR : DIM X(255), Y(255), Q(40), -,(40)<br>2D p-64 : We24 : SET (0,k) : X(32)=-l : X(64)=1<br>25 Y(0)=-l : Y(l6)=l : R=1
30 GOSUB 1000 : IF FK-1 THEN 30<br>40 AS-U'KFYS : IFAS-"" THEN 30<br>50 IF AS-CHR$(31) THEN CLB<br>70 IF AS-"R" THEN 4000<br>80 IF AS-"C" THEN 5000<br>80 IF AS-"C" THEN 5000
90 IF AS-"P" THEN 6000<br>100 GOTO 30
100 GOTO 3P<br>1000 FK-0 : A-PEEK (14430) : IF A-0 THEN RETURN<br>1010 IF R-1 THEN RESET (0,5)<br>1026 Ql-0 : Kl-K : 0-0412 (x) : w-K+Y(A)<br>1026 IF GKO G-0+148 ELSE IF K>47 W-W-43<br>1026 IF WKO W-K+48 ELSE IF K>47 W-W-43
1030 FK-0 : IF A=128 FOR ZA=1 TO 30 : NEXT : FK=1<br>1040 SET(Q,W) : RETURN<br>2000 R=-1 : T=0
2010 GOGUS 1000 : IF INKEYS-4-0 THEN 2040<br>2012 IF PM AMP, GOTIV-PO ON W(T)(300) THEN Re-R<br>2013 IF PM AMP, GOTIV-PO ON W(T)(300) THEN Re-R<br>2015 TeT-1 : Q(T)-Q : W(T)-W : IF T<40 THEN 2010<br>2015 TeT-1 : Q(T)-Q : W(T)-W : IF T
2060 GOSUB 3000 : NEXT : GOTO 30<br>3000 IF ABS(Xl-X) < ABS(Yl-Y) THEN 3070<br>3010 FOR X2=X TO X1 STEP 2*(X1<X)+1<br>3020 SET(X2,(X2-X)*(Yl-Y)/(X1-X)+Y+.5)
```
# **Brad Pitzel**

and the cursor control keys. Drawart makes your TRS-80 do all the tedious work: leaving you more time to be creative.

The commands are as follows:

Cursor Control: Pressing one of the arrow keys will move the cursor in the direction indicated on the key. You can't press more than one key at a time.

Draw/Erase Mode: The cursor in Drawart can be set in either the draw or erase mode. Pressing the spacebar re verses the current mode.

Lines: To enter the line mode, press I. Once you are in this mode, you must plot two points by using the spacebar and the arrow keys. Press G and these dots will be connected by a straight line in the order in which they were plotted.

Rectangles: Pressing R places you in the rectangle mode. By using the cursor control keys and the spacebar, plot two dots. After you plot the second dot, the computer will fill in the area between the two dots.

Circles: Press C to enter the circle mode. Plot two dots that have the same Y axis. The first point is the center of your circle and the second designates the radius.

Block Move: To store the ASCII val ues of the entire screen into the memorv addresses 26000 to27023. press P. You can then continue drawing.

Figure 2.

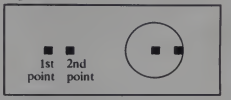

3030 NEXT : RETURN 3070 FOR Y2=Y TO Yl STEP 2\*(Y1<Y)+1<br>3080 SET(.5+(Y2-Y)\*(X1-X)/(Y1-Y)+X,Y2) 3090 NEXT : RETURN +000 R--1 : T-0<br>4015 IF R=1 AND (Q(T)<>Q OR W(T)<>W) R=-1<br>4020 IF FK=0 THEN 4010 4820 IF FK-0 THEN 4810<br>4830 R=1 : IF O-O(T) AND W=W(T) THEN 4818<br>4830 R=1 : I O(T) OV I WIT) W: I IF T=1 THEN 4818<br>4856 FOR J=W(1) TO Q(2) STEP SCN(Q(2)-V(1))<br>4866 SER(I,J) : NEXT J,I : COTO 38<br>5886 R=-1 : T=8<br>5886 R=-1 : 5018 COSUB 1000<br>5015 IF R-1 AND (Q(T)<>Q OR W(T)<>W) R--1<br>5020 IF FK-0 THEN 5010<br>5030 R-1 : IF 0-Q(T) AND W-W(T) THEN 5010<br>5040 X-ABS(Q(1)-Q(2)) : Y-X\*3/7<br>5040 X-ABS(Q(1)-Q(2)) : Y-X\*3/7 5045 KX-Q(1) : KY-W(2)<br>5050 T-Y\*7/3 : KY-W(2)<br>5060 FOR HJ-0 TO 2\*3.1415 STEP 1/T<br>5070 Z1-COS(HJ)\*X+KX : Z2-SIN(HJ)\*Y+KY<br>5075 IFZ1<0 OR Z1>127 OR Z2<0 OR Z2>47 THEN 5090 5080 SET(Z1,Z2)<br>5090 NEXT : GOTO 30<br>6000 FOR I=15360 TO 16383<br>6019 COE 1+10640, PEEK (I) : NEXT<br>6010 CLS : POR 1-15360 TO 16383<br>6015 POKE I, PEEK (I+10640) : NEXT<br>6020 GOTO 30 268 January 1983 <sup>°</sup> Creative Computing

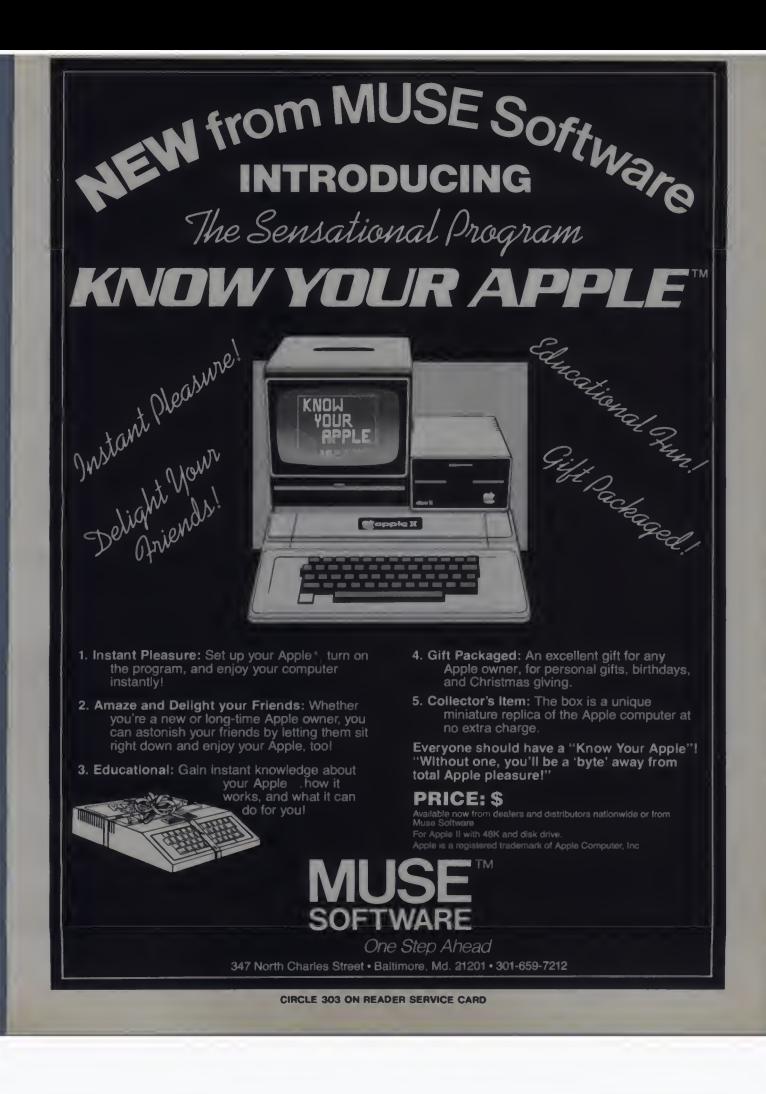

# Eight by Eight **Create**

8x8 Create is <sup>a</sup> program designed for <sup>a</sup> 5K or8K Commodore Vic-20 computer. The program allows you to examine the make-up of the Pet character set. While a character is being examined, it can be changed into any other character that can be created in an 8 x 8 matrix, hence the title and program name.

The program works as follows: after loading the program and typing RUN, a countdown appears at the top of the screen. While the countdown is progressing, the remainder of the screen be comes a canvas of changing colors and characters. This delay allows the com-<br>puter to duplicate the character set into RAM so that it can later be changed. Soon, the screen changes to an orange background with a cyan border. The screen clears and the characters you will be working with are put onto the top few lines of the screen.

When a flashing cursor appears in the<br>upper lefthand corner of the screen, you move the cursor (using the normal cursor control keys) to the character you would like to change. When you arrive at the character, press the left arrow key, and an enlarged copy of the character will be displayed. To the left of this ap pear eight numbers that tell the computer how the character is created. To the right of both of these is a copy of the character in its normal size.

Once again, a flashing cursor will appear, this time in the upper left of the en larged character. You move the cursor to the square that you want to turn on or off and hit the RVS/ON (9 key) to light it up (yellow) or the RVS/OFF (0 key)

Robert Spahitz, 143 Dewey Ave., Staten Island, NY 10308

# Robert Spahitz

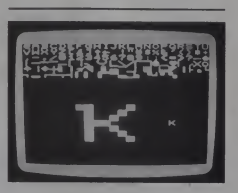

to darken it in (red). As you do this, the character on the far right will change ac cordingly. Note: if a square is orange, it was off when you began; if it is red it was manually turned off; if it is white, it was on when you began; and if it is yellow, it was manually turned on.

Listing I.

5 REMBX8 CREATE BY R SPAHITZ 10 POKE 56,24 POKE52,24 POKE 37879,150:REMSAVE MEMORV;SPEED UP PROGRAM<br>20 FOR Z∞0 TO 1023<br>30 PRINT CHR\$(19)"COUNTDOWN'"INT<(1024-Z)/10.24) 40 POKE RND(1)#484+7702,RND(1)#256<br>50 POKE RND(1)#484+30422,RND(1)#16<br>60 POKE 2+6144,PEEK(2+32768)<br>70 NEKT 2:REMCHARACTERS COPIED<br>80 POKE 36079,139 90 POKE 36869,254 REMUSE NEW CHARACTERS<br>100 PRINT CHR&(147)CHR%(17)CHR&(17)CHR«(17)CHR«(17)CHR»(17);<br>169 PRINT CHR®4(17)CHR%(17)CHR«(17)CHR«(17)CHR»(17)<br>120 POKE 7624+2,0<br>120 POKE 7672+2,255<br>140 HENT 2 150 FOR 2-0 TO 127 160 POKE 2+7680,2 163 POKE 2+7808,190

To exit the character-change mode, type either  $x$  or  $+$ . Hitting the plus key  $(+)$  will save the character that you created and return you to character-select mode. To examine the character again, or to get the numbers that can create it, hit the left arrow key. To return the character to the way it was when you first ran the program, just type X instead of  $+$ . This also returns you the character-select mode.

• Once you have created, designed and examined enough characters, you can copy their associated numbers on paper to be used in any programs you make. Some good designs to try include Space Invader characters, animals, and abstract patterns.

#### The Program

Lines 10 to 170 initialize everything. The memory pointer (locations 55-56) is adjusted so characters being created are not disturbed by program overhead (string storage).

Lines 20 to 70 duplicate the charac-

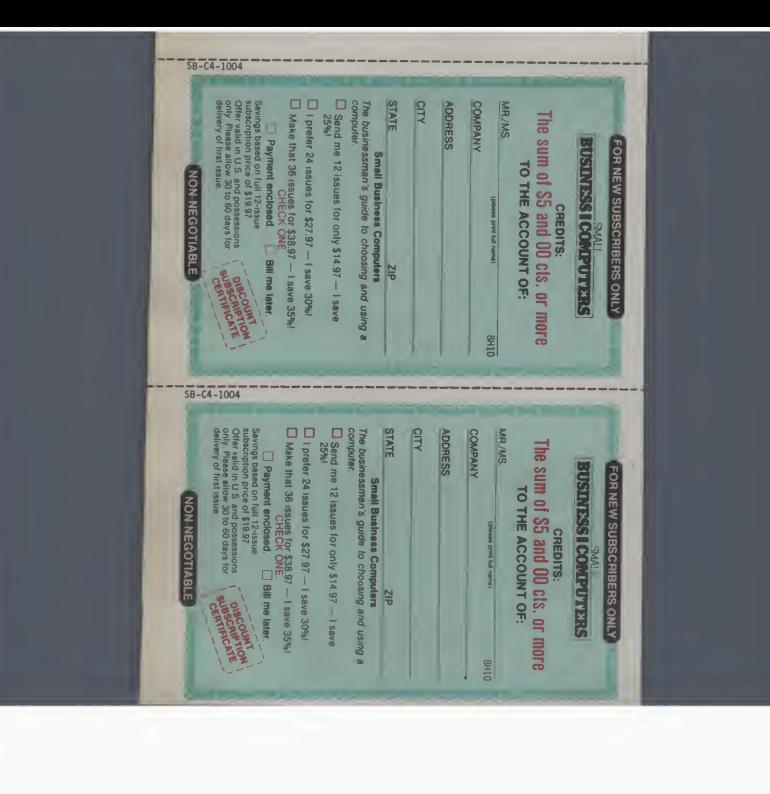

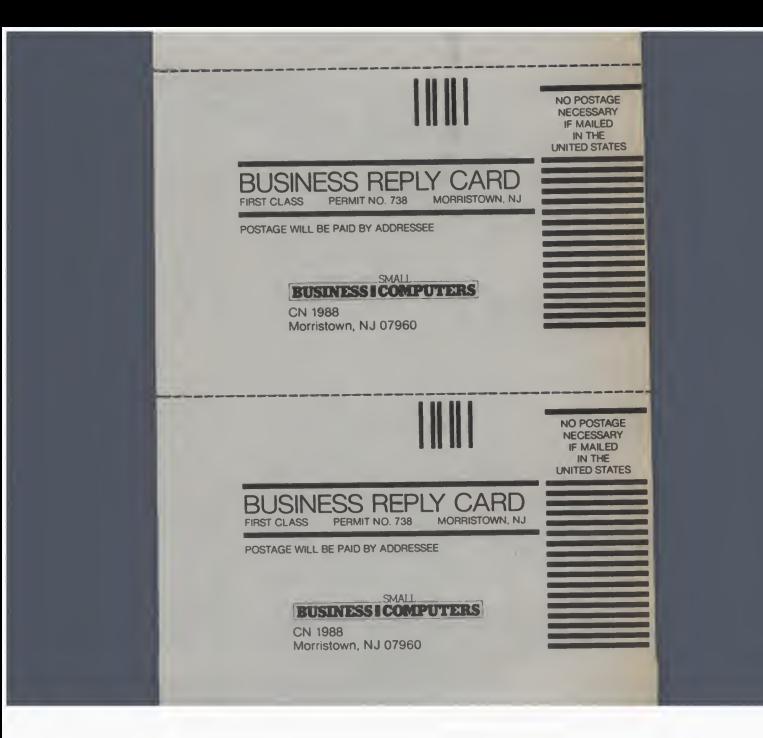

# Are you getting the most from your business computer?

# Get the best source of information available on microcomputer use: Small Business Computers

It pays to consult Small Business<br>Computers before you or your company expand your software capabilities, look at new peripherals, or even consider your first office microcomputer.<br>Here's why:

We write only for people who are professionally involved with business microcomputer systems. You won't find any space games or home budget programs in our pages.

Instead, you will find feature after feature on business hard ware and software,

plus applications you can use right now, and later as your needs grow.

SMALL BUSINESS COMPUTERS critically reviews a variety of<br>software packages for:

**Accounting** 

 $\rightarrow$ 

- Word processing
- Data base management
- Business planning
- **Financial modeling**
- **Spreadsheet analysis**
- $\blacksquare$  File and record handling<br>-and much more, from list

management to project control.

You'll also evaluate a wide range of hardware and peripherals, including video display ter minals, disk storage equipment, printers (dot matrix and daisy wheel) and modems.

Every evaluation and review in Small Business Computers is conducted by our own panel of <sup>21</sup> top computer-science experts What's more. Small Business Computers comes to you from the publishers of Creative Computing, the Number One magazine of computer applications and soft ware. All of which means we have the expertise and resources to guarantee that you get<br>the most authoritative.  $\tt up-to-date$  analyses<br>and advice available anywhere.

Cost effectiveness: high value plus low price You can see why Small Business Computers will be extremely effective in helping you get the most from a business

computer system. Now for the "cost" part: You can subscribe to Small Business Computers for as little as \$14.97 and save 25% off the full 12-issue subscription rate. Or take 24 or 36 issues and save up to 35%!

Whatever your level of involve ment with business microcomputers, it makes sense to get the best source of practical information around. Why not take a moment to fill in and mail the coupon now?

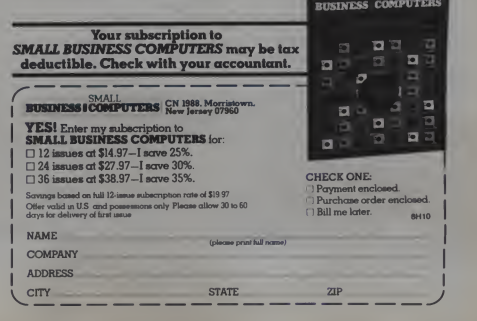

# 8x8 Create, continued...

ters from ROM to RAM (line 60) while the colorful display of characters is being POKEd into the screen. Memory location 36879 changes the background/ border color while 36869 changes from the normal character set to the program mable character set. After the characters 220 POKE P are screen-POKEd (line 120), two special characters are created for later use (lines 140-170).

Lines 180 to 290 allow the cursor to move only within the boundary of the printed characters. If a left-arrow is hit (line  $280$ ) a jump is made to the section which handles character-changing.

Lines 300 to 360 test the cursor for out-of-bounds and also adjust the vari ables that will move the cursor (up, down, right, or left).

Lines 370 to 480 print the numbers, enlarged character, and normal-sized character as described in the instructions.

Lines 490 to 560 prepare the present cursor position for any change that may take place.

Lines 570 to 660 allow for the different types of changes (cursor up, down, right, left; exit and restore original character; turn on square; turn off square; or  $\frac{1}{x}$  it and save).<br>Lines 670 to 710 allow the cursor to

move without going beyond the  $\frac{550 \text{ POWE C.191}}{560 \text{ IF D}=1 \text{ THEN POWE C.190}}$ boundaries.

Lines 720 to 750 restore the original character from ROM to the appropriate position, and return program control to the character-select section.

Lines 760 to 800 turn a position on not only in the enlarged character, but also in the normal-sized character.

Lines 810 to 840 turn a position off in both the enlarged character and the nor mal-sized character.

## Notes

When in character-create mode, hit the left arrow then the + to recreate the character in only two colors (orange/ white) or to examine the correct numbers required to create the character.

Avoid changing the number characters (0,1,2,3,4,5,6,7,8,9) unless you have 828 POKE 0+30720.2 no use for the values left of the enlarged character. If you change them, the numbers printed to the left will also be changed. They can be restored using the <sup>X</sup> function for each number.

To start out with a different character set, change the 32768 in line 60, and the 28672 in line 730 (4096 less than the number in line 60). <sup>I</sup> suggest using 33792 for reversed upper case, 34816 for lower case, or 35840 for reversed lower case. Caution: using a different character set may affect the appearance of numbers and thereby make reading the num-<br>bers virtually impossible. bers virtually impossible.

166 169 178 POKE Z+7936,190 POKE 2+8064, 190 NEXT Z REMCHRRRCTERS NOW ON SCREEN 180 190 P«7680\*22\*H\*V R-PEEK(P) 200 IF 0-191 THEN 0»R O0T0 220 210 220 0-191 REMCURS0R ON OR OFF POKE P.Q 230 0ET R#<br>250 IF R#=CHR<br>250 IF R#=CHR<br>250 IF R#=CHR<br>270 IF R#=CHR 290 1F V(0<br>310 1F V)2<br>320 1F H(0<br>330 1F H)5<br>340 1F H=5 350 360 POKE P,R GOTO 180 370 P0KEP.R REM CREATE 8X8 UORKBOX 380 POKE 8005, 390 FOR Y<br>400 S=PEEK<br>410 PRINT<br>420 FOR Z=<br>430 POKE 7<br>450 IF S>= 460 HEXT 478 NEVT V 470 NEXT Y<br>480 PRINT CHR\$(145)CHR\$(145)CHP\$(145)CHR\$(145)CHR\$(145)CHP\$(145)CHR\$(145)CHR\$(14 5>: 490 fi-0 500 510 C=7928<br>520 D=0<br>530 IF PEE<br>540 POKE C<br>550 POKE C 560 IF D=1<br>570 GET A\$<br>590 IF A\$\*<br>590 IF A\$\*<br>600 IF A\$\* 620 IF Adm<sup>\*</sup>X\*<br>630 IF Adm\*9\*<br>650 IF Adm\*\*<br>660 6070 S40<br>670 IF A<0 TM<br>680 IF A>7 TM 690 IF B00<br>700 IF B07<br>710 G070 5<br>720 FOP Yel<br>730 ROKE P<br>750 POKE C<br>760 POKE C 770 POKE C\*?072? - 780 D≡0<br>790 POKE 6144∸H\*:76∸Y\*?+r,PEEK'6144∸H\*!75+M\*9∸r\ OR 2t<7~A\ 800 GCTO 540<br>810 POKE C 199 REM SPOT OFF S48 SOTO 549 OET R\$≈CHR\$(29) THEN V≈V+1100T0 300<br>IF R\$≈CHR\$(137)THEN V≈V-1100T0 300<br>IF R\$≈CHR\$(137)THEN H∞H+1100T0 320<br>IF R\$≈CHR\$(145)THEN H∞H+1100T0 320<br>IF R\$≈CHR\$(93) THEN 370<br>IF R\$≈CHR\$(93) THEN 370 OOTO 200<br>IF VOO THEN V=-21#(H)0): H=H-1<br>IF V>21 THEN V=0 H=H+1<br>IF H-5 THEN H=6<br>IF H=5 AND V>17 THEN V=17<br>IF H=5 AND V>17 THEN V=17 FOR V-0 TO 7<br>SAPEKYP48-53296+V)<br>PRINT S CHR#(157)CHR#(32)CHR#(32)<br>POKE 38656\*V\*22-Z, 19<br>POKE 7935\*V\*22-Z, 190<br>IPC 7<br>IFC 7<br>IFC 7 2t THEN POKE 7935\*V\*22-Z, 191 : S=5-212<br>IFC 7 5:0 C=7928+22#B+R C\*7928\*22#B+A<br>D=0<br>IF PEEK(C)=190 THEN D=1<br>POKE C.190<br>POKE C.191 IF 5-1 THEN POKE C-190<br>GET R#<br>IF A\*\*CHR\*<29) THEN A=R+1 GOTO 670<br>IF A\*\*CHR\*(157)THEN A=R-1 GOTO 670<br>IF A\*«CHR\*(145)THEN B=B-1 GOTO 690<br>IF A\*«CHR\*(145)THEN B=B-1 GOTO 690 IF R#-"X" THEN 720<br>IF R#-"0" OR R#-")" THEN 760<br>IF R#-"0" THEN 810<br>OOTO 540<br>IF R<0 THEN R=-7\*(B=7) B=B-<br>IF 957 THEN R=-7\*(B=7) B=B+ IF B20 THEN B-2<br>OOTO 510<br>FOP v-0 TO 7<br>FOR P49 TO 7<br>ROME P49-572964Y-PEEK(P#9-28672+v)<br>OCTO 200<br>OCTO 5191 PEM SPOT ON<br>POME C 191 PEM SPOT ON POKE 6+38728-2<br>POKE 6144→H®176↓V®8+B,PEEKY€144→H®176+V®8+B) AND 295-2→77-A)<br>SOTO 540 THEN 760  $B=B-1$  $E-B+1$ 

#### Table I.

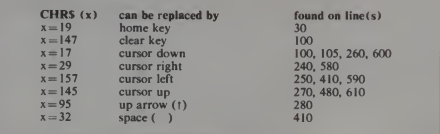

272 January 1983 Creative Computing

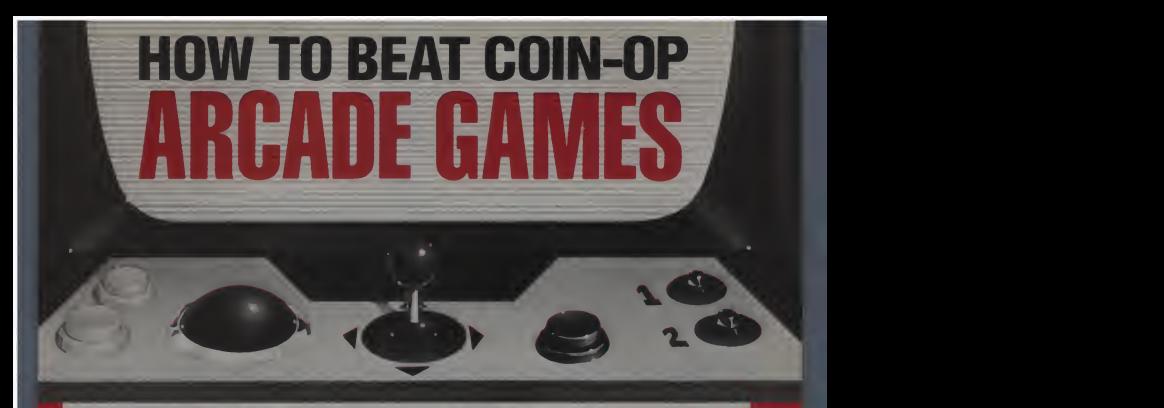

# GET THE NEW CREATIVE COMPUTING GUIDE TO THE VIDEO ARCADE GA

Here's the book coin-op game fanatics have been waiting for! In th<br>The CREATIVE COMPUTING GUIDE TO THE VIDEO abou<br>ARCADE GAMES is an all-new, field-tested manual filled with exp savvy advice and sound tips on how to get the most from all those quarters!

Authors David Lubar and Owen Linzmayer spent thou sands of hours playing games, taking notes, and finding the most effective strategies for winning. The result is a player's guide to the 20 most popular games, from Donkey Kong and Pac-Man to Mousetrap and Pac-Man to Mousetrap and Cen<br>Pac-Man to Mousetrap and Centipede.<br>The GUIDE TO THE VIDEO ARCADE GAMES helps begin-

ners avoid being wiped out in seconds, find places to hide, learn how to shoot and move. For advanced players, there's a alth of hard-won intelligence on exploiting programming

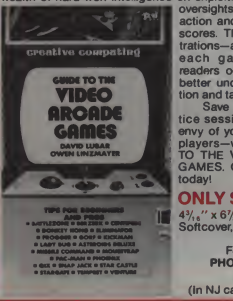

oversights to prolong the action and rack up record scores. The detailed illus trations—at least two for each game—will help readers on every level to better understand the action and tactics described.

Save money on pracenvy of your fellow game-<br>players—with the GUIDE<br>TO THE VIDEO ARCADE ID! GAMES. Order your copy

# **ONLY \$3.95!**<br>4%," × 6%"

 $\frac{1}{2}$  4%, $\frac{3}{2}$  x 6%"<br>Softcover, 112 pages.

For faster service,<br>PHONE TOLL FREE: ROO-631-8112 | City 800-631-8112 (In NJ call 201-540-0445)

In the GUIDE TO THE VIDEO ARCADE GAMES, you'll learn about:

- Collisions, and how various games deal with them. The differences are important to you.
- Bonuses, and why you should be cautious about going for some of them. Many bonuses are real benefits, but others are decoys.
- Rates of fire, and how they vary from game to game.
- Wraparound, and how to judge exactly where an object will reappear on the screen.
- Horizontal and vertical motion, and when to take advantage of diagonal movement.
- Distractions and why they are dangerous.
- Goals, and why it's important to know what they are for each game.

# Save money on prac-<br>tice sessions and be the  $\Box$  5% sales tax.) Greative computing Dept. HAGF 39 East Hanover Avenue, Morris Plains, NJ 07950 Send me .copies of the GUIDE TO THE VIDEO ARCADE GAMES, at \$3 95. plus \$1 postage and handling,\* each. ( # 14A) PAYMENT ENCLOSED \$ (N<sup>J</sup> residents add 5% sales tax.) 'All foreign orders (except Canada and Mexico) add S3 to postage and handling shown. Shipped air mail only. CHARGE MY: American Express  $\Box$  MasterCard  $\Box$  Visa<br>(Charge and phone orders \$10 minimum.) Card No. \_Exp. Date Signature. Mr. /Mrs. /Ms. . **Address** (please print full name) -Apt-City- \_State\_ -Zip-Institutions only—purchase orders under SS0 not accepted.

# **Why** We **Really Buy Creative Computing**

# Fred Gunther

Isn't it about time that we let the editors and managers know why we **the state of the state of the state** editors think that we put our money down Figure 5. on the counter because of the exciting layouts and the stimulating editorials The feature writers think that we subscribe because we don't want to miss an installment on how "My Personal Computer Lets Me Dig Ditches for Fun and Profit." The advertising staff and the advertisers think that we rob the kids' piggy banks each month to learn what the new hardware and software might be.

While there are elements of truth in all these theories, the real reason we buy and read this magazine is to find program-<br>ming challenges. Has someone ming challenges. published a new game; after I type it in, what can I do to make it work "better"?

Has someone published a program in a language different than the one(s) my computer uses: how can <sup>I</sup> make the translation? Has someone advertised a new gizmo or widget: how can <sup>I</sup> produce <sup>a</sup> super-gizmo, or a widget simulator?

Let's take <sup>a</sup> case in point. We have allseen the Squiral advertisement for hi-res drawing on the Apple II. The Logo people have used it to prove how easy it

Fred J. Gunther, 9464 Wandering Way, Columbia, MD 21045.

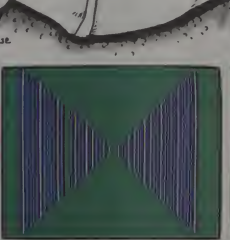

•>"'

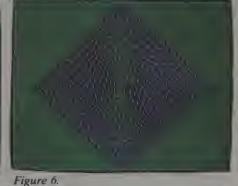

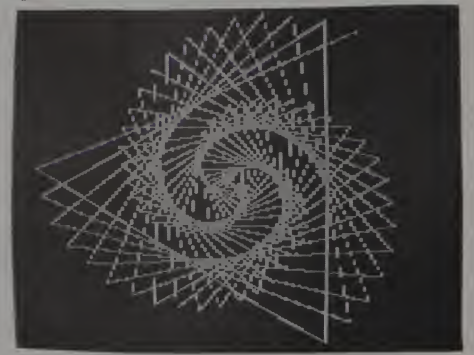

Figure I.

274 January 1983 ° Creative Computing

is to produce graphic designs.<br>What can be done in one language can be done in another. The challenge is to<br>actually do it. My answer to the Squiral actually do it. My always to the Squire<br>ral (Listing 1). Written in Applesoft<br>Basic, it will produce many different figures.

Like the Logo version, angle values of 59, 60, 61, or 89, 90, 91, or 118, 120, 123, etc. will produce interesting designs Exercise the state interesting testing (Figures 1-4). It is even possible to add a<br>little more code, so that the designs are<br>plotted in color, on a color background (Figures 5 and 6).

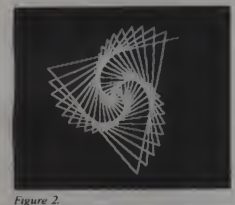

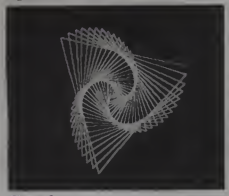

Figure 3.

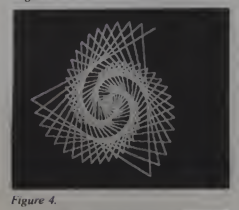

Editor's Note: Taking the challenge a step farther, we have translated Basic<br>Squiral from Applesoft to TRS-80 Color and Atari Basic.  $\Box$ 

January 1983<sup>°</sup> Creative Computing

Listing 1. Applesoft Basic Squiral.

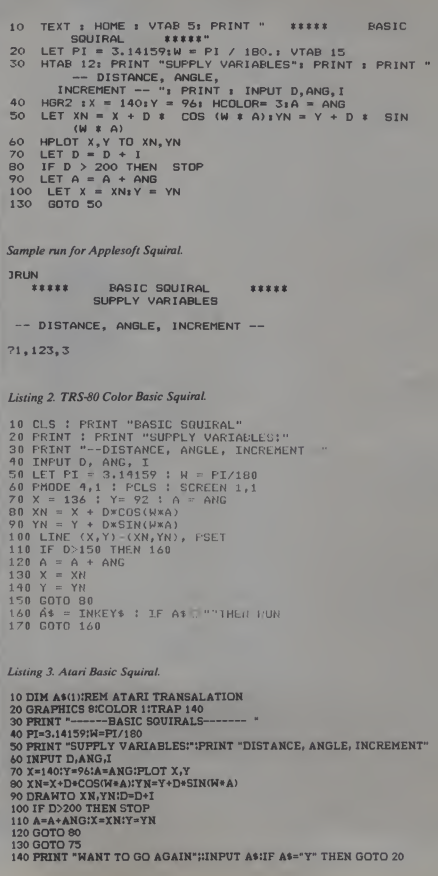

275

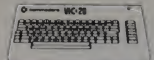

# Qt. commodore

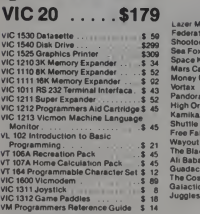

# VIC Software

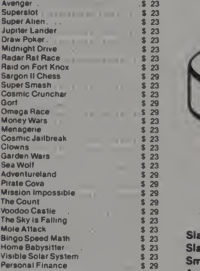

#### United Microware

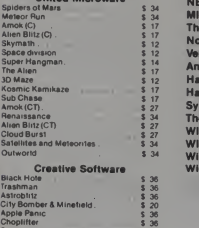

#### Serpentine **\$ 36 Arican Periphe**

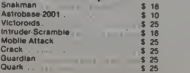

# FRIENDLY SERVICE

# APPLE SOFTWARE

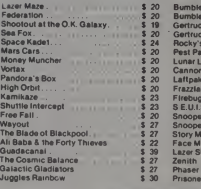

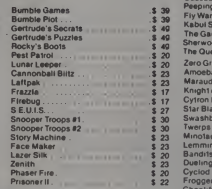

\$ 30

# \*\*\* SPECIALS OF THE MONTH \*\*\*

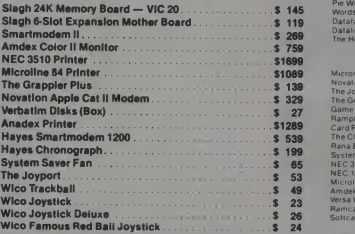

# Computer Outlet C

Park Place — Upper Level <sup>1095</sup> E. Twain — (702) 796-0296 Las Vegas, Nevada 89109

## Call Toll Free 800-634-6766 We accept Major Credit Cards

Mon.-Fri. 8 A.M.-6 P.M. Sat. 9 A.M.-5 P. M.

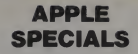

#### Entertainment

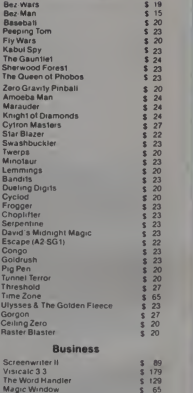

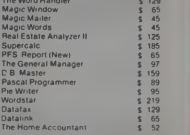

#### **Peripherals**

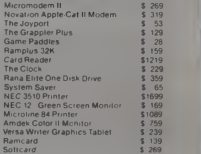

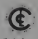

The Computer Outlet of the Computer Computer<br>
Stockete of the Computer<br>
deen We are experision<br>
the ducational software current in<br>
the ducational software current in the Computer<br>
the Child all home Pease contact us<br>
appr

school in Las Vegas<br>We have one of the world's largest<br>educational software inventories teatur<br>ing our own Computer Learning Center

Ten Little Robots (ATARI) \$12.95<br>Pre School Math (ATARI) \$19.95

# **ATARI " NEW LOWER PRICES** TOP SELLERS

# NEW

# 800 48K. \$619 400 16K . .\$259

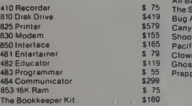

 $$75$ <br> $$160$ 

 $$^{19}_{5115}$ 

 $\frac{1}{3}$   $\frac{45}{22}$ 

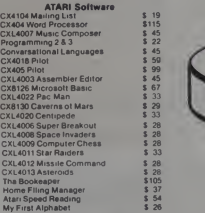

### Business & Utilities

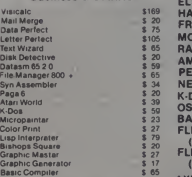

### Programming Techniques

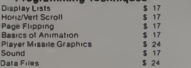

For Fast Delivery, send certified or cashier<br>checks, money orders, or direct bank wire<br>transfars. Personal checks allow 2 to 3<br>weeks to clear Prices reflect a cash de<br>count only and are subject to change<br>Shipping—Software add sales tax

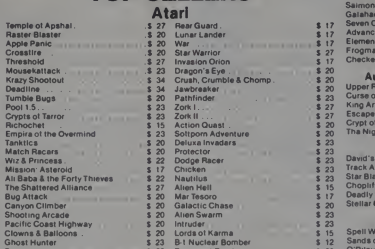

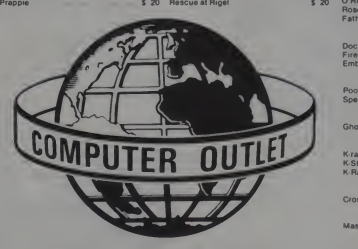

# \*\*\* SPECIALS OF THE MONTH \*\*\*  $\frac{1}{5}$   $\frac{22}{22}$ <br>FIAPPIANT DISKS (BOX)<br>FRIENDLY TERMINAL SOFTWARE PACKAGE (ATARI) \$2.3<br>FRIENDLY TERMINAL SOFTWARE PACKAGE (ATARI) \$3.3<br>RAMDISK (128K). HAYES SMARTMODEM<br>FRIENDLY TERMINAL SOFTWARE PACKAGE (ATARI)<br>MOSAIC 32K RAM MONDISK (128K)<br>
AMDEK COLOR I MONITOR<br>
PERCOM DOUBLE DENSITY DRIVE \$529<br>
NEC 8023A PRINTER<br>
K-DOS<br>
K-DOS<br>
SASIC A + \$5<br>
1983IC A + \$5<br>
1983IC A + \$5  $K-DOS$   $OS/A +$ OS/A + \$ 59 BASIC A + \$ 5<br>
FLIP N' SORT DISKETTE BOX \$ 2 FLIP N' SORT DISKETTE BOX (Holds 50 Diskettes) FLIP-SORT CARTRIDGE BOX \$ <sup>21</sup> (Holds 10 Atari Computer Cartridges) AXIOM GP-100 GRAPHICS PRINTER **\$299 (\$29) SAN FINAL AND ASSAULT**<br>AXIOM IMP-4 GRAPHICS PRINTER \$499 **AXIOM IMP-4 GRAPHICS PRINTER**

# Computer Outlet

Park Place — Upper Level <sup>1095</sup> E. Twain — (702) 796-0296 Las Vegas, Nevada 89109

Call Toll Free 800-634-6766 We accept Major Credit Cards Mon.-Fri. 8 A.M.-6 P.M. Sat. 9 A.M.-5 P.M.

CIRCLE 142 ON READER SERVICE CARD

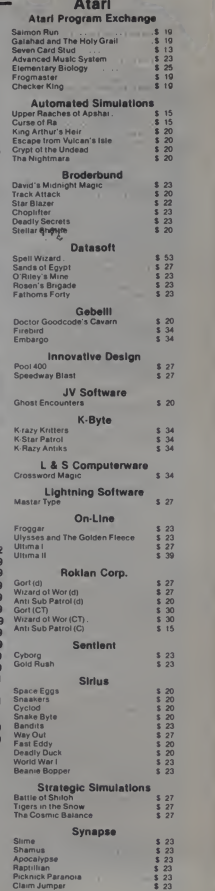

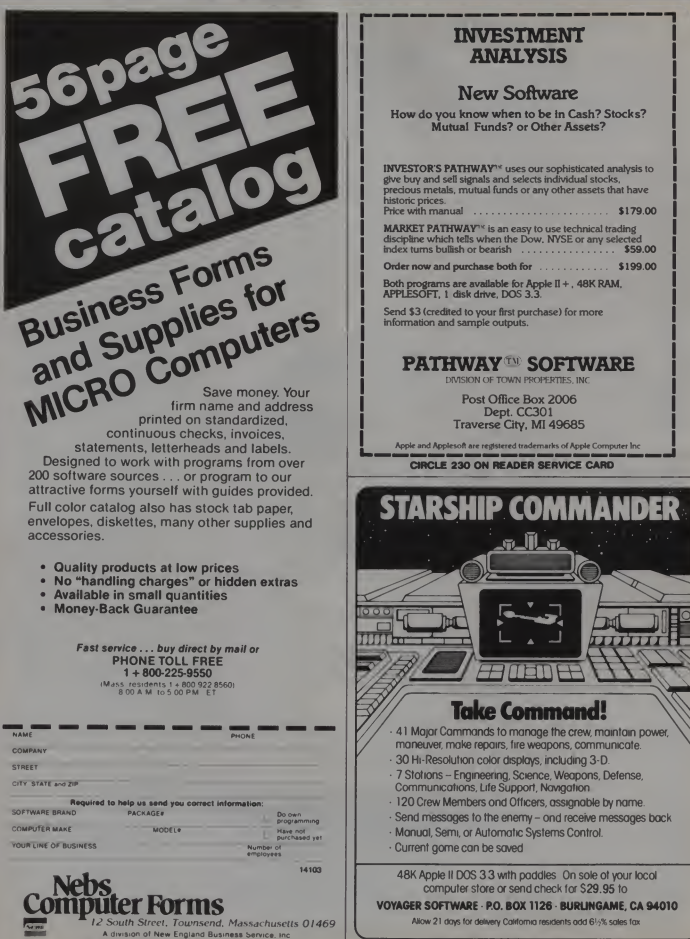

CIRCLE 216 ON READER SERVICE CARD

# INVESTMENT ANALYSIS

# New Software

How do you know when to be in Cash? Stocks? Mutual Funds? or Other Assets?

INVESTOR'S PATHWAY<sup>1</sup> uses our sophisticated analysis to<br>give buy and sell signals and selects individual stocks,<br>precious metals, mutual funds or any other assets that have historic prices.<br>Price with manual Price with manual \$179.00

MARKET PATHWAY<sup>1</sup> " is an easy to use technical trading discipline which tells when the Dow. NYSE orany selected index turns bullish or bearish \$59.00

Order now and purchase both for .............. \$199.00

Both programs are available for Apple II + . 48K RAM. APPLESOFT. <sup>1</sup> disk drive, DOS 3.3.

Send \$3 (credited to your first purchase) for more information and sample outputs.

# PATHWAY SOFTWARE

DIVISION OF TOWN PROPERTIES. INC.

Post Office Box 2006 Dept. CC301 Traverse City. MI 49685

Apple soft are registered trademarks of Apple Com CIRCLE 230 ON READER SERVICE CARD

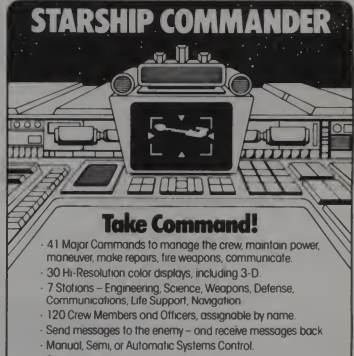

Current game can be saved

48K Apple II DOS 3.3 with paddles On sole of your local computer store or send check tor \$29.95 to

VOYAGER SOFTWARE - P.O. BOX 1126 - BURLINGAME, CA 94010

Allow 21 days for delivery California residents add 61/% sales fax

CIRCLE 285 ON READER SERVICE CARO

# Brain Warp

Dub Scroggin this, but in each case the first number would be three. Of course, the contents. colors and screen locations would also be

Brain Warp is a puzzle program de signed to make use of the sound and color capabilities of the Commodore Vic-20. The program fits in standard Vic memory. The object is to manipulate the rows and columns of six squares and make order out of chaos. Six squares of scat tered color are rearranged into six solid colored squares. Sounds easy, huh? Try

it. There arc thousands of paths to a solution and a total of 720 possible solutions. Most solutions will average around 60 moves, though it is possible to reach one in 30 or fewer moves. The more you practice, the better you'll get and the fewer moves you'll require.

Moves are made by specifying a pair of numbered squares and then designating a particular row or column. This row or column is then swapped between the two squares. For example, if squares two and five are specified and the designated row or column is row three, then row three of square two will swap places with row three of square five. This move is depicted in Figure <sup>I</sup>

The puzzle is designed around a three dimensional array Z(S.R.C). where S is the square number and R and C are the row and column numbers, respectively. There are six squares consisting of four rows and four columns each, hence a  $\vert$  =  $\vert$  =  $\vert$ designates the third column of the second row. while Z(2.3.4) designates the fourth column of the third row. Both of these squares, as we can see from the first number, are in square two. Rows are horizontal and numbered from top to bot tom, while columns are vertical and numbered from left to right. Sec Figure 2 for an example of the block positions of square two.

Square three would be identical to

Duh Senyorin. 404 Woodnow St., Ft. Walton Beach. FL.

different.

By holding the square and row num-<br>bers constant and varying the column column number from one to four, it is possible to isolate a row of a particular square and manipulate it. Holding the square and

column numbers constant and varying the row number from one to four, we get the contents of a particular column. Again, Figure 2 should help make this clear.

Initially, the program reads a number into each of the 96 block positions. This number is the color code for the particular location and determines the color of the block. The colors used are black, white, red, cyan, blue, and yellow, and the codes are those found in the Vic

manual. Moving <sup>a</sup> color code to <sup>a</sup> different position in the array causes the block at that position to change color. Movements, of course, are made a row or column at a time, rather than by individual block.

Step 20 of the program reserves 96 blocks in memory for the contents of the three-dimensional array and an additional six on which the screen location of each square is based. Step 30 reads the values into these two arrays. K is the column number. <sup>J</sup> is the row number and I is the square number.

Step 40 puts the square numbers on the screen and marks the start of the main

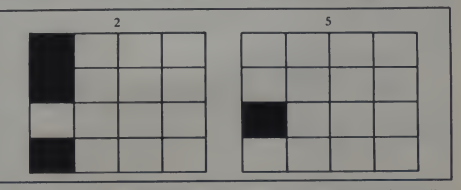

Figure 1. In this example, swapping row three between squares two and five will produce a column of solid black which can then be joined with other such columns to form a black square.

January 1983<sup>e</sup> Creative Computing

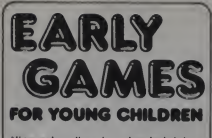

Nine educational and entertaining games controlled by a single pro-<br>gram. Even very young children can<br>select a game, play it, and select a<br>different game, ALL BY THEMSELVES! play

- PICTURE MENU GIVES CHILDREN<br>• MATCH NUMBERS AND LETTERS<br>• COUNT COLORFUL BLOCKS<br>• ADD AND SUBTRACT STACKS OF
- 
- 
- 
- 
- BLOCKS<br>● LEARN THE ALPHABET<br>● PRACTICE SPELLING NAMES<br>● COMPARE SHAPES
- 
- DRAW AND SAVE COLORFUL PIC- TURES

The large numbers and letters fill the<br>screen with color. Children enter<br>single key stroke responses and get immediate visual and musical feedback. Hints are provided when ap-<br>propriate. Beyond just teaching children basic skills. EARLY GAMES matt<br>makes them leel comfortable as they famed<br>control the computer. Designed for the computer. Designed for children ages 21/2 to 6 years old.

**EARLY GAMES offers the child.a** diverse selection of activities which stimulate the process of problem solving as well as foster individual creativity.

Pamela Bach, Director Youth World Day Care Center

I took EARLY GAMES home for my kids and they really liked it! It held their at-<br>and they really liked it! It held their at- tention and they learned from It!

Computer Saleswoman

EARLY GAMES can help children learn new concepts, information, and skills and also introduce them tothe joys and benefits of home computers.

Peter Clark, faculty Institute of Child Development University of Minnesota

All nine games for\$29.95 (Minnesota residents add 5% sales tax)

Apple II Plus IBM Personal Computer Atari 24K Disk or 16K Cassette TRS-80 Model <sup>I</sup> III 32K Disk or 16K Cassette TRS-80 Color Computer 16K Disk or Cassette

VISA/MasterCard **ARLY GAM** 

Suite 140A Shelard Plaza North Minneapolis, MN 55426 1-800-328-1223 Minnesota residents call 612-544-4720

CIRCLE 193 ON READER SERVICE CARD

## Brain Warp, continued...

program loop. Steps 50-70 translate the current contents of array Z into the six squares of sixteen blocks each on the screen, as well as providing the double voiced sound effect.

In step 60 LO(l) is the screen position to the left and above where square <sup>I</sup> will be placed. Multiplying J by 22 moves down one space. Then, as K goes from <sup>I</sup> to  $4$ , the top row of the square is set in place. When <sup>J</sup> then changes to 2. we drop to the second row and place its four col umns, and so on.

each square its border and sets off the colors. In the latter half of step 60 SC is used to shift to the screen color coding and Z(I,J,K) determines the color of the block just positioned.

Steps 80- <sup>1</sup>00 check for a correct solu tion by comparing the color of the first block (row one. column one) of each square to each of the other blocks. You may notice <sup>a</sup> slight delay here, especially as the puzzle nears solution. If a mis match is found, the triple loop is terminated and the program continues. If no mismatches are found, then the puzzle is solved and step <sup>I</sup> 10 initiates the end of-game routine starting at line 3000.

To test the end-of-game routine you may temporarily change 120 in line 90 to 110. The program will then go directly to the end-of-game routine on a mismatch.

Beginning in step 130 and ending with the end of the main program loop in step 2I0. the user inputs the pair of squares and the row or column he wants to swap between them. The swaps are actually made in step ISO for rows or in step 200 for columns.

To swap rows. <sup>I</sup> hold the square and row number constant and vary the col umn number using M. F and T represent the input "from" and "to" squares, re-<br>spectively, while R is the input row number to be swapped. The contents of Z(F.R.M) are temporarily placed in HO while the contents of  $Z(T,R,M)$  are moved to Z(F,R,M). The contents of HO are then placed in Z(T.R.M) and the swap is completed. A similar method is used for swapping columns.

POKEing 207 into each location gives Step 210 keeps count of the number of moves and marks the end of the main program loop. Control passes back to step 40 and the screen is set up for your next move.

Steps 1000-1050 are the contents of the LO array and the initial contents of the Z array. LO is the first number, while the next 16 are the color codes for that square. If. in trying to solve the puzzle, you run into a non-solvable setup, check to be sure these numbers are correct. Certain arrangements will preclude a solution, but not give an error message to tell you about it.

These values were obtained by setting up a solution, i.e.. making the numbers for square one all zeros, etc., then using the program to scramble the squares. <sup>I</sup> then recorded the result, translated to the color codes and altered the data. The same method may be used to change the initial setup, but the values should not be altered haphazardly.

Steps  $2000-2110$  are the title display and direction subroutine called by line 10. The value of P in step 2010 is used to

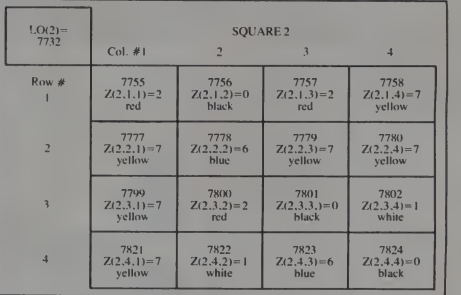

Figure 2. This figure illustrates the block positions for square two and shows how they are numbered. It also gives the initial contents and corresponding colors for each block. The top number in each block is the screen location based on  $LO(2)$ .

280 January 1983 <sup>c</sup> Creative Computing

## Brain Warp, continued...

create the sound and color display at the start of the program run.

Variable Listing

Used to specify whether you want to move a row or a column

INTO ENDO ATTOLACTED-1 DOVEN CHEMIC 3050 IEUrodorezuguu-u, Lo-e MEyzo Gozooda<br>2043 POKEY+1,136+IHz/0/4/ MEyzo<br>3050 IEUrodorezuguu-u, Lo-e MEyzo Gozooda 2070 POVEL O POVEL-2 9 POVEL-3.8

PORS FORS=0-5TO0+5 POKEH S NEVTS

 $\mathsf{ppint}^{\ast}$  if  $\mathsf{T}$  and  $\mathsf{wp}$  are the  $\mathsf{sp}^{\ast}$ bbini de "Brubn".<br>De la leda - "The Exist

1089 FORV="TO4 DOVEV 'S FORD-ITOCA DOVE"-2 198489 POVEL-3 1994982

; FORP\*1TO2880 MEALS DURENTS<br>EUDD-11D2800 MEALS DURENT, WHO —120-000 MEALD DURENT<br>EUDD-11D10t DURENT DURENT II - EUDD-120-000 MEALD DURENT<br>EUDD-120-000 MEALD DURENT II - GEINL-4.

"Don't you think you've played enough 'star trek' for today?

chese

Puzzle array where S = square number. R = Row number. C = Column number.

SC Bifference between screen and color locations<br>C1 Count turns

Value is color code for specified location Location on screen on which position of square is based. For-next indexes used with array Z. Square moving from<br>Square moving to

Horizontal screen center

Vertical screen center Used to set values of H and H + f.

\s End-game message

CI Count turns<br>Herizontals

V Volume (36878)<br>Z(S,R,C) Puzzle array whe

R Row to be swapped<br>C Column to be swapped Column to be swapped For-next index used in swaps Auxiliary variable used in making swaps For-next index used for pauses and in special effects. For-next index controlling screen movement in end-game routine

 $H + 1$ 

Steps 3000-3100 arc the end-of-game subroutine called by line 110. Location  $\left| \right|_{SC}$ 36864 (H), which normally contains 5, is altered to produce the horizontal movement, while 36X65 (normally 25) is al tered to get vertical movement. These  $\begin{bmatrix} 0 \\ 0 \end{bmatrix}$ numbers are swapped back and forth in  $\begin{pmatrix} 1 & 1 \\ 1 & 1 \end{pmatrix}$ steps 3050 and 3060.

Step 3080 sets the value of AS. and step 3090 causes it to be printed one letter  $\begin{bmatrix} 1.0(5) \\ 1.0(5) \end{bmatrix}$ at a time. Step 3100 changes the screen  $\begin{bmatrix} 1 & 0 \\ 1 & 1 \end{bmatrix}$ and cursor to purple, causing the word  $\|\cdot\|$ . "ready" and the cursor to be invisible.  $\begin{bmatrix} 1 \\ 1 \\ WS \end{bmatrix}$ Pressing the CTRL key and one of the other keys will cause the cursor to  $\begin{bmatrix} 0 \\ R \end{bmatrix}$ reappear.

I have included Remarks in the pro- $\mathbf{y}$ gram listing as an aid to understanding it.  $\begin{bmatrix} M \\ H_O \end{bmatrix}$ but recommend they not be typed in.  $\begin{bmatrix} p \\ p \\ S, Y \end{bmatrix}$ because of the memory they consume.

Good luck, and I hope you enjoy Brain  $\Box$  AS Warp.

#### Listing I.

- 5 REM--BRAIN WARR BY TUB SCROGGIN.404 HOOTRON ST. FT. WALTON
- PEACH FL 32548<br>10 PP!KT"T" SC≖30720 CI=0 H⇔36864 0×9 V≈36878 OCSUB2000
- 20 DIMZ(6,4.
- SP FORI=1TOG READLO(I) FORJ«1TO4 ROPK=1TO4 REPDZ(IJK) NEXTK I.I (1992)<br>40 PPINT"<mark>avido</mark>0 1 2 3" IPPINT" WOMOWN 4 5 6" (1992)
- PRINT"WW"<br>POKEV.15 FORI=1T06 POKEV-4,135+8#1 FOR7=1T04 POKEV-2.225+1#1- 2343
- POKELO(I)+J#22+K.207 POKELO(I)+SC+J#22+K.Z′I,J.K)
- 
- 70 HEXTK,J,I:P0KEV-2,6 80 F0P!»1T06 FORJ-1T04F0CK-1TC4
- 90 IFZ(1.1.1) OZ(1.1.K)THEN120
- 
- 100 NEXTK,J,I<br>110 POKEV-4,0'POKEY 0 PPINT"MOON VOU GOT IT IN":CI PRINT" - -**MOVES, " GOSUR 3860**
- 
- 
- MOVES." OOSUB 120 POKEVH \*\*<br>120 POKEV: POKEY-4 0 PPINT"WI<br>130 INPUT" MOVE FROM SO 1MBNI:F'|TF(10RF)6THENPRINT"<br>130 INPUT" MOVE TO SO 1MBNI:-T'|T\*/10PT\6THENPPINT"<br>140 INPUT" MOVE TO SO 1MBNI:-T'|T\*/10PT\6THENPPINT"|
- 
- 150 INPUT" PON OP COL RIBBIT WI<br>160 IFW\$«"C"THEN190
- 
- 
- 170 INPUT"" ROU NUMBER : 19891" R IFRC10RR>4THENPRINT""] " 00TO170"<br>180 FORM=1TO4 HO=Z<F.P.M> Z<F.R.H>=Z<T.P.M> Z<T.P.M>=HO"
- 
- NEXTM:00T0210
- <sup>190</sup> INPUTH COL NUMBER IIHT'.C IFC<!0PC>4THEMPO!"<sup>T</sup> "-' "'OnTO190 jnn F0PM-1T04 M0"Z<F,M,C)-2CF.M,C)"-Z':T.M,CV3<T.M,C>»H0-NEyTM 210 CI"CI\*rPR!NT"T OOTO40
- 
- 
- 
- 
- 
- 
- 
- 
- 208 Dip #2724 8, 6 7.0 3.3.2.1 3.2.3.2.3.5.3.0.7<br>| end partners, 2.1.1.0.2.3.2.7.7.7.2.8.1.7.1.6.0<br>| end partners, 2.3.2.7.7.6.7.7.7.2.8.1.7.1.6.0<br>| end partners, 1.1.0.2.6.7.1.6.2.1.1.1.2.2.7.3.1<br>| end partners, 1.1.2.0.3 print Tup Scroool "
- 
- 
- 2020 NEXTP POKEV\*! 136 FORP=170800 NEXTP PPINT" 9MM DIRECTIONS
- 
- 
- 
- 
- 
- •-.r- 3SSIBLE BV EX- <sup>C</sup> uo»iotijo ° MM OR <sup>P</sup> COLUMN TN PNV TWO"
- 
- 
- .<br>2008 peiht"souepes os " navy tines os you want,"<br>2020 peiht" wrecys ope wopizowtaL AND NUMBERED 1-4>"
- 
- 
- 
- 
- 
- 
- 
- 
- 
- 
- 
- 
- 
- 
- 
- 
- 2088 PRINT-(COLLINSIS OPE UEDTICAL) POKEV-8 POKEV-4 . 8 POKEV-3. 8
- 
- 
- 
- 
- 
- 
- 
- 

January 1983 ° Creative Computing 281

- 
- -
	-
- 2048 PRINTINGUR JOB 18 TO MAKE EACH BLOCK A SOLID
- PRINT"THE COMPUTER HILL SET UP 6 SOURCES OF COLOR BLOCKS."<br>And Definitionally the to the Move of Color Block is on the Color
- 
- 
- j^jp POKEV, <sup>15</sup> F0RP-1T0188 POKEV\*! P«2\*24 POKEV-4. 200\*INT'P/2> P0KEV-3 200\*INT', P/'2^
- 
- 
- 

# nets . . . new products. . . ne

# APPLICATIONS SOFTWARE

# GRAPHICS AND MUSIC

Graphmagic creates diagrams from mathematical data. Pie charts, line graphs, bar graphs, and scatter diagrams are among the options. The program is com-patible with DIF data, costs less than \$100, and requires an Apple II with a disk drive. International Software Marketing, 120 E. Washington St., Suite 421, University Bldg., Syracuse, NY 13202.

CIRCLE 400 ON READER SERVICE CARD

The Game Application Package makes it possible for Applesoft programmers to program animated graphics. It costs \$49.95 and requires DOS 3.3, 48K, and Applesoft. Synergistic Software, 830 North Riverside Dr., Suite 201, Renton, WA 98055.

CIRCLE <sup>401</sup> ON READER SERVICE CARD

Micromap II is used en a micro computer to make maps: colored and textured area maps, contour maps, 3-D polyhedron or proportional circle maps, and statistical charts and graphs and per spective views of digital terrain models. Micromap II is written in Applesoft and requires 48K of memory, Apple DOS 3.3, disl<br>and one 5-1/4" disk drive. \$650. The dis-<br>Sile crete mapping and contour sections are \$350. Morgan-Fairfield Graphics, P.O. Box 5457, Seattle, WA 98105. (206) 632- 1374.

CIRCLE <sup>402</sup> ON READER SERVICE CARD

Musicbox is <sup>a</sup> package for Atari owners who write their own programs. The disk contains six programs: Convert, Playtest, Colorgan, Musicbox, Translat, and Data Files. Musicbox is available for Atari computers with a memory of at least 32K. package includes Missile Marksman, \$29.95. Program Design, Inc., 11 Idar Baccarat, Blackjack, Aceydeucey, One-\$29.95. Program Design, Inc., 11 Idar Bac<br>Court, Greenwich, CT 06830. (203) 661- Arn 8799.

CIRCLE 403 ON READER SERVICE CARD

Grappler Plus is an Apple printer inter face that combines on-board firmware for Apple hi-res graphics, with other features such as Apple III compatibility, an onboard dip switch for printer selection, and Orange Micro's Dual Hi-Res Graphics. A single Grappler Plus inter-<br>face is compatible with the NEC 8023, floc<br>Centronics 739, C. Itoh Prowriter, the Anadex, Okidata, Datasouth DS-180 and the line of Epson printers. Also it is Apple, Pascal, CP/M, and Logo compatible. Orange Micro, Inc., 3150 E. La Palma, Suite G, Anaheim, CA 92806. (714) 630- 3620.

CIRCLE 404 ON READER SERVICE CARD

Hiresl and Hires2 are high-speed, high resolution drivers for 48K or 16K LNW-80 computers. They use the 480 x 192 graphics capability of the LNW. Features included are: LINE draw/erase, CIRCLE draw/erase, check DOT on/off, TONE generation, and a character table for 80 x 16 or 80 x 24 text display. The length of both drivers is less than 2500 bytes. They come with five demonstration programs, and are available on cassette or single density diskette. \$20. Emert/Hummel Software, 4943 Antioch Blvd., Baton Epyx, F.U. Rouge, LA 70816. (504) 293-3400.

CIRCLE 405 ON READER SERVICE CARD

The Fig Factory is a hi-res graphics utility which allows the user to sketch on screen with the Apple III computer. Over 100 symbols can be sketched, and up to five pictures on each diskette can be retrieved. It requires the 128K-1 external disk drive with optional joystick and Silentype printer. \$49.95. Sun Software, P.O. Box 189, Tustin, CA 92680. (714) 559-1390.

CIRCLE <sup>406</sup> ON READER SERVICE CARD

# GAMES, RECREATIONAL

Radio Shack has released Games II for the TRS-80 Pocket Computer. Eight game programs challenge deductive reasoning, marksmanship, and gambling talents. The package includes Missile Marksman, Armed Bandit, Pokerslot, Numguess and Craps. Two cassettes retail for \$14.95. Tandy Corporation, 1800 One Tandy Center, Fort Worth TX 76102.

CIRCLE <sup>407</sup> ON READER SERVICE CARD

Firebug, from Muse Software, is a new game by Silas Warner. The scenario puts you, the Firebug, at the top of a five-story maze, complete with burning fuse, gas oline cans, and the dare to burn down the floors one at a time. The game runs on the Apple II or Apple  $II +$  with  $48K$  and disk drive, and costs \$24.95. Muse, 347 N. Charles St., Baltimore, MD 21201.

<u>viewe and the community of the community</u>

CIRCLE 406 ON READER SERVICE CARD

Star ships confront alien attack ships and an intergalactic leech in K-Star Patrol The package contains one ROM cartridge and a 12-page color instruction booklet. The cartridge fits Atari 400 and 800 Personal Computer Systems. K-Byte, Division of Kay Enterprises Co., 1705 Austin St., Troy, MI 48084. (313) 524- 9878.

CIRCLE 409 ON READER SERVICE CARD

Alien Garden is a strategy-action game in which the player must eat life-giving crystals while avoiding death-making crystals. The game sells for \$39.95 in cartridge form and requires an Atari 400 or 800. Epyx, P.O. Box 4247, Mountain View,

CIRCLE 410 ON READER SERVICE CARD

King Cribbage is a new version of the age old English card game. The King plays six-card cribbage as dealt from a standard 52-card deck. The program retails for \$24.95 and requires an Apple II,48K, and a disk drive. Hayden Book Company, 50 Essex St., Rochelle Park, NJ 07662.

CIRCLE <sup>411</sup> ON READER SERVICE CARD

## BUSINESS

The Context MBA incorporates spreadsheet, word processing, graphics, and database functions in one package. A telecommunications feature will soon be added and will be provided as a no-cost upgrade to early buyers of the package.

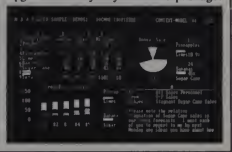

282 January 1983 ° Creative Computing

The system requires an IBM Personal Computer, 256K, 2 disk drives, and color graphics card. Context Management Sys tems, 23864 Hawthorne Blvd., Suite 100, Torrance. CA 91604.

CIRCLE 412 ON READER SERVICE CARD

Servicemanager is a business software package which performs administrative and clerical chores for repair shops and notice of notice reducts, inc., P.O. Box<br>capies departments. It has word proper. 14665, 2201 N.E. 63rd St., Oklahoma City, service departments. It has word processing capability and prints all standard forms. It runs on the Apple III with the ProFile hard disk or 5-1/4" diskettes. The Denver Software Company, 14100 E. Jewell Ave., Suite 15. Aurora, CO 80012. (303) 750-9980.

CIRCLE 413 ON READER SERVICE CARD

The Execuware Economic Order Qi tity package is a cost control software package for use with the Apple II, Apple II plus, and IBM personal computers. Execuware minimizes inventory costs while maintaining ideal stocking levels. Microcomputer Software Division of Aeronca, Inc., 4530 Park Rd., Suite 348, Charlotte. NC 28209. (704) 525-9881.

CIRCLE <sup>41</sup><sup>4</sup> ON READER SERVICE CARD

VersaForm Business Form Processor allows a nonprogrammer to set up busi ness forms on the Apple computer, to store them as files, and to generate anal yses and management reports for their data. VersaForm may be installed on Apple systems using ProFile, Corvus, and other hard disks supporting the Pascal operating system. Both Apple II and Apple III versions have 80-column screen formats. \$495. Applied Software Techother hard disks supporting the Pascal<br>
operating system. Both Apple III and<br>
Apple III versions have 80-column screen<br>
formats. \$495. Applied Software Tech-<br>
nology, 14125 Capri Dr., Los Gatos, CA<br>
95000. (408) 370-2662. 95030. (408) 370-2662.

**CIRCLE 415 ON READER SERVICE CARD** 

The Accountant Finance Database System is a double entry system that per mits those who are not familiar with accounting terminology to use the double entry process. It requires an Apple II computer with 48K of RAM and can operate with one or two disk drives. Decision Support Software, 1438 Ironwood Dr., McLean, VA 22101. (800) 368-2022.

CIRCLE 416 ON READER SERVICE CARD

The TRS-80 Expense Ledger is for busi ness/personal payments and keeps a one disk record of payments made during any year or part-year period. Entries can be reviewed by part-screen scrolling, edited, deleted or added to, and machinelanguage sorting puts entries into date order. The program is for TRS-80 Models <sup>I</sup> and III, and is available in 48K (470 entries) and 32K (200 entries) versions. \$35. Manhattan Software, P.O. Box 1063, Woodland Hills, CA 91365. (213) 704- 8495.

CIRCLE <sup>417</sup> ON READER SERVICE CARD

January 1983 ' Creative Computing 283

The Prompt Accurate Cost Estimator is a flexible general purpose estimating product which aids in appraising and esti mating equipment, labor, material, and general project needs. P.A.C.E. requires <sup>a</sup> 64K IBM-PC with the IBM UCSD p system or a 64K Apple II or 128K Apple III with Apple Pascal. All versions require a 132-column printer. \$395. High Technology Software Products, Inc., P.O. Box OK 73113. (405) 478-2105.

CIRCLE 418 ON READER SERVICE CARD

An Apple II medical applications soft ware system. Automated Medical Administrator, is designed to automate the accounts receivable and claim form pre paration tasks of the multi-doctor medical practice. The system allows for the main tenance of up to 200,000 accounts for up

to ten physicians. Boardroom Executive Software, Suite 240, Airport Park Plaza, <sup>255</sup> North El Cielo Rd., Palm Strings. CA 92262. (714) 365-6770.

CIRCLE <sup>41</sup><sup>9</sup> ON READER SERVICE CARD

A Business Bookkeeping System for small businesses is a set of menu-driven ledgers that allows the user to switch to an accrual system later. Some of the features are three cash basis activity ledgers, a complete general ledger, a security pass word for accessing employee information, and other reports. Dakin 5 Corporation. P.O. Box <sup>21</sup> 187. Denver, CO 80221. (303) 426-6090.

CIRCLE 420 ON READER SERVICE CARD

Inventory Manager is an inventory control software package for the Apple II computer. It can deal with 2700 different inventory items on a two disk system, and

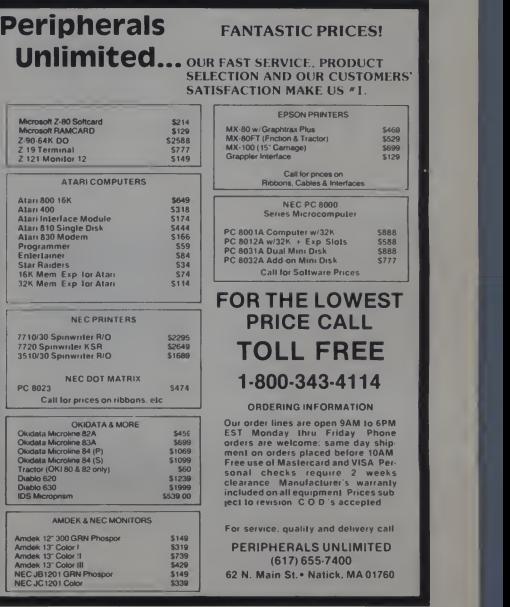

CIRCLE 233 ON READER SERVICE CARD

# New Products, continued...

can break the items down into 13 different categories. Inventory Manager issues reports which summarize profit margins, calculate wholesale to retail mark-ups, list back order status, print purchase orders, and more. \$149.95. Integer Basic Compiler is a utility software program for the Apple II computer with Integer Basic. Model 1 or III. \$50. Realty Software Com-<br>Standard features include full support of pany, 1116 E' 8th St., Manhattan Beach. Standard features include full support of hi-res and lo-res graphics and full support of lower case characters, disk error recovery, CHRS, GET, and KEY functions. ery, CHR\$, GET, and KEY functions.<br>The IBC requires an Apple II computer, 48K, DOS 3.3, and one disk drive. Syst \$149.95. Synergistic Software, 830 N. Riverside Dr., Suite 201, Renton. WA 98055. (206) 226-3216.

CIRCLE <sup>421</sup> ON READER SERVICE CARD

For Annie II

Loan Sales/Purchase Analysis is a pro gram for analyzing the sale or purchase of a loan. Loans of any amount, bearing any interest rate and due date can be handled by this program. Loans in foreign currencies may be analyzed as well as loans in U.S. dollars. Loan Sales/Purchase Analysis is available on diskette or cassette for the Apple II or III and TRS-80 Model <sup>I</sup> or III. \$50. Realty Software Com-CA 90266, (213) 372-9419.

CIRCLE 422 ON READER SERVICE CARD

The Integrated Business Information System is a set of accounting packages designed for the DEC VT180 and the Rainbow, DECmate II and Professional Series computers. IBIS is for professional accounting firms, bookkeeping agencies,

and small businesses. It generates user defined financial statements and more than 25 printed reports for financial analysis and planning. PDS Microsystems, P.O. Box 5369. Carson, CA 90749. (213) 538-3982.

## CIRCLE 423 ON READER SERVICE CARD

The Micro-DSS/Analysis software package is a support tool that enables managers, analysts, and policy administrators to handle information for plan-

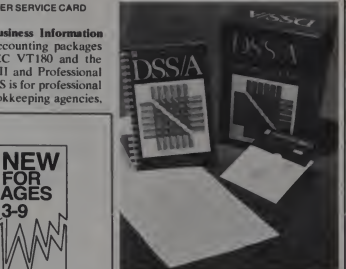

ning, evaluation, and reporting. It is avail able for the 48K Apple II with Pascal, two floppy disk drives, monitor, and printer. \$495. Addison-Wesley Publishing Company. Inc., Jacob Way, Reading, MA 01867. (617) 944-3700.

CIRCLE 424 ON READER SERVICE CARD

Ag/Pac is an agricultural software package which enables the user to view a wide range of alternatives in common agricultural problem areas. Ag/Pac consists of 80 agricultural programs packaged in 32 modules, and will run on most micro computers. Wisconsin Microware, One South Park St.. Suite 220, Madison, WI 53715. (608) 255-9020.

CIRCLE <sup>425</sup> ON READER SERVICE CARD

## WORD PROCESSING

Footprint! is a text formatting program which is compatible with any text editor and computer and for which a Pascal compiler is available. It can be used by law firms and businesses of any size in their word processing centers. A single user license for a microcomputer config uration is \$200. Alexander Hamilton Institute, Inc., 1633 Broadway, New York, the Broadway, New York, NY 10019. (212) 619-3346.

Copyart II is a word processor that offers graphics, math, sorting, and mail merge utilities. Columns may be created for journals and reports, and Copyart II can be used to edit Basic programs. The

Family vare Introduces where Fun Games For Kids At last, arcade quality games for kids. Imagine your children laughing with excitement as they too join in video fun. No reading required to operate. "The first computer activity my four year old daughter really enjoyed. Musical Computer Comics Enjoy good feelings with your children as you read and sing popular Mother d Mother Goose games start easy<br>le ones, but challenge all at higher Goose rhymes together. Complete il- lives<br>lustrated parents manual provided. Free Stickers & Poster Your kids will love their color Mother Goose stickers. And the large color "Micro Do's and Don'ts" poster shows the "rules of the road" for happy and safe family computing. Ask For It ... At Your Local Store Don't wait. Take this ad to your local<br>computer store today and get your kids<br>"Micro Mother Goose." to run even 3 year olds can operate successfully Graphics created with The Graphics Magician 2357 Southway Drive Software PO. Box 21311 Productions, Inc. Columbus, OH 43221 (614) 1866

Classic

CIRCLE 265 ON READER SERVICE CARD

284 January 1983 ° Creative Computing
program runs on the TRS-80 Model <sup>I</sup> and III or LNW. \$149.95. Simutek Computer Products Inc.. 4897 E. Speedway Blvd.. Tucson. AZ 85712. (602) 323-9391.

CIRCLE 427 ON READER SERVICE CARD

#### **PERSONAL**

Quikcalc Real Estate Investor is a real<br>estate financial analysis package for 8" CP/M systems. It requires SuperCalc and a minimum of 64K, and is used on the Apple and IBM Personal Computers with VisiCalc. Two models, individual resi dence and income property, are available. \$129.95. Simple Soft. Inc.. 480 Eagle Dr.. Suite 101. Elk Grove. IL 60007. (312) 364- 0752.

CIRCLE 428 ON READER SERVICE CARD

Market Analyst is a software package for the stock market investor. The system features Technical Analyst for computerized charting. Portfolio Manager tomonitor holdings, and News, Views and Quotes for on-line information access. It**runs on an Apple II/II Plus equipped**<br>with a 16K RAM card, a color or black and white monitor, and one or more disk drives. \$295. Anidata, 613 Jaeger Ct., Sicklerville, NJ 08081.

CIRCLE 429 ON READER SERVICE CARD

Darkstar provides advice on matters pertaining to the darkroom. It is available for the Sinclair ZX81. Apple II and Atari ||<br>on either tape or disk. \$129.95. F/22 Press, || P.O. Box 141, Leonia, NJ 07605. (201)

568-6250.<br>CIRCLE 430 ON READER SERVICE CARD

#### UTILITIES AND MISCELLANEOUS

Synergistic Software has released The **Programmer's Workshop**, a new utility com<br>series for the 32K Atari 400/800 computer with one disk drive. The package consists of seven separate programs designed to assist in programming. \$34.95. Synergistic Software, 830 North Riverside Dr., Suite 201. Renton. WA 98055.

CIRCLE <sup>431</sup> ON READER SERVICE CARD

Macro-80C is a macro assembler, screen-oriented editor, and machine lan guage monitor for the Radio Shack Color Computer. 16K and a Radio Shack disk drive are required. The price is \$99.95. Micro Works, P.O. Box 1110, Del Mar, CA 92014.

CIRCLE <sup>432</sup> ON READER SERVICE CARD

The Filer is an Apple utility system for 35-, 40- and 70-track drives. It contains a disk drive speed check, disk drive test, fast copy program, and a file manager. Options include: Catalog with space on disk, Copy files, Copy disk, Copy DOS, | | ^^0<sup>01</sup><br>Delete, Lock and Unlock Files, and | <sub>| City</sub> Change Booting Program. \$19.95. Central Point Software, Inc., P.O. Box 19730-<br>#203. Portland. OR 97219. (503) 244-5782.

CIRCLE 433 ON READER SERVICE CARD

January 1983 ° Creative Computing 285

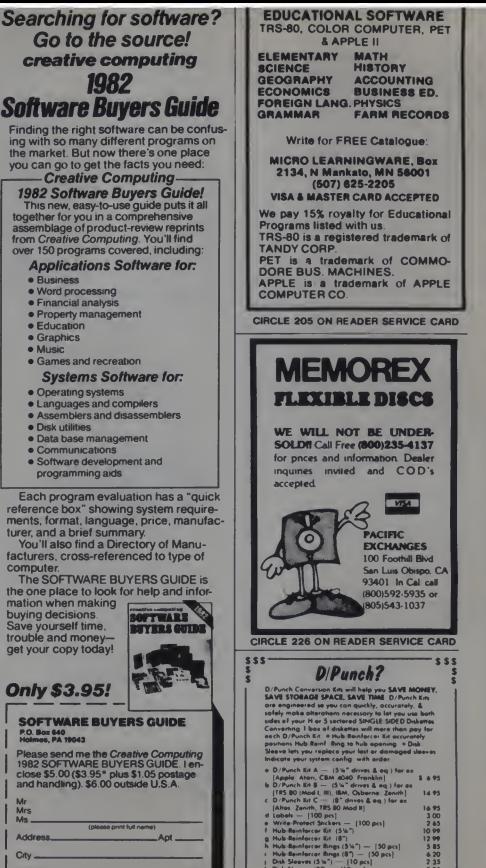

WE WILL NOT BE UNDER-<br>SOLD!! Call Free (800)235-4137 for pnces and information Dealer inquiries invited and COD's **Live Street CIFIC EXCHANGES** 100 Foothill Btvd San Luis Obispo. CA 93401 In Cal cal 1800)592-5935 or 8051543-1037 CIRCLE 226 ON READER SERVICE CARD sss D/Punch? s s **D/Punch Conversion Km will help you SAVE MONE**<br>SAVE STORAGE SPACE, SAVE TIME D/Punch Km are engineered to you can quickly, accurately, &<br>solely make alteration necessary to tel you via both<br>solely make alteration necessary to tel you via both<br>Converting 1 bas of diskettes will meas than pay for<br>soch D/Punch K o Dynamic M $A = \frac{1}{2}S^{-1}$  diverse Line and 16 as a first point of the space of the Caroline of the Caroline and the Caroline of the Caroline and the Caroline of the Caroline and the Caroline of the Caroline and the Carol t 693 14\*5  $\begin{array}{c} 16.95 \\ 3.00 \\ 2.65 \\ 10.99 \\ 12.99 \\ 5.85 \end{array}$  $\begin{array}{c} 4.20 \\ 2.35 \\ 3.85 \end{array}$ Add 32 shipping & hondhng for oach SIS order<br>increment AK. HI. & overseas cust - write for S&M chorgos<br>MA ret odd 5% tos Sond check or money order to <u>1</u> D/Punch Co. (CC) 12<br>\$ PO Box 201. Newther Medi MA 07161<br>\$ Tel (617) 964-3136 Teles 4991009 CHTBI<br>\$ CSS = <sup>01982 Di Punch Carp For Pond = \$ SSS</sup>

CIRCLE 164 ON READER SERVICE CARD

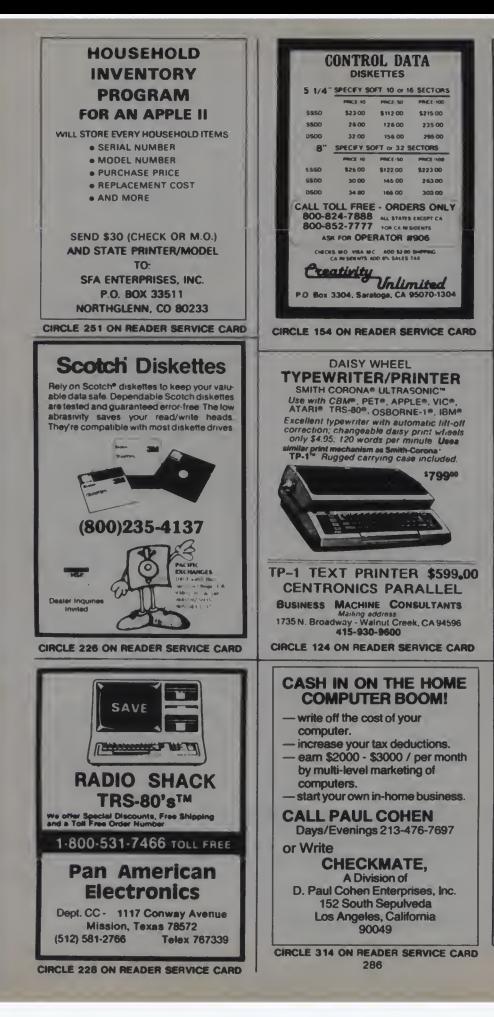

#### New Products, continued...

Deadline Calendar is a system that provides a way of scheduling as much as possible without overscheduling. A different schedule can be used for each person, manufacturing machine, etc. It operates on TRS-80 Model I and Model III with minimum of 32K, one disk drive and printer. \$160. Lefkoff Innovation Corp., P.O. Box 28347, Washington, DC 20005, (202) 547-2789.

#### CIRCLE 434 ON READER SERVICE CARD

VIZ.A.CON can add a third dimension to VisiCalc models. It can combine multiple pages of VisiCalc data from a model for consolidation or for summations over periods of time. VIZ.A.CON runs on the Radio Shack TRS-80 Model I/III, \$89.95. Abacus Associates, Suite #240, 6565 W. Loop So., Bellaire, TX 77401. (713) 666-814

#### CIRCLE 435 ON READER SERVICE CARD

Seven software programs are available for the IBM-PC with 48K memory, one disk drive, DOS and disk Basic, and either monochrome or color graphics. String Sort is a machine language sort routine that will sort any string array into ascending alphabetical order, \$24.95. Electronic **Disk** permits the use of expanded capacity disk drives and allows RAM memory to be used as an electronic disk drive and a printer spooler. \$69.95. ISAM Database provides keyed access to data files for reading, writing, updating, and deleting records within the file. \$69.95. Cross **Reference** lists alphabetically all variables and the line numbers where the variables occur. The program may be saved on disk in either ASCII or binary format. \$24.95. Games Package 1 is a collection of ten games including Qubic, Othello, Cribbage, Space Trek, Black Jack, Master Mind, Americans Quiz and others. \$29.95.<br>HP7470 Plotter Demo has nine demonstration programs including 12-Month Trend and Phone Chart. \$24.95. Bowling League Statistics Manager maintains all bowling league statistics and memberships, computes individual handicaps and team standings, and prints reports. \$99.95. Ensign Software, 2312 N. Cole Rd., Suite E. Boise, ID 83704, (208) 378-8086.

CIRCLE 436 ON READER SERVICE CARD

CatalogCard and LabelWriter is an Apple II program that generates catalog cards and spine labels. The program requires a standard 80-column printer (Epson, Centronics, Microline, etc.), a lower case adaptor, and continuous-form cards and labels. The program is available on a 30-day on-approval basis for \$199 with a lower case adaptor and \$169 without the adaptor. The Library Circulation Management Program is for the TRS-80 and Apple II. It is for small school libraries, and records information for 300 students borrowing up to six books each.

January 1983 ° Creative Computing

The system requires a 32K TRS-80, Model III or Model II, or Apple II with at least one disk drive and any 80-column printer. \$240. K-12 MicroMedia, 172 Broadway, STATEMENT OF OWNERSHIP, MANAGEMENT Woodcliff Lake, NJ 07675. (201) 391- 7555.<br>CIRCLE 437 ON READER SERVICE CARD

Diskovery is an Apple disk utility pack age that supports 35-, 40-, 70-, and 80 track drives in 13- and 16-sector formats including CP/M and Pascal. Diskovery includes several programs for repairing damaged diskettes, undeleting files, test ing drive speed, and more. A 130-page manual is included in the \$59.95 price. Micro Mantic Computer, 541 N.E. some<br>McWilliams Rd., Bremerton, WA 98310.

(206) 373-9231.<br>CIRCLE 438 ON READER SERVICE CARD –

Basic Aid is an enhancement to the TRS-80 Color Computer. It contains fea tures such as automatic line numbering and single key entry of most Basic commands. The Merge command allows Basic routines stored on cassette to be merged with the program in memory. The Move Line command allows any program line or lines to be moved anywhere and renumbered. Basic Aid comes in <sup>a</sup> ROM cartridge. \$39.95. Eigen Systems, Box<br>10234, Austin, TX 78766. (512) 837-4665. CIRCLE 439 ON READER SERVICE CARD

Apple computer users can plug into the Prestel World Videotex Service with an Appletel Disk. This software turns the personal computer into a terminal to retrieve international data including up dated prices of commodities, currency exchange and IMM rates, and stocks. Other useful databases include financial/ management information, economic indi cators, locations of deep sea ships, hotel bookings, and international news, sports, and weather. Logica/BVT, 666 Third Ave., New York. NY 10017. (212) 599-

O:<br>CIRCLE 440 ON READER SERVICE CARD

The Terminal Program for the Hayes Micromodem II and Apple II is a software package for communicating over tele phone lines with other computers. It origi nates and answers calls; creates, lists, sends, and receives files; and manages communications parameters. It is compatible with three Apple operating sys-<br>tems: DOS 3.3, Pascal, and CP/M. The

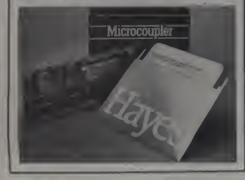

#### Statement of Ownership

STATEMENT OF OWNERSHIP, MANAGEMENT (1976)<br>AND CIRCULATION (Required by 30 U.S.C. JANS) 1<br>(Tale of political constants Company A Politication New York (1976)<br>(2007) 4.60 2 Dates Fining October 1, 1992 3 Frequency of<br>the Ma Plann, NJ 07930 & Names and complete addresses of pub-<br>
Harbert, editor, and managang editor Publisher, None Editor,<br>
Elizabeth P Singles, NB E. Hanover Ave, Morris Plann, NJ<br>
Morris Plann, NJ 07950 , Over An HComputing, or holding <sup>I</sup> percent or more of total amount of bonds, mort- gages or other securities: None.

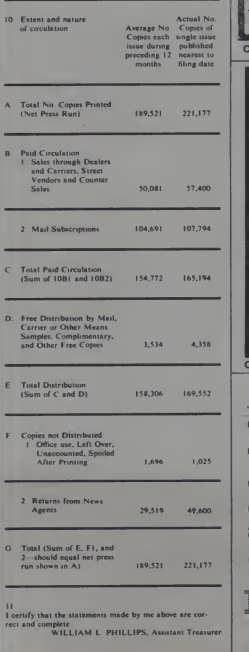

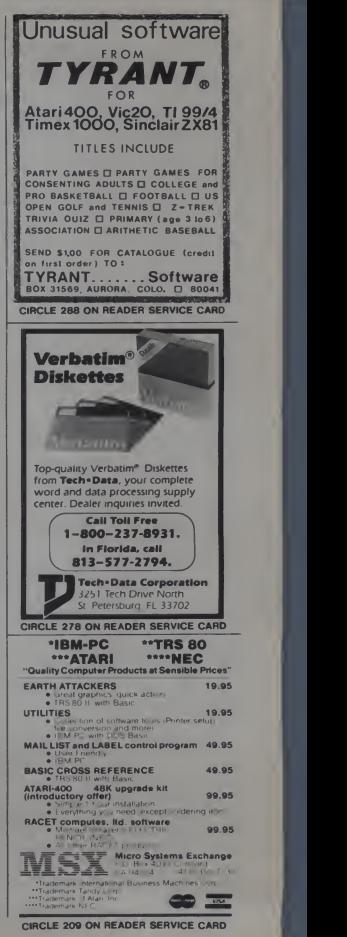

January 1983 <sup>c</sup> Creative Computing 287

#### New Products, continued...

program supports up to six disk drives, several printer interface cards, 40- and 80-column screens, and lower case char acters through hardware modifications. The Micromodem II system connects dir ectly to the telephone line. The terminal program is \$79, and the Micromodem II package is \$399. Hayes Microcomputer Products Inc., 5835 Peachtree Corners East, Norcross, GA 30092. (404) 449-

8791.<br>CIRCLE 441 ON READER SERVICE CARD 24

Key-Wiz is a multi-key search utility designed to search a file of index cards and find all entries which match a profile of keywords. Included with Key-Wiz is Sort-Wiz, a utility that provides a way to<br>sort the data files. Key-Wiz is available in ABS or COM format on a 5-1/4" hard<br>sector diskette for HDOS or CP/M and Zenith H89 with 48K memory. \$19.95. Interactive Micro Systems, P.O. Box 21007, Columbus, OH 43221. (614) 363-

#### 153<del>4</del>.<br>CIRCLE 442 ON READER SERVICE CARD tai

Computerized Inventory System is a computer program for coin collectors. Coins is intended to run on either the TRS-80 Model I or Model III, 48K, with two disk drives. An updated value file is included. \$95. Compu-Quote, 6914 Ber-

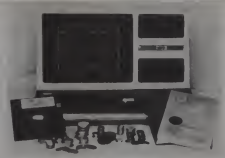

quist Ave., Canoga Park, CA 91307. (213)

348-3662. CIRCLE 443 ON READER SERVICE CARD

may be used on a Heath H8 or Heath/ inum Software, P.O. Box 833, Plattsburgh. Platinum Worksaver is a programming aid that is designed for the 16K TRS-80 Color Computer and occupies less than 2K of memory. It provides full screen editing of Basic programs with automatic line numbering, changes, deletes, and inserts, using a movable cursor. \$30. Plat inum Software, P.O. Box 833, Plattsburgh,<br>NY 12901. (518) 643-6796.<br>CIRCLE 444 ON READER SERVICE CARD and

EZ-Camp is a set of programs designed for camp management. This system maintains complete camper information and can produce mailing lists, medical records, bunk lists, and other camp reports. It is to be used on the TRS-80. \$50. EZR Micro, Inc., <sup>11</sup> Conwell Dr., Maple Glen, PA 19002.

CIRCLE 445 ON READER SERVICE CARD

Comcom enables any CP/M-based computer to access time-sharing systems, databases, bulletin boards, or other computers via any link the CP/M system<br>supports (e.g., RS-232, modem, parallel port). Various options allow communication with almost any computer system, and may be used for functions such as<br>local modem control and auto-dialling. Comcom is written in Z80 macroassembly language. Compu-Draw Soft ware, <sup>1227</sup> Goler House, Rochester, NY 14620. (716) 454-3188.

#### CIRCLE 446 ON READER SERVICE CARD

MergeCalc merges VisiCalc files and extends the utility of VisiCalc. It runs on Apple II Plus and the IBM PC. It can have up to 15 files, is menu driven, has individual rows and columns, and is not memory dependent. \$125 for the Apple II Plus MergeCalc. Cypher, 121 Second St., San Francisco, CA 94105. (415) 974-5297.

Swift is an interface between WordPro and database packages such as Jinsam, mailing list packages such as Sipper, and other word processors such as Papermate. Swift translates sequential files into Word-Pro-readable text files. It is designed to run on the Commodore <sup>8032</sup> CBM computer with 8050 disk drives. Ini. Inc., 4013 Chestnut St., Philadelphia, PA 19104. (215) 386-7994.

CIRCLE 448 ON READER SERVICE CARD

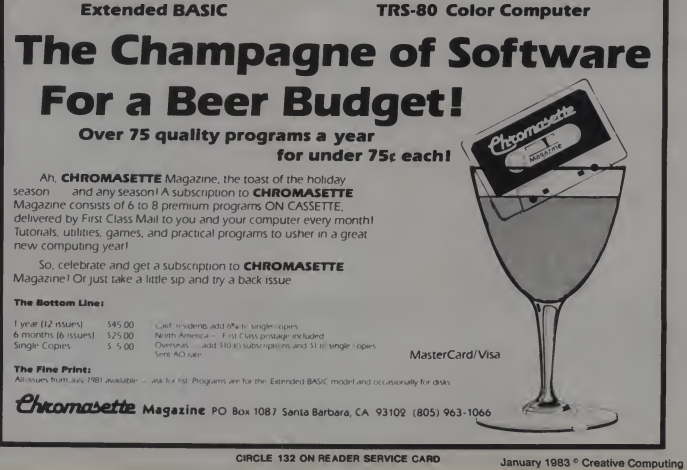

# And In This Corner, Another Champion

CLOAD'S DISK VERSION!

Get <sup>12</sup> tapes OR disks <sup>a</sup> year containing over <sup>75</sup> quality programs — without knocking out your budget!<br>We finally gave in . . . After over FOUR years of publishing some of the best (aren't

we pompous), useful and fun programs on tape, we are now offering CLOAD Magazine on disk, too!

A subscription to **CLOAD Magazine** (tape or disk) consists of 6 to 8 ready-to-load programs delivered by First Class Mail every month. What <sup>a</sup> winner!

Fight high software prices - Get a subscription to CLOAD Magazine. Or just throw a single punch and try a back issue . . .

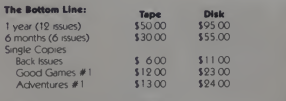

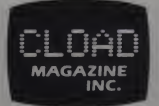

(805) 962-6271

P.O. Box 1448 Santa Barbara. CA 93102

TRS-80 Model III

California residents add 6% to single copies North America — First Class postage included

#### The Fine Print:

I

TRS-80<br>Model I

Overseas - add \$ 10 to subscriptions and J1 to single copies Sent AO rate **All issues Irom Oct 78 available on ta**<br>The Fine Prints<br>Ask mass how the Visa available on tape town home Oct 82 available on disk, also available

CIRCLE 133 ON READER SERVICE CARD

Part Seven: Scrolls and Other Creatures

## The Graph Paper

last month, we covered some methods of screen manipulation and took a preliminary look at character graphics. This time, we'll go deeper<br>into character graphics and cover some other types of screen manipulation, such as scrolling. If you haven't already made a copy of the lookup table listed in the last issue, I'd suggest doing so now, since it will be used extensively from here on.

The question of the month comes<br>from Avis N. Wyatt, Jr., who asks from Avis N. Wyatt, Jr., who asks = moi<br>"How can you print on the high resolu- = moi<br>tion screen?" Several methods are dis- = vari cussed below.

#### The Art of Text

The simple example of character graphics listed last month covered the basic concept of placing a series of<br>bytes on the screen to form an image. The strength of this method is that put all text on the bottom four lines,<br>each image uses little memory and making use of the Apple text window. each image uses little memory and each shape can easily be placed on the screen.

The disadvantage is that minimum horizontal motion is limited to steps of one byte, causing the image to jump seven pixels whenever it moves. While message that doesn't change, such as<br>this may seem like a large jump, it the phrase HIGH SCORE. A phrase this may seem like a large jump, it works well in some programs. There

David Lubar

are actually many programs on the market that move objects two bytes at a time

If the object is large enough, the result is still smooth animation. Next month, we'll go into smooth, single bit movements. For now, we'll look at various applications of character techniques.

There are two main uses for character graphics. One, as mentioned, and as demonstrated last month, is animation. The other, more crucial application is for placing text on the graphics screen. In the old days, games usually put all text on the bottom four lines, Nowadays, messages appear all over the place, in various fonts.

Text messages can be broken into two types: dedicated blocks and character sets. A dedicated block is <sup>a</sup> message that doesn't change, such as such as this can be saved as a group of

bytes, and then can be placed on the screen wherever it is needed. There is no reason to develop a whole character set for such a message. To do so would be analogous to primitive printing methods where whole words were carved from wood.

Listing <sup>I</sup> shows a general program for placing a message on the screen. To use the routine, just pass the desired coordinates and the routine will place the block of bytes on the screen. See Figure <sup>I</sup> for an example of how the byte pattern for the message was composed. Note that the routine doesn't check for screen boundaries. Since this is an important consideration, I'll take a short sidetrip into the topic now.

Checking For Screen Boundaries When an object goes past the edge of the screen, it should either disappear or wrap around. Unlike Applesoft shape tables, here the programmer has control of what happens. But if you aren't careful, you can blow your whole program away and hang the system in various nasty manners. The lookup table we use contains a hi byte and lo byte for each line of the screen. But if your program tried to use the table for a location greater than #\$BF

January 1983<sup>e</sup> Creative Computing

## THE MICRO COMPUTER BUSINESS WILL GROW FROM \$10 TO \$100 BILLION IN THE NEXT EIGHT YEARS! ARE YOU READY TO CASH IN?

The micro computer business is predicted to grow from its present \$10 billion to \$100 billion before 1990! Imagine the<br>possibilities this opens for you! No matter where you live, if you're starting up or presently in busin

CAN MAKE **CAN MAKE** AN BITUNE!

Now, finally, all the inside information you need to secure a prosperous future in this dynamic industry is available in<br>one place - THE COMPUTER ENTREPRENEUR MANUALL - An immense information source, complied by our inquis

We present the inside alony of more than 100 lucrative computer businesses you can enter, where you'll ind the real<br>Systems Hotel Computer and the computer of the computer of the computer of the computer of Consulting, to<br>

Well show you inside tricks, like how to never again pay retail for compute products and consumer site:times, ween for<br>Inside the computer of the starting your business the violations of conservations and trade stow invita

Order now and take advantage of our limited introduction apecial, THE COMPUTER ENTREPRENEUR MANUAL, and a<br>six month subscription to THE COMPUTER ENTREPRENEUR REPORT.NEWSLETTER ( so you're always up-to-date with the<br>indys

## EVERYTHING YOU NEED TO KNOW TO SUCCEED IN THE COMPUTER BUSINESS IS ALL IN THIS MANUAL!

THE COMPUTER ENTREPRENEUR MANUAL has the answers in still your questions should<br>selecting, atarting and succesfully running a computer business! There has never been such a<br>comprehensive collection of know-how and informat

These are some of the 100 plus basiness convex in PART Official manuscript ( $\sim$  100 m). The convex in the 100 plus basis of the 100 m music in the 100 m music of the 100 m music of the 100 m music of the 100 m music of t

Bartering. Mail Order. Compile and reni mailing liala, Specialized Data Headhunting and Temp Help Service. Tech<br>highly profitable Seminars and Training Business, and many more!

Many new ideas and ground floor opportunities! Interviewa and aucceaa atoriea on companies of all sizea! Privy info on the profits made: How some<br>computer sfore operalors net \$100 - \$250,000! Little known outfis that mad Whatever your goal is Silicon Valley Tycoon, or just a business at home - we guarantee you II find a business to suit you - or your money back!

**PART TWO I** re-manual slaated with the knowledge and "altertinghing" as wy no read zone is one to channels with the manual slaated with the state of the state of the state of the state of the state of the state of the sta

Don't miss this opportunity to be part of this great industry - the next success story could be your own! Order the manual today! Part one sind those your own of the manual - a 532.50 value! ) - all for only \$29.95!<br>Dound

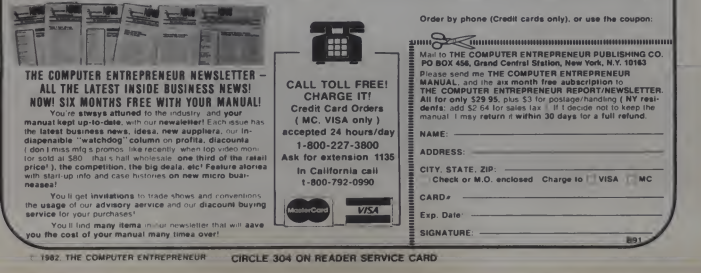

(the last line of the screen), it would Listing 1.produce an address that might be any table, and <sup>a</sup>lo byte from somewhere <sup>4</sup> <sup>1</sup> USER MUST PASS DESIRED past the end of the lo byte table. 5  $\frac{5}{6}$ 

If the resulting address were to be used as a pointer, you might end up

Objects that go past the screen  $10 *$ <br>11  $×100$ horizontally are not as disastrous, but wrap smoothly but appear on the next 14 SRCHI EQU «FBCHI EQU » 15 NIDTH EQU memory location which, as you know. 15

problems. The first is to pad out the 19 T<sub>O</sub>  $\frac{19}{20}$  **F** lookup table. Since each table is only table can be padded with harmless  $\begin{array}{r} 10031 & 85 \text{ FG} \\ 10051 & 80.31 \\ 10081 & 85.51 \end{array}$ 

certain unused portions of the screen. 28<br>
29<br>
29 and objects that go past the bottom  $\frac{29}{30}$  the can safely be placed in them. If the  $\frac{20}{30}$  toop SF8 and the hi byte table padded sto and the in byte table pattern in  $\frac{1}{1015}$  by  $\frac{1}{10161}$  by  $\frac{1}{10161}$  bottom of the screen will be placed in  $\frac{1}{10161}$  as FC starting at S20F8. This works fine as  $101C_1$  A4 F8 38 LDY  $\log 210.39$  LINELDOP LDA  $101E$  BD  $S210.39$  LINELDOP EDA

ordinates within your plotting routine.  $\frac{10251}{10271}$  De F5<br>If the vertical coordinate is greater  $\frac{10251}{10291}$  E6 F9 This cuts an object off if it leaves the  $\frac{102D_1}{102F_1}$  bo DD 47 BNE<br>screen.

value is set to \$00 when it passes \$BF. horizontal location exceeds \$27, or  $\frac{103C}{10412}$  of 01 21 56 HEX create wraparound by allowing the  $\frac{10413}{10461}$   $\frac{20}{20}$  0.1 21 59<br>values to cycle. If the horizontal  $\frac{10461}{10481}$  20 01 21 59 If it goes below \$00, it becomes \$27. In \_\_\_\_\_\_ END ASSEMBLY essence, the line is treated in a MOD 27<br>fashion. We'll explore this in greater Total ERROBS: 0 fashion. We'll explore this in greater depth in later articles.

where in memory. It would grab a hi a strong strong part of the strong part of the strong part of the strong part of the strong part of the strong part of the lobyte byte from the beginning of the lo byte 2 \* ROUTINE FOR PRINTING<br>2 \* RESSAGE BLOCKS.<br>4 \* USER HUST PASS DESIRED » ROUTINE FOR PRINTING MESSAGE BLOCKS. 6 **\*** LOO 8 8 » LOOKUP TABLE MUST BE APPENDED. MESSAGE STARTS WITH TWO BYTES \* APPENDED. placing bytes in undesirable areas.<br>
Objects that are not the screen and the screen and the screen and the screen and the screen and the screen and the screen and the screen and the screen and the screen and the screen and  $\frac{11}{12}$ 11 XLOC EQUI \$F8<br>12 YLOC EQUI \$F9 EQU **SER \*FB** : PROVIDED BY USER \*F9 ;PROVIDED BY USER can be unattractive since they don't <sup>13</sup> SRCLO EOU »FA <sup>16</sup> WIDTH HEIGHT EOU EQU \*FD »FC incritory location writen, as you know,<br>is not the next screen location. The next screen location. Equips sere for the next screen location. There are There are two ways to handle these 18 TABLO EQU \*1100 ;SEE LAST ISSUE<br>hhlems The first is to nad out the 19 TABHI EQU \*1100 ;FOR SCREEN TABLE 20 21 <sup>t</sup> FIND WIDTH AND HEIGHT 192 bytes long, and the 6502 registers 22  $\frac{22}{100}$  and the 6502 registers 22  $\frac{22}{100}$  and  $\frac{22}{100}$  of  $\frac{22}{100}$  and  $\frac{22}{100}$  DATA can index 256 bytes, the rest of the  $10001$  ap  $3010$   $23$  LDA DATA 1003: 85 FC 24 STA WIDTH<br>1005: AD 31 10 25 LDA DATA+ 1003: 85 FC STA WIDTH<br>LDA DATA+1 1008  $10081 \times 10081 \times 10081 \times 10081$ <br>
1008 15 FD 26 STA HEIGHT<br>
As mentioned last month, there are looki A2 00 27 LDX #500 jX IS USED TO INDEX INTO IMAGE \* <sup>t</sup> MAIN LOOP FOLLOWS line can safely be placed in them. If the  $100C_3$  A4 F9  $\frac{31}{2}$  LOOP LDY YLOC ;SET UP POINTER to byte table is padded with values of  $100E_3$  B9 00 11 32 LDA TABLO, Y lo byte table is padded with values of 100E B9 00 11 32 LDA TABLO.<br>SER and the bi-bute table padded. 1011 B5 FA 33 STA SRCLO. 1011: 85 FA = 33<br>1013: 89 CO 11 34<br>1016: 85 FB = 35 85 FB 1011: 85 FA  $\frac{33}{11}$  34 34<sup>35</sup> STA LDA STA SRCLO TABHI, WILD SZU, SRAPCS URAL BO PASUM DE 10161-85-FB 35 – STA SRCHI<br>Bottom of the screen will be placed in 1018 AS FE 37 – LDA WIDTH<br>the undisplayed nortion of memory 10181-85-FE 37 – STA XCOUNT the undisplayed portion of memory 101A 85 FE 37 5TA XCOUNT<br>starting of \$20129. This works fine as 101Ct A4 FB 38 LDY XLOC 16ET HORIZONTAL START NUTTING AT 5 SEVERTHES TO A STATE AND THE STATE OF STATE OF A DATA+2, X : SKIP 1ST 2 BYTES ONG AS the shape occupies no more 10211 91 FA 40 STA (SRCLO), Y : PUT IT ON SCREEN than eight bytes per line. 1023 E8 41 INX :FOR NEXT BYTE OF IMAGE A better method is to check co- 1023 E8 41 INX :NEXT BYTE OF IMAGE A better method is to check co- 1024 C8 FE 43 DEC XCOUNT LUNE DONE? 1025: C6 FE 43<br>1027: D0 F5 44  $10251$  C6 FE 43 <sup>44</sup> DEC BNE XCOUNT ;LINE DONE"" LINELOOP :N0 If the vertical coordinate is greater  $\frac{10271}{10291}$  E6 F9 45 INC YLOC :GET READY FOR NEXT LINE<br>than SBF, nothing is put to the screen. 10291 E6 F9 46 DEC MEIGHT 11 MAGE DONE than SBF, nothing is put to the screen. 102B1 C6 FD 46 DEC HEIGHT 8 IMAGE DONE CONFIGURATION CONTRACT STATE DOP 10<br>19<sub>2</sub> RTS : ALL DONE To create wraparound, the vertical 50 × DATA FOR MESSAGE FOLLOWS<br>lue is set to \$00 when it passes \$BF. 51 · LISTED IN SEQUENTIAL ORDER. Horizontal coordinates are treated in <sup>a</sup> <sup>52</sup> » 103O: OS <sup>07</sup> <sup>53</sup> DATP HEX <sup>0507</sup> : WIDTH AND HEIGHT  $s$  imilar manner. You can clip an image 10301 05.07 53 DATA HEX 0507 1011<br>by stopping the display when the 10371 01.01.21.55 = HEX 0101212101 by stopping the display when the 10371 01 01 21 55 HEX 0101212101 1041: 3F 01 21 57<br>1046: 20 01 21 58 HEX 3F01213F1F HEX 3F01213F1F 2001210901 values to cycle. It the horizontal 104B: 20.01.21.59 HEX 2001211101<br>position.goes.past.\$27,it.becomes.\$00. 1050: 3F 3F 3F 40 HEX 3F3F3F213F

85 BYTES GENERATED THIS ASSEMBLY

Figure 1. Byte pattern for a message image.

1.0 Hi<br>nibble nibble nibble | nibble<br>1248124 1248124 1248124 1248124 1248124  $\frac{1}{11}$  $\frac{1}{2}$  $\frac{1}{2}$ Ist screen line <sup>2</sup> • <sup>01</sup> • <sup>01</sup> • II <sup>&</sup>lt;a II • <sup>01</sup> •\*- 2nd screen line <sup>J</sup> • <sup>01</sup> • <sup>01</sup> • II <sup>&</sup>lt;• <sup>11</sup> • <sup>01</sup> • (II • II <sup>&</sup>lt;If • • • • OK • <sup>5</sup> • <sup>10</sup> • 01 • II <sup>&</sup>lt;• OS • 01 • 6 • <sup>10</sup> • 01 • II <sup>&</sup>lt; • 09 • 01 • It is a set of  $\mathbf{r}$ t the team of the state of the state of line number Note space between letters

**If** or any other Sinclair computer, An f you own a Timex Sinclair, a ZX81,  $\Box$  Storin or any other Sinclair computer, Array you've probably discovered that the big microcomputer magazines cover only the bigger computers. uati<br>Where can you find helpful articles on up Sho<br>the Sinclair? In Sync!

Sync is the one magazine that's Commands written exclusively about Clive Sinclair's marvelous inventions, the Sinclair s marvelous inventions, the sin-<br>clair computers. And it's the one \_\_ used magazine to read if you want to get Handling more from your Sinclair.

You'll find program listings for games, helpful programming techniques, hardware upgrades, math and science programs, news of new products for the Sinclair—in short, everything you need to use and enjoy your Sinclair to the fullest.

In just two recent issues, for example, we covered:

- □ Putting a Reverse Character in a trum High<br>String Computer String<br>  $\square$  How to Double Your Memory
- 
- 
- □ Least Squares Data Analysis With<br>the ZX80/81<br>□ Space Warp: A Graphics Space
- Game<br>  $\Box$  How to Reduce "Blank Screen Time"
- □ Storing Three-Letter Words in an Array<br>Software Review: ZX Galaxians
- 
- □ An Introduction to Expression Evaluation
- □ Short Programs Just for Fun
- □ The ZX81 Parser and User-Defined
- Understanding Floating Point Arith-
- □ Handling Strings from Another Di-
- **D Book Review: Understanding Your** ZX81 ROM
- □ How to Add a Keyboard to Your Sinclair
- Translating Other Basics: DEF on the ZX81
- □ Six Outer Space Games-With Program Listings
- Hardware Review: Sinclair ZX Spectrum High Resolution Color/Sound Computer<br>If you own a Sinclair microcom-

puter, Sync is the only computer magazine you really need. Subscribe now to Sync, and you can save up to 33%! Just complete and return the post age-paid reply card or the coupon at right.

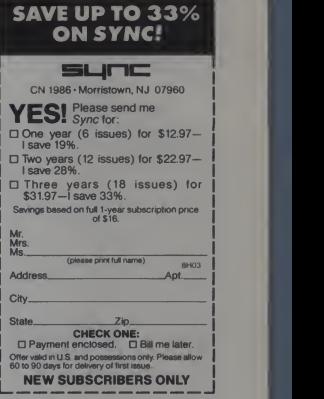

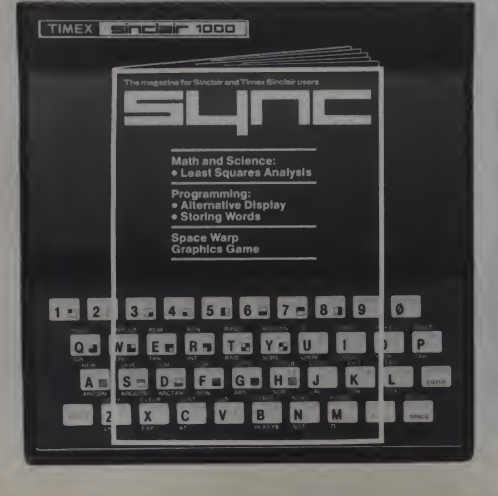

FOR SINCLAIR AND TIMEX SINCLAIR OWNERS ONLY

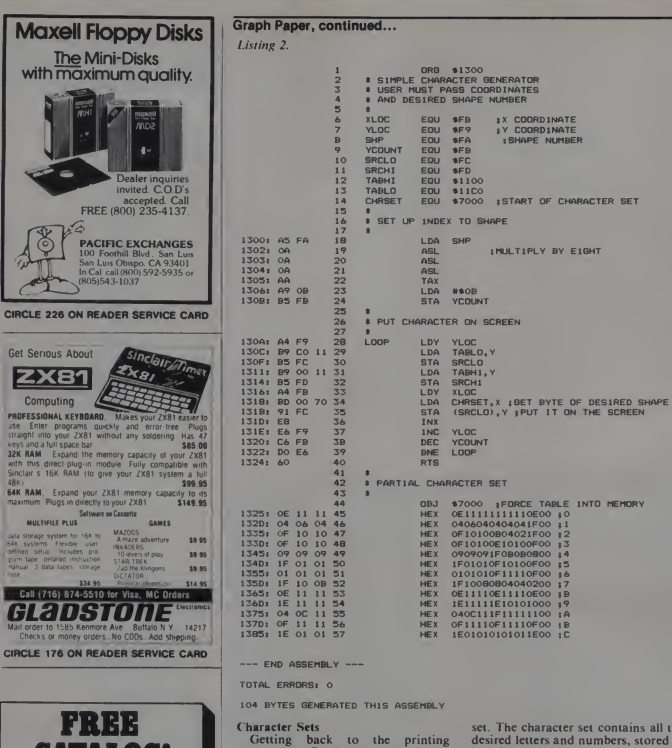

(H.VV.VRIICM Just let us know and we'll mail you a **FREE Creative Computing Catalog** 16 pages filled with books, buyer's guides, magazines, and more!<br>To get your FREE catalog, write

to *Creative Computing Catalog*,<br>Dept HB1X 39 East Hanover Ave.<br>Morris Plains, NJ 07950.

analogy, the fixed message blocks are fine for dedicated uses, but are inefficient for programs that contain many messages or have changing text. One example would be a score display. While the word SCORE can be saved as a block, the various score values cannot. It would be ridiculous to save 100 different images to display scores from 1 to 100.

Just as a linotype creates text from<br>combinations of letters rather than stored words, we can put messages and scores on the screen using a character

he as byte images.

To use such a method, you must supply the routine with the desired coordinates and, additionally, information concerning which member of the set is to be displayed. This information is the shape number.

A set might start off with the digits from 0 to 9, followed by the letters of the alphabet. So the shape number for 0 would be 0, the number for A would be 10, B would be 11 and so on.

If your characters are one byte wide by eight bytes high, you can fit 32

January 1983 ° Creative Computing

characters into a single page of Listing 3. memory, and need be concerned only with the lo byte of the address of each character. These lo bytes can be either calculated or looked up from a table. In this example, where eight bytes are used for each character, the calculation is simple. Three ASL operations<br>suffice to multiply a number by 8, thus providing the lo byte location. <sup>A</sup> partial character display routine

is given in Listing 2. <sup>I</sup>have defined the first few entries of the set, but haven't done the entire alphabet. To show how this routine might be used. Listing 3 contains a program that makes use of Listing 2. The program puts up a sixdigit number and increments it.

This sort of program could be used for score keeping and other such functions.

Note the use of the 6502 BCD (Binary Coded Decimal) mode. <sup>I</sup> have found this to be the easiest method for  $1014x$ <br> $T_{1017x}$ keeping scores. The BCD mode treats each byte as two decimal digits, limit ing each nibble to values from 0-9. Addition and subtraction are handled just as if the nibbles were decimal digits. But increment and decrement instructions still operate as if the digit were normal hex, so be careful.

If you add <sup>01</sup> to <sup>009</sup> in the BCD mode, the result will be 10, but an increment will produce 0A, which is not a valid BCD value. Also, be careful  $102E_1$ <br>of branches when the decimal mode is  $102E_1$ of branches when the decimal mode is  $1030$  set. It is best to clear the mode im- $1032$  is set. It is best to clear the mode im- $\frac{10321}{1033}$ mediately after using it.

Listing 2 can be thought of as  $a = 1035$ dedicated routine. Each shape is the 1036t same size. But there is no need to  $10381$ restrict characters to one byte in width,  $103E_1$ <br>nor is there any rule that says all  $103E_1$ nor is there any rule that says all  $103E_1$ <br>characters must be the same size. Each  $1040E_1$ characters must be the same size. Each  $10401$ character can be preceded by two bytes  $\frac{10431}{1045}$ telling how wide and deep it is, allowing character sets with differing sizes. Also, larger characters allow for more<br>creative use of color, a subject we'll  $\frac{104B1}{104F_1}$ creative use of color, a subject we'll  $\frac{104B_1}{104F_1}$ <br>look at now. look at now.

#### Colorforms

Small character fonts really can't  $10581$ make much use of color. Since there  $\frac{105A_1}{105C_1}$ are only seven plotting bits in a byte, and since each letter should be bordered by blank bits on one side to prevent the text from blurring together, there isn't much room to produce both color and an appealing font.

As mentioned in previous articles,  $\frac{10001}{1068}$ color is produced by plotting every  $1066$ <br>second bit. This can't be done effec-  $1066$ tively in a small font. But it works out nicely in larger displays, as evidenced<br>by the colorful large fonts found in  $10721 = 080000$ by the colorful large fonts found in many games.

If you create a large font and place  $\frac{10781}{10781}$ 

January 1983<sup>e</sup> Creative Computing

ORG \$1000 Listing 3. 2 \* SAMPLE PROGRAM THAT<br>3 \* USES CHARACTER SUBROUTINE 4 \* 5 XSTART EQU • 10 6 DIGNUMB EQU \$11 7 DIGI EQU \$12 8 DIB2 EOU • 13 9 DIQ3 EQU • 14 10 XLOC EQU •F8 11 YLOC EQU 8F9<br>12 SHP EQU 8FA 12 SHP EQU \$FA 13 TEMPLO EQU •FB 14 TEMPHI EQU •FC 15 DRAWCHAR EQU • 130O 16 \* 17 \* CLEAR SCREEN 18<br>19 lOOO : A9 20 19 LDA ••20 1002 : 85 FC 20 STA TEMPHI <sup>1004</sup> <sup>t</sup> AA <sup>21</sup> TAX <sup>1005</sup> : A9 <sup>00</sup> <sup>22</sup> LDA ••00 10051 A9 00 22 LDA #\$00<br>10071 85 FB 23 STA TEMPLO<br>10091 AB 24 TAY 100A: 91 FB 25 CLRLOOP STA (TEMPLO). Y 100C: CB 26 CLRL STAY (TEMPLO) 10OD: DO FB 27 BNE CLRLOO<br>10OF: E6 FC 2B INC TEMPHI lOOF: E6 FC 28 INC<br>IOI1: CA 29 DEX<br>IOI2: IO F6 30 BPL 1011 CA 29 DEX 1012 : 10 F6 30 BPL CLRLOOP 1014 : BD 50 CO 31 STA •COSO 1017 : 8D 52 CO 32 STA •COS2 101A : 8D 54 CO 33 STA •C054 1010 : 8D 57 CO 34 STA •C057 102O : 85 12 35 STA DIGI INITIALIZE SCORE TO 1020: 85 12 35<br>
1022: 85 13 36 STA DIG2<br>
1024: 85 14 37 STA DIG3 1024: 85 14 37<br>38 <sup>38</sup> \* STA DIG3 39 \* LOOP TO 40 \*<br>41 \* GET DIGITS STARTING WITH HIGHEST  $42$ <br> $43$ 13 MAINLOOP LDA #902<br>44 STA DIGNUMB 1026: A9 02 43 MAINLOOP LDA #902<br>1028: 85 11 44 S LDA #911<br>1026: 85 10 45 LDA #911<br>1026: 85 10 46<br>1026: 86 11 47 DIGLOOP LDX DIGNUMB 102A . A9 <sup>11</sup> 43 LDA Mil 102C ' B5 10 46 STA XSTART 102E A6 <sup>1</sup> <sup>1</sup> 47 DIGLOOP LDX DIGNUMB 103 12 48 LDA DIG1, X<br>103 12 48 LDA DIG1, X 1032 49 LSR \$HIFT DOWN HI NIBBLE 1033 4A 30 LSR 1034 4A 31 LSR 103S 4A 32 LSR 1036 85 FA 53 STA SHP 45 10 54 LDA XSTART<br>185 F8 55 STA XLOC 103 F8 55 STA XLOC<br>104 A9 00 56 LDA #100 103 A9 00 56 LDA \*\*00<br>104 B5 F9 57 STA YLDC 103 F9 57 STA<br>103 65 STA 358 STA<br>102 59 INC 1040 20 00 13 5B JSR DRAWCHAR 1043 E6 1043 INC XSTART ;MOVE TO NEXT POSITION 10451 A6 11 60 LDX DIGNUMB<br>10471 B5 12 61 LDA DIG1,X<br>10491 29 OF 62 AND #130F<br>10481 B5 FA 63 STA S14P 104 B<br>1047 B5 12 61 B5 12 62 1049 29 OF ≉9 OF ;GET LO NIBBLE<br>1049 STA SHP 104B 85 FA 63 STA SHP 104 LDA XSTA<br>105 FB 65 STA XLDC 105 F8 65 STA XLOC<br>104 900 66 LDA #1000<br>105 F9 67 STA YLOC 1051: A9 00 66 LDA M800 1053 83 F9 67 EDM WOOD<br>1053 2000 13 68 JSR DRAW<br>1058 E6 10 69 INC XSTA<br>1058 E6 11 70 DEC DIGN 1056 20 OO 13 68 JSR DRAWCHAR INC XSTART 10 Dec DIGNUME<br>10 Do 71 BPL DIGLOOP  $105C_1$  10 DO 71 BPL DIGLOOP 72 \*<br>73 \* INCREASE SCORE 74<br>75 105E! F8 73 SED :USE BCD MODE 105F: A5 12 10611 18 77 CLC<br>1062: 69 01 78 ADC #\$01 1062: 69 01 78 ADC #\$01<br>1064: 85 12 79 STA DIGI 1064: 85 12 79 STA DIGI<br>1064: 85 12 79 STA DIGI 10661 AS 13 80<br>10681 69 00 81 ADC #100<br>106A1 85 13 82 8TA DIG2 1069 00 81 ADC \*\*000<br>105 13 82 STA DI62 106A: 85 13 82 STA DIG2<br>106C: A5 14 83 LDA DIG3<br>106E: 69 00 84 ADC #\$00 106C« AS 14 83 LDA DIG3 106E: 69 00 84 ADC ••00 1070: 85 14 85 STA DIG3<br>1072: DB 86 CLD 1072: D8 86 CLD ; DECIMAL MODE MUST BE CICLEARED 107 LDA \$COOO ; CHECK FOR KEYPRESS<br>108 BPL MAINLOOP 1076: 10 AE 88 BPL MAINLO<br>1078: 20 10 00 89 BIT \$0010 1078: 2C 10 CO 89 BIT<br>1078: 60 90 RTS 107B: 60 90 RTS

295

it on the screen, you may find that the letters alternate in color, since an image started on an odd byte will be a different color than the same pattern started on an even byte. There are several ways around this problem.

One fairly painless but limiting solution isto make each image an even number of bytes wide. Thus, if <sup>a</sup> message is started on an odd byte, each succeeding letters will also start on an odd byte. Figure <sup>2</sup> shows an image for a letter that is two bytes wide and a  $100$ <br>single color. Note how the hi bit is  $100$ skipped and how the set bits are designed to maintain color.

Other methods of dealing with color involve color masks and shifting. A color mask is simply a byte pattern that turns off undesired bits. The first step would be to create a white image<br>by setting sequential bits in the shane.

Now suppose you want only the odd bits to be set. You would make two masks, one with only even bits set (\$2A). the other with odd bits set (\$55 ignoring the hi bit).

Now, when a byte is placed on an even byte, it is ANDed with the even mask value S2A. This turns off all the bits occuring on even locations. When the byte is to be placed on an odd position, itis ANDed with the S55 mask. As aresult, only bits occurring on odd positions will be displayed (see Figure

3). Fortunately, it is very easy to deter mine whether a coordinate is odd or even. Just take the horizontal value and perform the LSR operation. If the carry is set, the number is odd.

Rotation can be used to change or control the color of an image. Let's say you have a character set defined with internal color by skipping every other bit. As mentioned, it will have one color when acharacter is started on odd bytes, and another color when started on even bytes.

But suppose you want to maintain color. The solution is to rotate each byte before putting it on the screen. Assume the color you desire isthe one produced when the byte starts at an odd location. To produce the same color on even locations, each byte is rotated before being placed on the screen.

The problem with this method is that bits that rotate out of one byte must be placed in the next byte. If all eight bits of a byte were used for plotting, this would be a simple operation, since the carry would pass or. such bits, but the hi bit of the Apple gets in the way, complicating the process In general, the masking method is quicker and simpler.

One other alternative, when space is

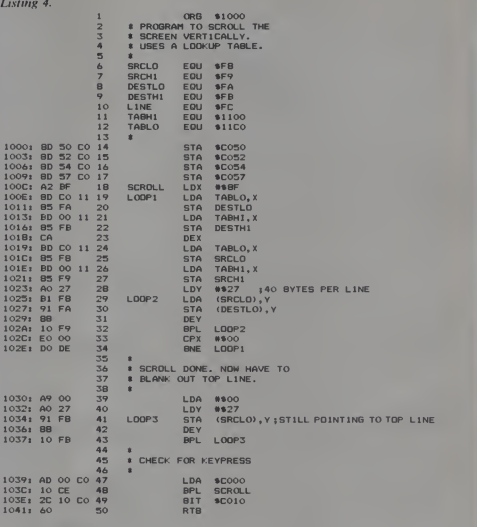

**END ASSEMBLY** 

TOTAL ERRORS:

66 BYTES GENERATED THIS ASSEMBLY

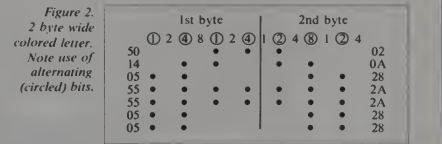

Figure 3. Bit masks for displaying odd bits.

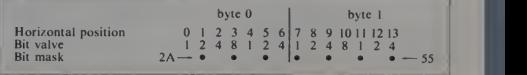

296 January 1983 <sup>c</sup> Creative Computing

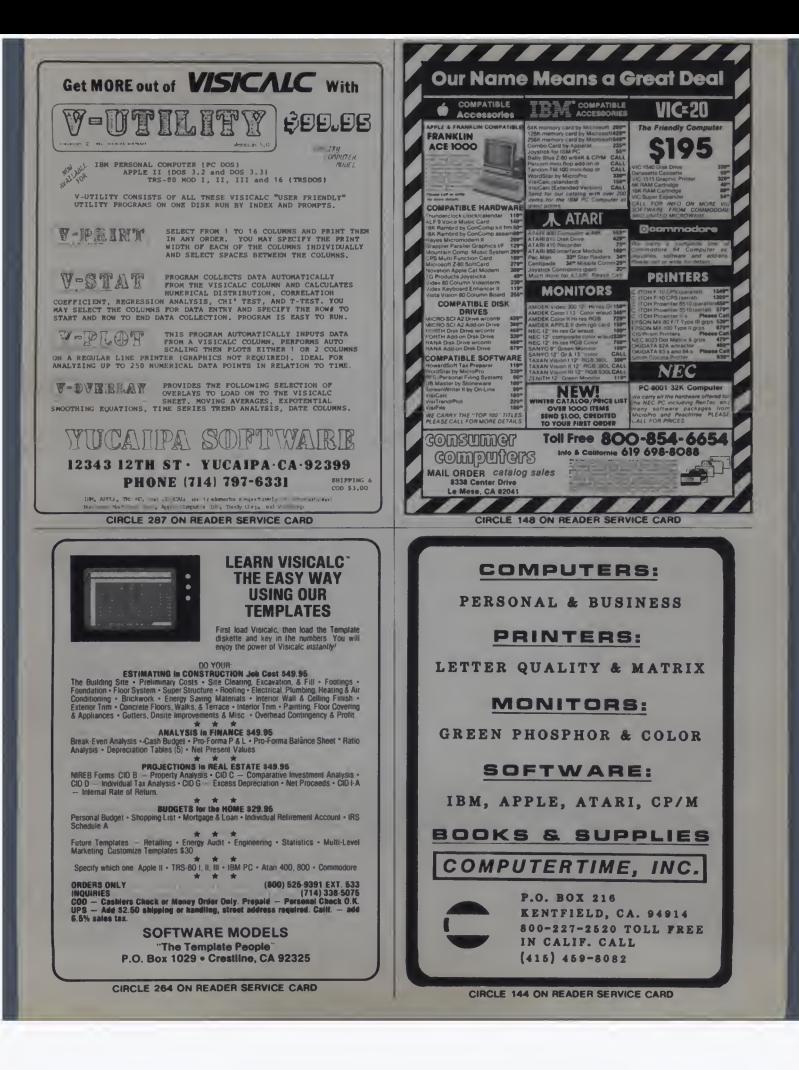

no problem, would be to have two separate fonts - one with the odd bits set, the other with even bits set. In general, this approach isn't worth the space.

<sup>I</sup> am indebted to Ernie Brock, author of Pascal Graphics Editor, for providing me with <sup>a</sup> wealth of in formation on character graphics and color control.

#### Ups and Downs

Scrolling is just a specialized form of byte manipulation. To make the screen scroll down, the bytes in the next to last line are moved to the last line, the bytes from the third from last line are moved to the next to last line. and so on. If required, new data is<br>brought in to fill the vacated top line.

A downward scroll must start at the bottom and work up. If the procedure started at the top. the result would be duplication of the top line all the way down. First, the top line would be moved to the second line, then the second line (which contains the same values as the top line) would be moved to the third line, and so on.

To demonstrate the process. Listing 4 contains a short program that scrolls the whole screen downward. After each move, the top line is replaced with \$00, so the end result is a blank screen. To scroll horizontally, the same basic technique is used, but rather than move each line up or down, each byte

within a line is moved over. moved over how thin a line is moved over. problem on the Apple, a scroll of one byte will produce an image that

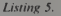

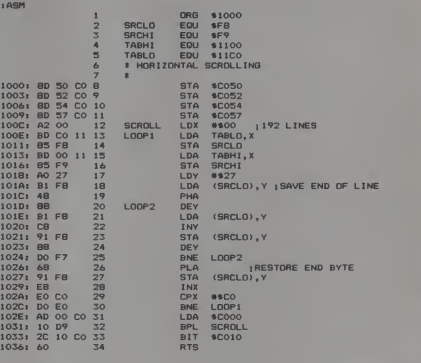

 $\leftarrow$  END ASSEMBLY  $---$ 

TOTAL ERRORS: O

55 BYTES GENERATED THIS ASSEMBLY

alternates between colors with each move.

Listing 5 shows a program that scrolls the screen horizontally. In this case, the byte that moves off the edge is

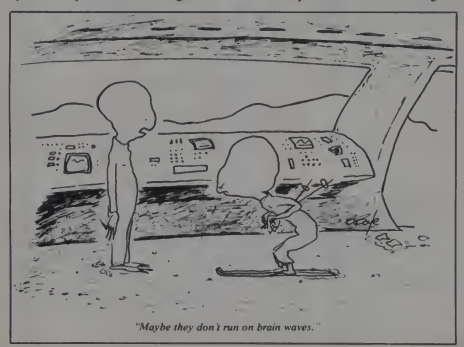

replaced on the other side. Note that execution time could be improved by using separate source and destination pointers rather than manipulating the register so much.

In many cases, you won't want to scroll the whole screen. Many games have a small area scrolling across the bottom. In such cases, where the scene being scrolled is larger than the screen, an image of the area is kept elsewhere in memory. For each screen line, there is a data line containing the full land scape image for that screen line. In this way, a varying landscape can be scrolled across the screen. A variable is kept pointing to the portion of the data which is currently the start of a screen line. To scroll the image, the pointer is changed, and the bytes for **the seach line are taken** from the data and put to the screen.

You may have noticed that the full screen scroll is not very fast. When speed is required, there is another method available, using dedicated code. Rather than use indirect indexing, this method contains a sequence that specifies each memory location in the scrolling sequence. The advantage of such a method is high speed. The problem is that the code is

January 1983<sup>e</sup> Creative Computing

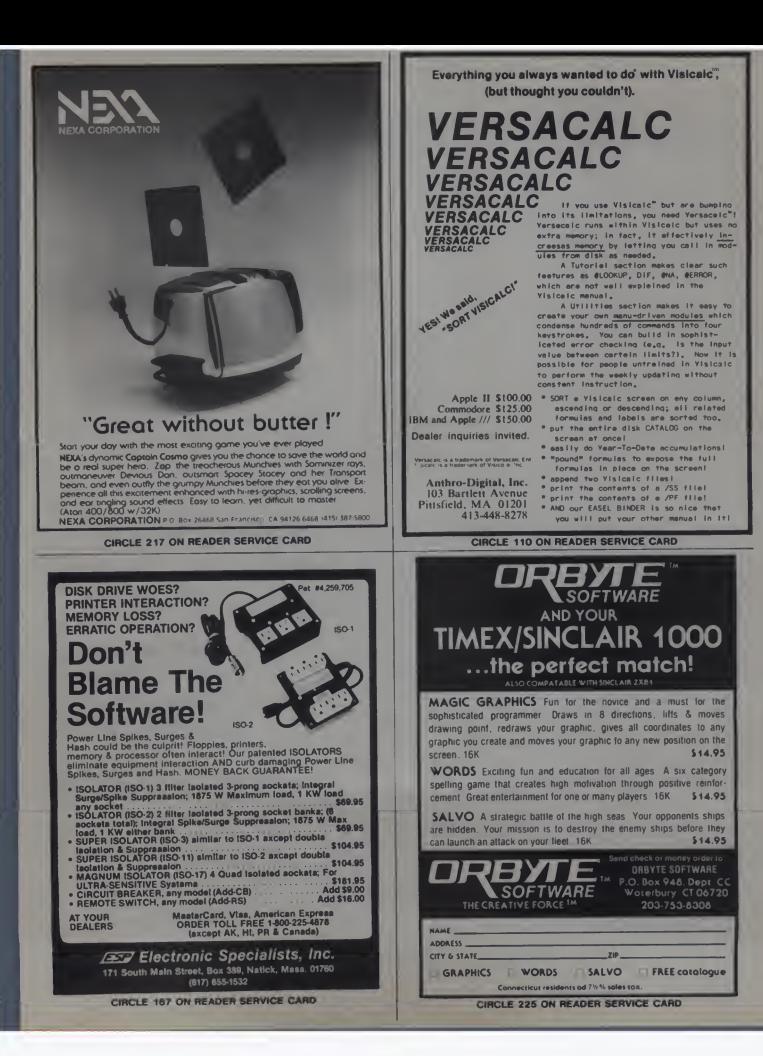

rather long. For a full screen, the code would contain 192 loads and 192 stores. A segment of such <sup>a</sup> routine is shown in Listing 6. In general, this type of dedicated code should be used whenever speed is essential.

Code of Many Colors We have already seen how the six basic colors are obtained on the Apple. Alternating dots produce color, sequential dots produce white, and an<br>absense of dots results in black. But many other colors can be produced on the Apple by combining colors.

For instance, suppose you turn on every fourth pixel of a line. If you repeate the process on the next line. the result would be alternating colored and black vertical stripes. This, however, is not an interesting blend.

But suppose the lines were staggered. The first line starts on bit and sets every fourth pixel. The next line starts with bit 2 and again sets<br>every fourth pixel. The third line be begins at 0, the fourth line at 2 and so on. Now, the colors blend to produce a darker shade of the original color.

I his is the general method for reper-<br>obtaining those "extra" colors. Such the s<br>patterns can be stored as a series of \$44, bytes, then be moved to the screen, or

```
:ASM
                         1 * SAMPLE PORTION OF
2 • A DEDICATED SCROLLING
                                   ROUTINE<sup>1</sup>
                        5 START
                                START LDY #$27 ;40 BYTES PER LINE<br>LOOP LDA $2400, Y ;2ND LINE
70O2: B9 00 24 6 LOOP LDA $2400,Y ;2ND L1NE<br>70O5: B9 00 20 7<br>70O8: B9 00 28 B = LDA $2800,Y ;3ND L1NE<br>70OB: 99 00 24 9 = STA $2400,Y ;2ND L1NE
                                                1900 2000, Y 11ST LINE<br>1900 2000, Y 13RD LINE
                        9 5TA $2400, Y (2ND LINE<br>10 $<br>11 $ THIS CONTINUES FOR 192 LOADS
                        11 * THIS CONTINUES FOR 192 LOADS
                                   AND STORES.
                        13 * \frac{14}{15}700E: 88 IS DEY
700F: 30 03 16 BMI DONE
1011: 4C 02 70 17<br>1011: 4C 02 70 17 17 17 JMP LOOP
7014: 60
```
--- END ASSEMBLY -

TOTAL ERRORS: O

Listing 6.

21 BYTES GENERATED THIS ASSEMBLY

be ANDed with the screen, to produce colorful effects.

For instance, the pattern described above would be \$11. \$22. \$44, \$08. repeated to fill the first line. Then, for the second line, the sequence would be \$44. \$08. \$11. \$22, etc. If you want to fill an area, you just store the bytes to the screen. If you want to color an object, you AND it with the color bytes.

That's about all that will fit this month. Next time, we'll get into full animation with pre-shifted shapes. We'll cover the various methods being used in arcade games.

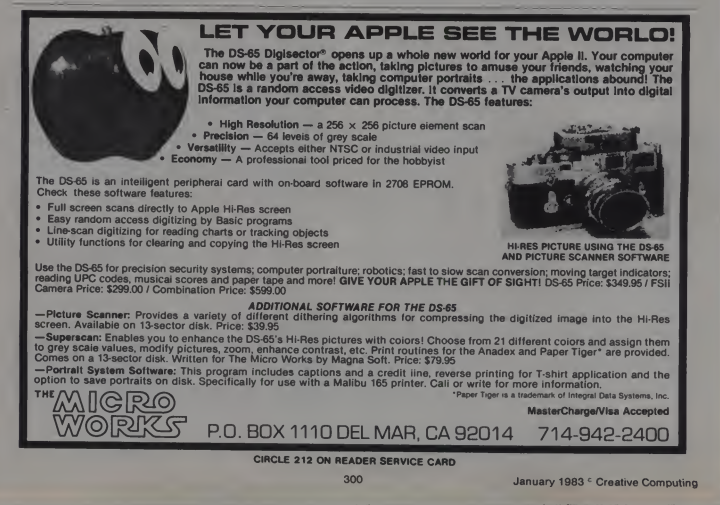

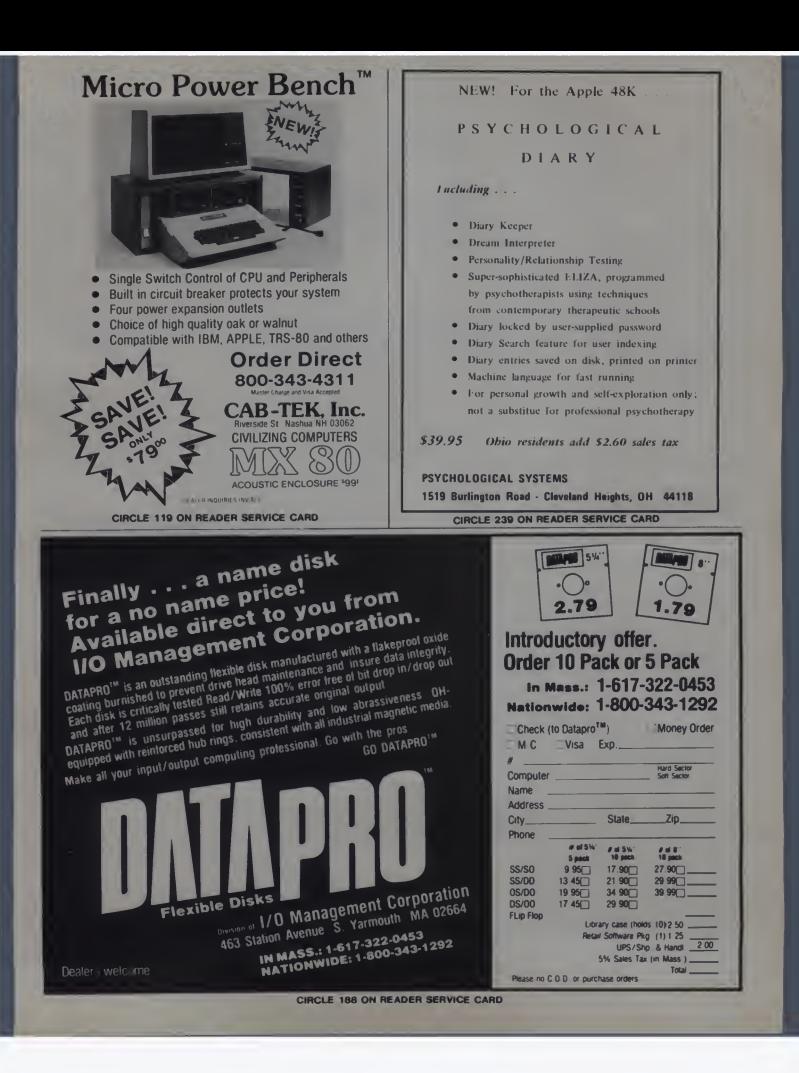

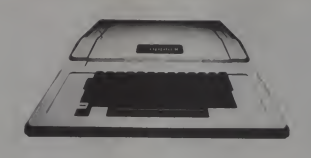

# e cart...apple cart...apple

Earlier this year, we received many letters because a game program we published contained a bug. The problem involved an incorrect method of reading the Apple II keyboard. Most of the letters contained incorrect fixes for the bug. Maybe we should take a look at the problem.

We want to write a program that does not hang around waiting for keyboard input but that uses keyboard input whenever it becomes available. The Apple can tell us whether or not a key has been pressed recently if we cooperate.

One memory location is set aside to hold the last key pressed. Another is re served for the program to tell the hard ware that the last key has been read. The first location is also used by the hardware to tell the programmer that there is a new key to read.

Our strategy is to read that first loca tion frequently to see if a new key has been pressed. When <sup>a</sup> new key is ready, we must do two things: save the key value in another location and tell the hardware that we have read the key

In Basic, we use the PEEK function to leam whether a key is available. If the value of  $PEEK(-16384)$  is greater than 127. <sup>a</sup> key has been pressed. We will use the variable KD. short for key data, to denote this address.<br>When a key is ready, the function

 $PEEK(-16384)$  yields the ASCII code for the key. The CHR\$ function turns an ASCII code into a single-character string. We will assign the character string to the variable K\$.

Once we have determined K\$, we must clear the keyboard so that more keystrokes can be recorded. We POKE a location value into location -16368 — any peatedly

### Michael Coffey

value. We use KC to stand for the ad dress used for keyboard clearance.

Listing <sup>1</sup> is a program that reads the keyboard and maintains a special cursor on the screen. The program will keep the latest character in K\$. call subroutine 2000 whenever <sup>a</sup> key is pressed, and call subroutine 3000 on each loop where no key is pressed.

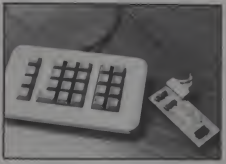

Numeric Keypad.

Subroutine 2000 simply displays the new value of K\$. Subroutine 3000 displays an underline cursor and backs up one space. If you remove the backspace function (CHR\$(8)). you will get an idea of how many times the loop runs between keypresses.

The program works for all literal keys, but some control keys can make the screen look strange. The main loop is a good starting point for any keyboard pro-<br>VisiCalc users everywhere. Anyone else cessing program. The subroutines should be adapted for your specific purposes

Incidentally, the technique of re peatedly checking a keyboard or other input device is called polling. You now know how todo polled keyboard input. Congratulations.

#### Repeaterrr

Speaking of keys, we recently re-<br>ceived a small board that converts an Apple keyboard into one with automatic repeat on all the keys except Reset. The Repeaterrr. though hard to spell, is easy to use.

When you hold down <sup>a</sup> key. it will repeat itself to the Apple. You can adjust the length of time the key waits before repeating. If you make the period very short, you will end up with keybounce. If you make it very long, guest typists will never notice your modification. We like to make it just long enough to avoid acci dental repeats.

Besides the autorepeat feature, you get a fast repeat feature. Just press the repeat key and the key will repeat itself much faster than usual. Your software will hardly be able to keep up with the key board in fast repeat mode.

The board must be sandwiched be tween the keyboard and the keyboard encoder board. Consequently the bottom of the computer must be unscrewed and removed. Apples with old style keyboards can not use this modification.

The Repeaterrr comes with very explicit instructions and is a good buy at \$24.95.

#### Numeric Keypad

This hardware add-on is dedicated to who types many numbers can key along. Numbers and related symbols can be pro duced with the keypad from The Keyboard Company.

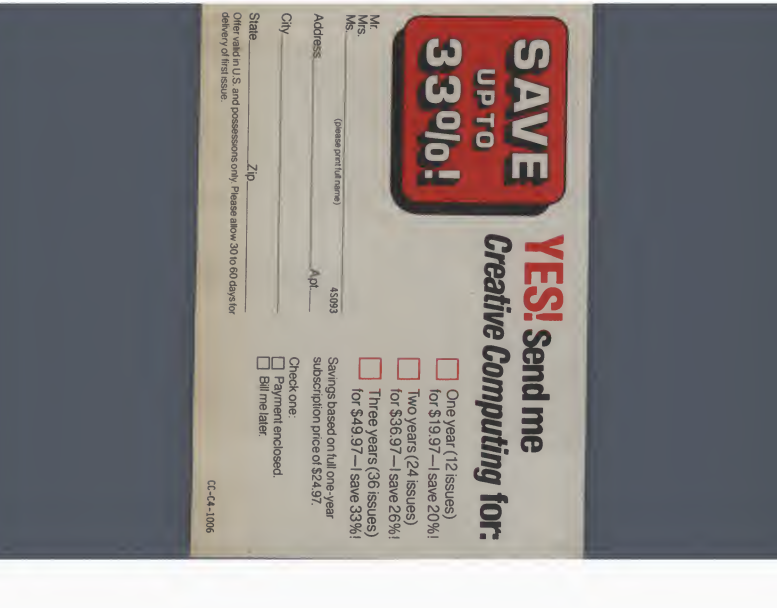

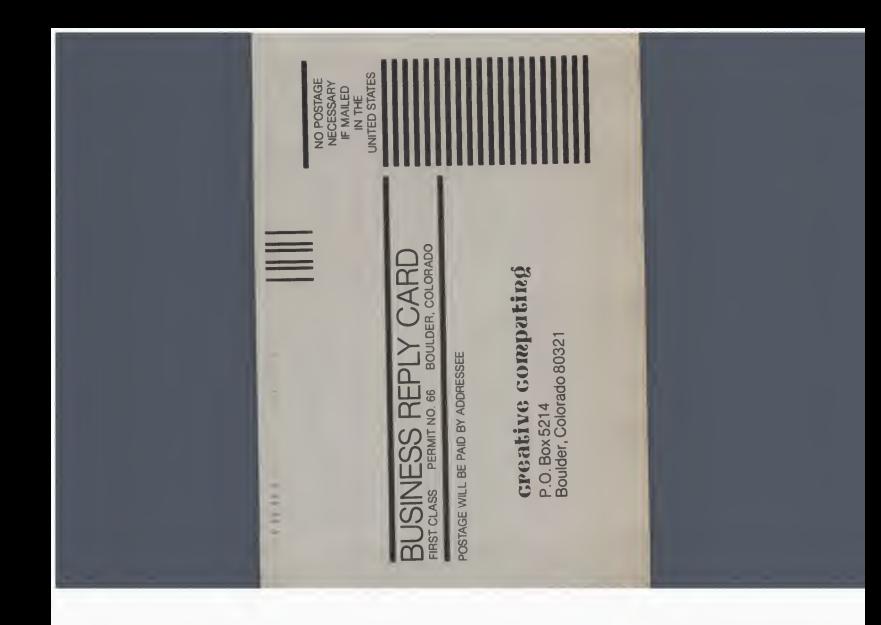

# **Good reasons why you should** subscribe to Creative Computing.

## It's the Number One magazine of computer applications and software!

There's one place you can always be sure of<br>learning more about microcomputer software

you with a continuing education on everything<br>related to microcomputers and computer related to microcomputers and computer equipment. Useful articles, "how to" tutorials, exciting new applications, games and "no<br>holds barred" reviews of the latest software Creative Computing's editorial content.

and applications: Creative Computing.<br>
In-depth articles on elementary, intermediate for elementary in the Every month Creative Computing provides and advanced software and applications and equipment make up a major part of your overall "computer consciousness." Here's<br>Creative Computing's editorial content. We give you probing features on program-<br>ming breakthroughs and important news. Plus<br>in-depth articles on elementary, intermediate topics-to help you develop your knowledge and skills, save hundreds (perhaps thousands) of dollars in unneeded software, discover uses for your personal computer that you might never have considered. Articles that increase

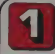

Greative in

*Creative Computing*<br>gives you things to<br>actually do with a<br>computer.

Just owning a computer isn't enough You've got to know what to do with it. That's why applications are our primary focus. Text editing, animation, graphics, business simulations, data base and file systems, music synthesis, control of a<br>household devices, communications, games—some of the applications and soft-<br>games—some of the applications and soft- ware you'll learn about in Creative **Computing** 

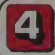

*Creative Computing*<br>covers computer education in depth.

We started out as a computer education publication, and we're still committed to the educational community. We regularly carry<br>articles on designing educational software, evaluating educational software, teaching concepts and terminology in compute education, text editing applications tor lit erature and computer simulations in the classroom—plus a great deal more.

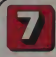

#### Our price is right.

By subscribing to Creative Computing now, you can save  $\begin{bmatrix} 1 \\ 1 \\ 0 \end{bmatrix}$  as much as 33% off the full  $\begin{bmatrix} 1 \\ 1 \\ 1 \end{bmatrix}$ 

elsewhere what you'll learn trom Creative Computing, you might spend hundreds of<br>dollars in course fees and books. Then<br>you'd have to winnow out what you could<br>use trom all that you'll learned. But Cre-<br>alive Computing does that tor you, so you'll have time to enjoy your own computing  $\begin{bmatrix} 1 \\ 1 \end{bmatrix}$ <br>this offer very inexpensive indeed.

Join over 150,000 Creative Computing readers by subscribing today! Just use the coupon at right

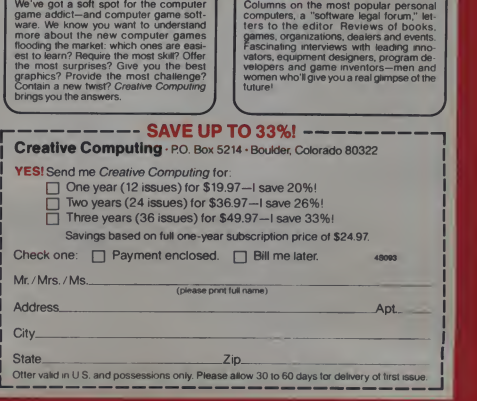

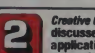

Creative Computing ascusses business<br>applications in simple,<br>nontechnical language.

If you're a business person who needs to know about the latest developments in word processing and office applications, such business applications as investment analysis, futures evaluations, data base management, mailing list programs, text editing, word processing and simulations.<br>And all the software available for business people.

entertainment.

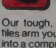

Creative Computing<br>helps you decide which<br>computer equipment<br>is best for you.

Our tough, no-nonsense equipment pro-files arm you with the facts before you walk into a computer store You'll know the right questions to ask and how to cut through the jargon and sales hype We give you authoritative guidance in deciding what you need, what you don't need—and what's right for you and your pocketbook

*Creative Computing*<br>brings you hours of **computer**<br>mind-expanding game

**Creative Computing<br>features the state of** the art

Columns on the most popular personal computers, a "software legal forum," letters to the editor Reviews of books, games, organizations, dealers and events.

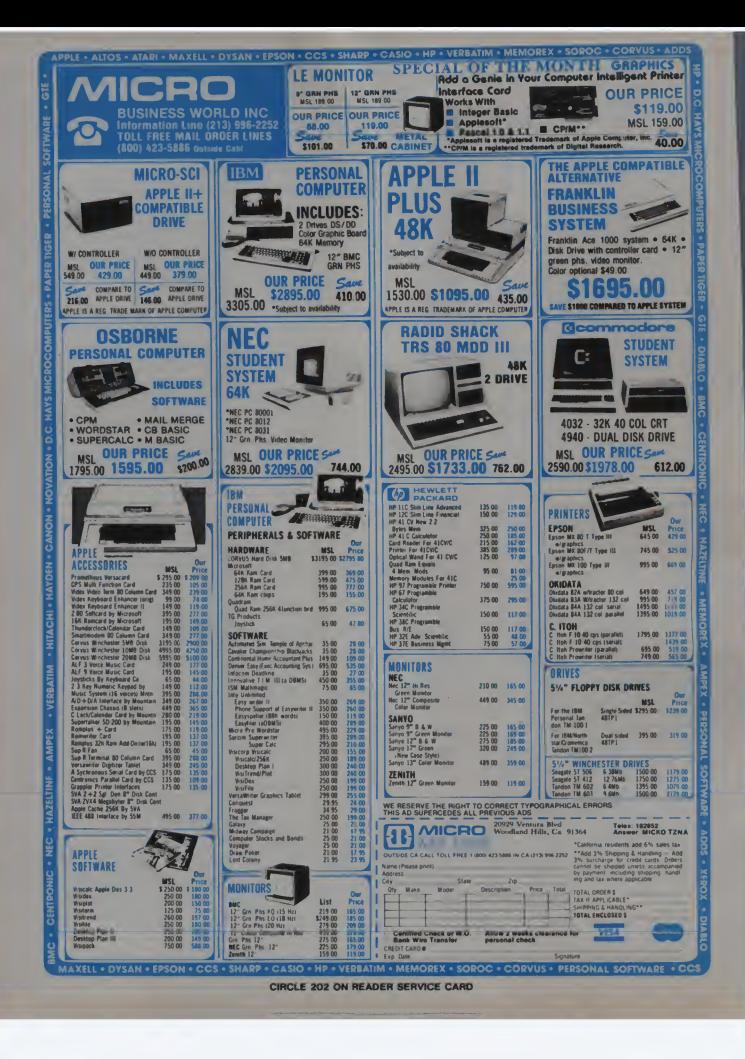

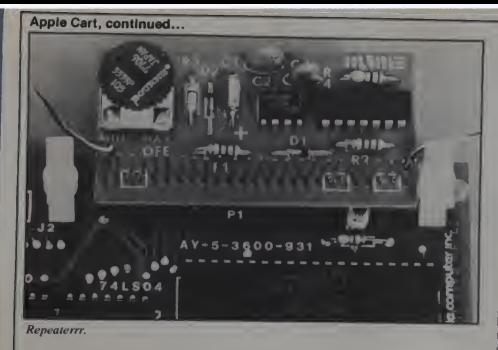

The keypad is easy to install if you don't mind pulling the computer apart. first, you must remove the bottom plate of the Apple, carefully unplugging the California Research Group, Magic Key-<br>standard keyboard. Next, plug the new board enables you to rearrange the keys standard keyboard. Next, plug the new keypad into the motherboard and plug<br>the standard keyboard connector into a new circuit board that comes with the numeric keypad. Replace the bottom plate and you are ready to compute again.

The 5' cable should be threaded through one of the slots in the back of the board. This means that you have to re-Apple. A molded fitting on the cable prevents it from being yanked out of the again<br>computer by accident. The unit measures B<br>8.25"  $\times$  5"  $\times$  1.5" and weighs only a few you ounces.

The Numeric Keypad provides <sup>a</sup> slightly more distinct feedback than the standard keyboard, has bumps on two of the keys to aid in positioning your fingers, and is otherwise similar to the Apple keyboard.

The 24 keys are arranged in threegroups. The central group includes the digits  $0-9$ , the decimal point, and a  $00$ key. To the left of the digits is <sup>a</sup> group of VisiCalc editing keys including ESC, both arrows, and a space bar equivalent.

To the right of the digits The Keyboard<br>Company has mounted a return key, both<br>parentheses, and the numeric operations  $-$ ,  $/$ ,  $+$ , and  $*$ . The last key on the lower right is labeled PRINT and produces <sup>a</sup> question mark when pressed. See Figure <sup>I</sup> for a more precise layout of the keys

As far as we can tell, the keypad in terferes in no way with the operation of any Apple II software. The advantages are obvious and well worth the price to anyone who spends more than <sup>a</sup> few hours a week typing numbers.

#### Magic Keyboard

One of the wildest keyboard modifications we have seen comes from Southern different keyboards, we can't see any California Research Group. Magic Key-California Research Group. Magic Keyon your keyboard. If you want to study tation and hope for the day when all keykeyboard layout technology and

psychology, this one is for you.<br>This 2.5"  $\times$  3" board must be planted Fir in the keyboard socket on the Apple motherboard. The cable from the key board can then be plugged into the Magic move the bottom plate from your Apple  $(216)$  247-3110 again.

Before putting things back together, you must make <sup>a</sup> few choices. You can choose an alternate alphabetic layout and a numeric layout. The instructions detail the available options. Dvorak standard, left hand only, right hand only, and other layouts are all built in.

After installing, you will be able to shift between regular QWERTY layout

#### Listing 1.  $100$  KC =  $-16368$  $110 \text{ KD} = -16384$ <br>120 K\$ = \*\*

- 1988 IF PEEK(KD) > 127 Then  $\frac{1}{2}$  CHRS( PEEK(KD) ): PAKE KC. CHR\*K PEEKKO) : P1KF KC,®\*<br>GOSUB 2888: GOTO 1188<br>1818 GOSUB 2888<br>1188 REM COME FROM 1888<br>1118 GOTO 1888
- 
- 2000 PRINT K®|: RETURN<br>3000 PRINT CHR\$(223)<sub>|</sub> CHR«(8)<sub>|:</sub> ||<br>RETURN

and the preselected alternate layout with the flick of a switch. The press of a but-<br>ton will shift you between the alphabetic and numeric layouts. The switch and the button are both mounted on • little pad that can be stuck to the Apple or any other convenient surface

We tried the Dvorak layout and found that we did not have enough time to learn it. As workers that are forced to use many moment. I encourage layout experimenthe boards are programmable interests in  $\Box$ 

#### Firms Mentioned in this Column

High Order Micro Electronics 17 River St. Chagrin Falls, OH 44022

The Keyboard Companv 7151 Patterson Dr. Garden Grove. CA 92641 (714)891-3831

Southern California Research Group P.O. Box 223 Goleta. CA93IIX (803)683-1931

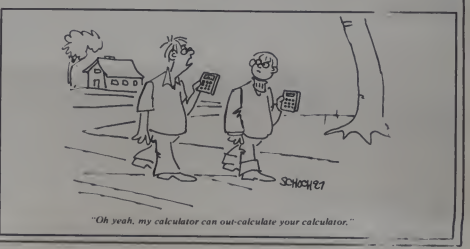

January 1983 Creative Computing 305

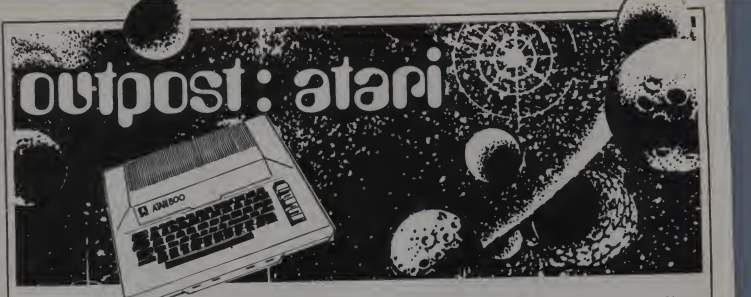

#### The Upstart Atari

June 4, 1981, The New York Times ran a relatively enlightened feature on the microcomputer and its future in the home. One of the "experts" cited in the feature stated the following: "there is almost no sense at all in buying a computer other than a PET, Radio Shack, or Apple." A bit further down the page, in a separate but allied article, the quote appeared *again*, this second time with-<br>out the word "almost." The article it co referred to these companies as "the big three.

At the time, <sup>I</sup> was glad to see that the Times had discovered microcomputers, but was chagrined by what <sup>I</sup> saw as expert narrowmindedness. Still, it came as no surprise to me. <sup>I</sup> had acquired quite a stiff upper lip by that time. You see, <sup>I</sup> am an Atari owner.

<sup>1</sup> remember when <sup>1</sup> first began shop ping seriously for a micro, right about the time the first Ataris were shipped. <sup>I</sup> had a great deal of trouble getting anyone to talk about the machine. Sales staff seemed so resentful in one computer store, <sup>I</sup> wondered aloud why they even carried the thing. A salesperson exclaimed to me, through a sneer, that he did not expect it would be carried for long.

Even as recently as a year and a half ago, finding an article concerning the Atari in a computer magazine was a tri-<br>umph. The machines remained a mys-<br> tery, even to those who owned them. Documentation and software were scant. I was told by more than one learned com<br>microguru that I had made an expensive easy error. They predicted nothing but early death.

This was not to be. Despite the bad press and initial lack of documentation and software, the Atari was gradually discovered to be a superior machine: a

#### John Anderson

"next-generation" micro, with ROM cartridge capability, a replaceable operating system, sophisticated color graphics capability, and four-channel sound.

Despite initial snobbery and snub-bery, buyers began to opt for a good machine at a good price. By Christmas 1981 , the Atari was being sold faster than it could be manufactured.

How did the competition respond to the introduction of the Atari? With the introduction of Atari lookalikes. Studying these, <sup>I</sup> realized Atari must have done something right, to have nearly Basi<br>everybody else shouting "me too!" \$25 within a year or so.

The Atari has been called <sup>a</sup> game machine, and games have certainly sold their share of units. Ted Nelson took a look at Star Raiders on a video projec tion system and proclaimed that the Atari Personal Computer was the "most extraordinary (microcomputer) graphics box ever made." Yet in addition, the Atari could do anything the "big three" could do, and then some. Many prospective purchasers found in the Atari a double bonus: a chance to have a "serious" microcomputer, while owning the greatest game machine around.

And, it was friendly. It is easier to do things right on the Atari, and more importantly, harder to do things wrong. The jargon terms machines like this "user-friendly." Never before had a computer been introduced that was so easy to use. Until the Atari came along, you couldn't expect to take a micro out of its box, plug it in, and have it work.

In the operating system of the machine is a powerful, built-in screen editor, which makes the mechanics of programming much less formidable on

the Atari than on other machines. <sup>I</sup> know for <sup>a</sup> fact that this, combined with the syntax-checking function of Atari Basic, allowed me to learn Basic programming at <sup>a</sup> much faster pace than would have been possible with any other microcomputer. These features simply allow the user to recover more gracefully from his own errors, thus vastly increasing the utility of the machine as a learning tool.

Then there is the cost. <sup>I</sup> literally "paid the price" to be the first on the block with an Atari 800. Now, because of the popularity of the machine, prices have dropped dramatically. A bit of careful shopping can result in a basic unit for under \$700. For this price, you receive an 800 with 16K of RAM and Atari Basic. The model 400 is down to about \$250.

 $\frac{3250}{100}$ . The computers have a built-in RF modulator, and so can be hooked directly to <sup>a</sup> home TV. A basic unit isn't worth much without cassette or disk storage devices, which constitute an additional expense, however the Atari disk drive has also been heavily discounted, and can be found for under \$450. A 48K disk-based system can be put together for under \$1400, and that is a good bar gain at today's (and tomorrow's) prices.

As for the capabilities of such a sys tem, let me first insert here a warning to those who may be unfamiliar with the moiling and sweaty world of micro chauvinism. <sup>I</sup> feel strongly, as do other Atari owners, that a major part of what amicrocomputer must handle superlatively is color graphics and sound. <sup>1</sup> take this to be a self-evident, foregone and unimpeachable tenet, and will make no effort to argue for or defend myself upon that point. If you do not concur, read on only at your own risk.

The 6502 microprocessor chip is the central processing unit of all current Atari machines, as it is for two of the "big three" machines. However in the

306 January 1983 ' Creative Computing

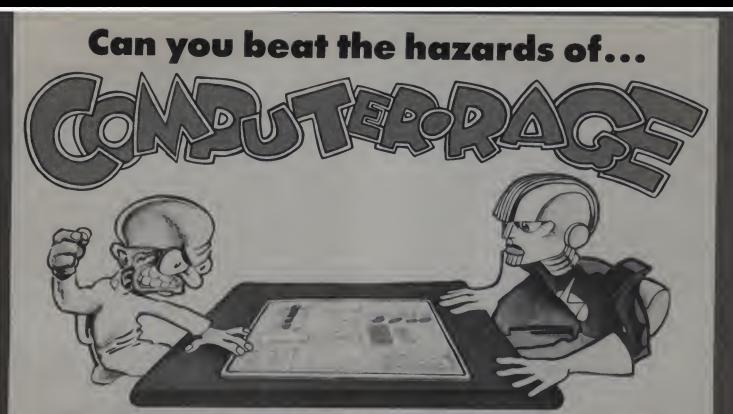

## Here's the acid test for your computer strategy skills!

Here's <sup>a</sup> demanding new board game-the toughest computer game you'll ever play. It's guaran teed to provide you and your friends with hours of competition and playing fun!

The object of Computer Rage is to move your three programs from "Input" to "Output" before the other players can. Moves are de-<br>termined by the roll of dice which The outcome of any game of termined by the roll of dice which give you a 3-bit binary number. Simple enough-until you begin to encounter the hazards: program bugs, scheduling changes, power

**WARE SOME** 

 $\mathbb{Z}$ 

and program failures, priority interrupts.

The trick is to overcome the haz ards and keep your programs moving toward the Output end of the board. "Efficient Programs," "Interrupt Override," "Advanta geous Scheduling Changes" and other Interrupt cards help you beat the hazards.

Computer Rage is a matter of probability, luck and skill. As you play, your ability increases- and so does your understanding of how

a large-scale multi-processing computer system works. The many parallels between Computer Rage and the operation

**N** A

 $M \times 12$ 

of a multi-processing computer system are explained in a specially prepared supplement to the rules.

Computer Rage can be played by two to four players, ages ten to adult. Notes for using the game in school have been included. Computer Rage comes with a colorful board, <sup>12</sup> program playing pieces, 3 binary dice and 38 Interrupt cards. Only \$8.95!

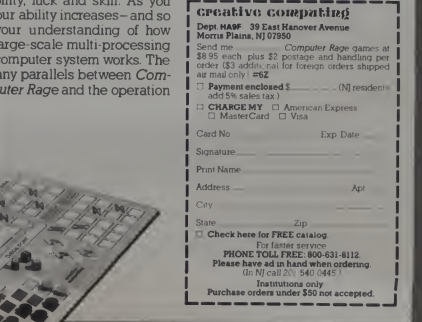

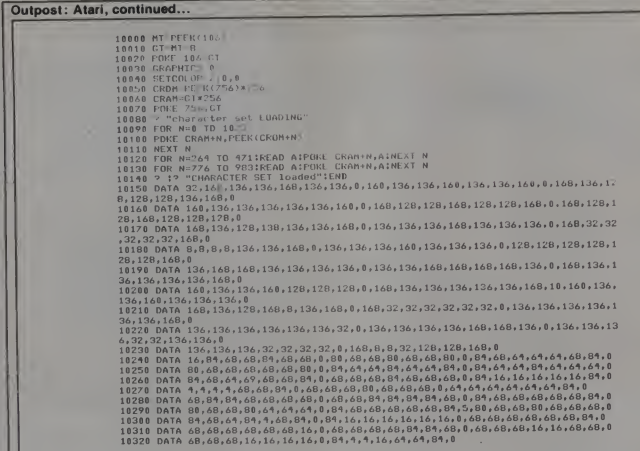

#### Figure 1.

Atari, the 6502 chip is backed up by three others, and therein lies a big difference.

One of these chips, called Antic, is itself a microprocessor. It is capable of an exotic potential known as "direct<br>memory access," or DMA. Antic works in tandem with another chip, the GTIA or CTIA, to handle the video display, thus taking the weight of keeping the video screen "lit up" from the 6502.

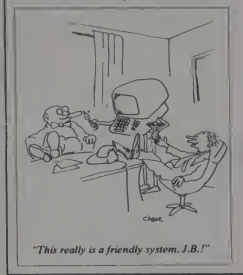

The CPU can go on to other important jobs.

I could attempt to outline each of the capabilities of these chips: 256 colors, up to 16 shades of a single color,  $320 \times$ 192 pixel resolution, player-missile graphics, modifiable display lists and character sets. However there really are only two ways to experience their power: watch an Atari graphics demo, or play a quality Atari game. The new GTIA chip, which replaces the CTIA, extends this power yet further.

Still another chip, called Pokey, generates, among other things, four channel sound. This sound can range from pure tone to many levels of distortion, allowing for music as well as sophisticated and complex sound effects generation. Sound is routed through the TV speaker, and so volume control is as simple as the flick of a knob. Sound can be routed just as simply to your stereo. Nearly all music composition and game playing in my home takes place through headphones.

The Atari is not without its problems. Much of the software written for it doesn't come close to truly utilizing its capabilities. It seems as if many programmers are having trouble realizing what power the Atari puts in their hands, and how best to use it. Dual density drives, 80-column capability, and truly professional word processing packages are only just now making an appearance.

But relief is in sight. It was a trickle at first, but third party software began to pour in. The trickle became a gush, and the gush became a torrent. Third party hardware followed soon after. The industry, realizing its initial underestimation of the machine, is compensating.

A variety of talented minds are working with the Atari, investing it with a variety of new capabilities. The machine offers one of the most exciting forefronts in the microcomputer industry today.

Incidentally, the big three will shortly have to move over. I predict by the end of this year Atari will be the number one microcomputer in its class, both in monthly sales and total units.

#### **Multicolor Characters**

Figure 1 is a short program with a very neat result: a multicolor character set in graphics 0. The idea goes back quite a ways: I remember first having seen it in 3-D Supergraphics, from Paul Lutus. A recent example appears in the assembly<br>language tutorial *Page Six*, from Synapse Software, which uses quite a well done font.

January 1983<sup>°</sup> Creative Computing

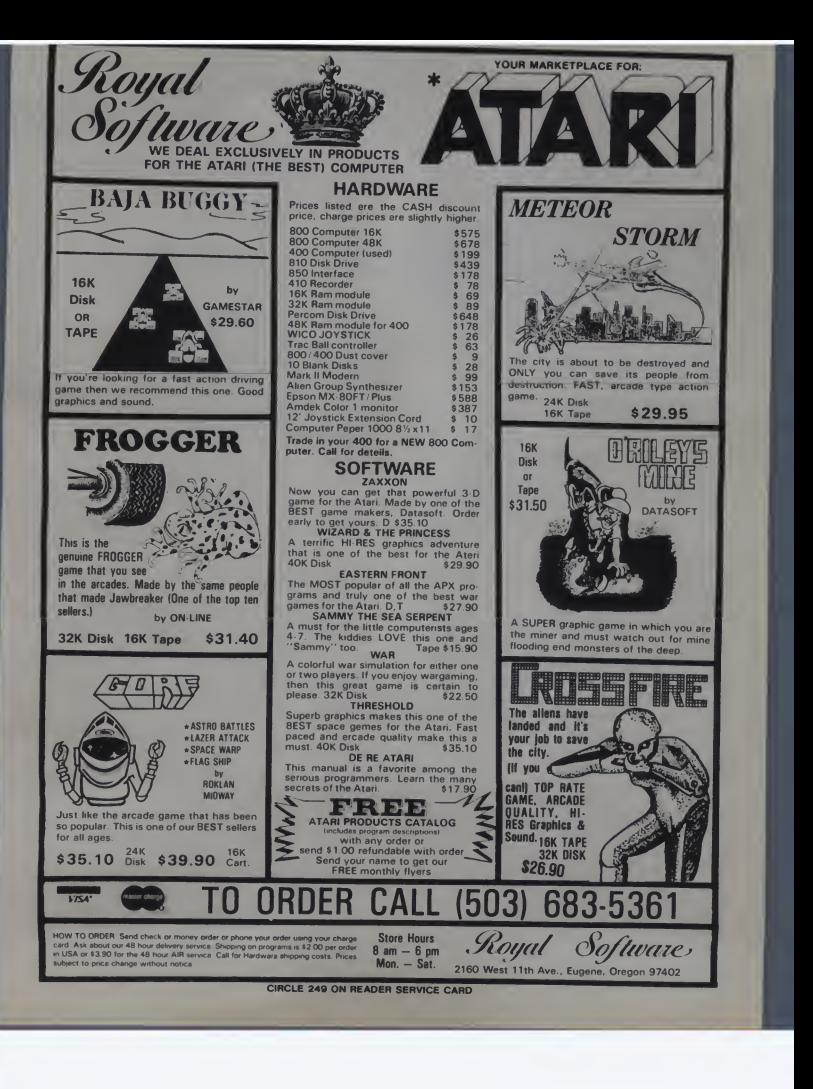

# **INFORMA**

# Beyond DBMS

Eventually microcomputers will all use programmer-less information management systems like INFORMA X® The next generation in software.

Your microcomputer, no matter how expensive or well designed, is no better than the program it uses. And most programs are limited to only one or two functions. They are for accounting, or payroll, or inventory, or mailing, or filing, or computing, or whatever . . . and usually for just one user, as well.

Soon after buying a first computer every businessman or professional finds he needs to do more than one procedure with it. He also discovers that more than one person in his office will need to use it at the same time.

INFORMA X is the first information management system professionally engineered from its inception to operate in the multi-user, multi-tasking, and multi-processing environment. It is the only database software you will ever need.

The unique achievement of INFORMA X is an information system which structures data for storage and retrieval. It is the most efficient framework for an elegant computer filing system. Usually these systems require a programmer to fitINFORMA X provides a programmer-less system for even the first time user to create programs which fit exactly his own business needs.

Menu driven, screen oriented

tutorial response techniques allow anyone to create, modify or customize programs to their own exact requirements. No "computereze" or cryptic languages are used; only single keystroke command structure has been used through the system's five components: THE DATABASE, THE REPORTER, THE APPLICATION WRITER, THE SECURITY SYSTEM and THE MENU MAKER. Automate your information storage, retrieval and transmittal . . . your way . . . and step into the next generation of business life.

ABACUS DATA is committed to creating software to enhance your business today and tomorrow. We welcome questions and comments. Use our toll free service numbers. <sup>1</sup> -800-874-8555 and in Florida call collect 904-398-8547.

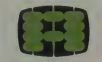

abacus data, inc.™<br>
1920 San Marco Boulevard<br>
Jacksonville, Findia 32207 Jacksonville, Florida 32207

a

CURRENT SPECIFICATIONS: Z80, 8085, 8080A<br>Minimum Memory 52K. CP/M\* Operating System.<br>Current delivery customized for TeleVideo\*, Molecular\*,<br>Action\* and Osborne\* Computer Systems. (Call for others)

CIRCLE 307 ON READER SERVICE CARD

#### Outpost: Atari, continued...

The technique involved in creating multicolor characters is called artifacting. This is the same phenomenon that sometimes causes ugly glitches in graphics 8 displays. By skipping adjacent pixels, red or blue characters can be formed, and artifacting can be used constructively.

The approach has its limitations. Because the default character size on the Atari is 8 x 8. skipping adjacent pixels results in a character three pixels wide. It is hard to create a font three pixels wide<br>  $\frac{1}{2}$  Sheldon Leemon, on whose program, and at the same time keep N's and M's<br>  $\frac{1}{2}$  Insteadit, 1 designed the font, reminded and at the same time keep N's and M's from looking alike, or support lower case.

In order to compensate. <sup>I</sup> made the font one scan line taller than the default value, and stuck to upper case. Still. <sup>I</sup> think you will agree the results are remarkable considering the constraints of the approach, and well worth taking the time to type.

Lines 10000 through 10020 define the point in memory at which we will start our redesigned character set. Lines 10030 and 10040 clear the screen, color ing it black, so that the artifacted character set will be clear. <sup>I</sup> suggest the altered set always be used on a black background.

Lines 10050 and 10060 set up the vari ables we will use to load the original character set into RAM. and later for overwriting the redefined characters. Line 10070 sets the character set pointer to the beginning of the RAM set. Line l0080 is placed there so you can watch the transformation take place: you can pull this line if you so desire.

Lines 10090 through 10110 load the entire original ROM character set into RAM. Then line 10120 replaces the upper case A through Z with values rupting or getting into a program.<br>occurring up ahead as data statements. *Disabling DMA*. PEEK (559), then occurring up ahead as data statements. Likewise line 10130 replaces lower case a through z with newly defined character values.

The new upper case and lower case fonts are the same, with the exception of a one clock horizontal shift. This means that the upper case A through Z will be one color, and the lower a through z another. Because of differences in the way artifacting is handled by the GTIA as opposed to the CT1A, <sup>a</sup> GTIA machine will have, as a result of running this program, a blue upper case and red lower case, while a C'TIA machine will have a red upper case and blue lower case. Not to mention what happens when printing inverse characters. Try it! All other characters, as well as numbers, will remain as default.

You might now incorporate this as <sup>a</sup> (remember to stick a RETURN in there

```
10 ? "FLASHING TEXT": REM PRECEDING TEXT IN INVERSE
20 POKE 755,1
30 FOR N≈1 TO 100;NFXT N<br>40 POKE 755,2<br>50 FOR N≈1 TO 100:NEXT N
60 GOTO ?0
```
#### Figure 2.

somewhere, and keep the program from hitting line 10000 other than through that initial GOSUB).

Sheldon Leemon. on whose program. me that the display list could be modified Putting a text window into graphics 0. to display the fonts in any color. <sup>I</sup> may take up this challenge in a subsequent List the program inthe modified set; you will see that it can even function as a programming tool.

#### Poking Around

As a result of my comments about memory locations in the November col umn. <sup>I</sup> got a slightly indignant letter from Becky Johnson, at Educational Software (formally Santa Cruz Educa-tional Software). She reminded me that their publication Master Memory Map had sold more than 10,000 copies at \$6.95. Well <sup>I</sup> admit <sup>I</sup> hadn't seen the publication at the time, and though it is still not a truly *definitive* list, it has got to be the closest yet. If you wish more information, you can contact them at 4564 Cherryvale Ave.. Soquel, CA 95073.(408)476-4901.

In the meantime, here are some more

interesting locations to keep you busy: 540<br>Disabling the break key. POKE 16.64 540 and POKE 53774.64 to disable the break key. Very handy to keep users from inter rupting or getting into a program.

POKE 559,0. This will shut down Antic, allowing the 6502 to speed execution dramatically. POKE 559 with value initially PEEKed to re -enable screen dis play. Also handy as a "curtain." in concealing the screen during display ini tialization or other potentially distract ing moment. This is as opposed, for example, to resetting graphics mode and setting color registers to black.

Outpost. For now, I will leave it to you.<br>List the program in the modified set; you screen must be accomplished with POKE 703.4. This will force all normal text into <sup>a</sup> text window as in graphics modes. Printing to the upper part of the PRINT #6 statements. Could be handy in writing text adventures (maybe even with the multicolor font). To return to default. POKE 703.24.

Flashing characters. Set up a loop wherein the value of location 755 varies from the normal,  $2$ , to 1. Figure  $2$  is an approach to flashing characters.

It is a nice attention getter in pro grams. We will also look at more sophisticated means of obtaining flashing characters in an upcoming column.

Checking for keypresses. POKE 764.255. then PEEK(764) for internal keycode. Handy to check for any or a specific keypress. Can also be used to press a key" through software: for example. POKE 764.12 will RETURN automatically.

To enable cassette recorder. POKE 54018.52 to turn cassette play on. POKE 54018.60 to turn it off. Recorder must, of course, be set with cassette in place and play key pressed. Use to sync recorded sound with programs.

Next month we'll look at some new hardware for the Atari from third-party sources, new game software, and present a title card generator program. Until then, keep your computing creative!

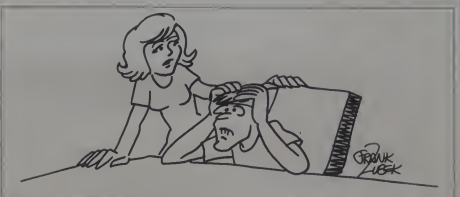

subroutine in other Basic programs **Follows** For the repairman said it would be two more days on your Atari. You can't just sit here!"

January 1983 <sup>c</sup> Creative Computing 311

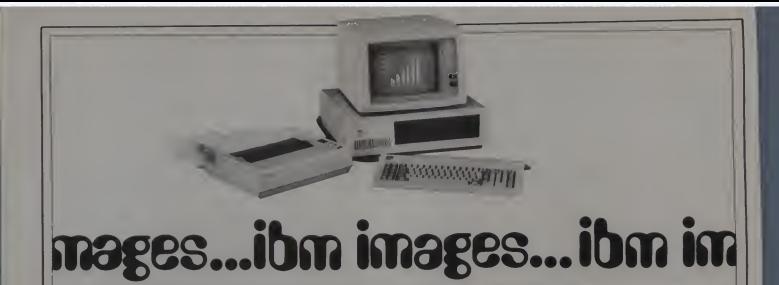

It's very hard to believe that <sup>I</sup> have been here for a year, but it's very true. <sup>I</sup> expect to be here for the next year too, provided <sup>I</sup> am not forced to go on strike for better working conditions or more money. <sup>I</sup> am sure such an action can be averted; my attorneys are working around the clock with Creative's management team to thrash out an agreement. <sup>I</sup> hear PC is looking for writers.

Last month, <sup>I</sup> ran out of space. This month, <sup>I</sup> am finishing up with per sonal finance packages and a few other odds and ends of general interest. First, however, <sup>I</sup> have to tell you about

something very, very exciting.<br>I consider myself very lucky, and Pers very privileged, to have been given a demonstration copy of a new piece of software for the IBM Personal Computer. The program is from Microsoft. It is Bruce Artwick's Flight Simulator.

Mr. Artwick is the brain trust behind the SubLogic flight simulator, a program which is available for Apple II and TRS-80 computers. The IBM version is not merely a cut above those, it is an order of magnitude beyond them. It is fantastic. It is a sight to see, and a trip to fly. You absolutely must see it, and by the time you read this, your local dealer should have a copy along with an in-store demonstrator. To run this program, you need a 64K, single disk system with the color/ graphics adapter. You also need \$50 to buy it. If you have ever wanted to fly, you'll never regret the price.

Next month. Creative will carry my in-depth review of the simulator. <sup>I</sup> had hoped to have it ready for this issue, ket, perhaps because of a perception<br>but I have been using a prototype and that the consumer acceptance of the but <sup>I</sup> have been using a prototype and it lacks many of the features that will be in the final version. Of course, you may infer from my tone how <sup>I</sup> feel about the program, so you might not need the review, eh?

#### Will Fastie

Oh, by the way, for those of you who do not know what I'm talking about, the flight simulator is a program that puts you inthe cockpit of a light plane, with a full instrument panel and an out-of-the-window dis play of the world. You are the pilot, and you fly the plane. Believe me, you really do.

#### Personal Finance Programs

January is the month many of us begin to think about taxes and our budgets for the forthcoming year, Is<br>especially if the IRS has mailed out prol tax return booklets with their usual promptness. <sup>I</sup> can always be found under a mountain of paper, sorting stubs, calculating interest, and won-dering how <sup>I</sup> could have letmy records get into such a state of disarray.

Last year was particularly bad because <sup>I</sup> procrastinated while <sup>I</sup> fooled around with the notion of writing a complete record-keeping system for my personal use, one tuned to my special needs. <sup>I</sup> gave up, not because <sup>I</sup> couldn't do it but because <sup>I</sup> was sure some responsible programs would pop up that <sup>I</sup> could buy.

That was not to be. It has been only in the last three months or so that personal financial programs have found their way to the IBM PC market, perhaps because of a perception PC did not represent a significant enough market opportunity. Apparently, that perception is changing because five companies have provided home finance programs for review, and there are several others in the works.

With the five programs in front of me, <sup>I</sup> had only to decide how best to evaluate them. Just what criteria are important, and on what basis should a consumer make a choice between these products? For me, there are just two criteria, and everything else is a minor detail.

The first consideration is functionality. Now <sup>I</sup> don't mean features: <sup>a</sup> program does not have to include every possible bell and whistle to be considered functionally complete. Functionality means that the software performs as specified, and that that specification meets a fundamental requirement, as determined by you, the buyer.

Is the package going to solve your<br>problem, and will it do so to the extent that it performs useful work for you? And if the program passes that test, do the other features provided, the ones that are beyond your basic require ments, enhance the product, or are they just eye-catching, without real value and thus unlikely to be used?

These five packages cost from \$100 to \$200. More important, you will spend a great deal of time with the one you choose ifyou use it as intended. You owe it to yourself to examine the alternatives carefully, and make a reasoned choice. Make sure the function makes the investment worthwhile.

The second point is human engineering. You will hear a lot about that from me, and <sup>I</sup> consider it one of the major issues in computing today. You have a right to expect a program with which you must become intimate to be well engineered.

You should not tolerate a program that does unexpected things, fails, does not explain itself, provides more

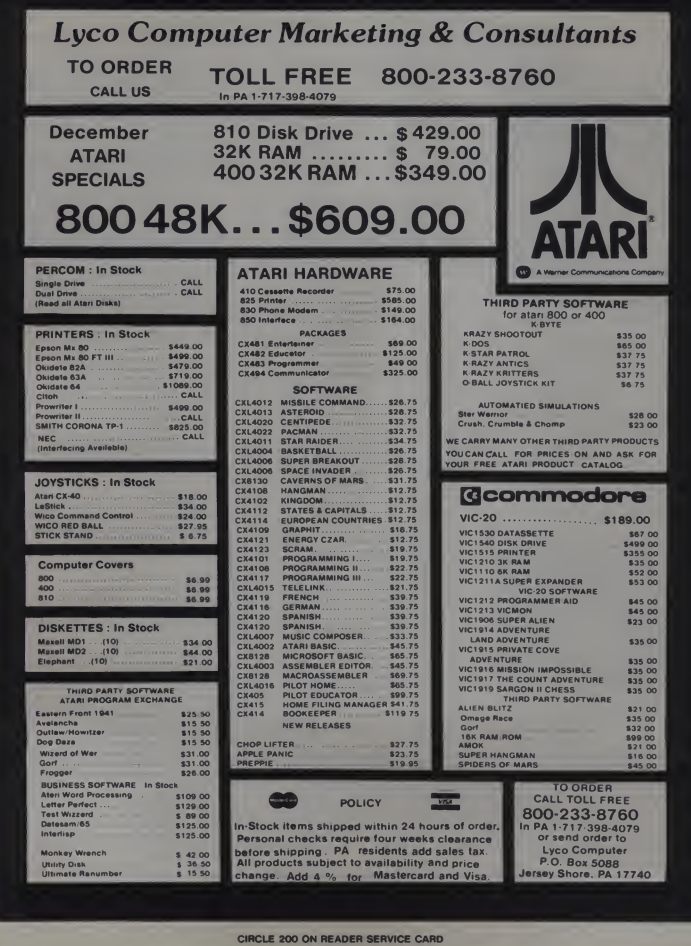

Get the most from your SINCLAIR with these practical, program-filled books from Sync!

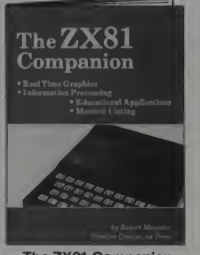

The ZX81 Companion by Bob Maunder

The ZX81 Companion follows the same format as the very popular ZX80 Companion, and assists the ZX81 user in four applications areas: graphics, information retrieval, education and games. This practical guide contains scores of fully documented short routines plus complete programs and a dis assembled listing of the ZX81 ROM Monitor. "Thoughtfully written, detailed, and illustrated with meaningful pro grams."—MUSE

5<sup>1/2</sup>"x8", 132 pages, #17P \$9.95 (\$2.00)

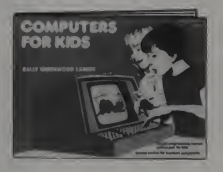

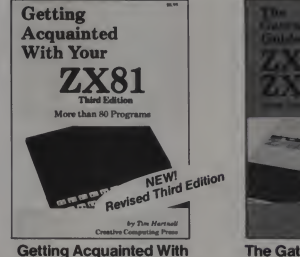

Your **ZX81** by Tim Hartnell

This informative volume for the new ZX81 user contains more than 70 pro grams to help the reader get the most from his Sinclair computer. Game programs include Checkers, Alien Imploders, Blastermind, Moon Lander, Breakout, Star Burst and Derby Day. The book also shows programs for cascading sine waves, plotting graphs and tables, data sorting, equation solving, plus the use of PLOT SCROLL, PRINT TAB, PEEK, POKE and much more! 5Vi"x8", 120 pages. #15Y \$9.95 (\$2.00)

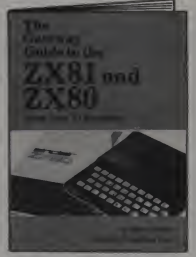

The Gateway Guide to the ZX81 and ZX80 by Mark Charlton

The Gateway Guide is a practical pro gramming manual for the beginner that furnishes over 70 fully documented pro grams. The majority of the programs have been written for easy conversion from machine to machine (ZX81, 4K<br>ZX80 or 1K ZX80)*. The Gateway Guid*e describes each function and statement, illustrates it with a demonstration routine or program, and combines it with previously discussed material to help you understand your computer. 5Vi"x8", 172 pages. #160 \$9.95 (\$2.00)

#### Computers for Kids (Sinclair Edition) by Sally Larsen

**COMPUTERS COMPUTERS for Kids (Sincilair Edition)** by Sally Larsen<br>
TOR KIDS<br>
This new edition of Computers for *Kids* is withen specifically to introduce<br>
ediadents, variables or computers, and it enables a younger to<br>
pr This new edition of Computers for Kids is written specifically to introduce children aged 8 to 13 to the ZX81. The book requires no previous knowl edge of algebra, variables or computers, and it enables a youngster to and teachers. "Computers for Kids isthe best material available for introducing students to their new computer."

—Donald T Piele, Professor of Mathematics, University of Wisconsin-Parkside.

8<sup>1</sup>/<sub>2</sub>"x11", 56 pages. #12S \$4.95 (\$1.00)

All volumes are softbound. <sup>r</sup> Creative Computing Press Dept. HA5F, <sup>39</sup> East Hanover Ave., Morris Plains, <sup>N</sup><sup>J</sup> <sup>07950</sup> 1 Please send books listed below:

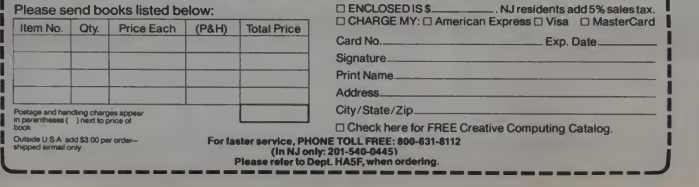

#### IBM, continued...

than one way to accomplish the same thing, or always expects you to know exactly what to do next.

You *should* expect the program to Home Finance Program<br>al with *any* error encountered, pro-<br>What I have to say about this prodeal with *any* error encountered, provide you with information if you need it, provide you with assistance if you need it, and letyou back out of any situation gracefully, all the while tell-<br>ing you what it is doing.

ing you should always be able to tell at unaccepture if the program is waiting for my time. a glance if the program is waiting for you or working. You should always have the feeling that the situtation is under control and that the program is<br>protecting your interests (and data).

Can you easily tell that a program is well engineered? Yes, usually you can, just by spending a little time at the<br>computer trying it out. And I don't mean running a demo version either, from start," the Basic message emitted<br>I mean trying the real thing. You will when too many entries have been I mean trying the real thing. You will<br>feel it and see it. You will know that you and the program can work not find a warning about using together and that the program will not continue to be at odds with you. Sound like dealing with another person? Well, not quite, but it is an interaction. Expect a program to be well behaved, just like the kind of person with whom you<br>enjoy dealing.

Why am I spending so much time harping on this subject? (See, <sup>I</sup> really do know what you are thinking.) Because it is important for programs in general, because it is especially important for a program with which extended interaction is required, and because <sup>I</sup> am generally disappointed with the human engineering of these five finance programs.

The five programs <sup>I</sup> tested are listed in the various tables accompanying this column. <sup>I</sup> think the tables provide most of the information from which you can develop your own opinion. Because all the programs provide an acceptable degree of functionality, an examination of the human factors provides considerably more insight. That's what I want to concentrate on.

Of the five programs, one is a clear leader, three fall in the middle, and one is a clear loser. I'll not keep you in suspense: Money Maestro is by far the easiest to use, the most forgiving, and the most carefully engineered. Home Finance Program is the loser. Financier, PC/HFP. and Home Accountant Plus are acceptable.

As a first clue as to why Money Maestro is on the top of my heap, consider that it is the only one of the five that can be invoked by typing its name, even though the use of a .BAT and the under IBM DOS makes such an invocation easy to provide for any program.

Let's look at these programs in what is wrong. Af<br>verse order. retired the program. reverse order.

Home Finance Program is very limited, because I spent will tell you how. It's simple. These least amount of time with it. The folks were just quick to figure it out the least amount of time with it. The reason was simple. This program and I figure they defailed in two ways in less than 20 shot for the answer. failed in two ways in less than 20 minutes of use, and <sup>I</sup> consider that so

tried to enter a comma in the middle of a text string. The text being entered was the description of a check, and disk<br>the entry was "J. W. Rouse & Co., bigg Inc. "Now that seems quite reasonable to me, but the program responded with "Too many data items, ?redo made to an INPUT statement. I could commas in text input in the manual, Three In The Middle in either the section pertaining to the function I was testing or other sections.

The second problem was a crash: in other words, the program stopped agement, and which operate tolerably running. When this happened, the well. General information about each running. When this happened, the program returned to Basic, and a standard Basic error message was<br>emitted. These messages give the line in Table 2. emitted. These messages give the line number of the error, but unfortunately, this program is protected, so the average user cannot look to see just

what is wrong. After this crash, <sup>I</sup>

An aside: Basic files can be unprotected. For \$10, Data Base Decisions. <sup>14</sup> Bonnie Lane, Atlanta, GA 30328, will tell you how. It's simple. These and I figure they deserve ten bucks a

nature that I stopped wasting<br>manual was generally good. It com-<br>time.<br>tains clear instructions and is well The first problem popped up when I formatted. However, it nowhere<br>ed to enter a comma in the middle explained what the package included, A couple of specific complaints. The manual was generally good. It conformatted. However, it nowhere and did not indicate what the second disk, labelled Data Disk was for. The bigger complaint is that the program does not take advantage of two diskette drives if the system has them. Instead, it requires that the user constantly switch between the program and data disk in drive A — something <sup>I</sup> consider very irritating.

Now we come to the three programs which are acceptable. In each case, they provide a set of functions which is reasonable for home financial management, and which operate tolerably package is in Table 1 and the functions performed by each can be found

PC/PFP by Best Programs is the least expensive of the lot at \$95. It is well-documented, with a nicely type-

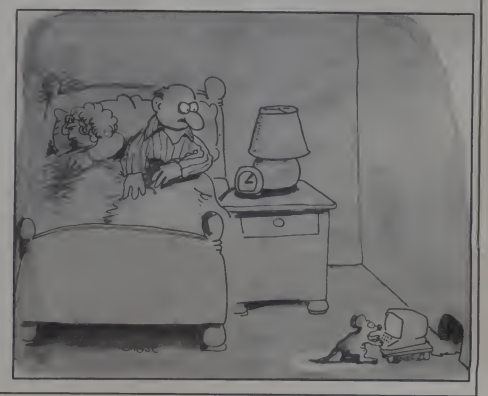

January 1983<sup>e</sup> Creative Computing 315

#### IBM, continued...

set manual in traditional (by now) IBM style. It is printed with two colors, so explanations and examples are clearly differentiated. The pro gram runs smoothly, and always pre-<br>sents clear easy to understand cards. sents clear, easy to understand prompts.

Functionally. PC/ PFP is complete. Practically, it is somewhat limited by the number of budget categories provided. It allows 45 categories. 5 of which are for income and the rest of which are for expenses and credit cards. For my personal finances, this is not enough. <sup>I</sup> had to lump things together in generic categories, making later analysis more difficult.

There is also a limitation of ten tax deduction categories - also a problem for me. Remember that for tax purposes <sup>I</sup> have a business operation, so <sup>I</sup> need a little more flexibility. The average consumer might do fine within these limits.

This package suffers mostly from a lack of consistency. This can be found quickly. Some replies to menu prompts require the entry of a number or letter followed by <sup>a</sup> RETURN (or ENTER, if you prefer), but some take action as soon as the letter is typed.

Because DOS and Basic are buffering keystrokes, a number followed by <sup>a</sup> RETURN when the RETURN is not required lets the RETURN pass to the next prompt. This can cause the pro gram to go somewhere you weren't expecting. There are other examples<br>of inconsistency.

On the whole, the program is well done, and a good value. It has one strong feature called "split trans action." which allows a single check to cover two or more expenses in dif ferent expense categories. This is very convenient for dealing with credit

cards. **The Home Accountant Plus from 600** Continental Software is next up the price line at \$150. The program supports up to 100 budget categories and <sup>5</sup> checkbooks (a strong feature), can account for assets and liabilities, and can print a net worth statement. Although the program limits the data storage to 1000 transactions per disk, it allows multiple disks to be used.

It is also unique in that it can present graphs on either a text device (like the monochrome display) or a graphics device, and for the latter produces very nice looking graphs in full color.

The program seems to be the most fully featured of the five, and would have earned more of my attention had it not been somewhat difficult to use. At first, this seemed not to be the case. The program, for example, blinks items in a menu if they are the next required thing to do, and refuses to accept any command but that one.

The first time <sup>I</sup> ran the program it forced me to tell it about my system configuration, and how <sup>1</sup> planned to use it (e.g., which disk drives would be used for program and data disks). That looked pretty good, but the pro gram fell down later during data entry.

Although clear instructions are pro vided on every screen display, the action you need to take is not always obvious. Also, sometimes the menu is split, with part of it above the data entry portion of the screen and part of it below. The reason for that escapes me. and <sup>I</sup> found it confusing.

The document is extensive, an obvious attempt to do well, but <sup>I</sup> found it difficult to follow. <sup>1</sup> would have been helped by an index. The information is there, it is just a little tough to find sometimes.

The program can print checks, and comes with <sup>a</sup> sample and an order form from Nebs Computer Forms, <sup>a</sup> nice touch.

The Financier from Financier (the first <sup>i</sup> in both is supposed to be an up-arrow) costs SI 80. <sup>I</sup> consider it a little better than PC/ PFP or Home Accountant Plus because it makes <sup>a</sup>stab at improved human interface. Unfortunately, it does not go all the way.

Again, we have a program with some strong features and good functionality. It also allows split trans actions, except it is limited to nine expenses for <sup>a</sup> single check. A complete set of reports, both summary and detail, is provided.

Each category has a name and a code. In The Financier the code is four letters. The program can build reports based on the alphabetical nature of these codes. If all deductions for tax purposes begin with the letter D, they can be recovered by specifying a code range of D to DZZZ. But that reduces the mnemonic value of the codes by eliminating a letter.

Furthermore, it forces extremely careful advance planning to assure that codes which logically relate to

Table 1. Personal Finance Package General Information.

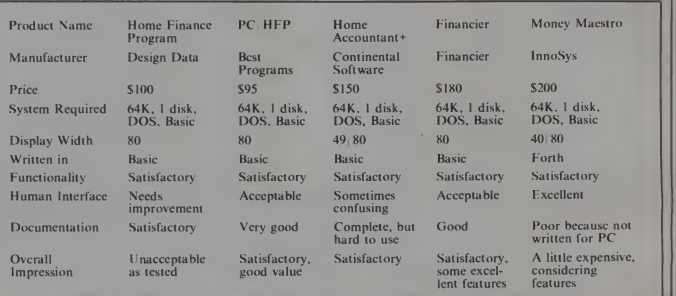

316 January 1983 <sup>c</sup> Creative Computing

# NEW from Creative Computing— Three great books for Apple, Atari and TRS-80 owners!

Creative Computing has just produced the books you've been waiting for-the most informative, challenging and stimulating volumes yet written for the Apple," Atari," or TRS-80" owner!

## **THE CREATIVE APPLE**<br>brings you 450 pages of the best articles

brings you 450 pages of the best articles and features on the Apple to appear in the past four years of Creative Computing. Revised and updated, this wealth of material gives you dozens of ways to tap the tremendous potential of your Apple, with informa-

- tion-packed chapters on: Graphics Music Education •Word
	- Processing Business Applecart
	- Software Reviews Programs- Ready to Run • Tips for Easier Programming • Branches

Whether you use your Apple for business, teaching, home budgeting or just having fun, you'll find plenty of ways here to get more out of it than you ever dreamed!

THE CREATIVE APPLE, edited by Mark Pelczarski and Joe Tate. 814" x 11", softcover, illustrated. 450 pp. \$15.95.

THE CREATIVE ATARI is an invaluable guide for the average, non-expert user who knows a little about BASIC and simple programming The Atari is one of the most sophisticated consumer graphics devices ever invented. Yet, because it is so powerful, learning how to use its special features can be difficult for all but the most skilled programmers. Here's where THE CREATIVE ATARI can help. Taking articles, columns and tutorials that previously appeared in<br>*Creative Computing,* the authors have updated the material for maximum learning ease. THE CREATIVE ATARI contains four main sections:

- An introduction, with a discussion of Atari memory con cepts essential to programming.
- A tutorial on Atari graphics.
- A collection of programming tips, plus information on non-graphics areas.
- Programs you can type in yourself, with reviews of other good commercial programs available for the Atari.

You'll also find an Appendix with a reference guide to useful Atari information. Whether you're a long-time Atari owner or are just thinking about getting one, this is the book to have! THE CREATIVE ATARI, edited by David Small, Sandy Small

and George Blank. 81/2" x 11", softcover, illustrated, 250 pp. \$15.95.

THE CREATIVE TRS-80 is a complete quide based on articles that appeared in Creative Computing,

covering everything from games to business applications for the TRS-80. Chapters include:

- Games, with nine full-length listings you can type directly into your computer.
- Personal productivity, with discussions on expense management, record keeping and other packages.
- Education, detailing uses for pre-school, elementary and high school students.
- Business, and making the most of your investment opportunities.
- Word processing, covering Scripsit, LazyWriter and more.
- Programming tips, suggestions on structured pro gramming, debugging, error trapping and numerical techniques.
- Graphics, with advice from experts on how to enhance
- your programming capabilities.<br>• TRS-80 Strings—reprints of this monthly *Creative* Computing column.
- Software, an overview of commercial software ranging from chess to improving your computer's language capabilities.
- Hardware, including discussions on new models, printers and other peripherals.

Your TRS-80 is a wonderful tool for learning, having fun, and improving the quality of your life. With THE CREATIVE TRS-80, you'll expand the uses of your machine-and its value to you- in a hundred new and exciting ways!

THE CREATIVE TRS-80, edited by Ken Mazur. 81/2" x II". softcover, illustrated, 250 pp. \$15.95.

Registered Trademarks Apple Apple Computer Inc. Atari Atari Inc.<br>TRS-80 Radio Shack Division of Tandy Corp

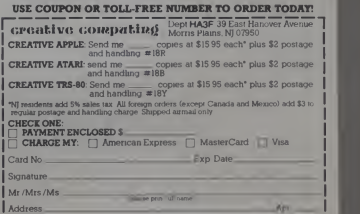

City\_ .State \_\_Zip. INSTITUTIONS ONLY: Purchase orders under \$50 not accepted For faster service, PHONE TOLL FREE: 800-631-8112 (InMJ call 201-540-0445.)

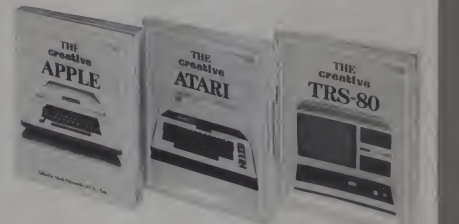

#### IBM, continued...

each other also relate together alphabetically. That is irrational, because no such relationship exists naturally.

The strongest feature of this product is its ability to list the categories whenever it asks you to enter one. That gives you a way to refresh your memory without having to have a list of all the current categories at hand. That is very good. But is is also limited.

The listing shows only the codes, not the description. If a code is particularly cryptic, and some are bound to be, you might still not know what it means. Also, this feature works only when entering budget codes and does not work for tax codes. The listing is obtained by depressing the RETURN key instead of a code. Since tax codes<br>are optional entries in transactions,  $RETURN$  is a legal response and does not mean "tell me the options."

This is pretty much the stab The

Table 2. Personal Finance Package Features.

Financier took. It is helpful in its current form, but it could be so much better.

The four programs mentioned so far have one thing in common. They are written in Basic. They impress me asprograms written by Financial experts, even people who have <sup>a</sup> notion of how they would like to see a program work. However, they do not impress me as programs written by professional programmers or computer scientists. And Basic provides one other unfortunate side-effect: the pro grams are not very fast, a problem for any interactive program.

#### Money Maestro

This program, on the other hand, does impress me as a professionally implemented system. Above all other things, this InnoSys product runs smoothly and is extraordinarily well behaved. Of the five programs, it is the only one that can be operated successfully without reading the manual.

The power of the human interface in Money Maestro is that is listens carefully to what you type and deals with those inputs in a context. Further more, the program can provide help at any time if a question mark is typed, and the user can gracefully withdraw from any point simply by pressing the Esc key.

The help feature issuper. For example, when entering a transaction, a budget category must be entered. If you are not certain which one you want, hit? and Maestro tells you that it wants a category. It also tells you that it will list all the ones it knows about if you'd like. So you do, and you find one you like. At that point, you can use Esc to pop back to the original question, or you can just enter

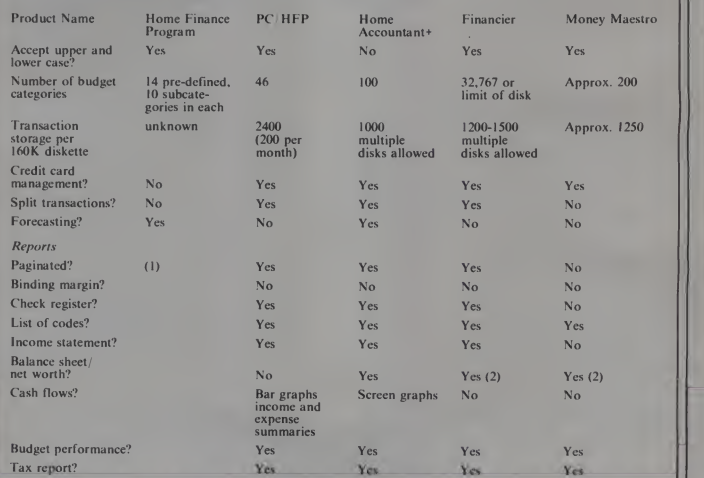

(1) Home Finance Program does not provide a report function. Hard copy of displayed data may be obtained with the PC PrtSc functions.

(2) Function available if budget codes are properly set up. Program does not provide function automatically.
### Announcing <sup>a</sup> new COMPUTER reference book for pilots and navigators!

Computers for Sea & Sky is liter ally a "state-of-the-art" book that brings air and sea navigation firmly into the computer age. This out standing new reference volume substitutes computer programs for reams of bulky charts and tables, and replaces hours of tedious hand calculation, research and interpolation with microprocessor speed and accuracy.

Computers for Sea & Sky provides the serious aircraft pilot or ocean navigator with computer programs in BASIC\* that perform vital computations in seven major areas:

**AVIATION, including programs**<br>for general weight and balance, DME speed correction, flight plans, traffic pattern computations, prop tip speed, turn performance, rate of climb, crosswind computation, and more.

NAVIGATION, covering compass points. Great Circle computations, course correction, distance from <sup>a</sup> VOR/OMNI, Area navigation by VOR, horizon computations, rhumbline navigation, dead reckoning, and distance by two bearings.

SPEED and DISTANCE, with programs for computing line-of sight distance, distance to an object on the horizon, distance by vertical angle, and speed.

**METEOROLOGY, covering** relative humidity and dew point, temperature conversion, aviation atmospheric computations, freez ing level/flight level computations, barometric correction and unit conversions, and more.

TIME and THE SKY, with programs for altitude, azimuth and amplitude computations, figuring time into arc, time zones, and sunrise/sunset.

**CHARTS**, including meridional parts, chart scaling and lati tude/longitude dimensions.

**MATHEMATICS**, covering plane oblique triangles, circular curves, 2D/3D coordinate conver sion, haversine computation method, Ageton navigation method and more.

Right now, you perform most of these calculations using a slide rule or calculator, with the aid of tables and charts. The results can be inaccurate, approximate, and time-con suming. By contrast, Computers for Sea & Sky can replace fully 1,000 pages of navigation tables with programs that produce figures accurate to six decimal places! Many of the programs in Computers for Sea & Sky can easily replace on-board equipment costing thousands of dollars. Compare that to the ever shrinking size and cost of micro computers, and the money-saving value of SEA & SKY becomes obvious.

Take advantage of the speed and efficiency that a microcomputer can offer you in your plane, on your boat, when doing preflight calculations or mid-ocean computations. Order your copy of SEA & SKY today-only \$9.95!

\*All programs in *Computers for Sea & Sky*<br>are written in the BASIC developed at the State University of New York Computing Center, and were run and debugged on a UNIVAC 1100/82 system.

**SEA& SKV** 

 $\triangleq$   $\parallel$   $\parallel$ 

#### About the author:

Stephen J. Rogowski is a noted computer lecturer, author of more than a half-dozen books and 50 articles on computing, as well as a licensed pilot and FAA certified ground instructor.

- $\blacksquare$  Large  $8\frac{1}{2}$ " by 11" size
- Scores of programs ineasy-to-use BASIC
- Contains glossary, index, bibliography and appen-
- Useful for those interested in surveying, astronomy, meteorology and mathematics, too!

# dix for constants

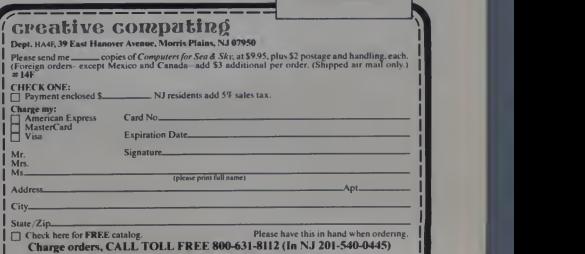

Iers under \$50 not accepte

#### IBM, continued...

the code immediately. The program ally a<br>knows that you mean for the code to (althe be used in the transaction. If you were just listing all the categories, which happens to look the same, the pro gram would ignore an entered code.

But there is more. When asked for a budget category, you don't have to give the code number. You can give the *name* or just the first few letters of the name. If Maestro can find something that matches, it automatically assumes that is what you want (although you can use Esc to back it out if you were wrong).

If there is more than one category which matches the entered name. Maestro tells you that your name was "ambiguous." A little stuffy, but the program immediately pacifies you with a list of all the matching categories, showing both code and description, and asks you to choose one.

#### On Disks and Diskettes

<sup>I</sup> have become somewhat cramped on my 160K single sided disks, and <sup>I</sup> am beginning to feel that an investment in double sided disk drives iswarranted. My search for a way to convert to the bigger disks at minimal cost has turned up an interesting possibility.

Many companies sell the bigger<br>disk drive. They are available from IBM for \$650 and, of course, IBM will maintain and support them if you buy that way. However, the price of the bare disk drive on the open market ranges from \$275 to \$325. That makes the IBM deal look awful. <sup>I</sup> have even considered the fact that for two years worth of maintenance fees <sup>I</sup> could afford to junk a failed drive and replace on here.<br>it with a new one<br>Verbatim disks are in use on the it with a new one.

Either way. <sup>I</sup> would still be stuck with my old drives. IBM does have a trade-in policy, but it expires January 31, 1983.

You may remember that <sup>I</sup> bought my second drive from VR Data. This company will take your 160K state more expensive by about drive (IBM or other as long as it is a Tandon 100-1) and \$199 and send you a Tandon 100-2, the double sided version. VR Data also sells the bigger drives for \$399.

VR Data resells the smaller drives in the TRS-80 market, and there might be some deals lurking here for owners of Model I or III computers.

As for disks, <sup>I</sup> have now had the opportunity to use several different brands and <sup>I</sup> thought <sup>I</sup> would report on my experience to date. <sup>I</sup> use Radio Shack diskettes (catalog number 26-0305, \$39.95 in boxes of ten) extensively, and <sup>I</sup> have had not a single failure of any kind.

The DOS FORMAT program has never found bad sectors on a those<br>Radio Shack disk. Furthermore, place

my friend Tom uses them in his double sided disk drives, even though Radio Shack only certifies the disks as single sided. He has also had no difficulty. Tom, Rich, and <sup>I</sup> have used about 120 of these disks without problem.

<sup>I</sup> have purchased a few Dysan disks (104/ IS, <sup>104</sup> ID). <sup>I</sup> am really sorry to have to say that they have been nothing but trouble. <sup>I</sup> have had about a 50% fallout rate with them, and a few have been very difficult to format. <sup>1</sup> say I'm sorry because <sup>I</sup> have used Dysan disks (and other Dysan media) in the past with extraordinary success, to the extent that <sup>I</sup> would buy only Dysan 8" disks. <sup>1</sup> don't know what's going on here.

PC in my office and in a few other small systems, and they have been excellent. <sup>I</sup> would actually prefer to buy Verbatim over Radio Shack, but <sup>I</sup> have a harder time finding them in small quantities and then they are more expensive by about

Two other brands are frequently found in software I receive for  $\parallel$  m<br>review. They are Memorex and  $\parallel$  m pretty well, although my use of  $\begin{bmatrix} 1 & 1 \\ 1 & 1 \end{bmatrix}$ disks are certainly inexpensive.

Whatever disks you decide to buy, keep track of them carefully so that if they start to fail you can identify the lot. Then find all the disks purchased with that lot and use them for less critical storage requirements. Cyclic backups are a good idea in general, but if you are having any media problems you should religiously duplicate your data. And don't forget to register a complaint with whoever sold those disks to you in the first place.

Make all the mistakes you want with this program. You can always back up. and you can always yell for help. The prompts are very descriptive, and the displayed instructions are clear.

The program has two operational modes. While you are learning the system, and before you know any better, you will just answer all the questions as they are asked. However, you can use an expert mode which allows answers to be given in advance, thus avoiding prompts. This is very clever, and very easy to learn. But if you forget, you can just revert to answering all the questions. Have it your way.

There are many more examples of this attention to the human interface in Money Maestro. I particularly like the way it handles the printing of checks. However, the program is not without its problems. First, it is not as functional as its competitors and it carries a higher price tag, \$200.

In particular, it does not handle split transactions and does not allow trans action data to be modified once entered. Second, the manual is poorly done, and has not been revised for the IBM version. It is still in its CP/M form, and it won't make much sense to an IBM owner. Third, neither the program nor the manual provides a mechanism to get the data files on a separate disk. To the naive user, it would seem as if the data had to be on the same disk as the program. Finally, the reports are not paginated, do not output form feeds to leave the paper lined up, and do not provide a margin for binding in a three-ring **binder**, the most likely binder to be found in a household. (None of the other programs provides a margin either.)

Elephant. Both seem to hold up **program** is supported on Apple, InoSys is currently revising the manual, a difficult task because the  $\text{CP}/\text{M}$ , and IBM systems. The company expected to have the new docu-<br>ment ready by the time you read this. A revised and extended version of the program is due out sometime early next year.

One final point. The Maestro data files are kept in an ASCII format that is very easy for Basic to read. That means you can build your own pro grams to provide specially formatted reports or other functions you might want that the program as delivered |<br>does not. The format of each of the files is described in detail in the manual.

Question: which program wins? Answer: none of them. After having tried all the programs. <sup>I</sup> am not convinced that my accounting work will be eased or reduced. My manual sys-<br>tion of the column will shrink. The<br>tem is rather efficient; for example, I reason is lead time and space, too tem is rather efficient; for example, <sup>I</sup> have not had a checkbook reconciliation error in years.

Furthermore, any program <sup>I</sup> use has to be usable by my wife, who will not tolerate unnecessary work and will not spend the time to become an expert operator. So for her, Money think have parti-<br>Maestro would be best, but it is not a that are unique. Maestro would be best, but it is not a total solution for our needs.

Ah, well, maybe <sup>I</sup> will write my own after all.

#### New Products

tion of the column will shrink. The much of the former and too little of the latter. Most of what <sup>I</sup> can talk about here will probably already be known to most of you, either through ads or because you have seen the things in stores. What <sup>I</sup> will carry are items <sup>I</sup> think have particular interest, or ones

IBM has announced SNA 3270 Emulation and RJE support (\$700. chalk up one for me) and IBM 3101

As time goes on, the size of this sec-<br>
2.0 of the Asynchronous Com<br>
on of the column will shrink. The<br>
cations Support package (\$60). emulation (\$140), as well as Version 2.0 of the Asynchronous Communi-

An SDLC Communications Adapter (\$300) had also been announced, along with a cable (\$75). These products, mentioned by IBM as "intentions" at the time the PC was announced, are important additions that allow IBM to continue their penetration in their own large accounts.

In the same vein, Persyst Inc.<br>announced PC HASP, a multi-user remote job entry HASP workstation

#### My Favorite Full-Screen Program Editor

A new full-screen program editor has been announced by Satellite Software International (SSI), of Orem. UT. The \$195 program, called P-Edit (pronounced peaedit), is my favorite editor, and the one <sup>I</sup> could not tell you about until now.

SSI has been in business for several years building software products for Data General computers. Although I have tried  $P$ -Edit on a DG system before, I had not used the program extensively until it<br>became available on the IBM PC. What a mistake. I am now in the process of acquiring it for my DO system at work.

For any software product, and especially for interactive programs, there are two qualities that will dis tinguish it from the rest of the ""<br>pack. I have mentioned them in the body of the column: they are good functional match with your requirements, and good human engineering. P-Edit has both.

grammer needs, and most that a programmer wants. Editing is simple, but the program can be taught to perform very complex proce-<br>distribution of the cated. A double depression of dures with SSI's macro facility.<br>The better editors (*PMATE, Vedit*) have similar facilities, but they are<br>not as easy to use as *P-Edit's*.

A procedure is defined for P-Edit by manually performing it once. P-Edii records the sequence, and can store it temporarily, or permanently if a name'is provided. The procedure can then be invoked at any subsequent time. Temporary macros are particularly nice because they arc deleted at the end of the editing session. Often there are procedures that are unique to a particular file and only need to be performed once.<br>The best part of *P-Edit* is the

human cngineering. Although I think there is room for improvement, P-Edit is very easy to use and understand, and very forgiving of errors. It is function key driven, meaning that keys are depressed to invoke functions, as opposed to typing commands or keying code letters.

SSI provides a "template." a paper (I wish it was plastic for durability) form that sits above the keys and identifies which functions are invoked with which keys. P-Edit uses primarily Alt-1 through Alt-= (the top row of keys), and also makes use of a few of the left most function keys.

*P-Edit* has all the features a pro-<br>neglectrical properties and most that a legislate and most that a legislate and most that a depression of the The most outstanding feature iscursor positioning, which can be performed on the cursor pad very rapidly. Arrow keys move the cur sor one character in the direction indicated. They can also be pre- Home key, which moves the cursor to the top, bottom, left, or right of the screen in the direction indi- Home followed by an arrow moves the cursor to the top or bottom of the file being edited, or the left most or right-most character in the line. This sounds complicated to explain, but it is so easy and natural to use you can only be amazed.

> Other features of P-Edit include horizontal scrolling to accommodate line widths of over 80 columns, powerful (but a little different) block movement functions, fast (not the fastest) scrolling through the text, and files of arbitrary

length. All this in a program which is I6K long and requires only 48K of memory to operate.

One feature not included in P-Edit is split screen editing, or multiple windows. This feature usually allows more than one file to be edited at the same time so that a section of one file can be moved or copied into another. Strangely enough, this would be a relatively simple thing to add to P-Edit because memory is not a problem for the program  $-$  I guess SSI doesn't see any value in the feature.

Multiple editing is a nice "geewhiz" feature which, in my experience, is rarely used.  $P$ -Edit cer-<br>tainly allows other files to be inserted in the text being edited, so the function can be had by doing several independent edits. Split screen editing, giving the ability to look at one section of the file while editing another, is a feature I do wish SSI had included, but the program scrolls through the text rapidly enough to offset the lack of that function.

Finally, P-Edit is the tip of the SSI iceberg. SSI's main product for Data General systems is Word-Perfect, a terrific word processor. <sup>1</sup> don't know when it will be ready (1 hope soon), but SSI is currently working on the IBM conversion. <sup>I</sup> have to reserve judgment until <sup>I</sup> have a chance to review the product, but if they don't make any mistakes they will have the pre miere word processor on the small systems market and. of course, it will run in MS-DOS. making it easily available on a vast number of the new generation of micros.  $\square$ 

January 1983<sup>e</sup> Creative Computing 321

#### IBM, continued...

emulator. The package costs \$995 and requires Persyst's DCP/88 Communications Processor card. This device uses an 8088 and up to 64K of on-board RAM, and can support line unit<br>speeds up to 50 kilobaud. When not Pho being used to run PC/ HASP, the board can be used as an outboard processor. Price of the DCP/88 was not available at press time.

not available at press time. By the way, Persyst also manufactures add-in memory and multi- net<br>function cards. Their Spectrum series byte is particularly interesting because it is the only card <sup>I</sup> know of that provides two communication ports. Their 256K board with two ports is \$985. A printer port is also available on the same card, and Persyst now offers an electronic disk simulator called Insta-Drive packaged with their boards or separately for \$49.95.

Curtis Manufacturing Company, Inc. offers the P.C. Pedestal. This \$79.95 item is a very attractive stand that attaches to the bottom of the IBM Monochrome display, allowing it to be tilted or rotated for the optimum viewing angle. Slots, visible in Photo I, assure adequate cooling to the dis play. A display extension cable set, which allows the display to be located further away from the system unit, is also available for \$49.95. <sup>I</sup> have one of these units, and it is very nice indeed. It is of very high quality. The cables are very well built. The color of the stand matches the IBM perfectly. Frankly, if you decide to move the system unit away from the key board and display, this item is a must because the display is too low if it is not sitting on the system unit.<br>Nat Hellman III, Incorporated, has

announced several accessories for the IBM PC. Their keyboard cover (\$12) is made of rigid, smoked plastic and fits neatly over the keyboards of IBM and several other computers and ter minals. A clever little disk cover (\$8)

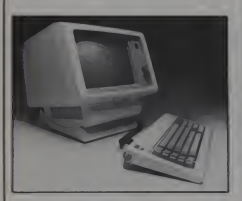

Photo I. P.C. Pedestal, from Curtis Manufacturing.

protects the disk drive area from dust. <sup>A</sup> manual rack (\$24) holds six IBM manuals. Finally, a carrying case (\$120) secures the keyboard, system unit, disks and manuals for transport. Photo 2 shows the items.

Columbia microSystems. Inc. announced the CMS 1600-IBM disk subsystem for the PC. The product provides two 8" double sided, double density disks in a thin (2.5" high) cabinet for a storage capacity of 2.4 megabytes. The unit is compatible with the

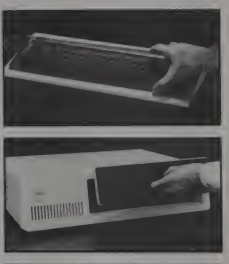

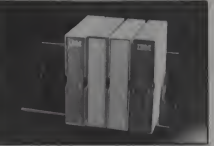

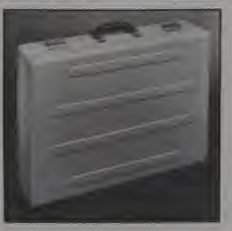

Photo 2. Accessories from Nat Hell- man III, Inc.: a) Keyboard Cover; h) Diskette Cover: c) Manual Rack; d) Carrying Case.

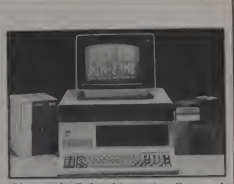

Photo 3: Columbia microSvstems' CMS-I600-IBM 8" diskette subsystem

standard IBM single density format, according to the manufacturer. The price of the system is \$1750. With controller and software, the price is \$2095. The unit can be seen in Photo 3.

Personal Data Systems, Inc. has announced the PACK-HDR-R disk drive, using the SyQuest 306 removable cartridge drive. The hard disk unit has <sup>a</sup> formatted capacity of <sup>5</sup> Mb with an average access time of 75 milli seconds. The price of \$1795 includes <sup>a</sup> software interface to PC DOS or CP/M-86. Disk Cartridges are expected to be in the \$35 price range.

The drive mounts in the system unit where diskette drive B: would nor mally go. <sup>I</sup> consider this product sig nificant because it provides a consid-<br>erable degree of flexibility over a conventional non-removable hard disk, and the price is agressive.

Orchid Technology has announced two new products. The start-up firm offers <sup>a</sup> graphics card for the IBM Monochrome display for \$495. Graphic resolution is 720 horizon-tal by 320 vertical. The card also includes the Game Adapter, and complete software support for Basic, Pascal, Fortran, and other high-level languages.

The second product is exciting. Called PCnet, the \$699 product allows the integration of a local area net work. Using baseband technology, the device operates at speeds up to <sup>I</sup> million bits per second over a distance of up to 7000 feet. An addressing scheme which allows 64,000 addresses assures virtually unlimited expansion of the network. Operating software is pro vided which allows resource sharing of devices such as printers or hard disks.

Forth, Inc. has broken the mold and is now offering a new version of Forth called personalForth. The new prod-uct is Forth Inc.'s first mass market product and carries a price of \$300. The list of features sounds impressive, including multi-tasking, screen editor.

322 January 1983 ° Creative Computing

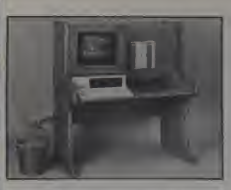

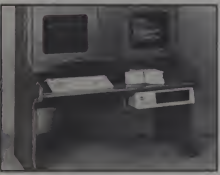

Photo 4: Bench Collection Furniture: a) Model A Desk; h) Model A Printer Stand; c) Model B Desk with optional

IBM DOS file handler, <sup>a</sup> special "turnkey" compiler, new documentation, and 8087 support (software emulation of the 8087 is not provided). The program requires as little **comparent assets** as  $\begin{bmatrix} 1 & 0 \\ 0 & 0 \end{bmatrix}$ either type of display, two diskette drives, and the printer.

The Bench Collection has announced Electroniture, a series of computer furniture products. Pic tured in Photo 4 are four products relating to the IBM PC. All the furni ture is made of solid oak and has been designed with the comfort of the user in mind. Price of the Model A Desk is \$895. <sup>I</sup> have seen a color photo graph of one of the products and it<br>looks beautiful. My table (remember my table?) is oak too, but I think Sandy would prefer one of these.  $\square$ 

Firms mentioned in this column:

Microsoft Corporation 10700 Northup Way Bellevue, WA <sup>98004</sup> (206) 828-8080

Design Data Svstems Corporation 5270 N. Park PI. N.E. Cedar Rapids, IA 52402 (319)373-1571

Best Programs P.O. Box 2370 Alexandria, VA <sup>22301</sup> (703) 549-3663

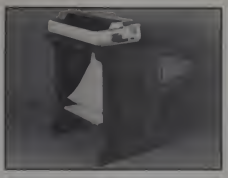

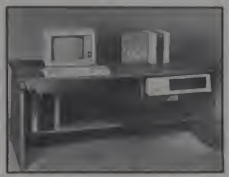

CPU Shelf and extra glass door;  $\text{Column}$   $\text{Column}$   $\text{Column}$   $\text{Column}$   $\text{Common}$   $\text{CPU}$   $\text{From}$   $\text{Non}$ Shelf.

Continental Software 11223 S. Hindry Ave. Los Angeles. CA <sup>90045</sup> (213)417-8031

#### The Dyna-Logic Hyperion Portable **Computer**

The Hyperion Portable Computer is a new entry in the portable computer sweepstakes that 1 con-<br>
sider very significant because of<br>
Dyna-Logic's claim of total IBM<br>
PC functional compatibility. I've 14 B mentioned the details in a previous column, but I failed to include the  $\begin{bmatrix} 0 & 0 \\ 0 & 0 \end{bmatrix}$ 

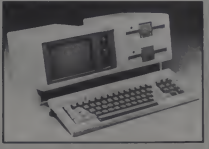

Photo 5. The Hyperion Portable Computer, from Dynalogic Info- Tech Corporation.

Financier, Inc. 11 Flanders Rd. Westboro, MA 01581 (617) 366-0950

InnoSys Incorporated 2150 Shattuck Ave. Berkeley, CA <sup>94704</sup> (415)843-8122

IBM Corporation<br>System Products Division, Entry Systems P.O. Box 1328 Boca Raton, FL 33432

PerSyst, Inc. 22957 La Cadena Laguna Hills, CA <sup>92653</sup> (714)859-8871

Curtis Manufacturing Company, Inc. One Curtis Rd. Winchester, NH <sup>03470</sup> (603) 239-6807

Nat Hellman III, Incorporated 5951 East Firestone Blvd. South Gate, CA 90280 (213)773-3576

Columbia microSystems, Inc. 110 N. Tenth St. Columbia. MO <sup>65201</sup> (314) 875-8900 or 443-0255

Forth, Inc. 2309 Pacific Coast Hwy. Hermosa Beach, CA 90254 (213)372-8493

The Bench Collection <sup>1387</sup> D Cass Rd. Santa Rosa, CA <sup>95401</sup> (707) 526-1074

Satellite Software International 288 West Center Orem. UT 84057 (801) 224-8554 Telex 453168

Data Base Decisions 14 Bonnie Lane Atlanta. GA <sup>30328</sup>

VR Data 777 Henderson Blvd. N-6 Folcroft, PA 19032 (800) 345-8102 or (215) 461-5300

Dynalogic Info-Tech Corp. 141 Bentley Ave. Ohawa, Canada KZE 6T7 (613) 226-1383

Orchid Technology 1084 Hillview Dr. Milpitas, CA 95035 (408) 942-8660

Personal Data Svstems. Inc. 1110 Wrigley Milpitas. CA 95035 (408) 262-7880

January 1983 <sup>c</sup> Creative Computing 323

1M

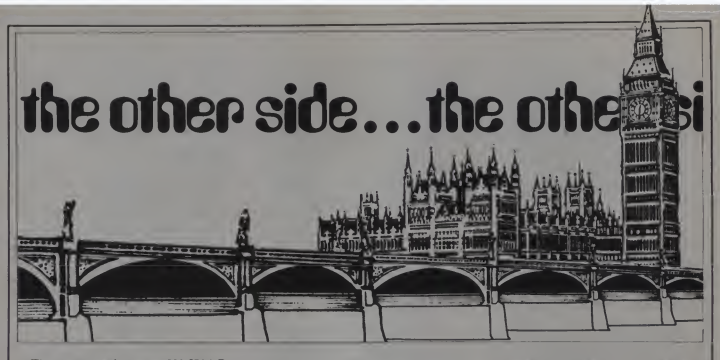

There are, maybe, some 500 IBM PC users in Britain. Not one has bought the kit from IBM.

That in itself is only slightly strange. Where things start getting weird, however, is in the various silly battles that are going on, with people falling over their own toes in an effort to flatter, court, woo, and even intimidate IBM.

What companies say in public (that is. when a journalist asks) and what employees in the company say to each other, don't often match. IBM's way round this is to say nothing to journalists. Other people, however, talk to IBM and then they talk to journalists, and from that, ask if, one day, they may be dealers. quite often, one can glean some idea of what is going on.

Not this time. From the leading soft ware producers in Britain, you can be told alternately that "IBM will not launch the PC in the UK, ever" or that "IBM will launch tomorrow." <sup>I</sup> could eat for a week if <sup>I</sup> got a free lunch for every time I've been told that. So what — it's always like that when IBM prepares a new product.

This time, however, it is a good deal<br>sillier. Like: "We have a wide range of IBM branded software" (a Peachtree employee talking) "which has all been re written to UK standards of accounting and business practice, but I'm afraid we couldn't sell it to you. even if you had a PC."

The reason? Apparently IBM will not grant Peachtree UK <sup>a</sup> dealer license to sell the PC if Peachtree supplies software to IBM PC users who buy direct from the States.

No, <sup>I</sup> don't believe it either, and my contacts inside IBM (who don't talk to journalists) are equally at a loss to explain this one. After all, if you could guarantee to have some ready-debugged software

#### Guy Kewney

for your machine, with a couple of months' user maturity, ready when you launched, even Osborne might launch a 16-bit machine.

The people IBM really are getting hot under the collar about are those who take very large advertising spreads in the trade papers, using phrases like "official dealer" who haven't even (say my contacts who don't talk to journalists) phoned IBM to

My own feeling is still to wonder at the enthusiasm for such a high-priced bit of hardware with so few special features, with nothing much to run beyond VisiCalc and a translation of Wordstar and if you're a fan of the PC, remember that you will have to spend the equivalent of over \$5000 to get one here, at least until IBM announces the beast.

Software for the IBM still comes through very slowly. Software for "any Z80 based machine that runs standard CP/M," however, continues to pour<br>through the faucets. The latest is virtual More On the BBC Micro through the faucets. The latest is virtual APL.

#### Virtual APL

It is always a bit hard to start writing about APL to anybody who doesn't use it. because APL users don't just use their language, they worship it, write diaries in it, and define anything from trade exhi bition stands to printed circuit boards, as

well as merely writing programs in it. becall the serious APL freak, however, that the limitation of using the language on micros will always be the smallness of the workspace— the well-known Micro-APL,

for instance, offers about 22K in a stand ard 64K memory map.<br>At the APL '82 conference in

At the  $APL$   $82$ Heidelberg, at which IBM made part of the headlines by releasing APL II. <sup>a</sup> small British firm called Sigma Software Unit produced a £225 sterling interpreter which offers a megabyte of workspace. Not unnaturally, they caught the other half of the headlines.

VIZ-APL, as Sigma's product is called, is to be marketed in the US by EASI APL Systems Inc., a "recursive" acronym since it includes itself. It achieves the magic by the old trick which IBM invented, of using "virtual memory," but does it on diskettes, which is quite a new trick.

Director Geoffrey Roughton of Sigma says that the interpreter got "the best beta testing you could imagine at Heidelberg, with all the world's top APL enthusiasts doing their best to catch it out."

Apparently the speed of VIZ-APL is comparable with normal Micro-APL unless you do a lot of backward and forward jumps inyour program. So don't doit.

On the British hardware front, the British Broadcasting Corporation's micro has just ended a ten-month famine by moving instantly into glut.

Acorn, the builders, are tearing their hair out, since the machine has been in such short supply (people waiting six to eight months before finding that their credit card application has been cancelled because they had moved in the interim) that just nobody will believe their advertising campaign saying the thing is available.

Acorn is also about to get a severe

shock, if and when the user group takes it to court for trying to charge £10 sterling extra for the operating system upgrade<br>ROM

ROM. The initial manual had more page omissions than pages, and the original Machine Operating System was rather similar in design concept. It wouldn't run disks until July, and only now are users starting to get the necessary firmware to do this.

Not unnaturally, users feel that the original machine, as supplied, fell short of spec, and they don't see why they should have to pay for the privilege of getting what they ordered in the first place.

<sup>I</sup> think Acorn would agree, except for the fact that version 0.1, now replaced by 1.0. is not the last version to need re placing. Version 1.0 is being burned into EPROM. pending the final ROM design (nobody can say when). And the EPROMs are slower to produce, more costly, and set a nasty precedent, if Acorn supplies them free.

#### Over The Rainbow

By the time you read this, the ROMs may be ready. Also by the same time, the Rainbow may be seen in the offices of lovers of Digital Equipment CP/M.

The world's second largest computer

company (as it has been for about nine months, now) has immensely impressed the market with the cleverness of a system which can run both the new fangled. fancy, non-existent 16-bit software, and also, in case you actually want to do any data processing, the old style, reliable CP/M-80 8-bit stuff.

The world's second largest (etc. etc.) has signally failed to impress, however, with its understanding of this remarkable beast.

At the Personal Computer World Show in London (the biggest micro show inEurope) (see report this issue) the project manager was to be seen frowning over one of the disk drives.

"Let's get this right." said he. "I can see what files are on the second disk, can't I? What do <sup>I</sup> type?"

You type (all together now): DIR, space, B, colon, return.

"Ah, <sup>I</sup> see. DIR. space, B, then, what did you say?

<sup>I</sup> quite like DEC's plan to sell the Pro fessional as a "truly friendly" machine, but it's one thing to try something out and find it wanting, and it's quite another thing to decide that you know better anyway, and needn't even find out. That company's plans to "restructure this market" sound suspiciously like getting the world into step with DEC.

And they obviously are simply not aware of the difference between a friendly machine without any software, and a rather fragile and unforgiving CP/M beast that comes free with a ton of the stuff.

#### Espionage

Finally, your visit to Europe this winter, on behalf of the secret intelligence people: You will want, naturally, to blend unobtrusively into the background. Brief ing will fit you up with an identity with a nice name like Smith or Schmidt rather than John Doe. Your American accent will pass unnoticed, since most Europeans speak English with that flavor.

The only problem, is: What cover? What occupation should you assume?

<sup>I</sup> have the answer. You should not, in 1983, pose as a refuse collector over for a symposium, nor as an automobile tycoon looking for an Irish factory to launch a stainless steel wondercar. No, the thing to be is an American software catalogue operator thinking of setting up a ware house near London Airport.

<sup>I</sup> didn't know there were so many soft ware catalogue outfits in America until they all came over here to research the market. If you already run one, and were thinking of starting up in Europe, forget it, obviously. But at least, you've missed<br>the crush. the crush.

### A unique experience for those who love a challenge... SPITFIRE SIMULATOR

Fly a 360 mph Spitfire fighter • Pursue and attack 3-D target aircraft • Eight target types (Me <sup>1</sup> 09, Fw <sup>1</sup>90, etc.) • Scores for targets hit and successful mission completion • Aerobatic (loops, rolls, stalls, etc.) • AIRSIM <sup>I</sup> pilots: SPITFIRE SIMULATOR ^^ can use AIRSIM-I scenery <sup>1</sup>

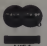

#### \$40.00

Mass residents<br>add 5% sales tax<br>Overseas shipping<br>add \$3 OO For<br>Apple II or II+-with **48 K RAM Applesoft ROM**<br>or equivalent One disk Game paddles or joystic See your dealer or

contact us directly

.<br>Apple is a Trademark of Apple Computer, inc<br>ARSM is a Trademark of Mind Systems Corpor

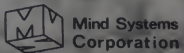

ŧŧ

Coneless

**P.O. Box 506** Northampton, MA 01061  $(413)586 - 6463$ 

January 1983<sup>c</sup> Creative Computing

# Personal Electronic Transactions

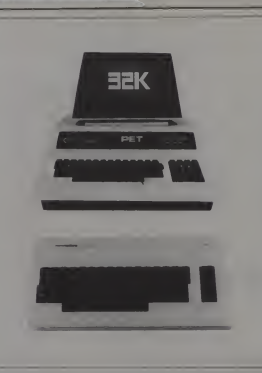

<sup>I</sup> am sure you have heard of the Com-modore-64. This month we will take a closer look at Commodore's newest machine.

The 64 comes in the same case as the Vic with the case color changed to a neutral grayish-brown. The keyboard is quieter and has contoured keys and a lighter touch. This is the best Commodore keyboard that <sup>I</sup> have used. Also, the power supply is outside of the 64, greatly reducing the temptation to use it as a portable toaster. (These improve ments are also on the recent Vic's.)

#### 64 Hardware

The 64 has two joystick ports, which can also use paddles, and one of which can also handle a lightpen. Like the Vic, the 64 has the RS-232 port combined with the parallel port. But, the memory expansion slot is totally different from that of the Vic, so none of the Vic car tridges will work on the 64. An RF modulator is built into the 64, allowing easy TV hookup.

Inside are two new chips to handle the superb graphics and sound capabilities of the 64 and 65535 bytes of memory. When you turn it on, the 64 uses an 8K Basic ROM operating system, giving the user 38911 bytes free for Basic program-<br>ming. It really does come with 64K of

The screen has 25 lines and 40 col-<br>umns with a border. You can select from 5328

Marc-Thomas Cliflon. P.O. Box 2h2. Palo Alio. CA. 94.102.

#### Marc-Thomas Clifton

16 colors for the border, screen, and characters. (Eight character colors can be selected directly from the keyboard.) The 64 turns on in a color combination that is similar to the Atari and which is almost illegible on many monitors.

#### 64 Software

There is already one known bug in the Basic operating system of the 64. Basic cannot handle an SPC or TAB function as the first parameter of PRINT#. For example, PRINT#1, SPC(10) will give <sup>a</sup> SYNTAX ERROR. To fix this bug, put two quote marks before the SPC orTAB. Example: PRINT#1, ""TAB (15). Commodore failed to include any commands to handle graphics, sound or disk operation—just another rehash of Basic 3.0. (I would welcome a cartridge which provides these extensions.)

#### Border And Screen Color

RAM, but the RAM must be selected by corresponding to green and gray#3.<br>POKEing into a control register. POKE the border register to green and See Figure <sup>1</sup> for a listing of interesting registers to POKE. First, let's make the screen more readable. Lookup the color chart in Figure 6, and find the numbers corresponding to green and gray#3. from r<br>POKE the border register to green and The<br>the screen register to gray#3. (POKE raising 53280,5:POKE 53281,15). The program in Listing <sup>I</sup> goes through all the border and screen colors. When you run it, notice which color combinations create leg ible text.

Elemental Sprites<br>A sprite is a graphics character that you can make into any shape or color you want. The sprite is made up of 21 rows of pixels (dots) by 24 columns (see Figure 4). The 64 can have up to eight sprites on the screen at once, each with independent position, color, size, and shape.

First, let's draw a picture of a sprite, and then figure out how to put it into a form that the 64 understands. Notice in Figure 2 that the columns are divided into three sections, each containing eight squares. Each of these squares represents a bit and each section of eight bits is called a byte.

So, to draw the first row of Figure 4 into the 64 requires three bytes. The sec ond row takes up another three bytes, and so on, until row 21. So all told, a sprite takes up to 21\*3 bytes, or 63 bytes. Now, even though in our picture the sprite has 21 rows, when we put it into memory, all the bytes are in sequential order. Figure 2 shows how the first two rows are translated into memory.

What values go into memory? Let's look at an individual byte. A byte has <sup>a</sup> numeric range from 0-255, which in bi nary, is either all the bits off (0), or all the bits on (255). Table <sup>1</sup> shows the deci mal value for each of the bits, counting from right to left.

The decimal value is calculated by raising 2 to the power of the bit number. (This is why we start with Bit 0,  $210 = 1$ ). If you have more than just one bit set in a byte, the value of the byte isdetermined by adding the decimal values of Table <sup>1</sup> that correspond to each bit

326 January 1983 Creative Computing

turned on. Each bit that is on in the byte corresponds to the pixel appearing on the screen after you have drawn the sprite.

For example, if you wanted the first row to be a solid black line, you would assign the first three bytes the value of 255, which in binary has all the bits on. If you wanted every other pixel on, you would give the byte a value of 170 which in binary is 10101010. (What value would 01010101 be?)

The program in Listing 2 puts a sprite on the screen. Look at the DATA statements, and compare the values of each byte with the pattern of the pixels in Fig ure 4. After adding up the value of each section in Figure 4, you should get the number in the data statement that corre sponds to the row and column of the<br>byte.

byte. After calculating the decimal values of the 63 bytes that make up the sprite, we must decide where to put the bit pattern in the memory of the 64. The sprite pointer register (see Figure 5) tells the 64 where you put the data for the shape. The data address can be found by taking the sprite pointer value and multiplying it by 64. So if we give the sprite pointer a value of 13, the memory location into which we put the sprite will be  $13*64$ , or 832.

Now let's choose a sprite to work with. By POKEing the spriteO pointer register to 13, the 64 will look for the shape of sprite0 starting at address 832,<br>so the next thing to do is put our data into memory. Lines 1000-1065 in Listing <sup>2</sup> POKE the data appropriately. Now, we have drawn a sprite, found out how to convert it into numbers, POKEd it into memory and told the 64 where it is found in RAM.

The last two things that we must do are to tell the 64 that we want spriteO

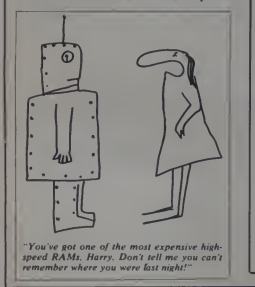

![](_page_332_Picture_1382.jpeg)

LASING /<br>10 FOR 1 = 0 TO 16 : FOR 3 = 0 TO 16<br>25 FOR K = 1 TO 150 : POKE 53281, I<br>25 FOR K = 1 TO 150 : NEXT<br>30 FOR 53280, I POKE 53281, IS<br>40 REYLT THE BACKGROUND COLOR VALUE YOU JUST SAN WAB'IJ<br>35 PRINT THE BACKGROUND CO

Figure I.

![](_page_332_Picture_1383.jpeg)

January 1983 Creative Computing 327

#### PET/VIC, continued...

displayed on the screen and to give it a row and column position. In Figure 1, the sprite control register is used to de termine which sprite is to be on the screen.

There is only one register to handle all eight sprites, so each bit in the register is assigned to a sprite. Figure 3 gives the layout of the sprite control register. To turn sprite0 on, bit 0 of the control register must be set to <sup>1</sup> by POKEing (sprite control register), 1. (See line 70 in Listing 2.)

The spriteO column position and spriteO row position registers are used to place the sprite on the screen. The posi tion of the sprite can be from 0-255 in both the column and row position. The number you POKE into the registers corresponds to the number of pixels across and down starting at the upper lefthand corner of the screen.

To put the sprite at the middle of the screen, POKE (spriteO column position), <sup>160</sup> and POKE (spriteO row position), 120. (See line 40 in Listing 2). Type the<br>program in and run it. The sprite will appear in the middle of the screen. Now we can concentrate on moving it, and changing its color and size.

Note: whenever I say POKE (sprite)<br>los register) 3 or any similar state Figure 4. color register), 3 or any similar state ment, the label sprite0 color register must be replaced with the actual value of the spriteO color register, or whatever register is in the parentheses. Remember, Figure <sup>1</sup> is the list of all the registers used for sprite manipulation.

First, let's explore moving the sprite in a horizontal direction. Currently, the column position is 160. Try changing it to <sup>159</sup> by POKE (spriteO column regis-ter), 159. Did you see the sprite move over a little? To move the sprite smoothly from left to right, we can write a loop that decrements the column position by one, and has a small delay loop so the sprite doesn't zip across the screen. Try this:

FOR  $I = 159$  TO 20 : POKE 53248, I :<br>FOR  $J = 1$  TO 100 : NEXT J,I

Watch the sprite move across the screen. By adjusting the maximum value of J (currently 100), you can make the sprite move faster or slower. Now try Col  $4-\sqrt{2}$ sprite move faster or slower. Now try moving the sprite vertically. (Hint: it is exactly the same loop, with one number changed.) Now, for our color demonstration, please put the sprite back into the middle of the screen.

Each sprite has a color register which you can use to give it any one of the 16 colors. Each sprite can have a color in dependent of any other sprite. Find the sprite0 color register in Figure 1, and ex- way<br>periment by POKEing into it values thin from  $0$  to 15. Notice that the number you POKE into the color register and

Figure 2.

![](_page_333_Picture_1689.jpeg)

....row 1,col 1;row 1,col 2;row 1,col 3;row 2,col 1;row 2,col 2;row 2,col3.....

![](_page_333_Picture_1690.jpeg)

![](_page_333_Picture_1691.jpeg)

![](_page_333_Figure_15.jpeg)

chart in Figure 5.

By now, you might also note that the mal text does, nor did it appear when you cleared the screen. In fact, you can to merge the two together. There are two ways to remove <sup>a</sup> sprite: POKE every thing back to zero, or reset the machine.

The 64 can also expand the sprite to double size, in both horizontal and verti-

the color of the sprite correspond to the cal positions. Look up the values for the chart in Figure 5. sprite did not scroll off the screen as nor-<br>mal text does, nor did it appear when try getting it more normal looking: write over the sprite, and the 64 will try 0:POKE (row expand register), 1. It's cal positions. Look up the values for the Now POKE (column expand register), 1. Our sprite has just grown taller. Let's POKE (column expand register), stretched the other way. Let's see .. .to get the sprite to lengthen, try the first POKE again. There, now it's twice the size it used to be. (It's up to you to look up the actual numbers this time.)

The expand registers work the same way the sprite control register works, where each bit determines the sprite number, and whether it is expanded (1), or not (0). This way you can control all eight sprite expansions with just two registers.

So far, we have used only one sprite out of the eight. Let's put another sprite on the screen giving it the same shape as spriteO. (I'm lazy), but a different color. To put spritel on the screen, POKE the sprite control register so both sprites 0<br>and 1 will be on (first two bits). Then POKE the spritel pointer register to the same data location as spriteO. Type inthe lines in Listing 3. (Remember to look up the numbers from Figure 1.)

First notice that sprite0 is twice as large as spritel. Now take the Basic statements we used to make spriteO move from left to right, but modifying it so that spritel moves from left to right. Watch what happens.

Spritel passes behind spriteO. Why? Each sprite has a priority, which tells the 64 if it appears in front or behind another sprite. SpriteO has priority over all other sprites. Spritel has priority over sprites 2-7, etc. Sprite priority can be used to make an airplane fly in front of the sun, but have both airplane and sun disappear behind a cloud. The program in Listing 4 demonstrates priority by putting all eight sprites on the screen at one location, and then moving them in a large circle, each with a different rate of speed.

The sprite collision register is used to determine if sprites have collided. Each bit of the collision register represents a sprite, so when our spriteO and spritel collide, the collision register will contain a 3 (00000011).

Important: Whenever a collision happens, you must reset the collision regis-

![](_page_334_Picture_6.jpeg)

Listing 2.

```
JO V-53248
20 POKE V+21,0
30 TBL=13:MEM=TBL«64<br>«67 POKE V,16OIPOKE V+1,120<br>«60 POKE V+39,2<br>«65 POKE V2940, TBL<br>«65 POKE V2940, TBL<br>«67 POKE V-2340, TBL<br>«67 POKE V+21, 12=READJPOKE 832*1, J:NEXTO, 0,0,0<br>1000 DATA 0,0,0,0,0,0,0,0,0,0,0,0,0,0,0,0,0,0,
1005 DATA 15,7,12B
1O10 DATA 31,143,192
1015 DATA 63,223,224
1020 DATA 63,255,224
1025 DATA 31,255,192
DATA 15,255,128
1035 DATA 7,255,0
1040 DATA 3.2S4.0
1045 DATA 1,252,0
1050 DATA 0,248,0
1055 DATA O. 1 12,0 1060 DATA 0,32,0
1065 DATA 0,0,0,0,0,0,0,0,0
```
#### Listing 3.

POKE (spriteO col reg),100 : POKE (spriteO row reg),120<br>POKE (spriteO color reg),2 : POKE (spritel color reg),6<br>POKE (spritel col reg),200 : POKE (spritel row reg),120

Figure 5.

![](_page_334_Picture_1101.jpeg)

![](_page_334_Picture_1102.jpeg)

January 1983<sup>e</sup> Creative Computing 329

#### PET/VIC, continued...

ter to 0, otherwise the 64 will think that the sprites are still colliding. The colli sion register is 0 when there are no collisions. The program in Listing 5 uses collision detection; one sprite (a large box) contains another sprite (a bouncing ball). Whenever the ball hits one of the walls, it sets the collision detection regiswalls, it sets the collision detection regis-<br>ter, and new direction for the ball is 46 POKEV+21. chosen.

#### How The Programs Work

The programs in Listings 4 and 5 were suggested to me by Gregory Yob, and <sup>I</sup> thought they were excellent demonstrations, so <sup>I</sup> decided to code them. Space is limited, so these notes are rather terse.

These programs are just a sample of what can be done with sprites. I would enjoy hearing from you if you create any interesting designs, pictures, or animation.

If you write to Gregory Yob, he will pass your letters on to me.

#### Listing 4

Line 5 reserves variable space for eight pairs of xy coordinates, 0-15.

Line 6 reserves variable space for eight separate rates in which the sprites travel in the circle.

Line 7 defaults the number of itera-<br> $\frac{160 \text{ IFS}(0) \times 240 \text{ THENS}(0) = 2}{165 \text{ IFS}(0) \times 20 \text{ THENS}(0) = 20}$ tions to 229.

IT 170 RETURN<br>Line 10 sets up the 64 with a green 170 RETURN border and black background.

Line IS clears the screen and chooses a character color.

Line 20, v is the start of sprite register variable.

Line 21 turns off all sprites.

#### Listing 4.

5 DIMS(15> 6 DIM 1(7) 7 CY-229 10 POKE 53290,5: POKES328 1,0 IS PRINTCHR«U47)|CHR\*(1S9> 20 V-53248<br>21 POKEV\*21,0<br>23 INPUT"\* OF ITERATIONS PER CYCLE"|CY<br>23 INPUT"\* OF ITERATIONS<br>23 PEL-13:MEM-TBL\*46<br>31 POKEV\*23,235:P0KEV\*29,253<br>31 POKEV\*23,235:P0KEV\*29,253<br>40 FORI-204046 : POKEV\*1,I -36<br>40 FORI-20404 : POKEV\*1 45 GOSUBB5<br>46 POKEV+21,255 46 POKEV\*21,255<br>50 FORE=0T062:READJ:POKEMEM\*1,J:NEXT<br>60 K=K\*1:IFK=CY\*1THENGOSUB85:END<br>62 FORI=14T008TEP-2<br>63 I(I/2)=I(I/2)\*(INT(I/2)\*1)/IT 63 S(1)=30\*BIN(I(1/2))+160<br>70 S(1+1)=30\*C0S(1(1/2))+120<br>71 POKEV+1,B(1):POKEV+1+1,8(1+1)<br>75 NEXTI 80 00TD 60<br>1000 DATA 0,0,0,0,0,0,0,0<br>1000 DATA 0,0,0,0,0,0,0,0<br>1005 DATA 48,0,6,6,129,192,6,0,48,12,0,24,24,0,12,48,0,6,48,0,6,48,0,6,48,0,6<br>1015 DATA 49,0,6,0,0,0,0,0,0,0,0<br>1015 DATA 0,0,0,0,0,0,0,0,0<br>1015 DATA 0,0,0,0,0

Listing 5. 5 DIMS(3)<br>8 POKE54296,0:POKE54277, 190:POKE54278,248:POKE54273,17<br>8 POKE64272,0:PIPOK54326,17<br>10 PRINTCHR\*11970K543281,17<br>10 PRINTCHR\*147<br>21 POKEV+21,0<br>21 POKEV+21,0 25 TBL=13:MEM=TBL®64<br>31 POKEV+23,3:POKEV+29,3<br>35 POKE2040,TBL: POKE2041,TBL+1<br>45 BOSUBB5<br>43 BOSUBB5 46 POKE-V\*21,3<br>50 FOR1-070124:READJ:POKEMEM+1,J:NEXT<br>55 GOBUB9S:005UB120<br>60 POKEV+8(0)+X2<br>65 POKEV+1,8(1)+X2<br>75 0O6UB130<br>73 GOBUB130<br>73 GOBUB130 75 IFPEEK(V+30)=0THENB(2)=8(2)+X1:S(3)=8(3)+Y1:B(0)=5(0)+X2:S(1)<br>=S(1)+Y2:GOT060 = §(1)+Y2:GOT060<br>77 GOKUB90: POKEV, 8(0)-X2: POKEV+1, 8(1)-Y2<br>84 POKEV+2, 8(2)-x1:POKEV+3, S(3)-Y1<br>84 POKEV+30, 0:G0T0 55<br>85 FORI-OT02STEP2:POKEV+1, 160:POKEV+1+1, 120:8(1)=160:S(I+1)=120:<br>NEXT:RETURN<br>NEXT:RETURN 90 POKE34296, IS 91 F0RI-1T073: NEXT: P0KES4296.0: RETURN 95 X1=4»RND(0)-2<br>100 IFABS(X1)<.6THEN95<br>105 Y1=4«RND(0)-2 110 IFABB(Y1)<.6THEN105<br>115 RETURN<br>120 X2=2\*RND(0)-1<br>125 IFABB(X1)<.6THEN120<br>130 Y2=2\*RND(0)-1 135 IFABB(Y1)<.6THEN130<br>140 RETURN 150 IFB(1)<60THEN5(1)=60<br>155 IFB(1)>200THENS(1)=200<br>160 IFS(0)>240THENS(0)=240 16S IFS(0X20THEN5(0)-20 170 RETURN lOOO DATA 255, 255, 2S5, 128,0,1,128,0, 1005 DATA 128,0,1,128,0,1,128,0,1,128,0,1,128,0,1,128,0,1,128,0,1 1010 DATA 128,0, 1, 128,0, 1, 128,0, 1, 128,0, I, 128,0, 1, 128,0, 1, 12B.0, 1, 128,0, 1011 DATA128.0, 1,128,0, 1,255,255,255 1015 DATA 0,0,0,0,0,0,0,0,0 1020 DATA 0,0,0,0,0,0,0,0,0 1025 DATA 0,0,0,0,0,0,0,0,0 1030 DATA 0,0,0,0,0,0,0,0,0 1035 DATA 0,0,12,0,0,12,0,0,0,0 1040 DATA 0,0,0,0,0,0,0,0,0 1045 DATA 0,0,0,0,0,0,0,0,0 1050 DATA 0,0,0,0,0,0,0,0,0 1053 DATA 0,0,0,0,0,0,0,0,0 1065 DATA 0,0,0,0,0,0,0,0,0 Line 22 asks the user for the number of iterations; pressing carriage return defaults to 229. Line 23 is a ratio. In line 25, the character table address is 13: physical memory location is 13\*64. Line 31 expands all eight sprites in both horizontal and vertical directions. Line 35 tells the 64 the location of the sprite data tables (they are all in one place). Line 40 gives each sprite a different color (cyan through light red). Line 45 is a subroutine which puts each sprite in the middle of the screen. Line 46 turns all eight sprites on. Line 50 reprograms them by POKEing data into them. Line 60 checks if the cycle is complete and if so, ends the program.

330 January 1983 Creative Computing

Line 62 is the main loop that moves all eight sprites.

Line 63 changes their polar coordinate<br>position.

position. Line 65 updates the horizontal coor-

dinate. Line 70 updates the vertical coordinate.

Line <sup>71</sup> tells the 64 the new positions. Line 75 continues with the loop.

Line 80 goes back to the beginning of the loop.

the loop.<br>Line 85 is the subroutine that centers bot all the sprites on top of each other.

Lines 1000-1015 contain all the data required for the shape of a circle.

Listing 5 Line <sup>5</sup> reserves variable space for two sprites, each with a horizontal and verti-<br>cal location.

cal location. Line 8 programs the 64 to play a tone. Line 9 programs the 64 for a tone **frequency** 

Line 10 sets the 64 up with a green border and black background.

Line <sup>15</sup> clears the screen and changes the character color.

Line 20 is the start of the sprite back to choopen registers.

Line 21 turns off all sprites.

Line 25 defines the start of the sprite

data table in memory.

Line 31 expands the first two sprites. Line 35 tells the 64 where the sprite data table is for sprite0 and sprite1.

Line 40 programs the sprite to a pur-ple box and light green ball.

Line 45 puts the sprites in the middle of the screen.

Line 46 turns the sprites on.

Line 50 defines the shape of both Lines<br>rites. sprites.

Line 55 chooses a random velocity for both box and ball.

Lines 60-70 move the-sprites.

Line 73 checks if the box has reached  $\begin{vmatrix} \bullet & \bullet \\ \bullet & \bullet \end{vmatrix}$ . one of the edges of the screen; this limits the movement of the box to within a predefined area.

Line 75 checks for a collision; if the two sprites haven't collided, the pro gram continues to move them.

Line 76 causes a beep to be emitted,<br>and the box to be put back to its original location if they have collided.

Line 77 puts the ball back to its origi nal location.

Line 84 resets the sprite collision register to an "uncollided" state and goes back to choosing a new velocity for both

box and ball.<br>**Example 11** Line 85 positions the box and ball in the middle of the screen.

Line 90 is a subroutine which emits a beep by turning the volume on.

Line 91 after waiting a little while, turns the volume off and returns to the main flow of the program.

Lines 95-140 are two subroutines used in choosing a velocity for the box and ball; the program checks if the velocity istoo slow, and chooses another if it is.

Lines 1000-1011 contain the data for

the box. Lines 1015-1065 contain the data for the ball.

![](_page_336_Picture_35.jpeg)

#### ATR8000: THE DOUBLE DENSITY DISK INTERFACE FOR THE ATARI® 800/400

The ATR8000 disk interface converts the ATARI 800/400 into a double density business machine ... at an affordable price. The ATR8000:

- Comes with 16K RAM for disk and printer buffer memory. A 64K upgrade is available.
- Operates with standard 5%" or 8" drives.
- Has a Z80 4MHz controller.
- Gives dual processor flexibility: Z80 or 6502.
- Comes standard with a serial or parallel port.
- Is software compatible with existing ATARI software.
- With the addition of OSA+ Version 4, the ATR8000 is a double density system that doubles disk storage capacity.
- Is CP/M compatible (with the 64K upgrade).

![](_page_336_Picture_46.jpeg)

CIRCLE 266 ON READER SERVICE CARD CIRCLE 280 ON READER SERVICE CARD<br>January 1983 <sup>c</sup> Creative Computing Computing 331

331

![](_page_336_Picture_49.jpeg)

LIFRAC SOFTZANIRG ITK.

POST OFFICE BOX N DEER PARK NEW YORK 11729

![](_page_337_Picture_0.jpeg)

At the 47th rising of the TRS-80 moon, we look out over the frosty land scape and catch sight of some comments on high-resolution graphics and hard disk drives, find out how to restore the silvery shine of our keyboard surrounds, and examine the word/graphics CopyArt processor and a short program that de termines the day of any given date.

#### High Resolution

High-resolution graphics for the Model III was first mentioned in the September 1982 column (p. 211), after I'd heard in London that it was forthcoming from Fort Worth. The second mention was in the October 1982 column (p. 284), in which I described the Mikeeangelo Graphic System (\$369 for up to 512 x 192 pixels; recently renamed Mikeegraphic and reduced to \$340), and Micro-Lab's Grafyx Solution (\$299.95 for up to 512 x 192 pixels), and said readers might want to wait for Radio Shack's offering.<br>Last September, Radio Shack's new

RSC-8 catalog included several new products, among them high-resolution graphics for the Model III, at \$369.95 (plus installation) for 640 x 240 pixels (Figure 1). That comes out to about 85.33 pixels per inch horizontally, 36.23 per inch vertically, which does indeed sound like it could provide what the cat alog calls "amazingly fine detail," for "sophisticated business graphs, tables, charts, maps, illustrations, geometric

The package includes a 32K RAM board, manual and diskette with Graphics Basic and a library of assembly lan guage subroutines. The Graphics Basic includes commands for drawing a circle,

#### Stephen B. Gray

arc or ellipse; drawing a line between points; shading an area in one of several available patterns; turning an individual pixel on or off (with PRESET); putting the bit-pattern contents of an array onto the screen (useful for animation); and turning the graphics screen on or off.

The RSC-8 catalog says the Model III hi-res graphics package is "available 12/30/82." Mebbe. Anyway, it offers al most 55,300 more pixels than either Mikeegraphic or Grafyx Solution, for \$30 more than the first, and \$70 more than the second. However, let's wait to see how the Radio Shack hi-res software compares. Byron Mumford's Rescom (Oct. 1982, p. 286) has 14 commands for Mikeegraphic; and the software supplied with Grafyx Solution looks even better, with just about every one of the Radio Shack Graphics Basic commands, plus

![](_page_337_Picture_9.jpeg)

fered for the Model III TRS-80, provides 153,600 pixels for fine detail.

some others that Fort Worth doesn't seem to have included: complement ev ery point on the hi-res screen for an in verse display; draw a box whose diagonal's ends are at two given points; and copy the contents of the hi-res and text screen to a printer with graphics capabilities. (However, it may be possible to create an inverse display by using the POINT and PRESET commands). We'll see, as soon as <sup>I</sup> can get the Radio Shack hi-res graphics board installed in my Model III.

Note that the high resolution  $(640 x$ 240) provides exactly five times as many pixels in both the horizontal and vertical directions as does the standard resolution (128 x 48). Which would mean, ifthe hi-res graphics area is the same rectangular shape, with the same aspect ratio, 3:7, but only a fifth as large. However, looking very closely at Figure 1, you can see that the pixels are almost square (rounded, in the photo), which makes graphics easier to create. And one of Radio Shack's software people confirms that the hi-res pixel is indeed almost square, with <sup>a</sup> 4:5 aspect ratio. How come? Well, he says the hi-res graphics area may be bigger than the lo-res graphics area. We'll check that out later, after acquiring a hi-res board.

Figure 1. High-resolution graphics, as of-<br>According to a Radio Shack source, it The 153,000 pixels take 153,000 bits of memory to store. If Radio Shack uses a 32K graphics memory board, that means it provides 32,000 times <sup>8</sup> bits, or 256,000 bits, which means there are<br>102,400 unused bits on that board. So why not put only 20K, or 160,000 bits of RAM memory, on the graphics board? may simply be more economical "to use the chips we chose," which must mean

332 January 1983 ° Creative Computing

MMHHHB I^^^^^MMMi^^^^H^^^M^^M

# **DOSPLUS** 4.0, the perfect **SCOre.** The DOSPLUS 4.0 hard

A hord drive without the dynamic new DOSPLUS 4.0 is like an eggshell without the egg. The new DOSPLUS 4.0 is the leading edge—the latest in the line of advanced disk operating systems from MICRO-SYSTEMS SOFTWARE. INC. It's the only current operating system written from the ground up for hard disk operation. Not just a driver but a fully devel oped system. What that means to you is more bong for your buck! Finally an unlimited TRS-dO for small business. For only \$1899 you get the DOSPLUS "PLUS."

#### THE DOSPLUS 4.0 FEATURES

- Single volume addressing/Double sided floppies seen as one drive-one file con expand to limit of the hord drive
- Hard Disk— disk editing utilities
- Incredible I/O speed
- Runs any combination of densities or tracks
- •Also operates 8" drives with special hardware—comes with expanded users guide and complete DOS technical section on I/O calls and DCB organization
- Ability to use hord drive os the "system" drive.

#### "PLUS" MANY OF THE SENSATIONAL NEW DOSPLUS 3.4 **FEATURES**

- BASIC orray sort—multi key, multi array
- Tope/Disk— Disk/Tape utility (with relocator)
- Input (controlled screen input)
- Random access and ASCII modification on Diskdump
- OASIC checks for active "DO"
- Backup and Format from a "DO" file
- Much improved Backup (More reliable)

# **SHB99** TAKE YOUR MICRO

#### COMPLETE WITH 5 MEG SYSTEM.

- I/O package much faster (disk access time reduced)
- 
- Repeat lost DOS command with "/" [ENTER] Short directory (filename and extension) available
- Short directory of Model III TRSDOS disks
- Single file convert from Model III TRSDOS
- COMPLETE device routing supported (DOS and BASIC)
- Ability to save BASIC programs directly to another machines' memory (if equipped with DOSPLUS 3.4)
- NOTE: The final versions of 3.4 ond 4.0 will have almost identical features and documentation.

#### THE COMPLETE SYSTEM

- Smooth, silent, swift
- Error-free disk I/O
- \*Add on up to 4. 10 meg units for a total of 40 megabytes!
- Plugs on the 50 pin data bus.— no loss of floppy drives
- Completely self-contained —just plug it in and go
- \* 10 meg units ovailable Soon.
- NOTE: Specify 40 or 80 track when ordering DOS diskette. After initial bootup. user can create any DOS desired.

### The first in the industry backed by a lifetime warranty\*\*

••Lifetime warranty on original medio

![](_page_338_Picture_38.jpeg)

![](_page_338_Picture_39.jpeg)

#### MICRO SYSTEMS SOFTWARE, INC.

4301-18 Oak Circle<br>Blood Ration El 33431 **Boca Raton, FL 33431** Io order call toll free 1-800-327-8724 For product information (305) 983-3390.

TRS 80 is a trademark of the Rad + Shack Division of Tundy Corporation in the Corporation CIRCLE 210 ON READER SERVICE CARD

#### TRS-80 Strings, continued...

they need stock only one size of RAM chip, perhaps a 64K chip, for the hi-res board. Somebody will undoubtedly find total of 20 or over 30 megaby<br>a way to use the 102,400 idle RAM bits. age, depending on the model. a way to use the 102,400 idle RAM bits.

The graphics memory, by the way, isindependent, and can overlay text in the regular video memory, so graphics and text can be combined in one display

The assembly language subroutines are there only if and when you want to use the graphics commands from a lan guage other than Basic, such as Fortran or Cobol. If you use only Basic, you'll never need those subroutines.

#### Hard Disk Drive for Models <sup>I</sup> and III

Forecasting some Radio Shack products isn't all that difficult After all, the RSC-7 catalog included hi-res graphics

![](_page_339_Picture_6.jpeg)

Figure 2. The hard-disk drive for the TRS-80 Model III or I TRS-80 adds 5 megabytes of storage.

for the Model II, with exactly the same resolution and Graphics Basic com mands as for what was to come later for the Model III (but at \$499).

It was only a matter of time before Radio Shack offered such a highly desir able item as hi-res graphics for the Model III. The RSC-6 catalog offered a hard disk system for Models IIand 16 with 8.4 megabytes of storage for \$4495. Again, it was only a matter of time be fore a similar hard disk system was available for the Model III; the RSC-8 catalog has it, for the III (and I, with an adapter), at \$2495 for 5 megabytes of storage (Figure 2). <sup>I</sup> had known quite some time before this writing that Radio Shack had ordered hard disk drives for III, the whole top—as a unit. Caution:<br>the Model III (no, I didn't get the infor-<br>Be extremely careful when removing the the Model III (no, <sup>I</sup> didn't get the infor mation from Fort Worth), but there was no point saying anything before now, be cause Radio Shack has enough problems without people calling up to ask when the hard disk drives are coming. The RSC-8 catalog gives all the details, plus an availability date of 11/15/82.

Incidentally, those prices for the hard disk drives are for the primary drives, which include a hard disk operating sys tem. The secondary drives are less (\$3485 for the II, \$1995 for the III); up to four hard disk drives can be attached to a Model I, II, III, or 16 TRS-80, for a dried for several minutes—preferably total of 20 or over 30 megabytes of stor- not more than four or five—apply severtotal of 20 or over 30 megabytes of stor-

Why use a hard disk (also called a Winchester) system? You can eliminate most, if not all, of the tiresome business of having to put one floppy disk after an- other into your drives (except when it comes to backup disks). This may not be a big deal if you are a hobbyist, but for a business with many records, hard disks save a lot of time, not only because most floppy disk programs and data can be transferred to hard disk, but because they are then available much, much faster. On the Model II floppy disk drive, for example, the transfer rate is 500 kilobits per second. The Model II hard disk transfer rate is 4.34 megabits per second, providing what the catalog calls "ex tremely fast access to programs and data."

#### Aluminum Sprayed on Plastic II

The problem of the aluminum paint wearing off the keyboard of your TRS-80 if you rest your hands on it too much was mentioned in June 1982 (p. 217). The question was asked, "Has anybody found a spray-on or brush-on paint that matches the TRS-80's aluminum color?"

Michael B. Rowe, P.E., of Simplified Software Systems, which sells computers, accessories and software out of Hickory, NC, wrote:

"In one of your recent columns, you addressed the problem of the paint being rubbed off the TRS-80. Being in the soft ware business, we use our machines constantly, and as a result we had the same problem. Our solution was arrived at by buying several different brands of aerosol-type aluminum sprays, and using molded-plastic outlet boxes for tests. What we decided on proved to be a satis factory color match, and probably a better finish than the original. The proce dure requires that you follow these steps carefully.

1. If the computer is out of warranty, remove the aluminum shell from the keyboard—or, in the case of the Model III, the whole top—as a unit. Caution: top from the III to be sure you do not damage the neck of the CRT.

2. Use extra-fine (220 to 600 grit) sandpaper to slightly roughen the surface to be coated. Carefully remove allsanding dust!

3. Apply Krylon, Dull Aluminum 1403, to the area to be coated, in several light coats rather than one heavy coat. It dries quite rapidly, so only 20 to 30 sec onds is required between these light coats.

4. After the dull aluminum spray has dried for several minutes—preferably al light coats of K-Mart brand Fast-Drying Spray Enamel in CLEAR U3733. This may result in slightly more surface sheen than the original, but generally blends nicely. On our Model Ills we did not have to paint the whole top to get a satisfactory appearance.

"I might add that the black plastic keyboard bezel on both the <sup>I</sup> and III can be removed and recoated if necessary (someone got white paint on one of ours), using Martin-Senour Vinyl Color Spray #7977, Jet Black. Note that is Jet black, not Gloss black.

Before trying this on your TRS-80, you might want to work up a good spraying technique (slow and steady) on some scrap plastic or whatever. If you try the above solution, or have others, please let us know.

#### CopyArt Word/Graphics Processor

According to the ads, CopyArt provides "the new dimension in word processing," which is graphics; you can put words and pictures on the same screen  $\vert \vert$ Model <sup>I</sup> or III TRS-80, 48K of memory, and at least one disk. And CopyArt, which is \$149.95 from Simutek Computer Products Inc. (4877 E. Speedway, Tucson, AZ 85712).

CopyArt combines a word processor very much like Radio Shack's Scripsit, a graphics mode for using the cursor like a pen, drawing lines with the four direc tional arrows (similar to Etch-A-Sketch); a second graphics mode that

![](_page_339_Picture_26.jpeg)

Figure 3.This partial illustration from the CopyArt manual, showing how to set<br>up an Okidata Microline printer, was created with CopyArt.

creates large-size letters and numbers; and extensive printout capabilities.  $CopyArt$  was written with a special ver-<br>sion of Simutek's ZBasic compiler, which is advertised as "the world's fast est TRS-80 Basic compiler," and which will be reviewed here at a later date.

![](_page_340_Picture_0.jpeg)

#### TRS-80 Strings, continued...

#### CopyArt Word Processing

If you have used Scripsit, CopyArt's word processing capabilities will be very<br>familiar. Some are just about the same, many are new or improved, and only a couple are not quite as good as their Scripsit counterparts.

As in *Scripsit*, you use  $CN - Y$  for centering,  $JU = Y$  for justifying text.  $LM = 5$  for left margin at 5,  $RM = 65$  for right margin at 65,  $HD = 2$  for using the next two lines as headings,  $PG = 10$  for starting page numbers on page 10, etc. the screen up or down the text), move tothe top or bottom of text (or to the left or right side of text) using combinations of arrow keys and the shift key, and do global search and replace.

Moving text around is simpler: you just put any text to be moved into a buffer, move the cursor to <sup>a</sup> new position, and unload the buffer, which places the text in the new position. With the downarrow, you can move down a screenful<br>at a time, instead of just a line at a time.

To emphasize text, you can simply put SE = Y in the format line (for single emphasis), which double-prints a line and<br>thus makes it darker, or use DE Y (for print a line and make it extra dark. To underline text, simply put  $a \pm at$  the beunderlined.

Two of the best CopyArt word processing features are for deleting or in serting characters, and operate more as they do in commercial word processors. Press D, and everything to the right of the cursor moves to the left and disappears, as though swallowed up by the<br>cursor. Press I, and blank spaces pour from the right side of the cursor.<br>A Directory feature calls up a menu

allowing you to get <sup>a</sup> listing of all the various files on as many as four disk drives, or find out how much space you have left on a diskette.

Hitting the H key calls up help: four<br>pages of display listing the various commands for word processing and printer format, plus some tips. As the manual puts it, "To help you remember the vari ous commands we've included <sup>a</sup> refer ence cards." On the screen, that is. Fine, but <sup>I</sup> would still like <sup>a</sup> separate card. rather than having to call Help every time <sup>I</sup> need <sup>a</sup> simple assist. For me. the lack of a reference card is the only serious problem with CopyArt. The index to the 104-page manual is quite good, but using <sup>a</sup> manual to look up commands takes too much time.<br>The only *CopyArt* commands that

seem to work better in Scripsit are two of the simplest: cursor movements left and right, which don't operate as smoothly. Generally speaking, Scripsit seems more professional and tidier in operation than CopyArt.

#### CopyArt Line Graphics

As in Scripsit, you can scroll text (roll forth from D to E, you create graphics. Hit the break key and then G. and you are into graphics mode. Now you can use the cursor like <sup>a</sup> pen (or an eraser), drawing lines (or deleting them). Hit D, and as you move the cursor with the arrow keys, it leaves <sup>a</sup> trail. Use E toget into erase mode. By switching back and To move the cursor around without drawing or erasing anything, use M. To have a printer—such as the Okidata speed up the cursor, hit F. That's all Microline or Epson—that supports the speed up the cursor, hit F. That's all there is to the draw-a-line graphics, but you can do <sup>a</sup> great deal with these four commands.

#### CopyArt Character Graphics

Hit @ and Y, and you can create big graphic characters automatically, for

![](_page_341_Picture_15.jpeg)

Figure 4. CopyArt can print with varying degrees of emphasis, underline, and can approximate graphics blocks with 0 over headlines or banners or whatever you need. The CopyArt disk includes a basicset of characters, including the alphabet and numerals, which you can display and print out in various sizes

After you hit Y. you type in a letter. word or phrase at the bottom of the screen. You specify the height and width of the characters, whether you want them printed horizontally or vertically, and in black on white or inverted (white on black).

These characters can be printed out quite large, especially vertically, where you can print fairly long banners If you have <sup>a</sup> printer—such as the Okidata TRS-80 graphics character set, then your banners will be printed with letters of solid black.

On other printers. CopyArt uses "pseudo-graphics," by printing, instead of <sup>a</sup> solid black rectangle (which is equivalent to a while rectangle on the screen),  $a \ncong$  overprinted by a 0.

Although at this moment <sup>I</sup> have three printers on hand, not one of them can print a graphics block. So I had to use pseudo-graphics to see what CopyArt can do. In the first example (Figure 4). <sup>I</sup> put a row of pigeonholes below Creative's address, with the first line printed nor mally, the second with single emphasis (printed twice), and the third using double emphasis (printed four times) and underlined. Although the four boxes were exactly the same size in the original, the printout is a pseudo-graphics approximation, with two sizes of boxes

The second example (Figure 5) shows

![](_page_341_Picture_2900.jpeg)

Figure 5. Using pseudo-graphics. CopyArt can print <sup>a</sup> good approximation of solid letters.

![](_page_341_Picture_2901.jpeg)

Figure 6. These inverted characters were originally printed vertically with CopyArt.

<sup>336</sup> January <sup>1983</sup> Creative Computing

#### TRS-80 Strings, continued...

my first name printed horizontally with small pseudo-graphic characters. The third example (Figure 6), shown hori zontally, was originally printed vertically and inversely.

Actually, in that last example, three sets of the name were printed vertically. You can put a word on the screen, then move it over to the right using the insert command to insert blanks, then put an- $32$ <br>other word on the screen, push that into  $40$ other word on the screen, push that into the middle, and add a third word alongside. Incidentally, as the manual notes, the CopyArt graphic characters are meant to be used as <sup>a</sup> framework; you can use the graphics mode tochange the basic letters into almost any style you want. "For example, once you have the characters on the screen, you might patch them so they look a little more like Old English type.

#### Advanced CopyArt

The imaginative manual has <sup>a</sup> section on some fancy features, such as killing the linefeed for creating new characters with overstrikes, turning off printing so as to print only a portion of a document, using CopyArt as an editor, and, if your printer uses special control codes, insert ing them directly into text.

When you want to use a control code, you hit @ and C. A message appears at the bottom of the screen:

Cntrl codes?

At which point you simply enter the code. The Cetnronics 737, for example, will start underlining if it is given control code 14. So you type 14, and hit the enter key. Depending on the printer and the code, a character (sometimes a rath er strange one not in the regular set) may or may not appear on the screen. It won't be printed out, but will affect the text following it.

10 CLS: DIM M12) 13 FOR X=l TO 12: READ N(X>: NEXT 15 FOR X=0 TO 6: READ D\*<X): NEXT 20 INPUT 'ENTER MONTH, DAY, YEAR (MM, DD, YY) 25 Y1=Y 27 IF Y/4=INT(Y/4) THEN 29 ELSE Y-Y-11 GOTO 27 29 Y=Y/4 30 T=Y+Y1+N(M)+D 32 Tl=FIX(T/7): T2=T-(T1\*7>: IF Y1=00 THEN 50 IF Y1/4=INT(Y1/4) AND M=1 THEN T2=T2-1 ELSE IF Yl/4=INT(Yl/4) AND M=2 THEN T2=T2-1 50 REM CHANGE THIS LINE FOR 1800'S AND 2000'S 60 PRINT 'THE DAY IS: '; D\$(T2);'.': PRINT 70 T=0: GOTO 20 100 DATA 1,4,4,0,2,5,0,3,6,1,4,6 110 DATA SAT, SUN, MON, TUE, WED, THU, FRI  $; M, D, Y$  |

That's most of the CopyArt features, which are many and varied, and which you can take days or weeks exploring be fore you Find out all the program can do. (It can simulate a page up to 255 characters wide, for one thing.) It the price it form<br>seems high, consider that Radio Shack's plet Scripsit alone is \$99.95; for an extra \$50 you get <sup>a</sup> word processor with many fea tures not found in Scripsit, plus a graphics generator with <sup>a</sup> great many fascinat ing capabilities. If you want to combine words and pictures, CopyArt provides what may well be the only way to do it directly.

#### Short Program #35: Calendar

Max Seim of Stillwater, MN wrote to say he "recently picked up the latest is sue of *Omni* magazine and quickly flipped to my favorite section: Games.

"I was very interested in the unique mathematical way they showed to deter mine the day of any given date. <sup>I</sup> decid ed to use this method to produce what <sup>I</sup>

![](_page_342_Picture_13.jpeg)

think is the shortest Basic program ever written that does it.

"Note: The data are important and must be correct. These twelve numbers are the key numbers for each month used in the formula in lines 29-32. That's the complete listing . . .all nine lines of it!"

The program as it sits will determine the day during the 1900's only. Line 50 must be changed for the I800's and 20O0's:

For the 1800's:  $50 T2 = T2 + 2$ 

For the 2000's: 50 T2 = T2-I

"The program could be easily modified to make these adjustments automatically. Simply input the year as four digits instead of two."

"1900 and 1800, although divisible by four, are not leap years. The program al lows for this in the last part of line 32. Years such as 2000 and 4000 are leap years because they are divisible by 400. If you wish to input the year 2000, make sure the last part of line 32 is removed. The last part of line 32 simply jumps over the leap-year determiner if you input 00 for the year.

"If you have any questions, see pages<br>152-3 of the November 1981 *Omni* magazine."

Max's original program (which of course he submitted some time ago) did contain only nine lines, but <sup>I</sup> stretched it out a little to make it more readable and to fit this column.

The calendar item Max refers to in Omni is called "You too can be an idiot savant," and tells how, by memorizing a method and certain numbers, including those in DATA line 100, you can amaze people by giving the day for any particular date, with just a few moments of mental calculation. The method is fairly simple, but you'd have to use it quite of ten to be able to remember it for any length of time.

January 1983 <sup>c</sup> Creative Computing 337

## WELCOME TO THE CREATIVE A FINE SELECTION OF BOOKS ON

#### **COMPUTERS** FOR KIDS

#### By Sally Greenwood Larsen

the elementary-age child who is fascinated by computers but put off<br>by the reading level of most pro-<br>gramming books. Published in four<br>editions (TRS-80, Apple, Atari and<br>Sinclair ZX81), this delightful book<br>features large, easy-to-read text, loads of illustrations, and compl instructions. Computers for Kids tells how to write programs that print, do calculations and draw pictures. It also explains how to save and load programs, write flow charts and use Basic language. A special section offers guidance and tips for adults who are learning about computers with their chil-<br>dren. Softbound, 8W<sup>4</sup> x 11" illus-<br>trated Specify edition: Apple, Atari, TRS-80 or Sinclair ZX81 \$4.95. Add \$100 for postage and handling.<br>#12S Sinclair. #12G Apple,<br>#12H TRS-80, #12J Atari

### BASIC COMPUTER<br>GAMES

#### Edited by Dovid Ahl, illustrated by George Beker

Basic Computer Games is a com-plete anthology of <sup>101</sup> favorite games and simulations, each complete with sample runs, program listings and description All games run in standard Microsoft Basic and<br>are easy to use with any computer. are easy to use with any computer. There are games just for fun. games tohelp you develop logic strategies, games that teach environmental solutions, games that can be played alone or with a group.<br>Large format paperbound, 200<br>pages \$7.95. Add \$2.00 for postage<br>and handling #6C

### MORE BASIC<br>COMPUTER GAMES

Edited by David Ahl, illustrated by George Beker

In this sequel to Basic Computer<br>Games there are 84 new games to challenge you. All are complete with program listings, sample runs and descriptions. All run in Microsoft Basic and are easy to use with any computer. A Basic conversion able is included. Talk to Eliza the psychologist, evade a man-eating rabbit, crack a safe, tame a wild horse, become a millionaire, hunt a<br>wumpus, and much more. Large<br>format paperbound, 200 pages.<br>\$7.95. Add \$2.00 for postage and handling. #6C2

![](_page_343_Picture_10.jpeg)

### COMPUTERS IN MATHEMATICS: <sup>A</sup> Sourcebook of Ideas

This best-seiling book Edited by Devid AM<br>
distances contains a contained proposal contains and classroom issued (classroom)<br>classroom issued (class contained as  $\sim$  10 mm to propose and contained<br>
many packet of quark c

![](_page_343_Picture_13.jpeg)

### KATIE AND THE<br>COMPUTER

By Fred D'lgnazio and Stan Gilliam

In this delightful full-color adventure, Katie "falls" into the imaginary<br>land of Cybernia inside her daddy's home computer. Her journey parallels the path of <sup>a</sup> programming command through <sup>a</sup> computer While the book is aimed at children 4 to 10. parents can use the supple mental information provided to relate the story to actual computer operation. Infosystems calls this book "entertaining and educational." Hard-bound, full-color<br>throughout, 8½" x 11", \$8.95 Add<br>\$1.50 for postage and handling.<br>\*12A

#### PROBLEMS FOR COMPUTER SOLUTION By Stephen Rogowski

Here are 90 intriguing computer problems- most consisting of several parts-that will provide hours of fascinating solution-seeking. Each problem is clearly presented and thoroughly discussed, with ref erences to standard math texts Problems cover 11 areas: arithmetic, geometry, trigonometry, number theory, probability, statis-<br>number theory, probability, statistics, calculus and science, plus<br>there classic unsolved problems for<br>student investigation. Student edu-<br>tion, 8%" x 11", 106 pages, including<br>seven appendices. \$4,95. Add \$2.00<br>for postage and handling,  $\frac{492}{1000}$ <br>Te

problems, with a complete listing and run in Basic and in-depth anal yses explaining the algorithms and theory for each problem. \$9.9S. Add \$2.00 for postage and handling.

#### BE A COMPUTER LITERATE

By Marion Ball and Sylvia Charp

Written for readers aged 10-16, this informative book discusses kinds of computers, what goes on inside the<br>computer, the language of com-<br>puters and how they work for us A<br>sample program for averaging<br>class grades is fully explained Be a<br>Computer Literate has been suc-<br>cessfully used as a supp is particularly helpful to young<br>readers who are learning essential<br>computer terminology. Softbound,<br>84'' x 11'', 66 pages. \$4 95. Add<br>\$1.00 for postage and handling #6H

# COMPDTIMG BOOKSHELF EVERY ASPECT OF COMPUTING!

### BEST OF<br>CREATIVE COMPUTING, CREATI<br>VOLUME I VOLUM

#### Edited by David AM

All the articles, stories, learning activities, games and puzzles that Artic<br>appeared in Volume I of *Creative* prog Computing. Contents cover computer applications in education and recreation. Over 200 contributors have helped put this book to-pub<br>gether: from college professor to high school student, U.S. Senator and to underground cartoonist, corporation president to science fic-<br>tion author. A must for everyone tion author. A must for everyone concerned with the growth of concerned with the growth of computers and games. Large for role in American society. Large format paperbound. 328 pages. \$8.95. Add \$2 00 for postage and handling. #6A

![](_page_344_Picture_4.jpeg)

### **BEST OF<br>CREATIVE COMPUTING, MARVE<br>VOLUME II** Edited by I

Edited by David Ahl

puzzles, programs, games and re-such<br>views from *Creative Computing*'s - Chai Volume II. It's a potpourri of infor mation on language program- depw<br>ming theory, artificial mitelligence, affec computers in education and computers and the arts. 67 pages are devoted to puzzles, programs and hings to do with your computer. Large format paperbound, 336 pages. \$8.95. Add \$2 00 for post age and handling. #6B

![](_page_344_Picture_8.jpeg)

devoted to puzzles, programs, problems and games. Large for-

Edited by David Ahl and Burchenal Green Articles, activities, fiction, games, programs, reviews, cartoons and a wealth of information from the 1977 issues of Creative Computing. In cludes features on technology, public access, educational use of

### TALES OF THE MACHINE Edited by Rabert Taylar<br>and Burchenal Green

Here are the best articles, fiction. In 35 stories about computers. In 35 stories about computers, such authors as Frederick Pohl, Charles Mosmann, M. V Mathews, Carol Cail and George Chesbro depict a life in which computers affect the way people live, think<br>and relate to each other. Skillfully drawn illustrations augment the stories, giving glimpses of scenes<br>as envisioned by 20 talented art-<br>ists. Softbound, 8V4" x 11", 272<br>pages \$7.95. Add \$1.50 for postage and handling. #12B

т.

#### BEST OF CREATIVE COMPUTING, VOLUME III THE COLOSSAL<br>COMPUTER CARTOON<br>BOOK

computers, medical applications Chu<br>and computer music Also reviews *Cor* of calculators, games, equipment, software and books. 96 pages are mat paperbound, <sup>336</sup> pages. \$8 <sup>95</sup> Add \$2.00 for postage and han-dling «12C Your program is finally finished. You type RUN Your computer re- plies READY It has just eaten five hours of your life. What do you do? De p<br>Try to maintain your sense of full-s<br>humor-reach for this anthology of in th computer humor Laugh at the original adventures of Edu-Man Chuckle at cartoons by Creative Computing favorites Sandy Dean. Harbaugh, Swan and Johns. Smile \$100 sympathetically at the ways others have suggested to get even with<br>the infernal machines. The Colosthe infernal machines. *The Colos-*<br>*sal Computer Cartoon Book* con-<br>tains hundreds of clever cartoons to tickle the funny bone of anyone who has ever loved or hated a computer.  $$5.95$ . Add  $$1.00$  for computer  $$5.95$ . Add  $$1.00$  for  $$7$  THE IMPACT OF postage and handling #6G

#### COMPUTER COIN GAMES By Joe Weisbecker

An informative work that simplifies the concepts of computer circuitry<br>through the use of games that can be played with a few pennies and full-sized playing boards (supplied in the book) With this book chil dren and adults can quickly un-<br>derstand the workings of even the most complex computer circuits. Softbound. 96 pages. \$3 95 Add \$100 for postage and handling

![](_page_344_Picture_16.jpeg)

### **COMPUTERS ON** SOCIETY AND ETHICS: <sup>A</sup> Bibliography

By Gary M. Abshire<br>Where is the computer leading us<sup>9</sup> What are the risks? Will we be-<br>come masters or slaves of the

evolving computer technology? This is a bibliography of works dealing with the ways in which computers are being used in our society, the changes that are taking place in our lives, the social and ethical problems intensified by the improper use of computers, the dangers of computerized society, safeguards and defenses against those dangers, and the responsibilities of computer profes- sionals 1920 alphabetical entries of books, magazine articles, news items, scholarly papers and other works dealing with the impact of computers on society and ethics. Hardbound, <sup>128</sup> pages. \$17.95. Add \$2.00 for postage and handling

> ---−

![](_page_344_Picture_1707.jpeg)

### creative computing's RETAIL ROSTER

A DIRECTORY OF STORES AND THE PRODUCTS THEY CARRY TO PLACE A LISTING CALL COLLECT: LOIS PRICE (212) 725-7226

VILLAGE COMPUTERS. <sup>1720</sup> 28th Avenue South. Homewood. <sup>35209</sup> (205) 870-8943 Apple. Vector Graphics. Peripherals. Software. Training and Service.

PHOENIX — HEATHKIT ELECTRONIC CENTER. <sup>2727</sup> W Indian School Rd (602) 279-6247 Heath Zenith Computers. Software, peripherals

TUCSON — HEATHKIT ELECTRONIC CENTER <sup>7109</sup> <sup>E</sup> Broadway (602) 885-6773 Heath Zenith Computers. Software. Peripherals

SIMUTEK COMPUTER PRODUCTS, 4897 East Spee 9881 East Skyview. Tucson. Apple. TRS-80. Xerox. Corvus. Tons of Software. Disk Drive and Printers.

- DATA CONCEPTS. PHOENIX—602-242-9961. Tempe— 602-968-2122. Scottsdale— 602-990-3366 Atari. Apple. Franklin. NEC. Televideo. Commodore, Texas Instruments

#### ARKANSAS

ABACUS — <sup>248</sup> Oak St. Conway <sup>72032</sup> (501) 329-9050 Atan, Commodore. Hewlett-Packard. Business/Personal Sa.<br>Software. Magazines. Supplies Free Consultation Credit Pre

Apple Atari <sup>7</sup> days week

#### CALIFORNIA

D.E.S. DATA EQUIPMENT SUPPLY—6315 Firestons. Dow-<br>ney 90241 (213) 923-9361 VICVILLE (714) 778-5455<br>Commodore PET. Commodors 64, Vic 20 specialists Latest (3)<br>Software. Hardware. Books. Supplies. Peripherals in stock.

OMNI UNLIMITED. 105 S Los Robles. Pasadena. 91101. 213-795-6664. Commodore. Zenith. Otrona. Victor. Supplies Peripherals

ANAHEIM—HEATHKIT ELECTRONIC CENTER 330 E Ball Rd (714) 776-9420. Heath/Zenith Computers. Software. Peripherals.

CAMPBELL — HEATHKIT ELECTRONIC CENTER, 2350 S<br>Bascom Ava . (408) 377-8920 Heath Zenith Computers. CO<br>Softwara, Peripherals . (20

EL CERRITO— HEATHKIT ELECTRONIC CENTER. 6000 EL CENNITO — NENTROT ELECTRONIC CENTER, 6000<br>Potrero Ave., (415) 236-8870. Heath/Zanith Computers.

Software. Peripherals.<br>LA MESA — HEATHKIT ELECTRONIC CENTER. 6363 Can- MI<br>ter Dr. (714) 461-0110. Heath/Zanith Computers. Software. Do<br>Pampharals. Co

LOS ANGELES— HEATHKIT ELECTRONIC CENTER. 2309 Flower St. (213) 749-0281 Heath Zenith Computer Software. Peripherals.

POMONA — HEATHKIT ELECTRONIC CENTER. <sup>1555</sup> <sup>N</sup> Orange Grove Ave . (714) 623-3543 Heath Zenith Comput-ers. Software. Peripherals

REDWOOD CITY — HEATHKIT ELECTRONIC CENTER.<br>2001 Middlefield Rd. (415) 365-8155 Heath Zenith Comput- (302)<br>ers. Software. Peripherals.

SACRAMENTO— HEATHKIT ELECTRONIC CENTER. 1860 Fulton Ave .(916) 486-1575 Heath Zenith Computers. Software. Peripherals

WOODLAND HILLS — HEATHKIT ELECTRONIC CENTER. 22504 Ventura Blvd., (213) 883-0531 Heath Zenith Comput-<br>ars. Software. Peripherals

VANGUARD DATA SYSTEMS, 6698 South Atlantic Avenue. JAC<br>South Gata, 90280, 213-564-6402, Mon-Set, North Star. 826<br>Televideo, Atari CPM Software

COASTAL COMPUTERS. 986 Monterey. San Luis Obispo – PLP<br>93401 (805) 543-9339 Apple. Osborna. Alpha Micro. – W. 1<br>Software. Peripherals. Supplies Full Service Center – Soft

P.C COMPUTERS, 10166 San Pablo Ave , El Cernto 94530 TAR<br>(415) 527-6044 Commodora Pet. Vic 20 Specialists In House Maintenance.

, LOTUS CENTURY. Wesllake Shopping Center (Inside Mini Mall), Daly City. 94015. 415-992-5230 All Ma|or Computer lines discounted.

BEST COMPUTER STORES. INC 1122 B Street, Hay 94541 (415) 537-2983 Apple. Compupro. Gimix. Osborne. Otrona. Panasonic.

BYTE SHOP OF HAYWARD. 1122 B Street. Hayward 94541 NEW<br>(415) 537-2983 Apple. Compupro. Gimxx, Osborne. Otrona. 3350 Panasonic

COMPUSALES — <sup>16819</sup> South Hawthorne Boulevard. Lawndale 90260 (213) 370-3224 IBM. Victor 9000. Basis 108. Osborne. NEC. Apple

THE SOFTWARE AFFAIR-10127 East Rosecrans, VILIAR (2008) 866-5206 Apple TRS-80 Atari T I Color Computer Software<br>Bellifower, 90706 (213) 866-5206 Apple TRS-80 Atari Software THE SOFTWARE AFFAIR-10127 East Rosecran

COMPUTERLAND—16720 South Hawthorne. Lawndale accola<br>90260 (213) 371-4624 IBM. Apple. Commodore. Osborne. Packa

Fortune Software Service Computer Enlightenment.<br>COMPUTER SERVICE CENTER—Floppy disc drive repair Corral<br>S100 Sales Service Okidata Service LA. California 90038 - Zannif<br>213) 851-2226<br>Discou

PROGRAMS UNLIMITED 11672 Ventura Blvd. Studio City. 90069 213-763-3425 Hardware. Software. Peripherals. Magazines. Books Talk to the pros today!

EXPERT TRAINING. SALES AND INSTALLATION S Consulting 265 Lytton Ave . Palo Alto. CA 94301. (415) 326- Byrd 8605. Apple. Epson. Xerox. Diablo. etc.

ANAHEIM COMPUTER AND VIDEO. 3016 W Lin Anaheim. CA 92801. (714) 995-0224 Atari O S<sup>I</sup> Vick

Games. COMPUTER STORE San Leandro— <sup>701</sup> MacArthur Blvd San Leandro. CA 94577. (415) 569-4174 Alan Alios S100. Printers. Terminals, software, books, magazines. Supplies

SOFTWARE PLUS, 8201 ''C Graenback Lane. Citrus<br>Heights, 95610, 916-726-4979, TRS-80 color, model I/III, Ap- ATLAN<br>ple. Atari. Vic-20, TI, Sinclair

ALPHA CENTER—12351 W. 64th, Arvada 80004. <sup>tos. C</sup> 170H<br>(303) 421-8361 SUNDAYS! Atari TJ. Timex Com- U LINCHS (303) 421-6361. SUNDAYS! Atari, T.I., Timex. Commodore. Corvus, NEC, Source. Epson, Prowriter. Repairs.

COMPUTERWORKS-1439 Post Rd East. Westport 06880: THE (<br>(203) 255-9096 12-8 Tues -Fri., 12-8 Thu . 10-5 Sat

AVON — HEATHKIT ELECTRONIC CENTER, 395 W. Main <sup>Progra</sup><br>St. (Rt. 44), (203) 678-0323. Heath/Zanith Computers. COMF<br>Software. Peripherals

MULTI-BUSINESS COMPUTER SYSTEMS — 28 Marl- <sup>Softwo</sup><br>borough Street. Portland. 06480. 203-342-2747. Completa COMP<br>Commodore Line. Hewlett-Packard. Northstar. Printers. Agg-9<br>CRTs. CRTs.

EAST HARTFORD—Computentics, 1227 Burnside 06108 Hard/Son<br>(203) 528-9819. Atari, Vector, NEC HW/SW Apple. Vic SW. DATA DC

#### DELAWARE

COMPUTERLAND. ASTRO SHOPPING CENTER, Newark; (Sout)<br>(302) 738-9656 Authorized Sales/Sarvice—IBM, Apple. Software. Peripherals. Training

#### FLORIDA

HIALEAH — HEATHKIT ELECTRONtC CENTER. <sup>4705</sup> W 16th Ave .(305) 823-2280. Heath/Zenith Computers. Software. Peripherals

JACKSONVILLE — HEATHKIT ELECTRONIC CENTER. 8262 Arlington Expressway (904) 725-4554 Heath/Zenith Computers. Software. Peripherals

PLANTATION — HEATHKIT ELECTRONIC CENTER. <sup>7173</sup> <sup>W</sup> Broward Blvd . (305) 791-7300 Heath Zenith Computers. rv Broward Brvd., (30

TAMPA — HEATHKIT ELECTRONIC CENTER. <sup>4109</sup> W Hillsborough Ave .(813)886-2541 Heath Zenith Computers Software. Peripherals.

PROGRAMS UNLIMITED, 2550 Okeechobee Blvd., West ATAR<br>Palm Beach 33409. 305-689-1200 Hardwara. Software. 9264<br>Penpherals. Magazines. Books Talk to the pros today.

SOUTHERN MICRO COMPUTER, 15945 NW 57th Avenue. GALS<br>Miami Lakes 33014, (305) 821-4137. Discount prices on Sout<br>Apple Sanyo, Miami area's oldest dealer

NEW WORLD COMPUTERS, Oe Sous Square Brasenton,<br>33505. (613) 746-6494. Sell/Lease, In stock --- XEROX. AP-<br>PLE, COMMODORE, SHARP, ATARI, VECTOR GRAPHICS,<br>OSBORNE, PANASONIC, over 1,000 pieces of software.<br>custom programming

ENCE<br>COMPUTER SYSTEM RESOURCES. INC . GAINES-<br>VILLE— Butler Plaza (904) 376-4276 Apple. Osborne. Atari.<br>Software. Peripherals. Classes. Service

GRICE ELECTRONICS. Fort Walton. Panama City. Pen-sacola. 800-342-4646 (800-874-8398) Apple, Hewlett- **Rickard.** 24 Hour Service

MICRO COMPUTERS INTERNATIONAL. 1688 and 2420 Coral Way. Miami 33145. 305-856-5166 VIC-20. Atari. Apple. Zenith. Altos. Xerox. Sanyo. NEC. Okidata. Epson <sup>10</sup> to 25% Discount on all personal computers and software.

ORLANDO—SOFTWARE UNLIMITED. <sup>3216</sup> East Colonial Prive 32803 (305) 694-3304 Discounted programs and programs and programs of

sories, supplies for personal computers.<br>THE BYTE SHOP OF MIAMI & FT LAUDERDALE — 7873<br>Byrd Road. Marm 33155 (305) 264-BYTE—2176 W Oakland<br>Park Blvd . Ft. Lauderdale 33311. (305) 486-BYTE. Apple.<br>Altos. Kapro. Alpha Micro.

COMPUTER TUTOR — 1000-23 US Highway 19. Port Richey, <sup>33568</sup> (813) 848-8121 — (813) 847-0296 Apple. Kapro. Northstar. Micromation Discount Prices

#### GEORGIA

ATLANTA- HEATHKIT ELECTRONIC CENTER. <sup>5285</sup> Roswell Rd . (404) 252-4341 Heath/Zenith Computers. Software. Peripherals

MENTOR TECHNOLOGY. 3957 Pleasantdale Road. Atlanta.<br>30340. 404-447-6236 Franklin. Atari. Talevideo. Sanyo. Al-<br>tos. C ITOH Printers Software. CP/M. Apple. IBM.

COMPUTERLAND/DOWNERS GROVE — 136 Ogden Ave.,<br>Downers Plaza 60515; (312) 964-7762 10-6 Mon -Sat , 10-8<br>Tue. Thurs IBM, Apple. Atari. Osborne. IBM Parsonal Com-

puter. Fortune.<br>FARNSWORTH COMPUTER CENTER — 1891 N Farns-<br>worth Awe . Aurora 80505; (312) 851-3888 10-8 Mon.-Fn..<br>10-5 Sat Apple, Hewlett-Packard series 80 systems, HP Cal-<br>culators. IDS Printers.

THE COMPUTER ROOM, 638 North Michigan. Chicago. IL.<br>80611. (312) 337-6744 Apple. Televidao. Osborne Business Program Specialists.

COMPUTER JUNCTION— 543 S York Rd , Elmhurst 60126 (312) 530-1 125 Strong support on Apple. Atari, Xerox. NEC. Software/Hardware

VIDEO ETC . 465 Laka Cook Plaza. Deerfield. 60015. (312)<br>498-9669 Other locations: SKOKIE (312) 675-3655. Orland<br>Park (312) 460-6980. Buffalo Grove. (312) 459-6677. strong Hard Software support tor Apple, Atari

DATA DOMAIN OF SCHAUMBURG, 1612 E Algonquin Rd.,<br>Schaumburg, 60195 (312) 397-6700 12-9 Mon.-Fn., 10-5<br>Sat. Apple. Osborne. Alpha Micro. Hewlett-Packard cal-<br>culators Largest book and Magazine salection

COMPUTERS ETC <sup>2515</sup> West 147th Place. Posen 60469 (South Suburbs of Chicago) Apple. Zenith Hardware/ Software/Service Complete Learning Center.

LOMBARD—COMPLETE COMPUTING—<sup>890</sup> <sup>E</sup> Roose-velt (312) 620-0808 Apple. Atari. NEC. Altos. Dynabyte; Software. Peripherals. Classes.

COMPUTERLAND LAKE COUNTY—Fttes 45 & 60. Munde-lein— (312) 949-1300: IBM, Apple. Osborne. Altos. Fortune. Digital 150 other manufacturers.

NILES —COMPUTERLAND—<sup>9511</sup> N. Milwaukee Ave 60646 (312) 967-1714: Apple. IBM Personal. Cromemco. Fortune. Osborne. Otrona: Software

COMPUTERLAND/NORTHBROOK—3069 Dundee Road<br>(60062). (312) 272-4703: IBM, Apple, Atari, Osborna, Altos.<br>Vector: Software. Peripherals. Service

COMPUTERLAND/OAK LAWN—<sup>10935</sup> S Cicero. Oak Lawn 60453; (312) 422-8080; IBM-PC. Apple. Alari. Os-borne. Corvus. Dynabyte: Software. Peripherals

ATARI SERVICE—ComputersiVideogames. TRS-80. up- grades by appointment—Electronic Service. Route 150. grades by appointment—Electri<br>Mansfield, 81854<sup>,</sup> (217) 489-3241

GALESBURG—MIDWEST INFORMATION SYSTEMS 41<br>South Cherry 61401. (309) 342-7177 Apple. VIC-20.<br>Panpherals. Software Open 6 days

DENVER-HEATHKIT ELECTRONIC CENTER, 5940 W Tue. Thurs II 38th Ave . (303) 422-3408 Heath Zenith Computers. Software. Peripherals

CONNECTICUT

**Books** 

ards Wellship anywhere<br>GAME SHOP — Ft Smith Computer games for TRS-80' Heights, 95610, 916-726-4979, ' COLORADO

HEATHKIT ELECTRONIC CENTERS—3462-66 W Devon. ROCK<br>Ave. Chicago 60645 (312) 679-2270—224 Ogden Avenue. Nicholi<br>Downer's Grove 60515. (312) 852-1304—Heeth Zenith. Softwa

Computers. Software. Peripherals<br>THE SOFTWARE STORE—GLENVIEW—1767 Glenview 20814<br>Road. 80025. (312) 724-7730 Popular Micro Computer Service Software Special Orders Specialists

MAIN STREET COMPUTER-215 North Mein, Decetur count<br>825/23 (217) 429-5505/1810Broedwey, Mettoon 81938 (217) Amder<br>234-4404 313 East Monroe, Springheid 82701 (217) 753-<br>8608/123 West Mann, Taylorville 82588 (217) 824-4884 Ap personal Software Repairs<br>personal Software Repairs<br>MICRO COMPUTERS PLUS—349 East Main, Galesburg

81401 (309) 342-9572 All Systems Home. Business<br>Classes, Service, Books

ABC COMPUTER-SKOKIE-3361 Dempster, 60078 (312)<br>873-3550 Gememester, Telecommunication Experts ABC COMPUTER—SKOKIE-3361 Dempster. Telecommunication Experts.<br>Business Personal Computers. Software, Supplies. Service.<br>ABC COMPUTER—OAK LAWN 60078, 9010 Cicero. (312).

ABC COMPUTER--OAK LAWN 60076, 9010 Cicero (312) PEAE<br>423-2800. Gememaster. Telecommunication experts dove<br>Business Personal Computers Software. Supplies. Service Softw

COMPUTERLAND ARLINGTON HEIGHTS-270 West WELL<br>Rand Road. 60004 (312) 870-7500 Apple. IBM. Altos. For- Worch<br>tune. Xerox. DEC Peripherals. DEC Peripherals.

ALPINE COMPUTER CENTER —ROCKFORD—<sup>2418</sup> <sup>S</sup> Alpine, 61108 (815) 229-0200 Apple. Cromemco. Olivetti. OSI. VIC. Corvus. Penpherels

SYSTEMS SOURCE -131 W Medison, Chicago 60603 - BURLIN<br>Financial District Apple. Osborne, Xerox, Altos Business 01803.(t Support specialists

#### INDIANA

**GRAHAM ELECTRONICS COMPUTER CENTERS -**South Pennsylvania. Indianapolis 46204. (317) 634-8202 Apple. Victor. NEC

GRAHAM ELECTRONICS COMPUTER CENTERS—96th &<br>North Keystone, Indianapolis. 48204. (317) 844-1255. Apple. **MICH**<br>Victor, NEC

#### IOWA

BEACON MICRO CENTER. 213 Lincoln Way. Ames 50010 (515) 233-4807 Apple. Atari Nee Computers. Peripherals Software. Service

#### KANSAS

GAME SHOP -- Wichite Computer games lor TRS-80 Apple Atari 7 days week

MISSION — HEATHKIT ELECTRONIC CENTER <sup>5960</sup> Lamar Avenue. (913) 362-4466 Heath Zenith Computers. Software. Peripherals. Service.

WICHITA-CUSTOM SYSTEMS DE VELOPMENT-114 Pattie 67211. (318) 282-1415 Ohio Scientific, Altos. SD Sys- thorize<br>tems. CPM Software Service

#### **KENTUCKY**

Shelbyville Road. 40243 (502) 245-7811 Heath Zenith White Bear. (612) 778-1211 Heath Zenith Computers, Soft- C<br>Computers. Diablo Printers. Software. Peripherals "are Peripherals"

THE COMPUTER PEOPLE—Apple, NEC, Osborne, Corvus Concept —Seminars, Sales, Service. Houma, Morgan City, Lafayette— 1-800-352-5828.

COMPUTERLAND LOUISIANA—312 SI Charles. New Or- **MISSOURI**<br>leans 70130 (504) 522-2255 IBM, Apple, Osborne, Fortune, Vector # <sup>1</sup>in service

HEATHKIT ELECTRICAL CENTER #29 - 1900 Veterans CENT<br>Memorial Boulevard. Kenner Computers. Software. Books. City, 8<br>Courses CALL NOW!

#### **MARYLAND**

COMPUTERS, ETC.. 13A Allegheny Ave . Towson, 21204<br>(301) 296-0520, 9330 Georgie Ave . Silver Spring, 20910<br>(301) 588-3748. 257 West St Annapolis 21401 (301) 268- . BRID 8505 Apple, Cromemco. Sales Service training

BALTIMORE — HEATHKIT ELECTRONIC CENTER <sup>1713</sup> <sup>E</sup> Joppa Rd . (301) 661-4446 Heath Zenith Computers Software. Peripherals

ROCKVILLE — HEATHKIT ELECTRONIC CENTER. <sup>5542</sup> Nicholson Lane (301) 881-5420 Heath Zenith Computers Software. Peripherels

BETHESDA COMPUTERS-8020 Norfolk Ave . Bethesda ...<br>20814 (301) 657-1992 Apple Hardware Software-Seles ... MO<br>Service Peripherels and Accessories

OLNEY COMPUTERS, 3414 First Ave . Olney 20632 Dis- THE<br>count prices on Alan. NEC. Epson, Okidata, Commodore. 5910.

Amdek<br>BASIK COMPUTERS INC 515 Firstheld Road, Geith-<br>ersburg, 20078, 301-840-0412 All Hardware/Software.com-<br>petible with Apple. Basis 108, Franklin, IBM, Key Pro, Eegle,<br>end the new Epson Computers, cell for Daccount Pric

#### **MASSACHUSETTS**

SCIENCE FANTASY BOOKSTORE -- 18 Eliot St. Harvard NE<br>Sq . Cambridge 02138, (617) 547-5917 11-8 Monday-Sat-<br>urday till 8 Thursday Apple, Atan, IBM and TRS-80 games

PEABODY - HEATHKIT ELECTRONIC CENTER, 242 An-<br>dover St (617) 531-9330 Heath Zenith Computers. line ><br>Software. Penpherals

WELLESLEY - HEATHKIT ELECTRONIC CENTER, 185 357<br>Worchester Ave (817) 237-1510 Heath Zenith Computers. Lion<br>Software. Peripherals

THE GAME SHOP—ACTON. <sup>166</sup> Great Road (01720): (617) 263-0418 N E s largest selection of Game: Recre Software

BURLINGTON SOFT SUPPLY INC -68 Middlesex Tpk . 112<br>01803. (617) 229-6666 Supporting IBM, NEC. Digital. Apple THE **Microcomputers** 

HOME ENTERTAINMENT SHOWPLACE—757 Belmont, and T<br>Brockton. 02401 (817) 588-1843 Ateri. Commodore. Tues<br>Peripherals Game Business Software. Call now! Apple

BRAINTREE—JL HAMMETT Hammett Place 02184 (617) SC<br>848-1000 South Shore Plaze Store (617) 848-1000 Apple, (20 all educational software, books

#### **IICHIGAN**

GRAHAM ELECTRONICS COMPUTER CENTERS-19433 COMPUTER CENTER -- Gerden City, (313) 425-2470 &<br>E Waahmgton Blvd, Fort Weyne 46801, (219) 423-3422 West Bloomlield; (313) 855-4220; Hewlett-Peckerd (201)<br>Apple, Victor, NEC (1999) Software Hardware

COMPUTER CONTACT—3017 East Hill. Grand Blanc - 000<br>48439 (313) 894-3740 Apple. Altos Software. Peripherals. - Silar<br>Service Business Education Personal

DETROIT—HEATHKIT ELECTRONIC —<sup>E</sup> Detroit <sup>48021</sup> <sup>18149</sup> <sup>E</sup> Eight Mile (313) 772-0416— Detroit <sup>18645</sup> W Eight Mile (313) 535-6480

COMPUTERLAND—22000 Greater Mack Avenue. St Clair 08<br>Shores 48080 (313) 772-6540 Altos. Apple. Atari. DEC. Fortune. IBM. Osborne. Xerox

#### **MINNESOTA**

ABS DATASYSTEMS CORP — <sup>905</sup> St Germain. St Cloud <sup>56301</sup> (612) 253-8734 Ohio Scientific. MA COM O SI . Authorized Distributor

DIGITAL DESIGNS—ROCHESTER—<sup>1137</sup> 6th Street N W (55901) (507) 282-3222 Altos, Apple. Software. Peripher-als. Service and Training

LOUISVILLE-HEATHKIT ELECTRONIC CENTER-12401 ST PAUL-HEATHKIT ELECTRONIC CENTER-1845<br>Shelbyville Roed, 40243 (502) 245-7811 Heath Zantih, White Bagt (812) 778-1211 Heath Zantih Computers, Roh.

#### LOUISIANA MISSISSIPPI

MISSISSIPPI MICROS. Mart 51. 1700 Terry Road. Jackson. 39204. (601) 948-7846. Apple. Commodore. Atari. Cromenco. Sales and Service

CENTURY NEXT COMPUTERS — 1001 E Weinut. Colum-<br>bie. 85201. 314-875-6613/2120 Missouri Blvd .Jefferson ...<br>City. 85101: 314-836-8502 — Apple. Osborne. Atan...

COMPUTER MART — 1904-B E Meadowmere. Springfield. <br>65804. 417-882-8500 Apple. Commodore. IMS Interne-<br>tional. Software, complete Computer Bookstore. Business OM **Specialist** 

BRIDGETON ST LOUIS HEATHKIT ELECTRONIC 290-540<br>CENTER—3794 McKelvey Road, 63044—(314) 291-1850<br>Heath Zenith Computers Software, Peripherals. Support

COMPUTER ANNEX—411 South Cempbell. Springfield 601<br>65806 (417) 864-7036 Bell & Howell. Apple. Frenklin. 914<br>Seles. Service. Supplies

ST LOUIS -FORSYTHE COMPUTERS— <sup>7748</sup> Forsyth Blvd Clayton 63105 (314) 721-4300 Apple Dealer Best m sales. Service, sup

#### MONTANA

THE COMPUTER STORE—BILLINGS—1216 18th Street.<br>59102 (408) 245-0092: Apple. Commodore. Hewlett-<br>Packerd: Softwere. Perpherals. Service

#### NEVADA

E COMPUTERS - 1775 E Tropicana #6, Las Vegas 89109. (702) 798-1022 Mon -Sal 10-7 Apple. Atari. Hardware Software. Books & Service.

#### NEW HAMPSHIRE

COMPUTER MART OF NEW HAMPSHIRE. 170 Main St, Nashua. 03060 (603) 883-2386 THE Apple Specialists Full e Herdware/Software Training Service

COMPU-CRAFT <sup>11</sup> Dunbar Street. Keene 03431 (603) 357-3901 Commodore. Altos. Software Buy right lor education business

VIDEO STORE — <sup>140</sup> Congress. Portsmouth <sup>03801</sup> (603) 431-1211 Osborne and Atari lor your business home Software Supplies

#### NEW JERSEY

THE COMPUTER UNIVERSE - 155 Route 17S Peramus<br>07652.(201)262-0960 Mon, Wed. Fn and Sat 10-6 Tues<br>and Thura, 12-9 23 R1 206, Stanhopo 07874 (2011 347-7892<br>Tues & Thurs 12-9; Wed., Fri & Sat 10-6 Specializing in Apple Computers

SOFTWARE CITY. PINE BROOK —<sup>101</sup> Rl. <sup>46</sup> East. 07058: (201) 575-4574. Bus Rec Utility Home programs for most microcomputers. Up to20% offlist.

STONEHENGE COMPUTER CORP 69 Summit Ave<br>Summit 07901 (201) 277-1020 10-8 M -F 10-5 Set Apple, Cenon, Wicat Authorized Dealer Sales and Service.

COMPUTERLAND. 35 Plaza Rt <sup>4</sup> West. Paramus 07652 (201) 845-9303 Apple. IBM. vector Graphic, etc We know

COMPUTERS ETC Plaza 38 Center Rt 38. Cherry Hill 08002 (609) 7790023 Apple. Cromemco. Osborne. North-star, Seequa Sales Service Training

SOFTWARE CITY. TEANECK — <sup>161</sup> Cedar Lane. 07666. (201) 692-8298 Bus Rec Utility Home programs for most microcomputers. Up to 20% off list.

SOFTWARE CITY. GREENBROOK — <sup>60</sup> Route <sup>22</sup> West. 08812. (201) 968-7224. Bus Rec Utility Home programs for most microcomputers. Up to20% olflist.

ASBURY PARK — HEATHKIT ELECTRONIC CENTER. <sup>1013</sup> State Hwy 35. (201) 775-1231 Heath Zenith Computers Software. Peripherals

FAIR LAWN — HEATHKIT ELECTRONIC CENTER. 35-07 Broadway (Rt 4), (201) 791-8935 Heath Zenth Computers.

Software, Peripherals.<br>COMPUTERLAND OF CHERRY HILL — Pine Tree Plaze.<br>1442 E. Rt 70. Cherry Hill 08034 (609) 795-5900 Apple. **IBM** Fortune

SOFTWARE MART - 352 Bloomfield Avenue Caldwell 07006. 201-228-4949 Software for Apple. Alan TRS-80 10-20% off list

SOFTWARE CITY SUMMIT— 3 Beechwood Rd., 07901.<br>(201) 273-7904 Bus Res Utility Home progrems for moat<br>microcomputers. Up to 20% off List.

WAYNE SOFTWARE 1459 Route 23. Wayne Tile Center.<br>Wayne 07470. across Irom Packanack Center Computers<br>Programs Books Peripherals Discount Prices 201-828-7318

### SOFTWARE CITY FAIRVIEW—<sup>251</sup> Broad Ave.. 07022. (201)943-9444. Bus Rec Utility Home Programs for most Microcomputers Up to20% offHat.

SOFTWARE ASYLUM INC — Rt 9 South. Box 175, Old **Bridge 08857** (201) 536-1401 Huge Selection for Atan over 400 Programs available Call lor our cataloq

#### NEW MEXICO

**IEGA COMPUTER CONNECTION, 8244 Menaul N.E.** Hoffmantown Shopping Center Albuquerque. 87110. (505) 298-5400 Commodore VIC 20 and Victor 9000

#### NEW YORK

SOFTWARE CITY. MOUNT KISCO— <sup>167</sup> Main St. 10549 914-666-6036. Bus; Rec; Utility/Home Programs lor most Microcomputers. Up lo20% offlist

COMPUTER WORLD —4254 N Bulfalo Rd. Orchard Park. BARN-<br>14127. (716) 662-4141 M-F 9-9. Sat: 9-5. Alan, Commodore — 653-721<br>—VIC-20. 64. Ti 99/4A Hardware Software

SOFTWARE CITY, PEARL RIVER — 147 Kinderkamack (SLCD)<br>Rd., Montvale 07645. (201) 391-0931. Bus Rec/Utility/ Troy 4:<br>Home programs for most microcomputers. Up to 20% off Specia Hat.

AMHERST — HEATHKIT ELECTRONIC CENTER, 3478 44115<br>Shendan Drive . (716) 835-3090. Heath/Zenith Computars. desier<br>Software. Peripherals.

ROCHESTER - HEATHKIT ELECTRONIC CENTER. 937 farson Rd. (718) 424-2560 Heath Zanith Com Software, Peripherals.

N WHITE PLAINS—HEATHKIT ELECTRONIC CENTER, 7 ROLE<br>Reservoir Rd , (914) 761-7690. Heath Zenith Computers, Catalo<br>Software. Penpherals

ADS OFFICE SYSTEMS, BOX 3210. Rt. 55. Poughkeepsie 1410-14<br>12603 (914) 473-9400. User support: Apple. Hawlett-145130 Packard IBM-PC

PROGRAMS UNLIMITED. 20A Jericho Turnpike. Jericho. **OKI**<br>Long Island 11753. (516) 333-2266 Hardwara, Software.<br>Peripherals. Magazines. Books. Talk to the pros today.

PROGRAMS UNLIMITED, Smith Haven Plaza. (Ro Smith Haven. Long Island 11755 (516) 724-4490 Hardware. Software. Peripherals. Books Talk to the pros today

PROGRAMS UNLIMITED. 131 Mamaroneck Avenue. Wh Plains 10601. (914) 761-9283 Hardware. Software. Peripherals. Magazines. Books Talk to the pros today

BUSINESS COMPUTING INTERNATIONAL—342 Madison.<br>NYC 10173 (212) 697-9400, Specialization Export: Archives. Wicat. IBM Series I. System 23 Datamaster. Arabic Conver-sion Packages. All Software

PROGRAMS UNLIMITED, Rickel's Plaza, Commack, L.I. PROGRAMM<br>11725. Opening Late October.<br>VIDEO VILLAGE, LONG ISLAND, 5060 A Sunrise H

VIDEO VILLAGE. LONG ISLAND, 5060 A Sunrise Highway. Modo<br>Massapequa Park. 11762 (516) 799-1616 Long Islands Itons.<br>Largest Atan Dealer Graat Software Service Catalog 25r

COMPUTER COTTAGE Inc., Main Road, Mattituck, N.Y. OREG 11952 (516) 268-1064. 24 hours Featuring Atari Home MCRO Computers Also. Tl 99 4A, Commodore. North Star Au-<br>Computers Also. Tl 99 4A, Commodore. North Star Au-Beavert

BUFFALO—PERSONAL COMPUTERS, Inc., 3251 Bailey<br>Ave., (716) 832-8800. Osborne. NEC. Atan, Commodore, THE C.<br>Wicat Personal Service

PROGRAMS UNLIMITED, 5022 East Jericho Turnpika.<br>Commack, 11725. 518-449-2828 Hardware. Software. MAII<br>Peripherals. Magazines. Books. Talk to the Pros today! Porth

UPSTATE COMPUTER SHOP. 1623 Westam Avenue. Al-<br>bany, 12203. 518-456-3019. Commodore. Altos. Victor. Eav<br>Eagle

UPSTATE COMPUTER SHOP. Commercial Drive Route 5A Rd <sup>1</sup> Box 17A. Whltesboro. <sup>13492</sup> 315-768-8151. Apple. Commodore. Altos. Victor Software Hardware

COMPUTER DISCOUNT SERVICES 446 West 55th St <br>New York. 10019 212-757-8698 Timax Sinclair. Atari. Texas<br>Instruments Hardware. Software. Peripherals

#### NORTH CAROLINA

GREENSBORO — HEATHKIT ELECTRONIC CENTER <sup>4620</sup> W Market Street. (919) 299-5390 Heath Zenith Comrs. Software. Peripherals.

PERSONAL COMPUTER CENTER. 2605 Chapel Hill Boutavard. Durham 27707. 919-493-5466. Raleigh 919- 833-2240 Full Line of Apple Hardware Software Software Software ss. Education & Life

COMPUTER & VIDEO CENTER — 1902 Clarandon Blvd., New Bern 28560 (919) 638-5030. Vic-20 Northstar. Altos Specializing in Small Business Systems.

ALPHA-ONE COMPUTER AND CAMERA CENTER High-point 27260 (919) 883-4013 Atari. NEC. Epson Authorized point 27200 (ster Conter

OHIO

ABACUS II — 1417 Bernath Pkwy . Toledo 43815; (419) 865-<br>1009 4751 Monroe St. (419) 471-0082. 10-8. 10-7 Thurs Ap-<br>ple. Osborne. Adds. NEC. Atari. Epson & IDS Printers.

NORTH COAST COMPUTERS—628 Dover Center, Bay Vil- e <sup>24</sup><br>lage 44140; (216) 835-4345. 10-6 Mon.-Sat . 10-8 Tue . Thur. \* S<br>Apple Atari Vector Graphic/Data General

PROGRAMS UNLIMITED, Golden Gata Plaza, Mayfield \* F<br>Haights. 44124 (218) 449-4030. Hardware, software, software, so<br>peripherals, magazines, books. Talk to the pros today! \* \*

MICRO CONCEPTS. 1655 Bnttain Road. Akron. 44310. (216) 633-7740 Commodore. Atari. Onyx, Northstar Full Service dealer. Classes. Custom Programming

BARNHART STORES — 548 N Main, Urbana 43076 (513) **PENNSYLVANIA**<br>653-7257 8AM-5PM. Atari/Commodore at discount prices. PENNSYLVANIA

ELECTRONIC CONNECTION - 424 E Stroop. Kettaring<br>45429: (513) 294-0222 - Trojan Village Shopping Center. CALL<br>Troy 45373. Atan. Commodore. Timex - Home Computer. Child

JERRY SCOMPUTER—The Euclid Arcade #30. Cleveland.<br>44115. (218) 579-0648 — Authorized North Star. PMC80 454-76<br>dealer—Software — Peripherals

GRAHAM ELECTRONICS COMPUTER CENTERS -- 239 MARKI<br>Northland Blvd Cincinnati 45246. (513) 772-1661 Apple. tington Victor, NEC

TOLEDO— U-Compute 3137 West Central. 43606 419- 473-2439 Software: Timex. Atari. VIC. Apple. IBM Catalogue Available.

MICRO LOGIC. 2322 Bathal-Maple Road, Hamersville. 451<br>45130, 513-735-3047. complete Commodore Line—VIC 20. [NT 64. PET. CBM

#### OKLAHOMA

OKLAHOMA CITY — HEATHKIT ELECTRONIC CENTER, (215)<br>2727 Northwest Expressway, (405) 848-7593. Heath/Zanith Data<br>Computars, Softwara, Peripherals.

GAME SHOP — Norman. Stillwater. Oklahoma City. Tulsa. py<br>Computar games for TRS-80 Apple Atari. 7 days week 63

TULSA—ABS COMPUTER CENTER—8518-E East 71st (74133). (918) 252-1604: Atari, Apple. Hewlett-Packard. Software. Peripherals, Training.

SYSTEMS PLUS—3407 South Boulevard. Oklahoma City. 73034. (405) 348-0862 NEC business applications. Atari, VIC-20, Peripherals for IBM

ENID—Specialty Electronics (405) 233-1632 Atari. Com-modore. Texas Instruments All Software, Business Applica-tions. Open 6 days/week.

#### OREGON

MICRO COMPUTER SUPPLIES. INC 3809 Southwest Hall Beaverton. 97005 (503) 643-0865 Kaycomp-2. Televideo. Xerox. Diablo. Dysan. 3M Ribbons. Forms. Software.

THE COMPUTER STORE—2015 Northwest Circle Boulevard. Corvallis 97330 (503) 754-0811. Microcomputers Peripherals sales and service Training.

MAIL ORDER-COMPUTEROLA-P O. Box 13748. YORK-COMPUTERS UNLIMITED-2813 Portland. 92713 (503) 239-4315 Atari. VIC-20. Epson. Okidata. Hayes. Software. Peripherals

BYTE SHOP—<sup>625</sup> SW 101h PORTLAND 97205 3482 SW Cedar Hills Boulevard. BEAVERTON 97005 Apple. IBM. Atari. Osborne. Northstar. Alpha Micro All Software

![](_page_347_Picture_2559.jpeg)

Specialists Caldwell Commonwealth Computer CALDWELL COMPUTER CORP. 6720 Rising Sun Ave.<br>Philadelphia 1912-2012 - Home Computer Philadelphia 19111 (215) 742-8900 Apple. Commodora.<br>Specialists Caldwell Commodore.

ERIE COMPUTER CO., 2131 W 8th St., Erie. 16505. (814)<br>454-7652 Apple, Commodora. OSI. Xerox. Atan. Huge in-<br>ventory of Software.

MARKETLINE SYSTEMS INC , 2337 Philmont Avenue. Hun-<br>tington Valley, 19006. (215) 947-6670. We sell and service<br>MicroComputers and Periphersis Related books/magazines available.

STARGATE ENTERPRISES, till Fifth Avenue, McKees-port 15132. (412) 664-1111. hours: 10-6 Monday-Saturday Authorized Atari dealer with Atari Information Center.

INTEGRATED MICRO COMPUTER SERVICE, 168 M Rochester 15074. (412) 728-6331. authorized dealer of Atari, also selling Televideo. Quasar. Casio

20 20 COMPUTER 2020 Hamilton Street Allentown. 18104. (215) 439-1800 Atari. Apple. Durango Hewlett-Packard. Data General. Zenith. Televideo. Hardware/ Software and Peripherals.

PHILADELPHIA — HEATHKIT ELECTRONIC CENTER,<br>6318 Roosevelt Blvd (215) 288-0180. Heath/Zenith Comput-<br>ers, Software, Peripherals

FRAZER — HEATHKIT ELECTRONIC CENTER. <sup>630</sup> Lancaster Pike. (Rt 30) (215) 647-5555 Heath Zenith Comput-ers. Software. Peripherals

PITTSBURGH —HEATHKIT ELECTRONIC CENTER. <sup>3482</sup> Wm Penn Hwy (412) 824-3564 Heath/Zenith Computers. Software. Peripherals.

COMPUTER FORUM—490 Lancastar Pike, Frazer, 19355.<br>(215) 296-3474. Commodora/Altos/Atari—Hardware/<br>Softwara; Epson. Service/Training

CAMERART, The Court at King of Prussia, King of Prussia.<br>19406. (215) 337-2020. CAMERART, opening August 1982.<br>Willow Grove Center, 2500 Moreland Road, Willow Grove,<br>19090. (215) 857-7272. Apple.Texas Instruments. Sales/<br>S

PERSONAL SOFTWARE, 146 Paoli Pike. Paoli. 19355.<br>215-296-2726 SOFTWARE SPECIALISTS. Custom Pro-<br>grams. Canned Programs and Penpherals

YORK—COMPUTERS UNLIMITED—2813 : Prospect<br>Road (17402). (717) 755-1045: Apple. IDS. VI: Software. Peripherals —Full Service.

THE COMPUTER SOURCE—546 Penn. Ave., West Read-<br>ing. Pa 19611, (215) 375-4231. Apple, I.D.S., Sales/Service<br>training.

#### ......CLASSIFIED ADVERTISING ORDER FORM ...  $\overline{2}$  $\overline{ }$ z  $\overline{R}$ 13 14 15 (MINIMUM) **e**  $\overline{16}$ 18 19  $\overline{20}$  $\overline{25}$ 22 23 24  $28$ 26 27 29 30  $31$  $32<sup>2</sup>$ 35 33 34 36  $\overline{37}$ 20 39  $\overline{a}$  $\overline{41}$  $\overline{42}$  $\overline{43}$  $\overline{a}$ 45 46 47 48 49 50 Piease rater 1 il neading on first page of this section for ad placement intornation REGULAR: \$2.00

![](_page_347_Picture_2560.jpeg)

»••••••••••<

CC183

#### RHODE ISLAND

**ARWICK - HEATHKIT ELECTRONIC CENTER. 558** Greenwich Ave. (401) 738-5150

#### SOUTH DAKOTA

COMPUTER SYSTEMS DESIGN—2139 Jackson Blvd.<br>Rapid City, 57701. (605) 341-3662. Apple, Vector Graphics<br>Custom Software. Restaurant Management!

#### TENNESSEE

VIDEO VISION STORE, 1645 Downtown West Blvd . Suite #3. #3. Knoxwlle 37919. 615-690-8800. Atari 400 800. Atar<br>#3. #4. Knoxwlle 37919. 615-690-8800. Atari 400 800. Ata<br>Hardware Software

#### UTAH

MIDVALE -HEATHKIT ELECTRONIC CENTER, 58 East 7AK<br>7200 South (801) 566-4626 Heath/Zenith Computers. Yakı<br>Software. Panpherals.

#### **VIRGINIA**

SEATTLE - HEATHKIT ELECTRONIC CENTER, 505 8th<br>Ave . N. (206) 682-2172 Heath Zenith Computers. Software. **Peripherals** 

COMPUTERS. ETC 6671 Backlick Rd., Springfield, 22150<br>(703) 644-5500 Apple, Cromemco. Osborne. Northstar. 575<br>Seequa Seles/Service/Training

ALEXANDRIA — HEATHKIT ELECTRONIC CENTER, 6201<br>Richmond Hwy.. (703) 765 5515 Heath Zenith Computers. WE

VIRGINIA BEACH - HEATHKIT ELECTRONIC CENTER. 1055 Independence Blvd (804) 460-0997 Heath Zenith Computers. Software. Peripherals

SMALL BUSINESS COMPUTER CENTER, 2929 Virginia CH<br>Beach Boulevard. Virginia Beach, 23452, 804-340-1977 Ap-<br>ple. Vectorgraphics. Alpha Micro. Commodore VIC 20.

ODYSSEY DATA PRODUCTS—9014 West Broad Street<br>Road. Richmond. 23229 (804) 270-1992. Discount COM<br>Software-Hardware-Peripherals for Apple. Atari. IBM, TRS- (806<br>80, Xerox 820. Free Mail Order Catalogue (Apple. App

#### **WASHINGTON**

TUKWILA - HEATHKIT ELECTRONIC CENTER <sup>15439</sup> 53rd Ave . S (206) 246-5358 Heath Zenith Computers Software. Peripherals

VANCOUVER - HEATHKIT ELECTRONIC CENTER, 516 office \$1.49, limit 3 per custo S.E. Chaklov Dr.. (206) 254-4441 Heath Zenith Computers Software. Peripherals

CENTRALIA-DSC COMPANY 119 West Magnolia 96531.<br>(206) 736-3240 Atari. Commodore. Helix/6809 Services. MA

Consulting, and supplies<br>TACOMA-ELECTRONICS SHOWROOM 2S04 Jefferson AVenue, 98402 (208) 272-2329 Atari VIC Computers<br>Atari Apple TRS-80 Commodore Software Supplies - was<br>Atari Apple TRS-80 Commodore Software Supplies

KENT VIDEO AND COMPUTERS-1415 West Meeker 98031 (206) 854-7829 Atari/Kaycomp-2/Commodore ters/Moderns/Software/Books

YAKIMA-ROB ROY COMPUTER SHOP-1109 West Yakima Avenue 98902 (5009) 575-7704 Northstar, Atari.<br>Software, Peripherals. Magazines. Morthstar, Atari.

ELLENSBURG-COMPUTERCRAFT <sup>115</sup> West 4th <sup>98926</sup> (509) 925-3755 Popular Software Hardware. Business Personal Books. Magazines Classes Services

KIRKLAND-USS ENTERPRISE, 12091 124th Avenue NE<br>98033 (206) 621-5353. Game Software Atari. Intellivision. Odyssey. Astrocade. Coleco

ELECTRONIC SUPER MART—Parkway Plaza <sup>98188</sup> (206) 575-10933070 Kitsap Way. Bremerton 98310. (206) 377- <sup>3979</sup> Commodore Business Machines Parts.

#### WEST VIRGINIA

COMPUTERS PLUS. INC. 300 D Street, South Charleston<br>25303. (304) 744-2321 Atari. Intertec Superbrain -<br>Hardware Software Service-training

**WISCONSIN** 

COMPUTERLAND MADISON-6625 Odana Rd . <sup>53719</sup> (608) 273-2020; 3205 E Washington. 53704 (608) 241-2100 Apple. Osborne IBM-PC. Xerox. Hew'ett-Packard. Fortune

COLORTRON COMPUTERS 2111 Lathrop Ave Racine 53405 (414) 637-2003 Apple. Hardware **TOH Printers Service Training** 

BLUE LAKES COMPUTING-Apple Fortune. Osborne. Sony—Software. Service. Supplies— Madison (608) 233- 6502—Brookfield Waukesha (414) 785-1788—Maxell Disk-

ettes \$1.49. limit 3 per customer with coupon.<br>MILWAUKEE -- COMPCO-7110 W Fond-Du-Lac, 53216.<br>(414) 438-0610 Apple. Altos. DEC. Osborne. Software. MILWAUREE CUMPLUTTION TENNIS<br>(414) 438-0610 Apple, Altos, DEC. Osby

MAGIC LANTERN-406 South Park Street, Madison 53715.<br>(608) 251-9112 All Ateri Products 500 Programs in stock

PHOTOART VISUAL SERVICE--840 North Plankmton, Mil-<br>waukee 53203 (414)271-2270 Bell & Howell. Apple Educa-<br>tional/industrial Software.

CREATIVE COMPUTING Readers will respond to your<br>stores listing in the RETAIL ROSTER Let them know what brands of computer-oriented products you sell; what services you otter Rates are reasonable . success is lasting' Call number l.sted above lor complete information and assistance.

RETAIL ROSTER growth rate is phenomenal because a lat-<br>ing in these columns produces results way out of proportion to<br>cost. If more of your competitions are in here now, doesn't at<br>make sense that your computer store shoul

Creative Computing BUYER'S GUIDE TO PERSONAL COMPUTERS. PERIPHERALS AND ELECTRONIC GAMES Send S5.00 (S3.95' plus SI.0S pottage and handing) to: Creative Computing 1983 Buyer's Guide<br>P.O. Box 640, Holmes, PA 19043 'NJ residents add 5% sales tax

Outside U.S.A. \$6,00.

### creative computing CLASSIFIED

CLASSIFIED RATES: Per Word. <sup>15</sup> Word Minimum. REGULAR: \$2.00. EXPAND-AD" : \$3.00. Ads set in all bold type at 20% premium Ads set with oackground screen ⊛ 25% premium. **GENERAL INFORMATION:** Prepayment discounts available. Payment must accompany order except credit<br>card—Am. Ex., Diners, MC, VISA (include exp. date)—or accredited ad agency insertions. Cop caro—Am. Ex., Uners, MC, WISA (include exp. date)—or accredited ad agency insertions. Copy subject to publisher's approvai; must be typewritten<br>or primed. First word set in case. Advertisers using PO. Boxes MUST supply pe

#### **SOFTWARE**

RETIREMENT PLANNING - \$29 95 for Atari Advanced fi- Different planning, 20922 Paseo Olma. El Toro. CA 92630.

ONLY \$9 951 100 Easy Input Business and Graphic Programs<br>for all MICRO COMPUTERS using basic MURPHY & AS- 500 m<br>SOCIATES. P.O. Box 165, Brandon. Mississippi 39042 (601) 930-9500

OPTION-INVESTING PROGRAM MAXIMIZES PROFIT For Andrew Apple. TRS-80. IBM. \$125. Free Brochure OPTIONS-80. INST<br>Box 471-C. Concord. MA 01742 ISM. Apple. Apple. ISBN 971-C.

SINCLAIR ZX81/TS-1000/TRS-80 COLOR COMPUTER PROGRAMS Wide Selection High Quality Catalog \$1 <sup>00</sup> Zeta Software. Box 3522. Greenville. SC 29608

SCIENCE FAIR SOFTWARE. Nuclear Reactor Physics. 7728<br>Maxwell's Demon. Time Dilation. Wave-Particle Duality Free LET<br>details! Nuclear Software Systems. P.O. Box 1693. Melbourne. Fia 32901

DOS HELPER: Easily search, read, modify, rewrite sectors: change DOS commands, error messages, alphabetize ATAR<br>catalogs, restore deleted files etc Only \$29.951 THE PRO- Sellin<br>catalogs, restore deleted files etc Only \$29. 747-9130

FRENCH SOFTWARE—French Software lor the Apple Prenet<br>Computer: 50 programs entirely in French Write lor FREE Fairlie<br>Canada. CAMPUTERRE. C P 782. St Laurent, Quebec. VIC 2<br>Canada. H4L 4W2. (514) 744-1608

ATARI 400 and 600 upgrade Full travel extension keyboards and hexadecimal keypad<br>and hexadecimal keypad kits, starting at \$59.95 Send 50¢ APP<br>(refundable) lor brochure, S/WARE, 1341C Quail Hollow Rd., atta Harnsburg. PA 171 12

CANADIANS —software tor your micro— Apple. Alan. TRS Only the best, at great prices Free catalog Crucis Software Limited. Box 28. Room 21. 10405 Jasper Avenue. Edmonton Alberta T5J-3S2, U.S. Inquirie

APPLE EDUCATIONAL SOFTWARE and more. Available 11<br>nowhere else Send for free catalog Indian Head Software. 1002<br>1002 Indian Head Drive. Snow Hill, N C. 28580

VIC 20 SOFTWARE loans for only 10% of cost Free n ter and special members discounts on software and hard-<br>ware (e.g. VIC-20 \$169). Membership only \$25 by check, MY 1<br>VISA, MASTERCARD SOFTWARE TO GO, Rt 3. Box 309 A COLA 52. Clinton. TN 37716. (615) 457-5068

SALE! EDUCATIONAL SOFTWARE: Pre-historic creatures Drive<br>(apple) in-dimension, \$24 95. ends 6-1-1983 Dealers wel-<br>come OMEGA STAR INC.. P.O. Box 77287, Houston, Texas CC 77287-7413

LET YOUR TRS-80 solve any Rubik's Cube: or computenzed SPA<br>Master Mind \$15 each or \$25 tor both programs, David Hut- Con<br>ton. 5018 Tartan. Metairie, LA 70003.

ATARI OWNERS—Write me il you are interested in Buying.<br>Selling or Trading Software David Allbritton. 1879 Ruffner CO<br>Road. Birmingham. AL 35210. (205) 956-0986

ATARI SOFTWARE AT DISCOUNT PRICES Queue <sup>s</sup> Com-prehensive Catalog #10 Free Queue. 5 Chapel Hill Drive. Fairfield. Connecticut 06432 1-800-232-2224.

VIC 20 SOFTWARE. Free comprehensive catalog #11 014<br>(specify). Queue, 5 Chapel Hill Drive, Fairfield, Connecticut ELE<br>06432, 1-800-232-2224.

APPLE SOFTWARE AT DISCOUNT PRICES Queue's tree on<br>catalog #12 (specify) Queue. 5 Chapel Hill Drive. Fairfield. On<br>Connecticut 06432 1-800-232-2224

FREE SOFTWARE DIRECTORY Database manager, mail-<br>ing list, inventory, accounting, payroll TRS-80, xerox, IBM-<br>PC Long SASE 37: Micro Architect, 96 Dothan, Arlington,<br>MA 02174, 817-643-4713

#### **HARDWARE**

IBM BOARD. 84K— v<sub>2</sub> Megabyte on single board 64K<br>\$395 00. Warranty. Applied Logic. Inc., Box 328, Jamaica,<br>NY 11415. (212) 459-4064

COLOR COMPUTER HARDWARE and SOFTWARE - send<br>S.A.S.E for free catalogue Spectrum Projects. 93-15 86<br>Drive, Woodhaven. N.Y. 11421

#### COMPUTER CONSULTANT

SPACE CITY SOFTWARE-----Butiiness System/Software<br>Consulting, Design, Programming, Training, Support, CP M<br>Specialist, Houston (713) 465-3131

#### COMPUTER EQUIPMENT/SUPPLIES

**OPTICAL COMMUNICATOR or Data Link receiver.** Transmitter; all electrical perts, lenses. Instructions.<br>\$9.95 each. Both \$18.50. \$1.00 postege/handling Specify<br>digital or analog. Peko, Box 5478. Sherman Oaks. CA 91413.

ELEPHANT STAMPEDE! ELEPHANT DISKS, 5%, SS. SD 1-3 \$20 50 Box: 4 - \$19.90 Box, Include \$2 00 shipping/<br>order PA residents include 6% sales tax Send check, money<br>order SK Products, 134 Laurelwood Dr.. Pittsburgh, PA 15237

ELEPHANT FLOPPY DISKS 5" 8" (10 Bon) —5" SSSDsott \$2196 \$20 96 <sup>2</sup> .SSDD \$24 96 \$23 96 <sup>2</sup> DS00 \$32 49 \$30 96 <sup>2</sup> Double density available soft <sup>10</sup> <sup>16</sup> sector (specify) 8" SSSD \$24 96 \$23 96 <sup>2</sup>Shipping \$2 order Add NJ sales tax if applicable Write for other prices, info Direct-to- Tape Recording Company. <sup>14</sup> Station. Haddon Heights, NJ 08035

EPROM ERASER \$49 95 Erases all UV Eproms. 90 day<br>warranty, send orders to: LOGICAL DEVICES INC 761 W.<br>Oakland Blvd. Ft Lauderdale. Fiorida 33311, (305) 776- minimum 5870

APPLE ADC-DAC 16 parallel ports software \$129 kit.<br>\$189 Assembled. Send \$2 15 tor details and PC/IC solder appl<br>practice board NALAN Computer Specialties. Dept. CC1.<br>106 Highland Park Lane, Boone. NC 28607.

PLUGS-INS AND ADD-ONS FOR THE IBM PERSONAL 409 6<br>COMPUTER Available in kit form as well as assembled 52ndb<br>Build it yourself and save Free information. Compatible<br>Computer Corp. Dept CC 8, Box 51102, Seattle, WA 98115. The

ATARI TYPER-Turn ANY Atari and ANY printer into a writer Disk \$19 95 Send check or money order to K Rap-pold 606 Welsh Pi Fayetteville. NC 28303

VISICALC<sup>"</sup> Templates for APPLE/ATARI. Financial B&D w Pack (24 templates) or Statistical Pack (16 templates). Requires most recent VISICALC" . Price \$14.95 per pack. Send check or money order to: R.H. Flast & Co.. 6 Peter Cooper Road. New York. NY 10010

LOWEST PRICES — Atan 400 \$275.00 Atan 800 \$624 00/<br>Vic-20 \$189 00 Tl 99-4A \$299 00 Timex \$88 00 Televideo/ Call<br>NEC Diablo. HARDWARE SOFTWARE ANYWARE 10 | WII Coles Street. Brooklyn. NY 11231 (212) 596-3592

#### BUSINESS OPPORTUNITIES

ATTENTION MICRO AND MINI COMPUTER OWNERS In entre new method of montoning linvestments with your<br>computer, will allow you to set up your own office at home. Tap<br>and bring in greater income Complete package \$45 in-<br>cludes postage handing. Write for information or sen

COMPUTER CASH <sup>101</sup> Exciting, new spare-time home businesses \$4 50 Research Box 22485CR. Houston. TX busine<br>??227

GROUND FLOOR opportunity in multi-level marketing plan<br>selling national brand home computers and software. For more<br>more information write: Computer Logic. PO. Box 418061. Indianapolis, Ind. 4624

TELETYPE EQUIPMENT lorexperienced computer enthusiasts and beginners Teletype machines, parts, supplies Catalog \$1 00 ATLANTIC SALES. 3730 Nautilus Ave . Brooklyn. NY 11224 (212) 372-0349

MAILORDER OPPORTUNITY! Start profitable business = \*<br>without axperience or capital. Information free. MAIL = \* =<br>ORDER ASSOCIATES. Dept 585. Montvale. NJ 07645 = \* = \*

#### COMPUTER CLUB

GOLD COAST COMPUTER RENTAL CLUB — Apple TRS-<br>80 Software. Firmware. Hardware. Publications For Free 4<br>Brochure and details write: Route 1. Bramen. Kentucky.

#### COMPUTER PUBLICATIONS

HOW TO MAKE MONEY WITH YOUR MICRO Hard-back. <sup>2</sup><br>168 page guide shows how Money back guaranteed Send \$14.95 to RH Publications. PO Box 105/C, Sullivan. 2<br>Send \$1451 \$1 lor complete book list.

THE FUTURIST: A journal of forecasts, trends and ideas about the future Bi-monthly publication axploring tomorrow \$20.00 year— money back guarantee. Write: Dept. C, 4916

SINCLAIR 2X81 Newsletter Exchange programs/ideas. Sample lor \$1 Jim Schontzier. 1280 Paddington. San Jose. CA 9<br>- CA 95127

SOFTWARE AUTHORS WANTED for comprehensive applications software directory. Lowcost national advertising for amateur and professional pro grammers. All personal computers represented. All programs wanted —games, educational, professional, etc. For information contact, EDITOR GODDARD & CASE PUBLISHERS, INC. 108 Oregon Avenue, Bronxville, NY 10708.

APPLE SOFTWARE DIRECTORY. Over 500 programs and AUV<br>with full program disscriptions, prices. and ordering lin-<br>a Constant APPLE dealers, bookstroes, or<br>send \$4.95 to: The LAMA Software Directory. PO Box<br>201, Bioomingdala.

FOR SALE/BARTER<br>RESISTORS, V4W/vW5% C F 3<sup>e</sup> ea., 1% metalfilms. No Kuzel.<br>minimums Cabinet Assortments Quantity Discounts De-<br>tails from JR INDUSTRIES, 5834-G, Swancreek, Toledo. OH

43914.<br>ACCESSOR-Game connector and headphone adapter for FREE apple will connect 4 paddes and select speaker. headphones<br>or aarphone (included.) Paddle configuration switchable. U.C.<br>Gold Sockets, attractive metal case 335 age COD accaptable (20)<br>62ndb, Tacoma, WA 98409

DECWRITER IV Digital LA34 friction leed wide carnage like new Use alone or with processor \$950 L Harwood 1640<br>Tiburon Blvd -14, Tiburon. CA 94920 L. Harwood 1640 SIM<br>ma

TRANSISTORS, IC'S, RF Power and LED\* For best buys<br>plus service call TOLL FREE 800-458-6053. PA Call 800-<br>672-7100. MC/VISA honored Savings, Service. Quality. At ing.<br>B&D we do it better BAD ENTERPRISES, Box 305. Kane. PA

**DIAMOND NEEDLES and STERED CARTRIDGES at CO** DISCOUNT PRICES for SHURE. PICKERING. STAN-TON. EMPIRE. GRADO. AUDIO TECHNICA. 0RT0F0N. ADC. SONUS AND DYNAVECTOR. Send S.A.S.E , free catalog. LYLE CARTRIDGES. Dept C. Box 69. Brooklyn. NY 11218. For fast COD service TOLL FREE 1-800-221-0906. NY state (212) 871-3303. 9AM- 8PM except Sunday.<br>GAMES

GAMES<br>SPART AN EXCITING COMBAT Game tor RS ex-<br>tended basic color computers with joysticks Send \$7 95 for Tape to EAG Enterprises. PO. Box 722. Payson. Anzona

89541<br>
3 APPLE PROGRAMS FOR \$50.00. OIL WELL GAME: Find check<br>
guarher to become rich HIGH SCORE: UTILITY to assess over<br>
scores. CATALOG: Unity to find disks by name and  $e$ . Send<br>
check or Money Order to: Sleven Kahn 134

TI/99-4 (A) New Arcada-Quality Game WALLS AND maximum<br>BRIDGES features action. Hi-Res graphics, and sounds 299-65<br>Uses Joysticks \$19 95 on cassette from Timagination. PO<br>Box 2805. Fairfield. CA 94533.

VIC-20 'HI-RISE' Absorbing new game lor Vic owners CUS<br>keyboard or Joystick — colorful game for all ages runs on PEP<br>unexpanded Vic. Dual version tape \$8.00 Owen J. Lewery. 980<br>98 Orsett St . Oakville. Ontario L6H 2N9. Can

ADVENTURES -- Why sturner atound in the dark? Become<br>a 'Grand Mastar Adventurer' with our complete schematic<br>map of the "COLOSSAL CAVE" as your guide to the "original"<br>Adventure Gama Send \$4.00 (includes postage & handling

Petersburg. FL 33733.<br>CPM SPACE ADVENTURE GAME; On 8 — \$19.95. K.<br>Kuzel, KCS. 8654 W Berwyn, 3S. Chgo. IL 60656.

#### IBM PC PRODUCTS

FREE PC INFORMATION, RGB Côlor Cables, Graphics<br>Software and Booklet—"CHOOSING COLOR MONITORS"<br>J C. Strick & Associates. 949 S. Southlaka Drive. Hollywood. Florida 33019

#### **TIMEX/SINCLAIR**

SINCLAIR ZX81/TS 1000 16K "ALPHA BASE." Com mand your spacecraft from orbit to "ALPHA BASE" and return. Difficulty levels, impressive, challenging. \$8.95. MICROGRAFIX, 306 Double Tree. Lewisville, TX 75067.

COLOR GRAPHICS —package includes 1K RAM (expand-able to 6K). Serial I/O interlace Tiny Turtle Software MICRO-FLEX, 9760 South Laura. Wichita. Kansas 67233. 316-788-4571

#### TRS-80 COLOR COMPUTER PRODUCTS

HIGH QUALITY 16K SOFTWARE Entertainment. Educa-tion Business Send SASE for FREE catalog ILUME DE-SIGN. 4653 Jeanne-Mance St.. Montreal. Quebec. Canada H2V 4J5.

#### COMPUTER INSTRUCTION

∵SCREENWRITER II MADE EASY " Learn to use in one sit-<br>ting with my "plain English" booklet Send \$5 95 (post paid,<br>check or M O.) to: J. Mandell, PO. Box 7063. Charlottesville. VA 22906.

COMPUTER REPAIR. PROGRAMMING. WORD PRO- CESSING Courses Exciting "Hands On" training in 4<br>months, lifetime placement assistance. Systems Technology<br>Institute, 6442 Edgewater Drive, Orlando, FL 32610. (305) 299-6535.

#### **SERVICES**

CUSTOM KEYTOPS ENGRAVED lor computer keyboards REPLACEMENT KEYTOPS lor word processing software also available Arkay Engravers. 2073 Newbridge Road. Bellmore. NY 11710 (516) 781-9859

![](_page_349_Picture_2928.jpeg)

•<br>• Please refer to heading on first page of this section for ad placement information<br>• REGULAR: \$2.00 manon.

![](_page_349_Picture_2929.jpeg)

![](_page_350_Picture_0.jpeg)

![](_page_350_Picture_1.jpeg)

![](_page_350_Picture_2288.jpeg)

![](_page_351_Picture_0.jpeg)

![](_page_352_Picture_0.jpeg)

![](_page_353_Picture_0.jpeg)

![](_page_354_Picture_0.jpeg)

# • index to advertisers \*

![](_page_355_Picture_2015.jpeg)

### FREE **information SERVICE**

Learning more about a product that's advertised or mentioned in an article in this month's issue is as simple as 1-2-3. And absolutely free.

**1** Print or type your name and ad-Print or type your name and ad only one card per person.

2 Circle the numbers on the card { at the bottom of the advertisements or articles for which you want more information. (Key numbers for advertised products also appear in the Advertisers' Index.)

ల

 $\bf 1$ 

peative

Simply mall the card, and the lit-<br>erature will be mailed to you free of charge by the manufacturer.

The address on the attached card isfor product information only. Editorial Inquiries should be directed to CREATIVE COMPUTING, 39 East Hanover Avenue, Morris Plains, New Jersey 07950.

FREE information **SERVICE** 

101 102 103 104 10S 106 107 108 109 110 111 112 113 114 115 116 117 118 119 126 127 128 129 130 131 132 134 135 135 138 137 136 139 140 141 142 143 144 145 146 147 148 149 150 151 152 153 154 155 156 157 156 159 160 161 162 163 184 165 186 167 188 169 170 171 172 173 174 175 176 177 178 179 180 181 182 183 184 185 166 187 168 189 190 191 192 193 194 195 196 197 198 199 200 201 202 203 204 205 206 207 208 209 210 211 212 213 214 215 218 217 218 219 220 221 222 223 224 225 228 227 228 229 230 231 232 234 235 235 238 237 238 239 240 241 242 243 244 245 246 247 248 249 250 251 252 253 254 255 256 257 258 259 250 251 250 253 264 265 268 267 268 269 270 271 272 273 274 275<br>251 252 253 254 255 256 257 258 259 260 261 262 263 264 265 268 267 268 289 270 271 272 273 274 275 276 277 278 279 280 281 282 283 284 285 288 287 288 289 290 291 292 293 294 295 296 297 298 299 30 301 302 303 304 305 306 307 308 309 310 311 312 313 314 315 316 317 318 319 320 321 322 323 299 300 326 327 328 329 330 331 332 333 334 335 338 337 338 339 340 341 342 343 344 345 346 347 348 149 350 351 352 353 354 355 356 357 358 359 360 361 362 363 364 365 366 367 368 369 370 371 372 373 374 375 376 377 378 379 380 381 382 383 384 385 386 387 388 389 390 391 392 393 394 395 396 397 398 399 400 401 402 403 404 405 406 407 408 409 410 411 412 413 414 415 418 417 418 419 420 421 422 4 426 427 428 429 430 431 432 433 434 435 438 437 438 439 440 441 442 443 444 445 446 447 448 449 450 450 460 460 120 127 128 129 130 131 132 133 134 135 136 137 138 139 140 141 142 143 144 145 146 147 148 149 150<br>451 152 153 154 155 158 157 158 159 160 181 182 183 184 185 188 187 168 189 170 171 172 173 174 175 476 477 478 479 480 481 482 483 484 485 486 487 488 489 490 491 492 493 494 495 496 497 498 499 500 PLEASE PRINT CLEARLY-Use only one card per person

![](_page_356_Picture_3163.jpeg)

176 177 178 179 180 181 182 183 184 185 188 187 188 169 190 191 192 193 194 195 196 197 198 199 200<br>201 202 203 204 205 206 207 206 209 210 211 212 213 214 215 218 217 218 219 220 221 222 223 224 225 S3a 326 327 328 329 330 331 332 333 334 335 336 337 338 339 340 341 342 343 344 345 346 347 348 149 350 <sup>S</sup><sup>o</sup> 376 377 378 379 380 381 382 383 384 385 386 387 386 389 390 391 392 393 394 395 396 397 398 399 400 102 103 104 105 106 107 108 109 110 111 112 113 114 115 116 117 118 119 120 121 122 123 124 125 127 128 129 130 131 132 134 135 135 136 137 138 139 140 141 142 143 144 145 146 147 148 149 150 152 153 154 155 156 157 158 159 160 161 162 163 164 165 166 167 168 169 170 171 172 173 174 175 202 203 204 205 206 207 208 209 210 211 212 213 214 215 216 217 218 219 220 221 222 223 224 225 227 228 229 230 231 232 234 235 235 236 237 238 239 240 241 242 243 244 245 246 247 246 249 250 252 253 254 255 256 257 258 259 260 261 262 263 264 265 266 267 268 269 270 271 272 273 274 275 277 278 279 280 281 282 283 284 285 286 287 288 289 290 291 292 293 294 295 296 297 298 299 300 302 303 304 305 306 307 308 309 310 311 312 313 314 315 316 317 318 319 320 321 322 323 324 325 352 353 354 355 356 357 358 359 360 361 362 363 364 365 366 367 368 369 370 371 372 373 374 375 402 403 404 405 406 407 408 409 410 411 412 413 414 415 416 417 418 419 420 421 422 423 424 425 427 428 429 430 431 432 433 434 435 436 437 438 439 440 441 442 443 444 445 446 447 448 449 450 452 453 454 455 456 457 458 459 460 461 462 463 464 465 466 467 468 469 470 471 472 473 474 475 477 478 479 480 481 482 483 484 485 486 487 488 489 490 491 492 493 494 495 496 497 498 499 500

![](_page_356_Picture_3164.jpeg)

A General De included to insure delivery ) Vold after March 31, 1983<br>A Gend me one year of Creative Computing for \$19.97 and bill me.<br>(Full subscription price \$24.97.)

•OS 176 177 178 179 180 181 182 183 184 185 186 187 188 189 190 191 192 193 194 195 196 197 198 199 200 231 252 253 254 255 256 257 258 259 280 281 282 283 264 285 288 287 288 289 270 271 272 273 274 275<br>233 234 235 236 236 236 236 236 236 236 236 237 238 239 230 231 232 233 234 235 236 237 238 239 230 330 332 333 334 335 336 337 338 339 331 331 332 333 34 315 318 317 318 319 320 321 322 323 324 325<br>338 327 328 323 334 333 331 332 333 334 335 338 337 338 339 340 341 342 343 346 345 347 348 149 340 149 350<br>331 332 333 344 401 402 403 404 405 406 407 408 409 410 411 412 413 414 415 418 417 416 419 420 421 422 423 424 425<br>- 426 427 426 429 430 431 432 433 434 435 436 437 438 440 441 442 443 448 445 446 447 448 449 440 449<br>- 451 452 453 454 45 451 452 453 454 455 458 457 458 458 469 461 482 483 484 465 486 487 488 489 470 471 472 473 474 475<br>478 477 476 479 480 461 462 463 484 485 488 487 466 489 490 491 492 493 494 495 498 497 496 499 500 102 103 104 105 106 107 108 109 110 111 112 113 114 115 116 117 118 119 120 121 122 123 124 125 127 128 129 130 131 132 134 135 135 136 137 138 139 140 141 142 143 144 145 146 14/ 148 149 150 152 153 154 155 156 157 158 159 160 161 162 163 164 165 166 167 166 169 170 171 172 173 174 175 202 203 204 205 206 207 208 209 210 211 212 213 214 215 216 217 218 219 220 221 222 223 224 225 227 228 229 230 231 232 234 235 235 236 237 238 239 240 241 24? 243 244 245 246 247 248 249 250 277 278 279 280 281 282 283 284 285 286 287 288 289 290 291 292 293 294 295 296 297 298 299 300 302 303 304 305 306 307 308 309 310 311 312 313 314 315 316 317 318 319 320 321 322 323 324 325 352 353 354 355 356 357 358 359 360 361 362 363 364 365 366 367 368 369 370 371 372 373 374 375 377 378 379 380 381 382 383 384 385 386 367 388 389 390 391 392 393 394 395 396 397 396 399 400 402 403 404 405 406 407 408 409 410 411 412 413 414 415 416 417 418 419 420 421 422 423 424 425 452 453 454 455 456 457 458 459 460 461 462 463 464 465 466 467 468 469 470 471 472 473 474 475 PLEASE PRINT CLEARLY-Use only one card per person

![](_page_356_Picture_3165.jpeg)

PUT STAMP HERE<br>THE POST OFFICE<br>WILL NOT DELIVER MAIL WITHOUT

### creative **COMPUTING**

PHILADELPHIA, PA. 19101

PUT STAMP HERE<br>THE POST OFFICE<br>WILL NOT DELIVER<br>MAIL WITHOUT<br>POSTAGE

### GPeattve GORgpatiRg

P.O. BOX <sup>13010</sup> PHILADELPHIA, PA. <sup>19101</sup>

![](_page_357_Picture_6.jpeg)

### creative computing

P.O. BOX <sup>13010</sup> PHILADELPHIA, PA <sup>19101</sup>

### FREE **INFORMATION**

t Syd

**the contract of the contract of the contract of the contract of the contract of the contract of the contract of the contract of the contract of the contract of the contract of the contract of the contract of the contract** 

about the products and services advertised in this issue of

### GPeative GorapatiRg

![](_page_357_Picture_12.jpeg)

See other side for directions

ZD-C4-1026

### WHEN WEANNOUNCED THE COMMODORE 64FOR \$595, OUR COMPETITORS SAID WE COULDN'T DO IT.

### THAT'S BECAUSE THEY COULDN'T DO IT.

The reason is that, unlike our competitors,<br>we make our own IC chips. *Plus a*ll the parts of the<br>computer they go into.<br>So Commodore can get more advanced<br>computers to market sooner than anybody else.<br>And we can get them

For your \$595,<sup>•</sup> the Commodore 64™ gives you a built-in user memory of 64K. This is hundreds of dollars less than computers of comparable power.

some stripped-down loss leader, a look at its available peripherals and interfaces will quickly

SOFTWARE THAT WORKS HARD.

The supply of software for the Commodore<br>64 will be extensive. And with the optional plug-in 280 microprocessor, the Commodore 64 can<br>accommodate the enormous amount of software<br>available in CP/M.®

Add in the number of programs available in BASIC and you'll find that there are virtually no applications, from word processing to spreadsheets, that the Commodore 64 can't handle with the greatest of ease.

PERIPHERALS WITH VISION.

The Commodore 64 interfaces with all the peripherals you could want for total personal computing: disk drives, printers and <sup>a</sup> telephone modem that's about \$100, including <sup>a</sup> free hour's access to some of the more popular computer information services. Including Commodore's own

RUN YOUR BUSINESS BY DAY. SAVE THE EARTH BY NIGHT.<br>At the end of a business day, the

Commodore 64 can go into your briefcase and ride home with you for an evening's fun and games.

Because of its superior video quality (320x200 be doution, 16 available colors and 3D Sprite<br>graphics), the Commodore 64 surpasses the best of the video game machines on the market. Yet,<br>the video game machines on the mark because it's such a powerful computer, it allows you to invent game programs that a game machine will never be able to play; as well as enjoy Commodore's own video game cartridges.

ATTACK, DECAY, SUSTAIN, RELEASE.

If you're a musicologist, you already know what an ADSR (attack, decay, sustain, release)<br>envelope is. If you're not, you can learn this and much more about music with the Commodore 64's

music synthesizing features. It's a full-scale compositional tool. Besides a programmable ADSR envelope generator, it has 3 voices (each with a 9-octave range) and 4 wave forms for truly sophisticated composition and play back—through your home audio system, if you

![](_page_358_Picture_17.jpeg)

wish. It has sound quality you'll find only on<br>separate, music-only synthesizers. And graphics and storage ability you won't find on any separate synthesizer.

#### DON'T WAIT.

The predictable effect of advanced technol ogy is that it produces less expensive, more capable products the longer you wait.

If you've been waiting for this to happen to personal computers, your wait is over.<br>See the Commodore 64 soon at your local

Commodore Computer dealer and compare it with the best the competition has to offer.

You can bet that's what the competition will be doing.

![](_page_358_Picture_1326.jpeg)

.Phone.  $\begin{array}{cc} \textsf{c} \textsf{commodore} \ \textsf{COMPUTER} \end{array}$ COMPUTER CC-1 <sup>J</sup>

' Manufacturer's Suggested Retail Price July 1. 1962 Disk drives and printers are not included in prices The 64's price mpy change without notice **CP/M<sup>®</sup>** is a registered trademark of Digital Research, Inc.

CIRCLE 135 ON READER SERVICE CARD

### THE LEADING EDGE INPRINTERS ONE GREAT LINE. ONE GREAT WARRANTY

Finally, there's one full family of printers that covers every business or word processing application<br>all from C. Itch, a company known for packing more product into less price, and all distributed<br>exclusively by Leading

### THE PRO'S.

**The Prowriters:** business printers – and more. The "more" is a dot-matrix process with more dots. It gives you denser correspondence quality copy is a proposed to business quality very which looks like a bad job of spray-

![](_page_359_Picture_4.jpeg)

### THE STAR.

of just about everything—except bulk and noise—than any other printer in its price range. It's a 40 cps letter quality<br>Sy-wheel with a bunch of bulk in functions to simplify and speed up word processing , "isy-wheel with

![](_page_359_Picture_7.jpeg)

#### THE MASTER

The Printmaster F-10. Does all the same good stuff as the Starwriter except, at 55 cps, the Master does in finder

![](_page_359_Picture_10.jpeg)

CIRCLE 199 ON READER SERVICE CARD